Курушин В. Д.

# Графический дизайн и реклама

Самоучитель

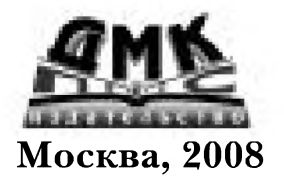

#### **УДК 004.921 ББК 85.15 К93**

#### К93 **К уруш ин В. Д.**

Графический дизайн и реклама. - М.: ДМК Пресс, 2008. - 272 с.: ил. (Самоучитель).

#### **ISBN 5-94074-087-1**

Книга рассказывает обо всем, что необходимо знать начинающему дизайнеру, решившему попробовать свои силы в сфере информационной технологии.

Основное внимание уделяется тому, как проектировать и создавать визуальные сообщения, распространяемые с помощью современных средств массовой информации: газет, журналов, рекламных изданий, компьютерных сетей и т.д. Рассматривается применение различных видов прикладной, деловой, чертежной и оформительской графики, описаны приемы верстки текста и обработки фотографий, предназначенных для печати и электронных средств масс-медиа. Отдельный раздел посвящен дизайну и психологии восприятия печатной рекламы. Подробно рассказано, что такое информационная дизайн-технология, и описаны особенности работы в этой сфере. На примере использования популярных дизайнерских программ рассматриваются операции сканирования, масштабирования, трансф ормирования, копирования, дублирования, редактирования, компоновки, импорта, экспорта, записи и печати компьютерной графики. Показано, как с помощью электронных мастеров популярных компьютерных программ производится электронное макетирование печатной продукции, презентаций и Web-страниц.

В качестве иллюстраций использованы материалы из периодической печати, информационных и рекламных изданий, а также авторские и ученические работы.

Книга рассчитана на широкий круг читателей.

Все права защищены. Любая часть этой книги не может быть воспроизведена в какой бы то ни было форме и какими бы то ни было средствами без письменного разрешения владельца авторских прав.

Материал, изложенный в данной книге, многократно проверен. Но, поскольку вероятность технических ошибок все равно остается, издательство не может гарантировать абсолютную точность и правильность приводимых сведений. В связи с этим издательство не несет ответственности за возможный ущерб любого вида, связанный с применением содержащихся здесь сведений.

Все торговые знаки, упомянутые в настоящем издании, зарегистрированы. Случайное неправильное использование или пропуск торгового знака или названия его законного владельца не должно рассматриваться как нарушение прав собственности.

> © Курушин В. Д. © ДМК Пресс, 2008

ISBN 5-94074-087-1

## Содержание

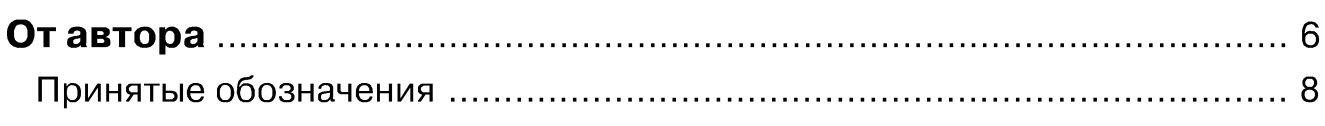

#### **ЧАСТЬІ у**

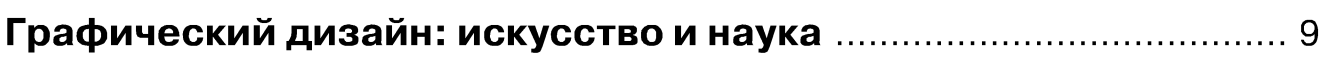

### Глава 1 ▼

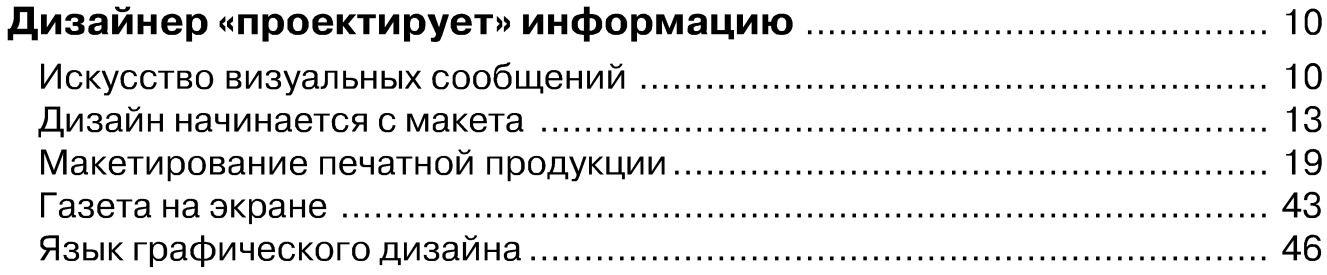

### Глава 2 ▼

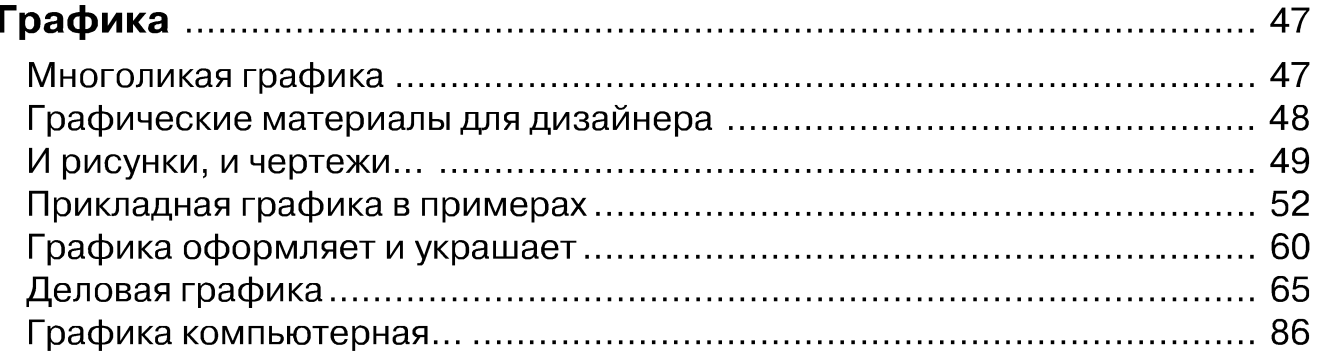

## Глава 3 ▼

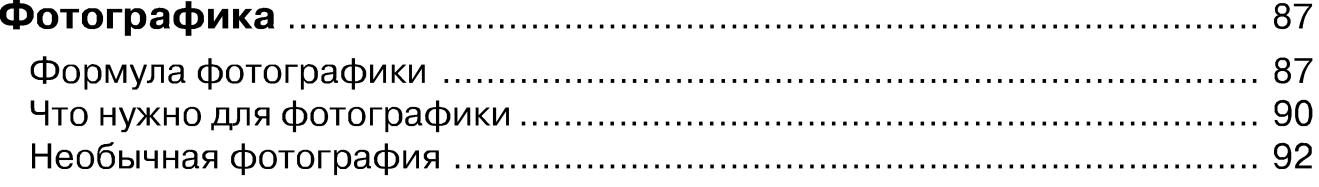

### Глава 4 ▼

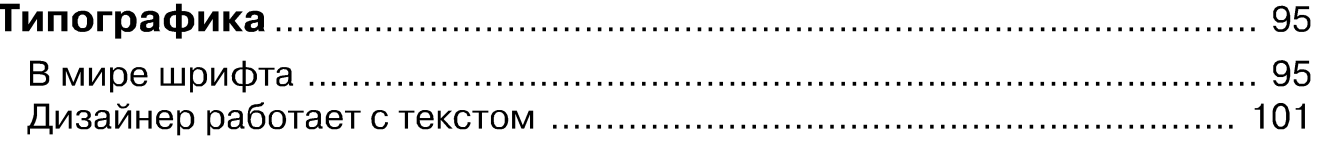

Графический дизайн и реклама

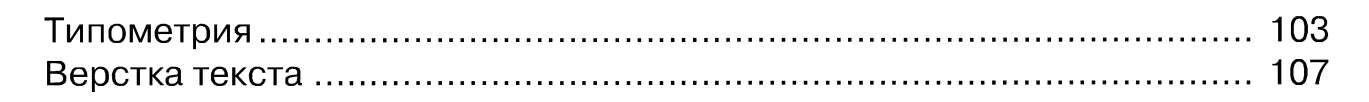

#### Глава 5 ▼

 $\overline{\mathbf{A}}$ 

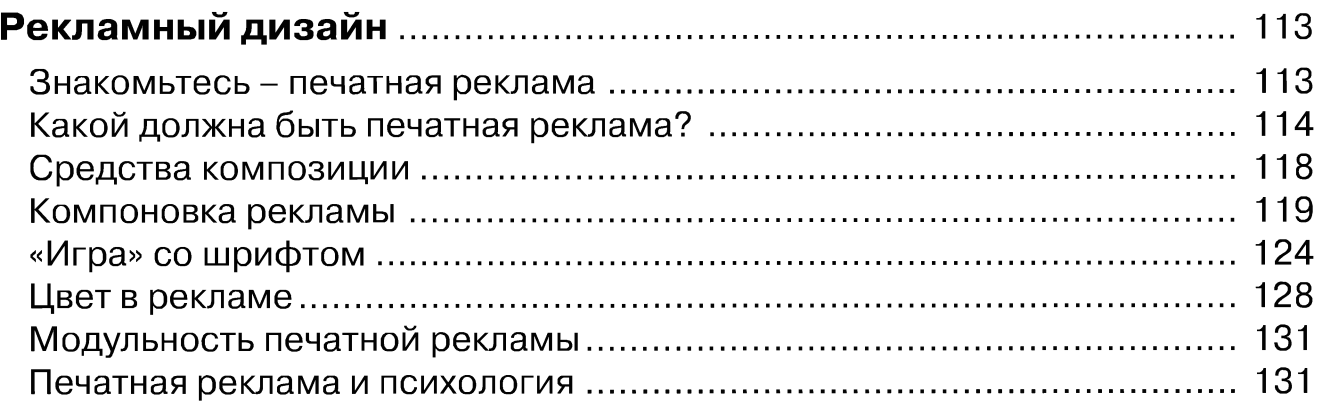

#### ЧАСТЬ II ▼

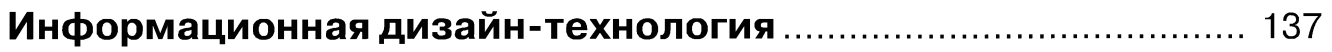

#### Глава 6 ▼

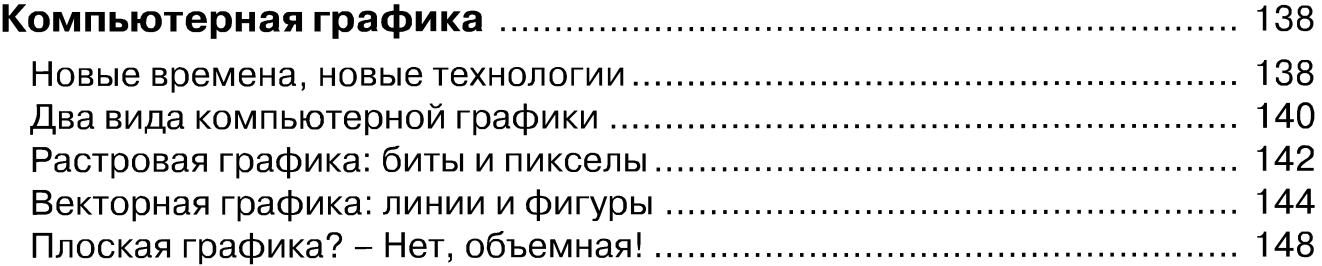

#### Глава 7 ▼

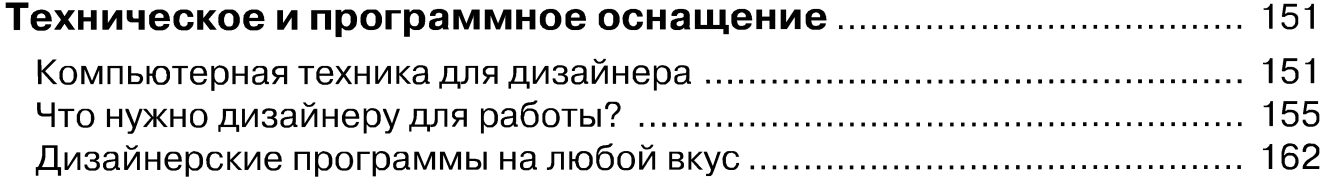

#### Глава 8 ▼

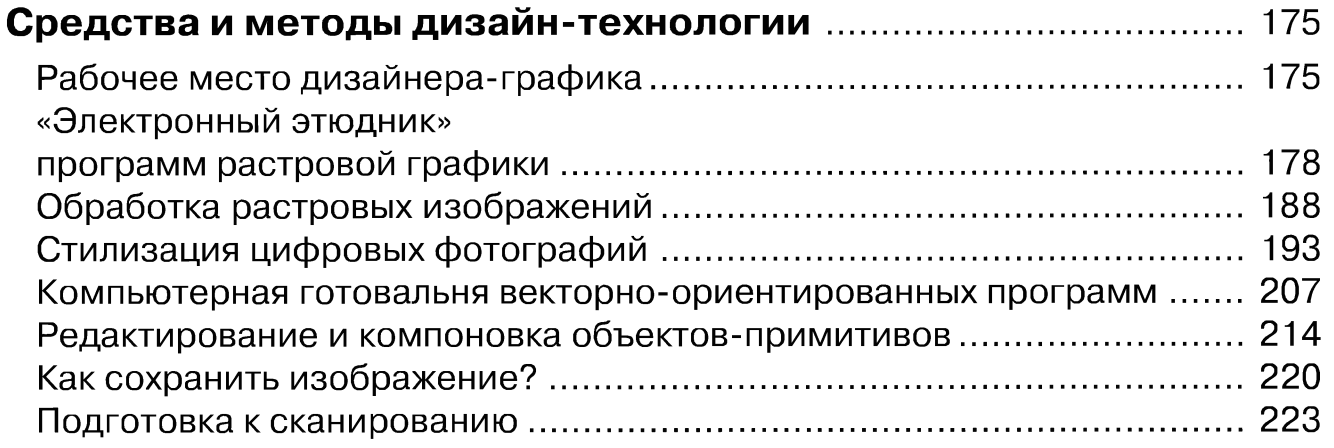

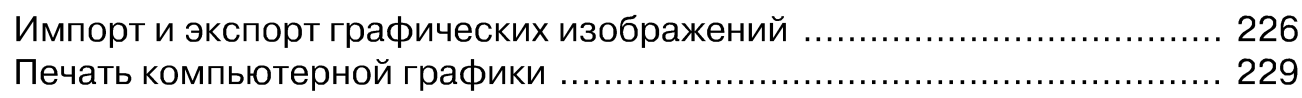

### **Глава 9▼**

#### **Электронные мастера популярных**

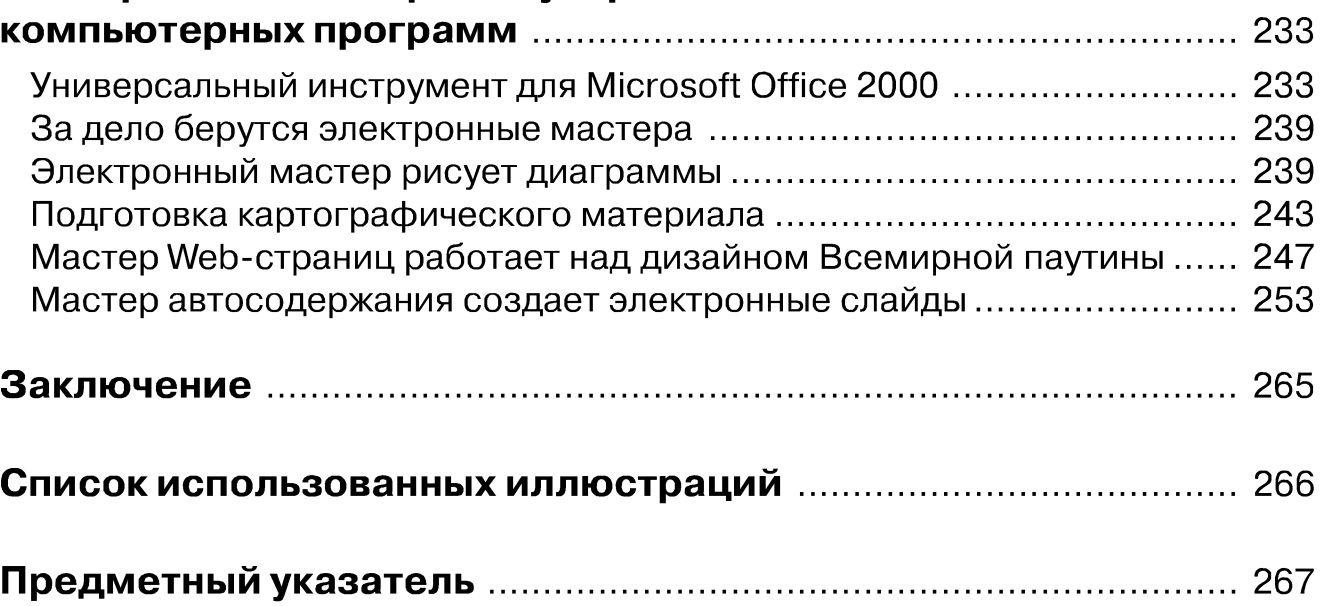

## <span id="page-5-0"></span>**От автора**

та книга адресована тем читателям, которые хотят познакомиться с графическим дизайном или расширить свои знания о нем. Особенность книги в том, что она посвящена теме, находящейся на границе искусства, науки и техники. В частности, в ней раскрываются вопросы информационного взаимодействия между людьми, которое осуществляется с помощью зрительно воспринимаемых образов. Этот способ общения называется визуальной коммуникацией. Он широко используется в сфере общественных и личных отношений, информационно-издательской и рекламной деятельности, экономике, бизнесе, науке, технике, образовании и т.п.

Основой визуального общения является графический дизайн, который предполагает тесную связь между содержанием и формой информационного сообщения. Дизайнер должен не только правильно раскрыть суть сообщения, но и сделать это красиво. Результат зависит от таланта и профессионального мастерства дизайнера, от его опыта, способности перевести сложные понятия в легко воспринимаемую наглядную форму.

Графический дизайн, хотя и является специфическим видом творческой деятельности, тесно сотрудничает с наукой. Любое информационное сообщение может содержать такой материал, который является результатом сложного процесса поиска истины. Однако в отличие от науки, в графическом дизайне имеют огромное значение не только естественные законы, но и законы красоты.

Красота в графическом дизайне - далеко не отвлеченное понятие. Каждый человек, соприкасающийся с информационной продукцией, должен получать эмоциональное удовлетворение и эстетическое наслаждение.

Автор убежден, что освоение теории и практики графического дизайна представляет собой сложную задачу. Основная трудность заключается в том, как привить учащимся особый художественный способ познания действительности, отличающийся от рационального. Известно, что воспитание художественного способа познания достигается прежде всего в практике изобразительного искусства. Но в отличие от искусства, цель графического дизайна состоит в формировании информационной среды, в которой мы находимся. Поэтому графический дизайн неразрывно связан с поиском такой формы информационного сообщения, которая соответствовала бы эстетическим вкусам общества.

Возможно, что многие из читателей этой книги сталкивались с проблемами, когда пытались создать собственную визитную карточку, экслибрис, оформить поздравление с праздником, подготовить приглашение на встречу, презентацию.

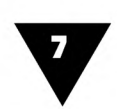

Кто-то пробовал разработать логотип своей фирмы или собственную Web-страницу в компьютерной сети, старался красиво оформить буклет, проиллюстрировать сухой ряд цифр эффектными графиками, диаграммами. Кому-то пришлось столкнуться с необходимостью подготовить публикацию по всем правилам типографского искусства, компонуя текст и рисунки так, чтобы они воспринимались наилучшим образом.

Надеемся, что наша книга поможет быстро освоить основы графического дизайна и работать так, чтобы извлекать из этого не только пользу, но и получать удовольствие.

Книга состоит из двух частей. В первой части читатель узнает, чем занимается дизайнер-график, ознакомится с каноническими видами прикладной, оформительской, деловой и чертежной графики, закономерностями шрифтового оформления, использованием фотографии в публикациях и печатной рекламе.

Вторая часть посвящена информационной дизайн-технологии. Здесь говорится об изобразительных возможностях электронных инструментов, прототипом которых являются обычные графические средства и материалы художника. Описывается аппаратное и программное обеспечение, необходимое для работы дизайнера-графика. На примере использования профессиональных дизайнерских программ рассматриваются операции сканирования, масштабирования, трансформирования, копирования, дублирования, редактирования, компоновки, импорта, экспорта, записи и печати компьютерной графики. Большое внимание уделяется стилизации цифровых изображений, что позволяет сделать их похожими на произведения изобразительного искусства. Здесь же начинающий пользователь компьютера узнает о графических возможностях популярных программ, входящих в пакет Microsoft Office. Увидит, как с помощью электронных мастеров можно макетировать не только несложную печатную продукцию, но и экранную графику.

Для чтения книги не требуется никаких специальных знаний, хотя было бы неплохо, чтобы читатель обладал хотя бы минимальным опытом работы на компьютере и художественным вкусом.

В основу книги положен большой объем литературных источников, публикаций и практического материала, посвященных основам графического дизайна и компьютерной графики. Кроме того, автор использовал собственный опыт работы в области печатной рекламы, преподавания курса информационной дизайн-технологии и практические результаты индивидуальной подготовки учащихся по этой дисциплине.

В качестве иллюстративных примеров использован материал из периодической печати, изданий информационного и рекламного характера, авторские и ученические работы.

Представляется, что читателям будет интересен раздел, посвященный психологии восприятия печатной рекламы.

В некоторых разделах, чтобы охватить как можно более широкий круг понятий, относящихся к графическому дизайну и компьютерным средствам его воплощения, использован справочный стиль изложения материала.

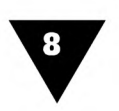

Автор благодарен специалистам, работающим в сфере информационной дизайн-технологии, за советы и критические замечания, которые помогли улучшить содержание книги.

Особую признательность автор выражает Т. Н. Курушиной - самому строгому домашнему рецензенту и дочке Наташе - большому энтузиасту информационной дизайн-технологии.

## <span id="page-7-0"></span>**Принятые обозначения**

Чтобы облегчить читателю работу с книгой, издательством «ДМК Пресс» приняты следующие обозначения:

- >· понятия и термины, встретившиеся впервые, а также фрагменты текста, на которые следует обратить особое внимание, набраны *курсивом,*
- >· названия клавиш и элементов интерфейса (команд, пунктов меню, окон и т.п.) выделены **полужирным** шрифтом;
- тексты компьютерных программ напечатаны моноширинным шрифтом;
- >· в квадратных скобках указан источник иллюстрации.

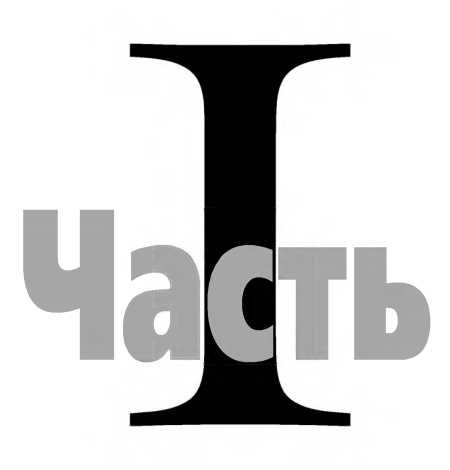

# <span id="page-8-0"></span>**Графический дизайн: искусство и наука**

- **ГЛАВА 1 ▼**
- **ГЛАВА 2 т Дизайнер «проектирует» информацию Графика**
- **ГЛАВА 3 ▼**
- **ГЛАВА 4 т**
- **ГЛАВА 5 ▼**
- **Фотографика Типографика**
	- **Рекламный дизайн**

# <span id="page-9-0"></span>**Дизайнер «проектирует» информацию**

## <span id="page-9-1"></span>**Искусство визуальных сообщений**

*рафический дизайн* (от англ. design - замысел, проект, чертеж, рисунок) представляет собой специфическую область художественно-проектной деятельности, которая направлена на создание визуальных сообщений, распространяемых с помощью средств массовой коммуникации<sup>1</sup>. Эта отрасль дизайна сравнительно молода, официальной датой ее рождения принято считать 1964 год, когда состоялся Первый конгресс Международного общества организаций графического дизайна ICOGRADA (International Council of Graphic Designers Associations).

Графический дизайн во многом отличается от «вещного» дизайна, задача которого - сделать удобным и красивым то, что окружает человека в повседневной жизни. В этом направлении работают многие специалисты: художники-конструкторы автомобилей, станков, механизмов, разработчики бытовой техники, проектировщики мебели, создатели моделей одежды, обуви, работники аналогичных творческих профессий. Таких специалистов принято сейчас называть *дизайнерами* (дизайнер-конструктор, дизайнер-колорист, дизайнер-визажист, дизайнер причесок, дизайнер-модельер, ландшафтный дизайнер, дизайнер интерьера, дизайнер-стилист и т.п.).

Графический дизайн отличается от «предметного» конструирования тем, что он связан с художественным проектированием, а мира информации. Современный *дизайнер-график -* это специалист творческой профессии, который

<sup>1</sup> *Массовая коммуникация -* вид человеческого общения, или иначе - информационного взаимодействия, осуществляемого посредством систематического распространения различных сообщений с помощью печати, кино, телевидения, компьютерной техники, электронных средств отображения информации. Цель массовой коммуникации - оказание экономических, политических, идеологических и других воздействий на оценки, мнения и поведение людей.

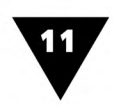

не только владеет методами «информационного проектирования», но и является истинным художником, смело использующим средства изобразительного искусства в своей работе. Нередко произведения графического дизайна называют *визуальными креативами1*, а их авторам принадлежат такие же права, как и создателям произведений искусства, науки, литературы. Работы лучших дизайнеров-графиков, имея ярко выраженный информационный характер, в то же время обладают несомненной эстетической ценностью и достойны самой высокой искусствоведческой оценки. По сути, графический дизайн является самостоятельным направлением современного прикладного искусства.

Сегодня графический дизайн используется в рекламе, издательской деятельности и печати, кино, телевидении, компьютерной и электронной технике, сфере паблик рилейшнз<sup>2</sup>, других областях массовой информации. Недаром его иногда очень точно называют *коммуникационным дизайном.*

Средствами графического дизайна создаются *визуальные сообщения* самой разной сложности и назначения - от краткого рекламного объявления до многостраничного печатного издания, от небольшого люминесцентного указателя до огромного светового информационного табло. Для этого используются традиционные средства печати, компьютерная техника и другие современные электронные средства отображения информации.

Подготовка информационных сообщений методами графического дизайна производится с помощью *графических образов.* На их основе вырабатываются представления о каком-либо объекте, явлении или процессе реального мира. Графические образы, скомпонованные в единое целое, должны подталкивать зрителя к тем умозаключениям, которые нужны создателю информационного сообщения.

Таким образом, дизайнер-график - это «визуальный интерпретатор», переводчик информации на язык, понятный миллионам людей. С помощью образных знаков он способен донести до адресата практически любые сведения, не прибегая к длительным словесным объяснениям.

Результаты творческого труда дизайнера-графика могут воплощаться в самом разном виде. Это листовки, информационные проспекты, рекламные объявления, плакаты, буклеты, визитные карточки, проиллю стрированные и сверстанные полосы журналов, газет, книг и т.п. Ряд дизайнеров специализируется в области создания марок, этикеток, ярлыков, других видов малоформатной печатной продукции, наклеиваемых на тару и упаковку промышленных и продовольственных товаров. Особой областью графического дизайна является разработка динамических транспарантов, указателей, агитационных установок, информационных табло, управляемых световых экранов и т.п.3 Особенно бурно развивается кино- и теледизайн, связанный с созданием заставок, концовок, титров кинофильмов, телепередач, видеопрограмм, электронных

 $1$  От англ. to create - создавать, творить.

<sup>2</sup> *Паблик рилейшнз* - область научной и практической деятельности, направленной на оптимизацию отношений между личностью, организацией, группами людей и обществом в целом.

<sup>3</sup> Дизайнеров, специализирующихся в этой области, часто называют *визуальными коммуникаторами.*

12

TV-объявлений. Несмотря на значительные отличия объектов графического дизайна друг от друга, все они предназначены для обеспечения так называемой *коммуникативной функции* - функции общения, и объединяет их общий язык наглядных образов.

Специфика творчества дизайнера-графика заключается в том, что он должен не только сообщить зрителям конкретную информацию, но и соответствующим образом преподнести ее. Поэтому дизайнер-график - это и проектировщик, умеющий выбирать средства, необходимые для успешного решения той или иной коммуникативной задачи, и маркетолог, который легко ориентируется в рынке информации и хорошо представляет, кто может быть ее потенциальным потребителем, и психолог, знающий законы зрительного восприятия. Он всегда должен стремиться к максимальной информативности изобразительного решения, к «визуальной красноречивости». Качество и действенность такого решения определяется многими критериями, с помощью которых выясняется, насколько хорошо соотносятся текст и изображение, оценивается точность и новизна информации, просчитывается получаемая польза - от экономической до нравственной. Таким образом, для практики графического дизайна характерно стремление преодолеть разрыв между научно обоснованным подходом к решению поставленной информационной задачи и интуитивным, эмоциональным творческим процессом.

Дать профессиональный портрет специалиста, работающего в сфере графического дизайна, достаточно сложно. Сегодня эта область искусства и науки объединила художников промышленной графики, оформителей книжной продукции, создателей печатной и электронной рекламы, работников агитационно-оформительского искусства и др. В их рядах находятся фотохудожники, полиграфисты, проектировщики-архитекторы, журналисты, в совершенстве владеющие словом и способные кратко описать то или иное событие. Здесь же можно увидеть специалистов в области компьютерной графики и средств отображения информации. Сегодня в сфере графического дизайна складывается примерно такая же ситуация, которая в XV веке наблюдалась в цехе граверов. Там была принята особая система обозначений, отражающая личное участие того или иного мастера в создании художественного произведения: invenit - «создал композицию», fecit - «исполнил», penxit - «написал картину, с которой выполнена гравюра», sculpsit - «вырезал», excudit - «издал». Аналогично этой системе *дизайнеры-креаторы* создают визуальное решение поставленной задачи, *арт-дизайнеры* - исполняют его в той или иной области графической техники, *копирайтеры*1 - подготавливают текст, разрабатывают рекламные лозунги, призывы и т.п.

Самостоятельным направлением графического дизайна является *дизайн печатной продукции.* Печать - это одно из важнейших средств массовой информации,

Копирайтер - текстовик. Большинство копирайтеров по профессии журналисты. Они разрабатывают рекламные тексты, призывы, слоганы, сообщают о происшедших событиях, пишут заказные статьи, имеющие общественное значение и т.п. С подготовкой информационных сообщений связаны и другие специалисты-дизайнеры: редакторы текстов (text editor), редакторы, отбирающие информацию (copytester), редакторы изображений (graphic editor)и др.

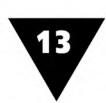

которое во многом формирует не только общественное мнение и поведение людей, но и эстетические вкусы каждого отдельно взятого человека. Процесс создания печатной продукции связан с необходимостью упорядочить поток информации, сделать ее максимально наглядной, доходчивой и удобной для восприятия. Дизайнер-график решает, каким образом должна быть выражена идея, сущность напечатанного на листе бумаги «информационного послания», отображает его языком наглядных образов, грамотно выбирает вид и, если это нужно, соответствующую конструкцию издания<sup>1</sup>. Он способен наилучшим образом связать друг с другом текст и изобразительный материал, использовав при этом единую систему знаков, иллюстраций, декоративных украшений и пр.

Распространение информации с помощью печати или средств телекоммуникации<sup>2</sup> имеет ряд особенностей. Если печатная продукция дает возможность читателю самостоятельно определять скорость и тактику усвоения материала, то средства телекоммуникации позволяют повысить темп передачи и усвоения информации, выделять в ней самое главное с помощью специальных приемов. Здесь методы графического дизайна не менее значимы, чем при подготовке печатной продукции.

Таким образом, информация, подготовленная для зрительного восприятия человека, сегодня является результатом тесного взаимодействия графического дизайна и современной техники. Можно сказать, что дизайн визуальной информации - это творческая деятельность, основанная на синтезе искусства и точного прагматического расчета.

Все чаще для подготовки визуальных сообщений используются компьютерные программы. Это значительно ускоряет и облегчает работу дизайнеров-графиков. Но каким бы мощным не был компьютер, он никогда не заменит специалиста, обладающего художественным вкусом, способного генерировать идеи и воплощать их. Идея будущего произведения реализуется в макете, о чем будет рассказано в следующем разделе.

## <span id="page-12-0"></span>Дизайн начинается с макета

Макетирование - один из главных методов художественно-проектной деятельности. В графическом дизайне он используется для создания оригинал-макетов визуальных сообщений.

Оригинал-макет - это законченная композиция любого визуального сообщения, будь то рекламное объявление в газете или журнале, строка на экране компьютера или телевизора, логотип на таре или упаковке, текст и иллюстрации

Печатными изданиями считаются самостоятельно оформленные, прошедшие редакционно-издательскую обработку произведения печати, предназначенные для передачи содержащейся в них информации. Издания различны по своему характеру и назначению: от карманного календарявизитки до многотомной энциклопедии.

<sup>&</sup>lt;sup>2</sup> Телекоммуникация - дистанционная связь, дистанционная передача сообщений на базе компьютерных сетей, электронных средств отображения информации и современных технических средств связи.

14

брошюры, книги и т.п. В широком смысле слова макет есть воплощенная идея информационного сообщения, включающего в себя различные элементы, «обремененные» тем или иным смыслом.

Вся деятельность дизайнера-графика непосредственно связана с макетированием - созданием авторских работ-*оригиналов,* предназначенных для последующего тиражирования. *Копии* этих оригиналов могут создаваться с помощью полиграфии, электронных средств визуальной коммуникации, компьютеров.

Техника создания оригинал-макета может быть различной и зависит от многих факторов, в том числе от содержания и предназначения информационного сообщения, вкуса и мастерства дизайнера-графика, материальных и графических средств, имеющихся в его распоряжении. В одном случае оригинал-макет выполняется в технике графики, в другом - представляет собой фотографию или шрифтовую композицию. Очень часто оригинал-макеты включают в себя одновременно и изображение, и фотографию, и текст.

Оригинал-макеты, создаваемые дизайнером, не могут быть отнесены ни к области традиционного изобразительного искусства, ни к сфере сложной печатной работы, в которой для оформления текста используются уже готовые полиграфические клише с изображением декоративных линеек, виньеток, орнаментов, заставок и пр.1

Результат деятельности дизайнера-графика - это особый «информационноизобразительный продукт». Потому-то создателей визуальных сообщений называют не просто художниками, а художниками-проектировщиками. Все они помимо традиционных изобразительных средств владеют методами фотографии, умеют работать со шрифтами, выполнять чертежные построения, не уступающие по сложности инженерным, знают современную компьютерную технику и т.п.

Первыми дизайнерами-графиками, наверное, были *знаменщики.* Так в XVII веке называли рисовальщиков, «золотописцев», создававших оригиналы для фигурных и орнаментальных гравюр, рисунки шрифтов, прописывавших золотом и красками «подносные» экземпляры и др.

В «докомпьютерную» эпоху оригинал-макет создавался вручную. Все составные части такого макета дизайнер либо вырисовывал (в натуральную величину или в масштабе) на листе бумаги, либо расклеивал на картонной подложкепланшете. При этом он тщательно продумывал, как скомпоновать текст, графический материал, фотографии, декоративные элементы и пр. В результате получался так называемый *выклеенный* оригинал-макет, лицевая сторона которого по окончании работы защищалась «фартуками» из кальки или тонкой бумаги, чтобы предохранить от загрязнения или повреждения. После этого макет фотографировался на негативную пленку, а с нее переносился в виде позитивного изображения на светочувствительную пластину-форму, с которой печатался необходимый тираж.

Интересны воспоминания известного дизайнера В. Чайки о том времени, когда оригинал-макеты создавались вручную: «Я чертил по рейсшине

<sup>&</sup>lt;sup>1</sup> Такой способ в полиграфии называется *акцидентным* (от лат. accidencia - случай, случайность).

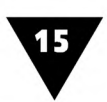

рапидографом, расклеивал тексты с помощью самодельных шрифт-касс, клеил резиновым клеем на картонки детали оригинал-макета. А потом долгими изнурительными ночами на кухне фотографировал «Крокусом» на фототехническую пленку... Для нас это было также естественно, как для предыдущего поколения дизайнеров (нет, их еще называли «художниками») рисовать тушью, белилами, гуашью свои оригиналы по ватману кисточкой»1. При изготовлении выклеенного оригинал-макета дизайнеры-графики использовали самые разнообразные средства - не только обычные инструменты художника, но и клей, ножницы, чертежные и измерительные принадлежности, другие приспособления, которые применялись в конструировании, печатной графике, техническом рисовании и шрифтовом оформлении. Часто дизайнеру приходилось выступать в роли фотографа и ретушера, если оригинал-макет включал фотографические изображения.

Сегодня арсенал средств дизайнера-графика обогатился компьютерной техникой. Некоторые дизайнеры настолько «срослись» с компьютером, что без него уже не представляют своей профессии.

В последнее время компьютерное макетирование становится основным методом создания оригинал-макетов. Их подготовка производится с помощью различных технических средств. Например, в роли своеобразного планшета выступает монитор компьютера, а в качестве средств исполнения и компоновки макета - специальные устройства-манипуляторы (мышь, цифровое перо), необходимые для управления «электронными инструментами», находящимися на экране. Такой оригинал-макет существует в виде электронного изображения, записанного в памяти компьютера. Если электронное изображение нужно воспроизвести на листе бумаги, то его распечатывают с помощью принтера или средств малой полиграфии. Благодаря современной технике дизайнер-график, как истинный художник, может полностью сосредоточиться на творческой стороне дела, поскольку всю черновую работу за него выполняет компьютер. Однако для этого нужно не только в совершенстве владеть самим компьютером, но и средствами и методами графического дизайна.

Компьютерные технологии развиваются бурными темпами, и то, что вчера казалось новым словом в графическом дизайне, сегодня уже устаревает. Вот что по этому поводу рассказывает дизайнер И. Гурович («ИМА-Пресс»): «Еще год назад мы с удовольствием делали клеенные макеты. То есть компьютер использовался исключительно для того, чтобы вывести текст, который потом приклеится. И было ощущение, что вот оно, счастье. Есть куча иностранных журналов с красивыми картинками - вырезай и приклеивай. А вчера я был у людей, которые мне показали клеенный макет. Страшно!»2.

Сегодня дизайнер, использующий компьютер, выполняет лишь творческую работу, он не связан никакими техническими рамками, поскольку отсканировать и «почистить» картинку, подготовить сетку, вбить туда текст, разверстать его на то количество полос, которое положено по макету, очень просто, и эти рутинные операции выполняют его электронные помощники. Дизайнер имеет

Левшин И., Самсонов Д. Художник и его модель // Publish. №2, 1997.

<sup>2</sup> Там же.

дело лишь с созданными ими «изобразительными кирпичами», компонуя их в единую композицию по принципу «чуть-чуть влево, чуть-чуть вправо».

Дизайнеры-графики постоянно расширяют сферу своей деятельности, изобретают новые изобразительные средства, прибегая с этой целью к синтезу различных видов визуальных искусств и техники.

Независимо от техники и технологии исполнения оригинал-макет создается в несколько этапов.

Работа дизайнера-графика обычно начинается с получения задания или заказа на изготовление оригинал-макета. Нередко задание представляет собой лишь общие соображения заказчика о характере информационного сообщения, его устное словесное описание, на основе которого дизайнер должен определить концепцию будущей работы.

Затем следует переход к этапу анализа. Здесь дизайнер выясняет функцию и назначение заказа, выявляет суть информационного сообщения, выбирает возможную форму решения и необходимые средства его реализации. Главное на этом этапе - выработать художественный прием, который будет определять все последующие этапы.

На следующем этапе, этапе предварительной разработки оригинал-макета, выполняются так называемые кроки - первые наброски и эскизы.

Общеизвестно, что с эскиза начинается любое произведение изобразительного искусства, в какой бы технике не предполагалось его выполнить. Однако использование опыта изобразительного искусства в графическом дизайне не имеет «всеподавляющего» характера, поскольку эскиз визуального сообщения - это лишь его «полуфабрикат», который в дальнейшем должен быть воплощен с помощью различных технических средств. Эскиз информационного сообщения, в отличие от художественного произведения, должен органически сочетать смысловую задачу и образное выражение, содержание и форму. Все, что не будет понято с первого взгляда - неприемлемо для графического дизайна. Разрабатывая структуру визуального сообщения, дизайнер, как правило, создает целую серию эскизов. В некоторых случаях это происходит непосредственно в процессе компьютерного макетирования.

Роль эскиза в графическом дизайне чрезвычайно велика. Он представляет собой произведение вспомогательного характера, в котором реализуется предварительный замысел, концепция будущей работы. Эскизы выполняются с различной степенью законченности - от набросков до тщательно выполненных рисунков-композиций и предваряют этап разработки макета. Количество вариантов зависит от сложности задачи. Определяя значение эскиза в своей работе, известный дизайнер Э. Кагаров, много и плодотворно работающий в области компьютер-арта, говорит: «Трудно переучиваться, я привык мыслить с карандашом в руке, и до сих пор так получается лучше, естественней. Плакат мне удобней делать вручную, подготовиться, набросать эскизики. Приходится, конечно, сидеть и думать за монитором...»<sup>1</sup>.

16

<sup>&</sup>lt;sup>1</sup> Publish. Nº2, 1997.

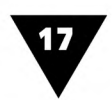

Самый ответственный этап работы над макетом - это *выбор оптимального варианта.* Выбирается, конечно, тот, который наиболее точно соответствует поставленной задаче.

Завершается процесс создания макета непосредственным его *исполнением.* Именно здесь от дизайнера требуется практическая реализация основных законов композиции, отшлифовывается общий замысел проекта, воплощаются авторские находки, производится окончательная компоновка текстовых и изобразительных элементов-блоков. После этого макет передается заказчику, который обеспечивает его воспроизведение тем или иным способом.

Сегодня компьютер по праву занял достойное место на рабочем столе дизайнера. Теперь не нужно тратить время на многократную перерисовку макета и внесение в него необходимых изменений. Так, многие дизайнеры выполняют свои рисунки на обычном листе бумаги, после чего сканируют и дорабатывают их на компьютере, добавляя надписи или другие элементы, которые трудно нарисовать от руки.

Конечная цель создания авторского оригинал-макета заключается в получении с него *копий,* предназначенных для массового распространения. Характер и качество копий зависят от способа воспроизведения - в виде печатной продукции, светящегося изображения на электронном экране, информационном табло, проекционной установке и т.п.

В любом случае оригинал-макет должен быть создан в точном соответствии с требованиями к его окончательному виду. Если он выполнен непрофессионально, неудачно скомпонован, если в нем не соблюдены пропорции между изобразительными и текстовыми блоками, то все эти недостатки будут заметны в окончательном варианте.

Между оригинал-макетом и его копией-репродукцией существует как сходство, так и различие. Макет - это авторское произведение, воплощающее творческий замысел дизайнера-графика. Копии, воспроизведенные средствами массовой информации, способны лишь повторять его с различной степенью точности. Копии могут быть полными двойниками макета или воспроизводиться в измененном масштабе, тиражироваться на материале, отличающемся от замысла автора, использовать другую цветовую гамму, обладать специфическими признаками тех способов печати, которыми выполнялись. К сожалению, бывает так, что после исполнения оригинал-макет бесследно исчезает из поля зрения дизайнера-графика. Часто макеты воспроизводятся недостаточно совершенными электронными средствами телекоммуникации, которые не могут передать всех нюансов изображения, или попадают в плохие типографии, где превращаются в продукцию, во многом отличающуюся от замысла дизайнера.

Дизайнер-график, создавая оригинал-макет, всегда должен помнить о его реальном воплощении, о том, чтобы копия как можно более точно соответствовала авторскому замыслу. Если раньше считалось, что труд дизайнера закончен, когда он создал оригинал-макет и распечатал его на принтере, то теперь работа должна продолжаться, как говорят полиграфисты, до тиража.

Поэтому в графическом дизайне используется метод физического макетирования. Основная его цель - дать исчерпывающее представление о том, как 18

работа дизайнера будет смотреться в «материале», выяснить и отработать эргономические и эксплуатационные свойства носителя визуального сообщения.

Особенно нужно физическое макетирование в дизайне печатной продукции. Так, например, физический макет<sup>1</sup> создается для того, чтобы детально проработать конструкцию многостраничного издания и представляет собой выполненный в натуральную величину образец журнала, брошюры, книги, альбома. Переплет, обложку, титульный лист такой макет воспроизводит целиком, а книжный блок имитируют скрепленные листы бумаги, на которых расклеены образцы размещения набора и иллюстраций, имеющие внешнее сходство с теми, которые войдут в проектируемое издание. Таким образом, физический макет несет всю информацию об архитектонике<sup>2</sup> печатного издания. В этом случае дизайнерграфик выступает не только в роли художника, наборщика текста, верстальщика, художественного и технического редактора, но и конструктора.

Физическое макетирование также используется при художественном проектировании тары, упаковки, сувенирной и представительской продукции, на которую наносятся различные изображения, надписи, реклама, фирменная символика и пр. Спектр этой продукции чрезвычайно широк: значки, шариковые и перьевые авторучки, пепельницы, зажигалки, брелоки, кружки, стаканы, папки, футболки, пакеты, флаги, вымпелы, часы, а также фирменные беловые товары<sup>3</sup> (ежедневники, органайзеры, записные книжки, эксклюзивные подарочные наборы и т.п.). Создание представительской продукции, с нанесенной на нее рекламой и фирменной символикой, - одна из наиболее бурно развивающихся областей графического дизайна. Это связано с тем, что одно и то же информационное или рекламное сообщение должно хорошо смотреться на экране компьютера, газетной странице, черно-белом листочке факса, корпусе авторучки, зажигалке и пр.

Компьютерная графика с успехом может заменить трудоемкий процесс ручного создания физического макета. Применение *виртуального компьютерного макетирования* значительно сокращает время, затрачиваемое на художественное проектирование объектов графического дизайна, и, в частности, позволяет отказаться от подготовки реальных физических макетов. Виртуальное макетирование дает дизайнеру возможность создать на экране трехмерное подобие проектируемого объекта, которое можно рассматривать с разных сторон, уточнять конструкцию физического носителя информации, моделировать использование в электронном прототипе самых разных материалов - от бумаги и картона до металла и керамики.

В издательском деле физический (объемный) макет принято называть *имитирующим макетом*.

Архитектоника - это отражение конструкции предмета в его художественном образе. Понятие архитектоники печатного издания неразрывно связывает две его важнейшие характеристики: конструктивную основу и изобразительную форму.

<sup>3</sup> *Беловые товары* - изделия, изготовленные из незапечатанной бумаги, предназначенные для письма. Часто они содержат декоративные украшения и элементы фирменной символики.

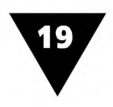

## <span id="page-18-0"></span>**Макетирование печатной продукции**

Дизайн печатной продукции невозможен без знания особенностей ее полиграфического производства.

Печатную продукцию принято подразделять на листовые, газетные, журнальные, книжные, карточные, комплектные издания, плакаты и буклеты. На дизайн и конструкцию издания также влияет его целевое назначение: официальное, научное, научно-популярное, учебное, нормативно-производственное, литературно-художественное, справочное, рекламное, информационное и пр. Вся печатная продукция, прежде чем попасть к нам в руки, прошла стадию макетирования.

В каждом конкретном случае дизайнеру необходимо учитывать специфические особенности того или иного вида печатной продукции. Макетирование одного из самых распространенных объектов графического дизайна - *листовых* печатных изданий<sup>1</sup> - обычно не предполагает разработку физического макета, поскольку их конструкция достаточно проста. К листовым изданиям принято относить газеты, плакаты, буклеты, афиши, объявления, визитные карточки, все виды печатной прикладной графики - этикетки, марки, ярлыки, наклейки, другую малоформатную печатную продукцию повседневного использования.

Один из наиболее часто встречающихся видов листовых изданий - это листовки (информационные листки). Для них характерны злободневность содержания, оперативность выпуска и распространения, кратковременность использования, разнообразие форматов и относительная дешевизна производства.

Материальная конструкция листовок очень проста - это обычный несогнутый лист бумаги. Отличительными особенностями листовок являются небольшие размеры и печать на одной стороне листа для того, чтобы их можно было вывешивать на стене или рекламном стенде. Для печати недорогих малотиражных информационных листков используются дешевые сорта газетной или ротаторной бумаги. Воспроизводство качественного и тем более цветного изображения требует применения более хороших материалов.

Листовки нередко используются в рекламной деятельности для информирования адресата о каком-либо событии, продукте или услуге, они расклеиваются на досках объявлений, либо распространяются способом прямой почтовой рассылки, получившей название «директ-мейл». Особым видом листовок являются *прайс-листы* или *прейскуранты -* справочные издания, содержащие систематизированный перечень (иногда с краткими характеристиками) изделий и материалов с указанием цены каждого. К информационным листкам относятся *пресс-релизы* и *проспекты -* справочные или рекламные издания, которые включают систематизированный перечень товаров или описание какого-либо одного предмета, предназначенного к выпуску, продаже или экспонированию.

<sup>1</sup> *Листовое издание-* это один или несколько листов печатного материала без скрепления друг с другом.

На рис. 1.1 показаны листовки, с которыми сегодня мы встречаемся буквально на каждом шагу. Видно, что основным их содержанием является реклама.

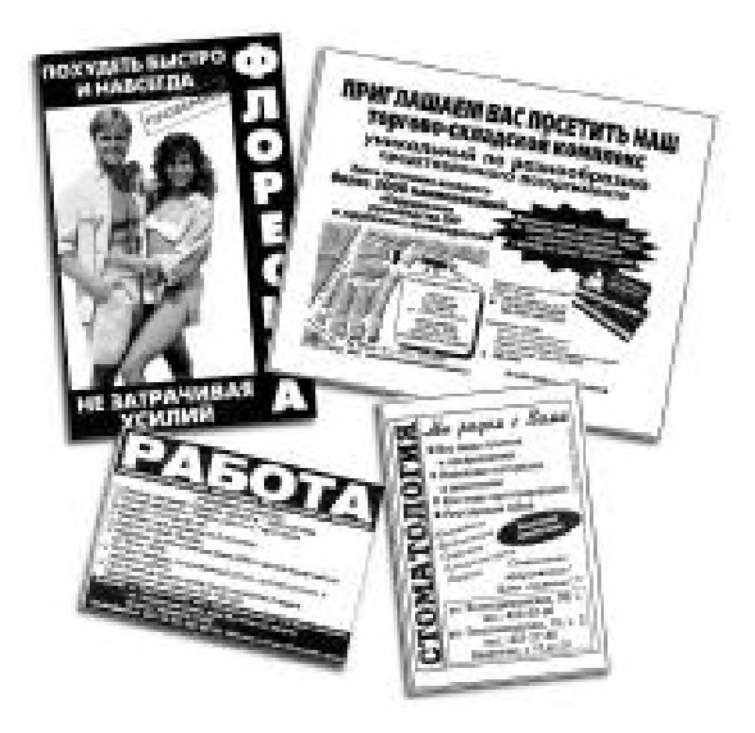

**Рис. 1.1** ▼ Листовки

Лучшие образцы информационных листков свидетельствуют о том, что стараниями дизайнера они превращаются в содержательные, оригинальные и красивые произведения прикладной графики.

Специфическим видом листовой малоформатной печатной продукции являются этикетки, наклейки и ярлыки, прикрепляемые к промышленным изделиям, таре и упаковке.

Этикетки и наклейки должны не только информировать о характеристиках товара (название, состав, срок годности и т.п.), но и рекламировать его, привлекая внимание покупателей. Они обычно печатаются на специальной этикеточной бумаге и могут отделываться последующим бронзированием, лакированием или бескрасочным тиснением. Чтобы этикетки лучше смотрелись, для них используется ламинированная и металлизированная бумага.

Очень часто наклейки печатают на синтетических материалах, на оборотную сторону которых нанесен специальный клеящий слой, защищенный легко отделяющейся вощеной бумагой. Основой многих ярлыков, сопровождающих швейную или трикотажную продукцию, служат различные тканые материалы, на которых текст или изображения не печатаются, а, например, вышиваются.

На рис. 1.2 показана бумажная этикетка, наклеиваемая на упаковку продукции Балабановской спичечной фабрики.

Многие виды художественно оформленных этикеток, наклеек, ярлыков являются предметами коллекционирования. Так, коллекционирование спичечных этикеток называется филуменией.

Варианты «наполнения» малоформатной печатной продукции весьма разнообразны. Информационная часть художественно оформленных этикеток, наклеек, бирок, ярлыков и другой подобной печатной продукции включает в себя не только изобразительные элементы, например логотипы предприятий-изготовителей, знаки экологической чистоты и соответствия Госстандарту, но и другую весьма важную для потребителя текстовую информацию. Сюда входят адрес фирмы, артикул, сорт и цена товара, состав сырья, усло-

вия применения или эксплуатации, дата изготовления, срок хранения продукта и т.п. Очень часто помещается штриховой код Европейской системы кодирования ΕΑΝ, который является самым распространенным способом представления информации в машиночитаемом виде. Этикетки со штриховым кодом могут, например, обеспечивать контроль за движением товаров независимо от того, происходит отгрузка зубных щеток или автомобильных шин.

Какой бы вспомогательной и сугубо утилитарной не казалась роль этикеток, наклеек, ярлыков, все их элементы должны создавать законченную и эстетически выразительную композицию.

Образец упаковочной этикетки, выполненной в соответствии с действующими международными стандартами штрихового кодирования, приведен на рис. 1.3. [20]. Из рисунка видно, что все составные части этой этикетки хорошо скомпонованы, благодаря чему текст и изображение воспринимаются как единый зрительный образ.

В связи с участившимися случаями появления контрафактной<sup>1</sup> продукции на этикетки наносят защитные сетки, голографические знаки, рамки, окантовки и т.п. Подобные изображения не только гарантируют подлинность товаров, но и выполняют декоративные функции.

Одним из наиболее эффективных способов

**Рис. 1.3** ▼ Упаковочная этикетка

борьбы с подделками является маркировка товаров голографическими этикетками, которые почти невозможно повторить. Голограмма с логотипом законного товаропроизводителя позволяет практически с одного взгляда определить подлинность товара, поэтому такой способ маркировки фирменной продукции становится все более популярным.

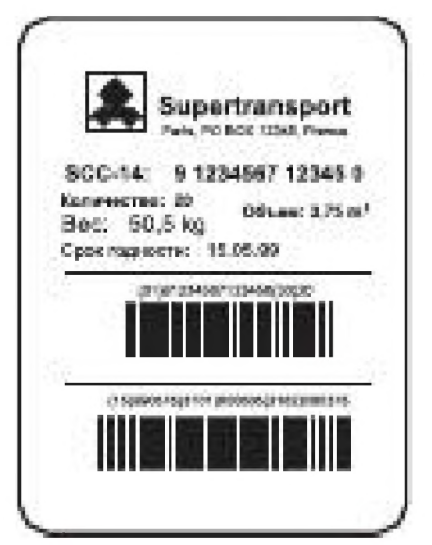

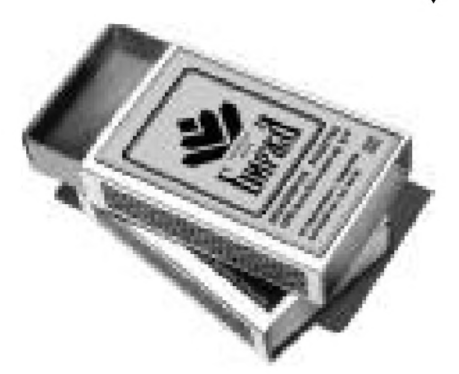

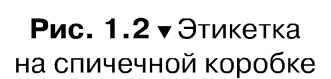

Понятие «контрафактный» происходит от французского слова contrefacon - нарушение прав интеллектуальной собственности. Таким образом, контрафактный означает «нарушающий авторские или смежные права». В настоящее время вместо слова «контрафактный» часто говорят «пиратский», от английского неологизма piracy.

По уровню дизайна лучшие образцы наклеек, этикеток и ярлыков могут быть приравнены к настоящим произведениям прикладного графического искусства. Рис. 1.4 показывает, сколь разнообразным может быть их графическое решение.

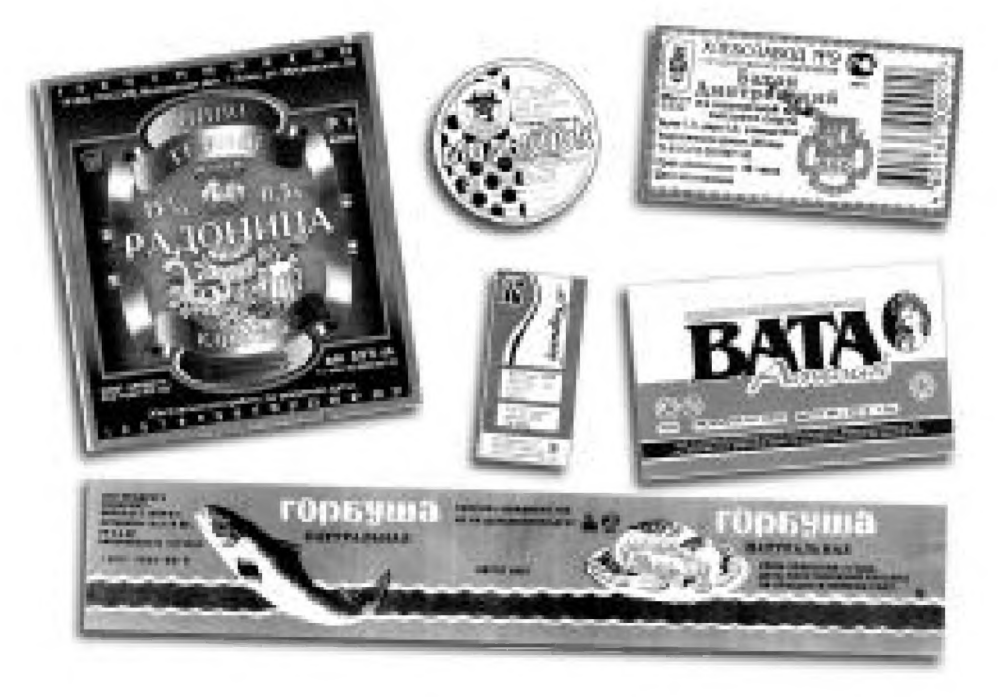

**Рис. 1.4** т Графическое решение наклеек, этикеток, ярлыков

Разновидностью этикетки является бандероль. Бандероль - это этикетка в виде длинной бумажной ленты, которая наклеивается на поверхность тары или упаковки по всему периметру одной или нескольких боковых сторон. Иногда бандеролью скрепляют ряд разрозненных предметов, например листов бумаги, чтобы сформировать единую пачку. Бумажная бандероль, как и этикетка, выполняет функцию носителя информации и должна иметь стандартный размер и оформление.

Типичным примером бандеролей являются ленты, предназначенные для пачек денежных знаков - банкнот. Для банкнот разного достоинства обычно используются бандероли разной окраски и размера. Например, цвет полос на бандеролях образца 1997 года был следующим: для банкнот достоинством 5 рублей - зеленый, 10 рублей - серый, 50 рублей - синий, 100 рублей - коричневый, 500 рублей - красный. Каждому цвету соответствовал свой текст, обозначающий достоинство банкнот и их общую сумму.

К бандеролям относятся и удлиненные этикетки, опоясывающие всю боковую поверхность металлической, стеклянной или пластмассовой тары для хранения пищевых продуктов.

Еще один вид этикеток - *марки,* которые являются специфическим знаком денежной оплаты. Они представляют собой небольшие декоративно оформленные бумажные наклейки с обозначением величины взымаемого сбора за

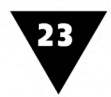

какую-либо услугу. Очень часто марки имеют отметку о способе их использовании.

На некоторые юридические, коммерческие и другие документы наклеиваются гербовые марки. Они означают, что обладатель документа уплатил правительственные налоги или пошлины на сумму, равную нарицательной стоимости таких марок. Другие марки свидетельствуют о факте того или иного платежа государству или общественным организациям. Чтобы марки надежно держались на бумаге, на их оборотную сторону обычно наносится слой сухого клея, а для удобства отделения друг от друга по краям пробивается ряд отверстий, называемый перфорацией. Характерные примеры марок показаны на рис. 1.5.

Особой группой марок являются знаки оплаты почтовых отправлений, свидетельствующие о франкировании (оплате вперед) почтовой корреспонденции.

Большинство почтовых марок представляют собой художественные миниатюры в виде портретов, тематических сюжетов, пейзажей, изображений всемирно известных шедевров искусства, памятников архитектуры и т.п. С точки зрения графического дизайна, марки - это визуальные сообщения о стране, где они имеют хождение, номинальной стоимости почтового отправления, способе перевозки и доставки корреспонденции (например, авиапочтой), годе выпуска, событии и знаменательной дате, к которой они приурочены.

Почтовые марки, отмечающие важное собы-

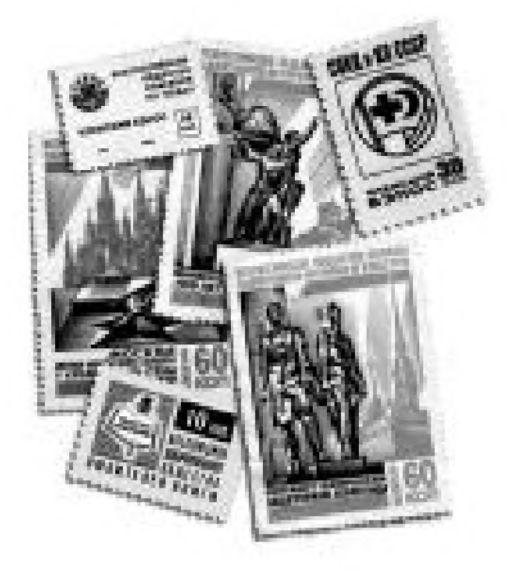

**Рис. 1.5 т** Марки уплаты членских взносов

тие или связанные с какой-либо знаменательной датой, называются *коммеморативными-* памятными, юбилейными. Они печатаются на хорошей бумаге, иногда снабженной водяными знаками. В некоторых случаях для дорогих юбилейных марок используются необычные материалы - алюминиевая фольга, синтетическая пленка, шелк и другие нетрадиционные для печатной продукции материалы.

Коллекционирование почтовых марок получило название *филателии.* Марки, почтовые открытки, маркированные конверты и другой филателистический материал являются своеобразным видом графического искусства. В этой области работали такие крупные отечественные художники, как Е. Лансере, И. Билибин, И. Дубасов, В. Завьялов, А. Калашников, В. Пименов и др.

Все мы привыкли к тому, что *обертки* для кондитерских изделий - конфет, карамели, плиточного шоколада и другой «сладкой продукции» имеют яркое, нарядное оформление. При работе над обертками дизайнерской проработке может подвергаться не только внешняя бумажная упаковка, но и внутренняя вощеная бумага и станиоль, благодаря которым обеспечивается сохранность

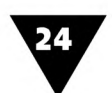

продукта. В качестве материала для конфетных оберток используется специальная рулонная упаковочная бумага и современные синтетические материалы.

На рис. 1.6 показаны обертки кондитерских изделий московской фабрики «Красный Октябрь». Это предприятие постоянно работает не только над расширением ассортимента выпускаемых изделий, но и над улучшением упаковки, активно продвигая собственную торговую марку с помощью оригинального дизайна сопутствующей печатной продукции.

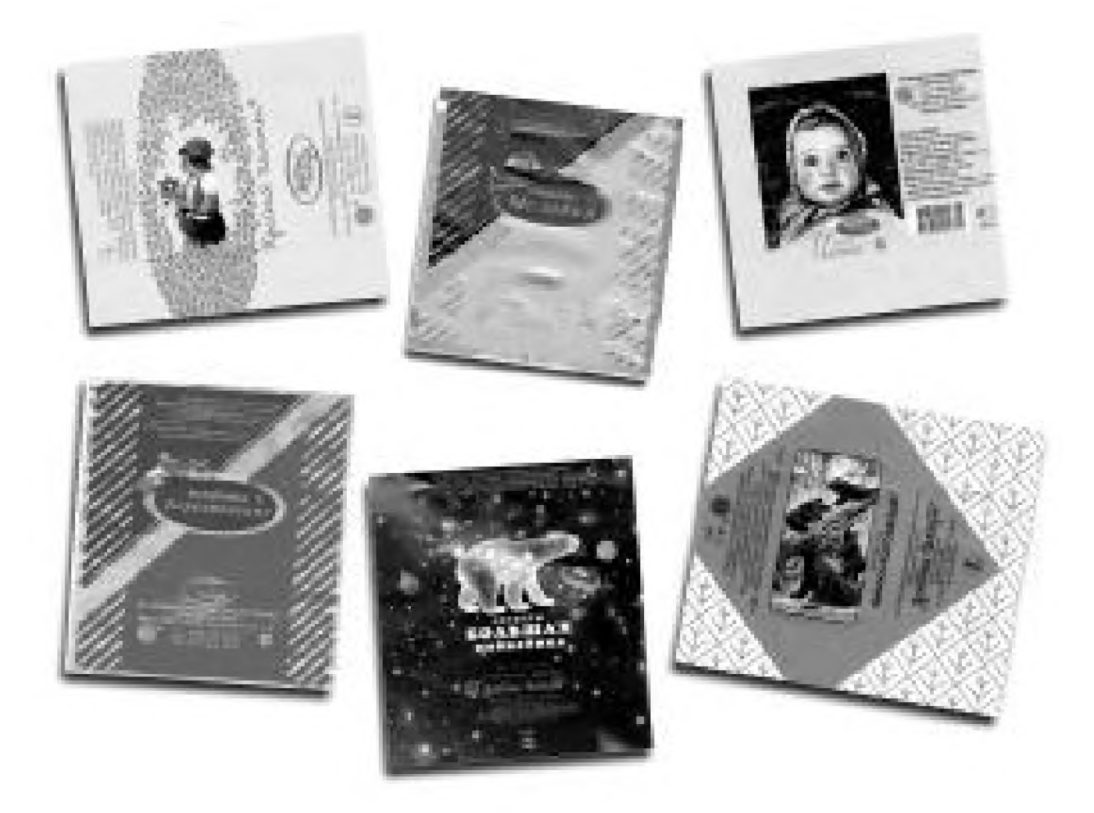

**Рис. 1.6 •** Конфетные обертки фабрики «Красный Октябрь»

Если внимательно приглядеться к рисунку, то можно увидеть, что конфетные обертки - это не просто красивые «фантики», а сложные визуальные сообщения, содержащие много важных сведений для потребителя. На обертках фабрики «Красный Октябрь» обязательно присутствует название конфет, которое вызывает яркие положительные эмоции и хорошо запоминается. Здесь же помещается знак соответствия Госстандарта, логотип и фирменный знак предприятия-изготовителя, печатается его полный почтовый адрес, адрес страницы в Internet, телефон и факс. Также указывается энергетическая ценность продукта, его состав, содержание белков, жиров и углеводов. Все это свидетельствует о том, что дизайн конфетной обертки - дело не шуточное.

*Визитные карточки* обычно используют, чтобы установить доброжелательные отношения между партнерами и незнакомыми людьми. Поскольку эти небольшие листы картона выполняют не только информационно-представительские,

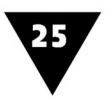

но в какой-то мере и рекламные функции, они должны производить как можно более яркое впечатление.

Все визитные карточки должны иметь стандартный формат - как правило, 5х9 см. Но у женщин, которые представляются не в роли должностного лица, а выступают в качестве супруги, они могут быть меньшего размера - 4×6 см. Для высших должностных лиц изготавливаются визитные карточки форматом 6×10 см, а для их жен - на один сантиметр меньше, то есть обычного размера. Однако такая практика существует далеко не везде. Например, в Великобритании визитные карточки женщин, наоборот, больше, чем у мужчин.

Визитная карточка обычно включает в себя следующие информационные блоки-элементы: логотип владельца визитной карточки или фирменный знак организации, которую он представляет, название организации, фамилию, имя, отчество обладателя визитной карточки и, если это необходимо, должность, адрес, номера служебных и домашних телефонов; при наличии - номер факса и абонентский адрес электронной почты. На рис. 1.7 показана визитная карточка нашего издательства.

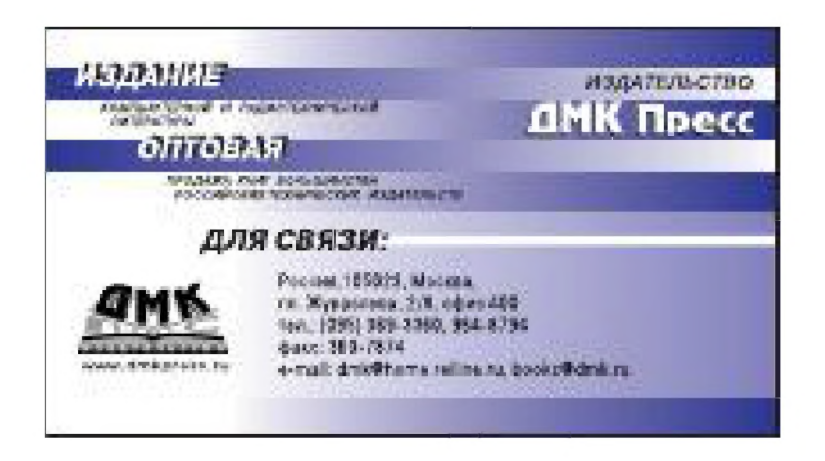

Рис. 1.7 • Визитная карточка

Кроме реквизитов владельца на визитной карточке может быть помещена и его фотография.

Шрифт визитной карточки обычно не регламентируется. Сейчас в России многие визитные карточки печатаются с одной стороны на русском языке, а с обратной - на английском. Это неправильно: текст должен располагаться только на одной стороне, чтобы на обороте можно было делать какие-либо записи. Лучше иметь визитные карточки двух видов - напечатанные на родном языке и на каком-то другом (чаще всего - английском).

Цвет и фактуру поверхности карточек владелец выбирает по своему вкусу. Для печати визиток используются самые различные материалы: мелованные и ламинированные картоны, белые, тонированные, с тиснением и без, синтетические материалы, металлизированные пленки и т.п.

26

При разработке макета визитной карточки дизайнер должен предусмотреть свободное место для надписей<sup>1</sup>. Если для этого места не оставлено, то владельцу лучше использовать готовое приглашение или открытку, к которым прикладывается визитная карточка.

При макетировании карточки, несмотря на довольно малые ее размеры и жесткие требования к содержательной части, желательно использовать все возможности по созданию оригинальных и красивых произведений графического дизайна (рис. 1.8 [17]).

Своеобразна идея визитной карточки дизайнера Д. Шилберг (JS Graphics). Внешний вид ее карточки, показанной на рис. 1.8а, в общих чертах повторяет облик водительской лицензии США.

Д. Докьюлло - дизайнер студии Studio MD - спроектировала и разработала оригинальную трехмерную визитную карточку (рис. 1.86). Она состоит из двух согнутых листков бумаги, разрезанных особым образом. Внешняя часть карточки содержит название компании и контактную информацию, тогда как на внутренней части напечатано имя одного из сотрудников фирмы. При этом внутренняя сторона может быть повернута так, чтобы было видно имя обладателя карточки. Обе части были напечатаны в двух цветах, а затем соединены и склеены. В сложенном состоянии карточки имеют стандартный для США размер.

На рис. 1.8в показана необычная, броская визитная карточка, которая, будучи сложена по сгибам, может стоять на столе подобно пюпитру или дисплею компьютера. Дизайнер Р. Бранц (R.M. Brbnz Studio) применил нестандартный формат и своеобразный декоративный художественный стиль, изобразив себя с орудиями «компьютерного производства» в руках.

Созданная дизайнером У. Сэлитом визитная карточка (рис. 1.8г) представляет собой сложенную вдвое картонку с круглым вырезом на лицевой стороне. Сквозь вырез просматривается монограмма дизайнера Wm, а на обратной стороне визитки этот же мотив повторен с использованием черной, металлической и флуоресцентной красок.

Очень похожи по дизайну на визитные карточки декоративно оформленные квитанции, подтверждающие факт установления связи между радиолюбительскими станциями или свидетельствующие о радионаблюдении за их работой. Радиолюбители-коротковолновики называют их QSL-карточками и обычно оформляют в виде красочных листков плотной бумаги типа почтовой открытки. Дизайн

 $1$  Интересен характер этих надписей. Очень часто они представляют собой сокращенное обозначение французских слов, написанных владельцем при ее вручении, например: P.F. (pour feter) - чтобы поздравить; P.F.N.A (pour feter le Nouvel An) - чтобы поздравить с Новым годом; Р.С. (pour condoleances) - для соболезнования; P.P.C. (pour prendre conge) - чтобы попрощаться и пр. На визитной карточке могут делаться надписи и на русском языке, но обязательно в третьем лице. Например: «благодарит за новогоднее поздравление», «шлет свои наилучшие пожелания в Новом году», «благодарит за внимание», «выражает соболезнования по случаю» и т.п.

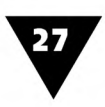

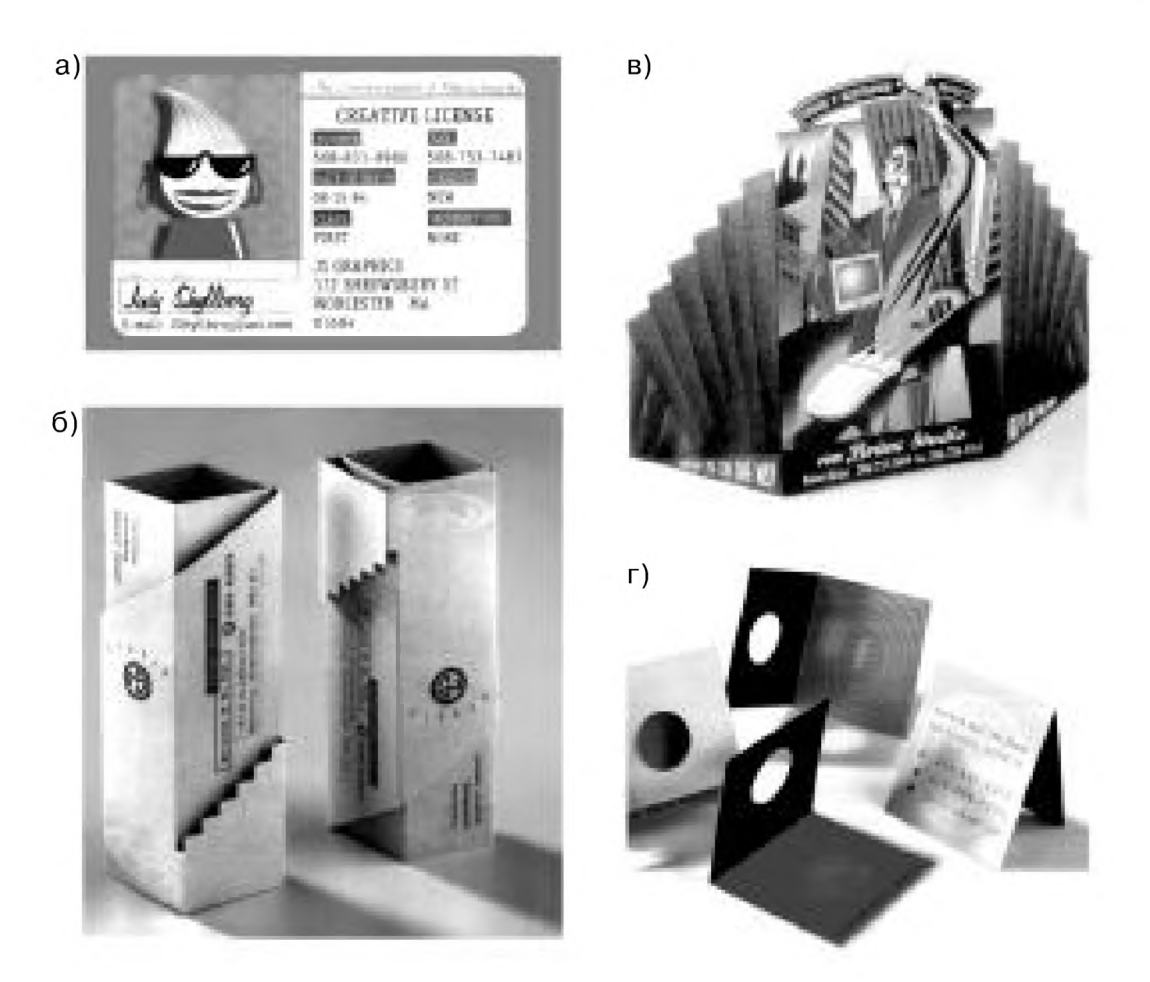

Рис. 1.8 • Варианты конструкции визитных карточек

QSL-карточек характеризуется наличием специфической текстовой информации: позывными радиостанции, временем установления и длительностью радиосвязи, частотой радиоволн и т.п. На рис. 1.9 показана QSL-карточка радиостанции газеты «Комсомольская правда», позывные которой звучали с Северного полюса. QSL-карточки также являются предметом коллекционирования.

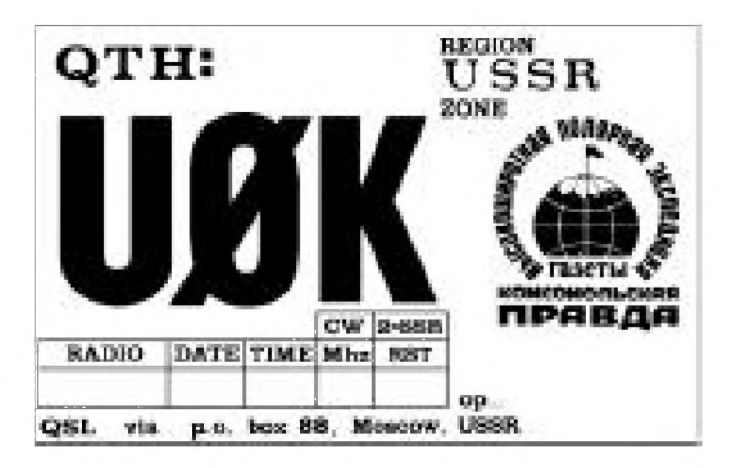

Рис. 1.9 • Радиолюбительская QSL-карточка

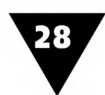

К крупноформатным листовым печатным изданиям относятся плакат и его разновидность - афиша. Плакат (англ. Poster, нем. Plakat, фр. placard - объявление, афиша) представляет собой композицию, состоящую из изобразительной части и текста, информирующего зрителя о каком-либо событии и раскрывающего его содержание. Чаще всего плакат печатается большим тиражом, хотя иногда может выполняться и в единственном экземпляре. Плакат обычно обращен к огромной аудитории и поэтому обладает особым художественным языком. Как правило, он очень лаконичен по своим изобразительным средствам. В плакате булыпую, чем в других видах графики, роль играет цвет. Художник, работающий в этом жанре, обычно сосредоточивает внимание на характерном жесте, на необходимых аксессуарах, на единстве призывного текста и изображения. Текстовая и изобразительная части плаката должны представлять собой неразрывное целое, воздействующее на зрителя не только каждой своей частью, но и всем композиционным строем.

В этой области выдающихся успехов достигли А. Родченко, М. Черемных, В. Лебедев, Б. Ефимов, Кукрыниксы и др. Ими были созданы образцы сатири-

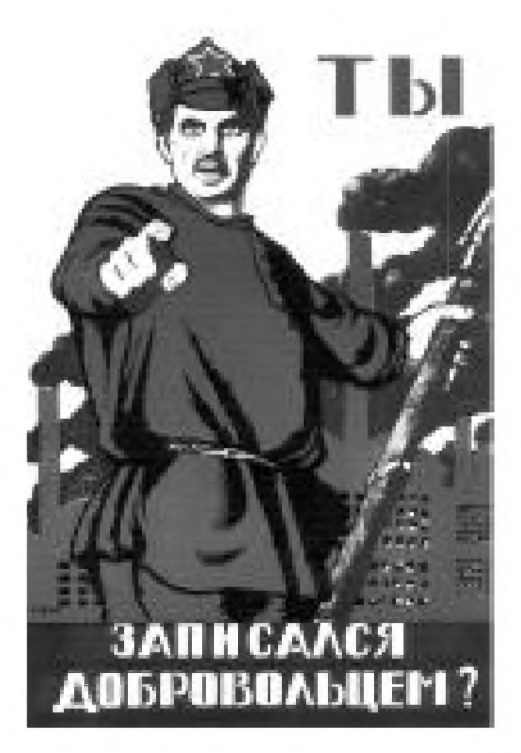

**Рис. 1.10 тД.Моор.** «Ты записался добровольцем?». Плакат, 1920

ческого, политического, театрального, выставочного и торгового плаката.

На рис. 1.10 приведен плакат Д. Моора, породивший множество подражаний в сфере графического дизайна. Для творчества Д. Моора характерен выразительный, гротесковый рисунок, не утративший актуальности и сегодня.

Информационная часть современного плаката может иметь форму краткого призыва, цитаты или *слогана1.* Дизайн плаката может быть весьма разнообразным, важно только, чтобы все композиционные средства способствовали раскрытию основной темы.

Плакаты часто являются составной частью предвыборной, рекламной или праздничной кампании и обычно размещаются на специальном оборудовании: рекламных щитах-билбордах, стендах, панель-кронштейнах, тумбах и других конструкциях, обеспечивающих легкий обзор. С развитием новых технологий печати бумажные плакаты уходят в прошлое. На смену им пришли прочные, устойчивые ко всем видам атмосфер-

ных воздействий плакаты-постеры, которые печатаются на самоклеющихся листах синтетического материала - винила. В последнее время виниловые плакаты используются в виде так называемых обтяжек, размещаемых на боковых

<sup>1</sup> Слоган (sluagn-gharm) в первоначальном значении - «боевой клич». В рекламном плакате - это краткий, легко запоминающийся и простой для произношения призыв, например слоган фирмы «Сони»: «У нас не дешевле, у нас лучше».

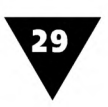

поверхностях транспортных средств. Автобусы, троллейбусы, трамваи, оклеенные такими рекламными сообщениями, сегодня стали обычным явлением (рис. 1.11 [17]).

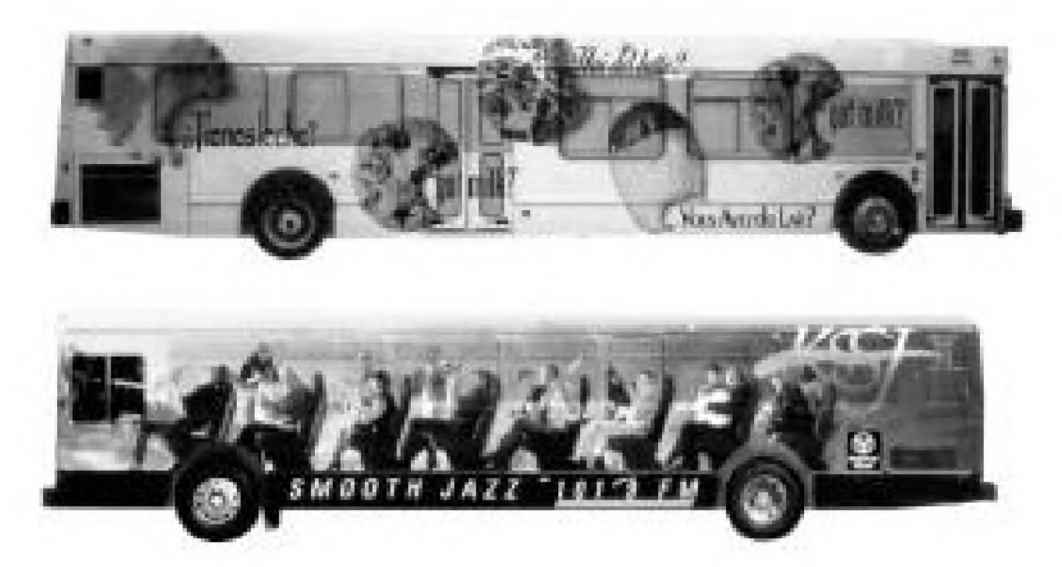

**Рис. 1.11** т Графическое решение автобусных обтяжек

Художники-плакатисты являются непременными участниками различных конкурсов и фестивалей рекламы. При этом наивысшего признания добиваются те из них, которые, как говорят дизайнеры, нашли оригинальные креативные решения.

На рис. 1.12 показаны плакаты, завоевавшие мировое признание на различных выставках графического дизайна и поражающие свежестью идей и оригинальностью творческих решений. На рис. 1.12а изображен плакат для наружной рекламы противоугонной системы CLIFFORD (РА «Бегемот»), получивший дипломы и специальные призы четырех международных фестивалей. Плакат «Выигрывают автовладельцы - выигрывает Excalibur - выигрывает клиент!», показанный на рис. 1.126 (РА «Бегемот»), удостоен диплома VI Московского Международного фестиваля рекламы. На 15-м Международном бьеннале плакатов в Варшаве работа А. Логвина «Без этикетки грустно» завоевала золотую медаль в номинации advertising posters (рис. 1.12в). На рис. 1.12г приведен плакат-обладатель главного приза на конкурсе графического дизайна «Бросайте курить» (Э. Кагаров, студия «ИМА-Дизайн»).

Разновидностью плаката является афиша. Афиша сообщает о намеченном мероприятии, дате, месте и плане его проведения. Ее шрифт должен быть удобочитаемым, простым и соответствующим характеру анонсируемого события. Часто в афише наряду с текстом используются изобразительные и декоративные элементы.

На рис. 1.13 показана афиша премьеры балета «Лебединое озеро», поставленного в 1877 году в Большом театре. Даже при беглом взгляде на рисунок видно, что хотя дизайн этой афиши и старомоден, свою информационную функцию она могла бы с успехом выполнять и сегодня.

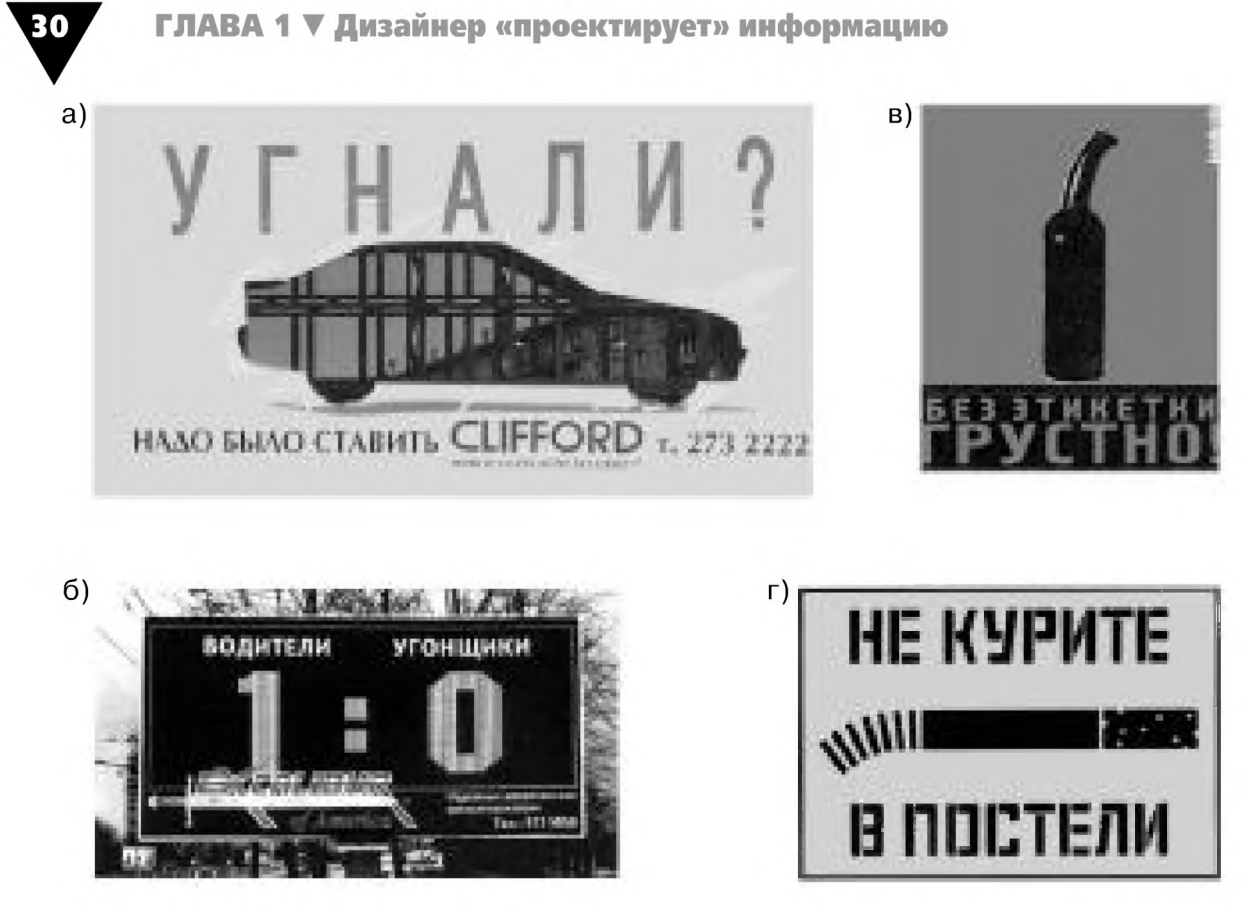

Рис. 1.12 • Графическое решение плакатов

Специфическим дизайном обладают календари и еженедельники. Их графическое оформление характеризуется большим разнообразием и во многом зависит от назначения, размера, способов скрепления листов и пр. Так, например, карманный календарь-визитка, имеющий формат 7×10 см, будет во многом отличаться от листового календаря размером 42×60 см, а последний, в свою очередь, имеет другое дизайн-решение<sup>1</sup> по сравнению с перекидным, скрепленным проволочной навивкой настенным календарем размером 42×30 см. Особой конструкцией обладают перекидные календари, укрепляемые на жесткой подставке, настольные еженедельники, предназначенные для кратких записей, и отрывные календари-численники. Они обычно крепятся на основе из картона или более прочных материалов, поскольку отдельные листы из них каждый день удаляются.

С помощью календарей мы можем выяснить не только год и название месяца, очередность дат и дней недели, почерпнуть сведения о праздничных и выходных днях, но и узнать о важных событиях, ознакомиться с рекламным материалом и т.п.

Как правило, настенные календари относятся к сувенирной многокрасочной продукции и печатаются на дорогих сортах бумаги. В качестве основы для

Дизайн-решение - схематическая, обобщенная конструкция объекта графического дизайна.

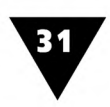

карманных календарей-визиток используются различные сорта полиграфического картона, синтетические материалы, пластики, пленки. Желательно, чтобы оформление сувенирных календарей соответствовало единому фирменному стилю организации-заказчика и отвечало общему художественно-графическому решению рекламной продукции, связанной с ее деятельностью.

На рис. 1.14 показано графическое решение фирменного календаря-приложения к журналу «Здоровье». Директор рекламной компании, выигравшей тендер на создание календаря, впоследствии вспоминал, что популярный слоган «Человек, принимающий витамины «Юникап», всегда отличается от других», был сформулирован в ходе работы над макетом именно этого календаря.

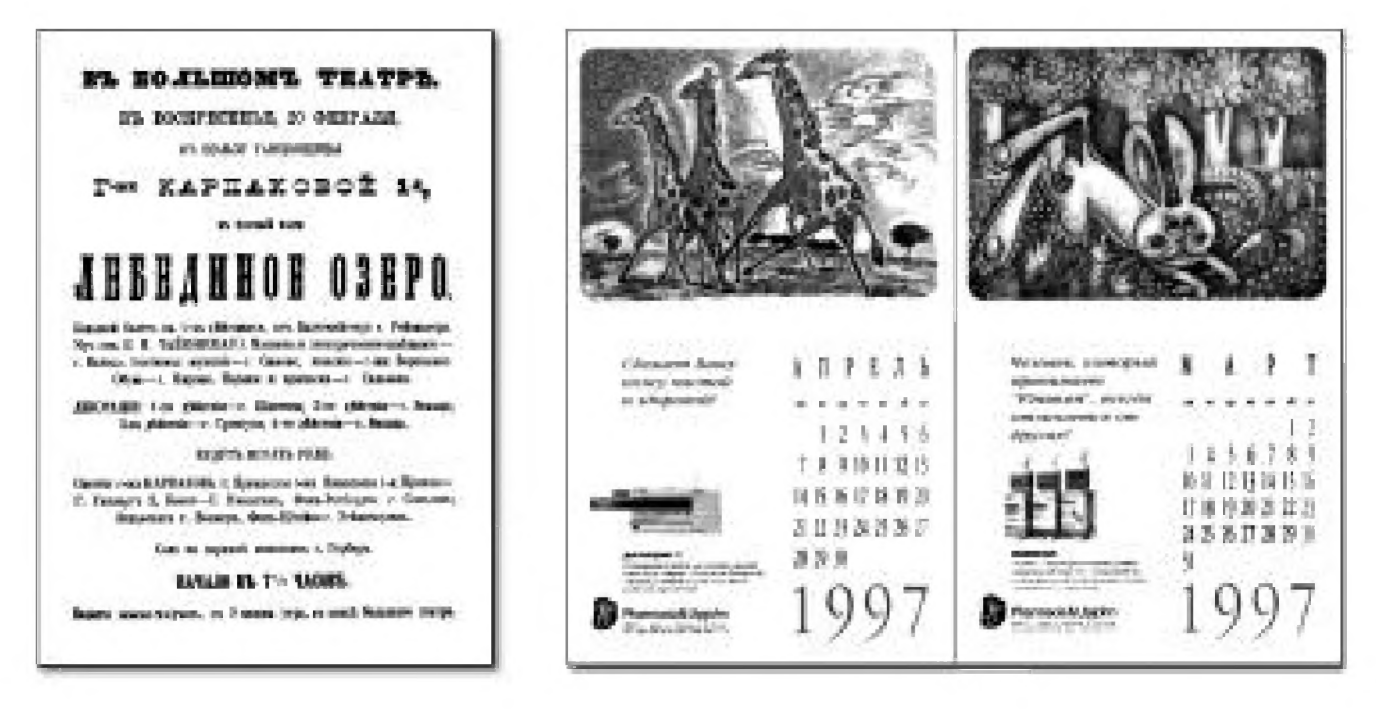

Рис. 1.13 • Театральная афиша премьеры балета «Лебединое озеро»

Рис. 1.14 • Графическое решение журнального календаря-приложения

Пригласительные билеты, поздравительные открытки представляют собой богато декорированную композицию, которая сопровождается соответствующим текстом. Форма и конструкция пригласительных билетов может быть практически любой и зависит от каждого конкретного случая. Весьма распространены сложенные пополам пригласительные билеты, имеющие размеры 10×15 см. Для особо значимых событий размер билета может быть увеличен, например, до 12×18 см. Часто для пригласительных билетов и поздравлений изготавливают специальные конверты, оформление которых соответствует торжественному случаю.

Существует несколько популярных вариантов конструкции пригласительных билетов и поздравительных открыток. Приглашения могут быть отпечатаны на одинарном листе бумаги или согнуты таким образом, чтобы лицевая сторона была несколько короче тыльной. Возможна конструкция, в которой при двукратном сгибании полоски бумаги ее боковины либо соединяются друг с другом, либо справа и слева обнажают середину. Иногда в сложенный пополам лист приглашения вставляют одинарную или двойную полоску тонкой бумаги с текстом. Пригласительные билеты и поздравления украшают силуэтными изображениями, эмблемами, виньетками, декоративным орнаментом, не перегружая, однако, при этом общей композиции. Текст, как правило, пишется курсивом (каллиграфическим шрифтом). Графический дизайн поздравительных открыток должен быть ярким, праздничным.

На рис. 1.15 показаны декоративно оформленные конверт и приглашение на выборы в Московскую городскую Думу, состоявшиеся 14 декабря 1997 года.

Пригласительные билеты, поздравления и художественно оформленные открытки печатаются на высококачественных сортах бумаги или полиграфического картона. Коллекционирование этого вида печатной продукции называется филокартией. Этот вид собирательства появился, когда начался массовый выпуск почтовых открыток.

Весьма распространенный вид листовой печатной продукции - бланки *поздравительных адресов, почетных грамот, удостоверений, свидетельств, дипломов, сертификатов* и пр. Особенностью их дизайна является широкое использование декоративных элементов, орнаменталистики и изобразительной символики, которые не только украшают документ, но и свидетельствуют о его подлинности. Иногда эту печатную продукцию относят к бумажно-беловым товарам, предназначенным для последующего заполнения и внесения рукописных надписей. Характерный пример такой продукции показан на рис. 1.16.

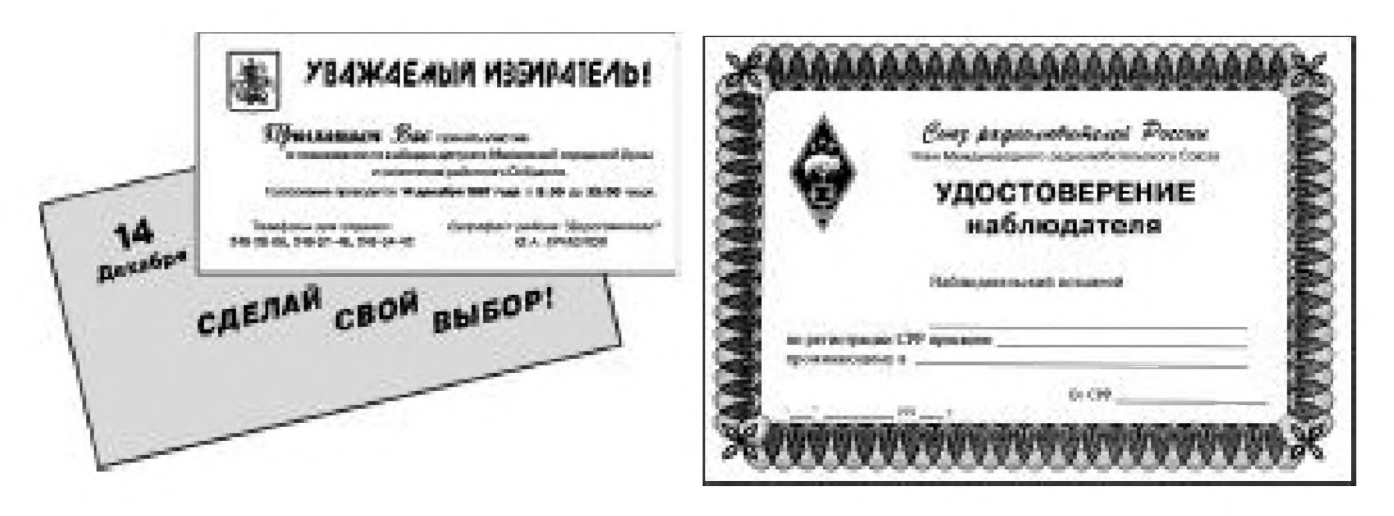

**Рис. 1.15т** Приглашение на выборы **Рис. 1 .1 6 т** Удостоверение радионаблюдателя

*Буклет* (от франц. bouclette – колечко) – это непериодическое издание, которое представляет собой лист бумаги, сложенный (сфальцованный) строго определенными способами. В форме буклета печатаются краткие путеводители, рекламные сообщения, информационные материалы, бюллетени, проспекты, театральные программы и т.п.

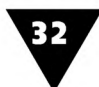

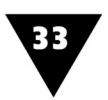

Чтобы выбрать для таких изданий подходящий размер и форму, обычно делают объемный макет, с помощью которого прорабатывается совместное расположение текста и иллюстраций.

Для буклетов чаще всего используются «алтарная» фальцовка и складывание листа бумаги «гармошкой».

При «алтарной» фальцовке бумажный лист делится на три равных части вдоль его короткой стороны, а затем крайние трети заворачиваются в середину (рис. 1.17а).

При складывании «гармошкой» лист так же, как и в предыдущем случае, делится на три равные части, но фальцовка производится в порядке, который показан на рис. 1.176.

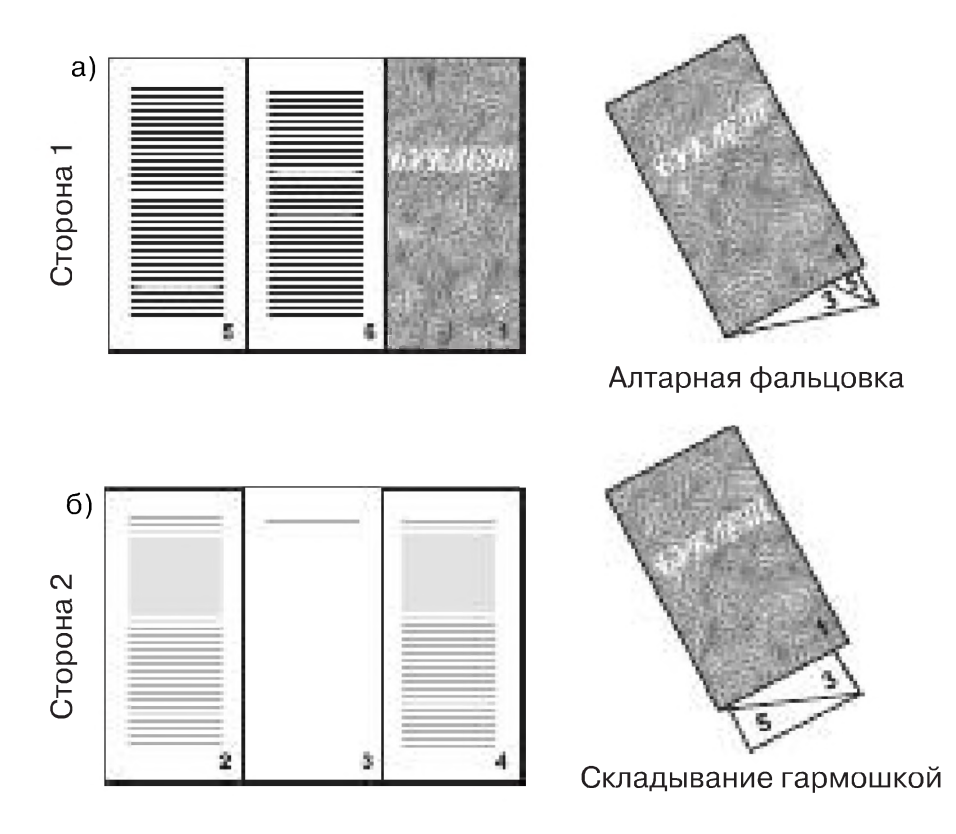

Рис. 1.17 • Фальцовка бумаги для буклета

Большую группу буклетов представляет реклама туризма и отдыха. Специальные издания могут знакомить путешественников с традиционными международными музыкальными и театральными фестивалями, с расположением кемпингов, условиями пребывания в них и т.п. В таких буклетах приводятся географические сведения, даются исторические справки, перечисляются достопримечательности города или района, памятники культуры, отели, рестораны. Поэтому в дизайне подобных изданий часто используются различные карты, планы местности, геральдические изображения и большое число фотографий.

Газета - периодическое листовое издание, в котором публикуются новости, официальные материалы, статьи по актуальным вопросам, литературные 34

произведения, иллюстрации, фотоснимки и пр. Газеты являются одним из основных средств массовой информации и рекламы.

Происхождение термина «газета» связывают с названием итальянской монеты - gazetta, за которую продавались рукописные сводки новостей, появившиеся в XVI веке в Венеции. Но в других языках итальянское слово не прижилось, и, например, по-английски «газета» - newspaper, по-немецки - Zeitung, по-французски - journal.

От других периодических изданий газета отличается большим форматом и частым выходом (ежедневно, один или несколько раз в неделю).

Все, что относится к ведению дизайнера-графика - выбор и применение шрифтов, иллюстраций, способы расположения материалов, использование цветных и размерных контрастов, - важная часть создания газеты. Основная цель дизайнера состоит в том, чтобы придать газетной полосе легко узнаваемый и привычный для читателя облик, в привлекательном, удобочитаемом виде донести до него содержание публикуемого материала, выделить главное. Сейчас подготовку газетных материалов с использованием настольных издательских систем производят компьютерные специалисты-верстальщики.

С графическим дизайном связано понятие «лица» газеты: рекламные оформляются иначе, чем отраслевые, вечерние - не так, как утренние и т.д. На облик газеты существенно влияют ее формат, объем, количество колонок на полосе и т.п. В России приняты следующие форматы: 42x62 см - для центральных и 30x42 см - для районных, многотиражных, городских и молодежных газет. Печатаются эти издания на относительно дешевых сортах бумаги.

Дизайн газеты, ее графическая индивидуальность зависят от особенностей оформления текстов и заголовков, способа верстки, уровня и способов печати, мастерства оформителей. Развитие газетной графики идет по пути создания новых шрифтов, укрупнения иллюстраций и улучшения их качества, введения цвета.

На рис. 1.18 показана первая полоса еженедельной газеты «Куранты» - первой московской полноцветной газеты с ярким привлекательным дизайном. Она рассказывает обо всем, что происходит в мире, стране и Москве.

В последнее время широкое распространение получили газеты, специально предназначенные для опубликования рекламы. Они отличаются небольшим форматом, сжатым текстом, броскими анонсами, фотографиями и заголовками. Такие коммерческие рекламные еженедельники, как «Экстра М», «Центр Плюс», «Элит», выходят миллионными тиражами, отличаются ярким, броским оформлением и имеют собственные службы доставки по Москве. Заголовки этих газет показаны на рис. 1.19.

На газетных заголовках кроме названия указываются дата и номер выпуска, периодичность, тираж, иногда регионы распространения. В некоторых случаях даются сведения об учредителях периодического издания или органе, который они представляют.

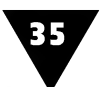

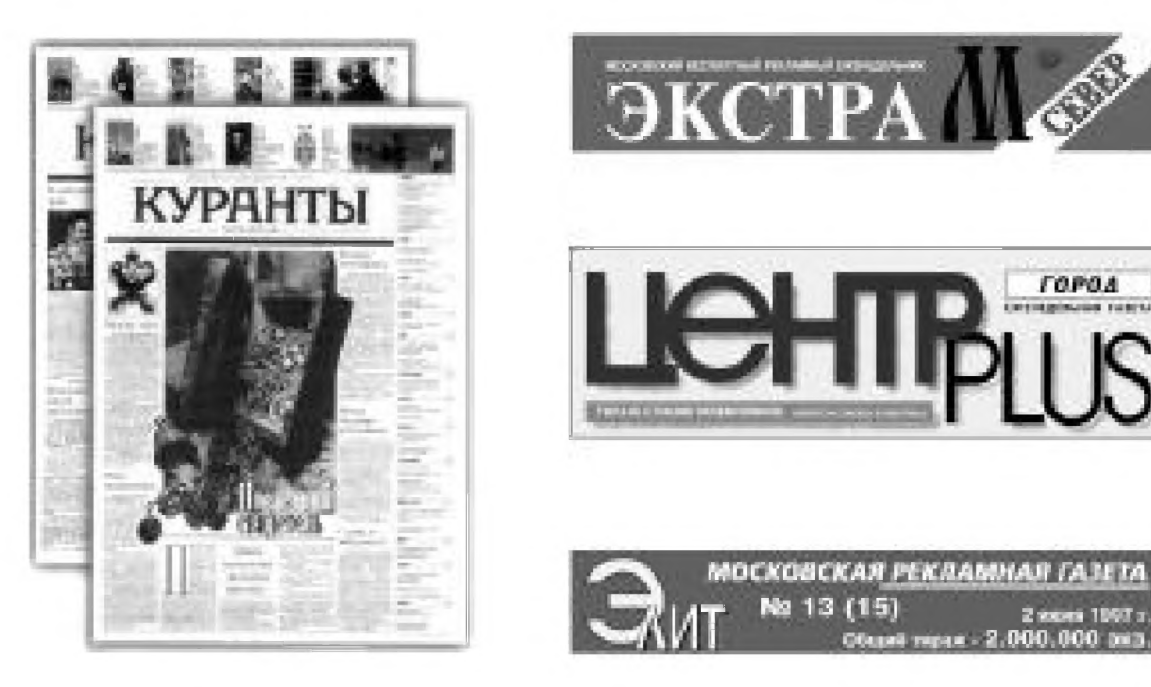

Рис. 1.18 • Современный дизайн газеты

Рис. 1.19 • Заголовки рекламных газет-еженедельников

Специфическим видом печатной продукции является упаковка. Лучшие образцы упаковок не только помогают сохранить качество товара, но и радуют взгляд покупателей красивым оформлением. В повседневной жизни рядовой потребитель сталкивается с красочной упаковкой чаще, чем с другими видами печатной продукции.

Помимо выполнения своего основного назначения (сохранить товар), упаковка должна рекламировать его и информировать покупателя о его свойствах. Благодаря упаковке покупатель получает сведения о фирме-изготовителе, качестве, составе, способе хранения и употребления, ценности и других свойствах товара. Она должна вызывать у покупателя желание приобрести товар, хорошо запоминаться и узнаваться.

В России значение упаковки было осознано еще в начале XX столетия. В то времы оформлением упаковочного материала занимались лучшие художники: К. Коровин, Л. Бакст, М. Добужинский, И. Билибин и др. Старинные коробочки-бонбоньерки, пудреницы, табакерки, сигарные ящички, оберточная бумага не только радовали глаз, но и привлекали покупателя оригинальными формами. Они выдерживали традиции национального стиля, воспитывали вкус потребителя.

В зависимости от назначения упаковка может быть многократного и разового использования. К первому виду относятся различные типы укладочных ящиков и контейнеров, ко второму - легкие упаковки, которые нужны, чтобы облегчить транспортировку, хранение и продажу товаров широкого потребления.

Разрабатывая упаковку, дизайнер должен продумать не только ее декоративное оформление, но и саму конструкцию, поэтому в таких случаях обычно создается физический макет. Макетирование начинается с построения *развертки*1 упаковки - ее заготовки. При этом исходят из того, что развертка должна соответствовать назначению и объему изделия.

Традиционная картонная коробка должна быть технологичной в изготовлении, поэтому широкое распространение получили конструкции, которые скрепляются «замками», образующимися при вырубке заготовки (рис. 1.20).

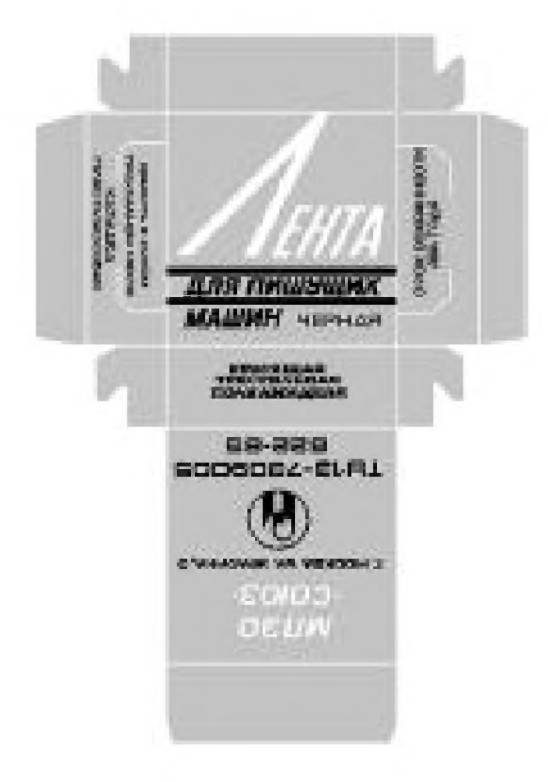

36

**Рис. 1.20** ▼ Развертка и графическое решение картонной упаковки

В последнее время появились новые виды упаковок. На прилавках магазинов можно встретить *блистеры* (от англ. blister - прозрачный колпак, купол), представляющие собой цветную подложку из картона или недорогих синтетических материалов с закрепленной на ней прозрачной пластиковой формой, повторяющей объем и геометрию товара. Блистеры имеют разнообразную конструкцию: существуют раздвижные и разъемные блистеры, похожие на пенал. Еще один новый вид упаковки называется *скин.* Эта конструкция также имеет цветную подложку, но покрытие, обтягивающее изделие, сделано из мягкой синтетической пленки.

Графическое решение упаковки является важнейшим компонентом ее дизайна. Оно должно быть броским, лаконичным и максимально выразительным. Для этого используются самые разные изобразительные средства.

Художественные методы разработки оригинал-макета упаковки ничем не регламентируются. Однако дизайнер должен придерживаться

определенных информационно-технических требований, предъявляемых к ее графическому оформлению. Они вытекают из характера и назначения продукта.

Например, на упаковке лекарственных средств латинское и международное названия должны выполняться более мелким текстом по сравнению с русским, а оформление всех других ее элементов - иметь единое шрифтовое, композиционное и цветовое решение. Для лекарственных средств одного наименования, но отличающихся друг от друга содержанием главного действующего вещества, художественное решение должно быть единым, а цветовое - разным.

Однако оформление упаковки не всегда должно рекламировать продукцию. Так, в Канаде приняты самые строгие правила относительно графического дизайна упаковки табачных изделий. Теперь на пачках сигарет будут помещаться

<sup>1</sup> *Разверткой* называется фигура, полученная путем совмещения всей поверхности упаковки с плоскостью материала, из которого она изготавливается. К развертываемым поверхностям относятся многогранники, цилиндры и конусы, поэтому они чаще всего и служат конструктивной основой упаковок.
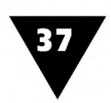

красочные изображения раковых опухолей и картины, намекающие на ожидающую курильщиков импотенцию. Канада - первая страна в мире, вводящая такие строгие требования к упаковке табачных изделий. Разработано уже шестнадцать вариантов различных зловещих предупреждений, где текст «курение вызывает заболевание ротовой полости» будет сопровождаться фотографией гнилых десен и зубов, а фраза об угрозе импотенции - изображением безвольно поникшей сигареты.

Дизайнерской проработке подвергается не только конструкция тары и упаковки, но и сопутствующие им элементы: этикетки, наклейки, кронен-пробки<sup>1</sup> (рис. 1.21), крышки типа «твист»<sup>2</sup> и пр.

На них наносятся фирменные знаки, эмблемы, надписи, которые оповещают покупателя о производителе и качестве товара, условиях употребления, хранения, транспортировки и т.п. Дизайнер выбирает конструкцию и манеру исполнения сопутствующих элементов тары и упаковки, подбирает нужное цветовое решение, создает выразительную композицию с использованием всех доступных изобразительных средств.

На рис. 1.22 показано, какой различной бывает конструкция современной тары и упаковки, будь то баночка от прохладительного напитка или кассета с видеозаписью. Однако цель дизайнера при этом одна и та же - сделать упаковку удобной в использовании, придать ей привлекательный внешний вид, превратить в источник информации о продукте и его производителе.

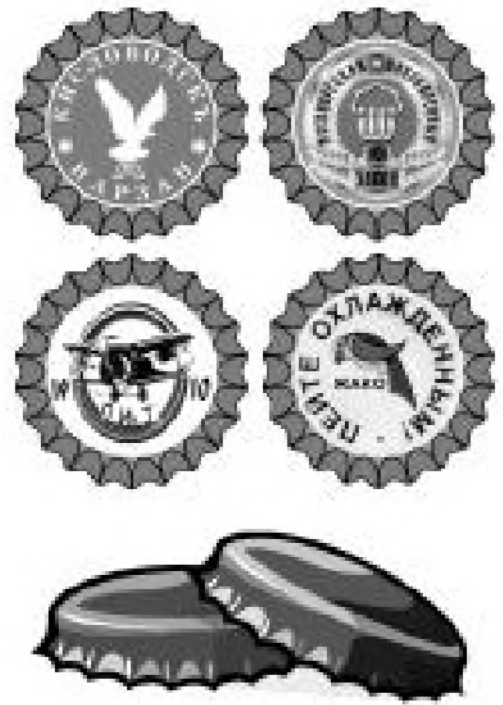

**Рис. 1.21** ▼ Графическое оформление кронен-пробок

Сегодня в круг интересов дизайнера-графика входит работа с *многостраничной печатной продукцией.* Макетирование брошюр, журналов и книг должно осуществляться не только с учетом сложившейся практики их оформления, но и конструктивных особенностей.

*Брошюра* (франц. brochure, от brocher - сшивать) - один из наиболее распространенных видов массовой печатной продукции. Это издание небольшого объема (в международной практике не менее пяти и не более 48 страниц), которое состоит из листов бумаги, сшитых в тетрадь и защищенных от внешних воздействий обложкой.

Кронен-пробки - ребристые пробки, используемые для закупоривания бутылок с пивом, минеральной водой и другими напитками.

<sup>&</sup>lt;sup>2</sup> Эти винтовые крышки с упором позволяют уже открытую баночку плотно закрывать после каждого употребления продукта.

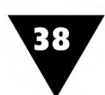

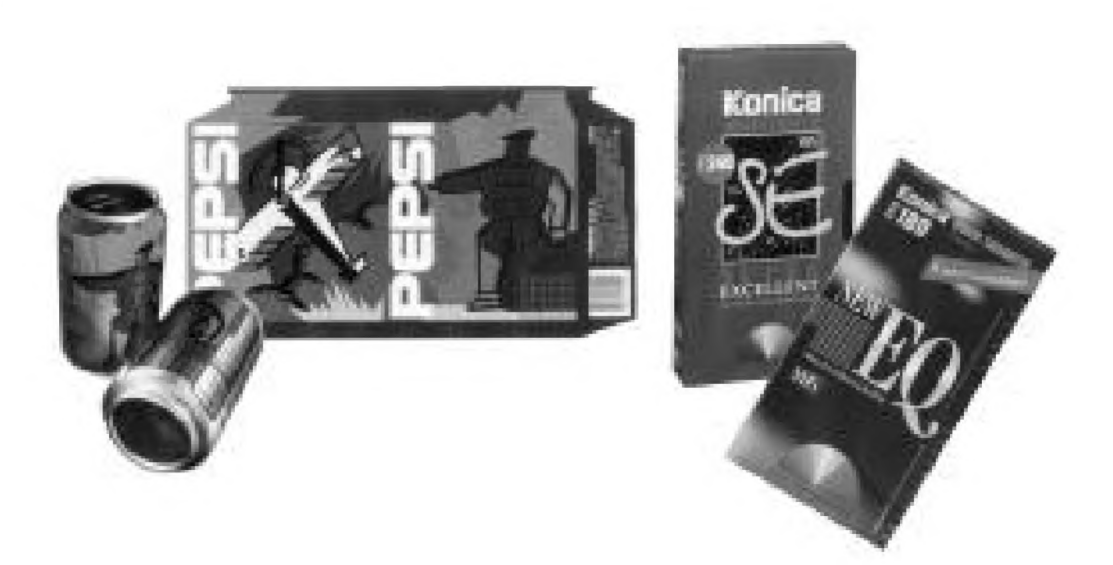

**Рис. 1.22** ▼ Современный дизайн тары и упаковки: слева - графическое решение банки «Cool сап» (Студия «ИМА-дизайн»); справа - графическое решение упаковки для видеокассет (Дизайн-студия «ТАБУ»)

В последнее время в брошюрах стала помещаться рекламная информация. Но это то новое, что является хорошо забытым старым. Прародительницей отечественной брошюры, впервые опубликовавшей рекламу, можно считать небольшое издание «Спутник покупателя», выходившее в начале XX века в Нижнем Новгороде.

Журналом (франц. journal - дневник, газета) называется периодическое сброшюрованное печатное издание, содержащее статьи, рефераты, литературные произведения, обычно сопровождающиеся иллюстрациями и фотографиями. С переходом к рыночной экономике в журналах также значительное место стала занимать реклама<sup>1</sup>. Среди специализированной журнальной продукции следует отметить коммерческие рекламно-информационные издания «Товары и цены. Что? Где? Почем?», «Оптовик», «Мобиле» и некоторые другие, предназначенные для публикации модульной рекламы. Регулярно выходит специальный печатный орган - журнал «Рекламный мир», освещающий вопросы дизайна печатной рекламы, теорию, методику и практику рекламного дела не только в нашей стране, но и за рубежом.

Родоначальником журналов считается «Journal des scavants», первый номер которого вышел во Франции в 1665 году. Первым подобным русским изданием было приложение к газете «Санкт-Петербургские ведомости» - «Месячные исторические, генеалогические и географические примечания в Ведомостях» (1728-1742 гг.). В начале прошлого века в Петербурге издавались специальные рекламные издания «Торговля», «Торговля и жизнь», «Деловой будильник» и др.

В целом дизайн журнала должен соответствовать содержанию, читательскому назначению, периодичности издания и т.д. Все это в значительной степени

<sup>1</sup> В соответствии с Федеральным Законом «О рекламе» в периодических изданиях, не специализирующихся на сообщениях и материалах рекламного характера, реклама не должна превышать 40% объема одного номера.

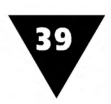

влияет на его конструкцию, жанры журнальных материалов, элементы оформления и пр.

Для печати брошюр и журналов используются различные сорта газетной и типографской бумаги. Печать престижной многокрасочной журнальной продукции обычно производится на дорогих офсетных, мелованных, глазированных и лощеных бумагах.

*Книжные издания* независимо от характера и целевого назначения представляют собой единый блок скрепленных в корешке тетрадей, называемый кодексом, и внешних защитных элементов - переплета или обложки. В соответствии с рекомендациями ЮНЕСКО книжное издание должно включать в себя свыше трех печатных листов, то есть не менее 48 страниц.

Прототипом современной формы книги являлся политиптих - несколько скрепленных между собой дощечек, натертых воском, которые древние римляне применяли для письма. В древности существовал и другой тип конструкции книги, представляющий собой длинную папирусную ленту-свиток. С XIII века основным писчим материалом в Европе становится бумага. В настоящее время в книгоиздании используются различные виды бумаги: газетная, типографская, мелованная и пр.

В условиях перехода к рыночной экономике в справочных, информационных и художественных книжных изданиях стала публиковаться реклама, с помощью которой окупается часть расходов, связанных с изданием книги. Информация, помещенная в конце книги, обычно служит коммерческим целям: информирует покупателя о новых книжных поступлениях, анонсирует новые печатные издания и т.п., тем самым формируя спрос на полиграфическую продукцию.

Сегодня книжная продукция является предметом комплексной дизайнерской разработки. От удачного дизайна книги во многом зависит, насколько успешно она будет продаваться.

Конструкцию книги и ее дизайн во многом определяет количество страниц, формат<sup>1</sup>, способ скрепления блока листов и т.д. Поэтому работа над ее дизайном часто включает в себя не только макетирование полосы набора, но и физическое, объемное макетирование, учитывающее особенности конструкции будущего издания.

Дизайн многостраничной печатной продукции более сложен, чем дизайн листовой, поскольку он связан со скреплением страниц в единый блок, выполнением переплетно-брошюровочных и других работ.

Каким же образом конструируется книга? В полиграфии комплектовка страниц в единый блок производится двумя способами - вкладкой и подборкой (рис. 1.23).

<sup>1</sup> *Формат -* это размеры готового печатного издания, вы раж енны е в миллиметрах (например, 170x260) или в формате листа печатной бумаги (в сантиметрах) и доле, которую страница данного издания составляет от этого листа, например,  $60\times90^{1}/_{16}$  или  $60\times90/16$ .

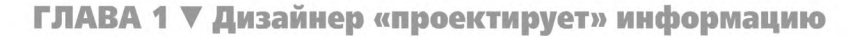

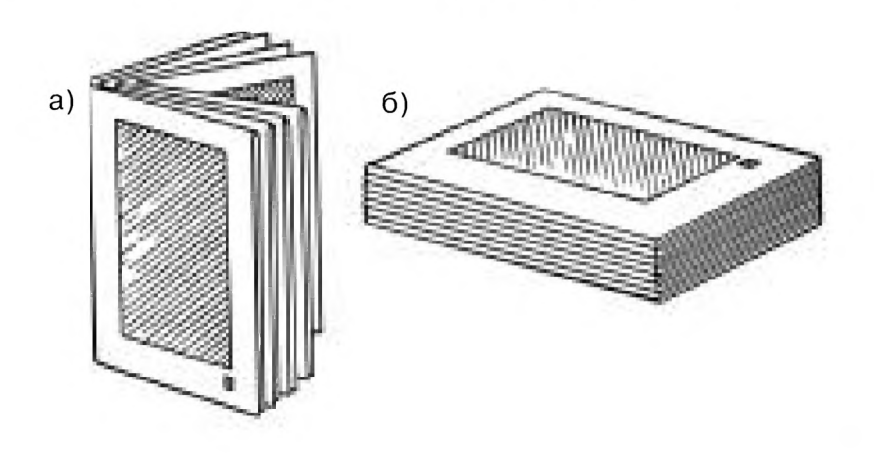

**Рис. 1.23** ▼ Примеры комплектовки блоков: а) вкладкой, б) подборкой

При комплектовке вкладкой сфальцованные листы вкладывают один в другой, формируя тетради, а при комплектовке подборкой - подбирают один к другому в порядке возрастания номеров. Первый способ применяется главным образом для журналов и брошюр объемом не более 64 страниц, а второй для книжных изданий большого объема.

На рис. 1.24 показана конструкция книжного блока, составленного из тетрадей, подобранных в комплект и скрепленных между собой в корешке.

Чтобы скрепить блок с переплетной крышкой, используются *корешковый материал* и *бумажные форзацы* (нем. Vorsatz) - согнутые вдвое листы бумаги. В ко-

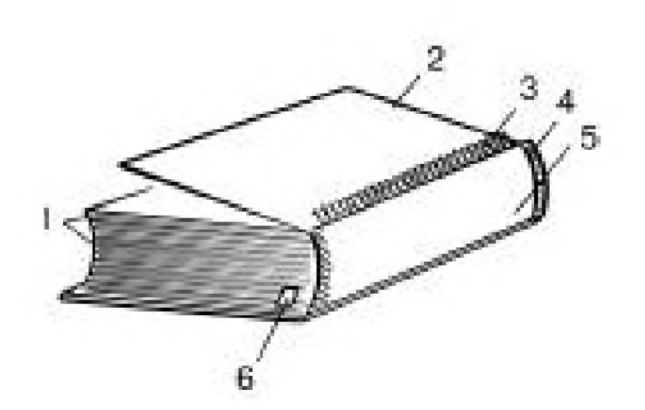

**Рис. 1.24** ▼ Конструкция книжного блока: 1- книжные тетради; 2 - форзац; 3 - корешковый материал; 4 - каптал; 5 - корешок; 6 - ляссе

решке книжного блока под переплетом сверху и снизу подклеены *капталы*1 (сокр. нем. Kaptalband), которые украшают блок и придают ему дополнительную прочность, а кроме того ликвидируют промежуток между корешком блока и переплетной крышкой. У некоторых подарочных изданий имеется ленточка-закладка, называемая *ляссе.*

Общее впечатление от многостраничной печатной продукции во многом зависит от дизайна обложки и *переплета.*

Обложка нужна для того, чтобы защитить страницы от загрязнения и разрушения. Блок страниц и обложка скрепляют-

ся в единое целое различными способами: шитьем нитками, металлическими скрепками, кольцевыми зажимами, с помощью клея, спиральных проволочных или пластмассовых пружин и т.п. Скрепление должно быть надежным,

*Каптал* - конструктивный элемент книжного кодекса, который представляет собой хлопчатобумажную или шелковую тесьму шириной около 10 мм с утолщенным цветным краем.

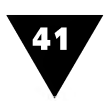

технологичным и, по возможности, дешевым. В качестве обложки обычно используется специальная плотная бумага, иногда после печати покрываемая пленкой прозрачного полимера, которая придает этим изданиям прочность и привлекательный внешний вид. Дизайн обложек характеризуется большим разнообразием и имеет самые различные формы, начиная от текстовых обложек, выполняемых с применением клише-политипажа<sup>1</sup>, заканчивая самыми сложными композициями изобразительного характера (рис. 1.25).

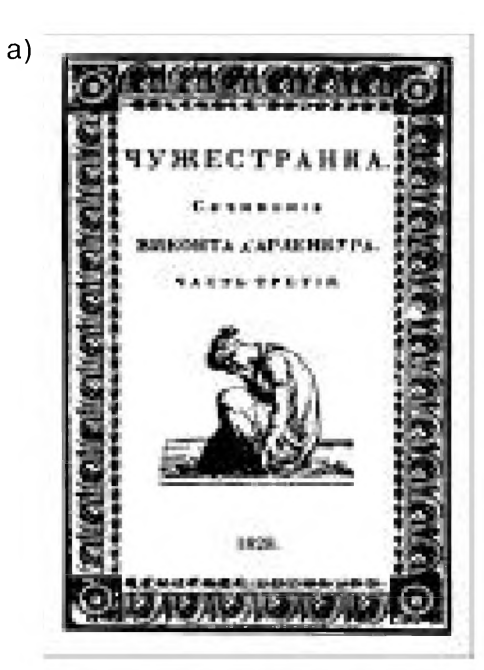

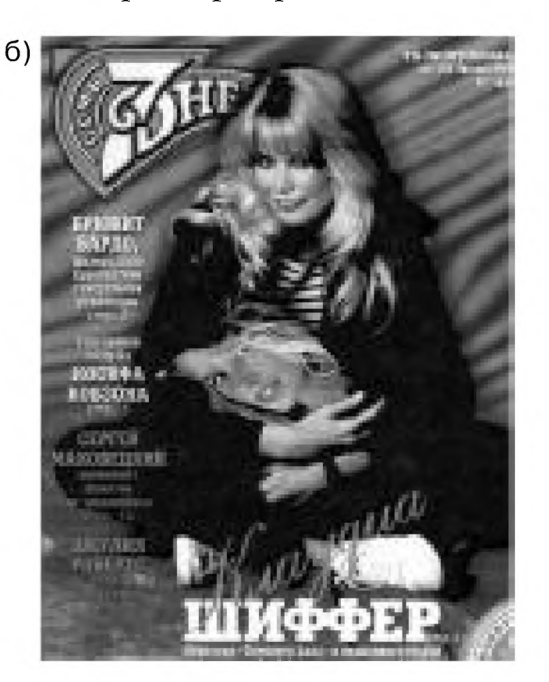

**Рис. 1.25** ▼ Варианты оформления обложек: а) наборная обложка начала XX века; б) современная журнальная обложка

Переплет обычно дороже и практичнее обложки и, как правило, используется лишь в книжных изданиях. Он не только предохраняет листы бумаги от пыли и изнашивания, но и прикрывает механизм крепления блока. В качестве переплетных материалов используются различные виды бумаги, кожи, пергамена, ткани, коленкора, ледерина, бумвинила и др. В современных материалах для переплетов широко применяются печатные и сухие краски, разноцветные алюминиевые, рельефные тиснения со штампов и даже инкрустация, выполненная механическим путем.

Прекрасными образцами обложек и переплетов являются работы А. Бенуа, Б. Кустодиева, В. Фаворского, Н. Самокиша, Н. Пискарева и других известных русских художников, которые создали макеты великолепно изданных книг.

На рис. 1.26 представлены некоторые элементы оформления книжных изданий знаменитых русских художников.

Клише-политипаж - гравюра (клише) изобразительного или декоративного характера, размноженная и предназначенная для массового применения в различных печатных изданиях в качестве украшения.

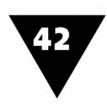

На переплет иногда надевают суперобложку, она предохраняет переплетную крышку от механических повреждений и служит элементом декоративного оформления книги (рис. 1.26а). В начале книги помещают титульный лист, который может быть разворотным, занимая вторую и третью страницы книги (рис. 1.266). Некоторые важные сведения могут быть помещены на *авантитуле* (от фр. avant - перед и лат. titulus - надпись, заглавие) - первой странице книжного блока. Титульному листу часто предшествует *фронтиспис* (фр. frontispice) - иллюстрация в книге, помещаемая обычно на левой стороне разворота титульного листа (рис. 1.26в). Отдельным разделам книги иногда предшествует *шмуцтитул,* на котором напечатано их название (рис. 1.26г).

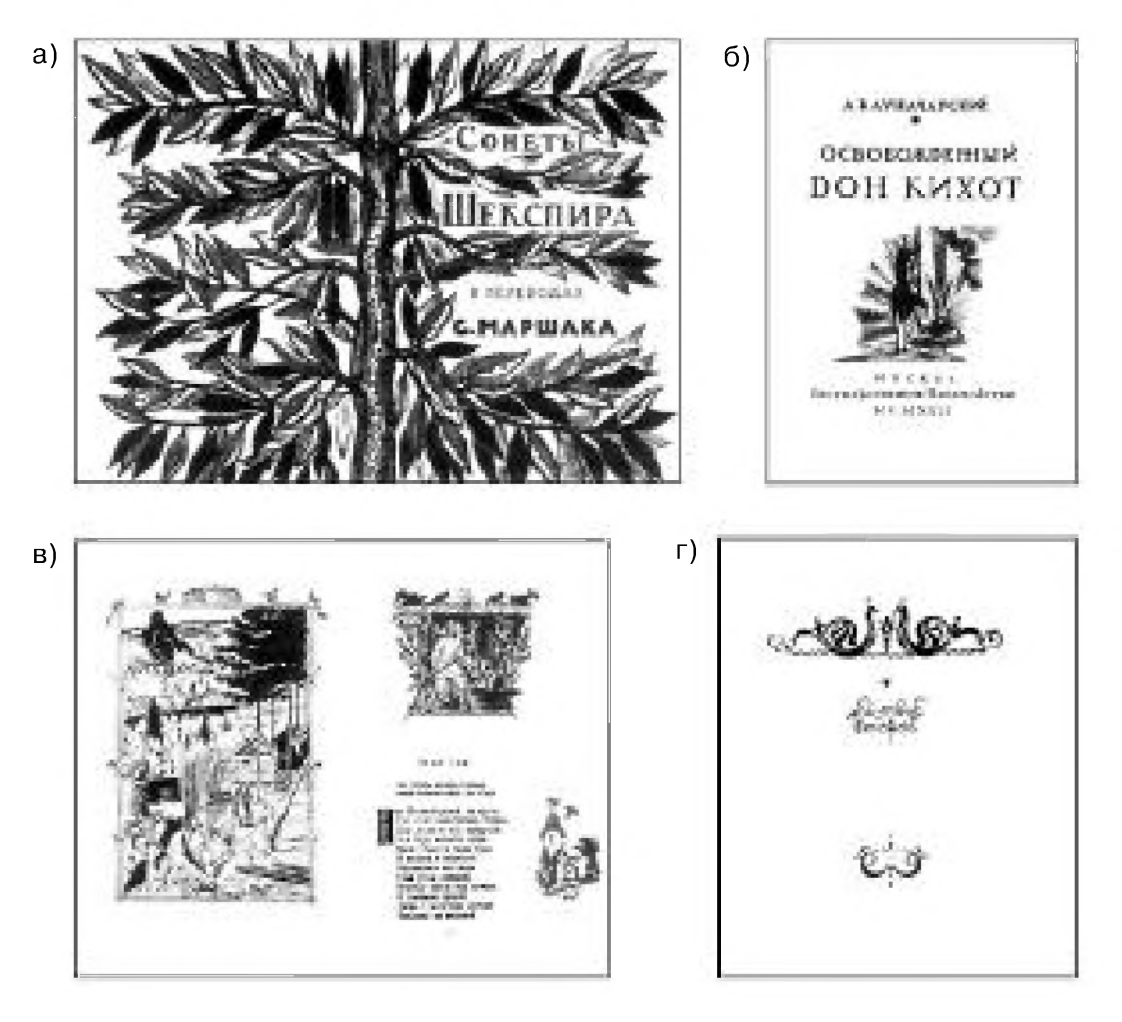

**Рис. 1.26** ▼ Элементы оформления книжных изданий: а) В. А. Фаворский. Декоративная суперобложка к «Сонетам» В. Шекспира; б) Н. И. Пискарев. Титульный лист к пьесе А. В. Луначарского «Освобожденный Дон Кихот»; в) В. А. Фаворский. Фронтиспис и спусковая полоса книги Н. Кончаловского «Наша древняя столица»; г) Н. В. Ильин. Шмуцтитул к пьесе А. Н. Островского «Снегурочка»

В некоторых случаях наиболее ценные издания защищают специальным футляром, который является дополнительным декоративно-графическим средством оформления книги или элементом, объединяющим группу изданий, серию. Книжный футляр - это тоже своего рода упаковка.

Единых рецептов и правил в конструировании и оформлении многостраничной печатной продукции не существует, поэтому здесь необходим настойчивый поиск новых материалов, современных технически и художественно обоснованных изобразительных форм.

#### Газета на экране

В наступившей эре информации широко используются компьютерные сети. Их основой является Всемирная паутина - World Wide Web, WWW, W3 или просто Web. Сегодня WWW наряду с телевидением стала едва ли не самым популярным средством электронной информации. Численность постоянных пользователей Web составляет более ста миллионов человек.

Web является важнейшим компонентом Internet - глобальной сети, объединяющей расположенные по всему земному шару компьютерные сети и миллионы отдельных компьютеров. Internet позволяет не только «выставлять» на всеобщее обозрение информационные сообщения, но и обращаться к ним по мере надобности любому пользователю компьютера. Эти сообщения называются Web-страницами или Web-сайтами.

Web-страницы представляют собой сообщения, которые могут содержать текст, рисунки, компьютерную графику, анимацию, видеозаписи, а также гиперссылки на другие информационные ресурсы. Сегодня компьютерная сеть превратилась в привычное для многих читателей средство общения, а наличие в Internet собственной Web-страницы становится обыденным явлением как для многих организаций, так и для отдельных пользователей.

Создание Web-страниц можно рассматривать как своеобразный вид графического дизайна. Общее представление о дизайне некоторых новостных Webстраниц, созданных отечественными мастерами масс-медиа, дает рис. 1.27.

В Российском Internet можно выделить некоторые наиболее часто посещаемые новостные сайты - электронные аналоги «бумажных» газет. В них публикуются самые свежие отечественные и зарубежные новости, сообщения о «горячих» событиях, репортажи, краткие отчеты о том, что произошло вчера и сегодня, прогнозы о том, что произойдет завтра или через неделю.

Если внимательно присмотреться к новостным сайтам, то можно заметить, что их дизайн в общих чертах напоминает лист бумажной газеты. На «титульной» странице сайта, как и на первой странице обычной газеты, помещают

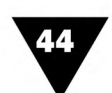

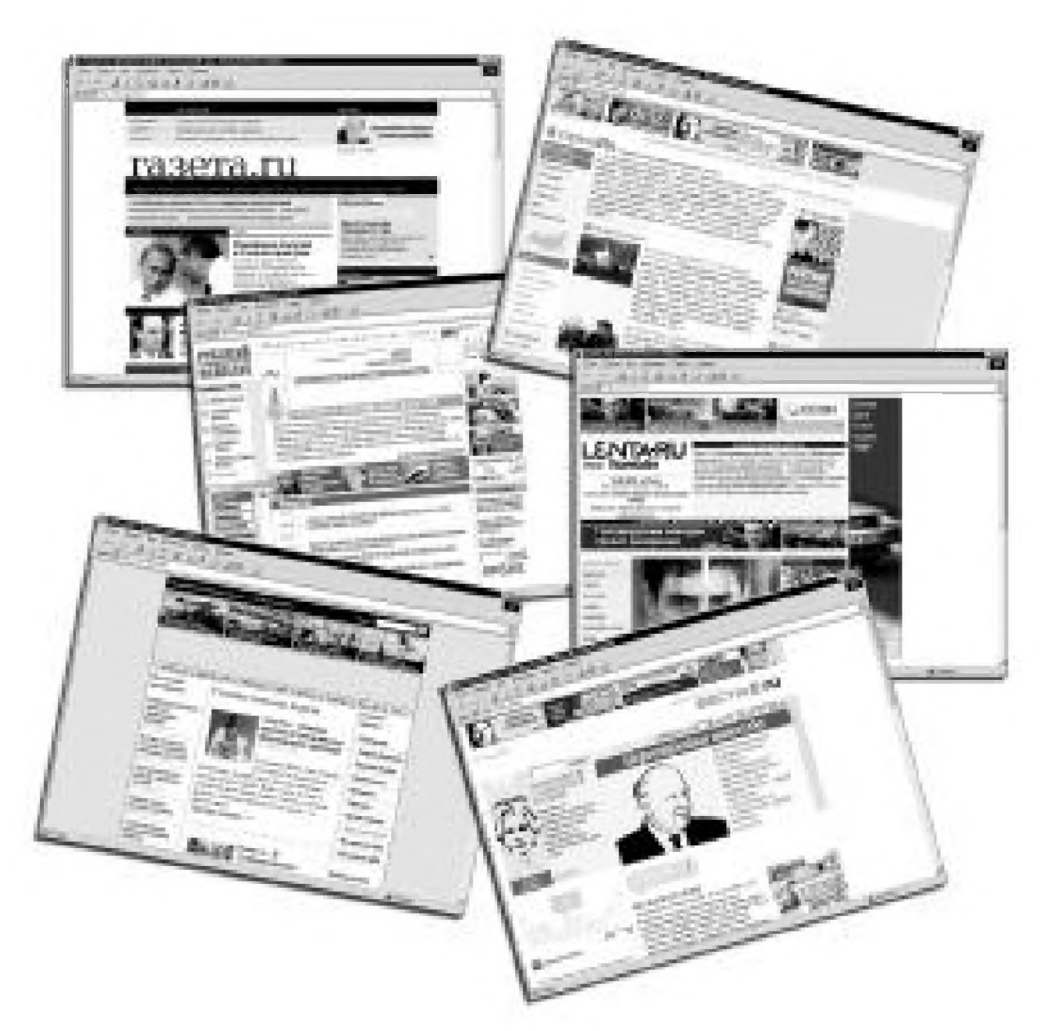

Рис. 1.27 • Дизайн новостных Web-страниц

логотип-название, дату обновления материала, номер лицензии Минпечати, рубрикатор содержания, краткое изложение основных новостей и пр. Есть, конечно, и отличия: компьютерные варианты газет часто содержат анимированные изображения, а к боковым сторонам экрана «пристроены» средства прокрутки материала, что делает электронные публикации несколько похожими на длинный рулон бумаги. Кроме того, на экране отмечено время обновления сайта с точностью до секунды, указан точный адрес в Internet, размещены декоративные значки и кнопки<sup>1</sup>, выполняющие роль ссылок.

Значки и кнопки являются своеобразными маркерами, выполняющими роль управления «маршрутом чтения» электронной газеты. Они придают ей характерный облик, вносят элемент динамики в процесс ознакомления с газетным материалом, придают странице красочность и выразительность, позволяют разнообразить внешний вид ссылок и пр.

Значок - это как бы маленький логотип служебного характера. Он предназначен для того, чтобы выделить какие-то данные на общем фоне экранной страницы. Кнопка - это стилизованный, декоративно оформленный значок, похожий на настоящую кнопку, как бы приподнятую над страницей и отбрасывающую на нее тень. При «щелчке» на значке и кнопке можно производить такие изменения в чтении электронной газеты, которые совершенно невозможны в бумажном варианте.

Типичным газетным дизайном обладает один из первых отечественных ново-стных сайтов, который так и называется - «Газета» [\(www.gazeta.ru\)](http://www.gazeta.ru). У его истоков стояла команда специалистов, которая позже создала еще один популярный сайт под названием «Лента» [\(www.lenta.ru](http://www.lenta.ru)).

Сегодня «Лента» является, пожалуй, самым «посещаемым» отечественным Internet-изданием. По мнению многих пользователей российского Internet (или как его часто называют - Рунет), она обладает наиболее притягательным для всех интересующихся электронными новостями дизайном. Этот сайт предпочитают те пользователи Internet, кто хотел бы постоянно находиться в курсе происходящего в стране и мире. Он прост и доступен для массовой аудитории. Здесь помещаются российские и зарубежные новости, предлагается актуальная корреспонденция о том, где и что произошло, описывается, каким образом это все совершалось, сообщается криминальная и экономическая информация, даются ссылки на другие новости с похожей тематикой. Делает «Ленту» высокопрофессиональный журналистский и дизайнерский коллектив. От других сайтов ее отличает превосходное качество используемого фотоматериала.

Интересен новостной сайт «Вести» ([www.vesti.ru\)](http://www.vesti.ru), характеризующийся оперативно изменяющимся, в соответствии с требованиями дня, оформлением. У некоторых читателей «Вестей» может сложиться впечатление, что создатели этого сайта хотели бы превратить его в некоторый аналог журнала «Итоги», популярного благодаря своему стилю изложения и наличию содержательных аналитических материалов. В них каждый читатель может найти аргументировано подкрепленные цифрами и фотографиями факты, «подоплеку» возникновения тех или иных событий, репортажи, заметки и зарисовки известных журналистов.

Еще один популярный сайт - «Страна» [\(www.strana.ru\)](http://www.strana.ru). Как представляется, он адресован тем читателям, которые хотели бы ознакомиться с официальной позицией органов власти. Может быть, кого-то заинтересует и «Официальный сайт Государственной Думы» ([www.dumaru](http://www.dumaru)).

«Серьезные» пользователи Российского Internet могут «заглянуть» в «Offshore Express» (www.nalogi.ru) - сайт, посвященный экономике, финансам, налогам. Кому-то интересна «Скважина» [\(www.lapsharu\)](http://www.lapsharu) - независимое нефтяное обозрение или «Тюменская нефтяная компания» [\(www.tnk.ru\)](http://www.tnk.ru). Можно отметить много других сайтов, дизайн которых соответствует их названию и помещенному в них материалу, но они интересны только специалистам.

Для любителей «экзотических новостей» подойдет Web-сайт с выразительным названием «Лапша» [\(www.lapsharu\)](http://www.lapsharu) и броским заголовком. У многих его читателей сложилось мнение, что оформление этого сайта полностью оправдывается его содержанием и тематикой.

В независимом Web-сайте «Русский Дедлайн» [\(www.deadline.ru\)](http://www.deadline.ru) можно найти самые новые информационные и аналитические материалы, отличающиеся от официальных публикаций нетрадиционным подходом к рассмотрению событий, разнообразием тематики, высокой оперативностью. Ате, кто «хочет погорячее», могут, например, обратиться к сайтам «Еженедельный журнал политической

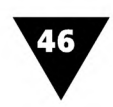

борьбы ФАС» (www.fas.park.ru), «Агентство федеральных расследований» (www.flb.ru), «Политдосье» (www.politdose.ru) и им подобным. Однако иногда за ярким, притягательным дизайном может скрываться малопривлекательная для рядового читателя информация.

# Язык графического дизайна

Графический дизайн как специфический вид художественно-проектной деятельности обладает только ему свойственным языком наглядных образов, с помощью которого выражается идея информационного сообщения.

Если внимательно присмотреться к дизайну современной печатной продукции и сообщениям, распространяемым с помощью электронных средств массовой информации, можно заметить, что основными элементами всеобщего информационного «визуального языка» является графика, типографика и фотографика.

Умение воплощать в жизнь все эти средства является основой мастерства современного дизайнера-графика.

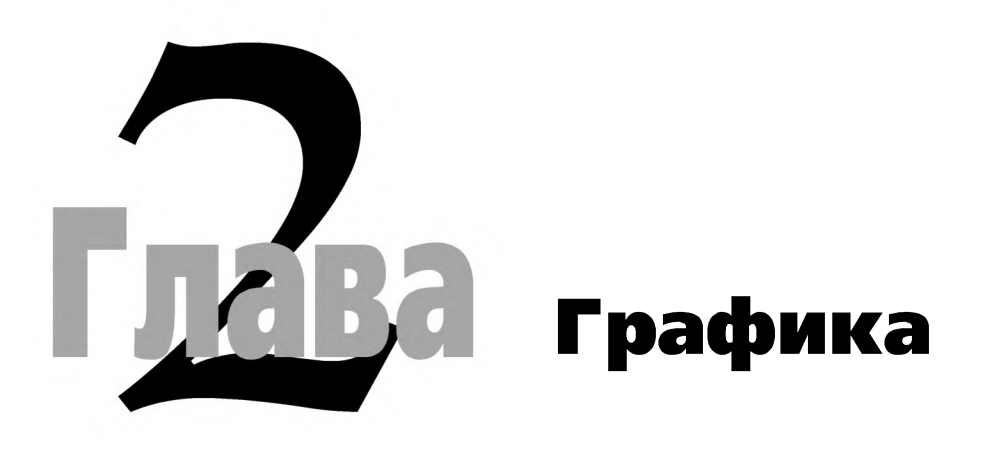

#### Многоликая графика

Трафика (греч. graphike, от grapho – пишу, черчу, рисую) – вид изобразительного искусства, во многом повлиявшего на язык графического дизайна. «Классическая» графика - это, по преимуществу, искусство монохромного изображения, но в ней допускается и использование полихромии<sup>1</sup>. Будет ли изображение одноцветным или многоцветным, зависит от замысла дизайнера и выбора им соответствующих графических материалов и средств.

Одним из основных отличий графики от других «визуальных искусств» является лаконизм формы: ее главные изобразительные средства - линия, штрих, контур.

«Жанры» дизайнерской графики поражают своим разнообразием. Дизайнеру приходится иметь дело с рисунками, чертежами, различными видами прикладной, оформительской и деловой графики. Часто работы дизайнера представляют собой так называемые графические нормативы - легко узнаваемые изображения, характеризующиеся относительно устойчивой формой. К ним относятся знаки, логотипы, монограммы, виньетки, орнаменты, схемы, диаграммы и т.п. Знание принципов, по которым создаются графические нормативы, умение выполнять и компоновать их из отдельных изобразительных и текстовых элементов-блоков во многом определяет профессиональный уровень дизайнера-графика.

Полихромия (от греч. polys - многочисленный и chroma - цвет) - многоцветность изображения  $\mathbf{1}$ или материала.

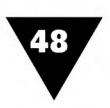

В графическом дизайне, как и в изобразительном искусстве, заметную роль играет рисунок. Средствами рисунка фиксируется замысел дизайнерской разработки, исполняются произведения промышленной графики, создаются эскизы оригинал-макетов печатной продукции. В своих рисунках дизайнер часто ограничивается лишь применением геометричной, стилизованной, абстрактной графики.

Немаловажное значение имеют методы чертежной графики, на основе которых дизайнером выполняются различные виды чертежей, осуществляется разметка и вспомогательные построения оригинал-макетов печатной продукции, производится подготовка декоративных композиций и пр.

Особый интерес для дизайнеров представляет прикладная, или, как иногда говорят, промышленная графика. Это направление тесно связано с художественным проектированием товарных, почтовых, фирменных знаков, этикеток, экслибрисов, товарных упаковок, рекламных модулей и т.п.

Большое значение для дальнейшего развития дизайна имеет многовековой опыт, накопленный в книжной графике. Она включает в себя текст и оформительскую графику, которые способны составлять единое целое и образовывать законченную композицию работы.

Специфической областью дизайна является деловая графика, которая не только иллюстрирует цифровой материал, но и придает ему выразительную, легко запоминающуюся форму.

## Графические материалы для дизайнера

Графические материалы - это все многообразие средств, которые дизайнер использует в своей работе. Обычно мастера графического дизайна не ограничиваются каким-либо одним видом материальных средств и инструментов.

Рисунки могут исполняться обычными графитными карандашами, которые дают линии серого оттенока с характерным блеском штриха. Иногда дизайнер пользуется так называемым итальянским карандашом, штрих которого обладает глубоким бархатисто-черным тоном. Интересные решения получаются и с применением обычных цветных карандашей.

Очень характерный и своеобразный вид имеют оригинал-макеты, исполненные углем и соусом<sup>1</sup>, дающими густой черный цвет линии. При подготовке цветных макетов иногда используют сангину<sup>2</sup>, пастель<sup>3</sup>, цветной мел. Широкое распространение получили произведения, нарисованные пером и шариковыми авторучками, использующими пастообразные и гелевые красители. В последнее время в графическом дизайне все чаще применяются фломастеры и рапидографы - инструменты, которыми обычно работают конструкторы. Часто

 $\mathbf{I}$ Соус - графический материал, полученный в результате прессования сажи или угольного порошка с добавлением растительного клея.

<sup>&</sup>lt;sup>2</sup> Сангина - палочки из очищенной глины-каолина со специальными добавками, дающие разнообразные красно-коричневые оттенки.

 $\boldsymbol{3}$ Пастель - цветные палочки мела. Рисунки пастелью отличаются бархатистостью, особой чистотой и интенсивностью цвета.

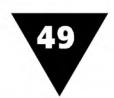

графические оригиналы исполняются кистью, а в качестве красящего вещества используются жидкие краски - тушь, чернила, акварель, гуашь, темпера, а в некоторых случаях даже масляные и акриловые краски. Для заливки цветом больших поверхностей применяются малярные валики и аэрографы<sup>1</sup> (пульверизаторы) - устройства для распыления жидкой краски сжатым воздухом. Перечерчивание контурных рисунков в измененном масштабе производится с помощью специальных приборов - пантографов.

Кроме традиционных для графического искусства средств дизайнер пользуется различными чертежными принадлежностями и измерительными инструментами, без которых невозможно выполнить разнообразные геометрические построения. В чертежной графике используются циркули, измерители, рейсфедеры, транспортиры, рейсшины, различные виды измерительных и масштабных линеек, угольников, лекал и т.п.

В последнее время к инструментам дизайнера добавились компьютеры, которые позволяют не только имитировать традиционные техники создания произведений изобразительного искусства, но и открывают новые возможности работы над объектами графического дизайна. Компьютерной графике посвящена вторая часть книги.

### **И рисунки, и чертежи...**

Рисунок - это наиболее понятная и доступная форма графики, а рисование один из основных методов графического дизайна. Особенность рисунка заключается в том, что он выполняется дизайнером «на глаз», без применения чертежного и измерительного инструмента.

Для графического дизайна (прикладной, деловой и оформительской графики) наиболее характерно рисование плоских форм, что, однако, не исключает изображение объемных предметов.

Рисунок основан на контурной линии, штрихе, пятне. Способы его выполнения разнообразны - от беглых карандашных набросков и эскизов до тщательно выполненных пером и кистью графических произведений, часто с использованием светотени и тона.

Известно, что рисунки могут выполняться различным образом: с натуры, по памяти, по представлению, по воображению. От дизайнера-графика, как от истинного художника, рисунок требует развитого чувства воображения.

Выполнение рисунка обычно начинается с подготовки *набросков* и *эскизов,* которые отражают общий вид будущего произведения без передачи каких-либо подробностей. С их помощью прорабатывается композиция рисунка, определяется взаиморасположение его основных элементов. Чаще всего наброски и эскизы выполняются тонкими линиями для того, чтобы в них можно было вносить необходимые исправления и изменения.

Техника, в которой произведения графики исполняются с помощью аэрографа и специальных трафаретов, получила название *аэрографии*.

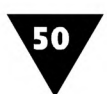

Чтобы сделать изображение более наглядным и выразительным, с помощью метода оттенений передается объем предмета. Этот метод предназначен для создания эффекта светотени<sup>1</sup> на объемных (или как иногда говорят трехмерных) предметах. Светотень в рисунке наносится различным способом: штриховкой?, штраффировкой<sup>3</sup>, оттенением точками.

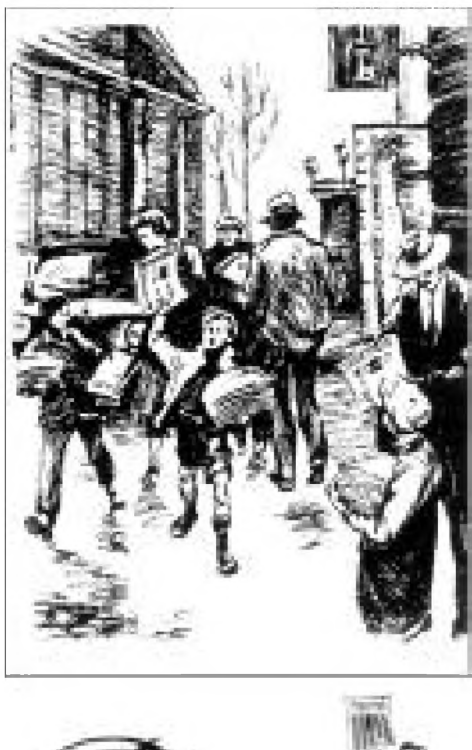

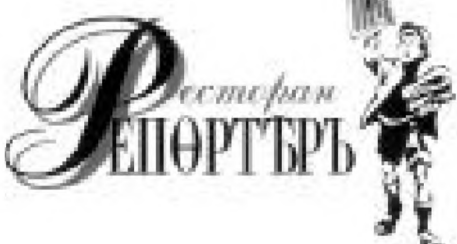

Рис.  $2.1 \cdot$  Рисунок и графический норматив

На рис. 2.1 показан рисунок, выполненный художником Е. Соловенко (РА «Идальго-имидж») в ходе работы над фирменным стилем ресторана «Репортеръ».

Из примера видно, что центральная часть рисунка представляет собой штриховое изображение мальчика-продавца газет, которое стало основным элементом вывески, меню, деловой документации ресторана, то есть его своеобразным графическим нормативом. Таким образом, можно считать, что графический норматив появился на свет благодаря поискам наиболее выразительного варианта рисунка.

Кроме рисования «от руки» дизайнер должен в совершенстве владеть методами чертежной графики. Эти методы используются для вспомогательных геометрических построений. В дизайне геометрические построения являются основой почти любого изображения и включают в себя построение параллельных и перпендикулярных линий, фигур, окружностей, деление и измерение отрезков, углов и др. Особое место в графическом дизайне занимают чертежи, в том числе и такие, которые представляют собой проекции трехмерных объектов.

Одним из наиболее распространенных видов чертежной графики в дизайне являются

чертежи развертываемых объемных фигур. Они выполняются для проектирования тары и упаковки и необходимы для изготовления их заготовок из листового материала.

В классическом дизайне чертежи часто используются для проектирования интерьеров<sup>4</sup> жилых помещений. Дизайнер, работающий в этой области, должен

Светотенью называется распределение света на поверхности предмета. Метод оттенений используется лишь в тоновом рисунке.

<sup>2</sup> Штриховка - система штрихов, позволяющая передавать пространство, выявлять объемно-пластические свойства предметов и их фактуру, создавать выразительные эффекты динамики, света и тени. В тенях штрихи располагаются ближе друг к другу, в светах - реже.

 $\sqrt{3}$ Штраффировка - штриховка сеткой, или двойная штриховка.

<sup>4</sup> Интерьером называется внутренний вид помещения в целом или отдельных его частей.

уметь выполнять чертежи по законам линейной перспективы<sup>1</sup>. В дизайне интерьера, как и в живописи, применяются два вида линейной перспективы *фронтальная*2 и *угловая*3.

Угловая перспектива используется дизайнерами намного чаще, поскольку интерьер помещения обычно лучше воспринимается именно в таком ракурсе.

На рис. 2.2 показан интерьер жилой комнаты, выполненный методом угловой перспективы [5].

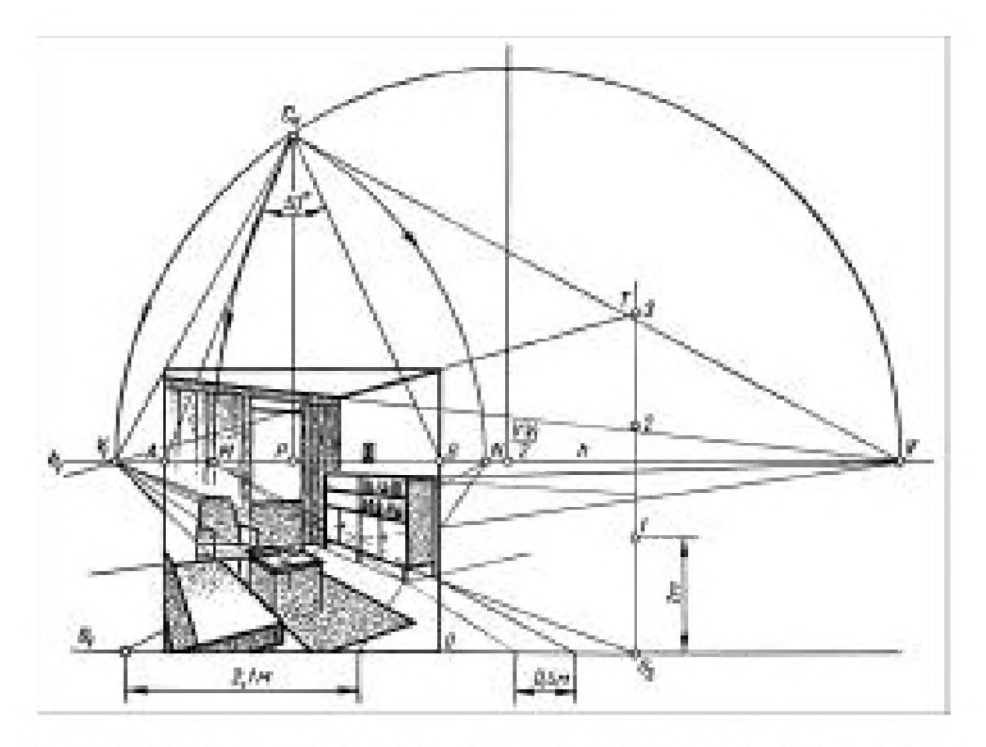

Рис. 2.2 • Чертеж, используемый при разработке дизайна интерьера

В графическом дизайне широко используется опыт, накопленный в смежных областях - архитектурной графике и строительном черчении. Архитектурная графика - особая область графического искусства, произведения которого дают технически точное изображение зданий, сооружений, других построек. В основе инженерно-строительных чертежей лежат изображения мостов, железных дорог, плотин и других сооружений. Теория построения архитектурных и инженерно-строительных чертежей - большая школа для начинающего дизайнера-графика, желающего стать профессионалом.

Перспектива (от лат. perspicere - смотреть сквозь, правильно видеть) - это наука об изображении предметов на поверхности листа бумаги в том виде, в каком они представляются глазу наблюдателя в пространстве. Аналогично тому, как различают тоновый и контурный рисунки, так и перспектива бывает двух основных видов: воздушная и линейная. В графическом дизайне ведущую роль играет линейная перспектива, которая рассматривает способы перспективных изображений на вертикальную или наклонную плоскости чертежа.

<sup>&</sup>lt;sup>2</sup> Фронтальной перспективой называется такое изображение предмета или объекта, у которого одна его плоскость расположена параллельно поверхности чертежа.

<sup>&</sup>lt;sup>3</sup> В угловой перспективе плоскости располагаются не параллельно чертежу, а под некоторым углом к нему.

## **Прикладная графика в примерах**

Прикладная графика вносит художественное начало в повседневную жизнь человека. Ее средства и методы находят применение в разработке фирменного стиля, логотипов, создании эмблем, фирменных знаков, дизайне рекламы, декоративном оформлении печатной продукции и пр.

В настоящее время многие организации стремятся выработать собственный фирменный стиль, то есть найти единое решение художественно-графических элементов, связанных со своей деятельностью. Фирменный стиль - это система идентификации учреждения или предприятия, он должен воплощать суть деятельности организации. Носителем фирменного стиля могут выступать все виды печатной продукции и рекламы. Его разработка представляет собой самую сложную задачу графического дизайна.

К графическим нормативам, способным выражать фирменный стиль, относятся *фирменные знаки,* или, как их часто называют, *логотипы1.* Фирменный знак это обозначение, помещаемое на документ, рекламу, изделие или его упаковку, которое позволяет с одного взгляда отождествить ту или иную организацию, предприятие, фирму. Часто фирменный знак становится неприменным атрибутом всей деловой документации. Иногда он сам по себе может выполнять рекламную функцию, заменяя пространные информационные сообщения.

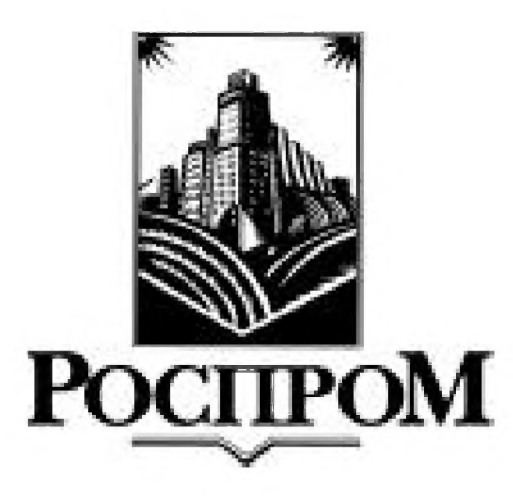

**Рис. 2.3** тЗнак компании «Роспром» группы «Менатеп»

Одним из весьма показательных в этом смысле является логотип компании «Роспром». Данный знак (рис. 2.3), выполненный дизайнером в своеобразной штриховой манере, включает в себя символы составных частей российской экономики: промышленности, энергетики и аграрного комплекса.

Эти понятные всем зрителям символы незаметно встроены в структуру знака. Использование современных декоративных приемов, интегрированность этого логотипа в мировую графическую традицию создает, при знакомстве с рекламными и деловыми материалами компании, ощущение динамичности, новых подходов к ведению дел, что изначально входило в одну из

задач при разработке фирменного стиля данной организации.

Фирменный знак является, пожалуй, одним из самых сложных объектов графического дизайна.

*Логотип* (от гр. logos - слово и typos - отпечаток) - художественно оформленное наименование организации, предприятия, фирмы, продукта или его изготовителя.

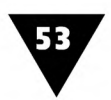

По форме изображения различают *словесные (логограммы*)1, *изобразительные* и *комбинированные знаки* (рис. 2.4) [16].

Логограмма представляет собой слово, букву, цифру, несколько слов, букв, цифр или их сочетание (рис. 2.4а). Словесные знаки очень наглядны, благодаря чему играют значительную роль в разработке фирменного стиля, а то, что при регистрации логограмм охраняется не только шрифтовое решение надписи, но и само слово, еще больше способствует их распространению. Так, например, на заре рыночной экономики почти все логотипы ООО, АОЗТ, ИЧП и других кооперативов представляли собой либо аббревиатуры, состоящие из фамилии, имени и отчества их владельцев, либо загадочные для русского языка восточные или почерпнутые из древней истории слова, иногда даже написанные с ошибками - Sfinks, Alfa и т.п. Многие фирмы в ту пору обзавелись словесными знаками, не радующими глаз своей формой. Подобные логотипы во многом выиграли бы, если бы их текст носил ярко выраженный индивидуальный характер и как бы «прорастал» в графическую форму, образуя с ней единое целое. Неоценимым качеством таких декоративных логограмм являлась бы особая нарочито-небрежная «рукотворность», несущая отпечаток не только личности их владельца, но и свидетельствующая о мастерстве дизайнера. Особенно ярко эта черта проявляется в сравнении с теми логограммами, которые используют обезличенную форму стандартного типографского шрифта.

Изобразительным знаком называется такой, который представляет собой рисунок, орнамент или иное графическое решение, не сопровождающееся текстом (рис. 2.46,в). Применяются они с древнейших времен и в ряде случаев оказываются более выразительными, чем текст. Изобразительные знаки создают своеобразный и надолго запоминающийся имидж организации, который способен навсегда «впечататься» в сознание потребителя.

Однако арсенал простых геометрических форм, используемых в качестве изобразительных логотипов, не бесконечен. Поэтому сегодня большое распространение получили комбинированные знаки (рис. 2.4г), которые представляют собой различные сочетания изобразительных и словесных элементов. Примером такого знака являлся «Знак качества» бывшего Советского Союза. Этот простой знак в течение многих десятилетий успешно свидетельствовал о качестве продукции, которой был присвоен. Сейчас время и сама продукция изменились, но необходимость выделить из общей массы лучшие отечественные товары осталась. На рубеже тысячелетий в России появилась достойная замена прежнему пятиграннику - «Знак качества XXI века». Он представляет собой круг, внутри которого - перекрестье трех римских цифр X, символизирующих третье тысячелетие, а также эмблема Госстандарта. Знак имеет четыре степени -

<sup>1</sup> *Логограмма* (от греч. logos - слово и gram m a - письменный знак) - знак словесно-слоговой письменности, передающий в изобразительной форме какое-либо определенное слово.

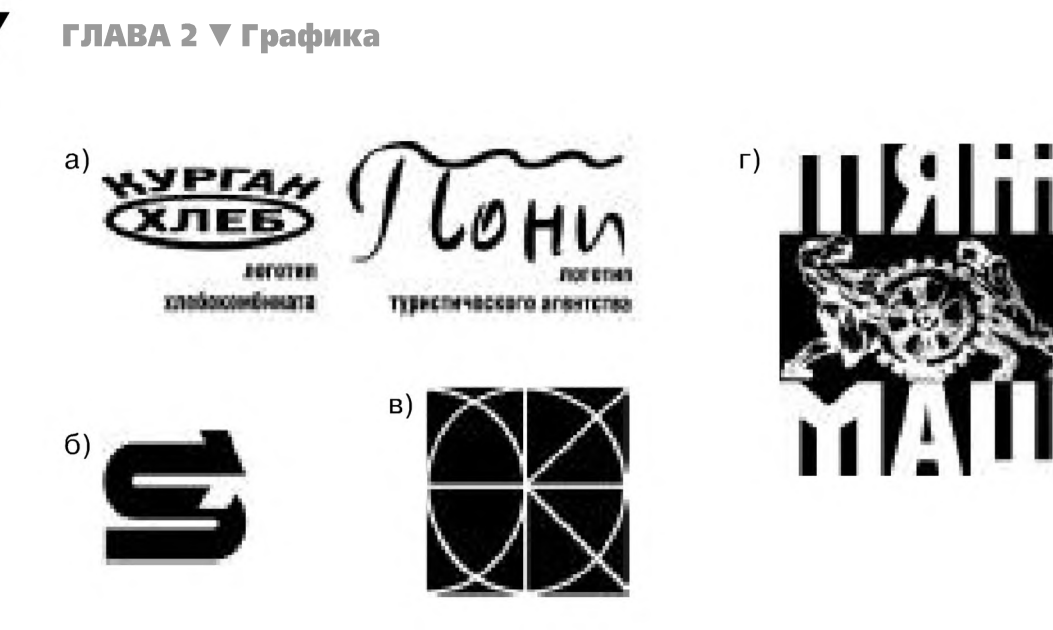

**Рис. 2.4** т Виды фирменных знаков (а - словесные; б, в - изобразительные; г - комбинированные): а) логотипы хлебокомбината и туристического агентства (Ю. Гулитов); б) проект фирменного знака агентства СИНТЕЛ (студия «ИМА-Дизайн»); в) знак Центра экологической политики России (студия «Сурик-Дизайн»); г) фирменный знак таможенного терминала (студия «ИМА-Дизайн»)

Бронзовая, Серебряная, Золотая, Платиновая. Получают его только те товары, которые проходят жесткий отбор и авторитетную экспертизу на ВВЦ - Всероссийском выставочном центре в Москве.

Можно сказать, что сегодня уже выработался своеобразный стереотип размещения текста в комбинированных фирменных знаках. Например, текст часто размещается снизу от графического элемента и представляет собой как бы подпись, которая обращает на себя внимание лишь после знакомства с изображением. Нередко текст располагается сбоку от изображения. Из этих вариантов сейчас популярнее второй, подчеркнуто асимметричный, более контрастный и динамичный. Однако есть и альтернативные решения: симметричное расположение текста сверху или снизу изобразительного элемента, или вокруг него по окружности. Последний способ выглядит весьма уравновешенно, чаще всего он применяется в эмблемах конференций и мероприятий, названия которых достаточно длинны, чтобы текст можно было свернуть в кольцо. Дополнительно к этому в центре эмблем часто размещается сокращенное наименование мероприятия и дата его проведения.

Логотипы должны удовлетворять определенным художественным требованиям. Форма знака обязана подчеркивать его содержание и основную идею, а также подавлять нежелательные ассоциации. В этой связи приведем шутливые и несколько грустные воспоминания дизайнера Ю. Гордона о тех временах, когда вопрос о том, стоит ли утверждать логотип или нет, решался худсоветом в составе директора, парторга и других им подобных «специалистов»: «Специалисты (я говорю о наших, местных) смотрели знак в основном на предмет идеологической чистоты (т.е. как бы не пропустить свастику или звезду Давида), а также строго выявляли наличие нежелательных частей тела (знаки

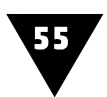

в виде буквы В – не предлагать)»<sup>1</sup>. Логотип должен быть гармоничным, компактным, узнаваемым, оригинальным, выразительным, обладать целостностью формы и, кроме того, легко вписываться в любой документ.

Бесчисленное множество логотипов характеризуются абстрактной формой, что является своеобразной данью моде конца XX столетия.

Художественно-выразительная форма знака предполагает полную взаимосвязь содержания и художественного воплощения. Важным условием его создания является художественность композиции. Композиция фирменного знака должна учитывать специфические условия его применения, поскольку он наносится на самые разные носители информации: документацию, рекламу, тару, упаковку, сувенирную продукцию и пр.

На рис. 2.5 показана россыпь фирменных знаков, иллюстрирующая неисчерпаемую фантазию их авторов.

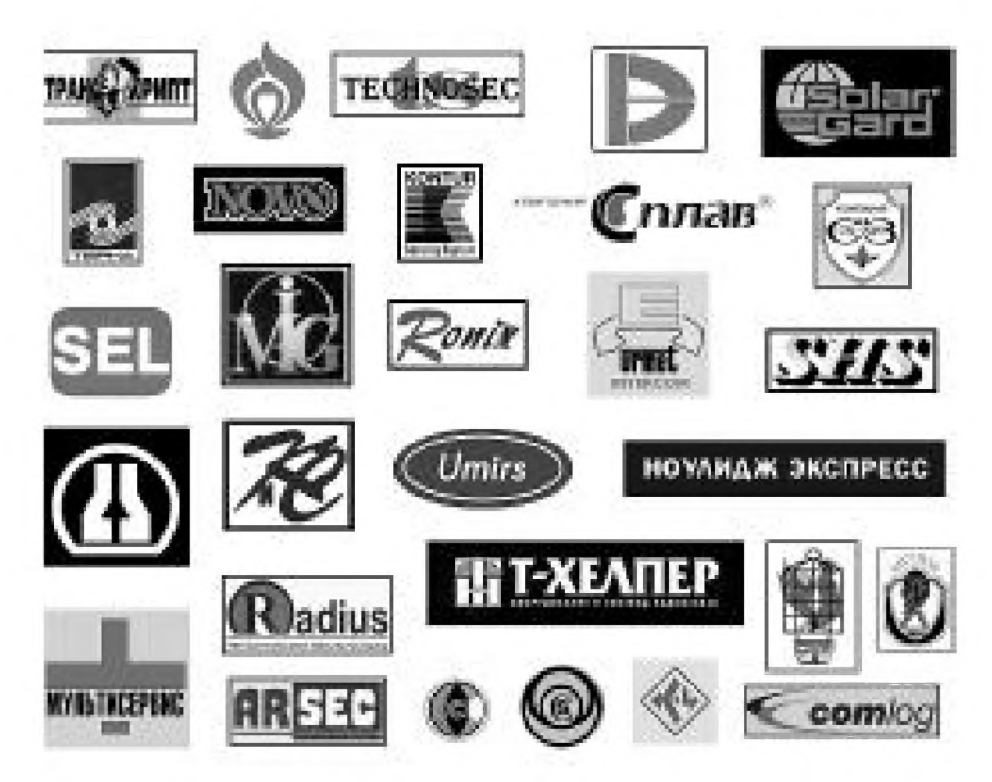

Рис. 2.5 • Фирменные знаки

Специфическим видом знаков, позволяющих отождествить личность, род занятий и пристрастие их владельцев, являются экслибрисы и монограммы.

Экслибрис – книжный знак, миниатюрная композиция, представляющая собой небольшой бумажный ярлык, который наклеивается владельцем библиотеки на внутреннюю сторону книжного переплета. Экслибрис информирует читателя о имени и фамилии владельца книги, содержит стереотипно повторяющуюся латинскую надпись «ex libris» или русскую «из книг» и образный рисунок, говорящий о профессии, интересах обладателя библиотеки или ее составе.

<sup>&</sup>lt;sup>1</sup> Гордон Ю. Корпоративный стиль в новорусском мире // Publish. №1, 1997.

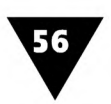

Экслибрисы создавали такие известные русские мастера графики, как В. А. Фаворский, А. И. Кравченко, Н. Н. Купреянов, Н. И. Пискарев и др. Ш ироко известны экслибрисы художников Е. Н. Голяховского, Н. И. Калиты, Г. А. Кравцова, Н. И. Лапшина, В. И. Фролова, Э. Окаса, П. Упитаса и других графиков. Традиционно экслибрисы создавались в различных графических техниках: ксилография<sup>1</sup>, линогравюра<sup>2</sup>, литография<sup>3</sup>, офорт<sup>4</sup> и др., однако в последнее время появились экслибрисы, созданные с помощью компьютеров, которые позволяют имитировать художественные эффекты различных графических техник и, кроме того, дают в руки дизайнера-графика новые выразительные средства.

Лучшие экземпляры экслибрисов, созданные мастерами дизайна с помощью компьютерной техники, по уровню художественного исполнения относятся к настоящим произведениям графического искусства.

На рис. 2.6 показаны экслибрисы, созданные в технике ксилографии известным мастером гравюры А. И. Калашниковым [2].

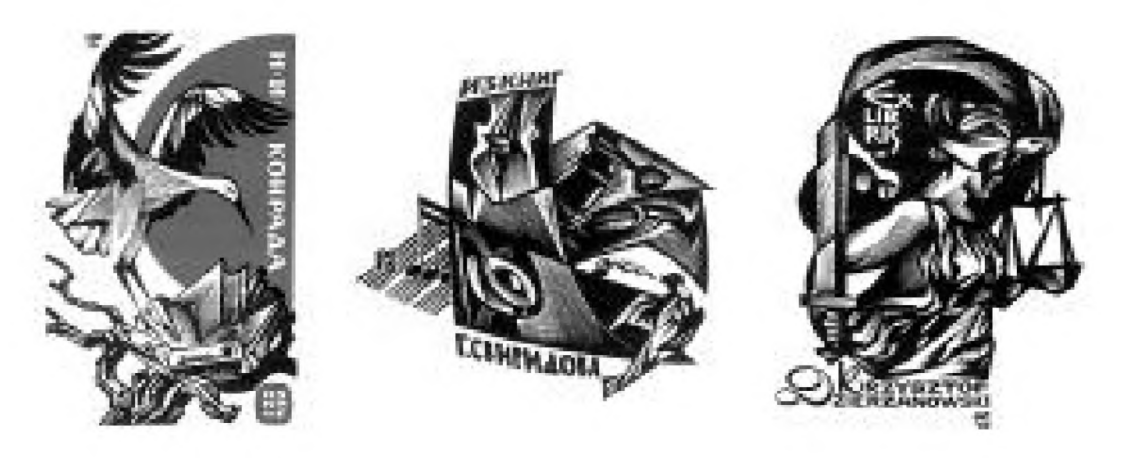

**Рис.** 2.6 ▼ Экслибрисы А. И. Калашникова

Родиной экслибриса считают Германию, где он возник почти сразу же после изобретения книгопечатания. Первые экслибрисы носили геральдический характер, но иногда на них помещались портреты владельцев библиотеки,

*Ксилография* (от греч. xylon - дерево и grapho - пишу, рисую) - гравюра на дереве. Печатная форма-клише выполняется вручную с помощью штихелей. Различают два вида ксилографии: *обрезная,* которая вы полняется на досках продольного распила, и *торцовая,* основой которой служат поперечные распилы твердых пород дерева. Ксилография - одна из разновидностей выпуклой гравюры.

Линогравюра (англ. linocut, нем. Linolschnitt) - гравюра на линолеуме либо на сходном с ним полимерно-пластическом материале. В техническом отношении близка к торцовой ксилографии.

*Литография* (от греч. lithos - камень и grapho - рисую) - вид графики, относящейся к плоской печати. При создании печатной формы изображение выполняется жирной тушью или специальным карандашом на поверхности литографского камня (известняка) и затем подвергается химической обработке. После увлажнения поверхности формы и нанесения краски производится печатание. В настоящее время литографский способ печати почти полностью вытеснен офсетной печатью.

*Офорт* (от франц. eau-forte - крепкая водка, азотная кислота) - вид углубленной гравюры на металле, где элементы печатной формы создаются травлением металла кислотами. При печати офорта углубления заполняются краской; излишки краски удаляются и затем на металлографском станке получают оттиск гравюры.

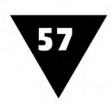

изображения пейзажей, домов, замков, монастырей, различных эмблем и т.п. Принято считать, что в России он появился при Петре I, однако на некоторых рукописных книгах библиотеки Соловецкого монастыря были обнаружены рисованные от руки экслибрисы, относящиеся еще к концу XV века.

Сегодня роль экслибриса расширяется, возрастает его представительская функция. Создаются так называемые *универсальные экслибрисы,* годные украсить книгу, письмо, конверт, личную папку и пр.

*Монограмма* (рис. 2.7) представляет собой каллиграфически выполненные и сплетенные в виде вензеля начальные буквы имени, фамилии владельца. В общем случае монограмма - это заменяющий подпись условный знак в виде орнаментальной композиции, декоративно оформленного изображения цветка, животного, птицы и т.п.

Монограммы, как графический норматив, могут включаться в качестве составной части в знаки, логотипы, экслибрисы, оформление личных блокнотов, ежедневников и должны гармонично вписываться в них.

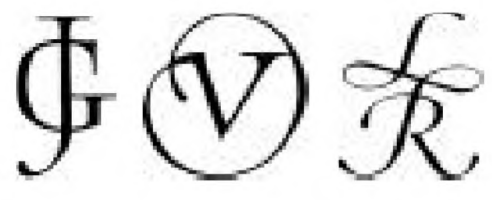

В практике графического дизайна большое **Рис. 2.7 ▼** Монограммы внимание уделяется разработке эмблем. *Эмблема*

(от греч. emblema - вставка, выпуклое украшение) - условное пояснение отвлеченного понятия с помощью графического изображения, обладающего интернациональной или, по крайней мере, общенациональной узнаваемостью. Эмблема - это как бы нарисованная идея, выраженная через изображение предмета или фигуры, в которой зашифровано ее условное, традиционное значение. Нередко эмблема рассматривается как разновидность аллегории. В узком смысле это символ, снабженный кратким девизом и более подробным текстом, часто выполняющим функцию обрамления.

По дизайну эмблемы бывают *гербовыми,* воспроизводящими герб владельца; *вензелевыми,* представляющими собой его орнаментально разработанные инициалы; *сюжетными,* являющимися изображением пейзажей, архитектурных или других мотивов, символически повествующих о вкусах, пристрастиях и профессии их обладателей. Традиционно художественные эмблемы гравировались на меди, дереве или линолеуме, реже выполнялись цинкографским<sup>1</sup> или литографским способом. В последнее время оригинал-макеты эмблем стали выполняться с помощью компьютерной техники.

На рис. 2.8 показан пример сюжетной эмблемы, явившейся символом Всемирных юношеских игр 1998 года. Для нее характерно абстрактно-аллегорическое изображение молодых спортсменов, окрашенное в олимпийские цвета пяти континентов - Европы, Азии, Африки, Америки и Австралии. Эмблема сопровождается текстом, который раскрывает содержание символа, указывает место свершения события и его дату.

<sup>1</sup> *Цинкография -* способ изготовления форм высокой печати с помощью фотомеханических процессов. Термин «цинкография» распространяется на способы изготовления клише с помощью травления кислотой и из других материалов: меди, латуни, магниевых и алюминиевых сплавов, пластмасс.

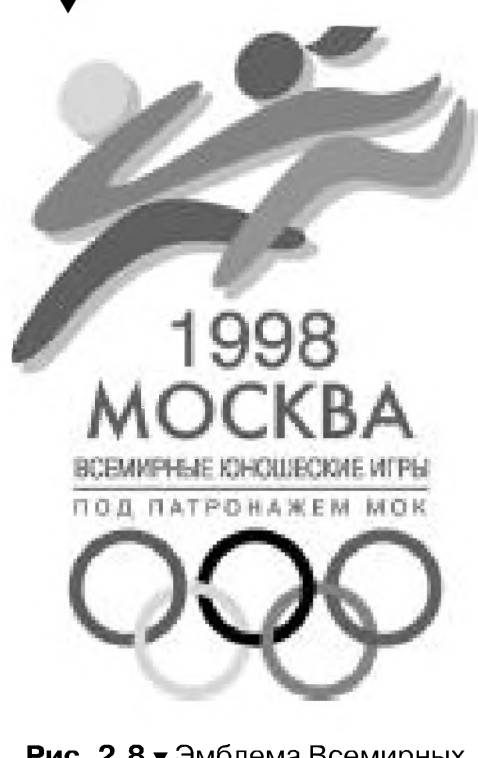

**Рис. 2.8** т Эмблема Всемирных юношеских игр 1998 года

Некоторое представление об истории отечественной эмблематики дает рис. 2.9. На нем показаны эмблемы российских обществ автомобилистов-любителей. К 1917 году в России насчитывалось чуть ли не два десятка автомобильных клубов и у каждого из них была своя эмблема.

В последнее время, в связи с возросшим интересом к геральдике, дизайнерам приходится сталкиваться с разработкой *гербов.* Герб (от нем. Erbe - наследник) - эмблематический образ, служащий символом родовой, социальной, семейно-родственной , административно-территориальной или корпоративной преемственности. Герб представляет собой набор графических элементов, составляющих знаковый образ и расположенных в определенном порядке, который обусловлен традиционной системой геральдических правил.

Главным элементом герба является изображение щита. На это изображение наносятся символы, эмблемы и фигуры, призванные так или иначе характеризовать гербовладельца. В основе всех видов щитов лежат простые геометрические фигуры: треугольник, квадрат, круг, эллипс, ромб. В гербах используются изображения варяжских, ранне- и позднеготских, испанских, французских, итальянских, восточных и немецких щитов, форма которых значительно отличается друг от друга.

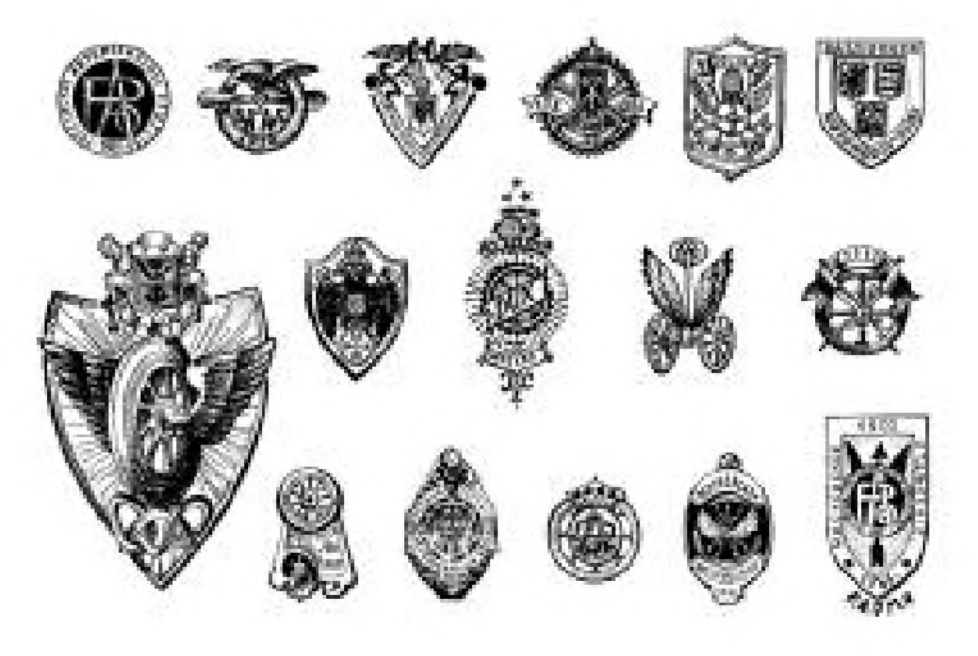

**Рис. 2.9** ▼ Эмблемы российских автомобильных клубов

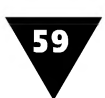

Композиция герба во многом зависит от расположения гербовых фигур как на самом поле щита, так и вне его. Гербовые фигуры делятся на геральдические, имеющие геометрическую форму, и негеральдические, представляющие собой изображения разных предметов и существ. Кроме того, на поле герба часто помещаются изображения шлема, короны, нашлемника и аллегорических фигур, поддерживающих щит. Под изображением щита обычно помещается девиз<sup>1</sup>. Геральдикой различаются родовые (главным образом, дворянских родов), земельные (гербы городов, областей и других территорий, входящих в состав государства), корпоративные (являющиеся символом средневековых цехов) и государственные гербы.

На рис. 2.10 показана подборка гербов некоторых российских городов и поселков. В них отражается попытка преемственного развития традиций геральдической символики России, в которой гербами наделялись населенные пункты, имеющие богатые исторические традиции.

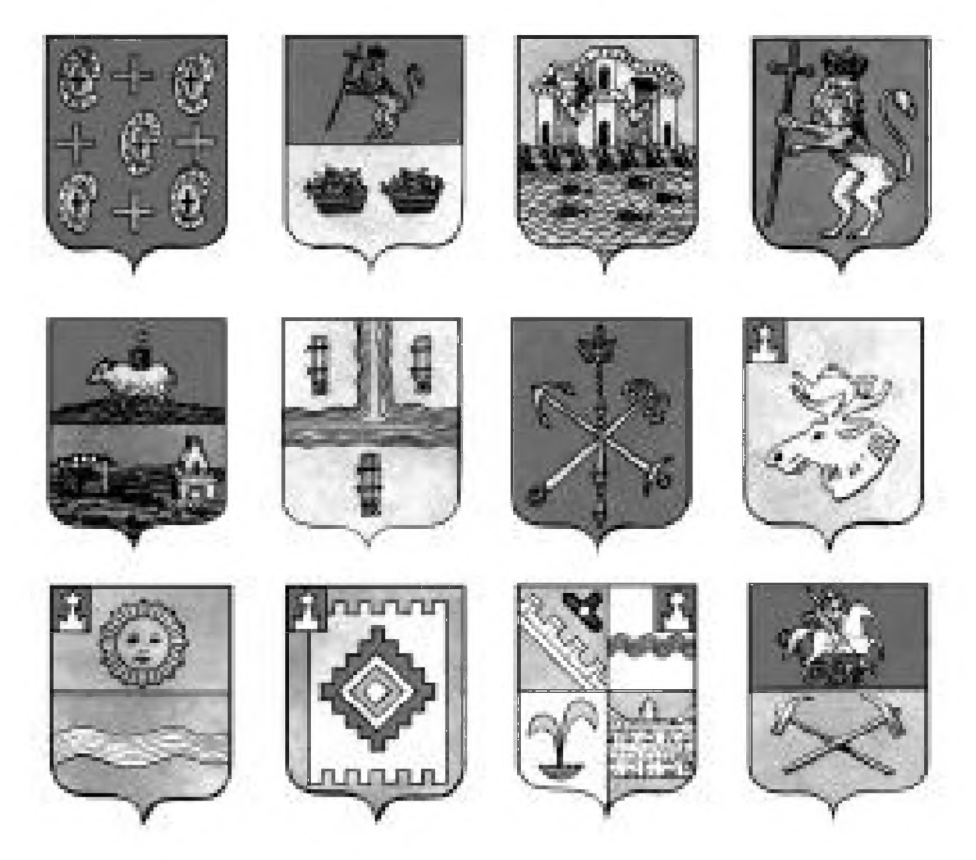

Рис. 2.10 • Гербы русских городов и поселков

Сегодня отечественная геральдика переживает пору расцвета. Авторы новых гербов стремятся придерживаться классических правил выбора символики, цвета, расположения фигур и т.п. Для примера на рис. 2.11 показан недавно созданный герб московского района Дорогомилово.

<sup>1</sup> *Девиз* (от лат. dividere - разделять) - одна из составных, но не обязательных частей герба. Девиз всегда располагается вне поля щита, на девизной ленте или девизном щитке. Девизы бывают фигурными и словесными. Наибольшее распространение получили словесные девизы.

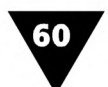

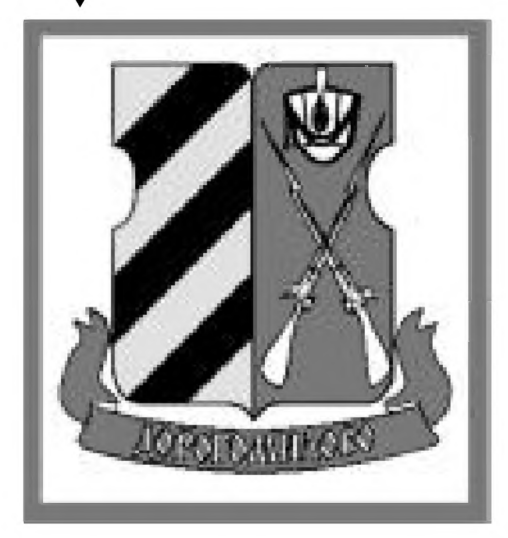

**Рис. 2.11** ▼ Герб московского района Дорогомилово

Композиция этого герба представляет собой изображение надвое рассеченного щита, левая половина которого - золотая с тремя диамантовыми (черными) перевязями, а правая - червленого (красного) цвета. Золотое поле символизирует силу, верность, богатство, адиамантовые перевязи напоминают о мудрости, памяти народа и ассоциируются с заставой, верстовым столбом, будкой часового. Красный цвет говорит о том, что здесь, у заставы Москвы многократно проходили сражения с врагом, и свидетельствует о мужестве ее защитников. На правой половине щита расположены два ружья, сложенные в косой крест штыками наверх. Над ними - кивер с серебряным султаном.

# **Графика оформляет и украшает**

Графический дизайн тесно связан с декоративным<sup>1</sup> (от англ. decorative art) и оформительским искусством.

Оформительская графика включает в себя различные стилизованные композиции, аллегорическую эмблематику, декоративные украшения и пр. Все они являются средствами художественной выразительности, которые помогают сделать информационное сообщение более наглядным и эмоциональным. Оформительская графика в дизайне - это своего рода визуальный аккомпанемент, призванный сопровождать и украшать текст.

Оформительская графика находит самое широкое применение в дизайне печатной продукции, рекламной деятельности, графическом решении интерьеров выставок, витрин магазинов, предметов повседневного пользования, оформлении массовых мероприятий, праздников и т.п. Традиционными видами декоративных украшений являются *виньетки, заставки, концовки, бордюры, обрамления, буквицы, орнаменты, перовые росчерки* и др.

Особое место в ряду декоративных элементов оформительской графики занимает *орнамент.* Орнамент - это узор, основанный на симметрии, повторе и чередовании составляющих его элементов. Он может включать в себя не только реалистичные изображения, но и менее конкретные, обобщенные, а также абстрактные геометрические фигуры.

Орнамент широко известен в книжной графике, архитектуре, декоративноприкладном искусстве и т.д. В графическом дизайне он часто используется в качестве элемента фирменного стиля или выполняет роль *бордюра* (франц. bordure, от bord - край), обрамляя текст или создавая рамку рекламного объявления, афиши, призыва, лозунга, эмблемы и пр.

<sup>1</sup> *Декоративность* (от лат. decorare - украшать) - качественная особенность графических изображений, отличающихся орнаментальностью, обобщенностью форм, цветовой насыщенностью.

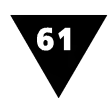

Орнамент может иметь любой рисунок, его выбор во многом зависит от вкуса дизайнера. По своей форме орнаменты бывают *геометрическими, растительными, символическими, комбинированными* и др. Каждая из этих форм используется в соответствии с замыслом художника и назначением того или иного информационного сообщения.

Наиболее простым является геометрический орнамент, который может образовываться как из одного декоративного элемента *-раппорта1,* так и нескольких. Основными его фрагментами служат отрезки прямых линий, дуги окружностей или простые фигуры.

Основной элемент орнамента называется *декоративным звеном* или *мотивом.* Мотив в значительной степени определяет принадлежность его к той или иной исторической эпохе, местности, культуре.

Главное требование к орнаменту - он должен соответствовать сути информационного сообщения, раскрывать его основную идею, гармонизировать форму и содержание.

На рис. 2.12 изображены орнаментальные мотивы, наиболее часто встречающиеся в практике декоративно-оформительского искусства:

- >■ *цветок лотоса* (рис. 2.12а) растительный орнамент Древнего Египта;
- $\blacktriangleright$  *меандр* (рис. 2.12б) непрерывная кривая или ломаная под прямым углом линия, образующая ряд спиралей. Назван по имени извилистой реки в Малой Азии;
- $\blacktriangleright$  аканф (рис. 2.12в) растительный мотив античности, аканфом называлось растение, сходное с чертополохом;
- $\blacktriangleright$  *арабеска* (рис. 2.12г) восточный орнамент, составленный из правильно повторяющихся и переплетающихся между собой стилизованных растительных узоров, иногда включающий в себя и надпись;
- $\blacktriangleright$  *плетенка* (рис. 2.12д) орнамент средневековой Руси, составленный из переплетения лент, ремней, стеблей цветов;
- >- *бандельверк -* сплетенные ленты;
- >· *волюта -* спиралеобразно изогнутый мотив, свойственный произведениям античного искусства;
- >· *гирлянда-* регулярно повторяющиеся сегментообразно свисающие элементы из цветов, листьев, фруктов и лент;

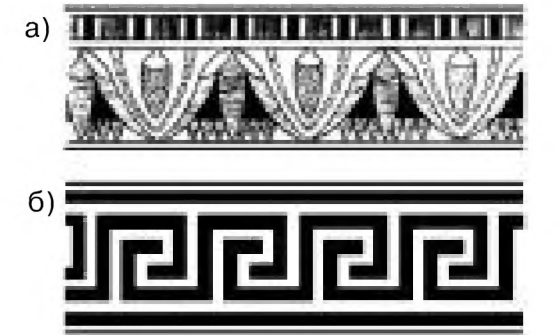

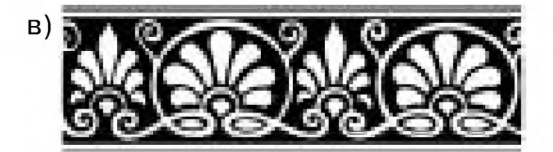

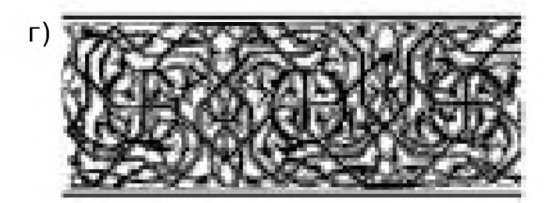

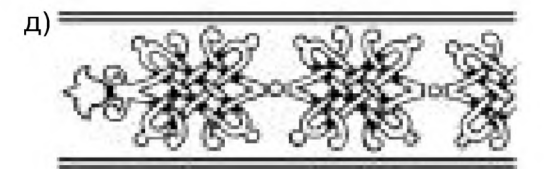

Рис. 2.12 <del>▼</del> Орнамент: а) - древнеегипетский;  $6$ ) – меандр; в) – аканф; г) - арабеска; д) – русская плетенка

*Раппорт* (от фр. rapporter - приносить обратно) - повторяющаяся часть рисунка, узора.

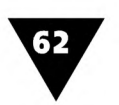

- >· *гюль* восьмиугольный медальон с орнаментальным заполнением;
- >· *древо жизни* древообразный ствол, увенчивающийся пальметтой;
- >· *килим* звериный мотив, напоминающий льва или самку оленя;
- >· *мир-и-бота* происходит от слепка со сжатого кулака, который служил восточным монархам в качестве печати. Имеет форму сосновой шишки и часто так называется;
- >· *пальметта -* плоскостная стилизация формы пальмового листа;
- >■ *песочные часы -* направленные острием друг против друга треугольники, напоминающие песочные часы;
- >■ *рог изобилия -* S-образно изогнутый рог с широким раструбом, наполненный цветами и фруктами;
- >· *рокайль -* асимметричный, мотив в виде раковины, характерный для европейского искусства начала XVIII века;
- >· *рольверк* переплетенные друг с другом ленты, дополняемые фигурными мотивами;
- >· *чи -* восточный мотив, напоминающий маленькое сжавшееся облачко;
- >· *чинтамани* три шара, составленные в один треугольник. Первоначально являлся знаком Будды.

Чаще всего орнаменты имеют форму узкой полосы-ленты, прямоугольника или круга. Поэтому они классифицируются на следующие три вида: *ленточные, сетчатые* и *розеты.*

Ленточным орнаментом называется узкий узор, элементы которого создают простой повторяющийся ряд. На рис. 2.13 показан логотип одной из торговых фирм, в котором древнегреческий ленточный орнамент меандр не только подчеркивает ее название, но и является органичной составной частью фирменного стиля, содержащего изображение Фортуны - богини счастья, случая и удачи.

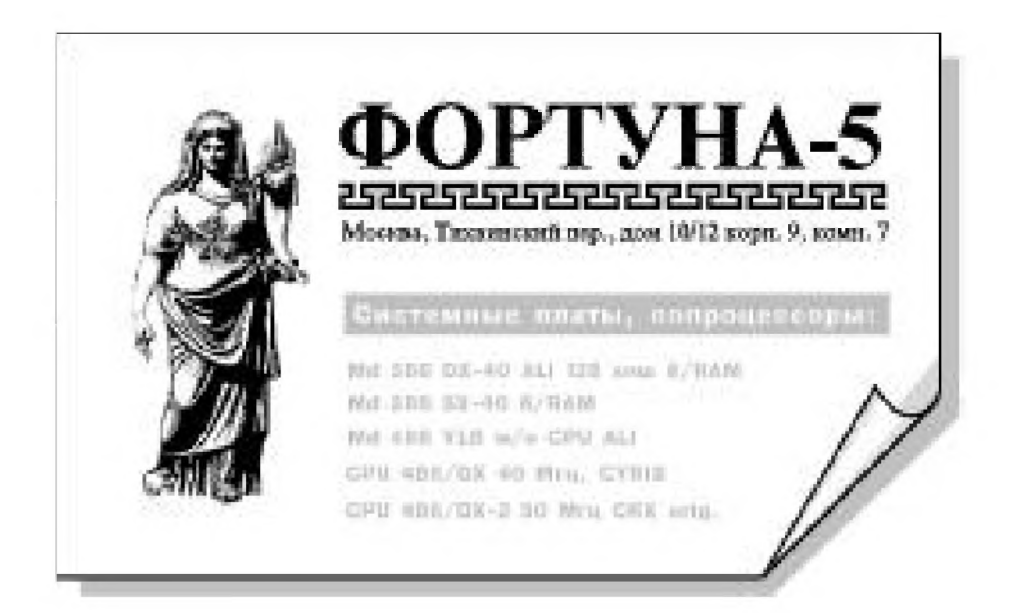

**Рис. 2.13 ▼** Логотип и ленточный орнамент в рекламном объявлении

Сетчатый орнамент часто выполняет роль фона и может покрывать всю площадь носителя информации. Он используется в качестве защиты от подделок акцизных марок, купонов, проездных билетов, других ценных бумаг. Этот орнамент, также как и ленточный, состоит из повторяющихся элементов, которые вписываются в сетку из квадратов, прямоугольников, ромбов или параллелограммов (рис. 2.14).

*Розеты* (рис. 2.15) представляют собой орнаменты, вписанные в круг. Как и сетчатый орнамент, они часто используются в декоративном оформлении документов. В классическом дизайне примером розета могут служить изображения плафонов, декоративных тарелок, салфеток, кружевных и кованых изделий, решеток для ограждения лунок деревьев и т.п.

 $Kapmyu$  (от фр. cartouche и ит. cartoccio – свиток) - это графический норматив, основным элементом которого является щит, венок или не до

конца развернутый свиток, на которых помещается какой-либо символ или знак в виде монограммы, девиза, герба (рис. 2.16). Картуш часто использует-

ся для декоративного обрамления экслибрисов, эмблем, является элементом денежных знаков, ценных бумаг и т.п.

*Буквицы*, или *инициалы* - заглавные буквы укрупненного размера, помещаемые в начале абзаца или какой-либо надписи (рис. 2.17). Инициал (от лат. initialis - начальный) является не только удобным приемом рубрикации текста, но и его украшением. Обычно в качестве инициала используется крупная буква такого же начертания, как и весь текст, хотя встречаются и оригинальные рисованные инициалы. При этом характер декоративного оформления буквицы должен соответствовать стилю используемого шрифта.

К распространенному виду оформительской графики относятся *виньетки* - небольшие, ком-

позиционно завершенные графические изображения предметного или сюжетно-тематического характера, часто имеющие символическое или аллегорическое значение. Будучи декоративным украшением, виньетка может образно отражать содержательную часть текста и выступать при его компоновке в качестве самостоятельного элемента.

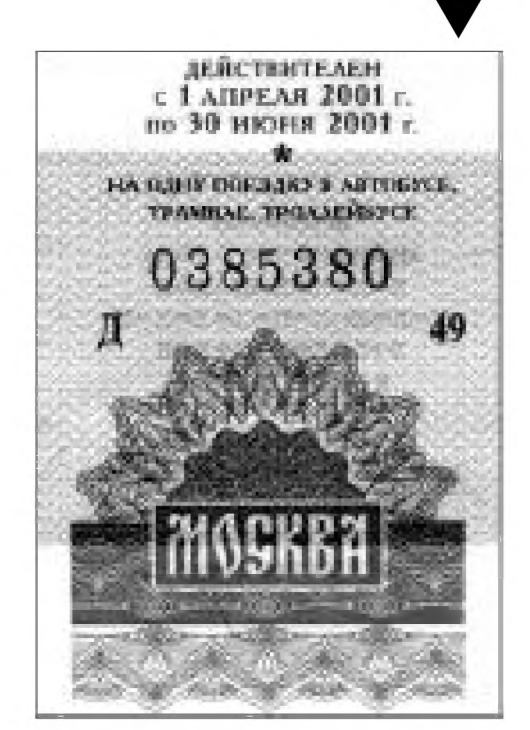

**Рис. 2.14 т** Сетчатый орнамент в абонементном талоне

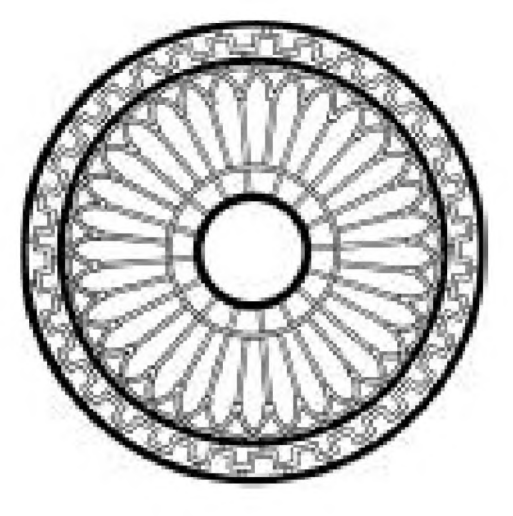

**Рис. 2 .1 5 т** Пример замкнутого орнамента-розета

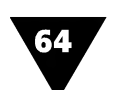

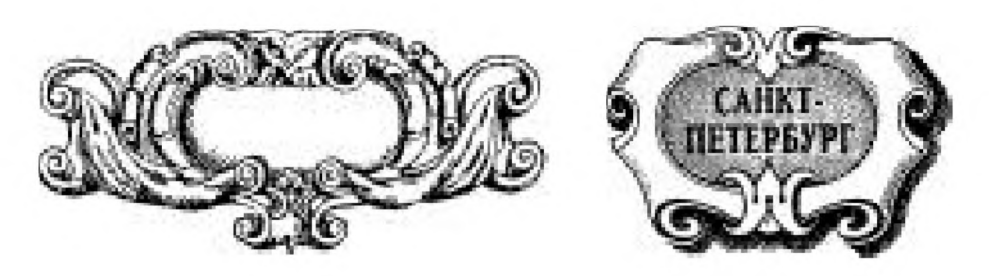

Рис. 2.16 <del>▼</del> Картуш

На рис. 2.18 показано рекламное объявление, в котором виньетки образуют рамку.

*Заставки* (рис. 2.19) представляют собой небольшие орнаментальные или изобразительные (иногда сюжетные) графические композиции, которые применяются, в частности, для выделения и украшения начала какого-либо раздела текста. В качестве заставок используются изображения лент, венков, других декоративных элементов.

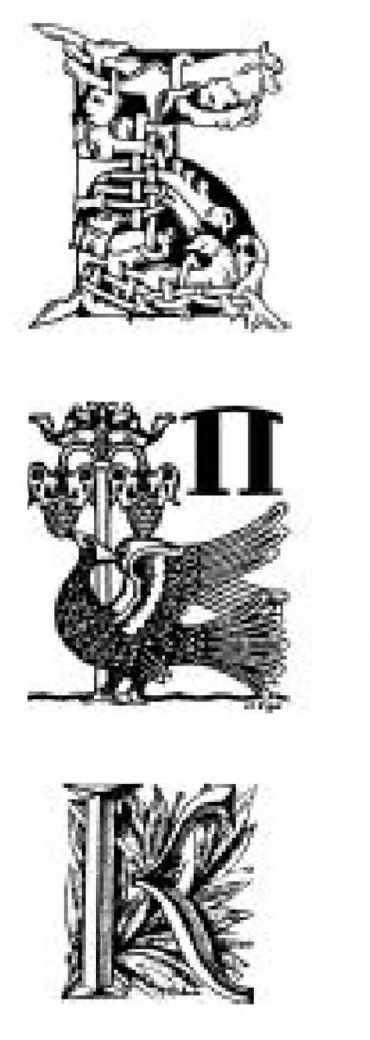

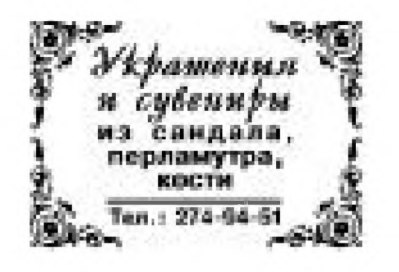

**Рис. 2 .1 8 т** Рекламный модуль, рамка которого образована с помощью виньеток

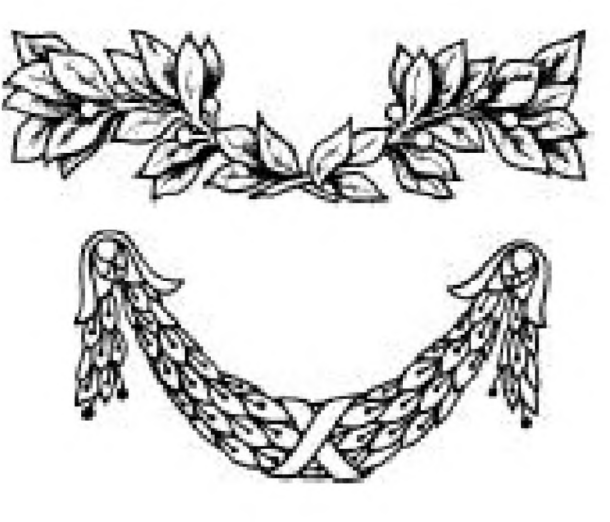

**Рис. 2.17 •** Инициал **Рис. 2.19 •** Декоративная заставка

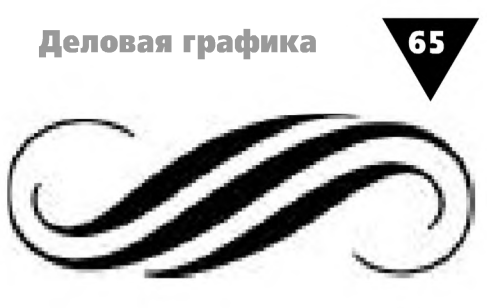

Рис. 2.20 • Концовка

Для композиционного завершения полосы текста могут использоваться концовки (рис. 2.20) более скромные, чем заставки, изображения, представляющие собой декоративные линейки, символические знаки или небольшие рисунки какой-нибудь характерной детали.

Большая группа изображений, характеризующихся относительным постоянством формы, образует так называемую деловую графику, широко применяющуюся в бизнесе, экономике, управлении, науке, технике и других «точных» отраслях человеческой деятельности.

# Деловая графика

Основное предназначение деловой графики - раскрывать трудно интерпретируемые понятия и явления, отражать их содержание средствами легко воспринимаемых наглядных образов. Важнейшими элементами деловой графики являются схемы, графики, карты и различные виды диаграмм.

Схемы предназначены для отображения структуры и классификации объектов, группировки явлений по различным признакам, демонстрации последовательности действий и т.п. Схемы дают возможность наглядно выразить соотношения между различными факторами явления или процесса, помогают выявить имеющиеся закономерности и взаимосвязи.

Одной из разновидностью схем являются мнемосхемы. Они удобны в тех случаях, когда требуется отобразить явления или объекты, которые имеют сложную, многоэлементную структуру. Для построения мнемосхем используют как текстовые, так и графические элементы, среди последних преобладают абстрактные, с простой геометрической формой. Основное назначение мнемосхем - выделить главное в информационном сообщении.

Характерный пример мнемосхемы показан на рис. 2.21.

Дизайн мнемосхем должен опираться на психологические законы восприятия информации<sup>1</sup>. Первым принципом построения схем является принцип лаконичности. Схема должна содержать лишь те элементы, которые действительно необходимы для отображения информации. Избыточная, лишняя информация образует вредный «информационный шум», мешающий восприятию и усвоению сообщения.

Второй принцип - принцип обобщения и унификации: в пределах всего информационного сообщения символы, обозначающие одни и те же объекты или явления, должны иметь единое графическое решение.

Венда В. Ф. Инженерная психология и синтез систем отображения информации. - М.: Машиностроение, 1975.

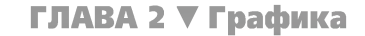

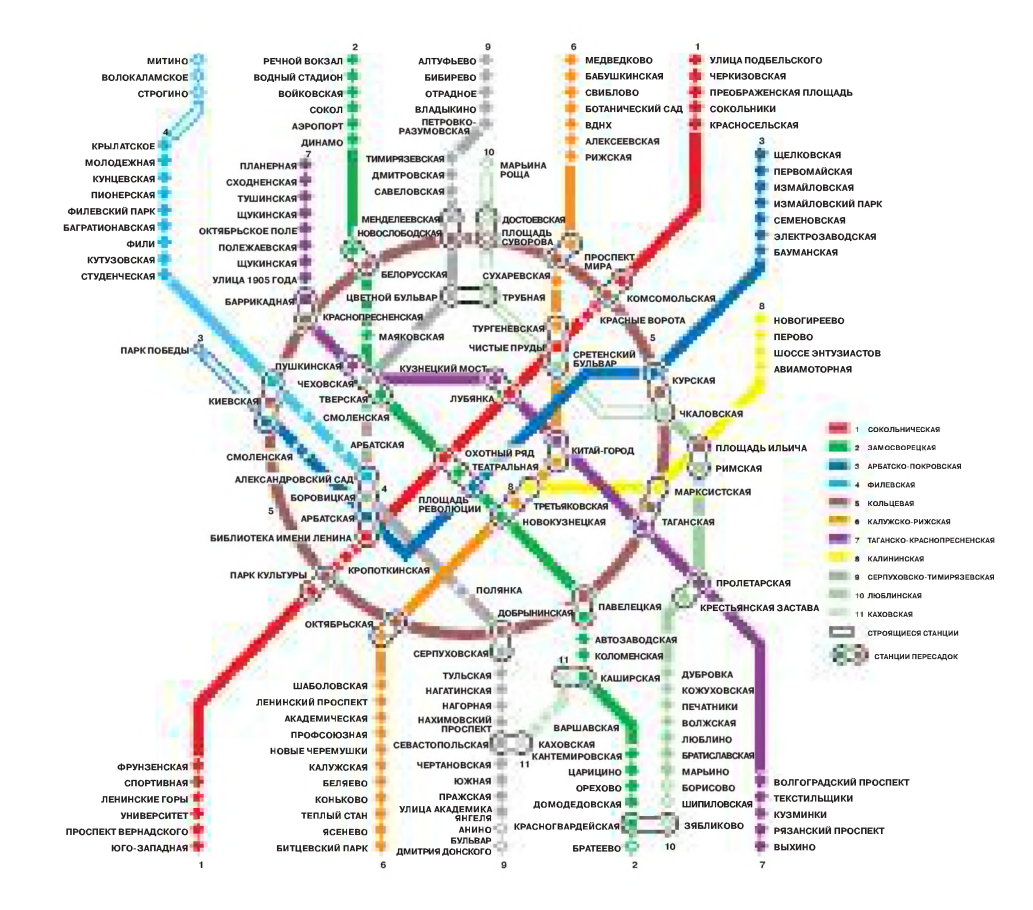

Рис. 2.21 • Мнемосхема

Принцип акцента на основных смысловых элементах предусматривает выделение тех текстовых и графических блоков, которые являются наиболее существенными для восприятия схемы. Обычно они отличаются формой, цветом, различной системой штриховки и т.п.

В соответствии с принципом автономности все относительно самостоятельные части схемы отделяются друг от друга и четко отграничиваются от текста, цифровых выкладок и пр. Так, например, разбиение схемы на отдельные блоки-элементы значительно облегчает ее восприятие.

Согласно принципу структурности каждая автономная часть схемы должна иметь четкую, легко запоминающуюся и отличающуюся от других частей структуру.

Принцип использования привычных ассоциаций и стереотипов предусматривает употребление (если это возможно) таких геометрических фигур, которые привычно ассоциируются с формой реальных объектов.

Последний принцип – принцип стадийности касается схем, создаваемых и отображаемых с помощью электронной техники - дисплеев, электронных табло и т.д. Вся информация делится на блоки, которые сменяют друг друга в определенной последовательности.

В документах различного рода часто используются так называемые структурные схемы. Они помогают наглядно представить последовательность действий, структуру и взаимосвязи различных явлений и процессов, установить соответствие между разными объектами - все то, что трудно воспринимается «на словах».

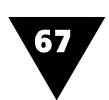

Структурные схемы состоят из простых геометрических фигур, внутри них помещаются пояснительные надписи. Все элементы соединяются линиями или стрелками, которые отражают различные связи и взаимоотношения между этими элементами, то есть показывают структуру объекта.

На рис. 2.22 показана структурная схема, являющаяся центральной частью рекламного объявления [9].

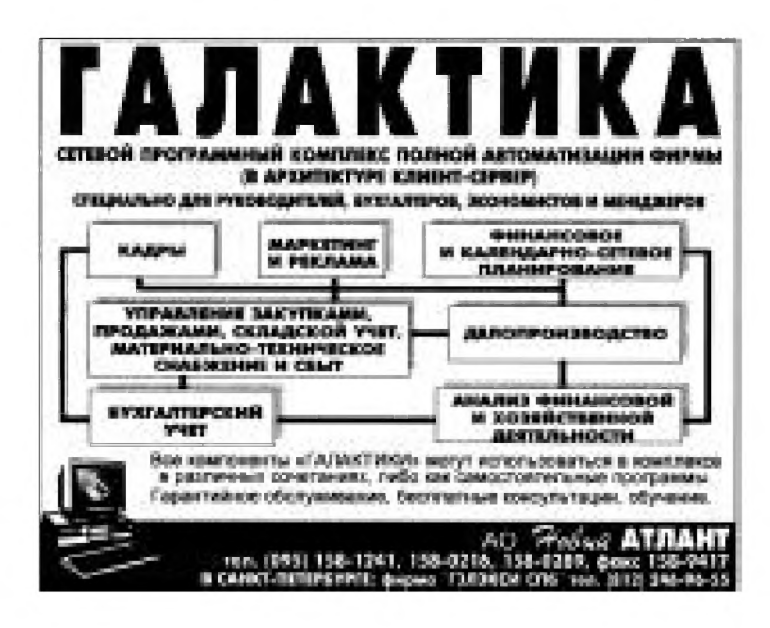

Рис. 2.22 • Пример структурной схемы

На рис. 2.23 приведены различные варианты построения структурных схем.

Линейные схемы (рис. 2.23а) используются для отображения равнозначных по своему значению элементов, связанных отношением очередности, последовательности. Если первый элемент связан с последним, такая схема становится кольцевой.

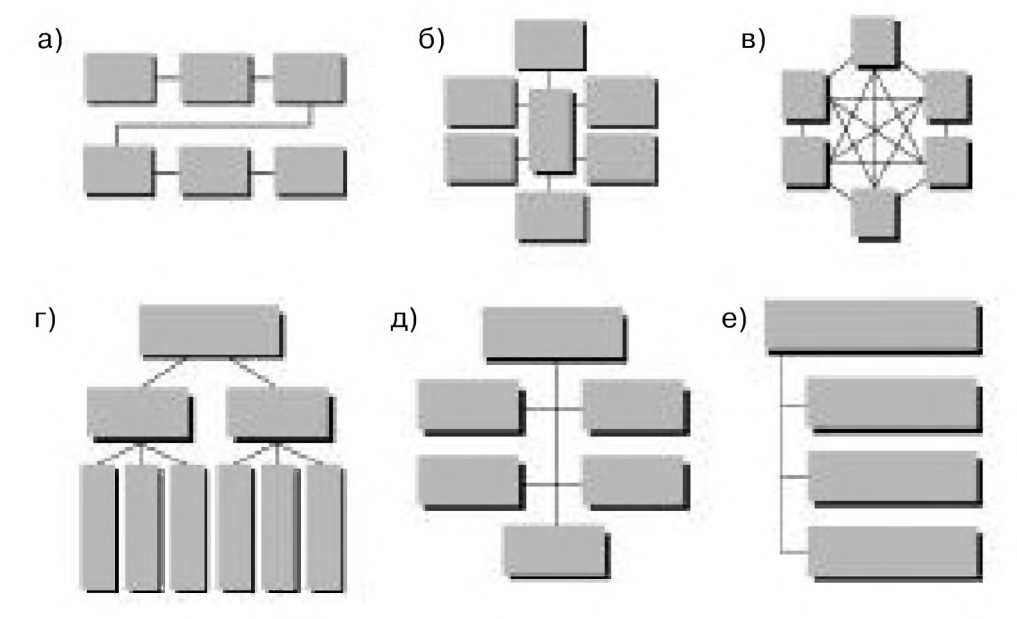

Рис. 2.23 • Варианты построения структурных схем: а) - линейные; б) - централизованные; в) - многосвязные; г-е) - иерархические

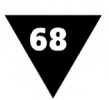

Централизованные (рис. 2.236) отображают двухуровневую организацию явления или процесса: главный элемент располагается по центру, а подчиненные ему и равнозначные между собой - на периферии.

Многосвязные (рис. 2.23в) применяются, если составные элементы схемы находятся в сложных взаимоотношениях.

Иерархические (рис. 2.23г-е), самые распространенные схемы, предназначены для того, чтобы показать многоуровневое соподчинение элементов - их субординацию.

Существует множество приемов, позволяющих сделать структурные схемы более выразительными. Важную роль играют затенения, объемное изображение элементов и связей, цветовые и светотеневые контрасты. Все это позволяет выявить существенные признаки объектов и явлений, подчеркнуть их характерные свойства и особенности. Наиболее простым приемом является использование обратного контраста, который в монохромном исполнении дает следующие варианты:

- фон и элементы белые, связи, контуры элементов и надписи черные;
- фон белый, элементы и связи черные, элементные надписи белые;
- фон черный, элементы и связи белые, элементные надписи черные.

В каждом конкретном случае дизайнер должен выбирать те средства, которые помогут точно и понятно раскрыть содержание информационного сообщения.

Один из самых распространенных видов деловой графики получил название условных знаков. Они используются для обозначения того или иного объекта или явления в лаконичной, наглядной форме.

Условный знак является символом, который может выражать иногда весьма значительное и отвлеченное содержание. В отличие от фирменного он почти всегда выполняет функцию указания, предписания, запрещения и играет значительную роль в нашей жизни. Например, вся система управления дорожным движением основана на использовании условных знаков.

Условные знаки находят самое широкое применение в информационных сообщениях. Некоторые графические формы целиком состоят из условных знаков, скомпонованных в различных сочетаниях друг с другом и образующих единую композицию. В качестве условных элементов могут использоваться цифры, буквы, геометрические фигуры и их различные комбинации. Главное преимущество условных знаков заключается в том, что они легко запоминаются.

Знаки бывают самые разные: топографические, электротехнические, кинематические, строительные, знаки дорожного движения, бытовые и пр.

На рис. 2.24 показана реклама, в которой дизайнер-график использовал знак дорожного движения «STOP» [3], чтобы привлечь внимание читателя к текстовой части.

Все условные знаки должны строго соответствовать документации, регламентирующей их применение (ГОСТ, ОСТ, нормативные сборники условных знаков и обозначений и пр.) и иметь единое графическое начертание.

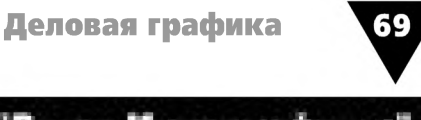

В качестве примера на рис. 2.25 приведены часто употребляемые знаки, которые помещаются на тару, упаковку и сопроводительную документацию, а также используются для предупреждения и запрета определенных действий.

Условные знаки часто применяются в качестве самостоятельных элементов карт и планов местности.

Карты - это еще один из видов деловой графики. Они показывают, как те или иные объекты и явления расположены на земной поверхности. В графическом дизайне карты иногда используются в качестве фона информационного сообщения.

Карты строятся по определенным правилам, которые определяют зависимость между положением точек на земной поверхности и их размещением на плоскости чертежа. Основные элементы карты - линия, очерчивающая контур территории, топографические знаки и обозначения.

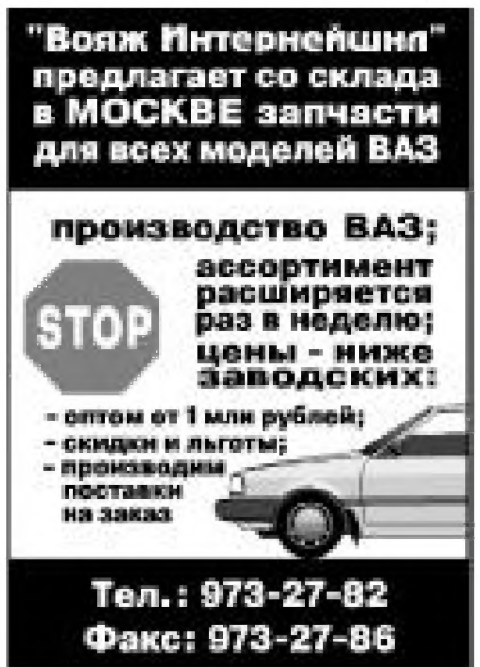

Рис. 2.24 • Использование знака дорожного движения в рекламном модуле

В зависимости от содержания и назначения карты принято подразделять на две группы: общегеографические и тематические. В первом случае отображаются как

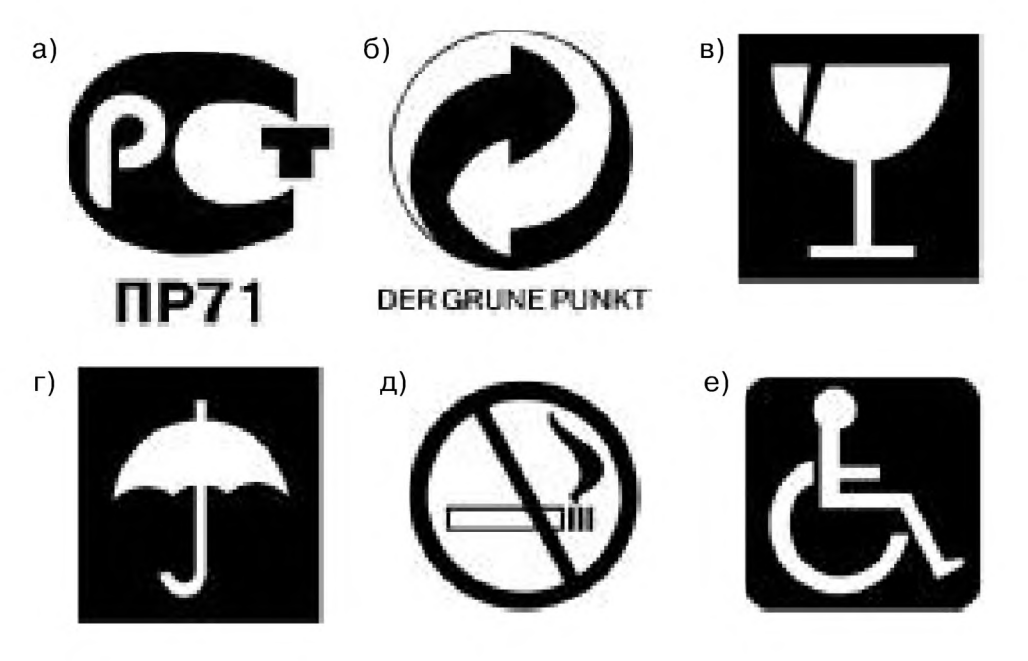

#### Рис. 2.25 • Условные знаки:

а) знак соответствия в национальной системе ГОСТ России; б) знак экологической чистоты продукта; в) предупреждающий знак «Осторожно - стекло»; г) предупреждающий знак «Боится сырости»; д) запрещающий знак «Не курить»; е) опознавательный знак автомобиля, управляемого инвалидом

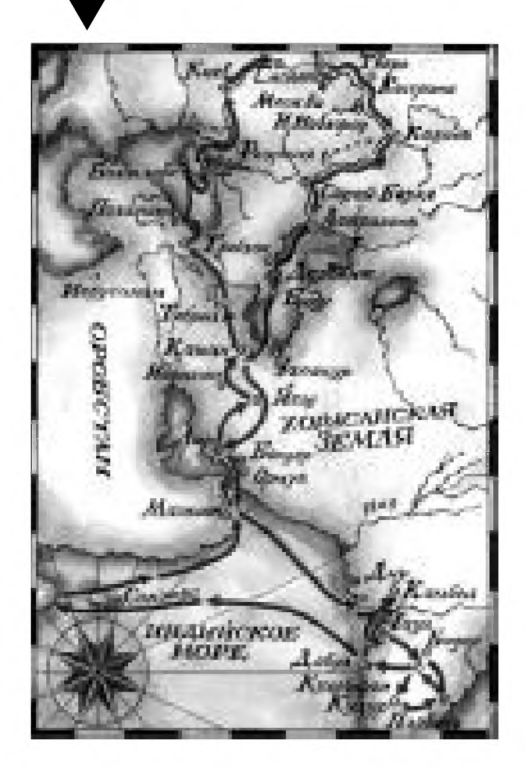

Рис. 2.26 • Фрагмент тематической карты «хождения за три моря» Афанасия Никитина

физико-географические явления (береговые линии морей и озер, гидрографическая сеть, рельеф, почвенно-растительный покров и т.п.), так и явления социально-экономического и политического порядка (например, населенные пункты, пути сообщения, политико-административные границы и пр.).

Тематическими картами называются такие, на которых одна группа элементов показана с особой детальностью, а другие элементы отображаются менее подробно или отсутствуют совсем. К ним относятся, например, карты путей сообщения, исторические, экономические и др. (рис. 2.26).

Особую группу деловой графики составляют картограммы и картодиаграммы.

Картограмма (рис. 2.27) [1] - это своеобразный графический норматив, представляющий собой границы того или иного территориального деления (большей частью политико-административного), ячейки которого покрыты штриховкой разной интенсивности или залиты разным цветом.

Картодиаграмма (рис. 2.28) отличается от картограммы тем, что внутри ячеек размещаются диаграммы, которые выражают соотношение каких-либо величин, относящихся к данной территории.

Картограммы и картодиаграммы могут содержать экспликацию (от лат. explicatio - истолкование, объяснение), которая поясняет количественную характеристику признака, соответствующего определенному участку территории. Иногда экспликацию называют легендой. Каждый элемент экспликации состоит из графического знака и словесного объяснения. В картограмме, показанной на рис. 2.27, экспликация - это прямоугольники, залитые серым цветом различной интенсивности, и поставленные рядом пояснения и цифровые показатели.

Экспликация, как правило, размещается на свободном месте карты, картограммы, картодиаграммы.

В графическом дизайне часто используются планы местности (от лат. planus плоский, ровный) - изображение какого-либо небольшого участка земной поверхности. На планах местности показывается местонахождение культурно-исторических памятников, архитектурных достопримечательностей, выставок, демонстрационных залов, офисов, торгово-выставочных салонов, магазинов и т.п. Очень выразительны панорамные планы (рис. 2.29).

Одна из часто встречающихся задач графического дизайна - наглядное отображение цифровых данных.

Известно, что цифры довольно трудно воспринимаются «на слух», поэтому, чтобы сделать информацию более доступной и понятной, используются различные типы графиков и диаграмм.

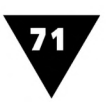

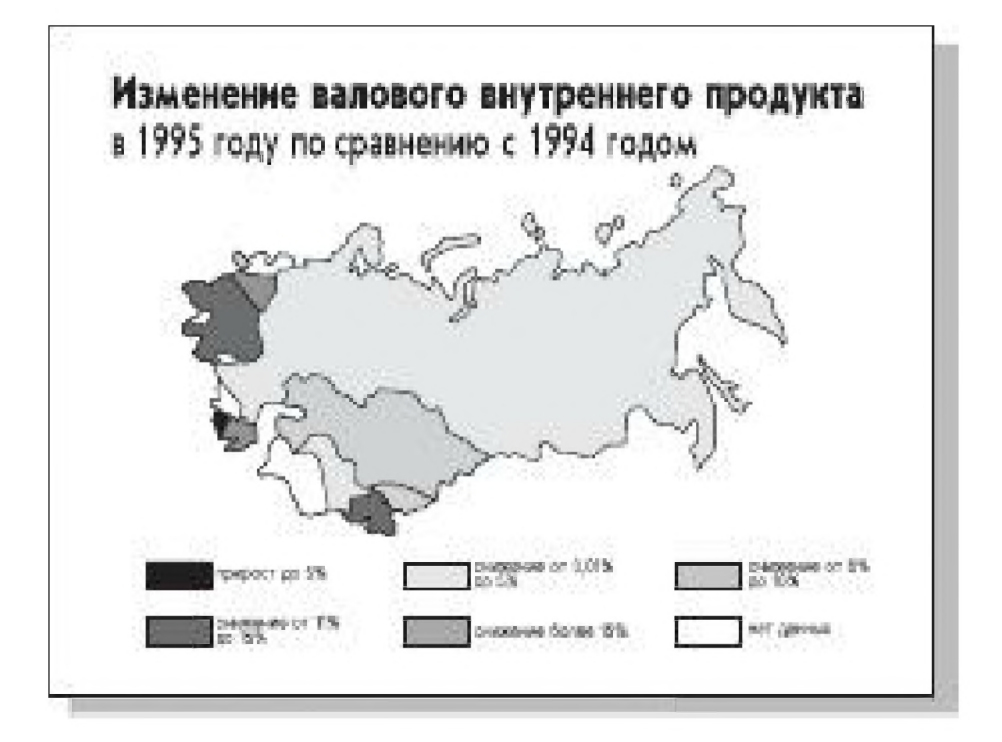

Рис. 2.27 • Картограмма

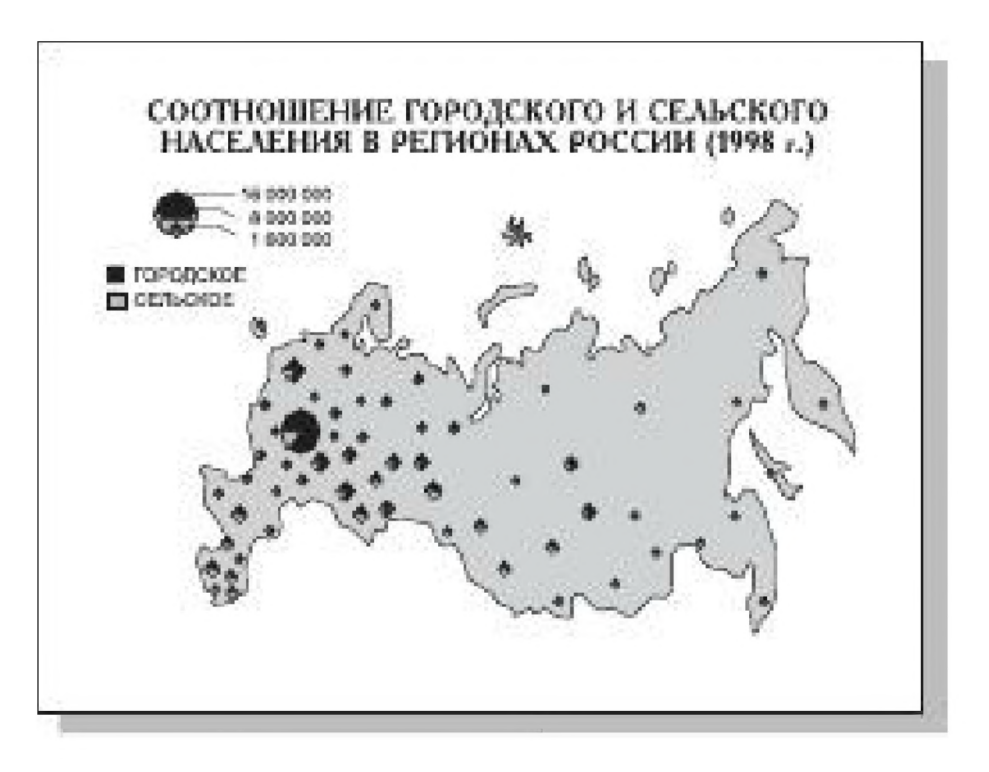

Рис. 2.28 • Картодиаграмма

Графики помогают наглядно отобразить взаимосвязь двух или нескольких цифровых величин. Главной частью графиков является выделенная толщиной или цветом непрерывная линия. Она обычно строится в прямоугольной системе координат, где по осям Х и Ү отложены цифровые данные.

Графики имеет смысл использовать в тех случаях, когда достаточно дать лишь общее представление о характере связи между цифровыми величинами.

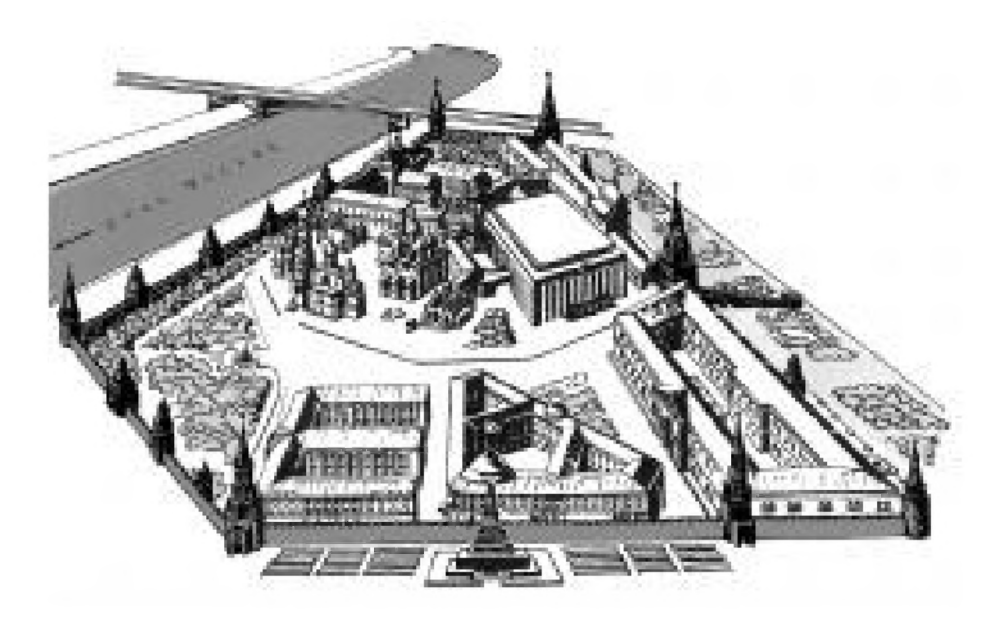

**Рис. 2.29** ▼ Панорамный план Московского Кремля

По точности графики, конечно, уступают таблицам или математическим формулам, однако значительно превосходят их по наглядности.

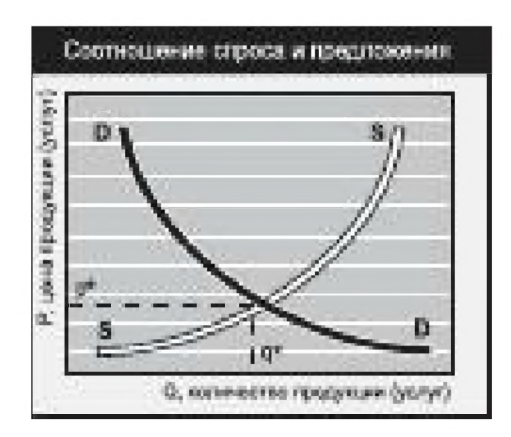

**Рис. 2.30 т Пример выполнения** графика

На рис. 2.30 показан пример выполнения графика [7].

Многие помнят уроки математики, на которых нас учили правильно строить графики функций. Для того чтобы вычертить график, нужно было нанести на лист бумаги координатную сетку, записать названия горизонтальной и вертикальной осей, проставить цифры. После этого на поле графика следовало нанести точки, связывающие значение функции и аргумента, провести через них от руки тонкую линию и затем с помощью лекала скорректировать ее. Заканчивалось построение графика выполнением заголовочной надписи.

Вспомнить эти уроки полезно и некоторым дизайнерам.

Начинающие дизайнеры иногда неправильно наносят на оси графика обозначения зависимой и независимой переменных. Независимые переменные должны откладываться по горизонтальной оси X, а зависимые - по вертикальной оси Υ.

Встречаются графики с неправильным построением осей. Каждую ось желательно оканчивать стрелкой, рядом с которой наносится обозначение откладываемой переменной величины, как правило, это одна из букв латинского или греческого алфавита. Единицы измерения величин указываются после обозначения через запятую, например: V, км/час, S, ед/час. В том случае,
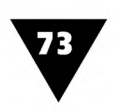

если на график нанесена координатная сетка, то стрелки по осям не ставятся, а сами оси выделяются жирными линиями.

Одна из распространенных ошибок при построении графиков - неправильный выбор масштаба<sup>1</sup>. Для шкалы следует выбирать круглые цифры: 2,4,10... и избегать нечетных: 3,7,13... и т.д.

Если на графике в одних и тех же осях координат рисуется несколько кривых, отображающих разные процессы, они должны отличаться друг от друга либо цветом, либо толщиной. Можно использовать и другие линии: штриховые, штрих-пунктирные и т.п. При этом пояснительные надписи наносятся или рядом с кривыми, или сводятся в экспликацию.

Для того чтобы график точно отображал зависимость между двумя величинами, был удобным для восприятия, производил яркое впечатление, дизайнеру приходится скрупулезно выполнять математические вычисления и геометрические построения, не забывая при этом о «красоте картинки».

На рис. 2.31 показано правильное построение графиков, а также наиболее часто встречающаяся ошибка и способ ее устранения:

- правильное построение графика (рис. 2.31а);
- чтобы увеличить масштаб кривой, при построении графика необоснованно опущена нулевая линия, то есть отсчет зависимой переменной по оси Ү начинается не с нуля, а с другой значащей цифры (рис. 2.31б);
- увеличивать масштаб иногда можно путем изъятия средней части графика, не несущей полезной информации (рис. 2.31в).

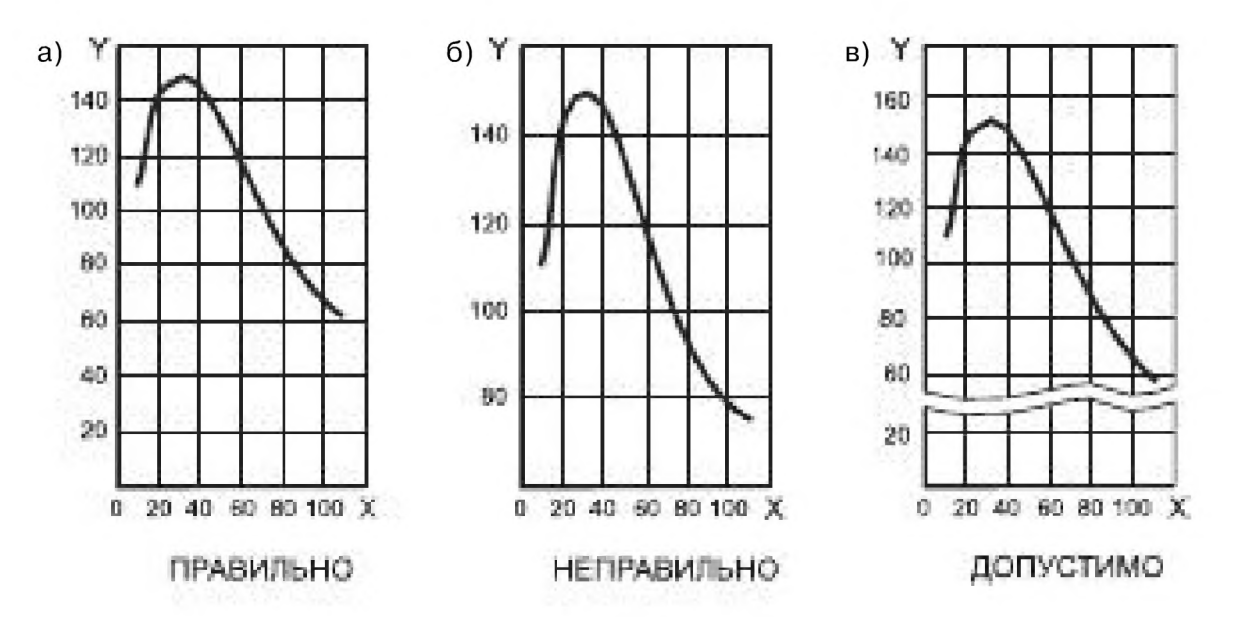

Рис. 2.31 • Варианты построения графиков

Масштаб - это условная величина отрезка шкалы, соответствующая определенной числовой единице.

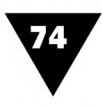

Опыт показывает, что строить графики удобнее в следующей последовательности:

- 1. Определить назначение графика и выяснить, какую информацию он несет. Всегда следует придерживаться правила: график, не содержащий новой информации, бесполезен.
- 2. Весь цифровой материал, во избежание ошибок, свести в рабочую таблицу.
- 3. Выбрать формат и масштаб графика.
- 4. Построить координатную сетку или шкалу, нанести точки отсчета и соединить их плавной кривой линией.
- 5. Нанести заголовочные, экспликационные и элементные надписи.

*Диаграммы* используются для того, чтобы наглядно показать соотношение между цифровыми величинами. Их особенность в том, что они позволяют заменять сложный анализ цифр простым, «на глазок», сопоставлением длины линий или площадей геометрических фигур. Понятно, что точность такого сопоставления во многом зависит от точности глазомера. Диаграммы, в отличие от графиков, используются лишь для сопоставления дискретных, или, как говорят, прерывистых зависимостей.

Как правило, диаграммы состоят из простых геометрических фигур, которые в отличие от цифрового материала легко воспринимаются.

В зависимости от того, какие графические элементы используются, диаграммы подразделяются на *линейные, столбиковые, ленточные, поточные* и *круговые.* Все эти диаграммы позволяют сравнивать числовые величины с помощью отрезков линий или площадей геометрических фигур. Поэтому их называют *плоскостными.* Те диаграммы, в которых используются изображения объемных фигур, называются *объемными.* В информационных сообщениях встречаются и так называемые *изобразительные* диаграммы, в них иллюстрируемая величина соответствуют определенному количеству графических элементов - стилизованных изображений того, количество чего сравнивается.

При построении диаграмм активно используются различные приемы оформления текста и чертежей. Геометрические фигуры можно закрашивать различными градиентными заливками или узорными текстурами, что делает диаграммы более выразительными. В диаграммах очень важно правильно выбрать размер графических элементов, поскольку от этого зависят пропорции всего изображения.

Диаграммы обладают рядом свойств, благодаря которым представляемые цифровые данные легко запоминаются и приводят к формированию правильных выводов:

- >· диаграммы позволяют более тщательно выяснить количественные соотношения между отображаемыми величинами;
- >· благодаря простой компоновке и способу расположения графических элементов диаграммы помогают пояснить иногда самые неочевидные стороны иллюстрируемых явлений и процессов;

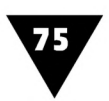

• по скорости «считывания» информации диаграммы, как и графики, являются весьма эффективным графическим средством.

Один из самых распространенных видов деловой графики - линейные диаграммы.

Линейная диаграмма, пример которой показан на рис. 2.32 [6], по форме очень напоминает график, но в отличие от него не выражает в каждой точке главной линии связь между двумя величинами.

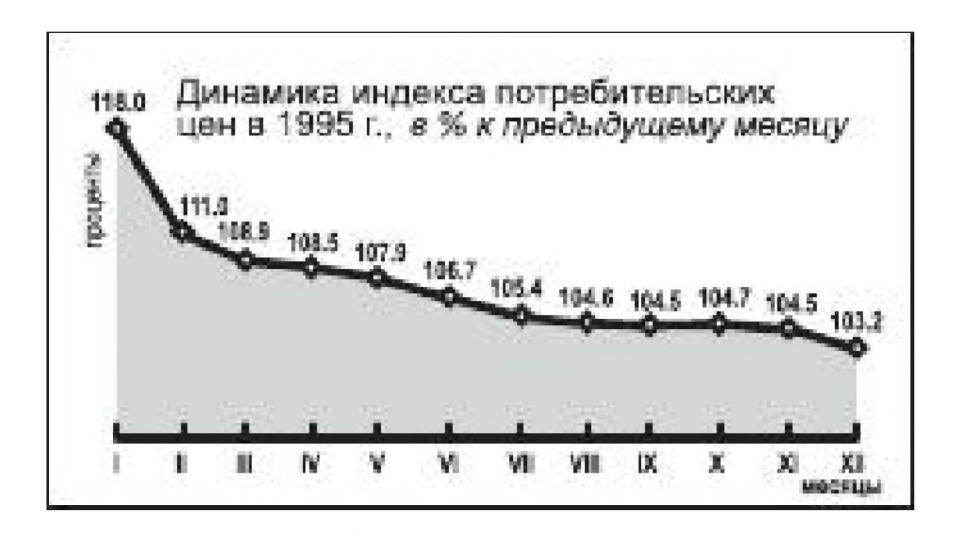

Рис. 2.32 • Пример линейной диаграммы

Главным элементом линейных диаграмм является ломаная линия, соединяющая специально выделенные точки, которые отражают цифровые показатели, изменяющиеся в течение определенного отрезка времени (например, сколько автомобилей было произведено в 1980, 1990, 2000 гг.).

Казалось бы, по такому же принципу строятся и графики. Но есть существенное отличие. На линейных диаграммах основным источником информации являются лишь такие точки, которые выделены очень крупно. Часто их называют «достоверными». Линия же выполняет служебную роль. Она нужна, чтобы сделать изображение более наглядным и показать тенденцию изменения данных. Чаще всего линейные диаграммы применяются для того, чтобы отобразить, как изменяются те или иные статистические показатели с течением времени, поэтому по горизонтальной оси обычно проставляются временные даты, а по вертикальной - количество.

Еще одно отличие линейных диаграмм от графиков заключается в том, что они иногда строятся вообще без осей координат, хотя встречаются и построенные на координатной сетке (рис. 2.33а). Обычно на диаграммах есть лишь одна горизонтальная ось, выделенная жирной линией, а цифровые данные помещаются рядом с основными точками. Часто площадь, находящаяся под линией, заштриховывается или заливается каким-либо цветом (рис. 2.33б). Подобные диаграммы иногда называют «кумулятивными» - накопительными.

ГЛАВА 2 ▼ Графика

Иногда в линейных диаграммах для сравнения с более ранними показателями отображается средняя величина за предыдущий период (рис. 2.33в), или же указывается значение переменной, предшествующей анализируемому отрезку времени.

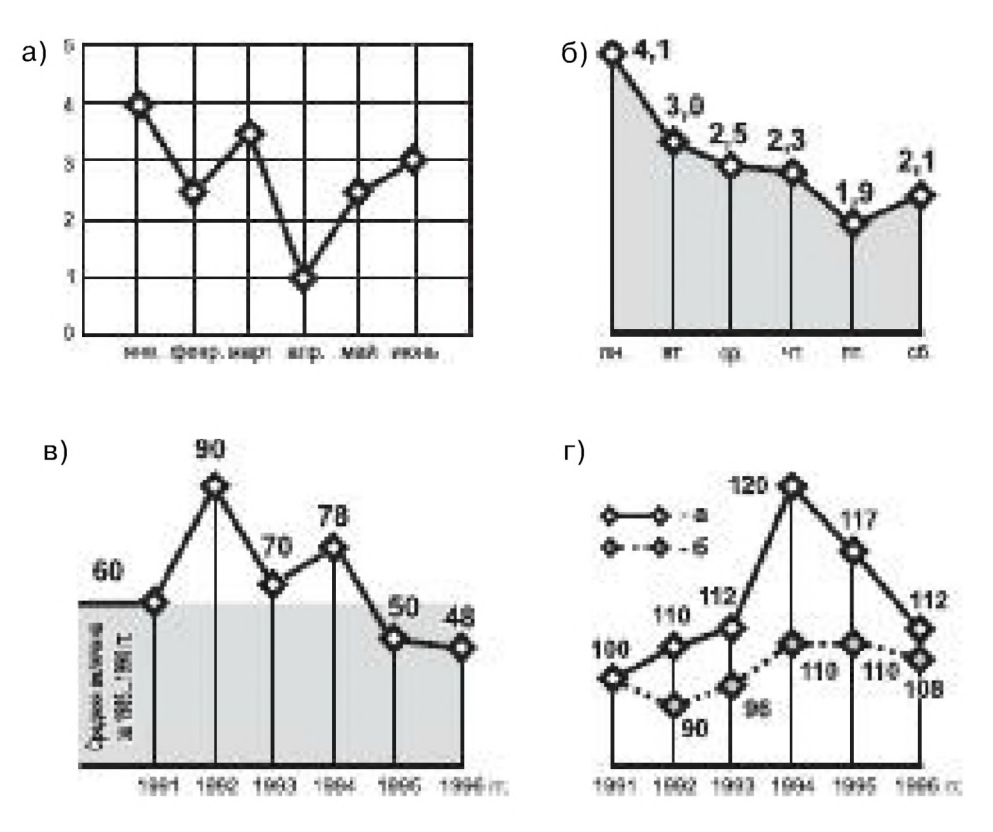

Рис. 2.33 • Варианты построения линейных диаграмм

Довольно часто на плоскости диаграммы помещают несколько линий, относящихся к различным явлениям (рис. 2.33г). Но такой способ построения возможен лишь в том случае, если отображаемые количественные характеристики отличаются незначительно.

Линейные диаграммы имеет смысл использовать для того, чтобы:

- показать не просто фиксированные значения какой-либо величины, а то, как они изменяются в течение длительного отрезка времени;
- показать большое количество величин, расположенных в хронологическом порядке и относящихся к одному и тому же явлению;
- сравнить изменение нескольких однородных явлений.

Сформулируем некоторые правила построения линейных диаграмм:

- числовые величины лучше сравнивать с помощью линий, а не площадей или, тем более, объемов;
- при построении диаграмм всегда следует придерживаться хронологического порядка - от более раннего значения к более позднему;
- в диаграмме обязательно должна присутствовать нулевая линия;
- если некоторые участки главной линии окажутся практически горизонтальными, то для отображения ее изменений в укрупненном масштабе допустимо делать разрыв на пустом поле диаграммы;

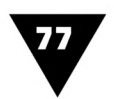

- >■ нулевые и главные линии должны выделяться толщиной, цветом или каким-либо другим способом;
- >■ иногда для удобства анализа на поле диаграммы можно помещать таблицу с исходными данными.

*Столбиковые диаграммы* (рис. 2.34 [13]) применяются, когда надо показать какие-либо абсолютные величины, зависящие от одного значащего параметра. В экономической статистике столбиковые диаграммы часто называют *гистограммами.*

Основными элементами таких диаграмм являются вертикально расположенные и имеющие равные основания столбики, высота которых соответствует определенной цифровой величине. Столбиковые диаграммы очень легко воспринимаются, так как в них сравниваются только линейные размеры элементов.

Хотя построение таких диаграмм обычно не вызывает затруднений, следует придерживаться некоторых правил. Ширина столбиков должна быть равна примерно  $\frac{1}{10}$  высоты самого большого из них - тогда диаграмма лучше воспринимается «на глаз». Не рекомендуется оставлять контурные незаштрихованные или неокрашенные столбики. Числовые величины желательно проставлять либо над прямоугольниками, как это показано на рис. 2.35а, либо непосредственно на столбиках у верхнего основания (рис. 2.356). Все столбики лучше делать одинаковыми по ширине и не накладывать друг на друга, иначе будет непо-

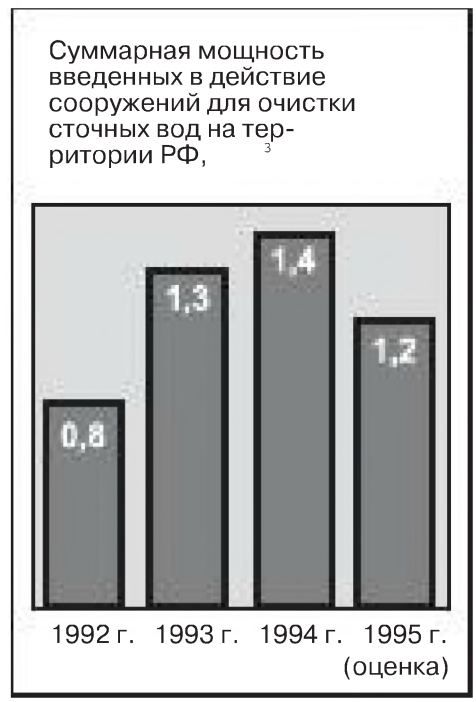

Рис. 2.34 <del>V</del> Столбиковая диаграмма

нятно, что сравнивается - площади фигур или их линейные размеры (рис. 2.35в). Довольно часто столбики, отображающие различные данные, группируются по какому-либо одному признаку и помещаются или в непосредственной близости друг от друга (рис. 2.35г), или один над другим (рис. 2.35д). Такие диаграммы носят название *сгруппированных.*

В информационных сообщениях часто встречаются диаграммы, в которых столбики расположены симметрично по отношению к общей горизонтальной нулевой линии, как это показано на рис. 2.35е. Этот способ построения удобен, если надо показать изменение положительных и отрицательных факторов одного и того же явления, например, роста одного показателя и уменьшения связанного с ним другого.

На рис. 2.35ж-и представлены неудачные приемы построения столбиковых диаграмм. Так, нельзя уменьшать высоту одного из столбиков путем его излома или загиба (рис. 2.35ж), а также «разрывать» один из столбиков, чтобы отобразить абсолютные показатели в более крупном масштабе (рис. 2.35з). Кроме того, не стоит выносить часть столбика на свободное поле диаграммы, показывая таким образом его реальные размеры (рис. 2.35и).

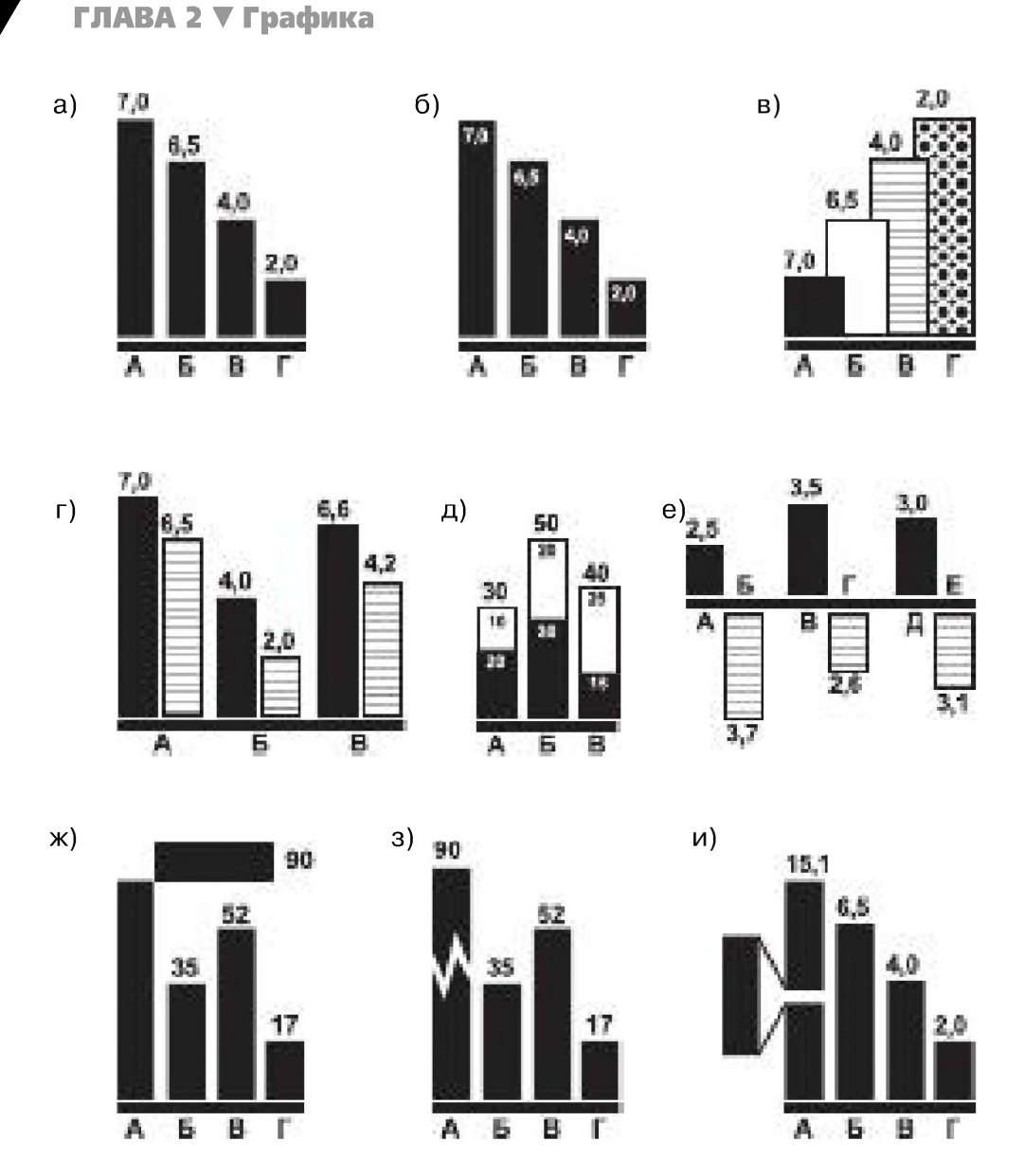

Рис. 2.35 • Варианты столбиковых диаграмм

При построении надо придерживаться следующих правил:

- масштаб, принимаемый за единицу измерения, может выбираться произвольно, однако при этом нужно, чтобы наименьший столбик в диаграмме не был слишком мал, а наибольший - излишне велик;
- если разница между наименьшими и наибольшими показателями в столбиковой диаграмме слишком большая, то надо увеличить единицу измерения;
- при построении процентных диаграмм необходимо с особой тщательностью проверить цифры, чтобы в сумме они составляли 100%;
- на диаграмме надо помещать пояснительные надписи, которые, однако, не должны повторяться. Например, вместо надписей «Особо тяжкие преступления - 134», «Тяжкие преступления - 183», «Прочие преступления -743», лучше написать «Преступления: особо тяжкие - 134, тяжкие - 183, прочие – 743»;

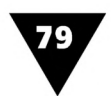

• сокращение слов нежелательно, за исключением обозначений мер, весовит.п.

Ленточные, или, как их иногда называют, «полосовые» диаграммы применяются в тех же случаях, что и столбиковые, но несколько отличаются по внешнему виду. Главными элементами таких диаграмм являются горизонтальные прямоугольники-ленты или полосы, имеющие одинаковую ширину и расположенные на одинаковом расстоянии друг от друга.

Ленточные диаграммы удобны для размещения в горизонтальном формате. Кроме того, на них, по сравнению со столбиковыми, легче размещать длинные текстовые надписи.

Один из вариантов построения ленточной диаграммы показан на рис. 2.36 [14].

Модифицированные формы ленточных диаграмм, получившие название «графиков Ганта» или «хронограмм» (рис. 2.37), иногда используются, чтобы показать временные затраты, необходимые на выполнения тех или иных работ. Они отображают последовательность и продолжительность событий. Длительность событий, как и в обычных ленточных диаграммах, показывается горизонтальными прямоугольными элементами, но в хронограммах они располагаются на табличной форме, в боковой части которой указываются названия событий, а в верхней горизонтальной части - единицы времени (часы, дни, месяцы и т.д.). Как правило, хроно-

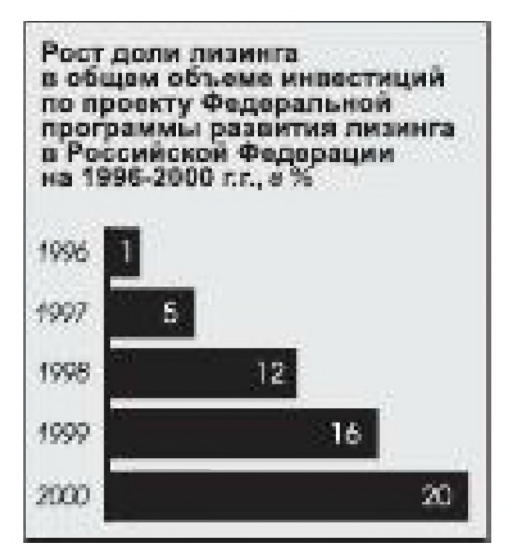

Рис. 2.36 • Ленточная диаграмма

граммы используются, если надо показать распределение времени между выполняемыми операциями, проанализировать выполнение плана, провести хронометраж и т.д.

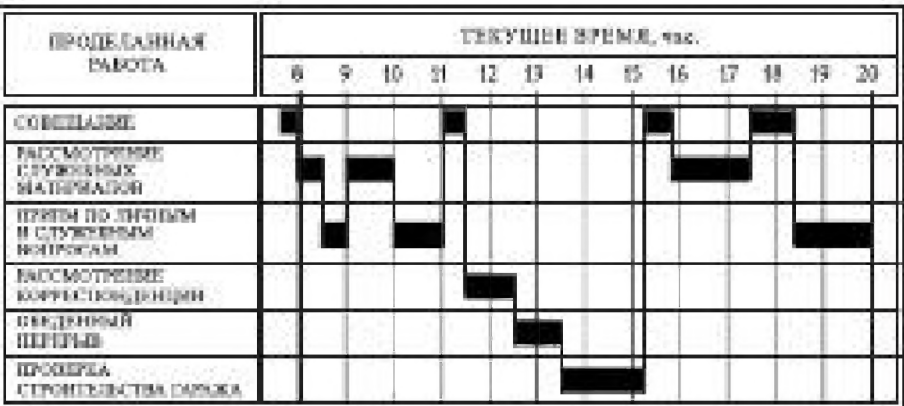

ФОТОГРАФИЯ РАБОЧЕГО ДНЯ НАЧАЛЬНИКА ОТДЕЛА СТРОИТЕЛЬСТВА.

Рис. 2.37 • Хронограмма

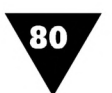

Поточные диаграммы (рис. 2.38) применяются для отображения не только количественных показателей, но и демонстрации перемещения иллюстрируемых процессов. Такие диаграммы, судя по их названию, позволяют показать количественные характеристики явлений, имеющих характер различных потоков (например, селевых, миграционных, движения автотранспорта и т.п.), и направление их следования. Для этого часто используется картографический фон. В поточных диаграммах основными элементами являются линии различной конфигурации, толщина и ориентация которых зависит от величины и распределения цифровых данных.

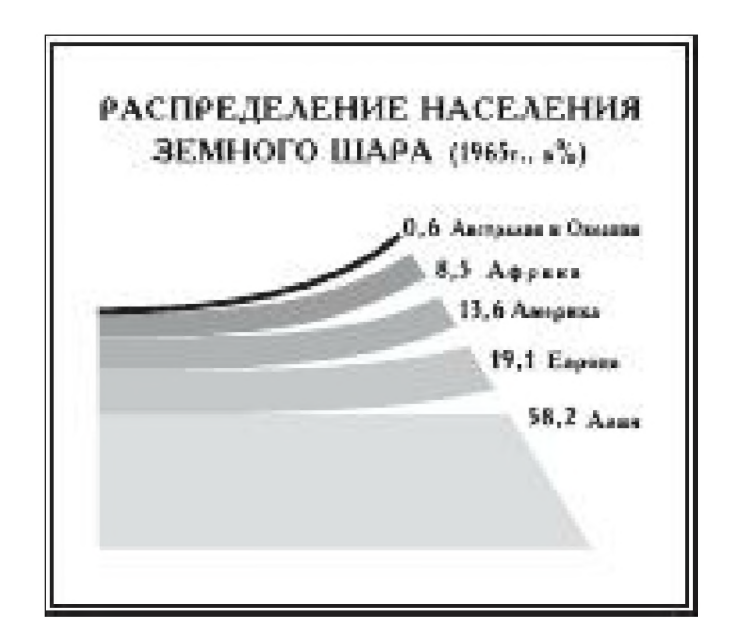

Рис. 2.38 ▼ Поточная диаграмма

Графические элементы поточных диаграмм часто имеют вид стрелок. В отличие от диаграмм других типов поточные отображают числовые величины не длиной линий, а их шириной.

Характер и оформление диаграмм могут быть самыми различными и зависят от вкуса дизайнера.

В круговых диаграммах (рис. 2.39) [10] количественные соотношения отображаются с помощью различных секторов окружности или близких к ней по форме фигур - эллипсов, овалов.

Эти диаграммы в отличие от столбиковых и ленточных, в которых сравниваются лишь линейные размеры фигур, несколько труднее для восприятия, поскольку здесь принимаются в расчет их площади, образованные произведением двух размеров. Однако этот недостаток компенсируется компактностью круговых диаграмм.

Рассматриваемые диаграммы применяются для того, чтобы показать деление какой-либо целой величины на составляющие ее части. В этом случае отображаемый показатель разбивается на компоненты, которые в сумме должны

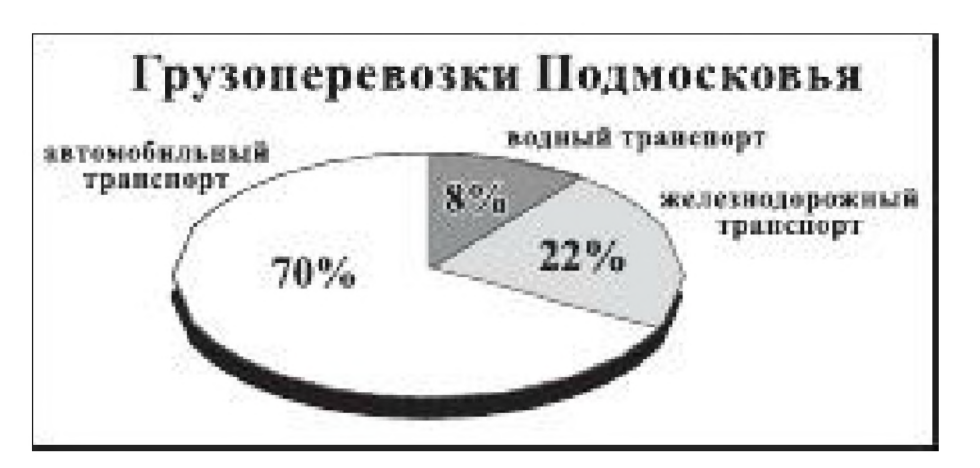

**Рис. 2.39 ▼** Круговая диаграмма

давать его общую величину. Основным элементом этих диаграмм является круговая форма, ее секторы обозначают пропорциональное количество или процентную долю целого. Круговые диаграммы рекомендуется применять в тех случаях, когда количество отображаемых величин не превышает 5-6, а также когда большой разброс цифровых показателей не позволяет использовать для их отображения ленточные или столбиковые диаграммы. Если количество секторов в круговых диаграммах превышает указанное значение, то они становятся трудными для восприятия и последующего анализа данных.

Различные варианты построения круговых диаграмм показаны на рис. 2.40. Чтобы сделать круговую диаграмму более наглядной, все ее элементы покрываются штриховкой различной интенсивности или закрашиваются разными цветами. Густота штриховки обычно определяется по следующему принципу: чем меньше сектор, тем интенсивнее он заштриховывается. Самый большой элемент круговых диаграмм принято располагать внизу. Числовые обозначения, как правило, помещаются либо на выносной линии рядом с ним (рис. 2.40а), либо внутри каждого сектора (рис. 2.406). Пояснительные надписи наносятся или рядом с числом, или группируются и располагаются против условного знака, покрытого соответствующей штриховкой. При построении круговой диаграммы в ее центре иногда помещают общую числовую величину, отражающую суммарное значение отдельных показателей. На рис. 2.40в показана «расширенная» круговая диаграмма, в которой длина дуги окружности является мерой процентного деления целого, в то время как длина радиуса указывает абсолютное числовое значение показателя. Такая диаграмма, конечно, сложна для восприятия, однако она позволяет сравнить две количественные характеристики. Круговая диаграмма будет смотреться намного лучше, если сделать ее объемной (рис. 2.40г-д), а так называемый «разрезанный» вариант (рис. 2.40д) дополнительно подчеркивает деление общей величины на составные части. На рис. 2.40е показана круговая диаграмма, где секторы имеют вид стрелок, на которых удобно размещать пояснительные надписи.

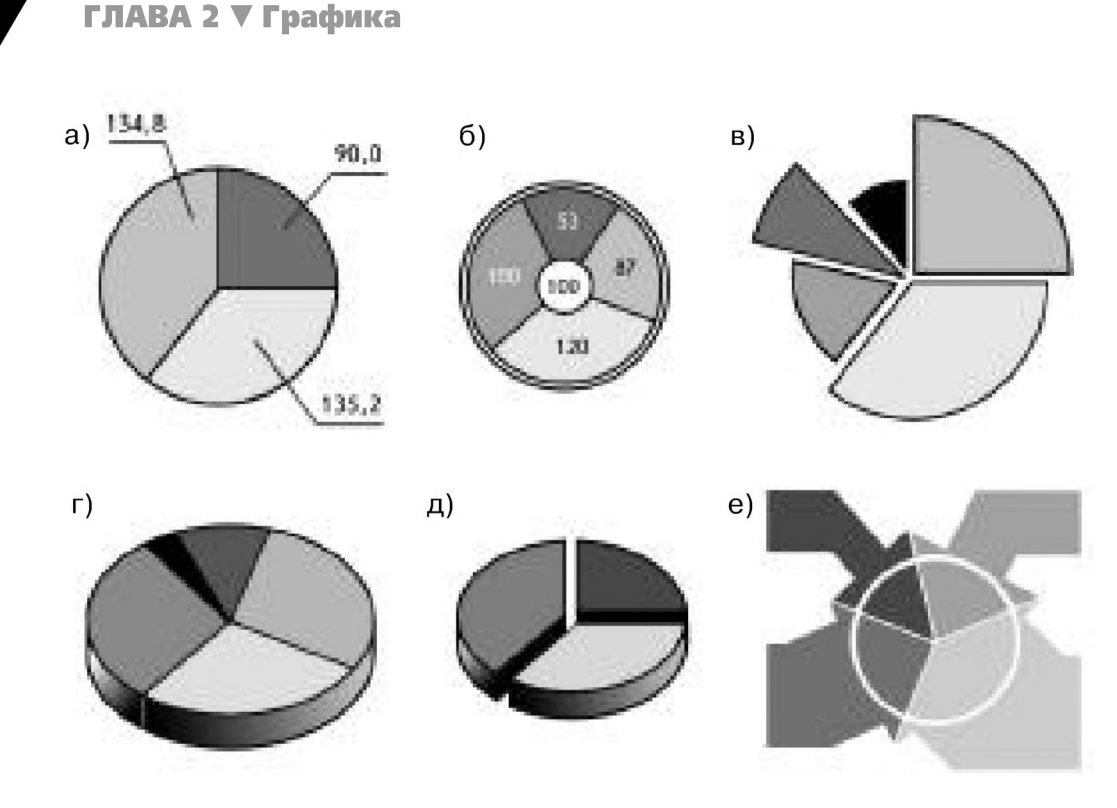

Рис. 2.40 • Варианты круговых диаграмм

Изобразительные диаграммы [12] отличаются от других видов диаграмм тем, что в них используются достаточно сложные графические элементы. Например, чтобы проиллюстрировать рост экспорта газа, можно изобразить несколько язычков пламени: чем больше газа экспортировано в определенном году, тем крупнее рисунок (рис. 2.41). Эти диаграммы являются, пожалуй, самой наглядной формой отображения цифровых данных. Во-первых, они не только показывают количественные характеристики объектов, но и создают их зрительный образ. А во-вторых, используют привычные ассоциации и стереотипы, что делает их понятными любому зрителю.

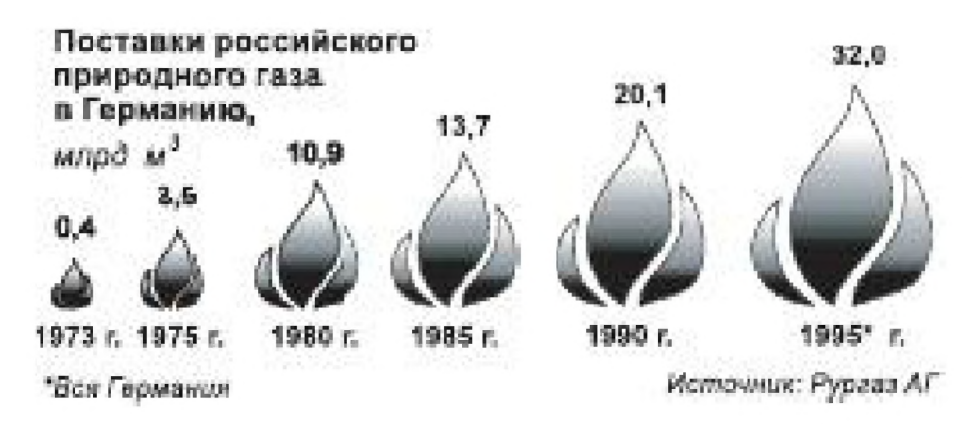

Рис. 2.41 • Изобразительная диаграмма

Диаграммы, в которых цифры выражены в процентном отношении, принято называть процентными. За 100% принимается вся площадь круга, прямоугольника, квадрата, других геометрических фигур.

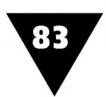

Цифровые данные можно показать также с помощью *комбинированных диаграмм,* в которых одновременно используются фигурные линии, столбики, круги, условные знаки, изображения предметов и пр. Однако «считывать» цифровой материал с помощью таких диаграмм сложно.

В том случае, если каждая цифровая величина отображается несколькими одинаковыми графическими элементами (чем больше величина, тем больше элементов), диаграммы называют *штучными.*

Диаграммы, форма которых представляет собой сферу, конус, параллелепипед и т.п., называются *объемными.* Однако такой способ отображения цифрового материала труден для восприятия и часто приводит к ошибочным выводам.

Еще одним способом показа цифрового материала являются *таблицы.* Таблица - это цифры или текст, расположенные в виде колонок, отделяющихся друг от друга линейками. Текст, сгруппированный аналогичным образом, но разделенный не линейками, а пробелами, принято называть *выводом.*

На рис. 2.42 показана печатная реклама, где данные о типе электронных устройств, их технические и стоимостные показатели сведены в табличную форму.

Несмотря на некоторые отличия, все таблицы имеют аналогичную структуру и, как правило, состоят из трех частей (рис. 2.43).

Верхняя, заголовочная часть таблицы называется *головкой* и содержит информацию, которая относится ко всем колонкам нижней части. В сложных многоэлементных таблицах головка разделяется на *ярусы.* В соответствии с принципом иерархичности верхние ярусы должны подчинять себе нижние, которые конкретизируют их. Нижняя часть таблицы *(хвост)* подразделяется на *боковик,* расположенный слева, и *прографку -* текстовые и цифровые графы, содержащие сопоставляемые между собой сведения. Кроме этих основных частей таблица может иметь *итоговую часть* - результирующую линейку и прографку под ней. В таких случаях в боковике по-

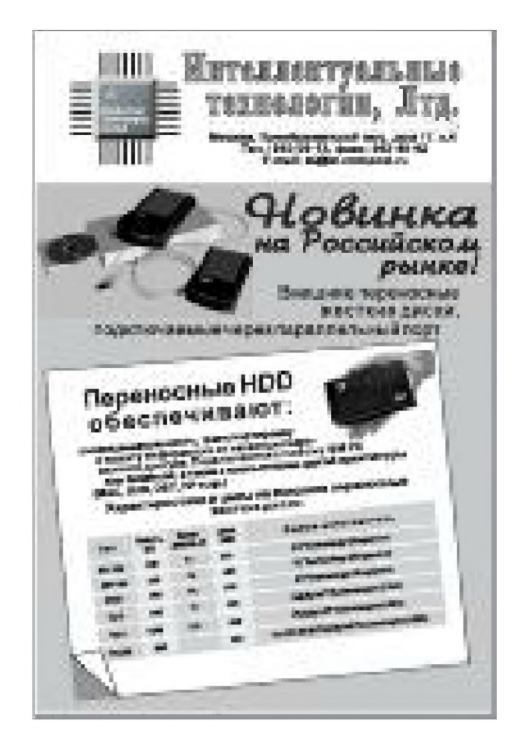

**Рис. 2.42 ▼ Реклама, в которой данные сведены в таблицу**

мещается надпись «всего» или «итого». Для удобства использования таблицам обычно даются тематические заголовки или порядковые номера.

По своему оформлению таблицы подразделяются на *открытые, полузакрытые и закрытые* (рис. 2.44).

При оформлении таблиц надо помнить, что однородные данные должны быть в них сгруппированы, а сами таблицы должны выделяться среди прочего материала. В наибольшей степени это относится к таблицам, которые включают в себя текст.

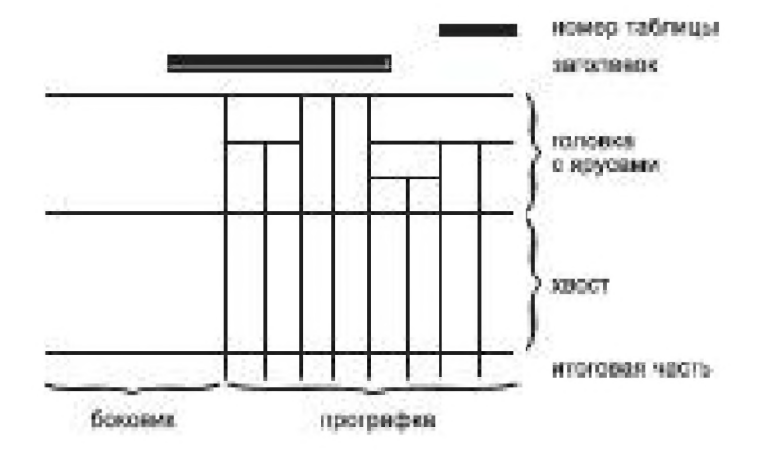

Рис. 2.43 • Структура таблиц

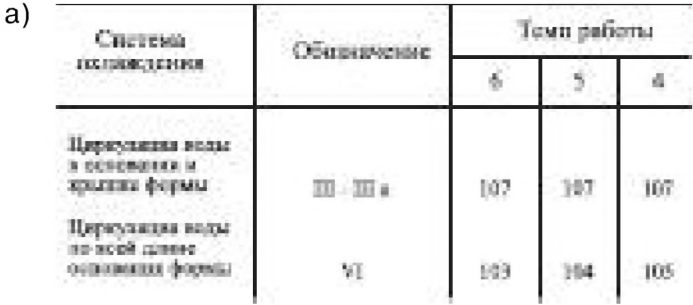

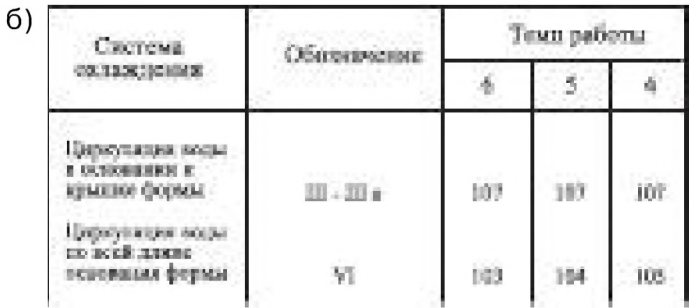

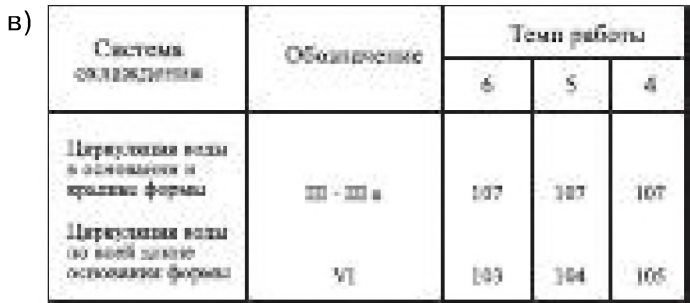

Рис. 2.44 • Варианты оформления таблиц:

а) - открытый; б) - полузакрытый; в) – закрытый

84

Текстовые таблицы лучше делать закрытыми, поскольку ограничивающие линейки хорошо отделяют табличные данные от окружающего текста.

Открытые таблицы чаще всего применяются для группировки цифровых данных. В этом случае окружающие таблицу пробелы не дают ей слиться с текстом.

Полузакрытые таблицы применяются реже, чем закрытые и открытые. Ограниченные линейками с трех сторон, они выглядят композиционно незавершенными. Нижними линейками ограничиваются как текстовые, так и цифровые таблицы, если у них имеются горизонтальные линейки в «хвостовой» части или же если таблицы нужно снизу отделить от текста.

При оформлении должны соблюдаться следующие правила:

- 1. Все части таблицы должны располагаться строго под теми названиями граф в верхней части (головке), к которым относятся.
- 2. Каждое из наименований, помещенных в боковике, должно подчинять себе всю горизонтальную строку таблицы.
- 3. В головках нельзя помещать диагональные линейки с надписями по обе стороны диагонали.
- 4. Следует избегать первого столбца с надписью «№ по порядку». Нумерация строк дается только в тех случаях, когда на них ссылаются в тексте.
- 5. Все надписи в графах головки и боковика должны писаться полностью. Допускаются только общепринятые сокращения.
- 6. Не разрешается пропускать названия граф, заголовки надо давать всем столбцам таблицы, не исключая боковика. Слова, повторяющиеся в одной и той же колонке, заменяются кавычками. Одинаковые цифры, буквенные и другие символы заменять кавычками нельзя - их надо повторять. При отсутствии цифр в графах ставится тире или прочерк.
- 7. Все числа, имеющие более четырех знаков, должны подразделяться на классы по три цифры в каждом с интервалом, равным ширине одной цифры. Исключение составляют числа, обозначающие номера и даты. Классы чисел во всей графе должны располагаться точно друг под другом. Если в одном и том же столбце приводятся целые числа и числа с десятичными долями, то целые числа, не имеющие десятичных знаков, дополняются после запятой соответствующим числом нулей.
- 8. Если часть таблицы переносится на следующую страницу, то на других листах пишется «Продолжение табл. ...». После сокращения «табл. » указывается номер таблицы и повторяется ее название. В некоторых случаях может быть принят и другой способ: если таблица разрывается, на втором листе пишется, например, «Таблица 7.2. Операторы языка Basic (продолжение)». В каждом случае оформление таблиц должно соответствовать требованиям, принятым в издательстве.

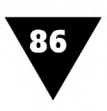

Хотя таблицы позволяют удобно сгруппировать множество данных, они недостаточно наглядны. Поэтому отдельные фрагменты часто дополнительно иллюстрируют с помощью диаграмм, схем и т.д.

# Графика компьютерная...

Компьютерная графика - это все многообразие прикладной, оформительской и деловой графики, для выполнения и художественной обработки которой используются средства вычислительной техники.

В отличие от традиционной «ручной» техники макетирования информационных сообщений, компьютерная графика позволяет производить их подготовку в экранном варианте. В случае необходимости макеты могут быть распечатаны на принтере. Преимущества компьютерной графики заключаются в том, что, во-первых, дизайнер может постоянно контролировать процесс создания изображения и сколько угодно его корректировать. Во-вторых, компьютерная графика позволяет не только использовать уже сложившиеся виды изобразительных форм, но и изобретать новые. Информационные сообщения, созданные на компьютере, могут включают в себя не только «рисованную графику», но и фотографии, отсканированные изображения, текст, трехмерные модели, анимацию - все зависит только от фантазии и мастерства дизайнера.

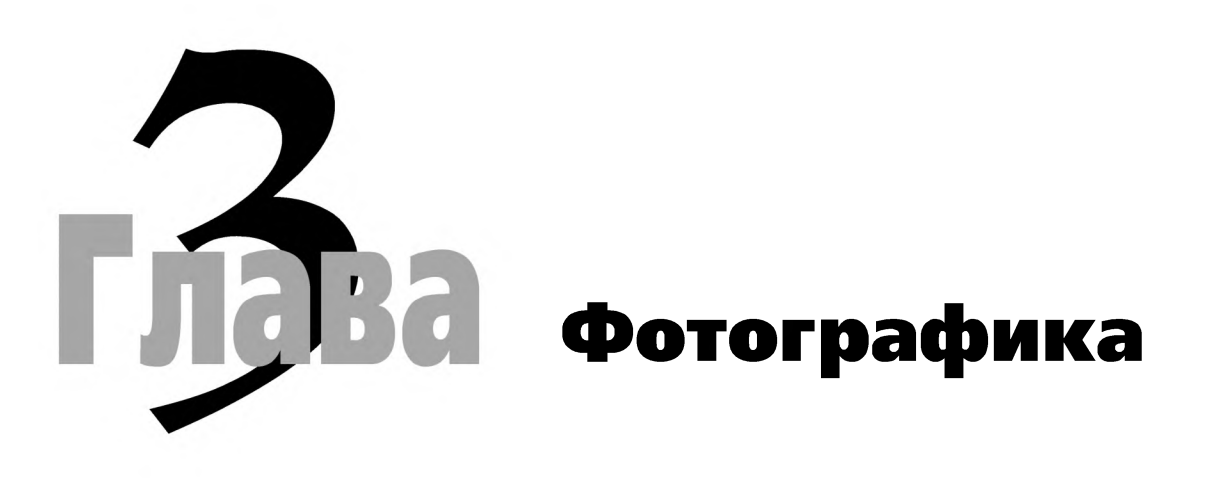

# **Формула фотографики**

отографика - понятие многозначное, им определяется и область творчества, и отдельное произведение, и соответствующее художественное средство.

Фотографика основывается на синтезе фотографии, рисунка и текста. К фотографике относится любое произведение графического дизайна, будь то плакат или настенный календарь, упаковка или печатная реклама, листовка или буклет, если ведущую роль в их художественном решении играет изображение, полученное фотографическим путем.

Сегодня фотографика используется в дизайне все чаще, что легко объяснимо. Во многих случаях она способна донести до зрителя информацию лучше, чем рисованные картинки. К тому же все время появляются новые технологии и материалы, благодаря чему современная компьютерная техника и полиграфия могут очень качественно воспроизводить фотоснимки.

Фотографика, как и другие составные части графического дизайна, имеет свои особенности. Ее использование зависит от того, какие задачи стоят перед дизайнером. Как бы ни применялись средства фотографии, они должны гармонично соотноситься с другими элементами сообщения - шрифтовыми и графическими. Изобразительные возможности фотографики велики: от присущей фотоснимку документальности до сложных визуальных эффектов, создаваемых в процессе специальной съемки и обработки светочувствительного материала. Но использовать необычные эффекты следует лишь тогда, когда это оправдано, когда помогает лучше выразить задуманную идею, сделать ее более наглядной и художественно выразительной.

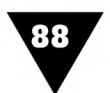

Дизайнеры-графики хорошо понимают, насколько информативным и впечатляющим может быть фотоснимок. Однако специалист в области фотографики иначе смотрит на отпечаток, сделанный с натуры, чем фотохудожник: для него это уже не самоцель, а один из элементов сложного целого, которое должно воплощать определенную идею. Когда, например, дизайнер ищет изобразительное решение плаката или рекламного объявления, он занимается не только подбором характерной «фотонатуры», но и подбором шрифтов, смотрит, как будут соотноситься текст и изображение, учитывает законы восприятия и особенности предполагаемой потребительской аудитории и т.п.

Эмоциональный заряд, который несут такие произведения, во многом возникает благодаря синтезу двух противоположных начал - вымысла и документальности, творчества и ремесла в высоком понимании этого слова. В наиболее удачных произведениях «обычная» графика и фотография органично дополняют друг друга. Особое впечатление производят работы тех художников, которые выстраивают их как бы на границе двух техник, размывая не только момент замещения графики фотографией, но и момент вхождения графики в фотографию. С этой точки зрения очень характерным является фотоплакат известного художника А. Житомирского, показанный на рис. 3.1.

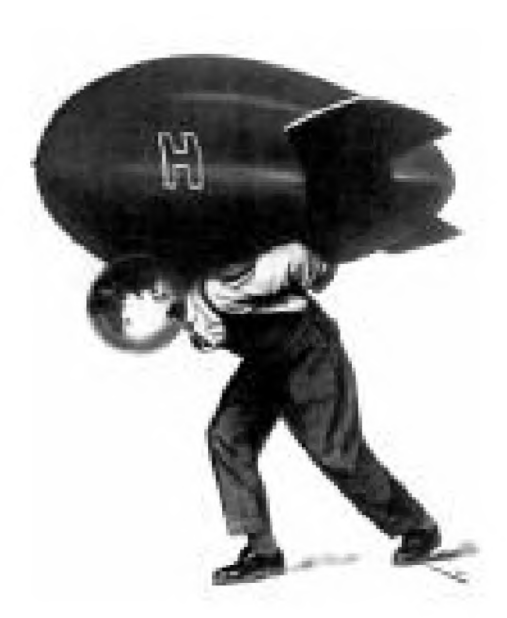

Рис. 3.1 • А. Житомирский. «Снять бремя вооружений». Фотоплакат

Одним из мощных изобразительных средств графического дизайна является фотомонтаж. Фотомонтаж - это композиция, составленная из фотографий и их фрагментов, часто дополненная текстом и графическими элементами. Само понятие «фотомонтаж» было предложено художниками-дадаистами<sup>1</sup> для обозначения произведений, созданных из различных фотофрагментов. По технике создания фотомонтаж является разновидностью коллажа - своеобразного способа создания картин или графических произведений, скомпонованных из плоских или объемных наклеек различного материала.

Фотомонтаж - основа фотоплаката. В этом жанре трудились такие мастера, как Дж. Хартфилд, А. Родченко, В. Корецкий, А. Житомирский, Г. Клуцис, Л. Лисицкий.

Обратимся к рис. 3.2, на котором показан театральный плакат известного художника М. Гор-

дона «Аркадий Райкин», созданный в технике фотомонтажа. В нем фотопортрет умело сочетается с изящным, выполненным в свободной манере кистевым рисунком и простым, но умело скомпонованным текстом. Мотив энергично очерченной театральной маски как бы придает подтект всему фотоплакату,

Направление дадаизма в искусстве имело в основном протестный характер. Дадаисты отвергали планомерное построение произведений, канонизировали случайность, прибегали к приемам разрушения художественной формы. Дадаизм положил начало еще одному направлению в искусстве - сюрреализму.

#### **Формула фотографики**

приглашает зрителя принять непосредственное участие в создании образа великого актера.

Современные мастера графического дизайна, работающие в жанре социального фотоплаката, создают произведения, не уступающие по мастерству художникам прошлых лет.

На рис. 3.3 показан плакат из серии «История любви» (РА «Бегемот»), созданный средствами фотомонтажа. На VI Московском Международном фестивале рекламы он получил специальный «Приз прессы» и Почетный Диплом в номинации «Наружная реклама».

В традиционной технике плаката фотомонтаж создавался двумя способами.

В первом случае текст и отдельные изображения, взятые фотохудожником в нужном масштабе, вырезались и наклеивались на общий лист-планшет для последующей пересъемки и репродуцирования. Так появлялся *выклеенный* оригинал-макет будущего фотомонтажа.

Во втором - изображения впечатывались на один лист фотобумаги с нескольких негативов.

**Рис. 3.2** ▼ М. Гордон. Народный артист СССР Аркадий Райкин. Фотоплакат

Этот прием называется *проекционным* монтажом, или комбинационным печатанием.

Процесс творчества художника, работающего над фотомонтажом, сложен и многогранен. Вот как работал художник А. Житомирский над фотомонтажом для листовки «Этот ефрейтор ведет Германию к катастрофе», который был сделан осенью 1941 года<sup>1</sup>.

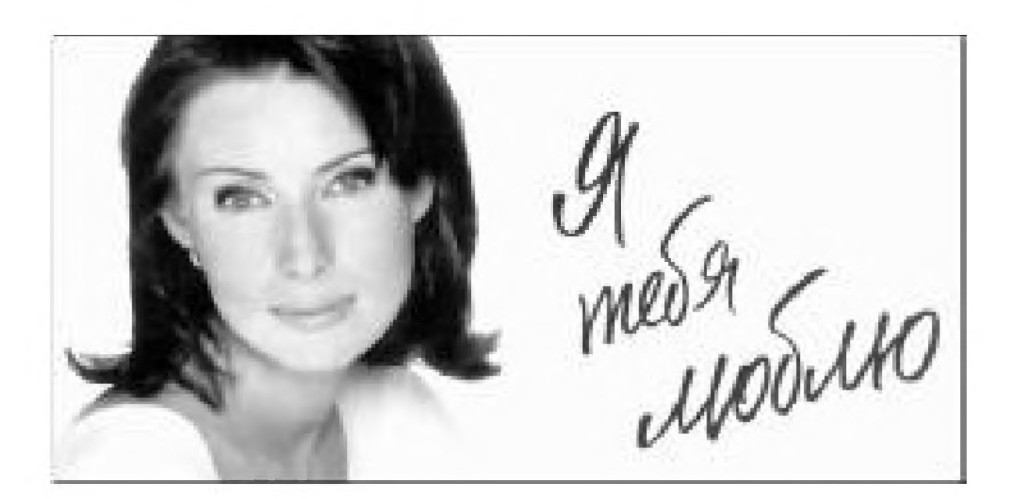

**Рис. 3.3** ▼ История любви. Фотоплакат

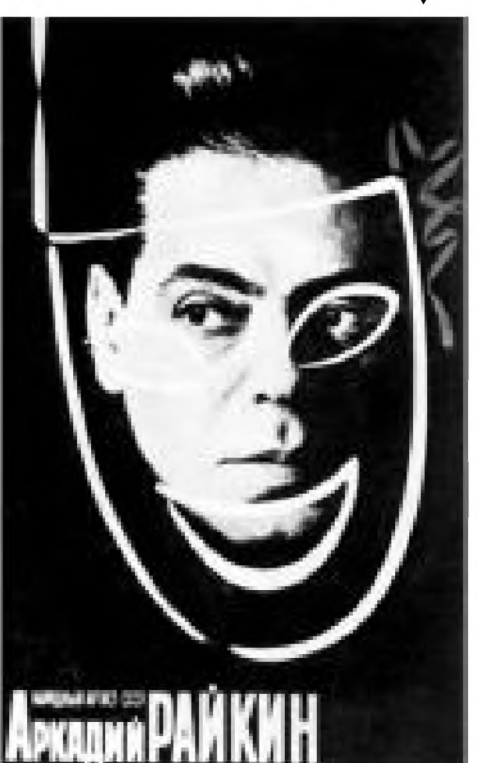

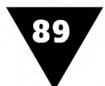

А. Житомирский. О фотомонтаже. Советская графика 79/80. - М.: Советский художник, 1981. С .176-187.

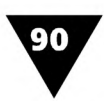

Монтаж был задуман так: портрет Бисмарка в тяжелой золотой раме висит на стене, из рамы высовывается рука «железного канцлера», которая указывает на маленькую фигуру зарвавшегося авантюриста - Гитлера. Портрет Бисмарка художник обнаружил в старом журнале. Картинка золотой рамы также нашлась очень быстро, Гитлер отыскался среди трофейных фотографий. А вот сильной, стариковской руки канцлера подобрать не удалось, даже у коллег по работе оказались пухлые руки интеллигентов, привыкших работать только пером. Однако и это затруднение было решено, когда художник увидел жилистую руку фотографа Е. Чигиринского, который сам и сделал с нее фотоснимок.

Когда работа была закончена, сотни тысяч листовок с фотомонтажом были сброшены на немецкую армию. Пленные немцы вплоть до 1945 года вспоминали эту листовку...

Современная компьютерная техника упростила технологию создания фотомонтажа, позволив дизайнеру-графику полностью сосредоточиться на творческом процессе. Для этого разработаны специальные компьютерные программы. Компьютерная фотографика, основанная на принципах цифровой записи, хранения, обработки и компоновки изображений, совершила буквальный переворот в графическом дизайне.

# **Что нужно для фотографики**

Возможности фотографии в графическом дизайне реализуются с помощью различной фотоаппаратуры и фотографических материалов. Полученные с их помощью изображения являются своеобразным «полуфабрикатом» для создания нового оригинального произведения.

Обычно дизайнер использует снимки профессиональных фотографов или выбирает иллюстрации из печатных изданий. Однако лучшие образцы фотографики прошлых лет созданы специалистами, которые были способны самостоятельно экспериментировать с фотоаппаратурой и фотоматериалами.

Фотографическая аппаратура - это различные технические средства съемки и обработки фотоматериалов, необходимых для получения слайдов или отпечатков на бумаге. Набор данных средств впечатляет: фотоаппараты, насадочные фильтры, экспонометры, фотовспышки, осветительные приборы, фотоувеличители, глянцеватели и т.п.

Фотоматериалы - это светочувствительные пленки и бумага, предназначенные для получения на них фотографических изображений. Их разнообразие поражает воображение человека, далекого от фотографии.

К вспомогательным, но, тем не менее, очень нужным материалам фотохудожника относятся различные *средства ретуширования -* скребки, абразивные порошки, пемза, графитные карандаши и фломастеры, кисти, тушь, анилиновые красители, лаки и т.п.

В графическом дизайне средства ретуширования играют важную роль. Известно, что ретушь может изменить облик фотографии до неузнаваемости. В традиционной фотографии ретушь помогает исправить технические недостатки

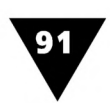

отпечатков или «подправить» изображенную натуру. Фотографика этим не ограничивается. Здесь мастер экспериментирует, пытаясь найти необычные приемы художественной выразительности. Но это надо делать осторожно. Художественная ретушь и трансформация фотографии должны органично вписываться в изображение, открывая в нем что-то новое, иначе они будут восприниматься как излишние детали.

В последнее время появились новые средства подготовки фотоизображений. Цифровые фотокамеры позволяют моментально получить цифровой образ объекта съемки, благодаря чему становятся ненужными химические процессы обработки светочувствительных материалов - проявления и фиксирования. Изображения, полученные с помощью цифровой камеры, можно сразу же обрабатывать и редактировать на компьютере: корректировать световой и цветовой тона, резкость, контрастность, тем самым обеспечивая оперативную и качественную допечатную обработку электронной фотографии для ее последующего тиражирования.

Сегодня цифровые фотокамеры превратились в добротный профессиональный инструмент дизайнера-графика, а роль фотохудожника, работающего в сфере массовой информации, существенно возросла. Современные дизайнеры уверены, что изобразительные материалы для различной печатной продукции и других средств масс-медиа в дальнейшем будут готовиться только в цифровом виде.

Главные достоинства цифровой камеры - высокое качество снимков и скорость съемки, обработки и компоновки фотоизображений. Сейчас уже не приходится ждать получения отпечатков из фотолаборатории: снимок можно просмотреть на мониторе компьютера практически сразу же после съемки и, если дизайнера что-то в нем не устраивает, немедленно произвести повторную съемку. При этом отпадает необходимость еще раз арендовать реквизит, тратиться на пленку, химические реактивы, фотобумагу. Сразу же после съемки можно с помощью компьютера творчески переработать цифровую фотографию, изменить композицию изображения и поместить его в предварительно сверстанный электронный макет.

В этой связи весьма показательным является рекламное объявление (рис. 3.4), в котором использована фотография ребенка, рисованная картинка игрушки и текст. Эта реклама создана способом компьютерного фотомонтажа,

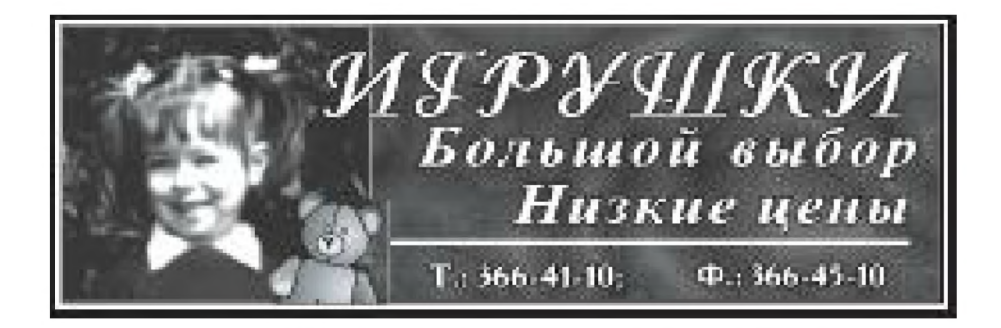

Рис. 3.4 • Рекламное объявление, созданное средствами компьютерного монтажа

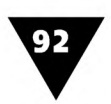

где снимок девочки был получен с помощью цифровой фотокамеры, а изображение плюшевого мишки подобрано из библиотеки электронных картинок дизайнерской программы CorelDRAW.

Цифровая фотография позволяет сделать труд дизайнера более творческим, смело экспериментировать с фотоизображением, используя при этом разнообразные компьютерные эффекты и изобразительные средства. Но об этом - во второй части книги.

# **Необычная фотография**

Часто бывает так, что прежде чем использовать фотографию в плакатах, листовках, наружной и печатной рекламе, другой полиграфической продукции, ее надо видоизменить, чтобы получить оригинальную интерпретацию художественного образа. Возможности свободного варьирования, трансформирования, совмещения, разделения, видоизменения и стилизации фотоизображений открывают перед дизайнером практически неограниченные перспективы. Особое внимание дизайнеров, работающих в жанре фотографики, привлекают специальные виды съемки и обработки изображений. Фотографика только тогда выделяется в самостоятельное направление, когда снимок используется не в своем привычном виде, а творчески преобразуется.

В среде фотохудожников считается, что фотографика – это сумма всех специальных техник съемки и обработки фотоматериала. Таким образом, любая фотография, снятая или напечатанная необычным образом, относится к разряду фотографики. Почти всегда такие необычные фотографии могут привнести в произведение графического дизайна своеобразный подтекст, иносказательность, метафоричность.

К специальным видам съемок относятся: рефлексография, макрофотосъемка, съемка в невидимых ультрафиолетовых и инфракрасных лучах и др.

С помощью *рефлексографии* можно получить образ снимаемого объекта без фотоаппарата, выявляя его форму, на которой отсутствуют внешне воспринимаемые детали. Для этого непрозрачный предмет помещается на светочувствительный материал, после чего экспонируется, а затем снимок обычным образом проявляется и закрепляется.

*Макросъемка,* для которой используются специальные объективы, увеличивающие объекты во много раз, дает возможность показать на снимке как видимые, так и не различимые глазом мелкие объекты.

С помощью *фотосъемки в невидимых лучах* на снимках выявляются детали, совершенно не воспринимаемые зрением в реальных условиях. В этом случае применяют съемку в ультрафиолетовой и инфракрасной областях солнечного спектра.

Фотографика является производной от фотографии, поэтому особые изобразительные эффекты достигаются специальными способами обработки и печати фотоизображений. Кратко перечислим некоторые из них.

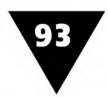

В графическом дизайне особенно широкое применение получили фотоснимки, выполненные в технике сверхконтраста. Они очень похожи на гравюру - художественное произведение, образованное резкими контрастными линиями. Этот вид фотографий обладает специфическим качеством - *графичностью,*

которое характеризуется отсутствием мелких деталей и полутоновых переходов, наличием лаконичной выразительной линии и светотени и весьма ограниченной ролью цвета. Графичность одно из характерных качеств традиционной фотографики.

Один из ярких примеров фотографии, выполненной в технике сверхконтраста, показан на рис. 3.5. [3].

Аналогичными качествами обладает и *люминография,* с помощью которой фиксируется траектория движущихся источников света. Характерный вид такой фотографии приведен на рис. 3.6. [3].

Развитие фотографической техники и освоение с ее помощью новых изобразительных приемов обогащает фотографику, позволяет находить все более сложные и разнообразные решения, заменять геометрическую четкость черно-белого изображения полихромией, богат-

ством цветовых оттенков, определенной живописностью. Часто используется смешение разнообразных техник, что требует сложной обработки фотоматериала. Новые возможности открывают эксперименты с цветной фотографией, синтез средств художественной фотографии и графики.

В результате подобного экспериментирования фотохудожники изобрели *изогелию.* Она характеризуется относительно небольшим количеством тонов

изображения, что делает ее похожей на плакат. Технически этот вид необычной фотографии получается в результате разбивки полутонового фотографического изображения на участки, имеющие одинаковую светлоту.

*Позитив в светлой тональности* создает впечатление пастельной картины. Для получения подобных фотографий используются светочувствительные материалы, обладающие пониженной контрастностью.

*Монохромия* дает одноцветное изображение, видимое как на цветном, так и на черно-белом ма- Рис. 3.6 • Этьен Бертран Вейль. териале. Чтобы получить подобные фотографии, Диахрония

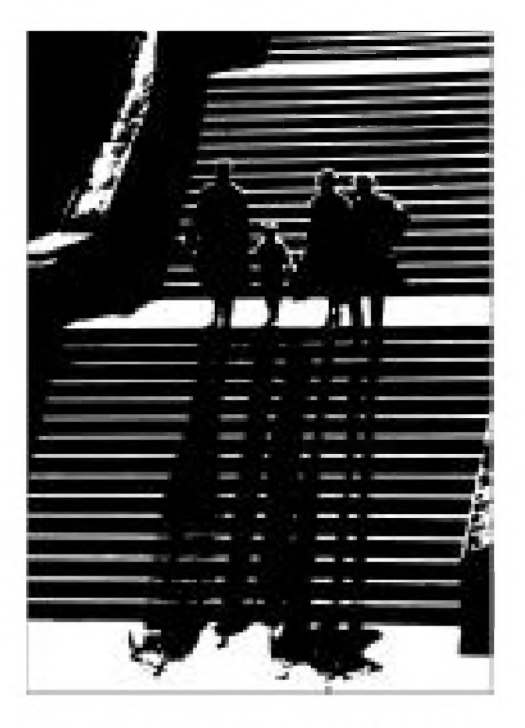

Рис. 3.5 • Владимир Хорчиц. Фотографика

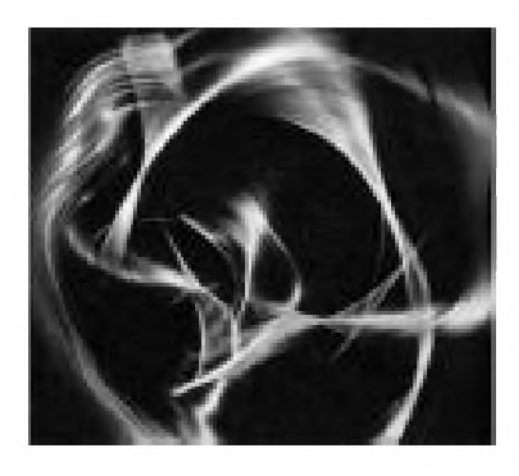

ГЛАВА З ▼ Фотографика

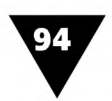

их обрабатывают специальными химическими составами - виражами, придающими черно-белым отпечаткам теплый светло-коричневый тон.

Барельеф увеличивает объемность изображения, создавая эффект выпуклости, как у скульптур.

С помощью соляризации на снимке выявляются контурные линии на границе контрастных деталей, что придает изображению графический рисунок.

Способ структурных изображений позволяет получить фотографии, совмещенные с изображением растров, узоров, пятен, фактурой разных сеток, тканей, предметов. Этот декоративный прием создает иллюзию фотоизображения, нанесенного на грубую основу.

Сегодня средства и методы фотографики стремительно меняются, что связано с бурным развитием компьютерной техники. Классические способы получения, обработки и видоизменения фотоизображений уходят в прошлое, постепенно уступая место методам, принятым в цифровой фотографике. С некоторыми из них мы познакомимся позже, когда прочтем о методах стилизации цифровых фотографий с помощью электронных фильтров.

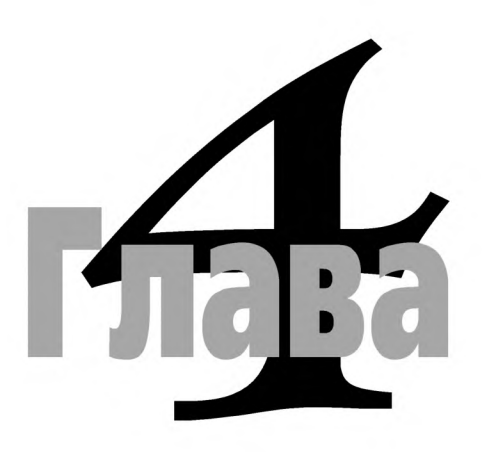

# **Типографика**

### **В мире шрифта**

ак уже говорилось в главе 1, дизайнеры занимаются не только графикой, но и текстом. Верстка и композиционное оформление печатных изданий традиционно входят в круг творческих интересов дизайнера, поскольку от того, как текст будет расположен на странице газеты, журнала или книги, зависит общее впечатление от издания. А раз дизайнер-график работает с текстом, значит, в первую очередь он имеет дело со шрифтами.

Ш рифт - один из важнейших атрибутов любого информационного сообщения, где есть надписи. Это касается не только «бумажной» продукции (плакаты, рекламные объявления, журналы, книги и т.д.), но и электронных средств массовой информации (телепередачи, видеоролики, титры кинофильмов, Web-сайты).

Шрифт (нем. Schrift) - это графическая форма знаков определенной системы письма. В зависимости от техники исполнения различают *рукописный, рисованный* и *наборный* шрифты.

Рукописный и рисованный шрифты выполняются вручную, с использованием различных инструментов - карандашей, фломастеров, плакатных перьев, кистей и т.п. Эти шрифты часто можно видеть на транспарантах, лозунгах, призывах, других произведениях агитационно-оформительского искусства. На рис. 4.1 показан пример выполнения рукописного шрифта с помощью ширококонечного пера [23].

Те шрифты, которые выполняются наборным способом (за исключением шрифтов наборно-пишущих и фотонаборных машин), называются *типографскими.* Наборные, рукописные и рисованные шрифты, которые воспроизводятся печатным способом, называются *печатными.*

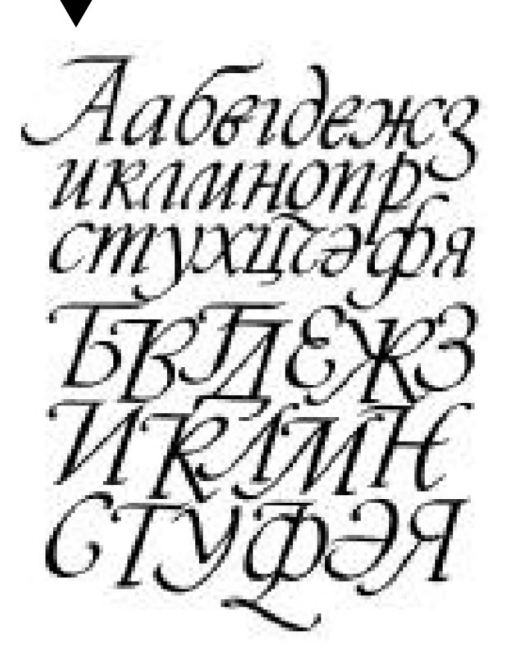

В соответствии с назначением печатные шрифты подразделяются на три основные группы: текстовые - для текстового набора изданий; титульные - для обложек, титульных листов, заголовков; акцидентные - для малоформатной типографской продукции (дипломов, бланков, этикеток, ярлыков и т.п.).

Рисунок шрифта тесно связан с конструкцией букв алфавита. Каждая буква состоит из формообразующих конструктивных элементов-штрихов. Они бывают трех видов: *основные, соединительные* и *засечки* (рис. 4.2).

*Основными* называют штрихи, определяющие основу формы буквы. Как правило, они толще Рис. 4.1 • Пример выполнения итрихов других видов. Основные штрихи быварукописного шрифта ют разной толщины (в классических шрифтах толщина основных штрихов берется в 8-10 раз

меньше их высоты.прямые), и кривые, вертикальные и наклонные.

*Соединительными* штрихами называют такие, которые объединяют основные штрихи и образуют вместе с ними конструктивную форму буквы. Толщина соединительных штрихов во многих шрифтах меньше основных, а отношение их толщин определяет контрастность шрифта. Для контрастных шрифтов максимальное отношение толщины соединительных и основных штрихов равно 1:3, для умеренно-контрастных - от 1:3 до 2:3, для малоконтрастных и неконтрастных - соответственно от 2:3 до 1:1.

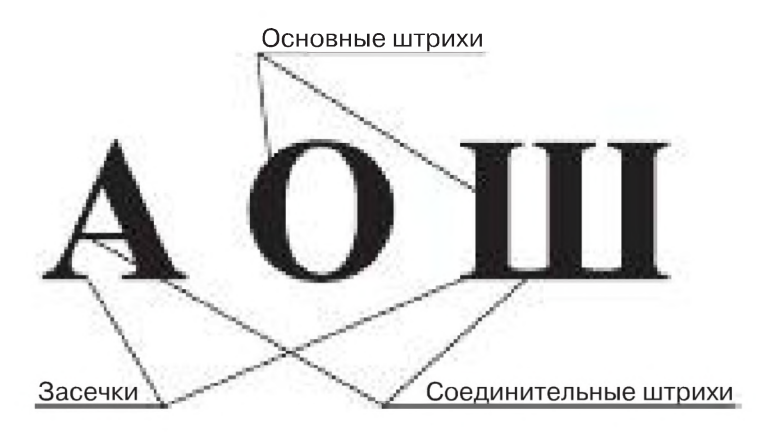

**Рис. 4.2** ▼ Конструкция букв

*Засечками* называют дополнительные штрихи, завершающие основные и соединительные элементы букв. Они придают законченность буквам, строчке четкость, шрифту - единообразие. Засечки как элемент шрифта должны быть одинаковыми по толщине, длине, положению, форме и способу соединения со штрихами букв. Толщина засечек обычно равна толщине соединительных штрихов, а длина их боковых частей - толщине основных. Засечки бывают

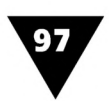

горизонтальными, наклонными и вертикальными. Они могут иметь форму прямого тонкого штриха, прямоугольника, параллелограмма, треугольника с прямыми и округлыми сторонами или более сложную конфигурацию. Одни из них плавно соединяются с основными и соединительными штрихами, другие - резко (рис. 4.3).

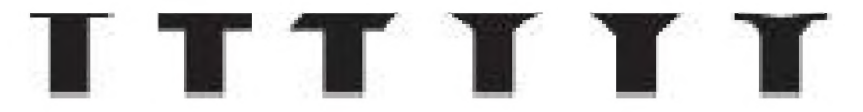

**Рис. 4.3** ▼ Формы засечек

В зависимости от наличия указанных конструктивных элементов и ширины букв шрифты подразделяются на различные группы.

Конструкция букв алфавита *по ширине* во многом определяет графическое построение шрифта и влияет на удобочитаемость текста. По этому признаку шрифты делятся на два класса: *моноширинные* и *пропорциональные.* В моноширинных шрифтах все символы имеют одинаковый размер по горизонтали, в пропорциональных ширина символов различна. Разница между этими шрифтами особенно хорошо видна, если сравнить, например, латинские буквы W и I или русскую букву Ш и цифру 1.

По наличию или отсутствию *засечек* шрифты условно делятся на две большие группы: имеющие и не имеющие засечек. Первая группа включает в себя шрифты со скруглеными в углах засечками и брусковые - с засечками прямоугольной брускообразной формы. Вторая - объединяет рубленые шрифты, в начертании которых засечки отсутствуют.

При работе над оригинал-макетом, где используются рукописные или рисованые шрифты, дизайнер сначала создает законченный эскиз шрифтовой композиции на кальке - прозрачной бумаге. Затем калька подтушевывается мягким графитным карандашом с оборотной стороны, накладывается на картонную подложку-планшет и обводится твердым карандашом. Таким образом, на оригинале остается отпечаток текста, который окончательно прорисовывается краской, тушью, фломастером или каким-то другим инструментом. Можно, конечно, наносить надписи прямо на оригинал, но лучше не торопиться, так как даже опытному художнику-шрифтовику приходится делать множество исправлений, пока он найдет наилучший вариант ритмического и композиционного строя текста.

Компьютерная техника во многом упрощает подготовку текстовой части оригинал-макета. Еще несколько лет назад текст, набранный на компьютере, распечатывался на принтере в нужном масштабе, после чего вырезался и приклеивался на планшет. Но сегодня технология изготовления таких выклеенных оригинал-макетов почти не применяется, поскольку макетирование как текстовой, так и изобразительной части информационных сообщений может осуществляться полностью в экранном варианте.

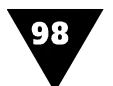

Занимаясь компьютерным макетированием печатной продукции, дизайнер неизбежно сталкивается с терминологией, принятой в типографском деле.

С понятием шрифта тесно связано понятие гарнитуры. Так называют семейство типографских шрифтов одного рисунка, но разных по начертанию и размерам. Обычно в распоряжении специалиста, работающего на компьютере, имеется большое количество гарнитур, различных по рисунку и назначению: текстовых, титульных, акцидентных, афишно-плакатных и др.

На рис. 4.4 представлены образцы некоторых гарнитур, наиболее часто употребляемых в электронном дизайне для подготовки печатных изданий и акцидентной полиграфической продукции.

> АКАДЕМИЧЕСКАЯ академическая АКАДЕМИЧЕСКАЯ акалемическая АКАДЕМИЧЕСКАЯ академическая

> > БАЛТИКА балтика БАЛТИКА балтика БАЛТИКА балтика

ЖУРНАЛЬНАЯ журнальная ЖУРНАЛЬНАЯ жирнальная ЖУРНАЛЬНАЯ журнальная

ЖУРНАЛЬНАЯ РУБЛЕНАЯ журнальная рубленая ЖУРНАЛЬНАЯ РУБЛЕНАЯ журнальная рубленая ЖУРНАЛЬНАЯ РУБЛЕНАЯ журнальная рубленая

ГЕЛЬВЕТИКА гельветика ГЕЛЬВЕТИКА гельветика ГЕЛЬВЕТИКА гельветика

ЛАЗУРСКОГО дазурского ЛАЗУРСКОГО лазурского ЛАЗУРСКОГО лазурского

> ТАЙМС тайме ТАЙМС таймс ТАЙМС таймс

ПІКОЛЬНАЯ школьная ШКОЛЬНАЯ школьная ШКОЛЬНАЯ школьная

Рис. 4.4 • Гарнитуры печатных шрифтов

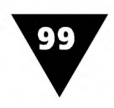

Приведем краткие характеристики некоторых гарнитур:

- >- *Академическая. -* умеренно контрастный шрифт с короткими прямоугольными засечками и скругленнями в углах. Применяется в книжных изданиях, журналах;
- >■ *Балтика* малоконтрастный шрифт с засечками в виде прямоугольников без скруглений в углах. Применяется для набора текста в книжных изданиях, в акцидентной продукции;
- >■ *Журнальная -* малоконтрастный шрифт с удлиненными, скругленными в углах засечками. Основное назначение - набор журналов, книг, газет;
- >■ *Журнальная рубленая-* неконтрастный шрифт без засечек с циркульными кривыми в округлых буквах. Помимо журналов широко применяется в акцидентных и книжных изданиях для набора сплошного текста и заголовков;
- >■ *Кудряшевская энциклопедическая* умеренно контрастный, убористый шрифт с прямоугольными засечками и небольшими скругленнями в углах. Применяется для набора словарей и справочных изданий;
- >- *Гельветика -* неконтрастный рубленый шрифт прямого широкого начертания без засечек. Основное назначение - акцидентные работы и набор заголовков;
- >- *Лазурского -* разноширинный шрифт умеренного контраста; скругленные в углах засечки и некоторые соединительные штрихи имеют прогиб, оси наплывов овальных штрихов смещены влево. Рекомендуется для набора изданий по искусству;
- >■ *Таймс* популярный умеренно контрастный шрифт, широко использующийся как для акцидентного набора, так и для различных печатных изданий;
- >- *Школьная -* умеренно контрастный ш рифт с прямоугольными, слегка скругленными в углах засечками. Используется в учебной, научно-популярной, производственной и инструктивной литературе.

В практике графического дизайна широкое распространение получили различные виды каллиграфических<sup>1</sup> шрифтов, которые делают текст не только более удобным для восприятия, но и художественно выразительным.

На рис. 4.5 показано начертание некоторых каллиграфических шрифтов, созданных для настольных издательских систем и программ электронного макетирования.

Иногда дизайнеры, работающие с настольными издательскими системами, используют термин *фонт. Фонт -* калька с английского термина Font, означающая полный набор символов (прописные и строчные литеры, цифры и специальные символы), которые характеризуются единством размера, стиля и начертания.

<sup>&</sup>lt;sup>1</sup> Каллиграфия - искусство красивого и четкого письма

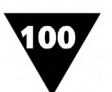

АРБАТ арбат нормальный АРБАЯТ арбат курсив **АРЪА**Я арбат жирный

> **BRUSH TYPE normal BRUSH TYPE italic BRUSH TYPE bold**

DEKOP декор нормальный DEKOP dekap kupcul DEKOP delap sjestpunsk

> Brusk Script normal Brush Script italic Brush Script bold

Calligraph normal Callignaph italic Calligraph bold

French Socipt normal Feench Sceipt italic Franch Social bold

*Magneto normal Magneto italic* **Magneto** bold

**Rarchment** normal Barchment italic archment bold

Рис. 4.5 • Примеры каллиграфических шрифтов

В последнее время появилось большое количество печатной продукции, оформленной «под старину». Однако, просмотрев дизайнерское решение ряда работ, выполненных в национальном русском стиле, можно заметить, что по шрифтовому оформлению многие из них очень похожи друг на друга. Причина в том, что пока в распоряжении дизайнеров имеется весьма скудный набор стилизованных национальных шрифтов. Чаще других используется шрифт «Ижица» (рис. 4.6).

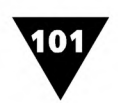

# абвгдежзиклмнопро түфхцчшщъыьэюя абвгдежзиклмнопрсту **коеалатшируф**

Рис. 4.6 • Шрифт «Ижица»

Шрифт «Ижица» был разработан по образцам наборного полуустава типографии Российской академии наук конца XIX века.

В этом шрифте нет латинских букв, зато есть буква ижица и многие другие ныне отсутствующие в русском алфавите буквы: фита, е йотированное, юс большой, юс малый, от (омега), зело, ять и некоторые другие. Тем не менее, «Ижица» не претендует на историческую точность, при всей своей оригинальности это не более, чем декоративный шрифт в русском стиле.

Каждый шрифт обладает несколькими вариантами начертания: нормальное (normal), курсивное (italic), жирное (bold) и жирное курсивное (bold italic) – см. рис. 4.4 и 4.5.

Кроме того, существуют такие начертания, как светлое (light), суперсветлое (extra light), полужирное (demi bold), сверхжирное (extra bold), узкое (narrow), сжатое (compressed или condensed). Использование этих вариантов позволяет намного улучшить выразительность текста.

Разнообразие оформления шрифтов столь велико, что оно не поддается никакой классификации. Среди часто используемых оформительских эффектов следует отметить подчеркивание, перечеркивание, смещение текста относительно нормального положения строки и их разнообразные комбинации. Но чтобы успешно применять эти эффекты, надо иметь определенный практический опыт, поскольку иногда их комбинация может давать неожиданный и противоположный задуманному результат.

Возможность комбинирования различных гарнитур, начертаний, кеглей и оформительских эффектов позволяет создавать настоящие шедевры. Однако во всем нужно чувство меры: одновременное использование большого количества различных гарнитур и оформительских эффектов делает текст излишне пестрым и аляповатым.

# Дизайнер работает с текстом

В графическом дизайне для работы с текстом используются самые разнообразные средства и инструменты. Традиционно текст наносился на оригинал-макеты с помощью карандашей, плакатных перьев, других чертежных инструментов

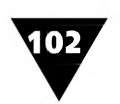

и принадлежностей. Даже опытные художники-шрифтовики перед тем, как выполнить какую-либо надпись на плакате, афише, лозунге, делают разлиновку строчек, размечают ширину букв и промежутки между буквами и словами. На рис. 4.7 показано построение рубленого шрифта с использованием модульной сетки.

Выполнение надписей по модульной сетке является довольно трудоемкой задачей. Поэтому в графическом дизайне часто используются наборные шрифт-

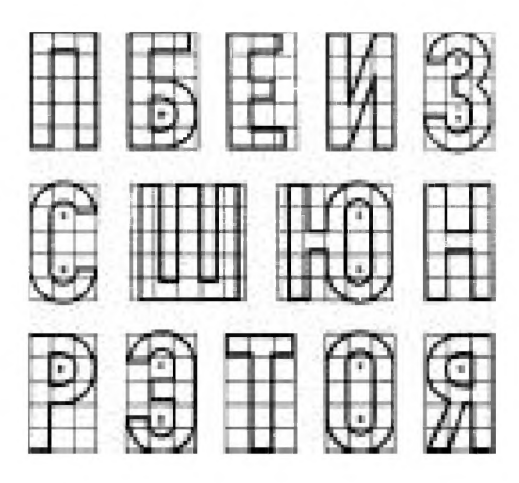

Рис. 4.7 • Построение рубленого шрифта по модульной сетке

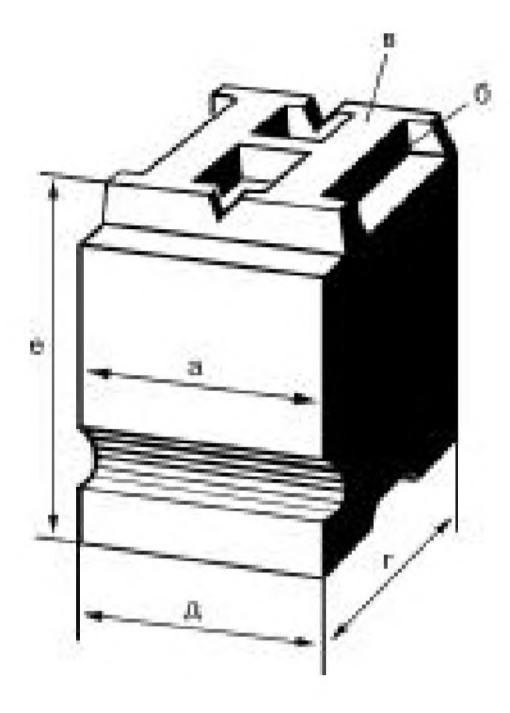

Рис.  $4.8 \times \pi$  Литера: а – ножка; б – головка; в – очко; г - кегль; д - толщина; е - рост

кассы и трафареты, представляющие собой тонкие пластмассовые пластины с отверстиями в виде контура той или иной буквы, цифры или знака. Надписи с использованием трафаретов выполняются либо специальными ручками-рапидографами, либо набиваются с помощью тампонов, содержащих краску, что намного быстрее.

Довольно часто оформители-шрифтовики пользуются методом переноса шрифта на бумагу с помощью деколей. Деколь - это тонкая полиэтиленовая пленка, на которую типографским способом нанесены элементы шрифта, при давлении переносимые на бумагу. Если с обратной стороны деколи, например, карандашом аккуратно заштриховать какую-нибудь букву, просвечивающую сквозь пленку, то она переведется на лист бумаги.

В полиграфии текст может набираться с помощью литер. И хотя сегодня ручной набор почти полностью вытеснен электронным, понятие «литера» встречается очень часто. Литера (от лат. litera - буква) представляет собой брусок из металлического сплава - гарта, имеющий на одном из торцов выпуклое очко - рельефное изображение буквы или знака, используемое в качестве печатающего элемента (рис. 4.8).

Расстояние между верхней и нижней стенками литеры называется кеглем. Расстояние между боковыми стенками определяет толщину литеры, которая зависит от вида знака и характера его начертания (прямое, курсивное, узкое, широкое и др.). Свободные места сверху и снизу от очка называются заплечиками, а сбоку - интервалами (апрошами). Выпуклое очко литеры назы-

вают головкой, а остальную часть - ножкой. Расстояние между основанием ножки и печатающей поверхностью очка определяет рост, одинаковый для всех литер [6].

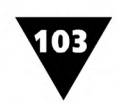

При ручном наборе текста каждая литера размещается в *верстатке*, небольшом металлическом ящичке, у которого основание, боковая и опорная стенки закреплены неподвижно, а другая боковая стенка, снабженная замком, перемещается, устанавливаясь перед началом набора на заданный формат полосы. Располагая литеры рядом друг с другом в одну линию, наборщик формирует строки текста. Набранные слова и строки отделяются друг от друга пробельным материалом - специальными металлическими планками, рост которых ниже роста литер, поэтому краска, наносимая на печатную форму, попадает только на печатающие элементы. Пробельный материал имеет специфические названия и делится на *строчной* (шпации и квадраты), *межстрочный* (шпоны и реглеты) и *полосный* (бабашки и марзаны).

Печать текста в типографиях производится с помощью полиграфических машин. В последнее время в связи с применением настольных издательских систем текст набирается на компьютере, а печать оригинал-макета осуществляется различными типами принтеров.

### **Типометрия**

Типометрия - это система измерения размеров шрифтов, пробельных материалов, формата полосы набора, межбуквенных и межстрочных интервалов и т.п. Традиционной единицей типографской системы мер является *пункт* (от лат. punctum - точка), равный  $\frac{1}{72}$  дюйма. В типографике существуют две единицы с аналогичным названием. Это вызвано тем, что есть французский (27,06 мм) и английский (25,40 мм) дюймы. Значение пункта, применяемого в странах Европы, в том числе и в России, равно 0,3759 мм. Английский пункт используется в англоязычных странах и его значение принимается равным 0,3514 мм. С развитием компьютерных систем, программное обеспечение которых создается за рубежом, различие в размерах пункта следует обязательно принимать во внимание.

Если речь идет о рисованном шрифте, то важнейшей его характеристикой является размер, а когда дизайнер использует компьютерные технологии работы с текстом, следует говорить о кегле шрифта.

В типографике кеггль - это размер шрифта, выраженный в пунктах (пт). Приближенно можно считать, что кегль есть расстояние между верхней и нижней шрифтовыми линиями (рис. 4.9).

Более точное определение гласит, что размер шрифта, или его кегль, равен высоте той основы, на которой размещается каждая отдельная литера. Ранее существовали специальные названия размеров наиболее часто используемых шрифтов: *бриллиант* (3 пт), *диамант* (4 пт), *перл* (5 пт), *нонпарель* (6 пт), *миньон* (7 пт), *петит* (8 пт), *боргес* (9 пт), *корпус* (10 пт), *цицеро* (12 пт), *миттель* (14 пт), *терция* (16 пт), *текст* (20 пт). Сейчас эти названия почти не употребляются, и для обозначения размера шрифта указывается лишь его кегль.

При выборе кегля шрифта дизайнер должен руководствоваться требованиями удобочитаемости текста и знать, какими шрифтами принято набирать то или иное издание.

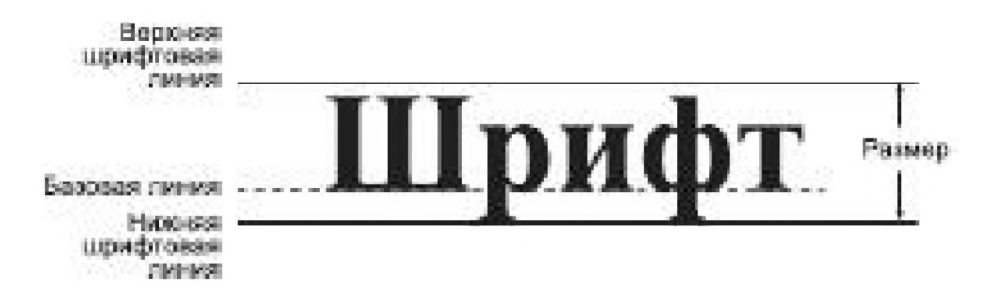

Рис. 4.9 • Иллюстрация понятия размера шрифта

Так, например, вполне приемлемым считается набор сплошного текста кеглем 10 пт, а всех дополнительных – кеглем 8. Для читателей, которые не испытывают затруднений при чтении больших массивов текста, он может быть набран кеглем 9, что при хорошем качестве печати не приведет к значительному снижению удобочитаемости. В изданиях, не предназначенных для «сплошного» чтения (словари, справочники и пр.) кегль основного шрифта может быть уменьшен до 8 пт, а дополнительного – до 6. В изданиях большого формата иногда применяют кегль 12 пт. Детская литература набирается крупным кеглем, размеры которого могут достигать 24 пт.

Современная компьютерная техника, использующая оцифрованные шрифты, дает термину «размер шрифта» несколько иное толкование, чем было принято раньше. Под *размером шрифта* здесь понимается высота прямоугольной рамки, которая условно описывается вокруг литеры. Она всегда несколько больше, чем расстояние между верхней и нижней шрифтовыми линиями, и во многом зависит от гарнитуры оцифрованного шрифта. Пример, показанный на рис. 4.10, демонстрирует разницу реальной высоты литер гарнитур «Прагматика» и «Таймс» одинакового кегля. Пунктирные линии на рисунке играют вспомогательную роль и проведены для того, чтобы подчеркнуть отличие в размерах шрифтов.

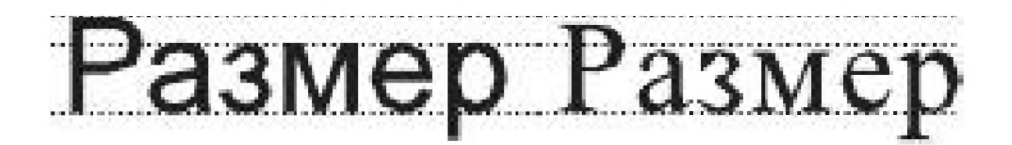

Рис. 4.10 • Высота литер одинакового кегля гарнитур «Прагматика» и «Таймс»

Опытные дизайнеры-графики обычно определяют размер шрифта «на глазок». Такой навык вырабатывается довольно быстро, и любой человек, некоторое время поработав с настольной издательской системой, сможет практически безошибочно распознавать большинство кеглей используемых гарнитур.

Следует отметить, что терминология печатного дела чрезвычайно консервативна. И сейчас, когда повсеместно применяются самые современные компьютерные дизайнерские технологии, продолжают использоваться термины, родившиеся еще в эпоху ручного набора. Именно к ним относится понятие межстрочный интервал.

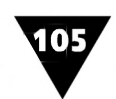

В отличие от традиционного типографского набора в современных электронных системах межстрочный интервал представляет собой пустое место. Поэтому указать, где заканчивается невидимая рамка литеры, а где начинается пространство межстрочного промежутка, невозможно. В этой связи при компьютерном наборе текста иногда используется другой термин - *шаг смещения.* Он появился в связи с распространением технологии фотонабора и показывает, на какое расстояние должна перемещаться светочувствительная бумага в фотонаборном устройстве при переходе к экспозиции следующей строки. Например, при размере шрифта 24 пт и межстрочном интервале 5 пт шаг смещения составляет 29 пт.

Термин «шаг смещения» можно рассматривать как равнозначный термину *интерлиньяж* (от лат. inter - между и linea - линия, черта), который характеризует расстояние между двумя соседними строками текста. Правильный выбор величины интерлиньяжа является необходимым условием удобочитаемости текста и зависит от кегля шрифта. Текст, строчки которого чрезмерно плотно «упакованы», производит удручающее впечатление.

Часто размер шрифта и шаг смещения указываются в виде совместной величины, называемой *размером на шаг.* Так, например, в некоторых настольных издательских системах принято, что если кегль равен 24 пт, а межстрочный интервал - 5 пт, то их соотношение обозначается либо как «24 пт на 29 пт», либо в виде дроби «<sup>24</sup>/<sub>99</sub>». Ситуация, когда при наборе межстрочный интервал отсутствует, называется *kompress gesetz* и обозначается *«24/ 24»·*

В компьютерных системах для набора текста установка межстрочного интервала производится автоматически, причем значения берутся из стандартизованного ряда. Наиболее часто используется такое значение межстрочного интервала, при котором шаг смещения составляет примерно 120 % от размера шрифта, то есть межстрочный интервал равен 20 *%* от размера шрифта. Этот шаг смещения называется одинарным и вполне обеспечивает удобочитаемость текста.

В графическом дизайне иногда приходится использовать так называемый *отрицательный межстрочный интервал.* Межстрочный интервал считается отрицательным в том случае, если величина шага смещения меньше, чем размер шрифта. Например, если шаг смещения составляет 10 пт при размере шрифта 14 пт, то следующая строка текста будет накладываться на предыдущую. На рис. 4.11 приведен пример электронного набора текста с отрицательным межстрочным интервалом.

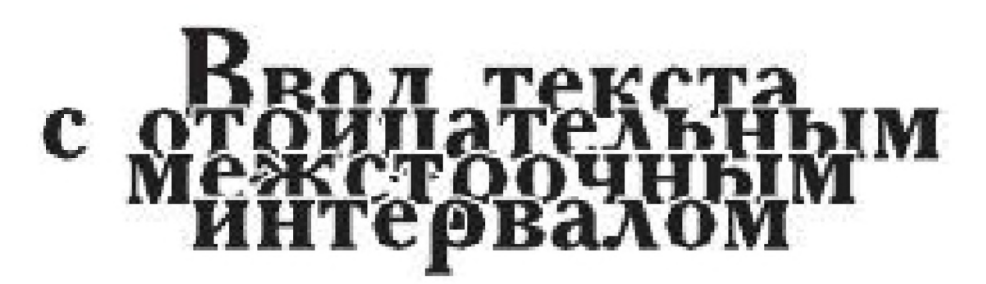

**Рис. 4.11 т** Текст с отрицательным межстрочным интервалом

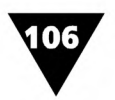

Заметим, что ручной набор текста с отрицательным межстрочным интервалом принципиально невозможен. Такой эффект можно получить либо рукописным образом, либо с использованием электронных систем.

Отрицательный межстрочный интервал в обычных печатных изданиях используется редко. Но в дизайне рекламы, а также для текстового сопровождения различных видов прикладной и деловой графики он, безусловно, бывает полезен и придает тексту определенные декоративные качества, конечно, если это не мешает восприятию информации.

Наряду с понятием межстрочного интервала в типографике существует понятие внутристрочных интервалов, то есть интервалов между литерами и словами. Именно от них во многом зависит впечатление, производимое текстом.

Точная подгонка межлитерных интервалов обозначается термином кернинг (англ. kerning), или «подрезка». Кернинг применяется в тех случаях, когда сочетание некоторых пар символов создает иллюзию нарушения равномерности интервала, принятого для всех литер в строке. На рис. 4.12 показано, как с помощью кернинга произведена коррекция межлитерного интервала для букв Л и У.

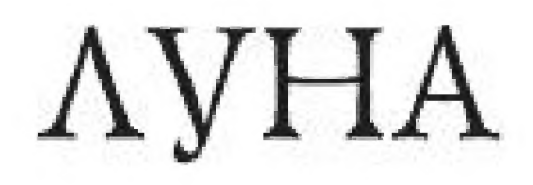

AV H

Рис. 4.12 ▼ Ввод текста: а) без кернинга; б) с кернингом

Обычно кернинг не используется для малых кеглей, поскольку в этом случае он будет просто незаметен. Поэтому в большинстве текстов кернинг применяется лишь при кеглях свыше 24 пт, то есть там, где он дает действительно ощутимые результаты.

Иногда при разработке этикеток, наклеек и т.д. бывает полезно изменить межлитерный интервал. При этом изменяется стандартное значение всего межлитерного шага, изначально заложенного в данном шрифте. В типографике такая возможность обозначается термином тре- $\kappa$ инг (англ. tracking).

Трекинг часто используется для выделения смысловой части текста, для заполнения тек-

стом заданной площади листа бумаги, и часто служит композиционным приемом при акцидентных работах.

На рис. 4.13 приведена иллюстрация применения трекинга.

ТРЕКИНГ Стандартный шаг, трекинг отсутствует ТРЕКИНГ Трекинг -2 пт **ТРЕКИНГ** Трекинг +4 пт

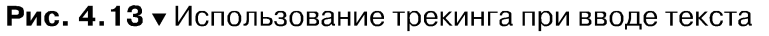

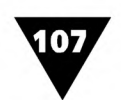

При использовании трекинга следует учитывать некоторые особенности восприятия человеком типографского текста. Например, текст, набранный крупным шрифтом, будет выглядеть лучше в том случае, если литеры в словах размещаются более тесно, чем при использовании стандартного интервала. Особенно это заметно, если набор текста производится прописными буквами. Величина трекинга зависит как от размера шрифта, так и от его начертания. Для некоторых гарнитур необходим большой трекинг, для других не нужен вообще.

При наборе всегда надо соблюдать корректное соотношение межлитерных и межсловных интервалов, иначе текст будет плохо выглядеть и окажется неудобочитаемым (рис. 4.14).

### НЕКОРРЕКТНОЕСООТНОШЕНИЕ МЕЖЛИТЕРНЫХИМЕЖСЛОВНЫХ ИНТЕРВАЛОВ

#### Рис. **4 .1 4 т** Пример некорректного соотношения межлитерных и межсловных интервалов

Если трекинг в словах достаточно велик, то стандартные межсловные интервалы на фоне увеличенных межлитерных перестают распознаваться и текст будет выглядеть слишком слитным.

Особенно полезен трекинг в ситуациях, когда нужно плотно набрать текст, расположенный, например, в графах таблицы. Иногда в этих случаях выбирают более узкий шрифт и не заботятся о трекинге вообще, но такая таблица не всегда будет выглядеть привлекательно.

## **Верстка текста**

*Верстка -* термин, родившийся в эпоху ручного набора, он относится к изготовлению печатной формы, состоящей из гранок набранного текста. При электронном наборе версткой называется компоновка, размещение текста на площади оригинал-макета, который предназначен для последующего воспроизведения и тиражирования средствами печати.

Прежде чем начинать верстку, надо выбрать стиль оформления текста, соответствующий его содержанию и назначению. Например, дизайн банковского квартального отчета должен существенно отличаться от дизайна рождественского поздравления или юбилейного адреса. По-разному должны быть оформлены афиши международного конкурса классической музыки и программы городского рок-фестиваля.

Гармоничность и пропорциональность - главные условия высококачественной верстки текста. С первого взгляда на страницу печатного издания можно

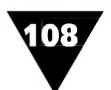

определить, соответствует ли она общепринятым стандартам пропорциональности или нет. Хотя во многих случаях указать критерии оценки довольно трудно, но сформулировать ряд общих требований все-таки можно. Некоторые из них касаются формата и степени заполненности страницы текстом, а также его компоновки на площади листа бумаги.

При верстке текста могут использоваться различные способы выравнивания абзацев и установки красной строки, одно-или многоколонный набор текста, разбивка слов на слоги на границах строк для формирования переносов и т.д. Дизайн издания - его «лицо» - во многом определяется именно версткой.

При электронном наборе возможно несколько вариантов выравнивания текста: по левому или правому краю, относительно центральной линии (центрирование) и блочное выравнивание (на ширину полосы набора). В полиграфии подобное редактирование носит название выключки строк. Оно предполагает равномерное увеличение или уменьшение пробелов между словами (а иногда и между буквами) для доведения строки до заданного формата.

В эпоху ручного набора для выключки строк приходилось изменять толщину шпации - строчного пробельного материала между словами. При электронном наборе любой текст также может быть «выключен», но при этом его строки будут автоматически выравниваться вдоль условной вертикальной линии, которая может располагаться слева, справа или в центре. Кроме того, текст может иметь полную выключку, когда строки выравниваются с обеих сторон.

Набор с выключкой влево используется для любых длинных текстов, особенно при узкой полосе набора. Выключка вправо придает набранному тексту оригинальность и рекомендуется в тех случаях, когда, например, подпись к рисунку должна находиться справа от него и заканчиваться у края картинки. Набор с выключкой по центру используется для заголовков и ввода стихотворного текста. Ввод текста с выключкой по формату хорошо известен по книгам.

Рис. 4.15 иллюстрирует различные способы верстки текста.

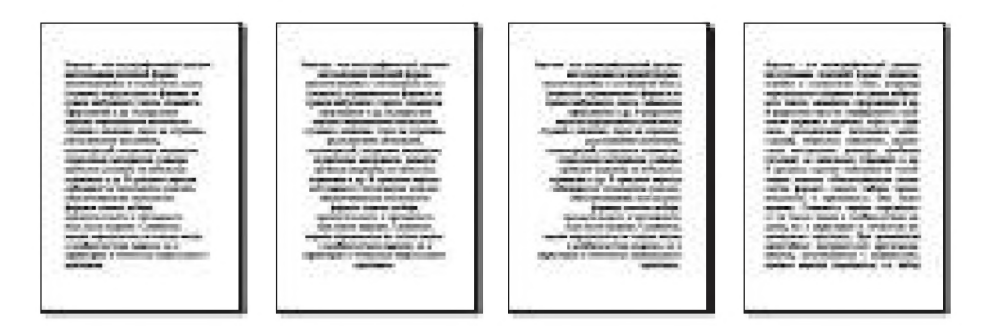

Рис. 4.15 • Способы верстки текста (слева направо): с выключкой по левому краю, центру, правому краю и двусторонней выключкой

Очень часто текст набирается в несколько колонок. Примеры подобной верстки можно увидеть в справочных изданиях, газетах, журналах. На рис. 4.16 показано, как выглядит текст, сверстанный в две колонки.

Размещение иллюстрации на полосе набора производится двумя способами: либо с обтеканием текстом (в оборку), либо для рисунка выделяется место по всей ширине страницы.
Важной особенностью верстки текста является борьба с висячими строками (widow line). Так называются строки предложений, которые оказались оторваны от своего абзаца, размещенного на другой странице. Например, последняя строка абзаца «переехала» на следующую страницу и образовала на ней первую неполную строку, или же первая строка в абзаце осталась внизу страницы, тогда как весь остальной абзац перенесен на следующую. Таких одиноко стоящих строк в начале или конце страницы необходимо избегать: они плохо смотрятся и считаются ошибками набора.

Верстку текста можно осуществлять без переноса и с переносом слов. Первый способ используется довольно редко, так как при малой ширине колонки и верстке с двусторонней выключкой это может привести к слишком большим промежуткам между словами.

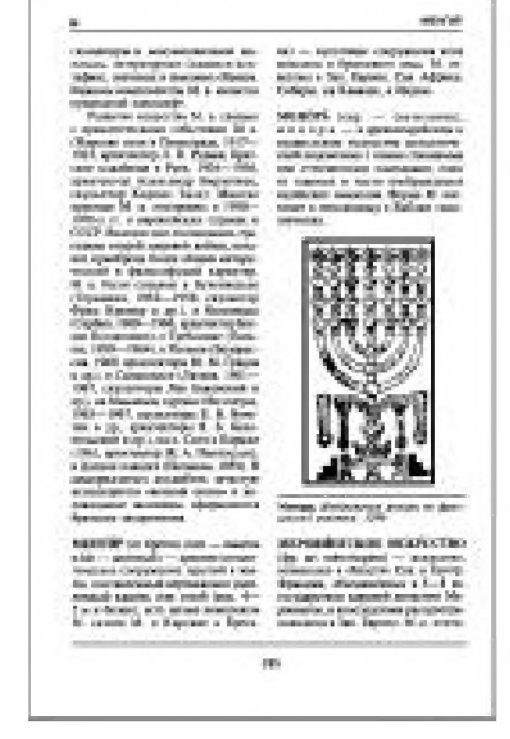

#### **Рис. 4.16 •** Верстка текста в две колонки

Начало самой мелкой рубрикационно-компо-

зиционной единицы текста, называемой *абзацем*, можно оформить по-разному. Обычно каждый новый абзац обозначается отступом в начале первой строки, которую иногда называют *красной*, но текст может быть набран и без абзацного отступа. В этом случае каждый абзац обозначается только концевым пробелом. Иногда первую строку абзаца делают выступающей по отношению к левому выровненному краю. По правилам набора абзацный отступ должен быть одинаковым для всего текста независимо от кегля шрифта. В некоторых случаях начало абзаца украшают буквицей.

При верстке также следует учитывать определенную закономерность, относящуюся к степени заполнения страницы текстом. При очень плотном расположении строк вся страница будет выглядеть слишком темной. Этого следует по возможности избегать, регулируя плотность строк межстрочными интервалами.

Важным элементом компоновки текста является его корректное размещение на площади листа бумаги. Особенно это касается оформления названия печатного издания на его обложке или титульном листе.

Несоразмерно высокое, как и слишком низкое расположение названия или заголовка выглядит некрасиво. Казалось бы, самое простое - разместить строки в центральной части обложки.

Однако, располагая текст в центре, нужно быть осторожным. Давно известно, что из-за оптического обмана средняя линия страницы кажется несколько ниже реальной середины листа. Чтобы преодолеть этот эффект, следует размещать строку немного выше средней линии, тогда будет казаться, что она расположена как раз посередине страницы.

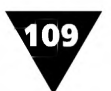

ГЛАВА 4 ▼ Типографика

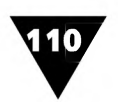

Строка, композиционно правильно размещенная немного выше реальной середины листа бумаги, называется расположенной на оптической середине.

Но расположение текста на оптической середине представляет собой не единственное и далеко не лучшее решение. Практика показывает, что наилучшее впечатление производит строка, расположенная на так называемой линии трех восьмых. Это линия, делящая лист по горизонтали на две части, высота которых относится друг к другу как 3 к 5. Само название линии  $\frac{3}{s}$  становится понятным, если соотнести расстояние до этой линии от верхней кромки листа бумаги (три части) с его полной высотой (восемь частей). Иногда такую линию называют «золотой».

Если название или заголовок печатного издания состоит из нескольких строк текста, то для оптимального расположения их следует центрировать как одно слово относительно «золотой» линии.

Разместить одну строку на листе бумаги несложно. Ситуация существенно усложняется, когда приходится размещать целый блок или несколько блоков текста. Подобная компоновка будет выглядеть гармоничной только в том случае, если учесть «весовое соотношение» блоков. Блоки, расположенные над оптической средней линией, обязательно должны уравновешиваются блоками, размещенными под ней.

Под весом понимается величина, зависящая от размера шрифта и плотности печати текста. При одинаковом весе двух компонуемых блоков их следует

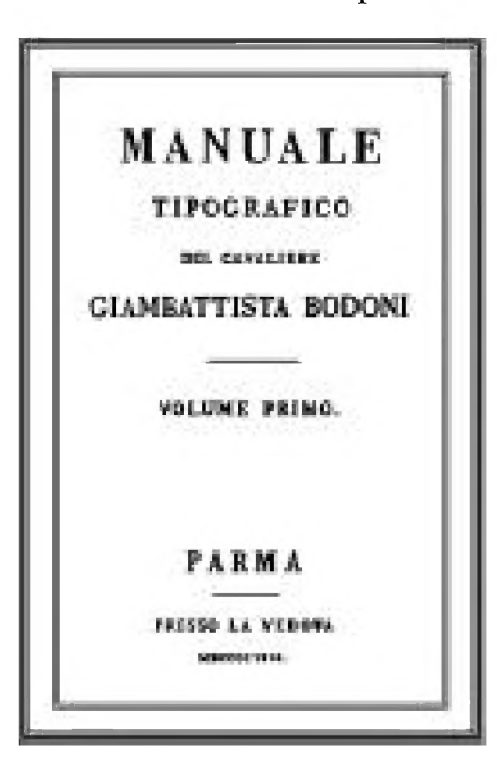

Рис. 4.17 • Титульный лист издания Джамбаттиста Бодони. Италия, 1818 г.

размещать на одинаковом расстоянии от оптической средней линии. Если же вес блоков различен, то для сбалансированного размещения «более тяжелый» блок текста следует придвинуть ближе к средней линии.

Классическим примером грамотной компоновки текста является титульный лист книги Джамбаттиста Бодони (рис. 4.17). В нем различные размеры (кегли) шрифта очень точно определяют соотношение основных и подчиненных строк. Дополнительно в главных строках применена разбивка, еще более выделяющая их. Но главная тонкость, делающая этот титул примером высокого мастерства, заключается в том, как замечательно согласованы разбивки между строками с внешними и внутренними полями, окружающими строки набора.

«Лицо» многостраничных документов во многом зависит от ширины полей, окружающих текст.

При ручной установке размеров полей можно пользоваться следующим упрощенным методом.

Сначала определяют ширину набора, включая не только сам текст, но и - в случае многоколонного набора - межколонные интервалы. Разность между шириной страницы и шириной набора делят на три равные части. Одна из этих

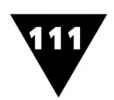

частей выделяется на внутреннее (корешковое) поле, расположенное с той стороны листа, которая будет подшиваться, а две оставшиеся - на внешнее поле, расположенное с противоположной обрезной стороны листа.

Далее следует провести диагонали из левого нижнего в правый верхний и из правого нижнего в левый верхний углы страницы. Проведя горизонтальные линии через точки пересечения этих диагоналей с границами левого и правого полей, можно получить границы верхнего и нижнего. После выделения всех полей разворот печатного издания будет выглядеть примерно так, как показано на рис. 4.18.

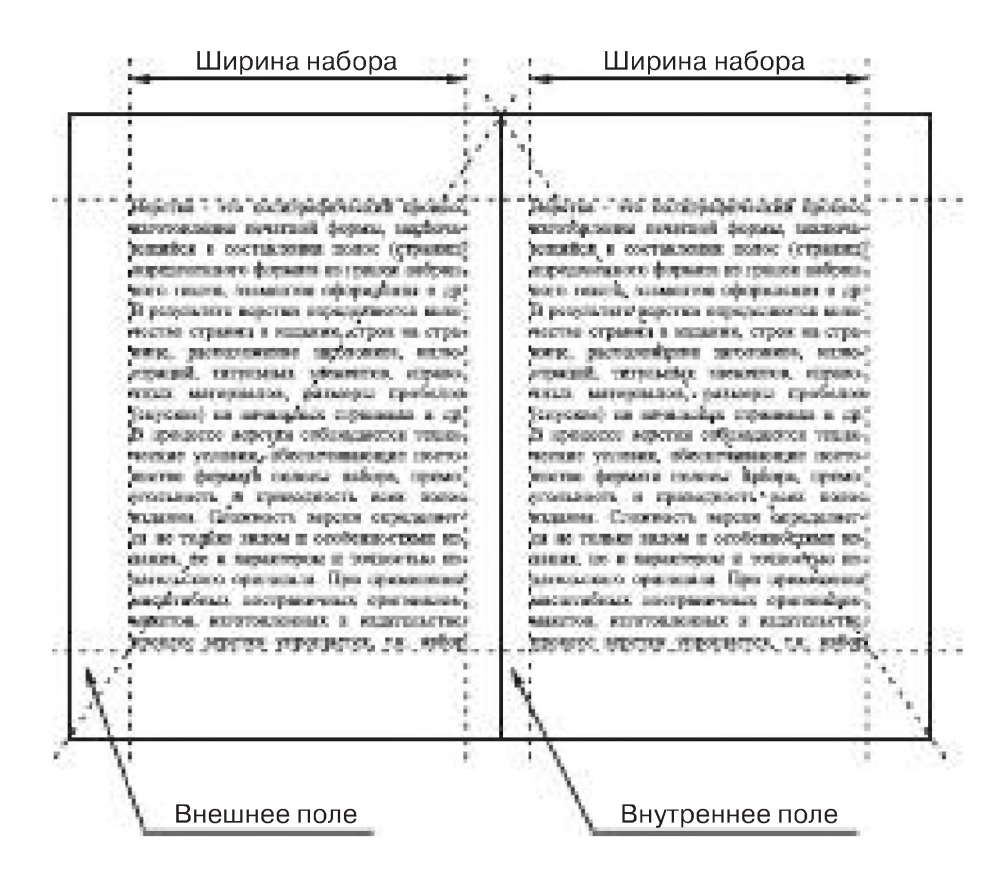

Рис. 4.18 • Разворот многостраничного печатного издания

Из рисунка видно, что разворот двух смежных страниц как бы объединяет два соседних внутренних поля в одно большое. Поэтому корешковые поля должны иметь меньший размер для того, чтобы разворот печатного издания был уравновешенным и пропорциональным.

Иногда геометрический метод определения размеров полей заменяют визуальным. Для этого сначала из цветной бумаги вырезается прямоугольник, соответствующий полосе набора. Затем на листе бумаги нужного формата подбирается его размещение таким образом, чтобы раскладка корешкового, верхнего, наружного и нижнего полей подчинялась одному из трех отношений 2:3:4:6,  $2:3:5:6$ ,  $2:3:4:5$ .

Наряду с требованиями эстетического характера к оформлению многостраничных документов предъявляются требования, определяемые конструкцией издания. Например, следует помнить, что часть внутреннего поля в книжном

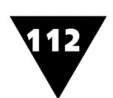

блоке уходит на скрепление листов. Если не учитывать этого, то текст может частично попасть в переплет, что затруднит чтение или сделает его вообще невозможным. Поэтому при макетировании многостраничных печатных изданий, которые предполагается в дальнейшем переплетать, к внутренним полям добавляются небольшие резервные поля, необходимые для скрепления листов, их подшивки в переплет или обложку.

Большую сложность при создании многостраничных изданий представляет процесс, получивший название *спуска полос.* Это расстановка сверстанных полос издания в таком порядке, который позволяет при печати и дальнейшей обработке блока листов обеспечить правильную последовательность страниц книги, брошюры, журнала, газеты и т.п<sup>1</sup>.

Понятно, что после печати, фальцовки, переплета и обрезки страницы в публикации должны располагаться таким образом, чтобы при их переворачивании страница 2 оказывалась бы на обороте страницы 1, после чего следовала бы страница 3, на обратной стороне которой размещалась страница 4 и т.д. Это значит, что при размещении двух страниц текста на одном листе бумаги страницы 8 и 1 должны располагаться рядом, точно также как страницы 7 и 2, б и 3, 5 и 4. Чем длиннее публикация, тем сложнее для нее схема спуска полос.

Рис. 4.19 иллюстрирует, насколько сложным может быть спуск полос для шестнадцатистраничной публикации. Из рисунка видно, что для печати лицевой и оборотной сторон листа изготавливаются две формы, на которых страницы публикации расположены в строго определенном порядке.

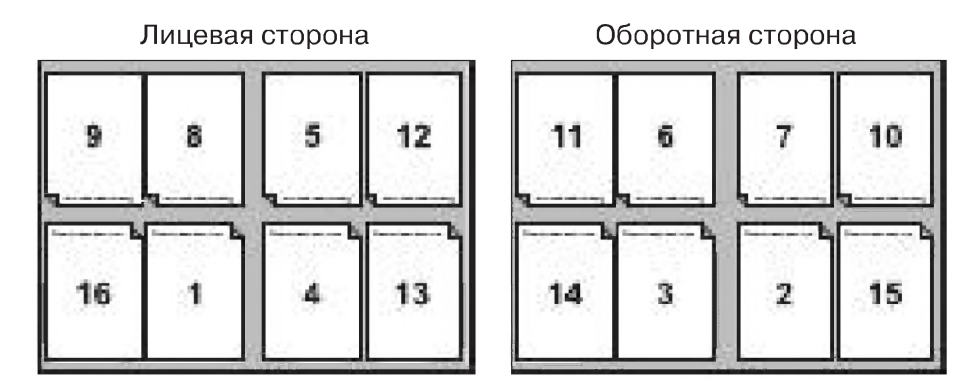

Рис. 4.19 ▼ Схема спуска полос для публикации из 16 страниц

Ручной спуск полос называется монтажом. Раньше он обычно производился на специальных больших столах с подсветкой, где каждую страницу будущего издания собирали вместе в так называемые монтажные листы. С наступлением компьютерной эры медленный и дорогой процесс ручного монтажа становится ненужным. Электронные программы спуска полос позволяют безошибочно размещать страницы на листе бумаги и «помнят» все сведения, относящиеся к количеству страниц в тетради и всей публикации, размерам иллюстраций, размерам обрезки блока, типу переплета и т.п. Эти программы также учитывают и смещение внутренних страниц тетради к наружному краю в процессе переплета.

<sup>1</sup> *Спуском* также принято называть незапечатанное пространство на начальной полосе издания или его части от верхнего края до начала текста.

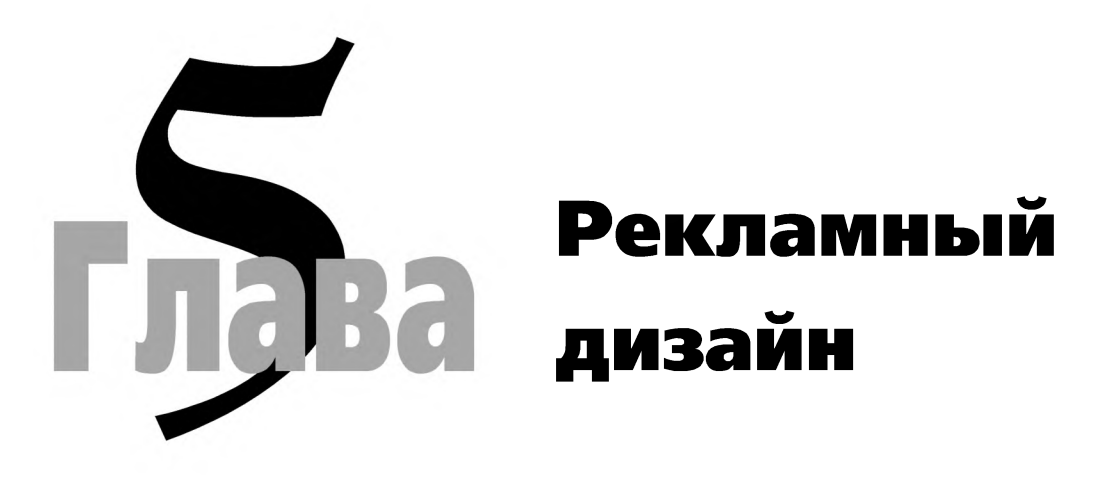

#### **Знакомьтесь - печатная реклама**

лово «реклама» происходит от латинского clamare - кричать. Таким способом на базарах древнего Рима торговцы громко расхваливали свой товар. Для многих людей и сегодня реклама прочно ассоциируется со словом «крик».

По-видимому, одним из первых рекламных материалов можно считать древний египетский папирус, в котором сообщалось о продаже раба. С тех пор много воды утекло, но потребность рекламировать товар в письменном виде осталась до сегодняшнего времени.

Современные печатные средства массовой информации позволяют донести рекламу до каждого конкретного человека. Это может быть небольшое объявление в газете или журнале, обширная вывеска магазина, огромный плакат-постер на городских улицах, миниатюрная марка или этикетка на спичечной коробке, ресторанное меню, листовка, плакат, афиша и многое другое.

Виды печатной рекламы весьма разнообразны, но объединяет их то, что все они по содержанию являются информационными сообщениями, которые имеют цель рекомендовать или популяризировать товар, выявить его свойства и назначение, известить покупателя о потребительских свойствах изделий или различных услуг и т.п.

Впервые реклама в том виде, в котором мы ее привыкли видеть на страницах газет и журналов, появилась во Франции. Еще в XVII веке французский медик Т. Ренодо основал посредническую контору, которая занималась размещением рекламы в «Газетт де Франс» - газете, заявившей о поддержке рекламного дела с первого же номера.

Отечественная реклама тесно связана с именами В. Маяковского, А. Родченко, Л. Лисицкого, С. Игумнова, А. Мандрусова, Е. Лансере, А. Зеленского,

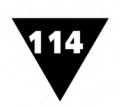

А. Радакова, А. Дейнеки. Для их работ характерна неисчерпаемая выдумка, обращенность к массовой аудитории, индивидуальность и многообразие композиционных решений.

# **Какой должна быть печатная реклама?**

Сегодня без рекламы не обходится ни одно средство массовой информации. Радио, телевидение, кино, пресса - мощные источники рекламы, способные охватить многомиллионные аудитории.

Рекламное сообщение может воздействовать как на слух человека (например, радиореклама), так и на зрение (печатная реклама). Однако в звуковой и визуальной рекламе несмотря на их огромное различие есть нечто общее.

Содержание радирекламы озвучивается диктором, ей сопутствует музыкальное сопровождение и шумовое оформление. Голосу диктора свойственны определенные краски: тональность, тембр, богатство интонаций, эмоциональность, темп и пр. Музыка и шумовое оформление украшает и оформляет звуковую рекламу, придавая ей оригинальность и неповторимость.

Содержание печатной рекламы доводится до аудитории с помощью текста, графики и фотографий. Все эти средства используются не только для сообщения информации, но и придают ей своеобразный облик, индивидуальное декоративное оформление, красочность, эмоциональность.

Таким образом, как звуковая, так и печатная реклама должна быть информативной по содержанию, создавать у человека определенное настроение, быть красиво оформленной.

Так каков же «портрет» современной печатной рекламы?

Печатная реклама синтетична по своей природе и использует все многообразие языка графического дизайна. Она опирается на различные виды прикладной, деловой, чертежной и оформительской графики. Неотъемлемой ее частью является текст и фотография.

По характеру и сочетанию изобразительных средств, используемых в печатной рекламе, она подразделяется на *текстовую-ес*ли в ней преобладает шрифт, *изобразительную -* если главным элементом является изображение, и *комплексную -* если она равнозначно содержит два указанных компонента. Преобладание текста в рекламе делает ее более информативной, а использование изобразительных элементов - броской и наглядной.

Рис. 5.1 показывает, каким разнообразием дизайнерских решений может обладать современная печатная реклама.

Непременными качествами печатной рекламы является не только ее информативность, но и эстетичность В художественно-проектной деятельности считается, что эстетические свойства изделия столь же важны, как и функциональные. Это полностью относится и к рекламе. Эстетические свойства - такие, которые предназначены удовлетворять чувство прекрасного у людей.

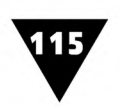

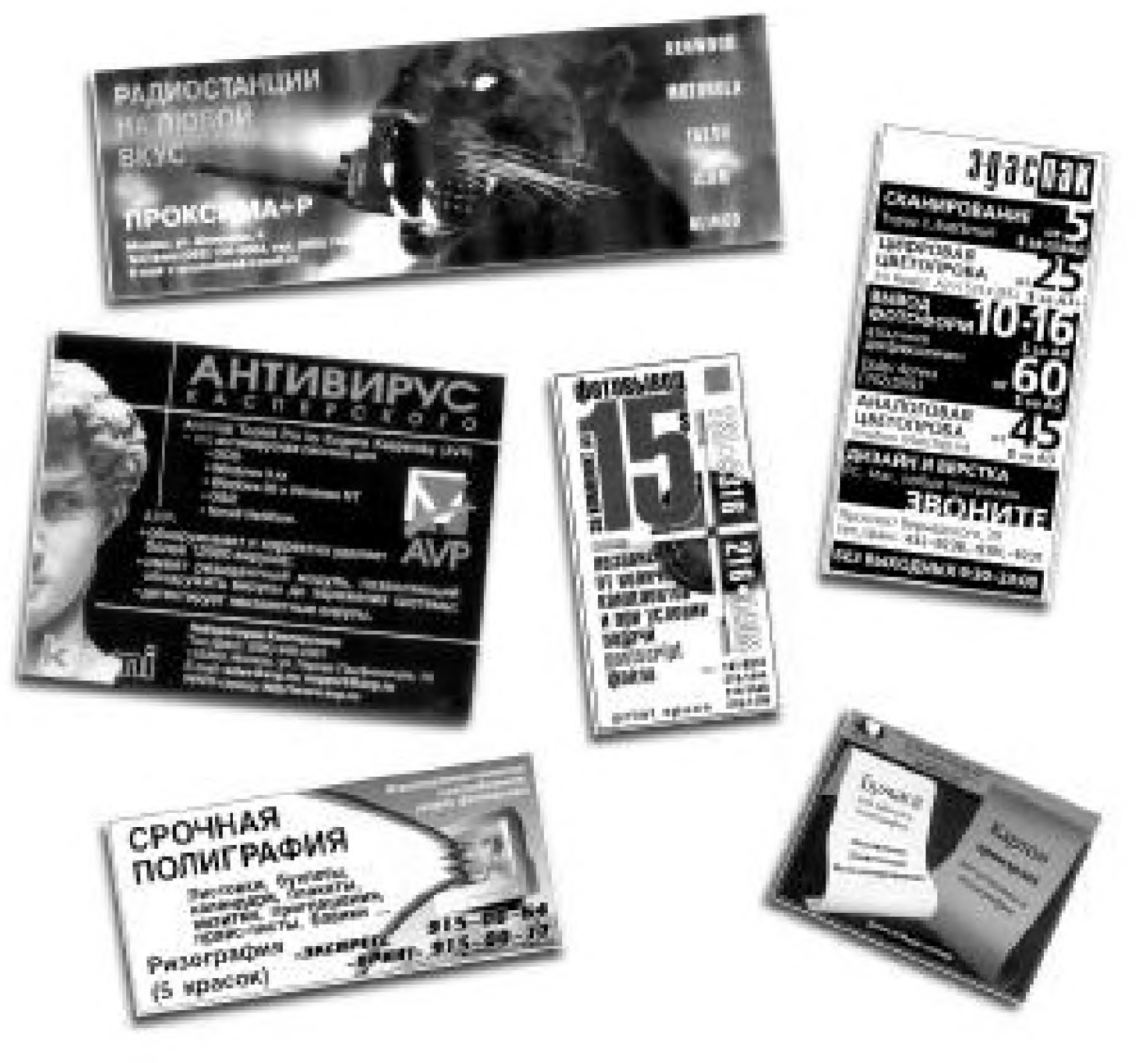

Рис. 5.1 • Современная печатная реклама

Основными эстетическими качествами печатной рекламы являются выразительность, оригинальность, гармоничность, единство формы, содержания и стиля, соответствие конкретному историческому периоду времени.

*Выразительностью* называют способность печатной рекламы наглядно отображать содержание публикуемой информации. Одна из особенностей рекламы состоит в том, что в ней утилитарное содержание (рассказ о товарах и услугах) сочетается с декоративным оформлением.

*Оригинальность -* это своеобразие, индивидуальность наглядно отображаемых элементов формы и их отношений. Благодаря такому своеобразию можно отличить одну рекламу от другой. Новизна содержания рекламы предполагает новизну ее формы. Однако оригинальность рекламы не исключает, а, наоборот, предполагает сохранение определенных традиционных признаков, например, национальных, отраслевых, фирменных и т.п.

*Гармоничность* предусматривает не только «созвучие» между отдельными элементами печатной рекламы, но и органичную согласованность между ней и ансамблем печатного издания в целом.

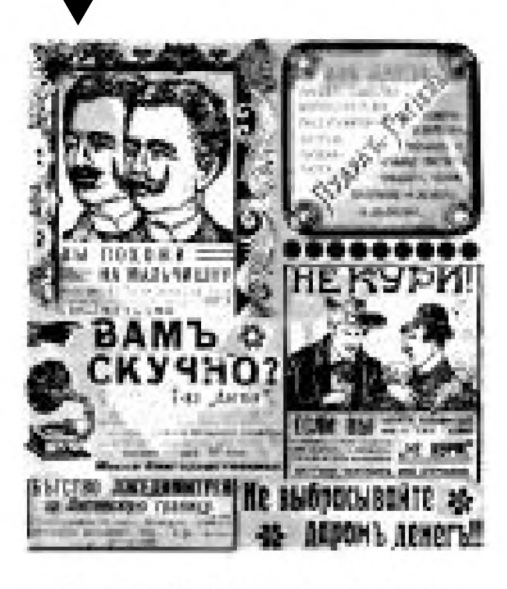

Рис. 5.2 • Русская печатная реклама начала XX века

*Единство формы, содержания и стиля* делает рекламу эстетически привлекательной и улучшает ее восприятие. Все эти три составляющие (форма, содержание, стиль) должны быть органично взаимосвязаны, иначе будет нарушена целостность печатной рекламы.

Под *соответствием конкретному историческому периоду времени* понимается согласованность рекламы с определенным уровнем развития материальной и духовной культуры. В этой связи любопытно взглянуть на печатную рекламу начала XX века, которая удивительно точно передает эстетические и стилевые предпочтения той интересной эпохи (рис. 5.2).

Данное требование нисколько не отвергает возможность стилизации рекламы. Более того,

имитация старомодного стиля довольно часто встречается в современных изданиях. В этом смысле весьма характерной является реклама, изобразительный ряд которой ассоциируется не только с началом прошлого века, но и с на-

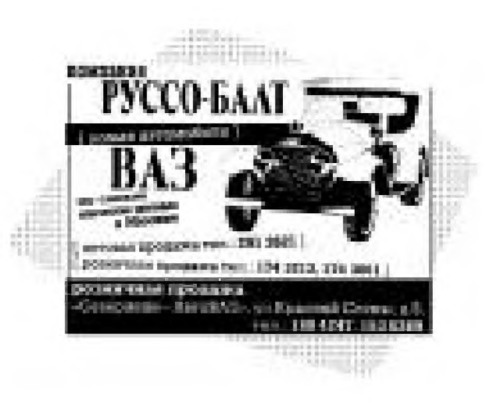

Рис. **5.3 т** Стилизованная печатная реклама

званием фирмы, ее опубликовавшей (рис. 5.3).

При создании печатной рекламы особое внимание уделяется вопросам композиции. В графическом дизайне под *композицией* понимается такой творческий процесс, цель которого - обеспечить целостность, взаимосвязь и гармоничное единство всех элементов рекламного сообщения. Иногда, говоря о композиции, имеют в виду не только сам процесс работы, но и ее результат - оригинал-макет.

Печатная реклама должна удовлетворять следующим композиционным требованиям:

>· быть целостной, упорядоченной, не содержать таких элементов или частей, которые противоречили бы ее функциональному назначению;

>· система ее построения должна основываться на взаимоотношении главных и второстепенных элементов. Создать качественную с точки зрения графического дизайна рекламу - это значит найти единство между главным и второстепенным, не только между целым и частью, но и между различными ее фрагментами внутри каждой составной части;

>■ рассматриваемая как часть газеты, журнала, буклета и пр., реклама должна быть согласована с размером страницы, форматом и стилем оформления печатного издания. В то же самое время цель каждой рекламы - «продвигать» свой товар, поэтому она должна быть броской и выделяться из ряда себе подобных.

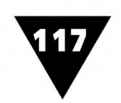

Для того чтобы реклама была эффективной, она должна учитывать особенности восприятия информации человеком. Если количество основных объектов, из которых состоит рекламное объявление, относительно невелико, то связь между отдельными его частями может быть не только легко прослежена, но и усвоена. При небольшом количестве элементов читатель быстро и легко осмысливает композицию рекламы, ее завершенность, функциональную целесообразность, гармоничность.

Исследования показали, что при беглом взгляде человек только тогда способен воспринимать рекламу как нечто целое, если в ней имеется не более 5-7 элементов. Если элементов оказывается больше, то у человека, как иногда говорят, разбегаются глаза, и мгновенная оценка рекламы становится затруднительной. Для рекламных материалов, где содержится более 25 элементов, целостное восприятие становится практически невозможным. А раз человек не воспринимает рекламу как единое сообщение, значит, она плохо выполняет свою главную информационную - задачу.

Процесс зрительного восприятия рекламы имеет несколько фаз. На первой фазе происходит грубое различение общих пропорций сообщения, его положения на полосе печатного издания. Затем следует самое общее определение его основных элементов, при этом вычленяются наиболее крупные части независимо от места их расположения на полосе. Отсутствие внутренней логики, четкости и ясности распределения составных частей мешает построению целостного образа и снижает точность восприятия.

Одно из основных условий качественной рекламы - зрительное выделение главного смыслового элемента, совмещение его с композиционным центром.

Это положение можно пояснить примером. На рис. 5.4 [2] показано простое по композиции рекламное объявление, состоящее из трех элементов<sup>1</sup>.

Средняя - основная - часть данной рекламы представляет собой логотип фирмы. Из-за своего центрального положения она доминирует, одновременно подчиняя и связывая две симметрично расположенные текстовые части. Конечно, логотип уже сам по себе привлекает внимание, однако размещение

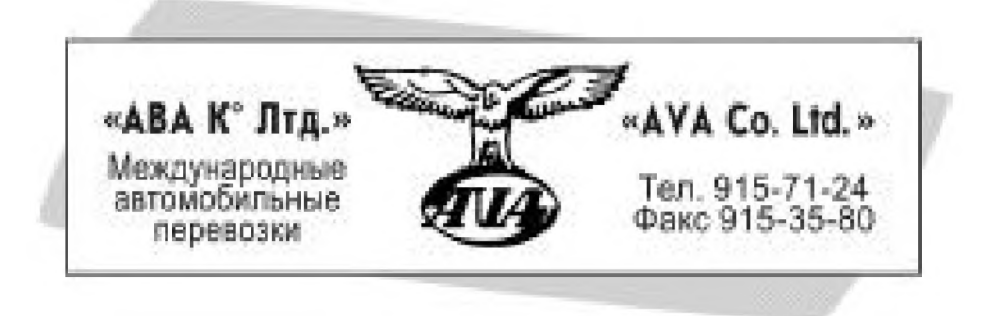

Рис. 5.4 ▼ Размещение главного элемента рекламы в композиционном центре

Отметим, что приведенные в этом разделе примеры лишь поясняют конкретные положения и не рассматриваются в качестве образцов композиционного построения печатной рекламы.

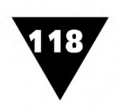

в композиционном центре еще раз подчеркивает, что это главный функциональный элемент.

#### **Средства композиции**

Основными средствами композиции, придающими печатной рекламе соразмерность и гармонию, являются пропорциональность, масштаб, ритм, метр, контраст и нюанс, симметрия и асимметрия.

*Пропорциональность* выражает соразмерность между отдельными элементами рекламы и всей ее формой. Варьируя пропорциональные соотношения частей, рекламе можно придать динамику, напряжение, то есть сделать ее эмоционально окрашенной. В целом пропорция служит средством общей согласованности, соразмерности печатной рекламы, или, как иногда говорят, гармонизации<sup>1</sup>.

*Масштабность* устанавливает соотношение величины рекламного объявления с определенной мерой. Масштабность - понятие относительное. Особенно это заметно на примере восприятия уличной рекламы и рекламы, помещенной в печатном издании.

*Ритм -* это средство композиции, обеспечивающее выделение и связь элементов рекламного объявления путем их повторения, чередования, нарастания, убывания.

*Метр,* или метрический порядок, - простейшее проявление ритма, заключается в повторе одинаковых элементов при равных промежутках между ними. Очень важно, чтобы в метрических чередованиях элементов прослеживалась закономерность. В противном случае появляется ощущение случайности и хаотичности.

*Контраст* используется, чтобы противопоставить элементы рекламы по форме, цвету или другим признакам. Это позволяет показать характерные особенности элементов рекламы и содействует ее целостному восприятию.

*Нюанс -* средство композиции, противоположное контрасту. Так называют незначительное различие элементов по форме, размерам, цвету и т.д. Нюанс обогащает композицию множеством эмоциональных оттенков.

*Симметрия* и *асимметрия -* это одно из самых ярких средств композиции. Если главный смысловой элемент размещен в центре рекламного объявления, образуется симметричная композиция, а при его сдвиге относительно центральной оси - асимметричная. Принято считать, что симметричная композиция подчеркивает статичность рекламы, а асимметричная - динамичность.

Композиционное построение печатного рекламного объявления должно осуществляться так, чтобы раскрывалась его внутренняя логика.

 $1$  В широком смысле гармония понимается как органическая взаимосвязь всех составных частей какого-либо предмета, как единство многообразия.

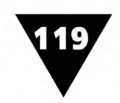

#### **Компоновка рекламы**

Хорошо скомпонованная и оформленная реклама сразу же привлекает внимание читателя и заставляет его углубиться в текст. Дальше уже от текста зависит, будет ли это внимание удержано.

Даже простая реклама весьма сложна в компоновке. Под компоновкой принято понимать процесс творческого поиска наилучшего варианта композиции рекламного объявления, соединения в единое целое всех его формообразующих частей.

Компоновка - один из самых ответственных этапов работы над рекламой. При размещении элементов рекламного объявления на плоскости листа бумаги или экране компьютера дизайнеру приходится учитывать специфику области, к которой оно относится, устоявшийся набор стилей оформления, определенные информационные и психологические требования.

Макетирование и компоновка печатной рекламы в значительной мере является искусством. Неважно, как его охарактеризовать - прикладное, промышленное, утилитарное, но суть останется - это искусство. Поэтому существующие правила и рекомендации не должны рассматриваться как жесткие каноны, которым необходимо неукоснительно следовать. Это скорее основы, на которых можно построить собственную методику оформления, дополнив их фантазией и оригинальными решениями.

Рекламные сообщения, предназначенные для публикации в печатных изданиях, принято называть *рекламными модулями1.*

Плоскость такого модуля характеризуется различными изобразительными свойствами: форматом, пропорциональностью, статикой, динамикой, цветом, фактурой и т.п. Распределение элементов на плоскости, связанное в единое целое - композицию, может быть различным. Однако все бесконечные варианты компоновки рекламного модуля разделяются на два вида - симметричный и асимметричный.

Выбор того или иного вида зависит от многих факторов. Главными среди них являются содержание рекламного сообщения и психологические особенности его восприятия, причем эти два фактора выступают в теснейшем единстве.

Симметричная компоновка считается наиболее простой и сводится порой к элементарным геометрическим построениям. Симметрия требует наличия осей на плоскости модуля, равных интервалов между элементами-блоками, их метрического повтора.

Асимметричная компоновка представляет собой такую организацию элементов, которая не обусловлена какими-либо жесткими нормативами. Асимметрии

<sup>&</sup>lt;sup>1</sup> Модуль - исходный элемент полосы набора (от. лат. modulus - мера).

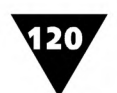

свойственна как бы внутренняя энергия, движение. Она позволяет реализовать основополагающие принципы массовой информации - динамичность, активность, наступательность. Принцип оперативности рекламы также определяет в качестве более привлекательного способ асимметричной компоновки.

Асимметричная компоновка сложнее и интереснее, чем симметричная. Кратко остановимся на некоторых способах такой компоновки рекламных модулей.

Любая композиция схематична, то есть обладает, независимо от числа структурных элементов, зрительными осями, связывающими их в единое целое. Таким образом, основные средства композиции можно формально отобразить в виде схем. Заметим, что такие композиционные схемы служат исключительно для иллюстрации общих понятий, носят отвлеченный характер и не являются раз и навсегда заданными, бесспорными рецептами. Важно отметить также и то, что они выступают лишь в качестве вспомогательного средства для пояснения эмоционально-образного строя композиции. Художники-оформите-

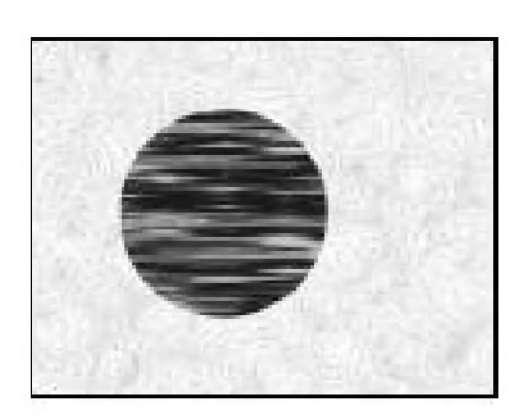

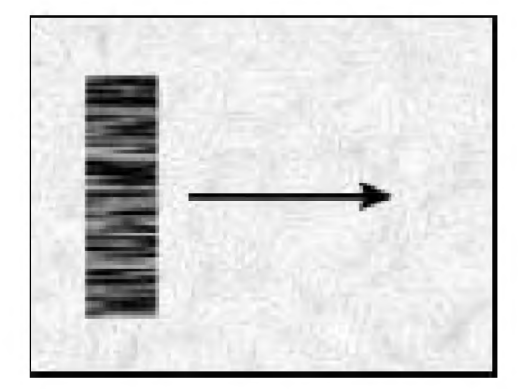

Рис. 5.5 ▼ Композиционная схема, иллюстрирующая размещение единственного элемента

ли уже давно используют композиционные схемы для отображения своеобразной «визуальной драматургии» своих произведений, поскольку их содержание определяет в конечном итоге тот или иной психологический и эмоциональный эффект.

Воспользуемся некоторыми схемами для иллюстрации основных приемов компоновки рекламных модулей<sup>1</sup>.

Компоновка одного элемента рекламы. Если реклама содержит только один элемент, он, как правило, должен быть расположен левее или правее, либо выше или ниже геометрического центра рекламного модуля (рис. 5.5).

Степень его удаленности от центра определяет общую степень динамичности асимметричной композиции. Положение элемента на центральной горизонтальной оси (вне зависимости от удаления влево или вправо от центра) обуславливает как бы зрительное «падение» этого элемента. Его относительное равновесие достигается расположением главного пятна на оптической оси, которая всегда должна быть несколько выше геометрической.

<sup>1</sup> Быков В.В. Вопросы композиции в агитационно-оформительском искусстве. - М.: Плакат, 1982.

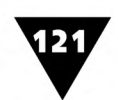

*Компоновка двух элементов-блоков.* Для такого вида компоновки сначала надо определить, какой из элементов будет главенствующим и станет подчинять себе другой. Главенствующая роль этого элемента может быть акцентирована цветом, тоном, зрительным увеличением размеров за счет декоративных пятен и т.д.

Компоновка двух неравных элементов требует логически обоснованного расположения главного из них на плоскости рекламного модуля (рис. 5.6).

Выбор места расположения элементов зависит от содержания материала и определяет, насколько статичной или динамичной будет компоновка модуля. При беглом взгляде элементы создают впечатление пятен, отличающихся тоном и размером, и скомпонованных в определенном порядке на плоскости листа бумаги. Два разных по величине пятна в большинстве случаев компонуются путем их наложения или сопоставления. Элементы как бы стягивают друг с другом, главный из них выделяют тоном, цветом, контрастом, выводом на передний план и т.п. Если пятно имеет маленькие размеры, оно должно быть выделено особо. Сопоставление пятен может быть контрастным и нюансным - в зависимости от содержания. Нюансное сопоставление требует зрительного сближения пятен, контрастное - удаления. В обоих случаях равновесие достигается за счет пропорционального распределения тональных и цветовых характеристик элементов, а также за счет организующей роли фона. Меньшее пятно, как правило, «сильнее» благодаря более яркому цвету или насыщенному тону. При расположение пятен надо учитывать и особенности окружающих их участков фона.

*Компоновка трех элементов рекламы* дает практически неограниченное число вариантов. Здесь, как и в предыдущем случае, элементы «стягивают», главный из них выделяется тоном, цветом или выводом на передний план, а второстепенные - формируют в блоки. Однако подробно анализировать все возможные варианты означало бы встать на путь «рецептов», несовместимых с творчеством. Главное здесь - правильно определить смысловое значение элементов по отношению друг к другу и акцентировать их в соответствии с этим значением различными выразительными средствами (рис. 5.7).

*Компоновка четырех и более элементов-блоков -* наиболее сложный вид композиции рекламного модуля. Как и в предыдущем случае, однозначных рецептов здесь быть не может. На практике хорошие результаты дает прием группировки отдельных элементов в более крупные пятна с последующим выделением их в зависимости от значимости материала.

Задача каждой компоновки - зрительного выделить главное в рекламном сообщении. Это возможно с помощью контрастных и нюансных сопоставлений. Как правило, знак или элемент, несущий основную рекламную информацию, выделяется за счет контрастного сочетания самого элемента и поля, на котором он расположен.

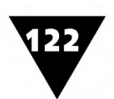

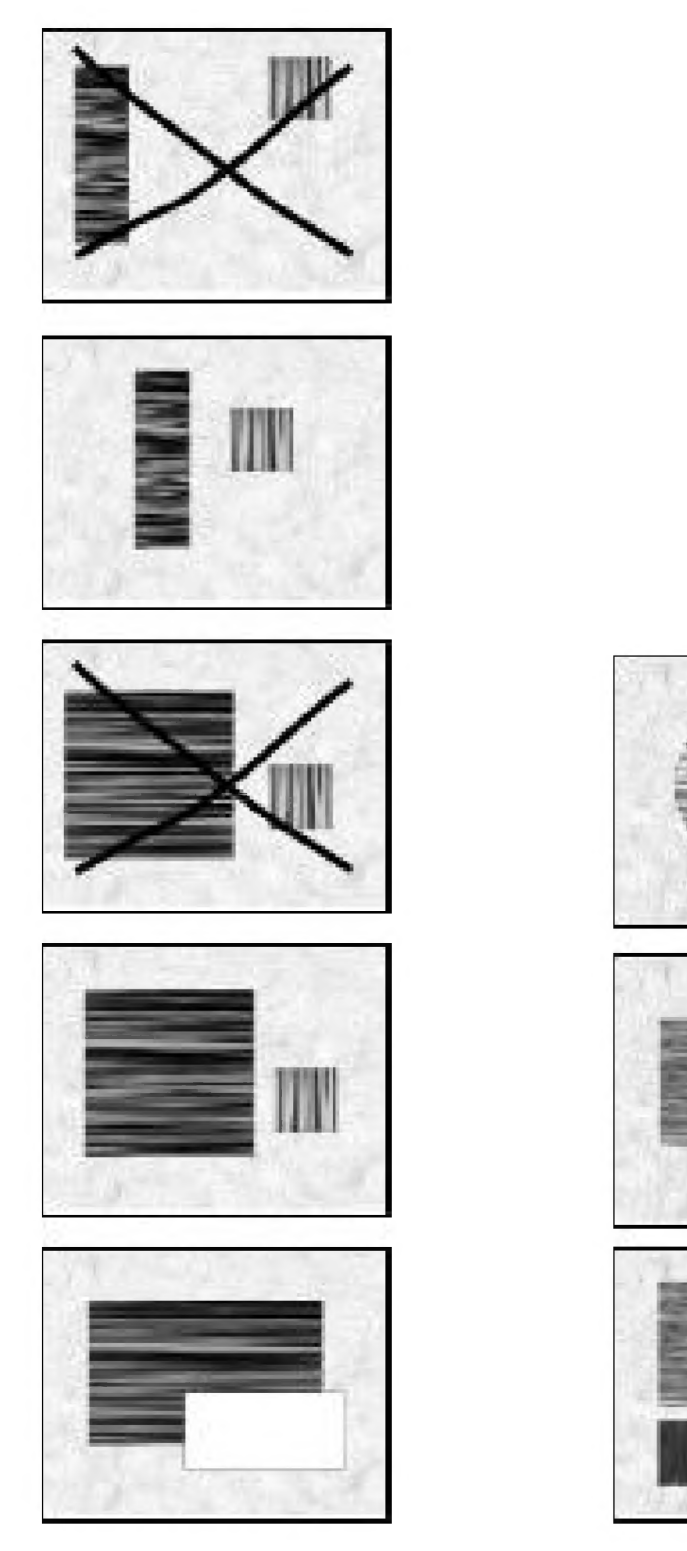

Рис.  $5.6 \text{ v}$  Рис.  $5.7 \text{ v}$ Схема компоновки Схема компоновки двух элементов трех и более элементов

При расстановке зрительных акцентов необходимо учитывать физиологические закономерности восприятия. Например, при просмотре информации нашему глазу привычнее двигаться слева направо. Если же расположить главные по содержанию элементы поперек этого движения, они непроизвольно будут «бросаться в глаза», окажутся акцентированными.

В зависимости от пропорций и положения по отношению к горизонтали различают продольную (книжную, или портретную - от англ. portrait) и поперечную (альбомную, или ландшафтную - от англ. landscape) компоновку рекламного модуля. Считается, что вертикальная ориентация модуля вызывает своеобразное ощущение стремления вверх, а горизонтальная - спокойствия и постоянства.

На рис. 5.8 приведен пример рекламного объявления с продольной, вертикальной ориентацией [15].

Поперечную ориентацию рекламного модуля иллюстрирует рис. 5.9 [15].

Одна из типичных ошибок начинающих дизайнеров состоит в том, что они стремятся разместить на площади модуля как можно больше

рекламного материала. В результате получается объявление, перегруженное информацией, как это показано на рис. 5.10 [15].

Рисунок является образцом неверного композиционного построения рекламного объявления: дизайнер использовал всю площадь модуля до последнего миллиметра с предельным уменьшением полей.

Рис. 5.9 • Поперечная ориентация рекламного модуля

Гораздо лучшее впечатление производит несколько разреженная компоновка, не подавляющая густотой и плотностью изобразительного и текстового материала (рис. 5.11 [16]).

Простое сравнение такой «светлой» компоновки с модулем, показанным на рис. 5.10, явно говорит не в его пользу.

Рис. 5.8 • Продольная

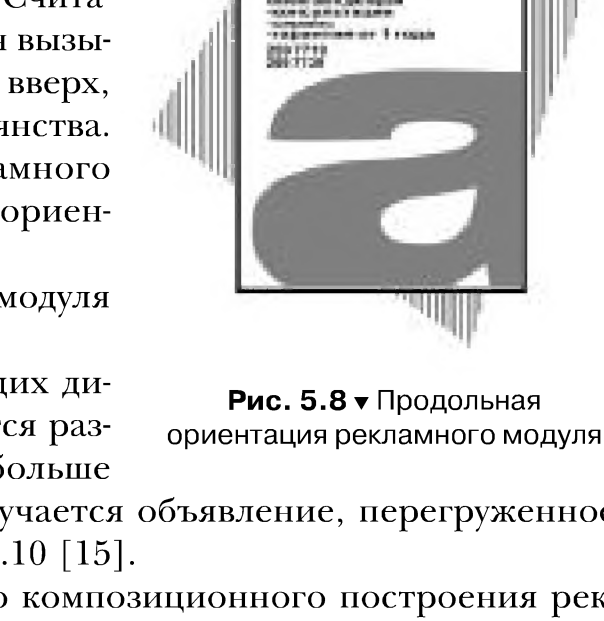

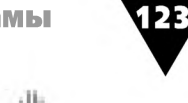

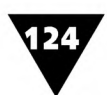

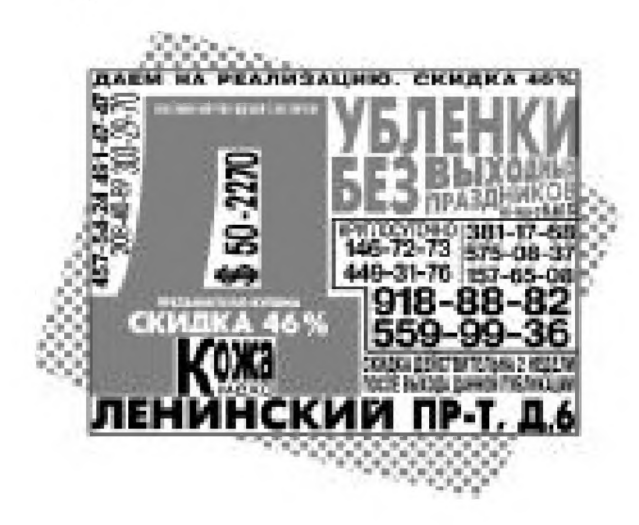

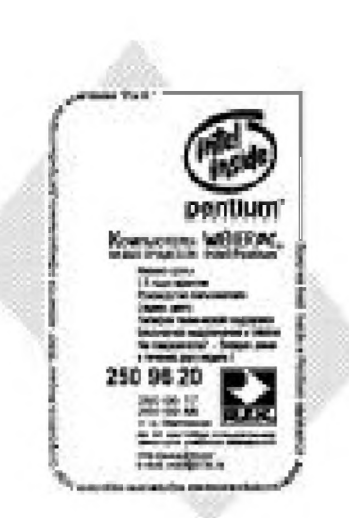

**Рис. 5.10**  $\bullet$  «Перегруженный» **Рис. 5.11**  $\bullet$  Разреженная компоновка рекламный модуль рекламного модуля

Все творческие находки дизайнера-графика воплощаются в эскизном варианте оригинал-макета печатной рекламы. Для этого выбирается такой масштаб листа бумаги, который, с одной стороны, удобен для работы, а с другой - удовлетворяет стандартам масштабирования, принятым в типографиях<sup>1</sup>.

Работая над эскизом, дизайнер сначала определяет общее число изобразительных и текстовых элементов-блоков, подлежащих компоновке. Затем в соответствии с композиционной схемой на эскизе намечается пространство, занятое рекламными блоками, и свободные места, резервируемые для полей. Ш ирина полей в печатной рекламе зависит от многих факторов, в том числе от количества блоков, длины и количества строк текста, формы шрифта и его начертания, размера букв и т.п.

Далее дизайнер обращается к тем местам композиционной схемы, которые будут содержать изображение или текст. Прямоугольники, их имитирующие, закрашиваются слабым тоном. Таким образом, на эскизе воплощается общая композиционная схема рекламы, а если она должна решаться в цвете, то подбирается соответствующая цветовая гамма.

После этого переходят к непосредственной работе со шрифтом.

#### **«Игра» со шрифтом**

При работе над компоновочным эскизом рекламного сообщения весь текст разбивается на блоки, характер которых определяется смысловым содержанием. В полном объеме текстовая часть печатной рекламы может включать в себя следующие составляющие:

>■ слоган, отражающий сущность, философию и корпоративную политику фирмы-рекламодателя;

В типографиях приняты следующие степени уменьшения оригиналов иллю страций:  $\frac{9}{10}$ ,  $\frac{7}{8}$ ,  $\frac{4}{5}$ ,  $\frac{3}{4}$ ,  $\frac{2}{3}$ ,  $\frac{3}{5}$ ,  $\frac{1}{2}$ ,  $\frac{2}{3}$ ,  $\frac{1}{3}$ .

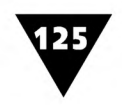

- >■ заголовок, выражающий главный рекламный аргумент;
- >■ основной рекламный текст;
- >■ эхо-фразу, повторяющую основную мысль рекламного текста и придающую завершенный вид всей рекламе.

В рекламном тексте необязательно должны присутствовать все эти составляющие. Их количество определяется смыслом и содержанием сообщения.

Отобранные текстовые элементы-блоки, как и изобразительные, размещаются на площади эскиза в соответствии с композиционными соображениями. Текст может располагаться горизонтально, вертикально, по диагонали или по произвольной замкнутой линии.

Направление размещения текста не надо смешивать с ориентацией рекламного модуля. Например, независимо от его пропорций, основной текст рекомендуется размещать по горизонтали. Выделять основные положения рекламы можно вертикальными надписями. Однако этим композиционным приемом злоупотреблять не следует, поскольку он затрудняет чтение. Диагональное размещение текста допустимо при любой ориентации рекламного модуля, главное - соблюсти правило удобочитаемости<sup>1</sup>. Размещение текста по замкнутой линии может быть использовано или для обрамления изобразительного элемента рекламы, или же продиктовано какими-то другими декоративными задачами.

Уточнив общий эскиз рекламы, дизайнер определяет пропорции букв и расположение строк в пределах каждого текстового блока. Разметку начинают с самой длинной строки, для чего в ней подсчитывают общее число букв, слов и промежутков между ними. Потом размечают и остальные строки, содержащие меньшее количество букв.

В пределах всего рекламного текста распределение слов по строкам выполняют с таким расчетом, чтобы они заканчивались либо словом, либо знаком препинания. В коротких текстах переносы лучше не делать.

При подготовке эскизов крупноформатных рекламных плакатов-постеров отдельные две-три буквы могут быть прорисованы на листах бумаги в натуральную величину, что позволяет проверить, как надпись будет восприниматься с некоторого расстояния.

При компьютерном макетировании эти рутинные операции становятся ненужными и сводятся лишь к размещению отдельных элементов текста на экране.

Компоновка текста в пределах каждого блока, как и компоновка всего рекламного сообщения, имеет две основные схемы: симметричная и асимметричная.

В первом случае зрительная тяжесть двух частей текста, зеркально расположенных справа и слева от вертикальной оси симметрии, равна друг другу. Поэтому подобные шрифтовые композиции производят впечатление уравновешенности, устойчивости, неподвижности.

Удобочитаемость (англ. legibility) - одно из главных качеств печатной рекламы. Она зависит от многих причин, в том числе от размещения и компоновки текстовых элементов рекламы, сорта бумаги, вида шрифта, умелого выбора пробелов и т.п.

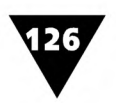

Во втором случае равновесие обеспечивается за счет соразмерности отличающихся друг от друга элементов текста, не связанных осями симметрии. Мастера печатной рекламы считают, что асимметричная компоновка текста по сравнению с симметричной оставляет более живое, яркое впечатление.

При макетировании рекламного сообщения дизайнер может использовать различные способы компоновки текста и выравнивания его краев (рис. 5.12). На рис. 5.12а показано рекламное сообщение [2], в котором использован способ симметричной компоновки текста с выключкой по центру. При *центрировании* оба края надписей выглядят неровными, а сам текст расположен симметрично относительно средней вертикальной линии.

Рис. 5.126 иллюстрирует способ симметричного двустороннего выравнивания текста [2]. Здесь левый и правый края абзаца оказываются ровными, хотя сам текстовый блок расположен асимметрично по отношению к центральной осевой линии рекламного модуля.

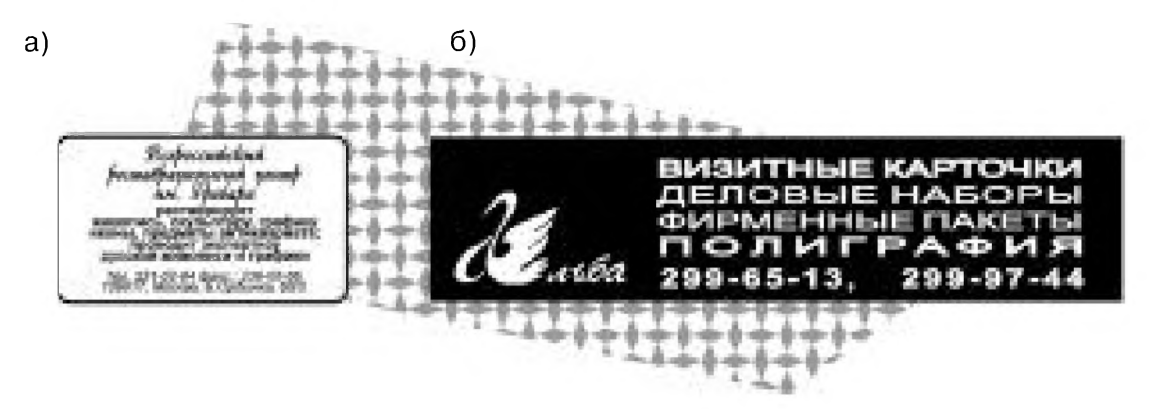

Рис. 5.12 т Размещение текста: а) центрирование; б) двустороннее выравнивание с асимметричным расположением на плоскости рекламного модуля

Обратите внимание на вторую строчку текста снизу, состоящую из одного слова. Чтобы обеспечить двустороннее выравнивание текста, произведено масштабирование шрифта по горизонтали. Если этого не делать и не применять трекинг, абзац при двустороннем выравнивании может выглядеть несколько разреженным.

Еще одна особенность этого рекламного модуля состоит в том, что главным средством его композиции является использование обратного контраста. В ряду других модулей, для которых выбрано обычное композиционное средство прямого контраста, он непроизвольно привлекает внимание.

Рис. 5.13а иллюстрирует асимметричное размещение текста при его выравнивании по левому краю [2]. Из рисунка видно, что в этом случае правый край текста остается неровным, или, как говорят дизайнеры, рваным.

Рис. 5.136 показывает рекламное объявление, в котором текст выровнен по правому краю [2]. Здесь все строки текста сдвигаются вправо, а рваным оказывается левый край.

В заключение остановимся на одном обстоятельстве, которое не всегда учитывается дизайнерами при макетировании рекламы.

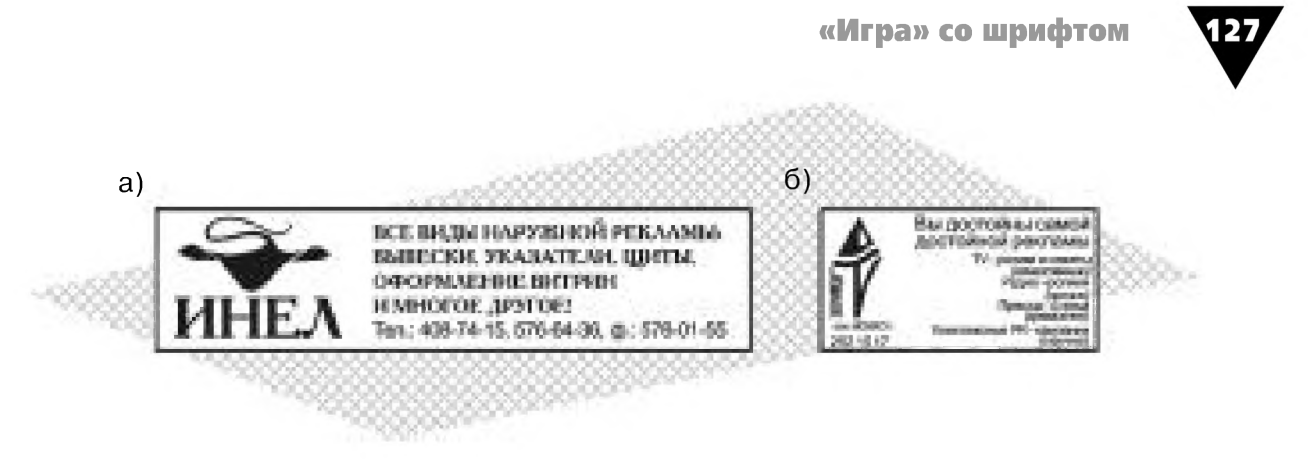

Рис. 5.13 • Выравнивание текста рекламного модуля: а) по левому краю; б) по правому краю

С помощью различных характеристик шрифта рекламному сообщению можно придать не только индивидуальный облик, но и отобразить некоторые характерные нюансы речевого общения.

Например, размер шрифта можно сопоставить с силой голоса, которым «озвучивается» реклама. Громкие фразы соизмеряются с большим размером шрифта, а сказанное «под сурдинку» - с малым. Постепенное увеличение размера букв может передавать повышение голосовой энергии (рис. 5.14), а уменьшение - переход на шепот.

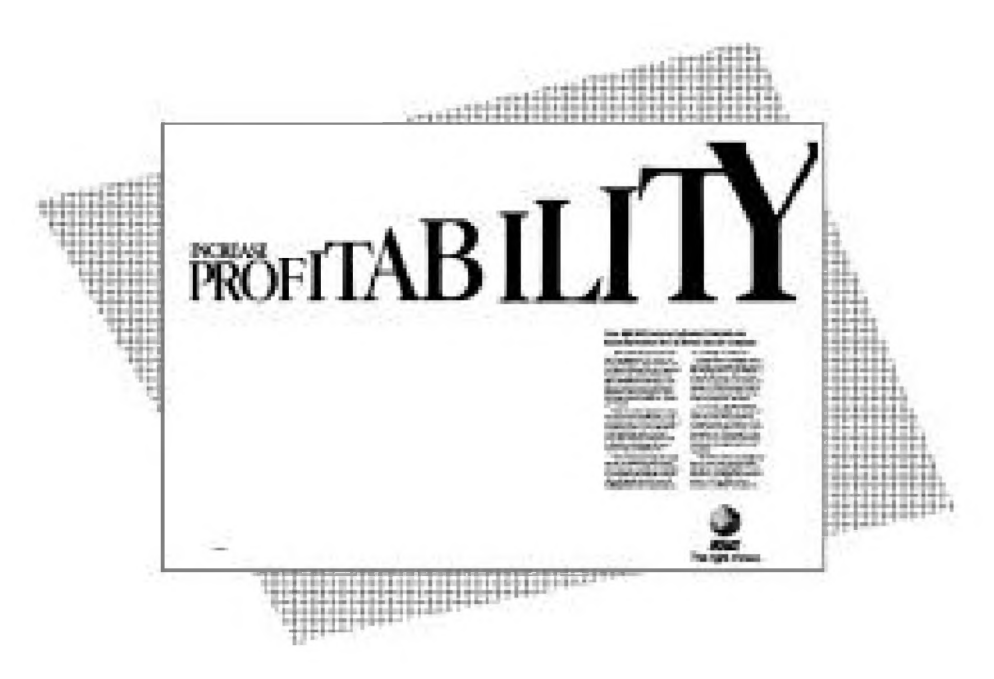

Рис. 5.14 • Постепенное увеличение размера букв символизирует идею роста доходов

Посредством больших пробелов между словами, строками или использованием многоточий можно имитировать медленный темп сообщения или паузу. Эмоциональность речи хорошо отображается включением в текст вопросительных или восклицательных знаков.

С помощью шрифта дизайнер может передавать некоторые индивидуальные качества «отправителя» рекламного сообщения.

Например, оригинальный рукописный шрифт помогает создать в рекламном сообщении определенную атмосферу доверительности. В рекламе, помещенной на рис. 5.15 [2], рукописный шрифт создает впечатление детского почерка.

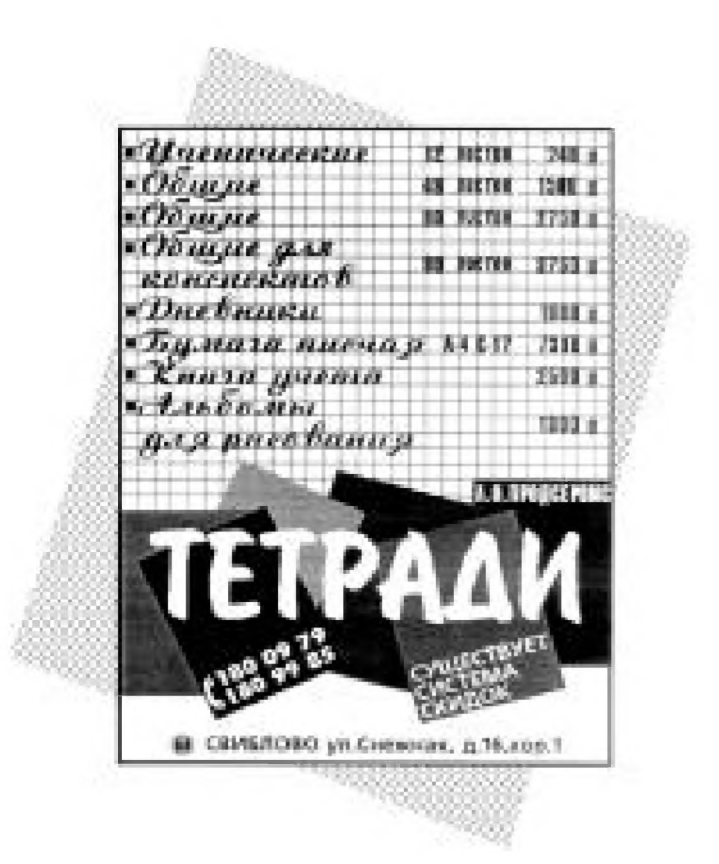

Рис. 5.15 ▼ Рукописный текст создает впечатление детского почерка

Рекламное сообщение выиграет, если в нем не только соблюдаются «правила игры» с шрифтом, но и используется цвет.

### **Цвет в рекламе**

Цветовое решение рекламы должно быть тщательно продумано. При этом некоторые дизайнеры руководствуются лишь самыми простыми соображениями, например: «Рекламу отдыха в жарких странах нежелательно решать в холодных сине-голубых тонах, а объявление о продаже холодильников или кондиционеров - в теплых красных или желто-зеленых». Но этого недостаточно. Дизайнеру, как истинному художнику, следует знать основные положения цветовой и тональной композиции, использование которых открывает перед ним неограниченные творческие возможности.

До того времени, пока полиграфия не достигла высокого уровня цветопередачи, самым простым и наиболее распространенным сочетанием цветов являлась вариация белого с черным. Такое «аскетичное» сочетание красок до сих пор

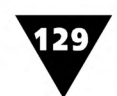

привлекает внимание дизайнеров не только своими изобразительными возможностями, но и высокими эргономическими показателями. Психологические тесты свидетельствуют, что сочетание черных надписей и белого фона обеспечивает максимальное удобство при продолжительном чтении. Недаром в книгоиздании принят именно такой вариант. Противоположная комбинация - белый текст и черный фон - уступает по комфортности предыдущей и используется реже. Однако благодаря именно этому обстоятельству белые буквы, размещенные на черном фоне, привлекают к себе внимание. Что касается экранных сообщений, то такое сочетание сейчас считается весьма привлекательным. Дело в том, что в этом случае значительно уменьшается поток фонового света, излучаемого монитором или другим электронным средством отображения информации.

Простейшим приемом введения цвета в рекламу является размещение черных надписей на каком-либо тонированном нейтральном фоне. Фон - это не просто задний план рекламного модуля, а равноправный «участник» информационного сообщения. Фон тогда наилучшим образом отвечает своему назначению, когда он находится в определенном тональном взаимоотношении с текстовыми и изобразительными элементами рекламы. Леонардо да Винчи в своем «Трактате о живописи» писал, что фон должен быть темнее самого светлого места объекта, но светлее самого темного его места. Это условие в большинстве случаев применимо и в рекламном дизайне.

В художественно-оформительской деятельности «тон» и «цвет» - понятия не равнозначные. Если говорить о тоне, то следует подразумевать степень насыщенности, интенсивности одной и той же краски. А если о цвете - то все многообразие красок. В некоторых случаях одноцветная реклама, в которой, например, наиболее насыщенным тоном является темно-коричневый, а наименее насыщенным - кремовый, будет не менее выразительной, чем решенная в ярких цветах.

Помимо цветового тона рекламный дизайн может использовать огромное количество самых разных сочетаний красок. Они придают информационному сообщению индивидуальный стиль и своеобразный цветовой колорит, а также множество других важных качеств не только эргономического, но и эстетического характера.

В графическом дизайне, как и изобразительном искусстве, главным условием при выборе цветов является соблюдение законов цветовой гармонии. Художники различают мягкие и контрастные сочетания красок.

К спокойным, мягким сочетаниям относится комбинация смежных цветов солнечного спектра, например красного и оранжевого, оранжевого и желтого, синего и зеленого, голубого и фиолетового. Можно привести очень много различных образцов печатной рекламы, где мягкое сочетание цветов создает впечатление спокойствия, уравновешенности и даже интимности.

Цветовой контраст используется, чтобы сразу же привлечь внимание зрителя. Он основан на гармонии так называемых дополнительных цветов. К красному цвету дополнительным является зеленый, к оранжевому - голубой, к желтому -

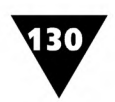

синий. Поэтому текст, напечатанный красными буквами на зеленом фоне, в цветовом отношении выглядит ярче, чем на каком-то другом. Контрастное сочетание красок широко применяется в знаках дорожного движения и броской, «кричащей» рекламе.

Несмотря на то, что дизайн рекламы, напечатанной на листе бумаги, сильно отличается от ее экранного варианта, опыт «экономного» цветового оформления Web-страниц может пригодиться даже самому опытному дизайнеру-рекламисту. Так, если он хочет использовать простейшее сочетание красок, стоит прислушаться к совету дизайнера Роджера Блека: «The First Color is White, The Second Color is Black, The Third Color is Red» («Первый цвет - белый, второй черный, третий - красный»). Д. Кирсанов, автор популярных статей о Web-дизайне, так поясняет это правило: «Все действительно очень просто: самый яркий и самый темный из всех возможных цветов создают ощущение тесного единства и максимального контраста, а если вам нужен третий цвет - пожалуйста: красный великолепно сочетается и с черным, и с белым»1.

Очень уравновешенная цветовая гамма получается при комбинации различного цветового фона с золотым или бронзовым оттенком шрифта. Золото на белом фоне оставляет ощущение нарядности, а надпись золотом на черном фоне создает впечатление строгости. Золотые буквы на красном фоне выглядят празднично, а на синем - спокойно, нейтрально. Хорошее впечатление производит использование серебра. Однако здесь нужно соблюдать меру. Ю. Гордон вспоминает, что раньше практически у каждого советского промграфика была заветная мечта, чтобы все было напечатано серебром! Даже самые лучшие художники-оформители грешили «серебряной болезнью». Если «полобложки в серебре - значит, точно «Made in USSR». А в эпоху ООО, АО, АОЗТ и банковских пирамид - золотом по платине! Знак, выложенный брильянтами! Хрусталь в серебряном окладе!»2

Многие мастера рекламы считают, что сейчас в нашей стране побеждает «турецкий дизайн». «Турецкий» - это когда очень броско и очень ярко. Но если сегодня такой дизайн «берут», значит, именно он помогает выжить отечественным производителям.

В рекламной продукции используется множество самых разных цветовых сочетаний, укладывающихся в схему «турецкого дизайна». В печатных изданиях можно найти немало таких рекламных сообщений, которые запоминаются именно своей необычной, диссонирующей цветовой гаммой. Работы многих дизайнеров отличаются особым неординарным цветовым стилем, он проявляется не только в приверженности к излюбленным национальным тонам или в «художественно-противоречивом» выборе цветовой гаммы, но и характеризуются индивидуальной манерой цветового противопоставления текстовых и изобразительных элементов рекламного сообщения.

Кирсанов Д. Цвет в Web-дизайне // Publish. №5-6, 1998.

<sup>&</sup>lt;sup>2</sup> Гордон Ю. Корпоративный стиль в новорусском мире  $//$  Publish. №1, 1997.

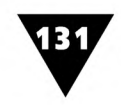

## **Модульность печатной рекламы**

При создании рекламного сообщения дизайнеру-графику необходимо помнить о том, что в верстке печатного издания, публикующего рекламу, надо рационально использовать полосу набора. Поэтому, чтобы максимально использовать размеры страницы, в издательствах принимаются типовые и строго определенные размеры рекламных сообщений. Приступая к работе, специалист всегда должен ориентироваться на заданный формат рекламы и соотносить друг с другом ее размер и объем содержащегося в ней текстового и изобразительного материала.

Определенные требования предъявляются и к размерам рекламных модулей, размещаемым на полосе набора. Поэтому верстка рекламных объявлений обычно осуществляется с помощью стандартной модульной сетки, принятой в том или ином печатном издании.

Стандартная сетка определяет размеры отдельных элементов рекламных сообщений - модулей, которыми, как отдельными кирпичиками, заполняется полоса набора печатного издания. Если рекламное сообщение по площади равно нескольким модулям, то они образуют горизонтальный или вертикальный формат рекламы, зависящий от способа их «пристраивания» друг к другу. Если, например, полоса набора разбивается на четыре части по горизонтали и вертикали, то каждый модуль составляет *г/* долю полосы, что определяет его размеры, выраженные в миллиметрах. Например, в рекламном еженедельнике «Товары и цены» в качестве модуля принимается  $\frac{1}{32}$  полосы набора размером 175x230 мм, комбинация которых образует следующие стандартные рекламные объявления (в мм):  $\frac{1}{32}$  – 85×13;  $\frac{1}{16}$  – 85×27;  $\frac{1}{8}$  – 85×55;  $\frac{1}{4}$  – 85×110 или 175×55; <sup>1</sup>/<sub>2</sub> - 175×110; <sup>3</sup>/<sub>4</sub> - 175×170; <sup>1</sup>/<sub>1</sub> - 175×230 - то есть размер полной полосы набора. В газете «Экстра М» модули привязаны к  $\frac{1}{45}$  полосы и составляют следующие размеры рекламных объявлений (в мм):  $\frac{15}{45} - 151 \times 187$ ;  $\frac{8}{45} - 151 \times 187$ ;  $\frac{8}{45} - 151 \times 187$ ;  $\frac{8}{45} - 151 \times 187$ ;  $\frac{8}{45} - 151 \times 187$ ;  $\frac{8}{45} - 151 \times 187$ ;  $\frac{8}{45} - 151 \times 187$ ;  $\frac{8}{$ 99×149;  $\frac{4}{15}$  – 99×73;  $\frac{2}{15}$  – 47×73 или 99×35.

Использование модульной сетки позволяет наилучшим образом верстать различные печатные издания: буклеты, газеты, журналы, рекламные вестники и т.п.

На рис. 5.16 показаны типовые размеры и варианты размещения стандартных рекламных модулей на полосе набора, принятые в одном из периодических московских еженедельников. Рисунок наглядно показывает, что каждое рекламное объявление следующего формата равно площади предыдущего, к которому «пристроен» еще один элементарный модуль, а также демонстрирует способы их размещения на странице печатного издания.

#### **Печатная реклама и психология**

Эффективность печатной рекламы во многом зависит от того, как *дизайнерыграфики* переносят свои представления о «хорошей» и «плохой» рекламе на

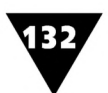

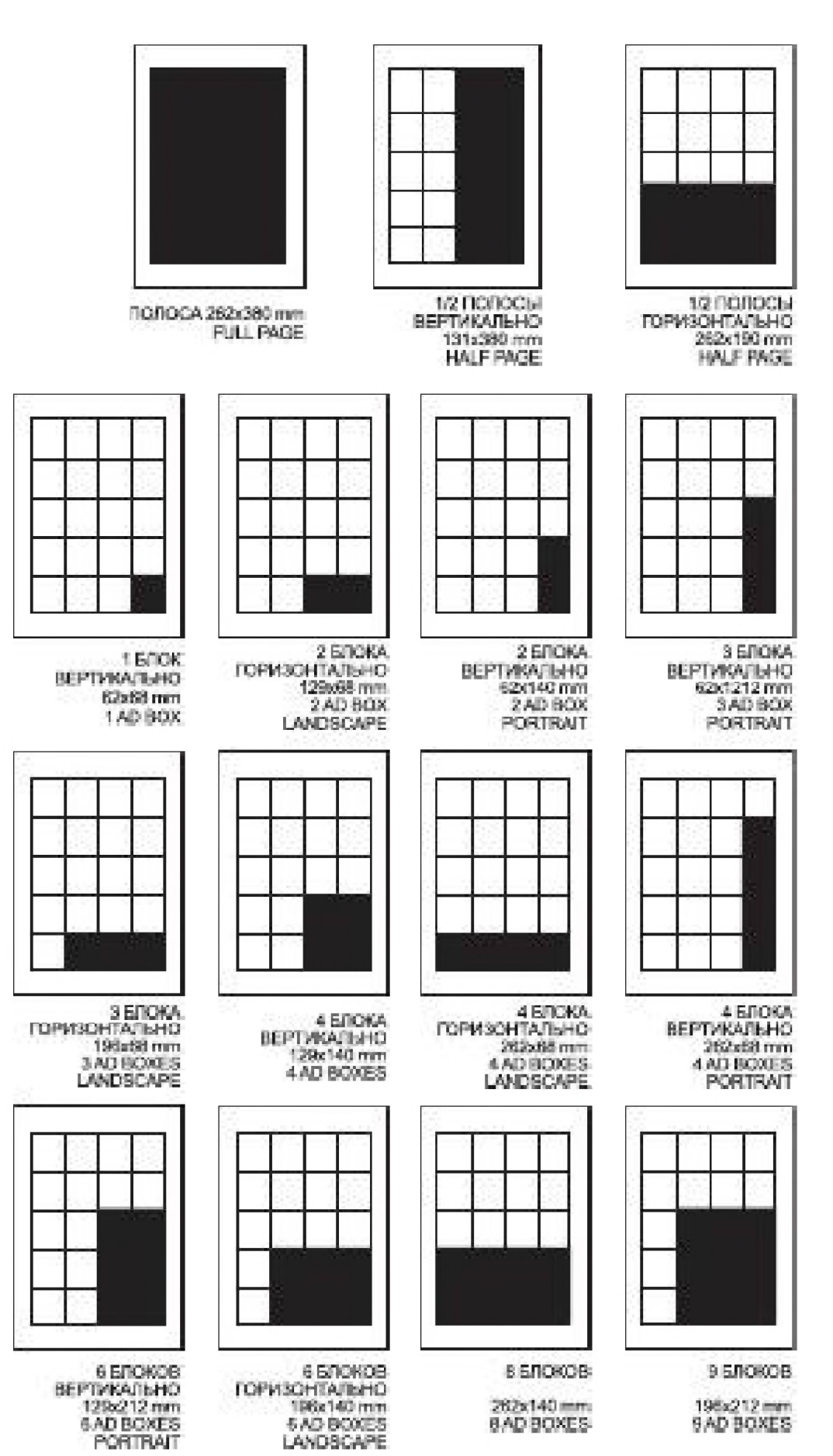

Рис. 5.16 • Компоновка, размеры и типовые варианты размещения рекламных модулей на полосе набора

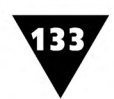

психологию потребителя. Очень часто их представления бывают неоправданными, так как воздействие рекламы определяется не только ее дизайном, но и разнообразными, и не всегда очевидными психологическими качествами человека. Не секрет, что одна и та же реклама некоторым людям может нравиться, других оставлять равнодушными, а у третьих вызывать крайне негативную реакцию. К сожалению, индивидуальные черты потребителя рекламы довольно редко учитываются дизайнерами в своей работе.

Достижения науки все чаще используются в рекламном бизнесе. Они позволяют выяснить условия, при которых между потребителем товара и рекламопроизводителем возникает своеобразный и результативный диалог, способствующий эффективному сбыту товаров или услуг. Практическая значимость психологических методов достаточно велика: полученные с их помощью результаты с успехом могут быть использованы дизайнером-рекламистом.

Особенно тщательно психологические особенности человека должны учитываться при разработке печатной рекламы, которая адресуется какой-то конкретной группе лиц. Такая *адресная реклама* создает более основательную базу для совершения покупки. Кроме того, она хорошо поддается контролю и позволяет проанализировать, насколько эффективной оказалась рекламная акция.

Известно, что процесс воздействия любого рекламного сообщения имеет несколько этапов. Сначала человек воспринимает и осмысливает информацию, потом определяет свое отношение к рекламируемому объекту и, наконец, совершает определенное действие.

Первые этапы связаны с ощущением и восприятием информации, которые побуждают человека к мыслительному процессу, вызывают эмоции. На последнем этапе потребитель или покупает товар, или остается к нему безразличным.

Чтобы максимально активизировать мыслительный процесс, в рекламном сообщении необходимо дать как можно больше полезной информации о товаре или услуге. Например, в печатной рекламе компьютерной техники такой информацией могут служить подробное описание технических характеристик компьютеров, данные об их стоимости, сведения о надежности и качестве, условия предпродажного и послепродажного сервиса, длительность гарантийных обязательств и т.п. Такое воздействие рекламы на личность можно охарактеризовать как *рациональное.*

Рациональная реклама дает исчерпывающую информацию о продукте, приводит аргументы, чтобы убедить покупателя в необходимости покупки, то есть обращается к его разуму. Свои доводы она обычно облекает в текст.

Однако не следует пренебрегать и *эмоциональной* стороной воздействия рекламы. Она проявляется в таких качествах, которые вызывают у человека образные ассоциации, связанные с рекламируемым товаром. Чаще всего эмоциональная реклама взывает к чувствам потребителя, «играет» на положительных эмоциях. (Но это не всегда так. В «антирекламе» табачных изделий в задачу дизайнера входит формирование негативного отношения к такой продукции.) Здесь трудно переоценить значение декоративности рекламы, наличие ярких фотографий, ее высокую образность.

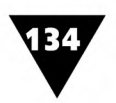

Рациональные и эмоциональные рекламные сообщения являются как бы полярными по отношению друг к другу. Используя те или иные, дизайнер может с успехом решить поставленную задачу.

Разница между рациональной и эмоциональной рекламой становится очевидной, если обратиться к рис. 5.17. На левом рисунке - характерный пример рациональной рекламы, решенной средствами типографики. Она является своеобразным «информационным посланием», предоставляющим потребителю всю необходимую информацию о видах услуг, названиях организаций, их адресах, телефонах и т.п. На правом - эмоциональная реклама, она содержит не меньше информации, чем предыдущая, но взывает к чувствам потребителя и рождает яркие ассоциации между графическим образом и текстом.

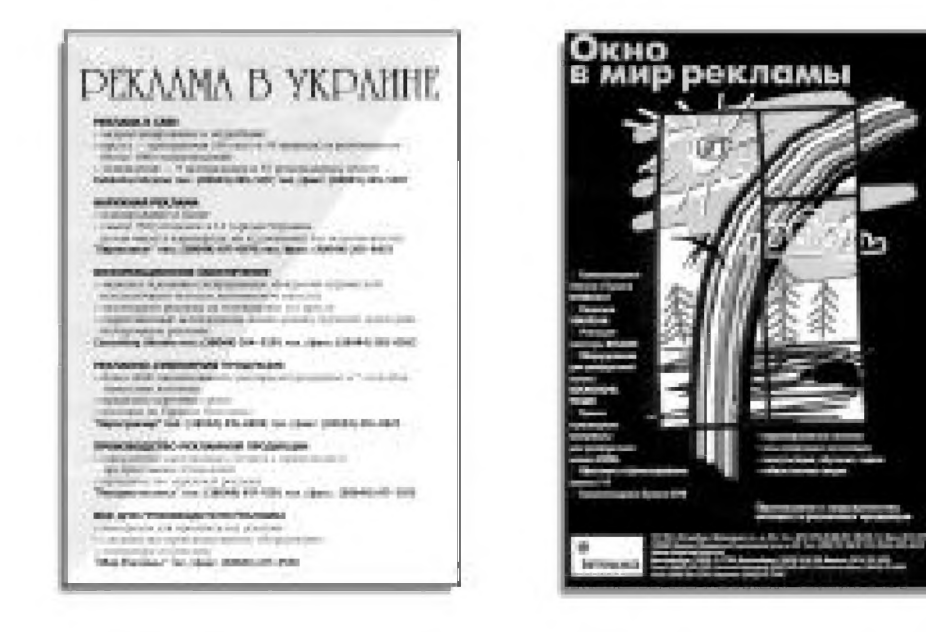

Рис. 5.17 • Рациональная и эмоциональная реклама

Для торговли неважно, под влиянием какой рекламы человек определит свои дальнейшие действия, важно, купит ли он предлагаемый товар или нет. Однако замечено, что результат воздействия рекламы во многом зависит не только от того, какие изобразительные средства в ней используются, но и от личных качеств человека, или, как говорят, от его психологического типа. Поэтому при разработке адресного рекламного сообщения нужно учитывать, какой группе людей оно предназначено.

В психологии доказано, что каждый человек рождается с предрасположенностью к определенным личным качествам. Обычно выделяют *два психологических типа,* потребителей рекламы: *экстраверты* и *интроверты.*

Экстраверты - это очень коммуникабельные люди, они тяготеют к острым, возбуждающим впечатлениям, ощущают потребность в общении с людьми, часто рискуют, действуют импульсивно, необдуманно, по первому побуждению. Контроль над чувствами и поступками у них несколько ослаблен.

Интроверты, как правило, постоянно сомневаются в правильности своего поведения и невнимательны к происходящим вокруг событиям. Они тщательно

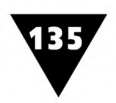

обдумывают свои поступки, не доверяют побуждениям и увлечениям, строго контролируют свои чувства.

Помимо разделения потребителей рекламы на экстравертов и интровертов в их общей массе психологи выделяют *функциональные типы.* У человека существуют четыре психические функции: *мышление* и *чувствование, ощущение* и *интуиция.* Мышление и чувствование являются *рациональными,* рассудительными функциями, тогда как ощущение и интуиция - *иррациональными,* основанными не на суждениях разума, а на непосредственном восприятии.

Каждый потребитель рекламы обладает всеми указанными психологическими функциями, однако обычно одна из них доминирует над другими. В этом случае можно говорить о личностном типе потребителя: мыслительном или чувствующем, сенсорном (основанным на ощущениях) или интуитивном. Каждый из них, кроме того, может быть экстравертированным или интровертированным. Таким образом, существует восемь психологических типов потребителей адресной рекламы.

- 1. *Экстравертированный мыслительный тип* человек, склонный ставить все в своей жизни в зависимость от интеллектуальных выводов, которые почти всегда ориентируются на объективные факты.
- 2. *Экстравертированный эмоциональный тип.* Самые яркие представители данного типа встречаются среди женщин. Человек этого типа всецело живет под руководством своих эмоций.
- 3. *Экстравертированный сенсорный тип.* У людей этого типа сильно развито чувство реальности. Такие люди обычно расцениваются окружающими как очень разумные, все в их жизни должно быть конкретным или действительным. Люди данного типа чаще встречаются среди мужчин, чем среди женщин.
- *4. Экстравертированный интуитивный тип* это люди, которые все решения принимают «по наитию». У них тонкое чутье к зарождающемуся и сулящему хорошие перспективы. Они всегда пребывают в поиске новых возможностей. К этому типу принадлежат многие предприниматели, политики и т.д.
- 5. *Интровертированный мыслительный тип.* В достижении своих целей такие люди по большей части упрямы, упорны и не поддаются влиянию, считаются беззастенчивыми и властными. Часто они кажутся строптивыми, недоступными, высокомерными. Чем ярче выражен в человеке этот тип, тем непреклоннее его убеждения. Очень характерный тип личности властного руководителя.
- 6. *Интровертированный эмоциональный тип.* Они по большей части молчаливы, труднодоступны, непонятны, нередко меланхоличны. Истинные мотивы их действий, как правило, скрыты от окружающих, так как обычно они руководствуются своими субъективными эмоциями.
- 7. *Интровертированный сенсорный тип.* Такие люди делают выбор, руководствуясь преимущественно не разумным суждением, а основываясь на том, что именно происходит. Обычно они отличаются замкнутым характером.

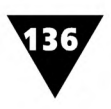

8. Интровертированный интуитивный тип. Когда этот тип ярко выражен, человек отличается своеобразным характером: с одной стороны - это мечтатель и ясновидец, с другой - фантаст и художник. Его аргументам не хватает доказующей силы. Часто его поступки зависят от внутреннего смысла происходящего (как он это себе представляет), а не от событий реальной действительности.

Исследования<sup>1</sup> показали, что психологический тип потребителей рекламы оказывает значительно большее влияние на выбор рациональной или эмоциональной рекламы, чем функциональный.

В ходе исследования было научно подтверждено, что почти все испытуемыеэстраверты в качестве главных отмечали эмоциональные качества рекламы. Испытуемые-интроверты предпочитали информационную рекламу, хотя эти результаты не столь категоричны, как предыдущие. Также выяснилось, что предпочтения различных функциональных типов потребителей рекламы во многом отличаются друг от друга (см. табл. 5.1). На пересечении столбцов и строк таблицы указаны предпочтения, которые потребители рекламы отдавали тому или другому ее типу.

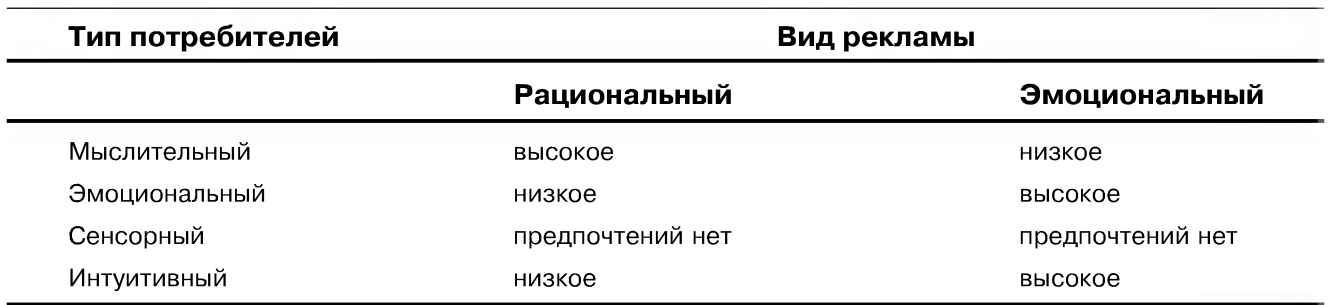

Таблица 5.1 • Предпочтения рациональной и эмоциональной рекламы

Предпочтение того или иного вида рекламы во многом зависит не только от характера потребителя, но и от пола. Женщины обычно предпочитают эмоциональную рекламу, а мужчины - рациональную. Конечно, данный вывод лишь подкрепляет мнение, что женщины больше руководствуются эмоциями, а мужчины - разумом. Однако психологические исследования это мнение делают научным фактом. Учитывая его, рекламные кампании можно проводить более эффективно, чем раньше.

Эти исследования проводились И.В. Никифоровой на базе факультета психологии МГУ. Во всех психологических исследованиях огромное значение имеют условия проведения эксперимента. В данном случае оно сводилось к следующему. Чтобы выяснить, как печатная реклама воспринимается разными по своему психологическому складу людьми, использовался специальный опросник. В качестве рабочего материала были использованы девять рекламных объявлений: два из них характеризовались как рациональные, три – эмоциональные, а остальные имели смешанную структуру. В ходе исследования испытуемым давалась инструкция: «Выделите наиболее привлекательное сообщение». После того как испытуемый выбрал одно рекламное сообщение из девяти, ему предлагалось выделить наиболее привлекательное из оставшихся и так далее до последнего. Во время выбора испытуемого спрашивали: «Почему Вы выбрали именно это рекламное сообщение?» - и регистрировали его ответ. Таким образом, в опроснике был определен психологический портрет личности испытуемых и получен проранжированный ряд рекламных объявлений.

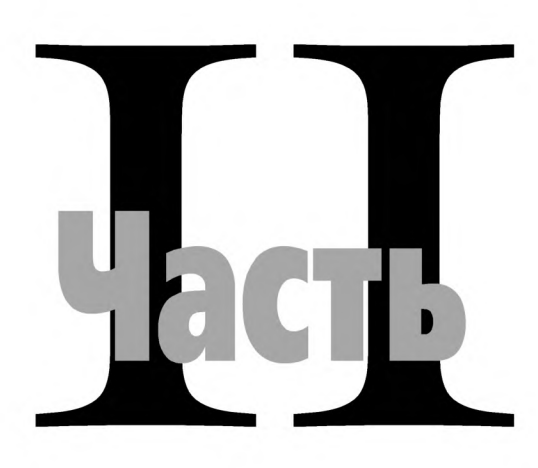

# **Информационная дизайн-технология**

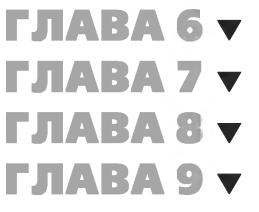

- **Компьютерная графика**
- **Техническое и программное оснащение**
- **Средства и методы дизайн-технологии**
- **Электронные мастера популярных компьютерных программ**

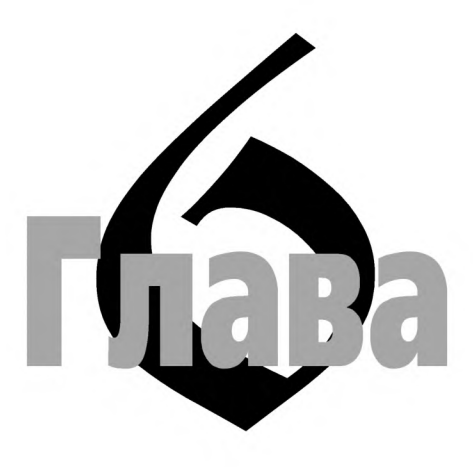

# Компьютерная графика

#### Новые времена, новые технологии

езультаты творческой деятельности дизайнера-графика во многом зависят от того, насколько точно он может воплотить идею информационного сообщения с помощью изобразительно-выразительных средств, а затем реализовать ее на бумаге или экране компьютера средствами материальными и графическими.

Сегодня в графическом дизайне применяются не только те инструменты, оснастка и материалы, которые использовались художниками на протяжении многих веков, но и новые технические средства. Они вносят в графический дизайн новые выразительные краски, новую технику<sup>1</sup> исполнения оригинал-макетов и новую терминологию.

Последним «приобретением» дизайнеров стал компьютер, который обогатил их новыми возможностями и расширил лексикон такими понятиями, как научно-технический прогресс, компьютеризация, информатизация, компьютерная технология и т.п.

Эффективность проектирования информационных сообщений во многом зависит от уровня развития информационной технологии, которая включает в себя совокупность средств и методов сбора, накопления, обработки, передачи и отображения информации. Она всегда являлась неотъемлемой и существенной частью человеческой цивилизации, ее многовековое развитие постоянно стимулировало не только совершенствование науки, образования, управления,

Техника (от греч. techne - искусство, мастерство) в изобразительном искусстве включает в себя совокупность знаний, навыков, способов и приемов, с помощью которых исполняется художественное произведение. Понятию техники также соответствует результат работы художника с различными материалами и инструментами, умение использовать их художественные возможности.

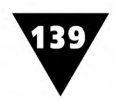

но и средств массовой коммуникации. Примером тому может служить вся история развития письменности, издательского дела, полиграфии, кино, радио, телевидения и т.д.

В истории развития средств и способов распространения информации можно выделить три революционных этапа. Первый связывается с изобретением письменности, второй - печатного станка, третий - с возникновением электронных средств *масс-медиа1.* На каждом этапе создавались свои способы передачи информации: письменные, печатные, электронно-компьютерные. В ходе третьей информационной революции, вызванной появлением компьютерной техники и глобализацией информационных процессов, наблюдается интенсивное вытеснение «письменных» сообщений наглядно-образными, понятными всем людям несмотря на различие их языков.

Изобретение компьютера - одно из главных достижений XX века. Оно привело к коренным изменениям не только в информационной технологии, но и значительно расширило круг тех, кто желает воспользоваться плодами научно-технической революции. Сегодня миллионы людей связывают с компьютером не только свою профессиональную деятельность, но и отдают ему все свободное время. За компьютером можно увидеть представителей самых разных профессий и возрастов - ученых и бизнесменов, писателей и музыкантов, художников и инженеров, студентов и школьников.

Компьютерная технология все чаще и чаще стала использоваться в творческой деятельности человека. Недаром в переводе с греческого *технология* означает «искусство, мастерство, умение».

Применительно к целям и задачам графического дизайна компьютерная технология трансформируется в *информационную дизайн-технологию,* основанную на использовании современной компьютерной техники и программного обеспечения, которые позволяют избавить человека от трудоемкого процесса «бумажного макетирования» визуальных сообщений. «Информационная» она потому, что связана с проектированием информационных сообщений, а «дизайн» - поскольку использует для этого художественные средства.

Информационная дизайн-технология - это совокупность методов, способов, операций, которые используются для создания визуальных сообщений, предназначенных для распространения с помощью средств массовой информации. Она непосредственно связана с компьютерными методами создания, обработки, редактирования, импорта, экспорта, записи, отображения, передачи и печати информации (графики, фотоизображений, текста). Компьютерная техника и программы - это инструменты, без которых сейчас не обходится практически ни один дизайнер.

<sup>&</sup>lt;sup>1</sup> Электронные средства массовой информации, или, как их сегодня называют, электронные средства масс-медиа, включают в себя радио, телевидение, кинематограф, звукозапись и видеозапись, видеотекст, рекламные щиты и панели, домашние видеоцентры, сочетающие телевизионные, телефонные, компью терные и другие линии связи. Всем этим средствам присущи обращенность к массовой аудитории, доступность множеству людей, корпоративный характер производства и распространения информации.

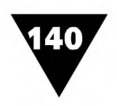

Информационная дизайн-технология развивается столь стремительно и непредсказуемо, что обществом только сейчас начинают осознаваться ее социальные, политические, экономические, культурные и другие последствия. Ее развитие во многом является признаком наступления нового тысячелетия, которое уже сегодня получило название эры информации.

Особенно бурно информационная дизайн-технология внедряется в сферу массовой информации. Различные области информационного взаимодействия, издательской деятельности, рекламы, графического дизайна - вот новые сферы «компьютерной экспансии» XXI века. Сейчас, например, не только различные виды печатной продукции, но и весь поток информационных сообщений, распространяемых по всемирной компьютерной сети Internet, подготавливается с помощью компьютера. Компьютер - это своеобразный электронный «глашатай», делающий информацию достоянием многомиллионной аудитории.

Освоение информационной дизайн-технологии - длительный процесс, он требует от начинающего специалиста целеустремленности, упорства, трудолюбия, систематических упражнений. Вот почему мастера графического дизайна рекомендуют учащимся постоянно, изо дня в день совершенствоваться в области профессионального использования компьютерной техники.

Ядром дизайн-технологии является *компьютерная графика,* включающая в себя совокупность электронных средств, специальных методов и приемов, используемых для создания, редактирования и воспроизведения информационных сообщений. Особенностью компьютерной графики по сравнению с традиционной графической техникой является то, что здесь дизайнер имеет возможность постоянно контролировать формирование изображения на всех этапах его создания и сколько угодно его корректировать.

Компьютерная графика используется в книгоиздании, рекламе, промышленной графике, других сферах массовой информации. Ее важнейшими направлениями являются художественное конструирование, дизайнерское компьютерное проектирование, компьютерная ЗБ-графика и анимация, компьютерное изобразительное искусство и т.д.

### **Два вида компьютерной графики**

Вся компьютерная графика может быть представлена в двух видах: растровом и векторном.

*Растровая графика -* самый реалистичный способ отображения объектов окружающего мира. Лишь качественные растровые изображения способны передать все многообразие процессов и явлений, воспринимаемых зрением человека. Таким образом, если компьютерное изображение начинает свой путь с электронной цифровой камеры или со сканированной цветной фотографии, то растровая форма - лучший способ добиться оптимального качества картинки.

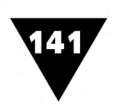

Для примера на рис. 6.1 показана работа дизайнера Джуди Йорк, которая в 1996 году заняла почетное место на конкурсе электронного искусства, проводимом компанией Fractal Design [17]. Несмотря на то, что рисунок напечатан в черно-белом варианте, он дает представление о богатых изобразительных возможностях растровой компьютерной графики.

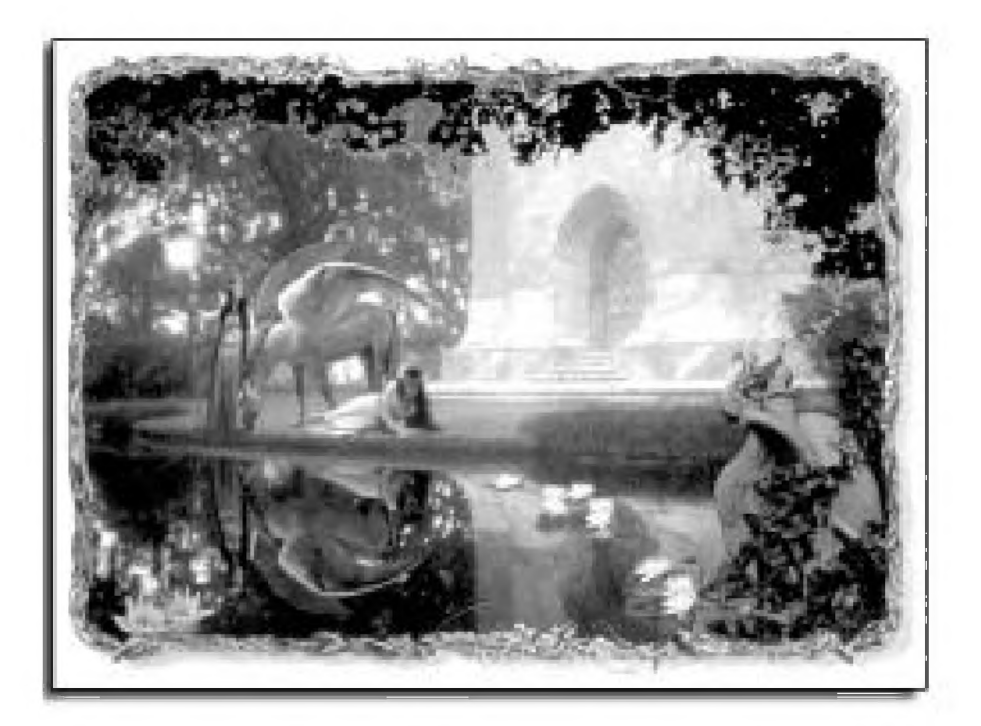

Рис. 6.1 ▼ Пример растровой графики. Дозор. Дизайнер Джуди Йорк

Эта растровая картина создавалась как иллюстрация к фантастической новелле, поэтому дизайнер постаралась, с одной стороны, придать ей сказочный, а с другой - реалистичный облик. Некоторые элементы картины, например отражение в глади озера девушки, представляют собой отсканированные и обработанные с помощью компьютерной программы фотографии. Другие, в частности, изображение крылатого коня, она нарисовала сама. Чтобы создать отражение объектов в воде, Джуди Йорк продублировала каждый элемент с помощью программы растровой графики и выполнила соответствующие преобразования. В завершение она подстроила цветовой баланс и другие детали таким образом, чтобы эти элементы производили полное впечатление зеркального отражения.

*Векторная компьютерная графика* до недавнего времени имела довольно ограниченное применение и основывалась на методах, используемых программистами для подготовки простых рисунков, состоящих из точек, прямых линий и областей, закрашенных однотонным цветом. Однако с развитием компьютерных дизайн-технологий изобразительные возможности векторной графики намного расширились. Сегодня лучшие образцы векторной графики почти так же реалистичны, как и фотографические изображения, а по своим потенциальным возможностям они намного превосходят растровую графику.

ГЛАВА 6 ▼ Компьютерная графика

В качестве примера на рис. 6.2 приведен рисунок из библиотеки Clipart MS Office 2000, выполненный средствами векторной графики.

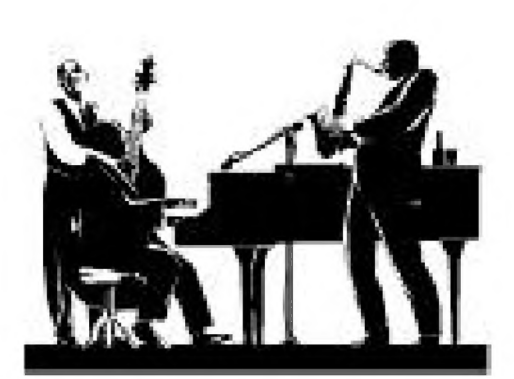

Рис. 6.2 ▼ Пример векторной графики. Библиотека Clipart MS Office 2000

Существует два типа программ, предназначенных для создания и редактирования изображений. Среди них следует различать растровые и векторные (векторно-ориентированные<sup>1</sup>). Дизайнеру-графику необходимо иметь представление как о тех, так и о других.

Растровые программы иногда называют программами картинного стиля (paint-style), потому что они позволяют создавать весьма реалистичные изображения с помощью электронных инструментов, которые являются аналогами средств, используемых художником для создания произведений живописи и графики. Некоторые растровые программы «умеют» не только рисовать

отдельные точки или линии на экране монитора, но и обладают широким спектром средств редактирования картинок. Растровые программы различаются между собой по предоставляемым дизайнеру возможностям, по типам и количеству изменений в создаваемых изображениях, по форматам файлов<sup>2</sup> и т.д.

К числу векторно-ориентированных программ относятся такие, с помощью которых создаются и редактируются изображения векторной графики. Эти программы гораздо труднее поддаются классификации, поскольку все объекты, которыми они оперируют, описываются программным образом, а возможности компьютерного программирования почти безграничны. Существуют различные векторные компьютерные программы - от самых примитивных до сложных изобразительных систем, функционирующих, например, на мощных рабочих станциях Silicon Graphics или подобных платформах высокого уровня.

# Растровая графика: биты и пикселы

Термин растровая графика (от англ. raster graphics или paint-type graphics) достаточно очевиден, поскольку его содержание определяется самим названием. Основным для растровой графики является понятие растрового массива (bitmap - массив битов) – совокупности битов<sup>3</sup>, в целом образующих в памяти компьютера то или иное изображение.

 $1\,$ Векторно-ориентированными называют такие программы, которые способны работать не только с изображениями векторной графики, но и выполнять несложную обработку растровых изображений.

<sup>&</sup>lt;sup>2</sup> Файл – понятие, широко используемое специалистами, работающими с компьютерной техникой. Файл - это информационная запись, находящаяся в памяти компьютера или на магнитном носителе информации.

<sup>3</sup> Бит - минимальная единица информационной записи, принимающая одно из двух значений: ноль или единица.

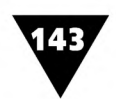

Бит представляет собой наименьший элемент памяти компьютера, который может находиться в одном из двух состояний - включенном или выключенном. В простейшем виде эти состояния можно использовать для представления черного и белого цветов в памяти компьютера, так что, комбинируя их сочетания, можно создать электронный образ монохромного изображения. Таким образом, простейшее растровое изображение, записанное в памяти компьютера, отдаленно напоминает лист клетчатой бумаги, на котором каждая клетка закрашена черным или белым цветами, в совокупности образующими форму рисунка.

Каждая клетка такого растрового изображения, записанного в памяти компьютера, называется *пикселом* (от англ. picture element - элемент картинки). Именно из них складывается растровая картинка, выраженная в цифровой форме. Пиксел - это основной элемент всех растровых изображений, который приобретает физические размеры лишь тогда, когда отображается на устройстве вывода информации, например мониторе или принтере. В этом случае термин *видеопиксел* обозначает отдельное пятно на экране монитора, а термин *точка* - отдельную точку на изображении, напечатанном, к примеру, на лазерном принтере.

Самый простой тип растрового изображения формируется в памяти компьютера из пикселов, имеющих только два возможных цвета - черный и белый. Для хранения информации о таких цветах достаточно одного бита памяти компьютера. Поэтому изображения, состоящие из пикселов этого вида, называются *однобитовыми.*

Для записи информации о всем многообразии цвета необходимо большее количество битов. Чем больше битов используется, тем больше оттенков цвета можно хранить с их помощью. Так, например, если каждый пиксел для хранения информации о цвете требует 8 битов, то изображение будет называться *восьмибитовым.*

Число битов, используемых для хранения цвета каждого пиксела, называется *битовой глубиной.* При этом общее количество цветов или оттенков серого можно определить, если возвести число два в степень, равную количеству битов в пикселе. Если пиксел состоит из двух битов, то всего получится  $2^2$  возможных комбинаций значений *включено/выключено.* Таким образом пиксел, состоящий из двух битов, будет содержать информацию лишь о четырех возможных цветах или оттенках серого.

Четыре бита информации дают 24 или 16 различных цветов (или градаций серого);  $8$  бит -  $2^8$  или  $256$  цветов; 24 бита обеспечивают получение более 16 миллионов цветов. Цвета, описываемые 24 битами, часто называются *естественными цветами,* потому что 16 миллионов цветов более чем достаточно даже для натренированного глаза художника.

Для того чтобы электронная картинка, хранящаяся в памяти компьютера, могла быть записана в виде файла растрового изображения, файл должен хранить информацию о *размерах* изображения и *расположении* пикселов в нем. Эти характеристики, также как и битовая глубина изображения, являются основными для файлов растровой графики.

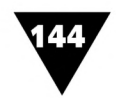

Обычно размеры растрового изображения записываются в файле отдельной строкой, где указывается его ширина и высота, выраженные в пикселах. Например, размер изображения 640×480 означает, что оно имеет 640 пикселов по горизонтали и 480 пикселов по вертикали. Произведение этих двух чисел дает общее количество пикселов, в данном случае оно равно 307200. Размеры изображения определяют сетку, в которой каждый пиксел имеет свою позицию. Благодаря этому компьютер может последовательно запоминать пикселы в виде строки данных, что позволяет воссоздать их расположение в сетке.

Рис. 6.3 иллюстрирует, как изобразительный элемент-раппорт, воспроизводимый на матрице размером 8×9 пикселов, записывается в виде размера растрового изображения и строки данных, в которой указывается расположение пикселов, формирующих его изображение.

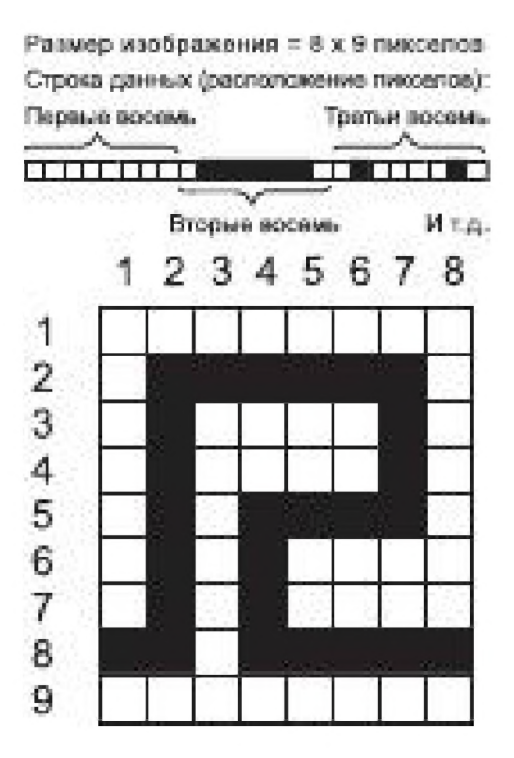

Рис. 6.3 • Запись в файле чернобелого растрового изображения

Показанный на рисунке способ записи является самым простым, но не самым эффективным с точки зрения сохранения данных об изображении. Более эффективный способ состоит в том, чтобы последовательно сохранять число только черных и белых пикселов. Это - один из возможных методов сжатия данных, формирующих растровое изображение, и, соответственно, один из способов экономии памяти компьютера.

Вопросы сжатия файлов растровой графики имеют очень большое значение, поскольку изображения занимают огромный объем памяти компьютера. Арт-дизайнерам, работающим с растровой графикой, требуются компьютеры с емкостью памяти от нескольких гигабайт до одного терабайта (один триллион байтов). Поэтому в современных компьютерных системах используются различные способы записи и сжатия файлов растровой графики, позволяющие экономить ресурсы компьютера.

### Векторная графика: линии и фигуры

Векторную графику часто называют объектно-ориентированной или компьютерной чертежной графикой.

Свое название этот вид компьютерной графики, по-видимому, получил по имени способа, использующегося в классической технике выполнения рисунка. Способ, называемый художниками методом векторов, основывается на замене в процессе рисования отдельных криволинейных отрезков прямыми линиями, которые временно превращают кривые линии в ломаные (рис. 6.4). Правильно найденные направления и размеры всех отрезков ломаной в конечном итоге
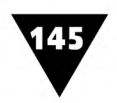

и позволяют точно определить опорные точки кривой. По ним и по отрезкам ломаной линии художником устанавливается степень кривизны всей линии в целом.

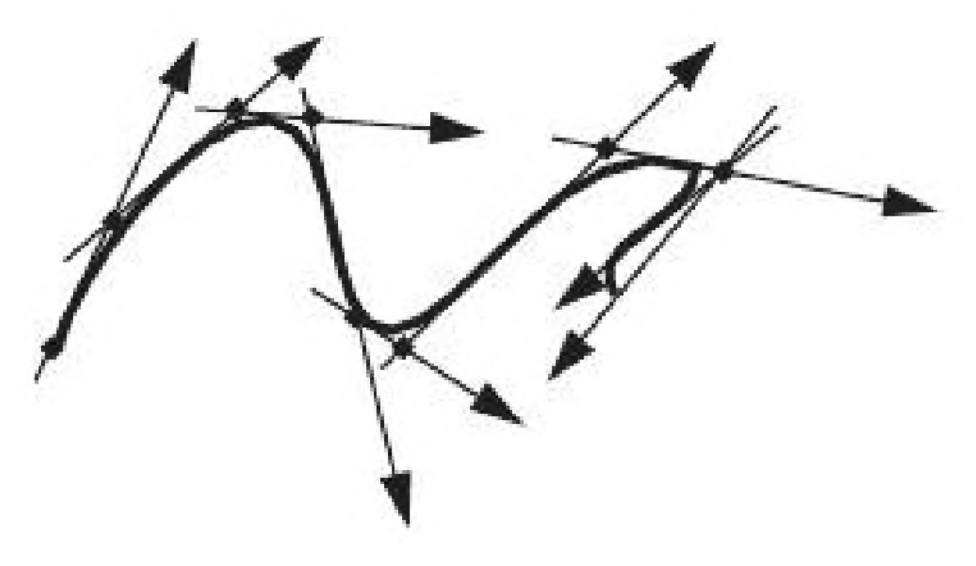

Рис. 6.4 ▼ Построение кривой линии методом векторов

Метод векторов - прототип построения линий в векторной графике. С его помощью создаются так называемые кривые Безье, получившие свое название по имени французского математика, впервые описавшего способ их построения. При электронном способе создания кривой образуются три ее составных элемента: точки привязки, отрезки прямых и криволинейные сегменты. С их помощью на экране компьютера можно не только рисовать любые линии, но и изменять их произвольным образом.

В отличие от растровой графики, в которой для создания изображений используются большие массивы отдельных точек, в графике векторного типа изображение строится с помощью их математического описания. Хотя на первый взгляд этот способ может показаться более сложным, чем выполнение растровых рисунков, для некоторых видов изображений он является самым подходящим.

Ключевым моментом векторной графики является то, что она использует комбинацию компьютерных команд и математических формул для описания отдельных составных элементов изображения. Такая особенность обеспечивает ей ряд важных преимуществ по сравнению с графикой растрового типа, но в то же время является причиной некоторых недостатков.

В векторной графике даже самые сложные изображения могут образовываться за счет комбинации простых объектов, вычерчиваемых на экране. Поэтому она характеризуется некоторой условностью, схематичностью, для создания объектов используются формализованные описания на каком-либо языке программирования. Если их записать по-русски, то они могли бы выглядеть так: «Задать три точки с определенными координатами», «Соединить их двумя отрезками», «Разделить отрезки на равное число одинаковых частей» и т.д.

На рис. 6.5 показан орнамент-розет, являющийся результатом выполнения компьютерной программы машинной графики. Распечатки подобных изображений часто встречаются в книгах, журналах, в рекламных объявлениях, бланках, дипломах, используются в качестве основного мотива рисунков, наносимых на

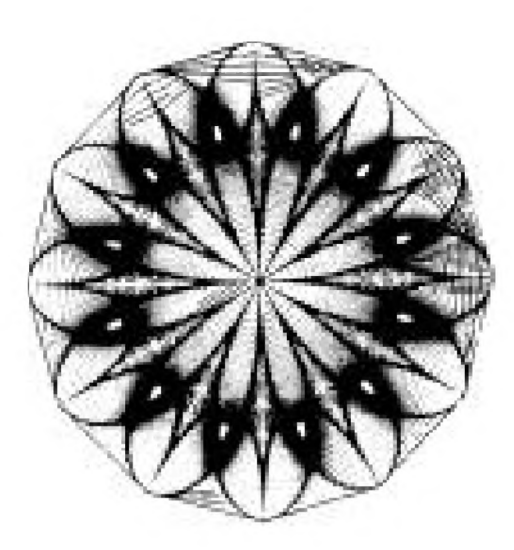

Рис.  $6.5 \times$  Орнамент, выполненный средствами векторной графики

ткань, обои, посуду и т.п. Известны случаи, когда специалисты в области компьютерного программирования организовывали выставки художественной машинной графики.

Присмотревшись к рисунку, можно увидеть, что он составлен из одного повторяющегося в разных направлениях и размерах изобразительного мотива - «угла, заштрихованного отрезками». При вычерчивании каждого угла программа выполняется всякий раз с различными параметрами, что и позволяет компьютеру в итоге нарисовать полное изображение на экране.

Главный элемент изображения, показанного на рис. 6.5, вычерчивался в результате выполнения следующей программы, написанной на алгоритмическом языке FORTRAN:

```
SUBROUTINE UGOL (X1, Y1, X2, Y2, X3, Y3, N)
N1=N+1DO 1 K=1, N1
A = (K - 1.) / N1 CALL OTREZ (X1+(X2-X1) ** A, Y1+(Y2-Y1) ** A,
** X2 + (X3 - X2) ** A, Y2 + (Y3 - Y2) ** A)
RETURN
END
```
Одним из достоинств векторной графики является то, что описание изображения, с точки зрения алгоритмического программирования, очень компактно и занимает мало места в памяти компьютера. Для построения этого рисунка средствами растровой графики пришлось бы запомнить каждую отдельную точку, участвующую в его создании, что потребовало бы гораздо больше компьютерной памяти.

Другое достоинство векторной графики заключается в том, что она использует все преимущества высокой разрешающей способности устройств отображения информации. Это позволяет при редактировании изменять размеры векторного рисунка без потери его качества, поскольку компьютерные команды просто сообщают устройству вывода, что необходимо нарисовать объект заданного размера и формы, используя столько точек, сколько возможно. Другими словами, чем выше разрешающая способность устройства вывода, тем лучше будет выглядеть векторный рисунок.

Короче говоря, главное достоинство векторной графики в том, что независимо от размеров векторный рисунок всегда будет выглядеть настолько хорошо,

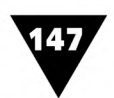

насколько хорошо его сможет распечатать принтер. Напомним, что растровая структура файла жестко определяет, сколько необходимо создать пикселов для изображения, и это количество не зависит от разрешающей способности устройства вывода. Таким образом, в растровой графике, в отличие от векторной, происходит одно из двух: либо при увеличении разрешающей способности размер рисунка уменьшается (так как уменьшается размер точек, составляющих пиксел), либо размер рисунка остается прежним, но принтеры с высокой разрешающей способностью используют больше точек для распечатки каждого пиксела. В связи с этим в растровом рисунке, отпечатанном в увеличенных размерах, наклонные линии часто становятся «пилообразными».

К недостаткам векторной графики можно отнести то, что для описания объектов изображения с помощью какого-либо алгоритмического языка необходимо иметь специальные знания в области программирования. Кроме того, иногда изображение даже несложной формы требует написания громоздкой программы, содержащей большое количество команд.

Сегодня подготовка изображений векторной графики с помощью алгоритмических языков уходит в прошлое и уступает место современным компьютерным технологиям, позволяющим создавать визуальные сообщения разной сложности даже тем пользователям, которые совсем не знакомы с программированием. Надежным помощником таких специалистов являются графические программы векторного типа. С их помощью компьютер запоминает созданное изображение в виде компьютерных команд, похожих на показанные выше. Как это делается, дизайнер не видит. Всю черновую работу за него делает компьютер, давая возможность сосредоточиться лишь на творческой стороне дела.

В векторных графических редакторах, также как и в растровых, специалист работает с помощью экранных панелей и электронных инструментов, прототипом которых являются обычные карандаши, рейсфедеры, линейки, лекала, циркули и т.п. При этом то или иное применение электронного инструмента, используемого для создания рисунка, компьютер автоматически переводит на язык формализованного описания графических объектов.

Одним из них является язык PostScript, который позволяет описывать не только сам графический объект, но и хранит всю информацию о параметрах страницы - размерах, формате, расположении на ее плоскости рисунка и т.п. Так, показанный ниже пример объясняет, что для описания окружности на формализованном языке PostScript используется только выделенная строка, тогда как большая часть команд необходима для описания страницы<sup>1</sup>.

```
% StartPage
@sv / $ctm matrix currentmatrix def @cv
%StartColorLayer (COMPOSITE)
%StartTile / $ctm matrix currentmatrix def @sv @sv @rax
%%Note:
Object 2076.19 2548.51 2220.84 2693.16 @E
0 J 0 j 0 d 0 R 0 @G 0.00 0.00 0.00 1.00 K 0 0.720
0.720 0.000 @w 2148.48 2693.16 m 2188.30
```
<sup>&</sup>lt;sup>1</sup> Корриган Дж. Компьютерная графика: Секреты и решения. – М.: Энтроп, 1995.

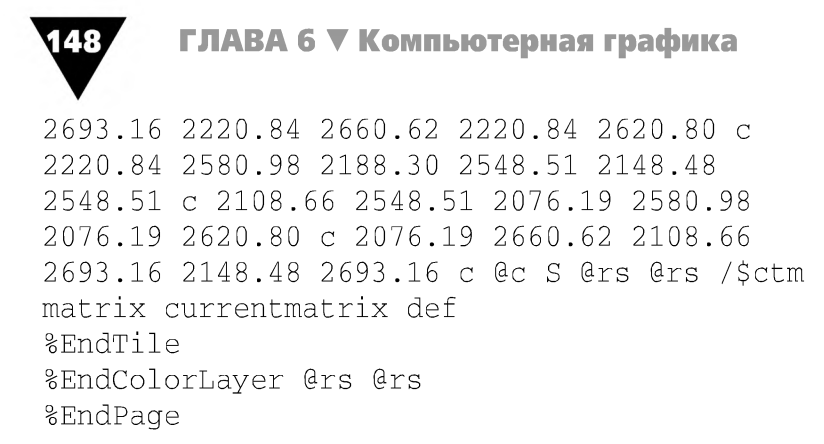

При исполнении этой программы пользователь видит лишь изображение окружности, созданное с помощью соответствующего электронного инструмента, а не ряд строк со сложными командами.

#### Плоская графика? - Нет, объемная!

Трехмерная графика - новое направление компьютерного дизайна. С ее помощью дизайнер создает модель, которая передает художественно-проектную идею в виде объемного изображения.

Трехмерная графика (сокращенно – 3D-графика) появилась на свет благодаря бурному развитию компьютерных дизайн-технологий. Сегодня методы 3D-графики применяются при художественном конструировании промышленной продукции, в дизайне интерьера, компьютерном моделировании произведений декоративно-прикладного искусства и пр. 3D-графика позволяет представить создаваемый объект в виде виртуальной объемной модели, которую можно рассматривать с разных сторон, в разных ракурсах, в условиях различного освещения и т.п.

Трехмерная компьютерная графика - полностью экранная технология, постепенно вытесняющая традиционный метод объемного макетирования. Более того, ее потенциальные возможности таковы, что она успешно вписывается в круг методов проектирования информационной среды человека. Сегодня 3D-графика нашла свое место в кинематографе, телевидении, компьютерной технике, информационном обеспечении современных электронных средств визуальной коммуникации. Строго говоря, термин «3D-графика» на самом деле не соответствует истине. Она вообще не трехмерна, поскольку, как и любая другая картинка, размещается на плоскости компьютерного монитора или воспроизводится на обычной двумерной поверхности средств отображения информации. При создании печатной продукции 3D-графика способна лишь имитировать трехмерную среду. Ее «трехмерность» скорее символизирует процесс компьютерного творчества, связанный с методами создания объектов в виртуальном 3D-пространстве, их рассмотрением под определенным углом зрения и, возможно, анимированием. Поэтому часто образцы трехмерной компьютерной графики, распечатанные с помощью принтера, по выразительности и реалистичности уступают традиционным методам иллюстрирования

печатной продукции, в которых мастерство художника является определяющим. В некоторых случаях применение сложных ЗВ-изображений сводится лишь к декоративному оформлению печатной продукции, которое может быть достигнуто и традиционными художественными средствами.

Технология создания трехмерных изображений во многом отличается от привычных методов, используемых в «плоской» компьютерной графике. Поэтому, не ставя цель детального рассмотрения всех тонкостей построения объемных иллюстраций, кратко проанализируем общую схему их создания.

На первом этапе «проектирования» объемной иллюстрации дизайнер строит так называемый каркас ЗВ-объекта. При этом поверхность многих объектов представляется в виде набора стандартных фигур-примитивов, соединенных друг с другом общими сторонами. При конструировании каркаса примитивы по желанию дизайнера могут подвергаться всевозможным деформациям - масштабированию, изгибу и т.д.

Второй этап состоит в «натягивании» на каркас материала, образующего поверхность ЗВ-объекта. Выбранный материал задает основные свойства поверхности - цвет, фактуру, прозрачность, рельеф, характеристики рассеивания света (блестящая или матовая) и др. В качестве материала можно использовать различные растровые картинки, «обволакивая» ими, например, предварительно созданный каркас автомобиля, который после этого превратится в полноценный ЗВ-объект.

На третьем этапе необходимо позаботиться о размещении источников света и камер. Назначение первых вполне понятно - без освещения 3D-объект виден не будет, а камеры задают точку обзора создаваемого объекта. Можно выставить несколько камер и в процессе работы их переключать. Этот этап напоминает работу на съемочной площадке киностудии.

Далее следует этап, на котором дизайнер может задать фон съемки ЗВ-объекта, установить некоторые характеристики воздушной перспективы, например, создать иллюзию тумана. В целом набор ЗВ-объектов, источников света, камер, описание фона, атмосферы и других атрибутов называется ЗВ-сценой.

И наконец, следует процесс, который называется *рендеринг* (от англ. render). Он состоит в том, что компьютер, используя информацию о ЗВ-сцене, полученную на предыдущих этапах, и собственные знания из оптики, формирует окончательное изображение и выводит его на экран. В результате рендеринга двухмерное изображение переходит в новое, трехмерное, наполненное правильным содержанием по всем трем плоскостям.

При желании дизайнер может «оживить» объемную иллюстрацию, заставив какой-либо ее объект двигаться или изменять свои параметры. Для этого задается начальное, конечное и несколько промежуточных положений, после чего вновь выполяется рендеринг. Теперь результат рендеринга будет несколько другим - компьютер рассчитает все промежуточные положения объекта, построит по ним растровые изображения и запомнит их в виде ряда последовательных кадров. Эти кадры будут представлять собой анимацию ЗВ-сцены.

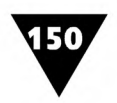

Обычно булыиую часть времени у дизайнера отнимает построение каркаса модели. В зависимости от сложности этот этап может занимать и час, и несколько недель. Добавление таких деталей, как цвет и фактура сложных поверхностей, происходит за один или два дня. Рендеринг сцены с высоким разрешением может занять от нескольких минут до многих часов, в зависимости от производительности компьютера и сложности изображения.

Создать трехмерную модель достаточно трудно. Для разработки сцены, в которой единственным персонажем является объемный текст, начинающему дизайнеру может понадобиться менее часа. Выполнение более сложной модели, например объемного изображения интерьера, может занять от двух дней до недели. Построение фантастического ландшафта отнимет гораздо больше времени. Создание трехмерного изображения с повышенными требованиями к реалистичности, например, растений, животных или людей, представляет наиболее сложную задачу, которая независимо от используемой программы или навыков дизайнера может потребовать нескольких недель напряженного труда.

Выполнение трехмерных изображений - от разработки объемных надписей на плакатах, вывесках, рекламах до создания реалистических и фантастических сцен, включая производство анимационных фильмов - представляет собой самостоятельное направление компьютерного дизайна. Но несмотря на впечатляющие результаты трехмерной графики, дизайн 3D-сцен до сих пор остается, пожалуй, самой сложной областью компьютерного творчества.

Рис. 6.6 демонстрирует образцы 3 D-иллюстраций, выполненных мастерами компьютерного дизайна с использованием различных программ.

Сегодня в распоряжении специалистов имеется достаточно много различных программ создания трехмерной графики. Однако все они похожи в главном - с их помощью плоские картинки оживают, приобретая объемный вид.

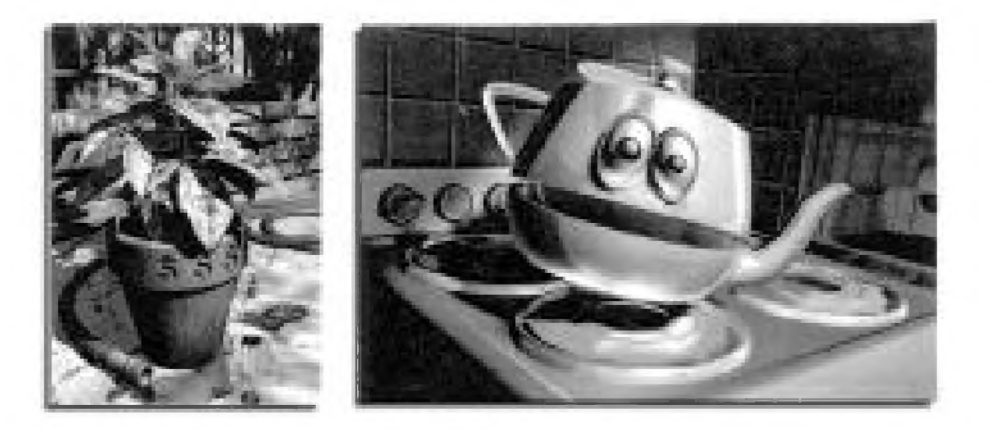

Рис. 6.6 • Иллюстрации, выполненные с использованием различных программ создания трехмерной графики

# **Техническое и программное оснащение**

#### **Компьютерная техника для дизайнера**

 настоящее время компьютерная техника является одним из основных материальных средств информационной дизайн-технологии. Компьютерная техника привлекает дизайнеров простотой использования и широкими возможностями по переработке информации. Что касается существующего программного обеспечения, то оно охватывает практически все профессиональные сферы деятельности дизайнера-графика и продолжает развиваться дальше.

Сегодня методы компьютерной графики, применяемые для подготовки визуальных сообщений, основываются на использовании двух различных и независимых друг от друга направлений развития компьютерной техники, или, как говорят, двух платформ. Одно из них предполагает работу на компьютерах Macintosh, другое - IBM PC. Конкуренция между «Маком» и PC в области информационных дизайн-технологий имеет свою историю. Ее отсчет начался в 1985 году, когда компании Apple, Aldus и Adobe создали ту издательскую технологию, которую сегодня принято называть *цифровой.* Компания International Business Machines (IBM), традиционно занимавшаяся выпуском электронновычислительной техники, на первых порах в этом процессе участия не принимала. Однако впоследствии IBM с успехом перенимала технологии, созданные для «Мака».

Первоначально дизайнеры работали лишь на Macintosh, однако в последнее время PC-платформа постепенно теснит эти компьютеры, и все больше специалистов работают на IBM PC.

Компьютеры IBM PC относятся к числу наиболее распространенных в мире. Их название образовано из первых букв названия фирмы-разработчика и слов

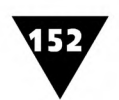

Personal Computer (персональный компьютер). IBM-совместимые компьютеры выпускаются различными фирмами-производителями вычислительной техники, но несмотря на некоторые отличия друг от друга, они похожи в главном аппаратной и программной совместимостью.

В компьютере принято выделять две основные части: *аппаратную* (hardware) и *программную* (software).

В состав аппаратных средств входят следующие устройства:

- >■ системный блок, который содержит в себе основные узлы компьютера, в том числе оптические и магнитные накопители информации;
- >■ монитор (дисплей), служащий для отображения алфавитно-цифровой и графической информации;
- >- клавиатура, предназначенная для ввода информации в компьютер;
- >- периферийное оборудование, расширяющее возможности компьютера и предназначенное для выполнения конкретных действий специалиста.

Из этих устройств системный блок является главным. В нем расположена самая разная «техническая начинка» - всевозможные электронные компоненты, микросхемы, накопители информации и другие устройства, без которых невозможна работа компьютера.

Мозг компьютера - это микросхема, называемая микропроцессором. Именно он управляет работой основных устройств, осуществляет выполнение всех программ. От типа микропроцессора во многом зависит *производительность*1 компьютера, а, следовательно, и эффективность работы дизайнера. В современных IBM-совместимых компьютерах используются самые совершенные на сегодняшний день микропроцессоры Pentium III, обладающие огромным быстродействием, позволяющие в кратчайшие сроки справляться со сложными задачами макетирования, создания и воспроизведения видеоизображений в реальном масштабе времени, а также проблемами проектирования и виртуального трехмерного моделирования. На смену им скоро придут микропроцессоры Pentium ГУ, использующие технологию гиперконвейерной обработки данных.

Производительность компьютера во многом зависит от его памяти. Так называемая *оперативная память*2 является очень важным элементом компьютера. Именно отсюда микропроцессор берет конкретные команды дизайнерских программ и некоторые данные для создания визуальных сообщений. В нее же он записывает полученные результаты. Название «оперативная» память получила потому, что она работает очень быстро. Время считывания данных и записи результатов соизмеримо со временем выполнения микропроцессорных команд. Однако содержащаяся в ней информация сохраняется, только пока компьютер включен, а после выключения все, что хранилось там, безвозвратно теряется. Для компьютерной графики, в отличие от некоторых других сфер

Производительность - это объем работы, выполненной компьютером за единицу времени. На производительность влияет много факторов, например количество и быстродействие устройств, входящих в компьютер, объем вводимых, хранимых и выводимых данных, число машинных операций, необходимых для решения той или иной задачи и т.п.

<sup>&</sup>lt;sup>2</sup> Этот вид памяти инженеры часто называют оперативным запоминающим устройством - ОЗУ.

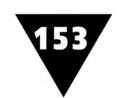

применения компьютера, емкость оперативной памяти должна быть достаточно большой<sup>1</sup>.

Чтобы не потерять информацию при выключении компьютера, ее надо переписать из оперативной в долговременную память: на жесткий диск или устройство накопления информации. Поэтому еще одной важной частью системного блока являются *накопители информации -* электромеханические устройства, представляющие собой долговременную память компьютера. Современные компьютеры могут содержать несколько типов накопителей информации: НГМД - накопители на гибких магнитных дисках, НЖМД - накопители на жестких магнитных дисках, CD - накопители на оптических дисках и др.

С помощью накопителей и гибких магнитных дисков производится перенос дизайнерских программ с одного компьютера на другой, хотя сейчас их чаще «перебрасывают» через локальную или глобальную сеть. На них же осуществляется запись и последующее хранение той информации, которая не должна находиться в компьютере постоянно. С их помощью также создаются архивные копии данных, содержащихся на жестком диске.

Наиболее распространенным магнитным носителем для НГМД являются дискеты, или, как их часто называют, флоппи-диски диаметром 3,5 дюйма. Для удобства пользования они заключены в пластмассовый корпус, защищающий рабочую поверхность магнитного диска от загрязнений и механических повреждений. Емкость таких дискет равна 1,44 Мб. Сегодня используются так называемые zip-диски, позволяющие хранить значительно булыпие объемы информации. На них можно, например, записывать «длинные» файлы с версткой, которые далеко не всегда умещаются на обычные дискеты, а про трехмерные модели и говорить нечего.

Накопители на жестком диске, часто называемые *винчестерами*, предназначены для постоянного хранения операционной системы, графических прикладных программ, баз данных, массивов информационных сообщений и т.п. С точки зрения дизайнера, главной характеристикой винчестеров является их емкость, то есть способность сохранять тот или иной объем информации. Современные винчестеры имеют емкость от одного до нескольких десятков гигабайтов.

В последнее время появились так называемые переносные жесткие диски, которые могут дополнительно подключаться к системному блоку и тем самым расширять память компьютера. Емкость таких переносных винчестеров достаточно велика для того, чтобы на них можно было записать полностью сверстанный и проиллюстрированный оригинал-макет журнала или книги.

Оптические компакт-диски (CD), уже ставшие незаменимыми средствами дизайнера-графика, используют для записи и чтения информации луч лазера. В процессе записи лазерный луч, изменяющий свою интенсивность в соответствии с основным сигналом, оставляет на активном слое оптического носителя след, который затем компьютер может прочитать, направив на него луч

Емкость ОЗУ измеряется в мегабайтах (Мб) - миллионах байт. В современных компьютерах, использующихся дизайнерами-графиками, она достигает величины сотен мегабайт.

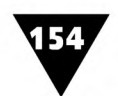

меньшей интенсивности и проанализировав изменение характеристик отраженногосвета.

Оптические запоминающие устройства обладают по сравнению с магнитными более высокой плотностью хранения информации, на них можно разместить гораздо больше программ и данных. Современные оптические запоминающие устройства способны хранить огромный объем информации - до нескольких сотен гигабайтов. С их помощью дизайнер получает возможность использовать в своей работе новые программы компьютерной графики или расширять возможности тех, с которыми уже работает. На CD-дисках часто размещается массив оцифрованных электронных изображений, необходимых для иллюстрирования и создания визуальных сообщений. Этот массив принято называть клип-арт библиотекой.

Системный блок, монитор и клавиатура образуют базовый (минимальный) комплект компьютера. Минимальный комплект совместно с периферийным оборудованием составляет расширенный комплект.

Периферийное оборудование включает в себя принтеры, графопостроители, сканеры, манипуляторы и много других устройств, используемых в деятельности дизайнера-графика.

Бурно развивающиеся методы визуального представления информации оказывают самое непосредственное влияние на развитие и совершенствование аппаратного состава компьютерной техники. Так, например, необходимость работы с большими графическими файлами заставляет конструкторов постоянно повышать быстродействие компьютеров, увеличивать их оперативную и долговременную память. Чтобы ускорить фиксацию информации, сконструированы принципиально новые цифровые фото- и видеокамеры, позволяющие получить электронный образ объекта в виде, непосредственно готовом для обработки с помощью компьютера. Желание облегчить ввод графической информации в компьютер привело к созданию сканеров, которые дают возможность записывать цифровые образы фотографий, текстов или любых других изображений на магнитные носители. Потребность в качественном графическом представлении данных обусловила разработку крупноформатных дисплеев и информационных табло нового типа: с большими экранами, способными воспроизводить изображение, состоящее из миллионов цветов и их оттенков. Задачи, связанные с распечаткой и тиражированием информационных сообщений, вызвали необходимость создания таких принтеров, которые обеспечивают высокое качество печати и вывод крупноформатного цветного изображения не только на бумагу, но и на самоклеящиеся виниловые пленки, пластики и пр. Работа с компьютерной графической информацией потребовала разработки специальных манипуляторов, которые полностью заменяют традиционные инструменты художника, используемые для создания графических произведений различных жанров и техники. И наконец, все возрастающий объем ввода и редактирования текстовой информации привел к появлению эргономичных клавиатур, значительно меньше утомляющих руки специалиста.

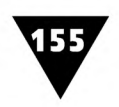

Программное обеспечение компьютерной техники подразделяется на системное и прикладное.

Системное программное обеспечение управляет работой не только самого компьютера, но и всех других подключенных к нему устройств, а также обеспечивает взаимодействие программных процессов с аппаратными ресурсами вычислительной системы. Современные IBM-совместимые компьютеры в качестве системного программного обеспечения используют мощную операционную систему Windows 2000 или Windows ME.

Прикладное программное обеспечение предназначено для решения конкретных задач, в том числе связанных с художественно-проектировочной деятельностью и графическим дизайном. Специфика прикладного программного обеспечения, в которых набор электронных средств и инструментов, а также их параметры и основные приемы использования сведены в специальные Windows-окна, во многом определяет содержание информационной дизайнтехнологии.

### Что нужно дизайнеру для работы?

Для работы дизайнеру нужны самые разные устройства. Некоторые из них используются для управления самим компьютером, а некоторые - для ввода и вывода информации.

Для управления компьютером и ввода текста необходима клавиатура. Сегодня инженеры создали новые виды эргономичных клавиатур, которые пригодны для длительной работы с текстом. В качестве примера на рис. 7.1 показана

клавиатура оригинальной конструкции, в которой клавиши расположены в углублениях корпуса, благодаря чему руки дизайнера находятся не на весу, а опираются на основание. Однако освоить эту клавиатуру не так просто: клавиши на ней расположены нестандартным образом. Тем не менее, для профессиональных наборщиков и верстальщиков - это наилучшее решение.

Наиболее распространенными устройствами ввода исходного изображения с бумажного листа

являются сканеры, создающие в памяти компьютера цифровой образ картинки. При сканировании, например, фотографии, предназначенной для иллюстрирования печатного издания или создания оригинал-макета рекламного объявления, предварительно должны быть установлены определенные характеристики оцифрованного изображения: размер и разрешающая способность, световой тон, контраст, цветность и т.п. Эти установки могут существенно влиять на качество сканированной фотографии и определять весь объем последующей работы, связанный с ее допечатной обработкой.

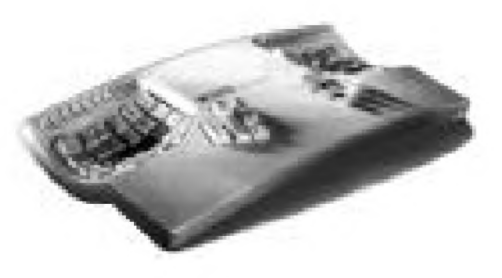

Рис. 7.1 • Эргономичная клавиатура

Принцип действия сканера основан на процессе оптического сканирования (то есть последовательного считывания) исходного изображения и его дальнейшего перевода в цифровой вид, универсальный для компьютера. Оптический сканер - очень удобное устройство для ввода данных с бумажных документов, содержащих не только печатный или рукописный текст, но и фотографии, рисунки, чертежи, схемы и т.д. Точность распознавания отдельных букв и цифр, считанных сканером и переведенных в цифровой вид с помощью современного программного обеспечения, достаточно велика и достигает 95-97%.

Сканеры бывают *ручными, планшетными, страничными* и *барабанными.* При считывании информации ручным сканером он вручную «прокатывается» по поверхности оригинала, поэтому качество получаемого изображения в значительной степени зависит от опыта дизайнера. С помощью ручного сканера можно получить изображение подлинника, находящегося в самом неудобном месте, например наклейки, расположенной на боковой поверхности тары и упаковки. Планшетные (настольные) сканеры - это устройства, которые позволяют считывать страницу либо какую-то ее отдельную часть непосредственно из сброшюрованного или переплетенного печатного издания. Внешне они напоминают настольный копировально-множительный аппарат. Страничные, или листовые, сканеры (рис. 7.2) предназначены для съема информации с от-

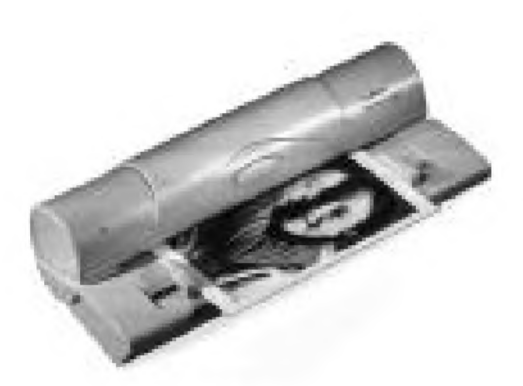

Рис. 7.2 ▼ Листовой сканер

дельных листов бумаги. Они компактны и просты в обращении. Барабанные сканеры позволяют одновременно обработать большое количество оригиналов, предварительно смонтированных на цилиндрическом барабанном устройстве.

Относительно недавно появились так называемые *слайд-сканеры.* Эти устройства предназначены для сканирования изображений с обычной фотопленки. Слайд-сканеры оснащаются специальными рамками для диапозитивов, что облегчает установку различных форматов пленки и отдельных кадров фотоизображения.

Цифровые фотокамеры позволяют непосредственно с натуры сформировать электронный образ объекта съемки, позволяя тем самым отказаться от традиционных фотографических процессов. На рис. 7.3 показана профессиональная цифровая камера.

Для получения изображений, поступающих с видеомагнитофона, телекамеры или любого другого источника видеосигнала, используются *видеобластеры.* С их помощью можно не только просматривать видеосигналы на экране монитора, но и реализовывать режим стоп-кадра, чтобы записать и перенести отдельные телевизионные кадры в подготавливаемый оригинал-макет.

В каждом конкретном случае дизайнеру необходимо, учитывая свойства исходного изображения, использовать наиболее подходящее устройство ввода информации.

Для выполнения и редактирования изображений, создаваемых с помощью компьютерных программ, дизайнеры используют различны е *манипуляторы*, без которых просто невозможно обеспечить ввод информации в компьютер. К таким манипуляторам относятся *мышь*, *трекбол, джойстик* и *графический планшет.* Конструкция того или иного манипулятора не просто влияет на процесс ввода информации, но и во многом определяет творческий почерк дизайнера.

Манипулятор типа *мышь* (рис. 7.4) представляет собой небольшую коробку с двумя или тремя клавишами. Когда пользователь перемещает мышь по горизонтальной поверхности стола, на экране монитора с помощью курсора отображается траектории этого перемещения. Кроме

того, мышь позволяет управлять различными электронными инструментами, находящимися на экране компьютера, выбирать тот или иной пункт программного меню, нажатием клавиши мыши - выполнять его и т.п.

В отличие от других манипуляторов мышь удобна тем, что позволяет сочетать сравнительно размашистые движения руки дизайнера с точной подгонкой курсора к нужному символу или даже отдельной точке на экране.

Использование мыши значительно увеличивает арсенал технических средств дизайнера-графика, а для работы с системами электронного макетирования это устройство просто незаменимо.

Существуют различные конструкции мыши, которые отличаются друг от друга способом контакта с поверхностью стола, числу кнопок управления, способом связи с компьютером (через информационный кабель или инфракрасный луч) и т.п. В любом случае выбор мыши должен определяться дизайнером.

*Трекбол* представляет собой шар небольшого диаметра, вращая который, можно перемещать курсор по экрану монитора. По принципу действия трекбол подобен предыдущему манипулятору, поскольку он фактически является как бы «перевернутой» мышью. Современные конструкции трекболов лишены многих эргономических недостатков, свойственных традиционным устройствам этого типа, они меньше утомляют руку дизайнера. На рис. 7.5 показан новый тип трекбола, удобно помещающийся в ладони, для вращения которого не требуется особых усилий. Часто трекбол встраивается в клавиатуру портативных компьютеров.

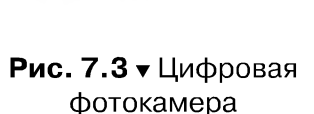

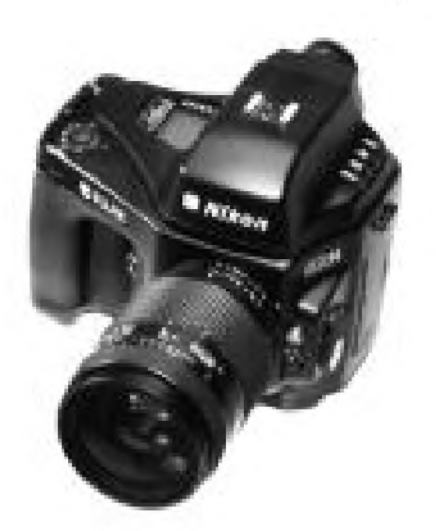

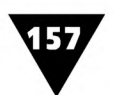

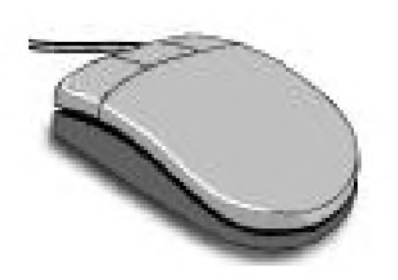

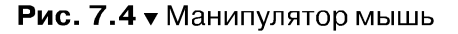

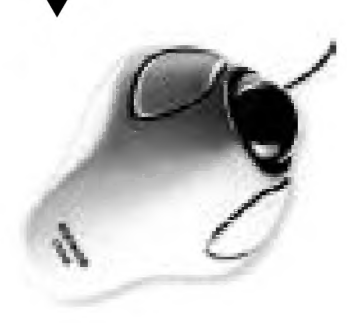

Рис. 7.5 • Трекбол

Джойстик - это свободно передвигающаяся в двух измерениях ручка, с помощью которой можно перемещать по экрану монитора светящуюся метку-курсор, вычерчивая при этом нужное изображение. На джойстике имеются две кнопки, предназначенные для выполнения того или иного действия, предусмотренного исполняемой программой.

Графический планшет - это относительно новое устройство ввода информации, позволяющее управлять пере-

движением курсора по экрану либо путем простого прикосновения пальца к панели, либо использованием специального «электронного пера». Графические планшеты (рис. 7.6) представляют собой плоские прямоугольные устройства, в которых для регистрации прикосновения служит слабое электрическое поле.

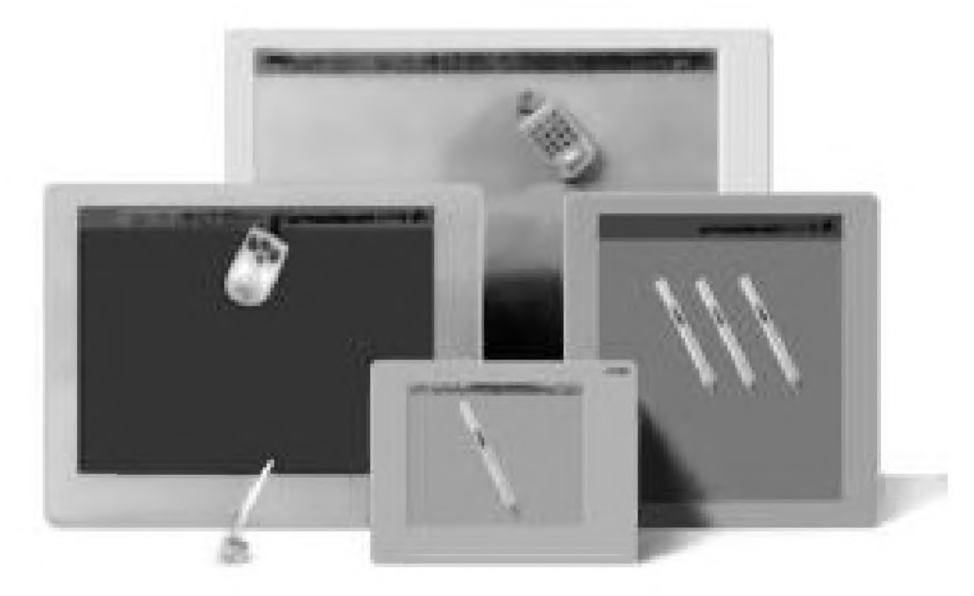

Рис. 7.6 • Графические планшеты

При передвижении устройства ввода по панели курсор повторяет траекторию его перемещения, а эквивалентом щелчка кнопки мыши является простое постукивание пальцем по панели или нажатие кнопок, расположенных по ее боковым сторонам. С помощью графического планшета дизайнер может вырезать и вставлять фрагменты изображений с точностью до доли миллиметра, а когда дело доходит до ретуши или создания изображений, то чувствительное к нажиму перо позволяет выполнить тончайшую работу, недоступную для мыши. Последние версии некоторых популярных программ компьютерной графики предоставляют дизайнеру такие возможности, использовать которые можно только с помощью чувствительного к нажиму пера.

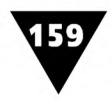

Для вывода изображений также используются различные устройства. Прежде всего к ним относится монитор - основное средство, с помощью которого производится отображение информации на экране. От качества монитора в значительной степени зависит конечный ре-

зультат работы дизайнера. Для работы с компьютерной графикой созданы мониторы с большим размером экрана, достигающим 29 дюймов по диагонали. Однако такие мониторы очень дороги и их можно увидеть лишь в составе графических станций сверхвысокого класса. Современные мониторы имеют плоский экран, благодаря чему изображения не искривляются по углам. Они обладают высоким уровнем разрешающей способности, яркости, резкости изображения, малым размером светового пятна и такой частотой развертки, при которой совершенно незаметно мерцание экрана. Понятно, что чем лучше монитор, тем более комфортно себя чувствует дизайнер, работающий с компьютерной графикой.

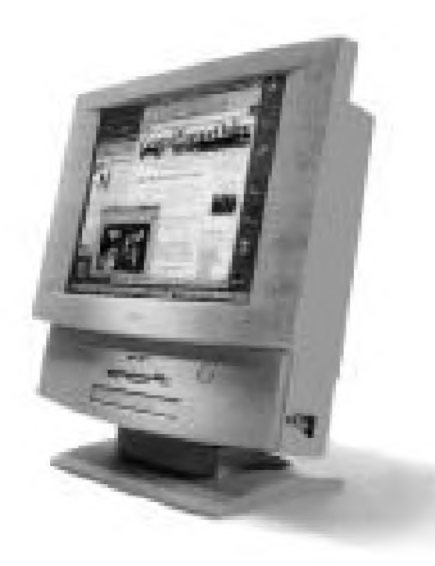

**Рис. 7.7 ▼** Плоский монитор с жидкокристаллическим экраном

На рис. 7.7 показан плоский цветной монитор с жидкокристаллическим экраном.

В последнее время разработаны специальные *электронные проекторы,* позволяющие проецировать изображение на любой светоотражающий материал большого размера (рис. 7.8).

Подобные проекторы, подсоединенные к компьютеру, могут устанавливаться в конференц-залах, учебных классах, центрах управления, театрах, кинозалах, клубах и т.п. Они весьма удобны для проведения выездных семинаров, совещаний, презентаций и т.п.

Кроме электронных проекторов созданы и так называемые *жидкокристаллические индикаторные* панели, позволяющие отображать визуальные сообщения на большом экране. Эти панели размещаются поверх крупноформатных диапроекторов-кодоскопов, которые и проецируют цветное

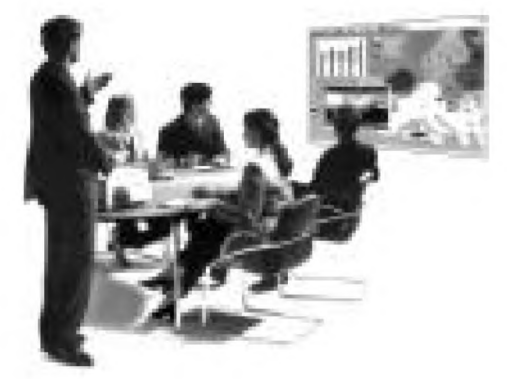

**Рис. 7.8** ▼ Использование электронного проектора

компьютерное изображение на экран. В последние годы качество изображения, получаемого с помощью жидкокристаллических индикаторных панелей, постоянно улучшается. Панели старых образцов не могли обеспечить необходимую четкость изображения, «снимаемого» с экрана компьютера.

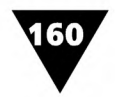

Если необходимо отобразить электронную презентацию на цветном телевизионном экране, то можно использовать специальные декодеры, которые преобразуют цифровой сигнал компьютера в такой, который будет распознаваться телевизионной системой. Работающие подобным образом крупноформатные телевизионные экраны и информационные электронные панели находят широкое применение в телекоммуникационных системах. С их помощью возможно отображение новостей и рекламных сообщений на площадях и улицах городов.

Для вывода изображений на бумажный носитель необходимы принтеры. В графическом дизайне применяются *струйные*, *лазерные* и *термографические* принтеры, которые обладают не только высокой разрешающей способностью, но и осуществляют печать самых различных видов компьютерной графики.

В *струйных принтерах* изображение формируется мельчайшими каплями красителя, выдуваемого на бумагу с помощью микрофорсунок. Модели цветных струйных принтеров очень удобны для распечатки полихромных изображений. В них получение изображения осуществляется за счет «выстреливания» микроскопических капель черного, голубого, пурпурного и желтого красителей на бумагу.

Струйные принтеры идеально подходят для распечатки фотографий, цветных рекламных проспектов, диаграмм, графиков, иллюстраций, а также нанесения изображений на прозрачные пленки, которые потом используются для тиражирования образца на полиграфическом оборудовании. Однако для струйных принтеров, как правило, необходима бумага высокого качества, чтобы в процессе печати она не коробилась, а изображение не получалось нечетким и размытым. Некоторые модели струйных принтеров используют воскообразный краситель, который при печати нагревается и приобретает жидкую консистенцию. При попадании такого красителя на бумагу он быстро застывает, не смешивается с другими красителями и не впитывается в волокнистую струк-

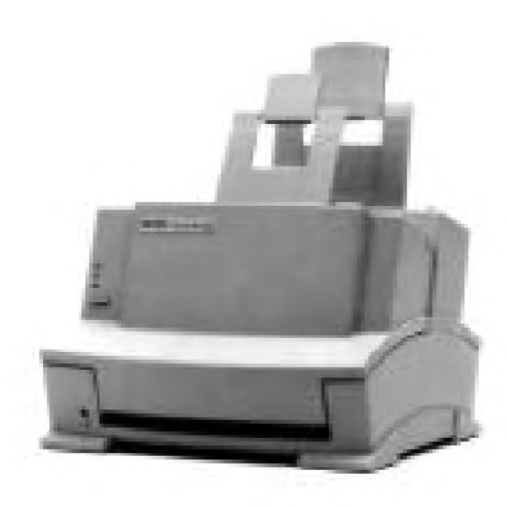

туру бумаги. В распечатках, полученных с помощью этих принтеров, изображения получаются четкими и яркими.

*Лазерные принтеры* (рис. 7.9) обеспечивают наилучшее, близкое к типографскому, качество печати.

Они являются самыми универсальными из всех принтеров, поскольку хорошо воспроизводят как текстовую информацию, так и полутоновую и штриховую графику. В этих принтерах для печати используется принцип ксерографии: лазер «засвечивает» чувствительный бара-**Рис. 7.9 т** Лазерный принтер бан, формируя на определенных участках его поверхности статический электрический за-

ряд, соответствующий изображению. Поступающий из картриджа порошоктонер покрывает тонким слоем заряженные участки барабана, формируя физическое изображение, которое затем переносится на бумагу и закрепляется

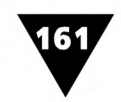

путем нагрева. На следующем шаге барабан разряжается и очищается от остатков порошка, подготавливаясь таким образом к новому циклу печати.

Цветные лазерные принтеры используют четыре картриджа с голубым, пурпурным, желтым и черным красящими порошками. Цветное изображение формируется смешением красок либо непосредственно на барабане, либо путем последовательного их нанесения на бумагу. Лазерные принтеры, хотя и являются удобными устройствами для получения качественной печатной продукции, пока не всем доступны из-за своей дороговизны.

*Принтеры с термопереносом изображения* используют вариацию метода, применяемого в обычных факсовых аппаратах. Для монохромных принтеров этого типа нужна специальная термочувствительная бумага, красящий слой которой изменяет цвет под воздействием повышенной температуры. Само изображение на такой бумаге формируется при соприкосновении ее поверхности с разогретыми элементами печатающей головки. Технология термографической печати отличается высокой производительностью и надежностью, отсутствием жидких токсичных красителей и сухих тонеров.

В последнее время разработаны перспективные модели *сублимационных* термографических принтеров, использующих технологию переносящей термографической печати. В таких принтерах печать производится с помощью специальной многоцветной красящей ленты, которая при нагреве осуществляет перенос изображения на обычную бумагу. Основным отличием сублимационных принтеров является то, что в них степень нагрева термоэлемента при печати изменяется, а пленка с красящим слоем не касается самой бумаги. Когда краска нагревается, происходит ее испарение и облако паров краски переходит на бумагу. Чем больше нагрев, - тем больше размер облака и больше размер пятна краски. Такие пятна с нечеткими границами позволяют цветам расплываться и перекрывать друг друга, формируя изображение с плавными переходами от одного цвета к другому.

Сублимационные принтеры хотя и не обладают высокой разрешающей способностью, производят одни из самых естественно выглядящих отпечатков. При наличии соответствующих программ и таланта дизайнер с помощью сублимационной печати может передать эффект фотографического изображения, акварельного рисунка и т.п.

Особый интерес для дизайнеров представляют плоттерные технологии, применяемые для изготовления крупноформатной наружной рекламы. Они позволяют осуществлять не только цветную струйную печать, но и резку самоклеющейся виниловой пленки, используемой в качестве носителя изображения. Плоттеры обеспечивают относительно низкую себестоимость изготавливаемых плакатов и вывесок, высокую производительность печати и резки изображений, удобство их последующего монтажа и демонтажа и т.п. Достоинства плоттеров (рис. 7.10) заключаются в возможности получения фотореалистичных изображений, дешевизне расходных материалов, высокой скорости печати, использовании широкоформатных носителей и т.п.

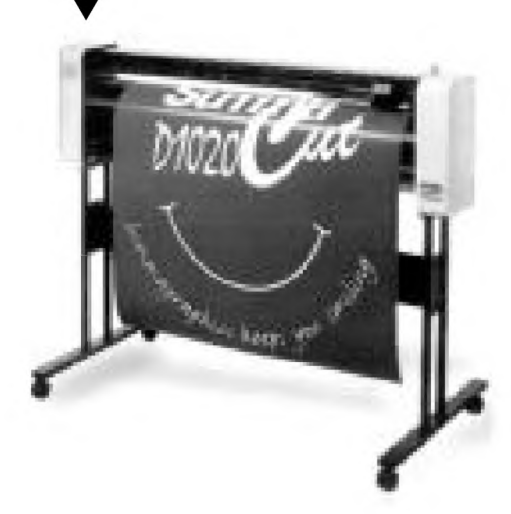

Для вывода чертежной графики используются графопостроители, которые бывают планшетного (рис. 7.11) и рулонного типов.

В первых лист бумаги закрепляется на рабочей плоскости, по которой движется пишущее перо, перемещающееся по двум координатам чертежа (вертикали и горизонтали). Во вторых для формирования вертикальных перемещений бумажный лист протягивается транспортирующим валом вверх и вниз, а перо перемещается только в горизонтальной плоскости. Графопостроители могут применяться для вывода и тек-**Рис. 7.10 •** Плоттер стовой информации, однако в этом режиме они работают медленно, так как последовательно

вырисовывают контуры символов. Графопостроители часто используются в художественно-проектной деятельности, связанной с дизайнерской прора-

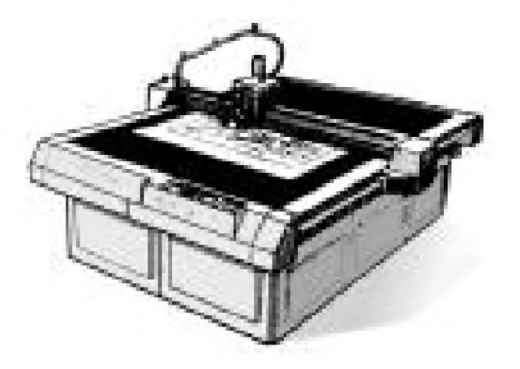

боткой конструкции мебели, приборов, машин, механизмов и пр.

Рассмотренный комплекс технических средств представляет собой необходимую, но не достаточную часть информационной дизайн-технологии. Его использование невозможно без компьютерного программного обеспечения. Сегодня для специалистов, работающих в области информационной дизайн-технологии, создано столько ди-**Рис.7.11** ▼ Планшетный зайнерских программ, что они могут удовлетвографопостроитель рить самые взыскательные вкусы и пожелания.

#### **Дизайнерские программы на любой вкус**

Дизайнерские программы необходимы для того, чтобы «оживить» техническое обеспечение компьютера и дать возможность специалистам работать с графикой, оцифрованными фотографиями и текстом.

Сегодня разработано столько различных программ, что даже их простое перечисление займет несколько страниц. Это объясняется тем, что они во многом отличаются друг от друга и, кроме того, имеют множество разных версий. Однако среди них можно выделить такие, которые пользуются наибольшей популярностью не только у профессиональных дизайнеров-графиков, но и рядовых пользователей компьютера.

На рис. 7.12 показано оформление «титульных страниц» или, как иногда их называют, «заставок» различных дизайнерских программ.

Как видно из рисунка, разработчики программ компьютерной графики уделяют большое внимание дизайну создаваемых ими продуктов. Благодаря броскому, впечатляющему оформлению титульных страниц, которые являются как

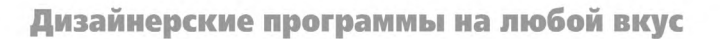

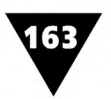

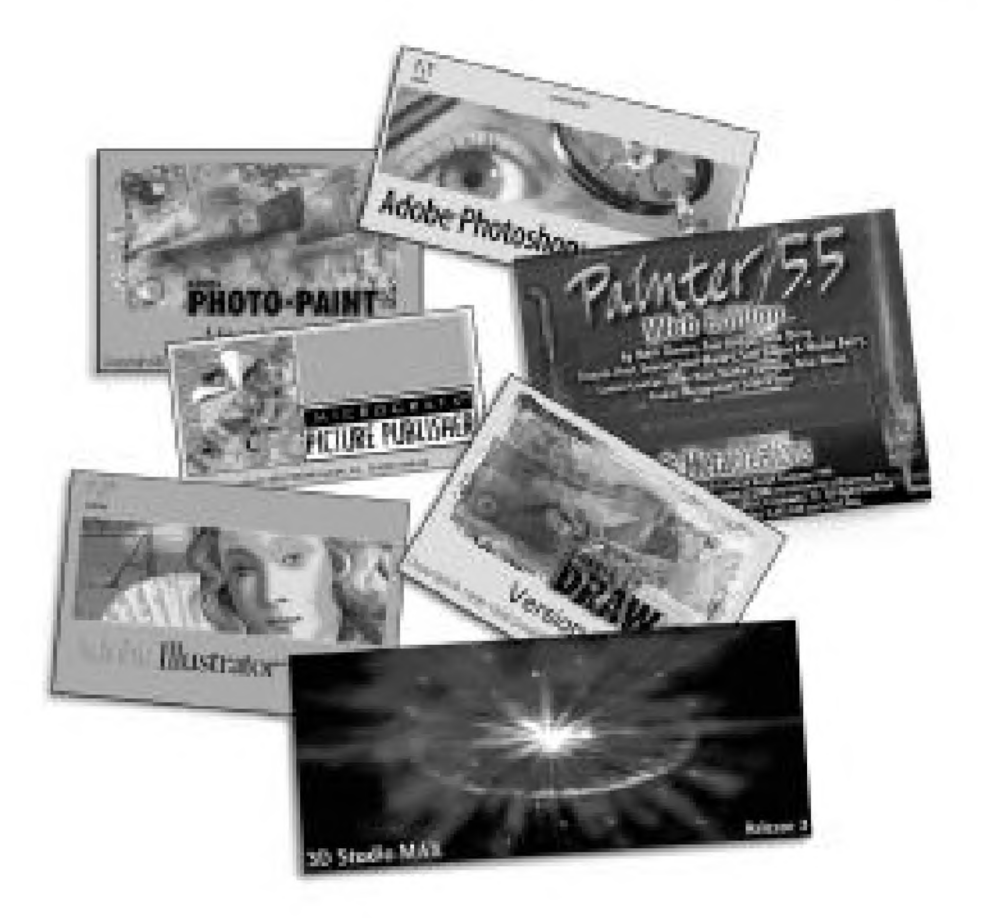

**Рис. 7.12** ▼ Титульные страницы дизайнерских программ Photo-Paint, Adobe Photoshop, Picture Publisher, Painter, Adobe Illustrator, CorelDRAW, 3D Studio MAX

бы визитной карточкой программ, пользователи получают представление об их предназначении. Кроме того, «электронная обложка» выполняет важные функции служебного сообщения: на ней отображается название и версия программы, год создания, регистрационный номер и данные официально зарегистрированного владельца.

Одной из наиболее известных компьютерных программ является Corel Photo-Paint, которая используется дизайнерами для работы не только с печатной, но и экранной графикой.

Сегодня в распоряжении дизайнеров имеются различные версии Photo-Paint, все они отличаются удобным интерфейсом и, что самое главное, совместимы со многими другими программами компьютерной графики. Photo-Paint обладает не только полным набором традиционных инструментов рисования, но и позволяет использовать широкий спектр компьютерных изобразительных средств и приемов. Такие специфические возможности, как редактирование градиентов цвета в заливках, создание для нескольких изображений общих цветовых палитр, смещение цвета по направлению к заранее заданным оттенкам, по достоинству оценены многими мастерами графического дизайна. Следует отметить, что в Photo-Paint электронные инструменты рисования располагаются очень удобно, почти так же, как в одном из самых распространенных 164

графических редакторов Photoshop. Кроме того, в Photo-Paint можно использовать уже ставшую привычной для многих дизайнеров технологию «послойного» создания растровых изображений, редактировать в них прозрачность изображения, импортировать и экспортировать не только обычные слои из других графических программ, но и альфа-каналы и настроечные слои. Однако эта программа не поддерживает возможности Photoshop по работе с контурами изображений и режимы слоев с переходами.

Программа компьютерной графики Micrografix Picture Publisher обладает весьма специфическими возможностями, которые удовлетворяют требованиям самого взыскательного дизайнера. Среди них - сворачивание изображений, «заменители» низкого разрешения, контактные листы и функция создания уменьшенных копий, для реализации которых дизайнеры, работающие с другими графическими редакторами, вынуждены приобретать дополнительные программные модули. К тому же некоторые операции маскирования и создания многоэлементных коллажей работают в Picture Publisher быстрее, чем в других программах, а такие специальные фотоэффекты, как «выдавливание» и блики на объективе, обладают большей гибкостью. Picture Publisher имеет значительное количество фильтров, с которыми дизайнер может свободно экспериментировать, добиваясь весьма впечатляющих результатов.

Программа обладает широкими возможностями по созданию графики для компьютерных сетей, включая поддержку анимационных файлов с высокой степенью сжатия. Picture Publisher, например, позволяет выбрать любой фрагмент изображения и просмотреть, как он будет выглядеть в качестве мозаичной заливки Web-страницы. Специальная функция Web Styles создает стилизованные наборы кнопок, разделителей и других элементов, с помощью которых дизайнер может легко сформировать графический шаблон для Web-страниц. Интерактивные режимы предварительного просмотра с использованием различных схем сжатия позволяют заранее оценивать размеры файлов и возможное время их загрузки еще до сохранения изображений.

Программа компьютерной графики Picture Publisher разработана для компьютеров среднего класса и проста в освоении. В ней имеются специальные программные модули, называемые «мастерами», которые даже не очень опытным людям помогают выполнять достаточно сложные операции и достигать профессиональных результатов. Picture Publisher может быть использована начинающими дизайнерами, которые поставили перед собой цель быстро подготовить Web-страницы, сравнимые по качеству оформления с теми, что создаются профессиональными художниками.

Adobe InDesign (рис. 7.13) представляет собой новое слово в ряду программ компьютерной графики. Ее достоинство заключается в том, что она обеспечивает полную интеграцию с другими дизайнерскими программами фирмы Adobe.

Adobe InDesign позволяет производить раскладку и дизайн печатной продукции проще, чем в других графических программах, что делает ее очень удобной не только для компьютерных художников, но и верстальщиков. Создатели этой программы считают, что высокая производительность и масса других достоинств, не доступных более ни одной программе по дизайну и верстке, скоро сделают Adobe InDesign лидером в своем классе.

Программа Macromedia Free Hand (рис. 7.14) может с успехом использоваться теми дизайнерами, которые создают иллюстрации и графику не только для Web-публикаций, но и для печати. Она содержит множество полезных инструмен-

тов для быстрого и точного совмещения текста и графики, масштабирования объектов и многого другого. Пакет Free Hand - это огромный шаг вперед в об-

ласти разработки графики для Web-страниц. Macromedia Free Hand обладает великолепными возможностями по переконвертации векторного и растрового формата графики.

Следует также упомянуть программу Microsoft PhotoDraw, которая предназначена для создания и редактирования графических изображений высокого качества. Она обладает большим количеством масок и встроенных фильтров, необходимых для редактирования оцифрованных фотографий и растровых рисунков.

На рынке программ компьютерной графики имеются и другие менее известные пакеты, среди которых можно отметить Macromedia Fireworks. Этот пакет включает в себя один из самых полных наборов электронных инструментов для создания и редактирования файлов растровой и векторной графики с экранным разрешением. Fireworks может входить в комплект тех программных средств, которые профессионалы в области компьютерной графики используют для разработки содержимого Web-страниц.

Еще одна программа - DeBabelizer - очень удобна для осуществления пакетных преобразований, которые необходимы при обработке больших массивов графической информации. Для DeBabelizer добавить рамку определенной толщины ко всем картинкам, содержащимся в одной папке, - рядовая операция. Эта программа способна выполнять и более сложные задачи, например такие: «Если ширина обводки изображений больше 200 пикселов, то ее следует уменьшить до 150 пикселов». Разработчиками DeBabelizer был реализован оригинальный подход к созданию программы: они изначально построили свой продукт на основе технологии пакетной обработки, а затем добавили в него различные эффекты, включая поддержку дополнительных модулей Photoshop. Хотя пакет DeBabelizer обладает недостаточно дружественным интерфейсом,

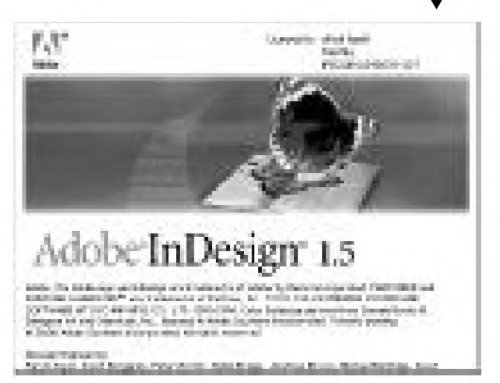

Рис. 7.13 • Титульная страница Adobe InDesign 1.5

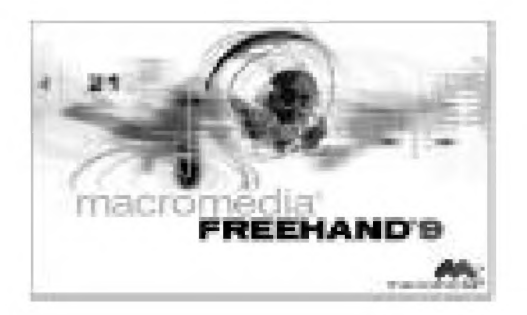

Рис. 7.14 • Титульная страница Macromedia FreeHand 9

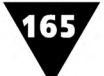

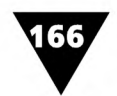

он очень удобен для того, чтобы создавать одинаковые сценарии обработки файлов без какого-либо программирования, которое многим дизайнерам недоступно.

Не секрет, что большинство дизайнеров использует программу компьютерной графики Adobe Photoshop. Сегодня создано много различных версий этой широко распространенной программы, отличающихся друг от друга изобразительными и техническими возможностями. Имя всемирно известной фирмы Adobe свидетельствует о высоком качестве разработанных ею программных продуктов примерно так же, как имя Mersedes говорит о великолепном качестве автомобилей.

В среде компьютерных художников немало таких приверженцев Adobe Photoshop, которые начинали работать еще с первой версией этой программы, последовательно переходя к все более и более новым. В версии Photoshop 6.0 аккумулированы самые последние достижения в области компьютерной графики. Наиболее значимое улучшение состоит в том, что Photoshop 6.0 позволяет работать с векторной графикой. Это, конечно, не заменит инструментальные средства таких специализированных программ, как Illustrator или CorelDRAW, однако дизайнер по достоинству сможет оценить данное нововведение. В Photoshop 6.0 присутствует, пожалуй, один из самых богатых наборов электронных инструментов, имеются удобные контекстно-зависимые панели, а простой в использовании preset-менеджер предлагает быстрый и эффективный способ управления библиотеками форм, кистей, образцами заливок, стилей и пр. Особое достоинство Photoshop 6.0 - это возможность работать с огромным количеством слоев при создании изображений. Кроме того, в программе имеется порядка ста различных фильтров, предназначенных для обработки и стилизации растровых изображений, с помощью которых можно имитировать различные техники создания произведений живописи и графики. В новой версии программы значительно улучшена возможность работы с текстом. Пакет Photoshop 6.0 тесно интегрирован с Adobe InDesign.

Сегодня Photoshop - это своеобразный эталон растровой графической программы. Полная совместимость с ним не является обязательной для всех других программ компьютерной графики, и все же многие фирмы-разработчики стараются обеспечить взаимодействие разработанных ими программных продуктов с Photoshop.

MetaCreations Painter стоит в одном ряду с Photoshop и занимает достойное место на рынке программ компьютерной графики. Технология «естественных инструментов», которая является ядром программы, позволяет дизайнерам-графикам рисовать на экране так же свободно, как на холсте или бумаге. Painter обладает не только практически бесконечным разнообразием кистей, позволяющих имитировать различные техники рисования и живописи, но и создавать сложные виртуальные поверхности, предназначенные для нанесения на них самых разных изображений, применять основы, имитирующие различную фактуру бумаги или холста. Возможности Painter позволяют дизайнеру использовать

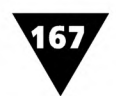

различные способы стилизации растровых изображений и создавать произведения компьютерной графики, поразительно похожие на обычные картины, выполненные в традиционной технике станковой живописи.

Painter имеет в своем арсенале множество эффектов. Инструменты клонирования позволяют применять к созданным изображениям стили великих мастеров. Так, например, один из подобных инструментов дает возможность «разбрызгивать» на изображении такие сложные элементы оформительской графики, как орнамент, на подготовку которого «с нуля» дизайнеру потребовались бы многие часы работы. В библиотеках Painter можно сохранять и свои собственные разработки для того, чтобы использовать их позднее. Эта дизайнерская программа позволяет реализовать не только собственные функции редактирования изображений, но и допускает подключение дополнительных модулей, разработанных для Photoshop.

Нужны ли дизайнеру обе эти программы? Может быть, и нет, потому что Painter создан для таких дизайнеров, которые достаточно уверенно чувствует себя с кистью в руках. Photoshop по сравнению с ним обладает некоторым преимуществом в области работы с текстом и более удобен при выполнении сложных операций обработки изображений.

Остановимся еще на некоторых дизайнерских программах, с которыми пользователи компьютера уже наверняка сталкивались, поскольку они являются частью популярного пакета Microsoft Office и хорошо интегрированы с другими входящими в него программами.

Первая из них - это настольная издательская система MS Publisher 2000 (рис. 7.15). Работая с Publisher, пользователь компьютера может быстро на-

учиться создавать макеты объявлений, визитных карточек, бюллетеней, брошюр, Web-страниц, даже если раньше никогда не занимался графическим дизайном.

Успешной работе с Publisher помогает большое количество программных модулей - «мастеров», с помощью которых можно изготовить различные варианты оригинал-макетов печатной и экранной информационной продукции.

В Microsoft Office входит растровый графический редактор MS Paint. Он представляет собой простую программу, предназначенную для

таких пользователей, которые только начинают знакомиться с компьютерной графикой. С помощью Paint обычно создается несложный иллюстративный материал, сопровождающий различные виды документов и информационных сообщений. Освоение этого растрового редактора не встречает трудностей даже у начинающих пользователей компьютера, поскольку он обладает лишь основным набором функций, свойственных профессиональным графическим пакетам. Набор электронных инструментов Paint невелик, хотя достаточно близок

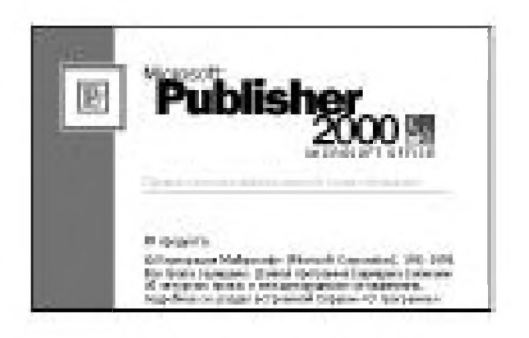

Рис. 7.15 • Титульная страница Publisher 2000

к стандартному. Существенным недостатком этой программы является то, что она способна работать лишь с ограниченным количеством форматов растровых файлов. Кроме того, отсутствуют функции стилизации растровых изображений с помощью встроенных фильтров, и не поддерживается режим их обработки с использованием слоев.

В отличие от MS Paint графический редактор MS Photo Editor не содержит даже минимального количества электронных инструментов. Он предназначен для того, чтобы преобразовывать с помощью набора встроенных фильтров предварительно созданные цифровые фотоизображения или ранее сканированные картинки, имитируя при этом широко известные художественные техники исполнения произведений живописи и графики.

В багаже пользователей компьютера можно найти ряд интересных программ, которые позволяют создавать и динамически отображать электронные слайд-фильмы. Они получили название программ подготовки презентаций и оказались очень удобны для «сценарного» построения видеоряда, содержащего текст, рисунки, фотографии. Динамизм, зрелищность и богатый арсенал видеоэффектов невольно привлекают внимание зрителей к информационным сообщениям, созданным с использованием программ подготовки электронных презентаций. Одна из них - PowerPoint. Эта программа, входящая в состав Microsoft Office, предоставляет мощные средства разработки слайд-фильмов, несколько электронных «мастеров», шаблоны презентаций различных типов с готовой структурой, оформлением и содержанием.

На рис. 7.16 показана электронная заставка этой компьютерной программы. Если ее сравнить с предыдущей, то в оформлении можно заметить много общего, характерного для фирменного стиля компании Microsoft.

И наконец, еще одна заслуживающая внимания компьютерная программа из Microsoft Office. Она относится к классу так называемых табличных процессоров и называется Excel. Эта программа может использоваться для построения

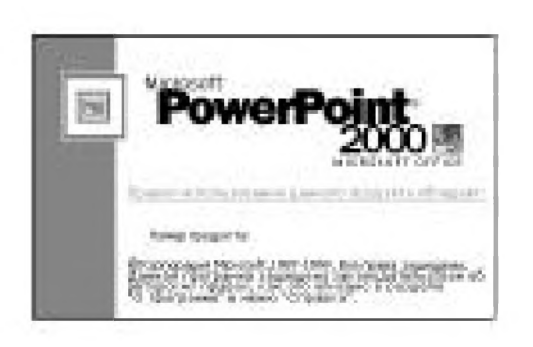

168

Рис. 7.16 • Титульная страница PowerPoint 2000

объектов деловой графики на основе цифровых данных, сведенных в электронную таблицу. С помощью специального блока, называемого мастером диаграмм, Excel позволяет строить графические формы, предназначенные для отображения статистических данных, а также подготавливать картограммы и картодиаграммы. Однако графические возможности Excel не уникальны - осуществлять построение диаграмм можно и в других программах - CorelChart, FreeHand, Adobe Illustrator и др.

В кратком обзоре дизайнерских программ нельзя не упомянуть широко известную программу Adobe Illustrator. Большим удобством для дизайнеров, уже знакомых с другими графическими пакетами

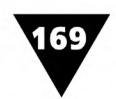

фирмы Adobe, является то, что интерфейс Illustrator довольно сильно напоминает Photoshop. В этих программных продуктах внешний вид кнопок, панелей и других атрибутов управления очень похож друг на друга, команды и процедуры навигации одинаковы, однотипно организована строка меню и т.п. Например, такие инструменты, как **Перо, Карандаш, Масштаб, Рука** в Illustrator и Photoshop даже имеют одинаковые «горячие» клавиши для ускорения работы с программой. Более того, фирма-разработчик Adobe планомерно приближает дизайнеров к единому рабочему пространству, составленному из трех программ своего производства: Illustrator, Photoshop, Page Maker. Таким образом, Adobe надеется, что когда-нибудь, открыв окно документа, пользователь не только может обложить его с трех сторон нужными инструментами, панелями и палитрами растровой и векторной графики, но и осуществлять полноценную верстку печатных изданий, свободно экспериментируя с создаваемым макетом.

Новые версии Illustrator «умеют» проверять орфографию русских текстов и расставлять в них переносы слов. С их помощью можно заверстывать текст в окно самой причудливой формы и после расстановки переносов он будет выглядеть вполне профессионально. А это значит, что скомпоновать самое сложное по композиции информационное сообщение можно полностью в Illustrator. В программе имеется возможность работать как с векторной, так и с растровой графикой, импортируя файлы различных форматов. Для создателей Web-страниц фирма-разработчик сделала специальный подарок: в стандартную поставку включен набор цветов для Internet.

Сегодня многие дизайнеры используют в своей работе одну из самых мощных графических программ CorelDRAW. Она уже многие годы является рабочим инструментом для дизайнеров и компьютерных художников, работающих на IBM PC.

Векторно-ориентированный редактор CorelDRAW представляет собой основную программу пакета и одновременно дает ему имя. Он предоставляет пользователям инструментальные средства для решения самых разнообразных задач - от обработки текста и иллюстраций до создания многостраничных публикаций и компьютерной анимации. Хорошо развитый интерфейс, высокое качество получаемых изображений, широкие возможности цветоделения позволяют использовать CorelDRAW в различных областях графического дизайна, издательской и рекламной деятельности. Его простота использования и настройки пришлась по вкусу как требовательным профессиональным дизайнерам и иллюстраторам, так и рядовым любителям компьютерной графики. Если у пользователей компьютера еще не развилась стойкая привязанность к другим графическим программам, то CorelDRAW для них - самый лучший выбор.

CorelDRAW может импортировать и экспортировать файлы практически всех растровых и векторных форматов. Он также распознает формат файлов Adobe Photoshop и форматы большинства текстовых процессоров. Хотя программа не в полном объеме поддерживает возможности профессиональных

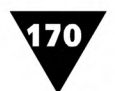

издательских систем, но очень удобна для иллюстрирования и верстки небольших изданий среднего уровня сложности.

Новая, десятая версия Corel DRAW претерпела значительные изменения в соответствии с пожеланиями пользователей. Пакет пополнился новой программой Corel R.AV.E. (Real Animated Vector Effects) - приложением для Web-анимации.

В Web-дизайне все большее распространение получают специализированные программы, предназначенные для работы с трехмерной графикой. В настоящее время профессиональным дизайнерам доступно большое количество подобных программ. Однако самым популярным пакетом трехмерной графики до сих пор остается 3D Studio. Сегодня разработано много версий этой мощной программы, которая предоставляет пользователю полный спектр возможностей для создания трехмерных сцен и компьютерных анимационных роликов, а также записи изображения на видеомагнитофон. Данный пакет позволяет использовать на разных этапах создания трехмерной графики и иные программы - CorelDRAW, Photo-Paint и др.

Совсем недавно в поле зрения дизайнеров попал новый пакет Quark Wrapture, предназначенный для допечатной подготовки упаковочной продукции (рис. 7.17). С его помощью удобно строить различные проекции упаковок, реализовывать экспорт и раскладку ЗО-объектов.

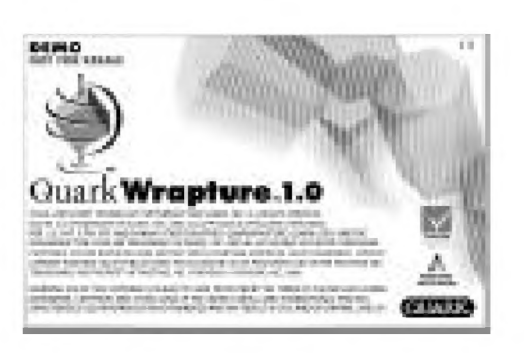

**Рис. 7.17** ▼ Титульная страница Quark Wrapture 1.0

В том случае, если специалист занимается художественным конструированием промышленной продукции или архитектурным проектированием, то ему следует обратить внимание на системы автоматизированного проектирования (САПР). Одной из наиболее распространенных компьютерных САПР является программа AutoCAD, предназначенная, в основном, для профессионалов. AutoCAD представляет собой программу высокого уровня, с помощью которой реализуется широкий набор функций, необходимых проектировщику или художнику-конструк-

тору. К ним, в частности, относятся возможности каркасного и трехмерного моделирования, работа со слоями, функции работы с текстом, заполнение иллюстраций оригинальными узорами и пр.

Особенности каркасного режима проектирования в среде AutoCAD заключаются в том, что конструируемые объекты могут отображаться на экране в виде контуров, что позволяет видеть их даже в том случае, если они перекрывают друг друга. С использованием методов объемного моделирования на экране можно отображать проектируемые объекты в различных ракурсах, то есть так, как они выглядели бы в реальной жизни. Для удобства пользователя их можно вращать, масштабировать, добавлять цветные и теневые детали. Работа со слоями позволяет, как и в обычных векторно-ориентированных графических

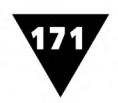

редакторах, изменять характеристики группы однотипных объектов, управлять расположением элементов по отношению друг к другу, выбирать определенную группу изображений, предназначенных для вывода на печать и т.п.

AutoCAD позволяет не только импортировать объекты растровой и векторной графики, но и экспортировать созданные изображения в векторной форме.

На рис. 7.18 показана титульная страница широко распространенной версии AutoCAD 13.

Несмотря на популярность среди профессионалов-проектировщиков и широкий набор функций, AutoCAD достаточно сложен для освоения рядовым пользователем компьютера. Можно смело сказать, что большинство задач, стоящих перед начинающим дизайнером-графиком, могут решаться с помощью других компьютерных программ, обладающих не столь избыточными возможностями и более дружественным интерфейсом.

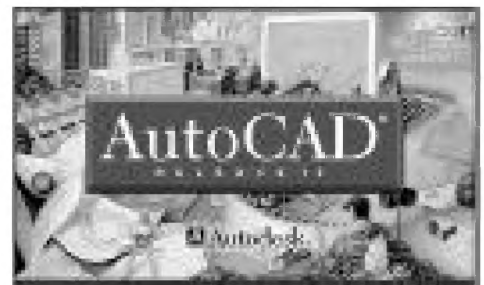

Рис. 7.18 • Титульная страница AutoCAD 13

Сегодня созданы САПР, которые ориентированы не только на архитектурное проектирование или конструирование промышленных объектов, но и на планирование интерьера помещений или дизайна ландшафта. Такие программы не универсальны, рассчитаны на решение определенного круга конкретных задач, но это с лихвой окупается их доступностью и простотой использования.

Кроме специализированных программ компьютерной графики дизайнерам приходится пользоваться такими, которые предназначены для работы с текстом. Обычно их называют текстовыми процессорами. Большинство из них способно выполнять не только задачи, связанные с вводом, редактированием и распечаткой текста, но и поддерживать некоторые стандартные функции графических программ.

Одним из самых распространенных текстовых процессоров является MS Word. С его помощью можно производить набор нового текста, открывать ранее созданные файлы, использовать макрокоманды, тезаурусы, словари, облегчающие работу с текстом, осуществлять его орфографическую и синтаксическую проверку и т.д. Кроме того, Word позволяет работать и с иллюстративным материалом: создавать векторную и импортировать растровую графику, производить несложную обработку рисунков, которые можно вырезать, вставлять, изменять размеры, яркость, контраст и пр. Word удобно использовать для подготовки электронного макета несложного печатного издания или экранной графики. Новая версия Word 2000 обогатилась удобным мастером Web-страниц.

Титульная страница Word 2000 показана на рис. 7.19.

Текстовый процессор Word поддерживает некоторые функции настольных издательских систем, такие как верстка текста, создание векторных изображений, импорт, вклеивание и связывание графики.

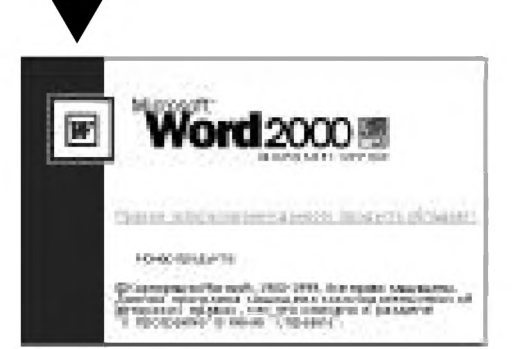

Рис. 7.19 • Титульная страница Word 2000

Word позволяет форматировать текст с выравниванием по левому и правому краю, по центру, по всей ширине набора, верстать его в несколько колонок, изменять межстрочные и межбуквенные интервалы, выбирать необходимую гарнитуру и пр. С его помощью нетрудно на вполне профессиональном уровне подготовить электронный макет страницы, содержащей не только текст, но и иллюстративный материал. Иллюстрацию можно привязать к определенной строке страницы,

обеспечивая ее обтекание текстом различными способами: со всех сторон, сверху и снизу, вокруг рамки, по контуру и т.п.

Рисунки в Word создаются с помощью разнообразных электронных инструментов построения объектов-примитивов: линий, стрелок, прямоугольников, эллипсов и т.п. Пользуясь различными процедурами, можно задавать различный стиль и толщину обводки объектов, заполнять фигуры узорами или заливать их цветом, использовать декоративные эффекты и пр.

Опция вставки рисунка из файла позволяет поместить в заданное место полосы набора документа растровую или векторную иллюстрацию, ранее созданную с помощью специализированной графической программы или полученную в результате сканирования. Аналогичным образом осуществляется импорт рисунка из библиотеки ClipArts, поставляемой совместно с программным обеспечением Word. При этом можно устанавливать нужный размер импортируемого рисунка, фиксировать его положение на сверстанной странице, выбирать способ обтекания текстом, формировать подрисуночные надписи и пр.

При выполнении процедуры вставки объекта из буфера обмена происходит импорт ранее помещенного в него рисунка или текста. С помощью буфера обмена можно легко пересылать графические изображения из одного файла в другой или из одной программы в другую. В Word 2000 возможности работы с буфером обмена существенно расширились.

Способ связывания графики хорош тем, что связанные изображения могут автоматически обновляться на странице текстового процессора, если их изменить с помощью исходной программы, которая их создала. Так, например, если отредактировать связанный файл в MS Paint, то все изменения будут отображены и в документе Word.

Для макетирования сложных многостраничных изданий возможностей текстовых процессоров бывает недостаточно. Для этого лучше использовать профессиональные настольные издательские системы, которые позволяют применять различные способы стилевого оформления печатной продукции, осуществлять единообразную компоновку текста, иллюстраций, декоративных элементов, производить раскладку страниц.

Существуют различные по сложности настольные издательские системы, обладающие схожими возможностями. Все издательские программы обеспечивают полноценное макетирование печатной продукции, позволяют осуществлять

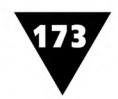

ввод, редактирование и верстку текста, импортировать как растровые, так и векторные изображения. Возможности издательских систем богаче возможностей текстовых процессоров.

Сегодня наиболее популярными программами профессиональной верстки являются PageMaker, Corel Ventura и QuarkXPress. Каждая система обладает своими сильными и слабыми сторонами. Поэтому выбор той или иной изда-

тельской системы зависит от вкуса, опыта, знаний дизайнера и вида выполняемой им работы.

На рис. 7.20 показано оформление титульной страницы QuarkXPress 4.0.

Пакет QuarkXPress - это лидер в своей области, хотя многие дизайнеры, работающие с PageMaker, с этим утверждением могут и не согласиться. Новая версия XPress 4.0 свидетельствует о том, что компания Quark превратила его в еще более мощный издательский пакет, оснащенный огромным набором возможностей не только для макетирования печатной продук-

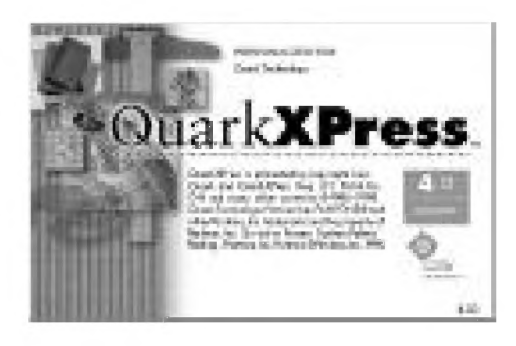

Рис. 7.20 • Титульная страница QuarkXPress 4.0

ции, но и для Web-дизайна. В QuarkXPress 4.0 появились слои и, соответственно, такие команды, как Создать новый слой, Слить слои и Поместить объект на слой. Работать со слоями не так удобно, как в Photoshop, но зато есть и приятные мелочи - объект, помещенный на слой, помечается маленьким значком, соответствующим его «цвету».

Совсем недавно арсенал издательских систем пополнился компьютерным пакетом InScope, разработанным фирмой Adobe. Его ядро, известное под именем Stilton, надстроено системой приложений, в качестве которых используются компьютерные программы InDesign, Photoshop, InCopy и некоторые другие. По сути дела, InScope - это пакет «визуального проектировщика», который может использоваться для построения единой редакционной системы и управлять не только содержанием публикации, но и всеми связанными с ней метаданными - информацией о заголовках, иллюстрациях, проектах, активах, полосах, заданиях, хранящихся в центральной базе данных и доступных пользователям этой системы.

Одним из недостатков пакета InScope является то, что он пока еще не совместим с Adobe Illustrator и некоторыми другими популярными графическими программами. Однако в новых версиях пакета этот недостаток, без сомнения, будет устранен.

Перед начинающим дизайнером часто стоит вопрос, на какой же программе следует остановиться? Вот что советует известный мастер графического дизайна В. Голыженков: «Когда ты покупаешь компьютер... главное - понять, что именно тебе нужно для работы. А работу всегда можно разделить: это сделано при помощи векторной программы, а это - благодаря Photoshop. Когда занимаешься простыми вещами, достаточно иметь Corel... при этом не надо себе мозги засорять мониторами и калибровкой. Особенно если ты знаком с основами

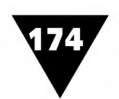

полиграфии и прекрасно знаешь, из какого смешения полиграфических красок какой эффект получится...»1. Но если дизайнер разобрался и вкусил все прелести Photoshop со всеми его фильтрами, плюс Illustrator, XPress и им подобные, то одного лишь Corel недостаточно.

Выбор дизайнерской программы зависит от уровня подготовки, мастерства и вкуса специалиста, поскольку даже самый мощный графический пакет в неопытных руках не позволит получить качественных результатов.

<sup>&</sup>lt;sup>1</sup> Левшин И., Самсонов Д. Художник и его модель // Publish. №2, 1997.

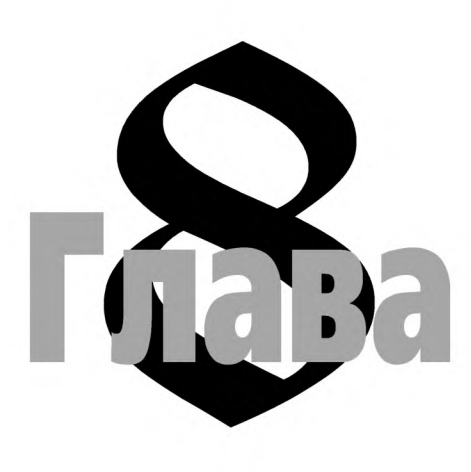

# **Средства и методы дизайн технологии**

## **Рабочее место дизайнера-графика**

абочее место художника должно быть удобным и содержать все необходимые средства и инструменты (рис. 8.1).

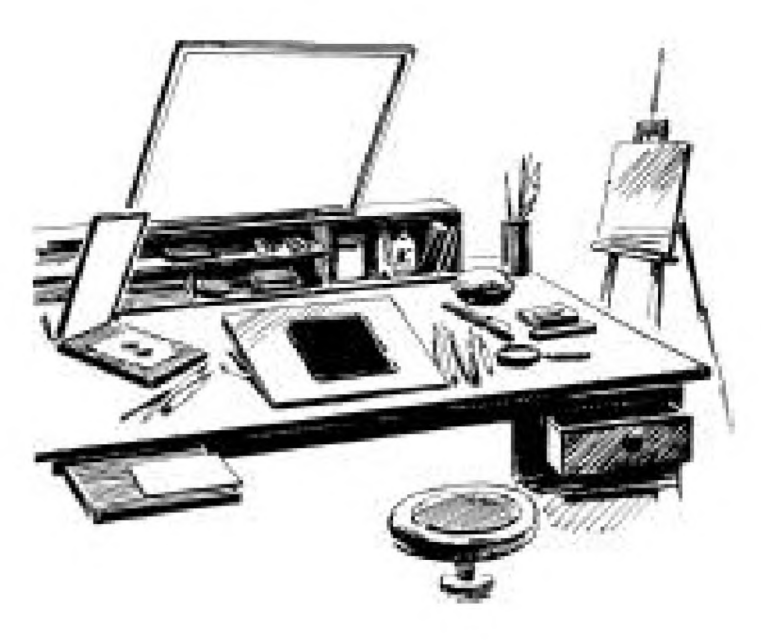

**Рис. 8.1** ▼ Рабочее место художника-графика

Видно, что на столе художника лежат краски, кисти, карандаши, перья, штихели, другие инструменты, необходимые для работы. В средней части стола помещается пюпитр - планшет с незаконченным рисунком. Рядом лежит лупа, с помощью которой можно рассмотреть мелкие детали изображения. Слева от планшета расположено зеркало, дающее возможность видеть обращенное изображение рисунка. Прямо над пюпитром висит экран, позволяющий освещать

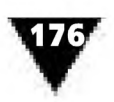

его мягким, рассеянным светом. Рядом с рабочим местом размещается мольберт, на котором можно разместить большой рисунок, который не помещается на столе. Рабочее место художника-графика оснащается большим количеством ящиков и полочек, где хранятся различные вспомогательные материалы.

В отличие от обычного стола художника, рабочее место дизайнера-графика оснащено лишь компьютерной техникой, которая предоставляет ему возможность работы с программами. Компьютер и дизайнерские программы полностью заменяют все традиционные средства и материалы художника. Разница заключается в том, что здесь они представлены в электронном виде и присутствуют лишь в виде изображений на экране монитора. Выработанные веками способы использования традиционных средств и материалов заменяются специфическими средствами и методами информационной дизайн-технологии.

На экране монитора электронные инструменты и произведения графического дизайна отображаются в так называемом *рабочем окне,* которое является аналогом рабочего места художника-графика. Варианты таких рабочих окон показаны на рис. 8.2.

Оформление окон включает в себя следующие элементы:

- >· название компьютерной программы и строчку-указатель режимов и команд;
- >· рабочее поле (центральная часть экрана), используемое для рисования и являющееся аналогом обычного листа бумаги;
- >· линейки и полосы прокрутки, предназначенные для перемещения электронного рисунка по экрану монитора;
- >· набор электронных инструментов и принадлежностей, выполняющих роль кистей, карандашей, ручек, ластиков, валиков с краской и т.п.;
- >· палитру цветов и другие дополнительные панели, вызываемые на экран по желанию пользователя.

Для многих графических программ состав указанных элементов является типовым. Однако вид рабочего окна, несмотря на обязательное их присутствие, может иметь некоторые отличия в зависимости от конкретной программы.

Для примера кратко рассмотрим состав рабочего окна наиболее популярной программы растровой графики Adobe Photoshop (рис. 8.2а).

В первых двух строках рабочего окна Adobe Photoshop отображаются его название и список основных операций и функций. В этой строке сосредоточены режимы, с помощью которых можно сканировать изображения, сохранять их на магнитных носителях, импортировать и экспортировать уже созданные растровые картинки в другие программы или на другие компьютеры, редактировать, преобразовывать, распечатывать рисунки и т.п.

В центре экрана находится *рабочее поле*, представляющее собой плоскость электронного оригинал-макета. Оно используется для создания и редактирования рисунка. В верхней части поля имеется заголовок, показывающий имя и масштаб загруженного файла.

В нижней и правой крайней частях рабочего поля могут располагаться линейки-скроллы (на рисунке не показаны), посредством которых передвигается изображение, не помещающееся полностью на экране монитора.

На свободном месте рабочего поля могут располагаться дополнительные панели. С их помощью вызываются палитры цветов, различные настройки электронных инструментов, сведения об этапах создания изображений и т.п. Эти панели можно разместить в любом месте экрана, чтобы они не загораживали рисунок.

Примером такой дополнительной панели является палитра цветов. В отличие от обычной палитры художника - небольшой тонкой и легкой доски, на которой размещаются и смешиваются краски, - она представляет собой разделенный на клеточки прямоугольник, где содержатся образцы цветов, используемых компьютером для создания изображения. Образцы цветов можно сравнить с масляными красками, которые художник выдавливает на палитру из тюбиков в удобном для работы порядке. К сожалению, Adobe Photoshop не позволяет располагать образцы цветов в соответствии с личным вкусом дизайнера<sup>1</sup>.

Наибольший интерес для начинающего дизайнера представляют очень выразительные по начертанию и понятные с первого взгляда пиктограммы<sup>2</sup>, которые обычно располагаются в левой части экрана. Они образуют своеобразный набор электронных инструментов, аналогичный традиционным графическим инструмен-

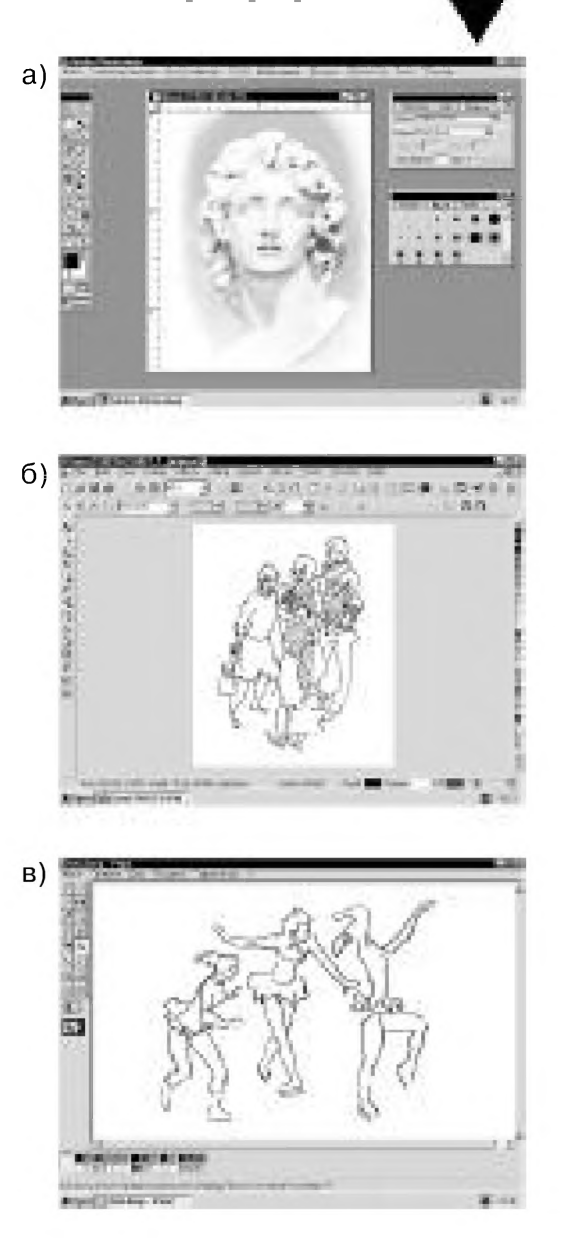

Рис. 8.2 ▼ Рабочее окно программ растровой графики: a) Adobe Photoshop; 6) Corel Photo-Paint; в) Microsoft Paint

там, используемым художником. С их помощью на экране вырисовываются различные линии и фигуры, производится закрашивание тем или иным цветом, обеспечивается стирание ранее созданных элементов изображения, выполняются многие другие графические операции.

Например, великий русский художник И. Е. Репин белила клал в середину верхнего края палитры, справа от нее располагал теплые краски - желтые и красные, слева размещал холодные зеленые и синие, дальше - черные и коричневые. Для интереса сравните этот порядок с тем, который принят в экранной палитре графической программы.

 $\sqrt{2}$ Пиктограмма - это условное обозначение какого-нибудь понятия, выраженное в простой графической форме.

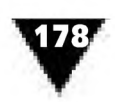

От того, насколько хорошо дизайнер знает состав и возможности инструментальных средств и владеет различными приемами их использования, в значительной степени зависит не только скорость подготовки и редактирования изображения, но и его качество.

Результативность работы дизайнера во многом определяется тем, как организовано рабочее окно программы, как размещены на плоскости экрана дополнительные панели. Важно, чтобы они не закрывали рабочее окно, чтобы на экран были выведены только те из них, которые в данный момент необходимы. Конечно, дизайнер должен владеть не только основным набором электронных инструментов программы, но и правильно воспринимать то, что в кратком и сжатом виде содержится в панелях. Освоение всего набора правил, приемов и способов, которыми пользуется дизайнер в процессе работы с компьютерной программой<sup>1</sup> происходит постепенно, по мере накопления опыта, знакомства со специальной литературой и особенно в процессе повседневной работы под руководством профессионального арт-дизайнера.

# **«Электронный этюдник» программ растровой графики**

В программах растровой графики изображения создаются с помощью электронных инструментов. На экране компьютера, в который загружена та или иная графическая программа, видно, что каждому инструменту соответствует своя пиктограмма. Их совокупность получила название Tool Box (ящик с инструментами), который по своему предназначению аналогичен *этюднику* - небольшому деревянному ящику со всеми принадлежностями для живописи. Выбранный инструмент можно активизировать щелчком мыши по соответствующей пиктограмме. Почти всегда активизация того или иного электронного инструмента сопровождается появлением на экране дополнительной панели, где содержатся параметры его настройки.

На некоторых пиктограммах имеется небольшая стрелка. Если на ней установить курсор и щелкнуть левой кнопкой мыши, можно открыть дополнительные виды инструмента и среди них тот, который нужен для работы.

Наиболее часто для подготовки изобразительного материала в программах растровой графики используется инструмент, предназначенный для рисования штриховых линий. Обычно в качестве его пиктограммы выступает изображение графитового карандаша. Линия - наиболее популярное средство компьютерной графики. Даже школьнику известно, что по характеру линии бывают *прямые* и *кривые,* по размеру - *длинные* и *короткие, толстые* и *тонкие,* по светлоте *темные, полутемные* и *светлые,* по назначению - *контурные* и *вспомогательные,* по направлению - *горизонтальные, вертикальные* и *наклонные,* по виду - *сплошные,*

<sup>1</sup> Совокупность правил взаимодействия пользователя со списком основных операций и функций программы, а также с дополнительными панелями, выведенными на экран, технические специалисты называют многооконным пользовательским интерфейсом.

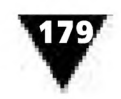

*штриховые*, *штрих-пунктирные.* Электронные инструменты графических программ позволяют выполнять все указанные типы линий.

Линия и штрих - основные элементы техники рисования на экране компьютера. Они необходимы для прорисовки контура изображения, выявления объемности формы, оттенения поверхности и т.п. Отдельный штрих может восприниматься глазом не только как линия, но и способен сливаться с соседними штрихами в сплошное тоновое пятно. Электронный карандаш является аналогом канонических средств художника-графика, предназначенных для выполнения рисунка с использованием сухих красок: графитного и итальянского карандаша, шариковой авторучки, гелевого фломастера и т.п. Электронный карандаш позволяет создавать произвольный рисунок линии с жесткими границами, причем так же, как и обычный графитный карандаш, он может иметь различную толщину и степень «твердости грифеля».

Техника использования этого инструмента практически не отличается от традиционной. Например, для того чтобы подготовиться к вычерчиванию на экране штриховой линии, нужно предварительно произвести установки ее толщины, окраски, «нажима» на электронный инструмент, точно так же, как выбрать карандаш соответствующей твердости и цвета. Штрихи, создаваемые электронным карандашом, могут либо накладываться на ранее нарисованные изображения, затемняя или осветляя их, либо наоборот, располагаться под ранее нанесенным на экран рисунком.

Для того чтобы задать параметры такого карандаша, в программах растровой графики имеется специально предназначенная для этих целей дополнительная панель. Изображение такой панели для Adobe Photoshop показано на рис. 8.3.

С помощью этой панели дизайнер может выбрать нужные режимы рисования, установить степень непрозрачности штриха, нажима на карандаш и т.п. Установка ширины штриховой карандашной линии может производиться в Другой дополнительной панели, показанной на рис. 8.4. Аналогичная панель используется для установки параметров еще одного электронного инструмента - кисти.

**El Origia raparciarà VI** Hones of Googge (Fili Els. Teraill you field Little г г<sub>олона</sub> г<sub>та</sub>г <sub>ши</sub>

**Рис. 8.3 ▼** Дополнительная панель **Опции карандаша** Adobe Photoshop

Если на экране нужно провести отрезок прямой линии, то можно воспользоваться инструментом, на пиктограмме которого показан отрезок прямой. Отличие этого инструмента от предыдущего заключается в том, что отрезок прямой, появляющийся на экране при буксировке мыши, в процессе вычерчивания будет как бы «резинообразно» изменять свою длину, то есть растягиваться от начальной отправной точки до конечной, образуя линию заданного направления. Данный инструмент позволяет вычерчивать различные линии, а также стрелки, часто используемые в чертежной графике. Ширина, длина, форма наконечника стрелки, толщина прямой линии и некоторые другие ее параметры могут быть заданы в соответствующей дополнительной панели, внешний вид которой показан на рис. 8.5.

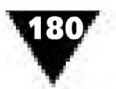

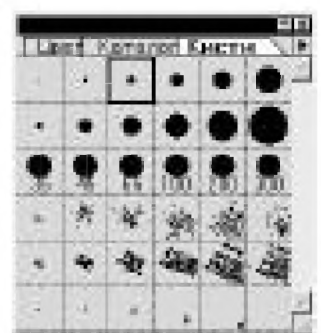

Рис.8.4 • Дополнительная панель установки ширины линии Adobe Photoshop

В программах растровой графики для выполнения изображений, имитирующих технику мазков жидкой или густой краской, также имеется соответствующий электронный инструмент. Чтобы нанести на экран линии, отличающиеся плавным, расплывчатым контуром, чаще всего используется пиктограмма с изображением кисточки.

Мазок - изобразительное средство традиционной кистевой техники. Обычно конфигурация мазка зависит от формы волоса кисти, от густоты и способа нанесения краски. Концом круглой кисти можно сделать мазок-точку, мазок-штрих и ма-

зок-линию, применяемые при обводке контуров и прорисовке деталей. Вся масса волоса кисти дает широкий мазок-полоску, употребляемый для окраски больших фигур. Ударом кисти по бумаге получают мазок-отпечаток, повторяющий форму волоса кисти. Электронная кисть позволяет имитировать различные виды мазков.

Обычная волосяная кисть - весьма распространенный инструмент, с помощью которого в традиционной графической технике исполняются рисунки красками: тушью, маслом, темперой, акварелью и т.п. Для воплощения различных видов живописной техники художник применяет всевозможные кисти жесткие, мягкие, круглые, плоские, заостренные и тупые, короткие и длинные.

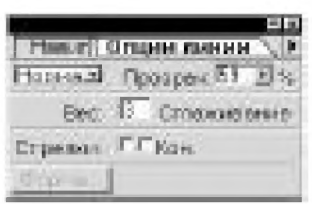

Рис. 8.5 • Дополнительная панель Опции линии Adobe Photoshop

Компьютерная кисть профессиональных графических программ также имеет много разновидностей, размеров и форм, и относится к так называемым мягким электронным инструментам. Прямолинейные движения мыши, управляющей электронной кистью, образуют на экране прямые линии, криволинейные - кривые полосы и мазки сложной формы с росчерком. Нажатие на клавишу мыши без ее перемещения образует на экране пятно-отпечаток. Характер, плотность,

прозрачность<sup>1</sup>, расплывчатость и обесцвечивание краски к концу мазка, а также нажим на электронную кисть могут устанавливаться в панели, которая «распахивается» при двойном щелчке мышью по соответствующей пиктограмме. К примеру, в Photoshop ширина мазка кисти устанавливается в дополнительной панели Опции кисти, внешний вид которой аналогичен рис. 8.4. Однако при использовании этой панели границы мазка будут расплывчатыми.

В том случае, если на экране нужно обрисовать контуры какого-либо фрагмента изображения, можно воспользоваться инструментом Перо. С его помощью

В живописи прием нанесения тонких слоев прозрачной краски поверх просохшего плотного слоя называется лессировкой (от нем. Lasierung - покрытие глазурью). Лессировка позволяет изменить, усилить или ослабить цветовые тона, достигнуть легкости и звучности тона, обогатить колорит, придать ему большее единство и гармонию.
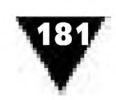

создаются любые линии и так называемые *траектории*, представляющие собой кривые Безье. Инструмент **Перо** позволяет изменять начертание кривых произвольным образом, однако при этом необходимо внимательно прослеживать направление, характер и размеры траекторий. Построение кривых Безье наиболее характерно для векторно-ориентированных графических редакторов, поскольку именно они положены в основу создания объектов векторной графики.

В программах растровой графики с помощью траекторий можно очертить абрис объекта, выделить границы его составных частей внутри внешнего очертания. Используя инструмент **Перо,** новую траекторию можно получить, либо предварительно создав ее в одноименной палитре, а затем использовать для рисования, либо сначала нарисовать траекторию, а затем сохранить ее.

В качестве примера на рис. 8.6 показана фотография, в которой траектории созданы с помощью инструмента **Перо.**

Хотя электронным пером можно наиболее точно выделить фрагменты растрового изображения, освоить его довольно сложно.

В электронных готовальнях программ растровой графики может находиться пиктограмма, изображение которой напоминает аэрограф - инструмент, применяющийся художниками-оформителями для распыления краски на листе бумаги. Он является основным средством для создания графических произведений в классической технике аэрографии. Электронный **Аэрограф** создает на экране пятна краски с мягкими, размытыми краями, что позволяет окрашивать объекты без резких переходов между различными цветами. Этот инструмент дает значительно более мягкие

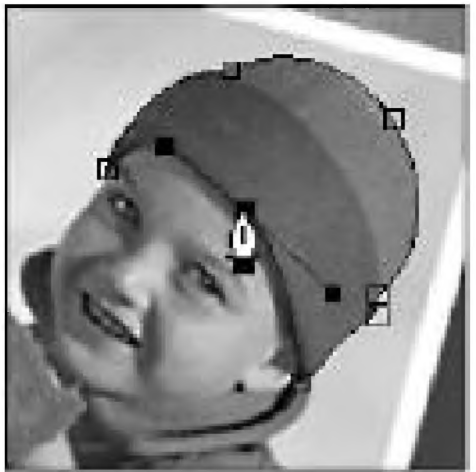

Рис. 8.6 • Создание траекторий с использованием инструмента Перо

штрихи, чем инструмент **Кисть.** Электронный аэрограф, также как и кисть, относится к мягким инструментам; установки формы распыляемого пятна, цвета, интенсивности и его площади осуществляются на специальной дополнительной панели.

Для закрашивания фигур можно использовать инструмент **Заливка,** пиктограмма которого напоминает ведро с выливающейся из него краской. Раскраска фигуры с помощью этого инструмента похожа на прием сплошного закрашивания или тонирования<sup>1</sup> площади большого листа бумаги с применением обычного малярного валика. Кроме этого, он позволяет изменять режим заливки и степень прозрачности заполнителя, определять диапазон цветов, которые могут быть подвергнуты закрашиванию, и задавать сглаживание границ заливаемой области.

<sup>1</sup> *Тонирование -* подсветка поверхности листа бумаги с целью изменения его естественного цвета. Тонирование, в отличие от закраски, обычно сохраняет неизменной естественную фактуру бумажного листа.

182

Следует отметить одну неприятную особенность применения данного электронного инструмента в программах растровой графики. Если на экране компьютера контур заливаемой фигуры не замкнут, то краска, пройдя через разрыв, может заполнить всю область рисования.

С учетом этого обстоятельства применение инструмента **Заливка** несколько напоминает технику изготовления *финифти* или *перегородчатой эмали,* в которой стекловидное покрытие-эмаль заполняет ячейки между узкими металлическими ленточками, напаянными ребром на поверхность ювелирного изделия и образующими контур узора. Если металлические нити плохо напаяны на основу, то эмаль будет растекаться на соседние ячейки и произведение декоративно-прикладного искусства будет безвозвратно испорчено.

В большинстве программ растровой графики подобные случаи не столь страшны. Для этого нужно дождаться, когда процесс закрашивания полностью закончится, после чего отменить операцию заливки. В результате на экране появится исходное изображение в том виде, которое существовало до применения электронного инструмента.

Установка параметров инструмента **Заливка** производится так же, как и для описанных выше инструментов.

Заливку любой фигуры, образованной замкнутым контуром, можно производить с использованием электронного инструмента **Градиент,** который дает возможность изменять насыщенность цвета в линейном или радиальном направлениях зоны закрашивания. Отличия в этих способах заливки заключаются в том, что линейная заливка фигуры создает плавные цветовые переходы в одном направлении, а радиальная - во всех четырех направлениях, начиная от центральной точки. Способ создания плавных переходов между различными цветами в традиционной технике рисунка носит название *отмывки* и требует от художника определенных навыков работы с жидкими красками, в то время как электронный инструмент **Градиент** позволяет выполнять эту операцию автоматически.

Использование инструмента **Градиент** имеет существенные отличия от привычной техники создания плавных переходов между цветами с помощью кисти. Например, в графической программе Photoshop для выполнения градиентной заливки необходимо предварительно выделить закрашиваемую область растрового изображения. Если этого не сделать, то будет полностью закрашиваться вся экранная область рисования. После выделения закрашиваемой зоны нужно дважды щелкнуть мышью по пиктограмме электронного инструмента, после чего на экране появится дополнительная панель **Параметры,** в которой устанавливаются все необходимые показатели градиентной заливки. Затем следует установить курсор в той точке, начиная с которой нужно начать заливку и, буксируя мышь, переместить его в конечную точку. И все - градиентная заливка произведена! В этом же окне можно выбрать уже имеющиеся образцы заливки, либо создавать и редактировать новые.

Во многих программах растровой графики в меню инструментов и принадлежностей имеется электронный **Ластик.** Этот инструмент позволяет стирать

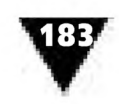

с экрана лишние участки изображения, закрашивая их цветом фона или другим цветом, выбранным из палитры по желанию дизайнера. Действие инструмента напоминает использование обычной чертежной резинки или хлебного мякиша, с помощью которых с бумаги обычно удаляются лишние и неправильно проведенные линии, а также проводится окончательная чистка законченного рисунка. Неоценимым преимуществом электронного ластика является то, что он, в отличие от обычного, не пачкается, не размазывает и не втирает графит в поверхность листа бумаги. Аналогично ранее сложившимся приемам использования ластика<sup>1</sup>, в растровых программах изображение на экране компьютера можно стирать либо перемещением электронного ластика с помощью мыши, либо, установив курсор в нужном месте рисунка, просто нажимать на ее левую клавишу.

Форму, размер и цвет электронного ластика можно менять в зависимости от целей редактирования. Стирать первую из двух непересекающихся линий лучше после того, как проведена вторая.

Иллюстрация применения электронного ластика показана на рис. 8.7.

Очень интересным инструментом, имеющимся в наборе принадлежностей программы растровой графики Photoshop, является инструмент **Палец.** При по-

мощи этого инструмента происходит размазывание соседних штрихов или красок. Его действие похоже на применение растушки2, используемой для аналогичных целей в традиционной технике рисунка.

Аналогичную функцию выполняет и электронный инструмент **Размытие.** Этот инструмент позволяет смягчать слишком резкие границы или контуры областей в изображении, уменьшая контраст между пикселами, либо повышать четкость изображения, делая слишком мягкие границы более резкими. Его особенностью является то, что он не может быть применен к однобитовым изображениям и рисункам, выполненным с использованием индексированной палитры цветов. Для удобства работы с цветными или полутоно-

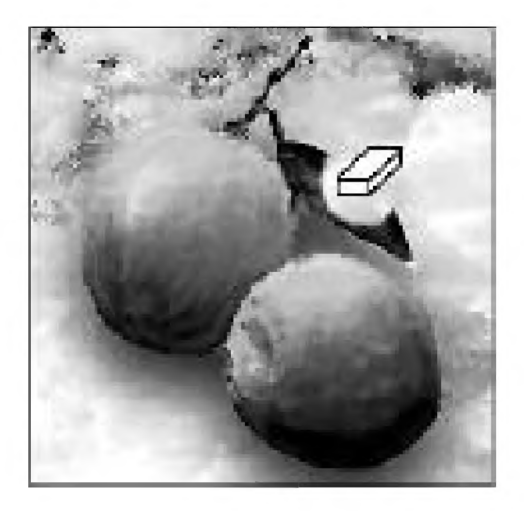

Рис. 8.7 • Стирание части изображения с помощью инструмента Ластик

выми изображениями, содержащими различные оттенки серого цвета, в «электронной готовальне» многих программ растровой графики имеется инструмент **Пипетка.** С его помощью можно отбирать образцы цвета в любых частях изображения, не полагаясь на верность глаза, использовать этот цвет при обработке рисунков, переопределять основной и фоновый цвета и т.п. Можно даже

Различают следующие способы стирания линий с помощью ластика: движением по бумаге и прикладыванием, нажимом на стираемый участок изображения.

<sup>2</sup> *Растушка* представляет собой короткую палочку с конусообразными концами, приготовленную из бумаги или замши, служащую для растирки в пятно порошкообразных материалов или штрихов, нанесенных на бумагу, картон, холст.

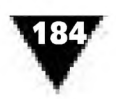

задать размер образца для определения цвета, например, получая усредненное цветовое значение на площади 3x3 пиксела с центром в точке, находящейся под курсором.

Электронный инструмент **Пипетка** особенно полезен дизайнеру-графику, желающему использовать преимущества компьютерной техники и «поверить алгеброй гармонию».

Инструменты **Осветлитель, Затемнитель** и **Губка** позволяют осветлять или затемнять отдельные области растрового изображения и изменять насыщенность цветов. Действие электронных инструментов **Осветлитель** или **Затемнитель** напоминает традиционную фотографическую технику уменьшения или увеличения экспозиции на отдельных участках фотоотпечатка. Чтобы ограничить доступ света к определенным участкам изображения, фотограф использует специальные непрозрачные маски-экраны и увеличивает или уменьшает время экспонирования. Инструмент **Губка** позволяет изменять насыщенность в отдельных частях изображения. В режиме **Градации серого** инструмент увеличивает или снижает контраст путем смещения градаций серого относительно среднего значения. Эти инструменты, как и некоторые другие, не могут быть применены к однобитовым изображениям и изображениям с индексированными цветами.

Инструмент **Штамп** позволяет воспроизводить точные или модифицированные копии элементов изображения не только в создаваемой картинке, но и любой другой. При этом в качестве шаблона для копирования можно использовать как целое изображение, так и отдельные его части. Можно работать даже с версией изображения, стилизованной под различную технику выполнения произведений живописи и графики. Кроме того, он позволяет выборочно восстанавливать фрагменты последней сохраненной версии документа.

Обязательным инструментом современных графических программ является режим, позволяющий реализовывать работу с текстом, то есть вводить и редактировать различные надписи на создаваемом изобразительном материале. При этом текст, как и все изображение, будет состоять из растровых точек. При выборе режима **Текст** на экране появляется дополнительная панель для ввода текста, подобная той, что показана на рис. 8.8.

В этих окнах имеется возможность вводить текст и задавать все его необходимые параметры. Верхняя часть окна предназначена для выбора гарнитуры, кегля, интерлиньяжа, трекинга, кернинга, задания стиля: нормального, полужирного, курсива и пр. Здесь же можно установить режим сглаживания текста. В нижней части окна отображается вводимый текст. В правой части дополнительной панели, предназначенной для ввода текста, показаны пиктограммы различных образцов его форматирования.

В компьютерных программах растровой графики текст обычно регистрируется с тем же разрешением, что и все изображение. Например, при разрешении изображения 100 точек на дюйм разрешение текста будет точно таким же. Следует помнить, что, поместив битовый текст в слой изображения, его уже

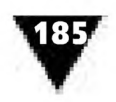

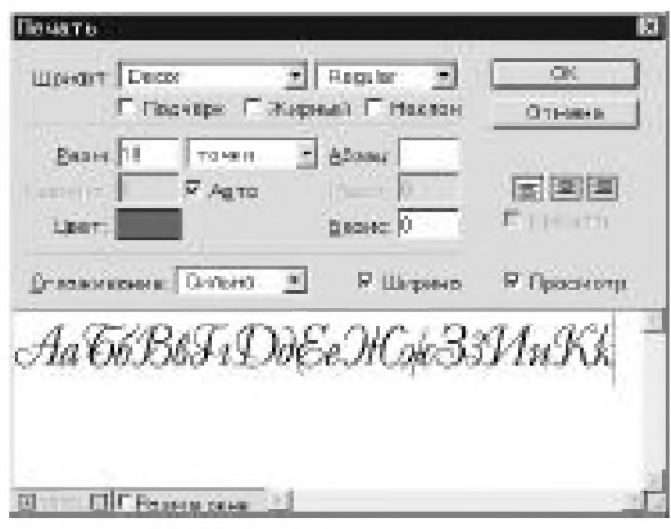

Рис. 8.8 • Дополнительная панель Инструмент печати

нельзя будет редактировать как обычный текст, поскольку он станет графическим элементом.

Одной из важнейших особенностей растровой графики является возможность выделения как всего изображения, так и какой-то отдельной его части. Это бывает необходимо для дальнейшего масштабирования или переноса фрагментов создаваемых рисунков с места на место или вообще из одной прикладной программы в другую. Для реализации таких операций предназначен специальный инструмент Область (в некоторых программах растровой графики он называется Выделение).

Этот инструмент является электронным подобием операций, необходимых для разметки и оконтуривания отдельных элементов изображения, их

последующего вырезания и компоновки в традиционной технике фотомонтажа. Активизировав инструмент Область, надо подвести курсор к тому месту изображения, которое требуется выделить, нажать левую кнопку мыши и перетащить мышь к другому краю области. Как только кнопка мыши будет отпущена, выбранный фрагмент будет выделен пунктирной рамкой (рис. 8.9). Эта рамка носит вспомогательный характер и при распечатке не видна.

После выделения любой фрагмент изображения может быть скопирован, вырезан, видоизменен, перемещен с места на место или использован в других программах. Инструмент Область в компьютерной графике используется особен-

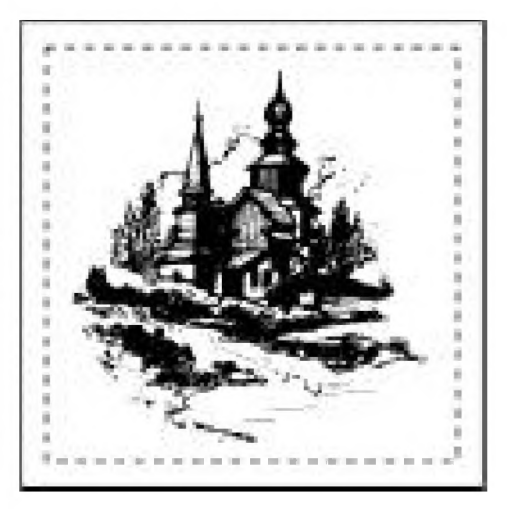

Рис. 8.9 • Выделенное растровое изображение

но часто при компоновке и редактировании изобразительного материала. Этот инструмент позволяет выбирать различные способы выделения изображения:

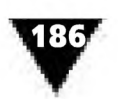

прямоугольный, как показано на рисунке, многоугольный, овальный или, например, **Горизонтальная** и **Вертикальная строки.** Последний способ определяет выделенную область как горизонтальную или вертикальную строку толщиной всего в один пиксел, проходящую по всей ширине или высоте объекта. Это очень удобно для электронного ретуширования фотографий, на которых имеются повреждения эмульсионного слоя в виде длинных царапин.

Например, в программе Photoshop, задав прямоугольную или овальную форму выделяемой области рисунка, дизайнер может выбрать один из следующих вариантов:

- **>· Нормальный,** который позволяет произвольным образом определять пропорции и размеры выделяемой области;
- **>· Заданные пропорции,** обеспечивающий возможность установки нужного соотношения высоты и ширины области непосредственно в пикселах;
- **>· Заданный размер,** позволяющий явным образом задать высоту и ширину нужной области изображения. Например, количество пикселов, необходимых для выделения области размером в один дюйм, зависит от разрешения изображения. Это значит, что для файла с разрешением 72 пиксела на дюйм задаваемая величина составит 72 пиксела.

Технология выделения нужной области изображения проста. Для этого, например, находясь в среде Photoshop, дизайнеру следует выполнить одно из следующих действий.

Если выбраны варианты **Прямоугольная** или **Овальная** области, то надо с помощью мыши переместить курсор в нужном направлении. Чтобы получить область в форме квадрата или окружности, при ее построении следует удерживать клавишу **Shift.** Если начать выделение от центра области, нужно нажать клавишу **Option** для Мас-платформы или **Alt** для Windows. Когда используются варианты **Горизонтальная строка** или **Вертикальная строка,** то достаточно установить курсор рядом со строкой пикселов, подлежащей выделению, и отбуксировать мышь в нужном направлении. Если выделенная область не будет видна на экране, то следует увеличить масштаб просмотра изображения.

В профессиональных программах растровой графики имеется несколько модификаций инструмента **Область,** которые называются **Лассо** и **Волшебная палочка.** Они намного расширяют возможности работы с растровыми изображениями.

Инструмент **Лассо** позволяет выделить нужные области произвольной формы путем обводки их границ. С помощью инструмента **Волшебная палочка** можно выделять фрагменты изображения на основе сходства цветов смежных пикселов. При этом не требуется предварительно очерчивать границы выделяемых областей - инструмент проделывает операцию автоматически. Более того, при работе с данным инструментом можно задавать различное значение допуска (отклонения) для сравнения цветов соседних пикселов. Следует помнить, что **Волшебная палочка** не позволяет выделять фрагменты однобитовых изображений.

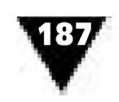

В некоторых дизайнерских программах имеется еще один очень полезный инструмент, чаще всего называемый **Рамка.** Его действие напоминает операцию *кадрирования* в проекционной фотопечати, где обычно производится выбор наиболее важной и выразительной части снимка, а лишние края изображения оставляются за пределами фотобумаги. **Рамка** является своеобразной модификацией инструмента **Область** и вызывается на экран точно также, как **Лассо** или **Волшебная палочка.**

Если по каким-то причинам дизайнер не хочет пользоваться инструментом **Рамка,** то электронное кадрирование изображений можно осуществить в несколько этапов. Для этого сначала выделяется нужная часть изображения, после чего выполняется команда, соответствующая обрезке лишних участков картинки. Она так и называется **Обрезка** и находится в разделе меню **И зображение.**

Для просмотра различных фрагментов изображения предназначен инструмент, пиктограмма которого напоминает руку. По сути дела, он дублирует полосы прокрутки, хотя иногда им пользоваться удобнее. Чтобы переместить объект в окне с помощью этого инструмента, нужно выбрать пиктограмму **Рука,** передвинуть курсор на изображение и «толкать» его в нужном направлении.

Для изменения масштаба рисунка или фотографии в программах растровой графики почти всегда имеется специальный инструмент **Увеличительное стекло** или **Масштаб.** Увеличительное стекло - обязательный инструмент ху-

дожника, работающего в технике миниатюрной гравюры. При выборе электронной лупы можно увеличить фрагмент рисунка таким образом, что будет видна его структура, состоящая из видеопикселов. Этим инструментом дизайнеры обычно пользуются при редактировании рисунка или ручном ретушировании электронного фотоизображения. На рис. 8.10 показан фрагмент латинской буквы f при большом увеличении.

Иногда бывает удобно просмотреть изображение не в увеличенном, а уменьшенном масштабе. Для этого в графических программах можно воспользоваться инструментом **Лупа** и одновременно нажать клавишу, которая является своеобразным переключателем между собирающей и рассеивающей линзами. В Photoshop для этого служит клавиша **Alt.**

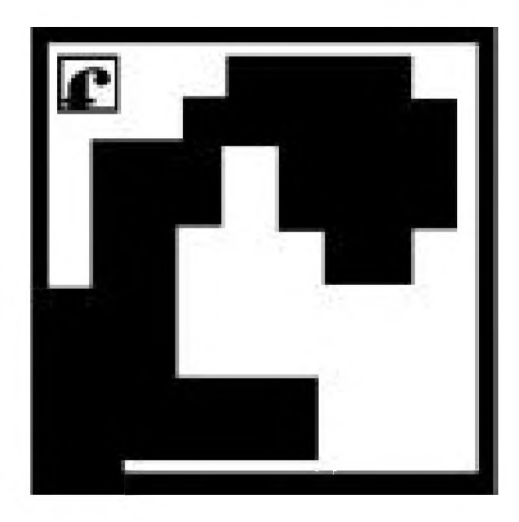

**Рис. 8.10 ▼** Пикселная структура растрового изображения при использовании инструмента **Увеличительное стекло**

Инструмент **Линейка** удобен для измерения ширины, высоты, расстояния и углов между точками растрового изображения. Начальные и конечные точки этой электронной линейки можно перемещать по рассматриваемому объекту, при этом числовая информация будет отображаться в дополнительном диалоговом окне **Info.** Этот инструмент, в частности, удобен при редактировании искаженных результатов сканирования.

188

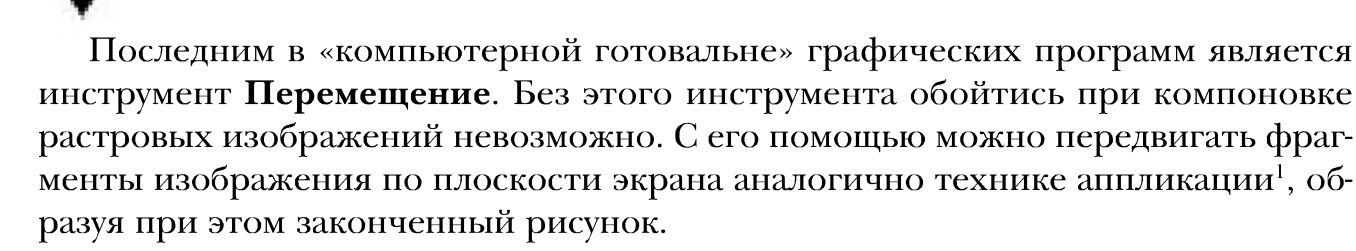

## **Обработка растровых изображений**

Особое значение при обработке растровых изображений имеют операции *компоновки* и *редактирования.* Эти операции - азбука информационной дизайн-технологии.

Редактирование и компоновка основывается на операциях *перемещения*, *копирования, тиражирования, масштабирования, трансформирования, вращения* отдельных элементов ранее созданного изображения. В практике графического дизайна встречаются и другие операции.

Рассмотрим характерные примеры компоновки изображений в программе растровой графики Photoshop.

Прежде чем выполнить *перемещение* фрагмента изображения, необходимо его выделить. Затем курсор устанавливается в выделенную область, нажимается левая кнопка мыши и производится перемещение манипулятора, благодаря чему вся выделенная область также передвигается в требуемое место. Чтобы закончить операцию, следует вновь выбрать инструмент **Выделение** и еще раз нажать на клавишу мыши.

При *копировании* все изображение или его фрагмент выделяются, затем выполняется команда **Копировать.** Это приводит к тому, что выделенная копия изображения запоминается в буфере обмена. Если воспользоваться операцией **Вырезать,** то в буфере, как и в предыдущем случае, также будет создаваться копия фрагмента, но на картинке он уничтожится. Если в буфере обмена уже что-то находилось, то новый фрагмент изображения его заменит.

*Тиражирование* скопированного фрагмента осуществляется с помощью команды **Вставить** столько раз, сколько нужно получить копий. После выполнения этой операции достаточно воспользоваться инструментом **Перемещение,** отбуксировав копии фрагмента в нужное место.

*Масштабирование* изображения заключается в изменении его пропорций путем увеличения или уменьшения горизонтальных и вертикальных размеров. Масштабирование может быть *пропорциональным* и *непропорциональным.* В первом случае пропорция между высотой и шириной рисунка сохраняется при изменении его общего размера. Во втором - оба размера рисунка изменяются произвольным образом.

Аппликация (лат. applicatio - прикладывание) - способ создания изображений путем приклеивания к бумаге разноцветных кусочков какого-либо материала различной формы и цвета.

На рис. 8.11 показаны результаты различных видов пропорционального и непропорционального масштабирования, а также некоторых других видов редактирования изображений, реализуемых в программах растровой графики.

Для того чтобы в Photoshop выполнить операцию масштабирования, фрагмент изображения нужно выделить, а затем выбрать режим Свободное трансформирование, находящийся в разделе меню Правка. При выборе этого режима фрагмент автоматически помещается в пунктирную рамку, обрамленную восемью контрольными квадратами, как показано на рис. 8.12. Рамка является вспомогательным элементом и не выводится на печать.

Пропорционального масштабирования изображения можно добиться, переместив на нужное расстояние любой из четырех контрольных квадратов, расположенных по углам выделенного фрагмента. Непропорционального если перемещать контрольные квадраты, находящиеся в средней части каж-

дой из боковых сторон. Поворот по горизонтали или вертикали можно выполнить с помощью буксирования контрольных квадратов по принципу влево-вправо или вверх-вниз, хотя гораздо удобнее воспользоваться опциями Поворот по горизонтали или Поворот по вертикали пункта меню Трансформация. В этом же разделе имеется режим Вращать, воспользовавшись которым, можно произвести произвольный поворот изображения. В некоторых случаях более удобно пользоваться опциями Поворот на 180°, Поворот на 90° по часовой и Поворот на 90° против часовой.

Режим Трансформация позволяет осуществить полную трансформацию изображения, при которой, в частности, можно как бы «на-

клонить» изображение (показано в нижней части рис. 8.11). Полное изменение пропорций изображения в Photoshop производится при выборе опции Искривление.

При масштабировании растрового изображения количество входящих в него пикселов не меняется, но меняется количество лазерных точек на бумаге или видеопикселов на экране, затрачиваемых на построение отдельного элемента картинки. Хотя масштабирование растрового рисунка может оказаться простым и эффективным способом изменения его размеров, у него есть один недостаток:

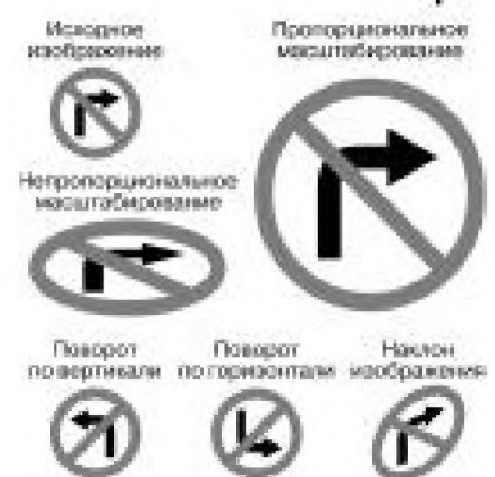

Рис. 8.11 • Различные виды масштабирования и трансформации изображений

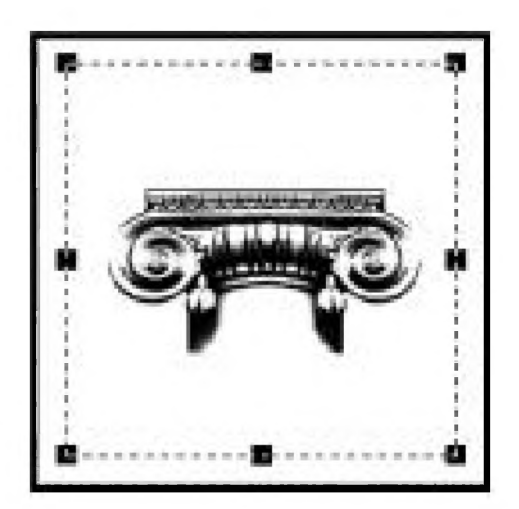

Рис. 8.12 ▼ Вид растрового изображения при масштабировании

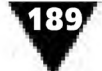

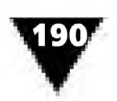

растровое изображение, которое прекрасно выглядит в масштабе 1:1, после увеличения может потерять свою привлекательность. Кривые и наклонные прямые линии, которые выглядели гладкими, после масштабирования с увеличением могут оказаться «пилообразными».

Редактирование элементов изображения растровой графики производится путем добавления, удаления или изменения цвета видеопикселов. Это удобнее делать, если изображение выведено на экран в увеличенном виде.

Ранее специалисту даже для простого редактирования растрового изображения приходилось тратить много времени и сил, создавая, убирая или перекрашивая один видеопиксел за другим. Редактирование крупноформатных объектов в растровой графике - тем более трудоемкая работа, так как при этом иногда бывает необходимо последовательно обрабатывать каждый отдельно взятый пиксел во всей области редактирования. Современные программы включают в себя новые высокоэффективные технологии редактирования растровых изображений, облегчающие труд дизайнера. Они являются значительным шагом вперед по сравнению с прежней «попикселной» технологией их обработки. Например, в графических программах, пришедших на смену устаревшим, можно автоматически осветлять или затемнять состоящий из большой группы пикселов фрагмент изображения, усиливать или ослаблять контраст, производить корректировку насыщенности и тона, осуществлять ретуширование картинки в целом и по частям и т.д.

В профессиональных программах определенная группа точек растра может восприниматься в качестве отдельного фрагмента-слоя, не связанного с лежащими рядом с ним другими растровыми объектами. Имеется возможность размещать новые элементы изображения в различных слоях, обрабатывая каждый слой независимо от других. Электронный слой в графических программах по своему характеру чем-то напоминает пленку-мультипликат, на которой рисуются отдельные части анимационного фильма. Обычно мультипликат содержит отдельные фазы движения «действующих лиц», которые при наложении на изображение неподвижного фона образуют полные кадры мультфильма. Точно также и электронные слои изображения можно накладывать друг на друга, удалять с экрана, добавлять новые, менять порядок их расположения, группировать, а также производить с ними много других действий. Однако для того, чтобы работать с несколькими слоями, необходимо освоить основы создания и редактирования фрагментов изображения в каждом отдельном слое.

Современные графические программы обладают большими возможностями для редактирования, художественной обработки и ретуширования изображений, созданных с использованием «электронного этюдника» или полученных с помощью сканера, цифровых фотокамер, видеобластеров и пр.

Особенно часто в редактировании нуждаются вялые, малоконтрастные, недостаточно яркие цифровые изображения. В фотоискусстве используются следующие характеристики не очень качественных черно-белых фотографий:

>· *светлое -* изображение с малой общей плотностью, слабым контрастом между светлыми и темными участками фотографии;

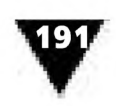

- плотное слишком темное, трудно рассматриваемое изображение, отличающееся очень большой плотностью не только в светлых участках, но и полутонах;
- мягкое имеет недостаточно высокую плотностью в очень светлых участках изображения, из-за чего контраст между светом и тенью понижен. Все подробности фотоизображения проработаны;
- вялое такое изображение, в котором контраст между светлыми и темными участками очень мал, все подробности имеются, но изображение монотонно;
- контрастное характеризуется повышенным контрастом между светлыми и темными участками фотографии. Изображение не содержит подробностей как в светлых местах, так и в темных;
- жесткое отличается чрезмерным контрастом между светом и тенью, отсутствием подробностей как в светлых участках изображения, так и в темных;
- плоское является следствием съемки при рассеянном, не дающем контрастов и теней освещении.

Эта терминология полностью применима и к цифровым фотоизображениям. Исправлять указанные недостатки вручную можно с помощью операции Уровни, которая в Photoshop находится в подразделе Настройка раздела меню Изображение. При выборе этой операции на экране появляется диалоговое окно, показанное на рис. 8.13.

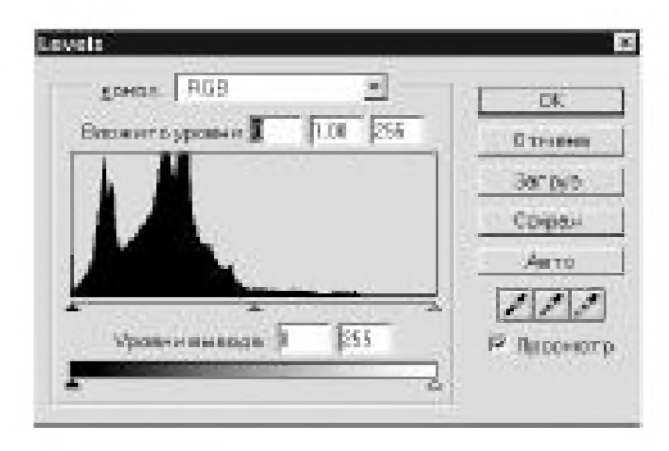

Рис. 8.13 • Диалоговое окно Уровни

Главной частью этого окна является гистограмма текущего распределения цвета изображения, напоминающая высокие горные вершины. Слева гистограмма начинается с темных цветов и заканчивается светлыми цветами справа. Под ней находятся три управляющих бегунка-треугольника, предназначенных для редактирования темных, светлых и промежуточных пикселов. При включенном флажке Просмотр на экране можно контролировать изменения, вносимые в изображение при разных положениях бегунков.

Если внимательно присмотреться к гистограмме диалогового окна, показанного на рис. 8.13, то можно увидеть, что тон обрабатываемого изображения смещен в область темных цветов. Для редактирования этих искажений левый

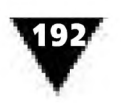

бегунок следует переместить так, чтобы он оказался под первым правым пиком гистограммы. При этом самые светлые пикселы изображения станут белыми и общий тон растровой картинки значительно осветлится. Чтобы получить черный цвет в тенях, нужно переместить правый бегунок под левый пик гистограммы. С помощью среднего треугольника-бегунка производится подбор тона промежуточных цветов.

Для автоматического редактирования недостаточно качественных сканированных изображений можно воспользоваться режимом **АвтоУровни,** который находится в том же подразделе диалогового окна программы, что и предыдущий. Обычно он дает вполне приемлемые результаты.

Редактировать изображения, использующие палитру естественных цветов, дизайнер может и с помощью других операций. В программах растровой графики есть режимы **Яркость/Контраст, Кривые, Цветовой баланс, Оттенок/Насыщ енность, Уменьшение насыщенности, Замена цвета, Выборочный цвет, Смешение каналов** и некоторые другие. Осваивая их, дизайнер может вырабатывать свои, только ему удобные приемы редактирования, пользуясь принципом «Кому нравится Спартак, кому - Динамо, а кому - Трудовые Резервы». Главное - не просто получить нужный результат, а сделать это быстро и качественно.

Для демонстрации возможностей редактирования с помощью программы Photoshop на рис. 8.14 показан оригинал-макет несуществующей в реальной жизни банкноты.

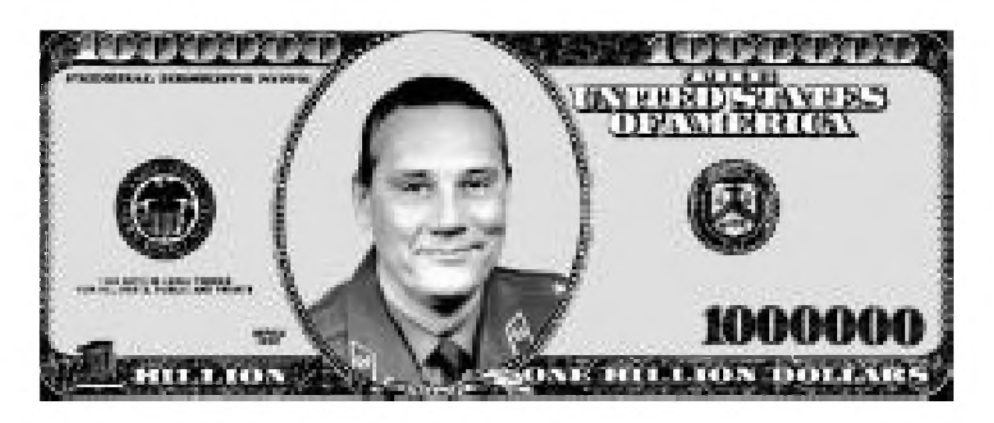

Рис. 8.14 • Макет сувенирной продукции, созданной средствами Adobe Photoshop

Она создавалась в качестве сувенира ко дню рождения юбиляра, портрет которого помещен в центральной части рисунка. Автор этого креатива был одновременно огорчен и обрадован, когда популярный ведущий телевизионной передачи «Поле Чудес» вручил одному из ее участников похожий сувенир, правда с другим портретом.

При подготовке этого сувенира сначала путем сканирования были получены оцифрованные фотографии именинника и денежного знака, номинал которого в дальнейшем был изменен до совершенно невообразимой суммы в один

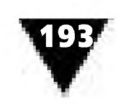

миллион долларов. Затем изображение обрабатывалось, редактировалось и дорисовывалось с помощью инструментов **Осветлитель, Затемнитель, Ластик, Текст, Карандаш, Пипетка, Заливка, Размытие** и др. Для макетирования, компоновки и создания окончательного изображения дизайнер использовал операции **Настройка уровней, Создать новый слой, Выделение, Скопировать, Вклеить, Перемещение, Кадрирование, Масштабирование, Зеркальное отражение по вертикали,** а также некоторые другие инструменты и операции.

Все действия, которые выполняются при создании, компоновке и редактировании изображений, отображаются в диалоговом окне **События** (рис. 8.15). Эта панель - своего рода протокол процесса создания растрового изображения, в котором фиксируются все этапы работы и используемые инструменты. Пользоваться им очень удобно: с его помощью можно вернуться к любому этапу создания изображения.

Отметим, что профессиональные программы растровой графики предоставляют специалисту много других возможностей по созданию и обработке цифровых изображений. Описанные выше

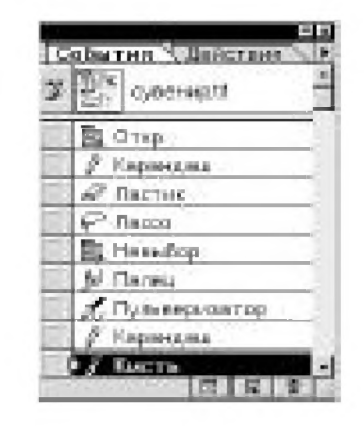

Рис. 8.15 <del>▼</del> Диалоговое окно **События**

режимы являются лишь минимальным набором специфических приемов редактирования и компоновки, которыми пользуется дизайнер-график.

## **Стилизация цифровых фотографий**

Изобразительные средства фотографики выявляются не только с помощью традиционных способов «светописи», но и операций цифровой обработки фотоизображений.

К оцифрованным изображениям могут применяться различные методы компьютерной обработки, с помощью которых они специфическим образом видоизменяются - *стилизуются*}, имитируя различные техники изобразительного и декоративно-оформительского искусства. Методы стилизации реализуются с помощью так называемых *электронных фильтров,* или *эффектов,* входящих в состав программ компьютерной графики.

Обычные фильтры, насаживаемые на объектив фотоаппарата или фотоувеличителя, предназначены для коррекции изображения на светочувствительной пленке или бумаге. Например, желтые фильтры позволяют усиливать эффект облачности на черно-белых фотографиях, а красные необходимы для их печати. Поляризующие насадки не пропускают через объектив отраженный свет, некоторые другие фильтры предназначены для создания красивых радужных

<sup>1</sup> *Стилизация* - это намеренная имитация художественного стиля, характерного для какого-либо автора, жанра или течения в изобразительном искусстве.

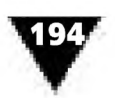

ореолов вокруг ярких источников света. Однако все традиционные фотографические светофильтры не очень удобны в применении и не всегда дают нужный эффект.

В профессиональных программах компьютерной графики имеется большое количество электронных фильтров, способных вносить в изображение такие изменения, которые недоступны обычным светофильтрам. Каждому электронному фильтру, являющемуся отдельным элементом программы, присвоено определенное название, соответствующее тому или иному изобразительному эффекту. Если в компьютер загружена дизайнерская программа, а в ней открыто оцифрованное изображение, то привести в действие электронный фильтр не представляет никакого труда - достаточно на экране найти его название, и применить его к этой картинке. В результате несложных манипуляций исходное изображение либо сразу изменится нужным образом, либо на экране появится дополнительная панель, где нужно будет сделать некоторые установки, влияющие на внешний вид электронной картинки.

Часто электронные фильтры или компьютерные эффекты называют *плагинами* (от англ. plug in) - дополнительными программными модулями, подключаемыми к основной программе и расширяющими ее возможности по художественной обработке оцифрованных фотоизображений.

Рассмотрим обработку таких изображений на примере использования наиболее интересных электронных фильтров программ растровой графики.

Для усиления резкости изображения<sup>1</sup> дизайнер может воспользоваться электронным фильтром **Резкость.** С его помощью, например, увеличивается четкость любого изображения, выведенного на экран компьютера. Однако резкость оцифрованных фотоизображений не должна быть самоцелью. Очень часто хороший изобразительный материал получается именно при мягком оптическом рисунке объекта. Излишняя резкость фотопортрета, снятого в крупном масштабе с помощью профессиональной цифровой камеры или отсканированного с высоким разрешением с фотокарточки, приводит к натуралистической передаче всех мелких дефектов и недостатков лица портретируемого. У фильтра имеется несколько модификаций, которые позволяют особенно четко выделять границы изображения, применять фильтр высокой степени резкости, а также использовать маску снятия резкости.

С помощью фильтра **Размытие** (Blur) можно сгладить границы деталей оцифрованного изображения в любой выделенной области, а также достигнуть эффекта растушевки. По своим результатам применение этого фильтра похоже на технику *размывки* (фр. lavis, нем. Lavierung, англ. wash techique), часто используемую художником при работе с акварельными красками и позволяющую получить сложные и богатые живописные эффекты. Этот фильтр, в отличие от предыдущего, смягчает общий вид оцифрованного рисунка или фотографии и, в частности, бывает полезен в том случае, если необходимо удалить растр

В фотографии под резкостью обычно понимается отчетливость линий, образующих составные части изображения, резкость контуров.

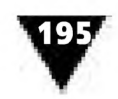

с изображения, отсканированного с газеты, журнала, книги. Имеются различные варианты размытия изображений, что связано с определенными техническими сложностями в традиционной технике живописи или фотоискусства. Например, в компьютерной графике достаточно просто достигаются сложные изобразительные эффекты, создающие иллюзию движения объекта, некоторую его смазанность в направлении перемещения, или же производится размытие, осуществляемое по радиусу окружности (так называемое Гаусс-размытие), а также размытие всего изображения с такой высокой степенью, что от него остается лишь общее впечатление, бесформенное полутоновое пятно.

Очень интересные эффекты можно получить с помощью совместного использования фильтров Размытие в движении и Ветер. В живописи имитировать дуновение ветра или показать движение объекта сложно и под силу только опытным мастерам. В компьютерной графике этот эффект достигается достаточно просто, причем результат получается вполне реалистичный (рис. 8.16).

Фильтры, объединенные названием Текстуры, предназначены для нанесения на цифровое изображение специфической рельефной формы. На наш взгляд, эти фильтры правильнее было бы называть «фактуры», поскольку термин «текстура» отражает лишь характерные особенности обработанной деревянной поверхности, а не какой-либо другой основы, на которой размещен красочный слой картины, гравюры или фотографии. Указанные фильтры не только воссоздают фактуру плоскости, на которую нанесено изображение, но и способны имитировать рельефный характер красочного слоя. Фактура (лат.

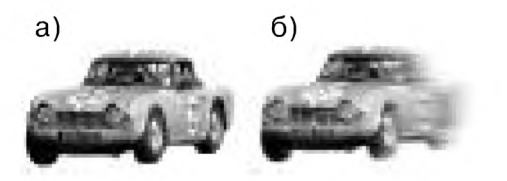

Рис. 8.16 • Результат обработки растрового изображения с помощью фильтров Размытие в движении и Ветер: а) исходное изображение; б) результат применения фильтров

factura - обработка, строение) - это особенности поверхности художественного произведения. Сегодня многие художники усложняют фактуру создаваемых произведений, добиваясь выразительных, оригинальных эффектов<sup>1</sup>. Примером тому служит введение в красочный слой живописи опилок, песка, гипса, применение других нетрадиционных компонентов. С помощью электронного фильтра Текстуризация можно создавать эффект использования различных материалов, выбранных художником в качестве носителя красочного слоя изображения. Работая с дизайнерскими программами, компьютерный художник имеет возможность выбирать в качестве «основы» самые разные поверхности - холст, мешковину, создавать эффект изображения, нанесенного на неровный песчаный слой или на грубые бетонные блоки. При этом можно менять направление света, падающего на основу, что придает особую рельефность и даже некоторый «материальный натурализм» цифровому изображению.

Характер фактуры художественного произведения менялся со временем. Например, в XVI-XVIII веках художники предпочитали гладкую фактуру живописи, в XIX-XX веках стали использовать широкий мазок, неровный край краски, отображающие творческий почерк мастера, что ранее было свойственно лишь таким выдающимся живописцам, как Микеланджело, Рембрандт, Франс Хальс, Оноре Фрагонар

Установка характеристик электронных фильтров обычно производится в дополнительных панелях. Панель **Текстуризация** программы Adobe Photoshop показана на рис. 8.17. Аналогичные панели имеются и во многих других компьютерных программах. Все они используются для достижения самых разных

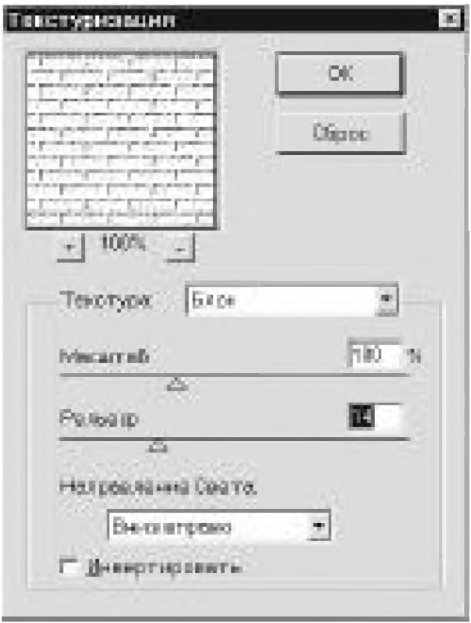

Рис. 8.17 <del>V</del> Дополнительная панель фильтра **Текстуризация**

ражений.

С помощью таких панелей можно задавать характер поверхности, масштаб, рельеф, направление освещения. Здесь же выбирается и характер текстуры: **Блок, Мешковина, Холст, Песок** и т.д. В нижней части панели устанавливается направление освещения, которое сильно влияет на декоративный эффект всего изображения. Кроме этого, можно ввести признак инверсного способа отображения фактуры поверхности.

эффектов при обработке оцифрованных изоб-

Например, с помощью фильтра **Блок** создается изображение, которое как бы нарисовано на стене, сложенной из каменных блоков. В какойто степени этот эффект напоминает *граффити* (ит. graffiti - нацарапанный) - рисунки и надписи на глухих стенах домов, брандмауэрах, бетонных ограждениях и пр. Граффити характерно для уличных художников-любителей, стремя-

щихся украсить унылую городскую среду своеобразными рисунками или бытовыми высказываниями, отражающими их личное отношение к тому или иному событию или явлению. Для техники граффити свойственна экспрес-

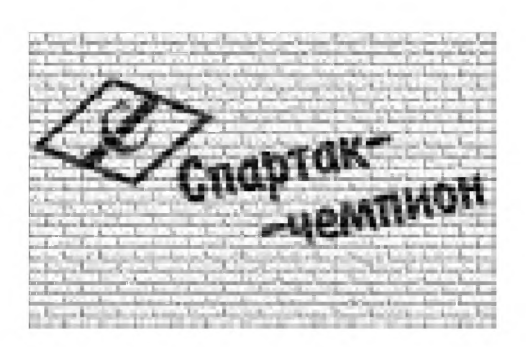

Рис. 8.18 <del>V</del> Применение фильтра **Блок**

сия, яркая красочность, широкое использование популярной символики.

На рис. 8.18 показана надпись, напоминающая граффити, созданная с помощью фильтра **Блок** программы Adobe Photoshop.

На рис. 8.19 показано, как выглядит компьютерная стилизация простого контурного рисунка, будто бы нарисованного на грубом холсте.

В живописи словами «холст», «полотно» (в переносном значении) принято называть произведения станковой<sup>1</sup> живописи - картины. В качестве их основы чаще всего применяется грунтованное

полотно, имеющее специфическую фактуру, образованную переплетением льняных, пеньковых или джутовых нитей.

Интересен фильтр **Кракелюры,** который позволяет имитировать на растровом рисунке характерные трещины красочного слоя произведений живописи.

Этот термин применяется в искусстве для обозначения тех произведений, которые создавались на «станке» - мольберте.

**Стилизация цифровых фотографий**

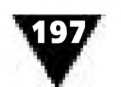

Рис. 8.20 иллюстрирует результат применения этого фильтра к портрету, снятому с помощью цифровой фотокамеры.

Кракелюры (фр. craquelure) обычно появляются на картинах, которые выполнены маслом. Они возникают в результате различных изменений красочных слоев картины из-за высыхания и испарения разбавителей или резких перепадов температуры, влажности, повышенной сухости воздуха, ударов, других механических воздействий. В художественной керамике также может наблюдаться похожая на кракелюры сеть тонких трещин - *кракле,* специально созданных мастером на глазурованной поверхности изделия ради **Рис. 8.19** достижения специфического декоративного эф- Применение фильтра **Холст** фекта.

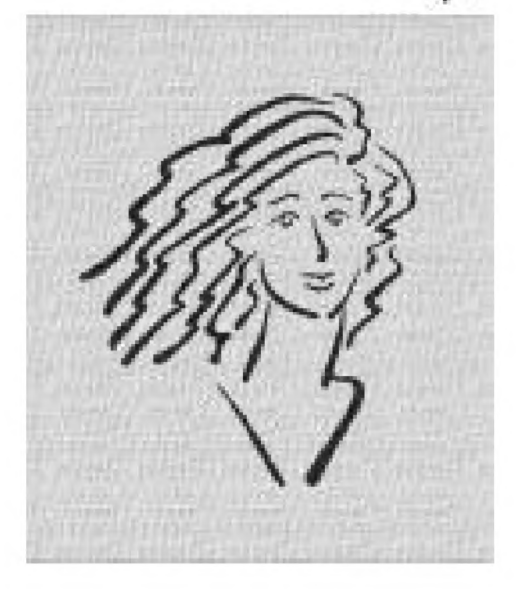

Рис. 8.21 показывает одну из дополнительных диалоговых панелей программы Photoshop, предназначенную для нанесения рисунка трещин на оцифрованное изображение.

В ней дизайнер может устанавливать расстояние между трещинами красочного слоя, изменять их глубину и яркость, таким образом усиливая или, наоборот, ослабляя декоративный эффект. Для удобства в левом верхнем углу панели расположено небольшое окно, предназначенное для предварительного просмотра созданного эффекта, применяемого к изображению. Масштаб в этом окне можно изменять, просматривая либо все изображение, либо отдельные его фрагменты.

Фильтры **Аппликация** и **Мозаика** придают объекту такой вид, как будто бы он составлен из небольших разноцветных кусочков камня, смальты, стекла, керамики, дерева, других материалов. В результате компьютерного преобразования исходные оцифрованные изображения становятся похожи на мозаику - одну из разновидностей монументальной живописи. Эти фильтры позволяют преобразовать растровое изображение таким

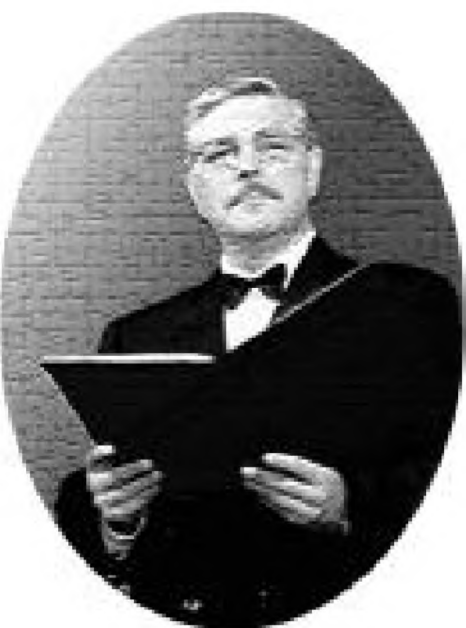

**Рис. 8.20** ▼ Цифровая фотография, к которой применен фильтр **Кракелюры**

образом, как будто бы оно состоит из маленьких прямоугольных элементов, размещенных по контурам изображения. При желании можно осуществить стилизацию *интарсии*1 (ит. intarsio - инкрустация) - мозаики, составленной из специально подобранных по текстуре и цвету пластинок дерева, врезаемых в гладь основания. В этом случае название группы фильтров **Текстуры** полностью оправдано.

*Интарсия* - это вид инкрустации на мебели и других деревянных предметах.

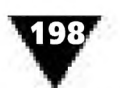

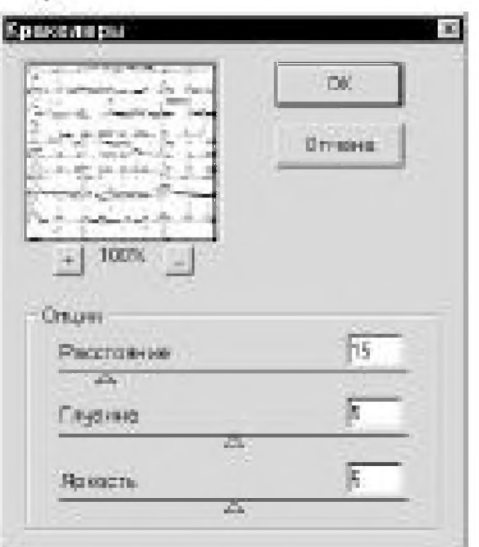

Рис. 8.21 • Панель фильтра Кракелюры

Еще один фильтр, названный **Зерно,** позволяет имитировать зернистость фотографии (рис. 8.22).

Зернистостью называется неоднородность фотоизображения, которое состоит из мельчайших темных пятнышек-зерен на светлом фоне или, наоборот, светлых зерен на темном. Вся история фотографии связана с борьбой с зернистостью пленки и отпечатков. Хотя это явление в фотоискусстве считается недостатком, однако в некоторых случаях оно может быть специально использовано для придания электронным фотографиям вида любительских или старых документальных снимков, а также для воплощения некоторых других декоративных эффектов.

Фильтр **Крашенное стекло** придает оцифрованному изображению некоторое подобие витража (от лат. vitrum - стекло) произведения декоративно-прикладного искусства, выполненного из кусочков

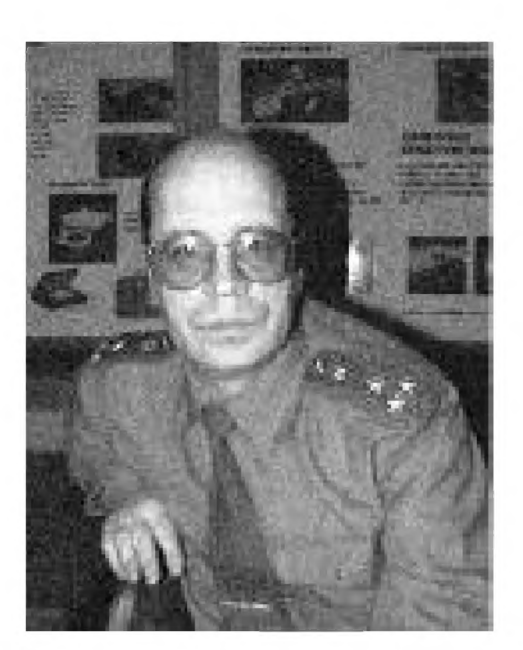

Рис. 8.22 ▼ Имитация зернистости фотографии

цветного стекла или других пропускающих свет материалов, скрепленных металлическими полосками. Цветные витражи являются традиционными объектами декоративно-прикладного искусства и позволяют создавать богатую игру цвета, своеобразную эмоциональную атмосферу интерьера. Конечно, полной стилизации этой техники с помощью компьютерного фильтра **Крашенное стекло** достигнуть не удастся, однако его применение все же позволяет создавать оригинальные эффекты, отличающиеся друг от друга не только размерами отдельных «стекол» изображения, но и толщиной разделяющих их полос.

Весьма интересна группа электронных фильтров, позволяющих вносить различные искажения в исходное цифровое изображение. В нее входят фильтры с весьма своеобразными названиями, которые по-русски звучат так: **Вихрь, Волна, Диффузное свечение, Зигзаг, Океанс-**

**кая дрожь, Полярные координаты, Рябь, Смещение, Срез, Стекло, Сфера** и др. С их помощью изображение, выведенное на экран, подвергается таким геометрическим преобразованиям, которые придают ему оригинальный, совершенно неповторимый внешний вид. Установка параметров настройки производится в дополнительной панели электронного фильтра. Схематическое изображение результатов применения некоторых фильтров этой группы показана на рис. 8.23.

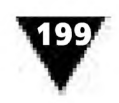

Рассмотрим возможности использования этих фильтров для того, чтобы «испортить» исходное изображение и с его помощью создать проект печатной рекламы.

Сразу же скажем, что проект появился на свет благодаря известному мастеру арт-дизайна В. Голыженкову, который опубликовал по этому поводу статью в журнале Publish<sup>1</sup>. Тема рекламы и все ее элементы были им выбраны произвольно и служили единственной цели - продемонстрировать возможности получения «альтернативных изображений». В рекламном дизайне такие «испорченные», нечеткие изображения и не совсем аккуратный шрифт привлекают внимание, а при наличии свежей рекламной находки могут сделать объявление очень выразительным.

Несколько слов о том, как родилась эта идея. Случилось так, что обдумывая тему проекта, дизайнер одновременно работал над буклетом зубной пасты, читал журнал Interview и размышлял о свежих решениях в области графического дизайна и рекламы. Не удивительно, что он даже не заметил, как в его голове улыбка американского комика Давида Леттермана, фотография которого была помещена в журнале, слилась воедино с тюбиком зубной пасты. В процессе работы над проектом было получено шесть изображений, точнее сказать, шесть способов «испортить изображение», один из них рассмотрен ниже.

a) e) **Рис. 8.23** ▼ Результаты применения фильтров

группы **Искажения:** а) исходное изображение; б) **Рябь;** в) **Волна;** г) **Зигзаг;** д) **Сфера;** е) **Полярные координаты**

«Действующими лицами» являлись: уже изве-

стная нам фотография комика, текст следующего содержания: *«Я* из той половины яйца, что обработана blend-a-med-ом!» и фотография рекламируемого продукта - тюбика зубной пасты.

Основные этапы и окончательное дизайн-решение проекта показаны на рис. 8.24.

В общих чертах реклама создавалась следующим образом.

На фотографии, полученной в результате сканирования, с помощью инструмента **Выделение** была произведена круговая селекция лица комика (рис. 8.24а), которое преобразовывалось в выпуклое изображение с помощью фильтра **Сферизация** (рис. 8.24в). Далее для ввода текста создали второй слой, и к надписи применили эффект растекания (рис. 8.246). В третьем слое была помещена фотография тюбика зубной пасты. После окончательной компоновки рекламы все

В. Голыженков. Альтернативные решения в рекламе, или несколько способов «испортить» изображение  $//$  Publish. Сентябрь, 1996.

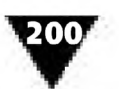

**ГЛАВА 8 ▼ Средства и методы дизайн-технологии**

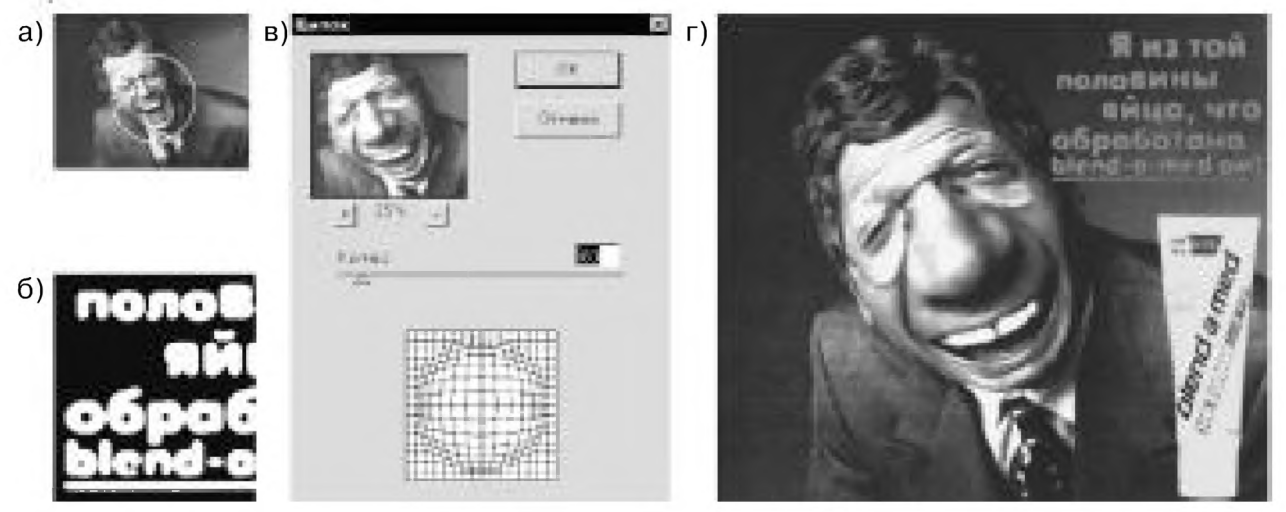

Рис. 8.24 ▼ Основные этапы и окончательное решение проекта рекламы

слои объединили в одно изображение и перевели в систему CMYK (рис. 8.24г), необходимую для печати на бумаге.

Вернемся к рассмотрению возможностей электронных фильтров растровых графических программ.

Растровые изображения, напоминающие рисунки графитным карандашом, можно получить с помощью электронного фильтра **Карандаш** (рис. 8.25).

Он достаточно хорошо передает основные черты карандашного изображе-

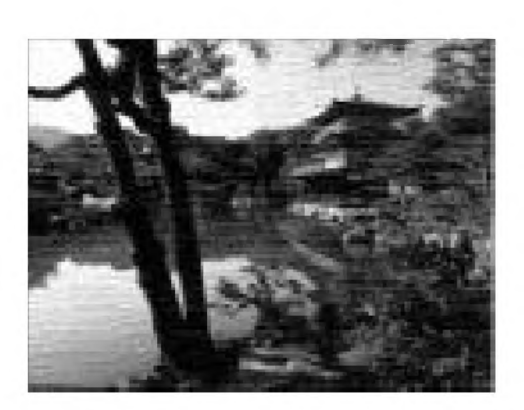

Рис. 8.25 ▼ Стилизация карандашного рисунка

ния, сделанного художником от руки на листе бумаги с помощью общепринятых графических средств - контурной линии, штриха, пятна. Традиционный для изобразительного искусства рисунок графитным карандашом играет важнейшую роль в определении очертаний формы, объема предметов и расположения их в пространстве. Как самостоятельная область творчества, рисунок является главным видом графики и основой всех других ее видов - гравюры, офорта, литографии и пр. Он составляет основу образования не только художников, но и дизайнеровграфиков.

Особенностью карандашного рисунка является подробная проработка переднего плана изображения, а также возможность отображения фактуры, рельефа и других особенностей листа бумаги. Они могут быть монохромными, подцвеченными или многоцветными и выполняться разными материалами (акварель, гуашь, пастель) и инструментами (карандашом, пером, кистью). Компьютерная техника позволяет имитировать все это многообразие.

С помощью фильтра **Цветной карандаш** растровые изображения можно стилизовать таким образом, что они приобретают вид рисунков, созданных с помощью цветных карандашей. В этих стилизациях с помощью контурных линий, штрихов и пятен создаются характерные карандашные светотеневые

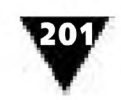

и тональные эффекты. В целом с помощью этого фильтра можно добиться довольно точного подобия рисунков, выполненных в карандашной манере<sup>1</sup>.

Фильтр **Сухая кисть** позволяет имитировать технический прием, граничащий с живописью и графикой: картина пишется жесткими кистями с использованием слабо насыщенных масляных красок на незагрунтованной ткани. Этот прием используется в портретной живописи, для которой характерны плавные переходы между светом и тенью изображения. Часто сухая кисть используется при выполнении крупномасштабных декоративно-оформительских работ, предназначенных для украшения улиц и площадей.

И зображения, обработанные с помощью электронного фильтра **Фреска** (ит. fresco - свежий, сырой) напоминают живопись водяными красками по сырой или сухой штукатурке<sup>2</sup>. В изобразительном искусстве фресками часто называют любые настенные росписи, даже если они выполнены не только в этой технике. Электронный фильтр **Фреска** дает возможность лишь в общих чертах имитировать реальные фрески.

Большой интерес для арт-дизайнера представляют фильтры, с помощью которых можно имитировать различную *технику*3 выполнения произведений живописи и графики. Такая имитация придает компьютерным изображениям внешние черты сходства с произведениями изобразительного искусства, в то же время оставляя нетронутой их растровую структуру.

Например, используя фильтр **Акварель,** можно имитировать графические произведения, которые выполняются с помощью кисти и прозрачных водяных акварельных красок, сквозь которые просвечивает фактура бумаги. Традиционной живописной технике акварели свойственно использование размывок и затеков, что, по мнению художников, позволяет создавать впечатление трепетности, легкости и воздушности изображения. При использовании этого фильтра любое растровое изображение, будь то портрет, пейзаж или жанровая фотография, напоминает акварельный рисунок. Дополнительное применение других электронных фильтров позволяет усилить сходство стилизованного изображения с реальным акварельным рисунком, как бы созданным на сырой бумаге.

Манера (ит. maniera) - художественный почерк, совокупность приемов, индивидуальных стилистических и технических приемов в творчестве художника.

<sup>&</sup>lt;sup>2</sup> К фреске относится любая казеиново-известковая настенная живопись по свежей, увлажненной и даже сухой штукатурке. Живопись по сырой штукатурке носит название *аффреско* (ит. affresco сырым способом, по сырому), а по сухой - *а секко* (ит. a secco - сухим способом, по сухому). Для наиболее часто встречающейся росписи аффреско характерны два способа выполнения. Первый – без связующего вещества разведенными водой порошкообразными красками, создает эффект прозрачного акварельного красочного слоя, второй - с применением активной гашеной извести, служащей одновременно и белилами.

<sup>&</sup>lt;sup>3</sup> Техника выполнения произведений изобразительного искусства включает в себя много компонентов, образующих индивидуальный, своеобразный почерк мастера. Художественная техника вплотную смыкается с мастерством, культурой ручной работы, манерой выполнения мазка, штриха и т.п. Техника искусства во многом связана с существом художественного замысла, с идеей произведения и не остается безразличной к его форме и содержанию. Конкретные особенности техники зависят от характера избранного материала, инструментов, мастерства, опыта и индивидуальных особенностей художника.

2027 В традиционной графике акварелью (от лат. aqua - вода) называется графическое произведение, исполненное водяными красками, где роль белого цвета выполняют участки незакрашенной бумаги. Акварель позволяет использовать все преимущества полихромии в построении формы изображаемого объекта и окружающего его пространства, сочетая чистоту цвета с богатством и тонкостью оттенков. Акварель стала применяться на рубеже XV-XVI веков и довольно часто использовалась для раскраски (иллюминирования) рисунков, гравюр, чертежей. Во второй половине XVIII и начале XIX веков именно в технике акварели были созданы многие шедевры пейзажной живописи. В XIX-XX веках в технике акварели работали такие мастера, как О. Фрагонар, Ю. Робер, А. и Д. Р. Козенсы, Т. Гертин, У. Тернер, Д. Констебл, Э. Делакруа, О. Домье, П. Сезанн и др. В России выдающимися акварелистами были А. А. Иванов, К. П. и А. П. Брюлловы, П. Ф. Соколов, В. И. Суриков, В. А. Серов, М. А. Врубель, А. И. Бенуа, Е. Е. Лансере, А. П. Остроумова-Лебедева и др.

С помощью фильтра **Пастель** оцифрованное изображение может быть стилизовано под одноименную технику живописи и рисования. Для пастели характерны бархатисто-матовая поверхность красочного слоя, звучный и чистый цвет, мягкость красок, сохраняющих первоначальную свежесть. Конечно, при любой компьютерной имитации теряются некоторые характерные особенности оригинального художественного произведения, однако распечатанная «электронная пастель» в целом достаточно похожа на обычный рисунок, созданный в этой технике, и, кроме того, в отличие от настоящей пастели не требует закрепления красочного слоя и не боится прикосновений и сотрясений.

Особенно популярная в XVIII веке (М.-К. де Латур, Ж.-Э. Лиотар), техника пастели вновь привлекла к себе внимание во второй половине XIX века (Э. Дега, И. И. Левитан). В процессе рисования художник растирает сухой красочный слой пастели пальцами или растушкой. Произведения графики и живописи, выполненные пастелью, обычно создаются на шероховатой поверхности бумаги, картона, грунтованного холста, пергамента или другой основе. Поэтому к растровому изображению, обработанному с помощью фильтра **Пастель,** желательно применять фильтр **Текстуризация,** который создаст специфическую фактуру пастельного рисунка.

Еще один фильтр, носящий название **Ш патель,** позволяет воссоздать нетрадиционную пастозную технику живописи масляными красками, которая выполняется не обычными кистями, а с помощью небольшой металлической лопаточки. Свое название он получил от немецкого слова Spatel (лопаточка) - инструмента в виде укрепленной на ручке металлической пластинки, который обычно используется для грунтовки, перемешивания красок, очистки палитры и т.п. Этой технике свойственно отсутствие мелких проработанных деталей, рельефность красочного слоя, широкие мазки или пятна краски, несущие характерный отпечаток гладкого отполированного инструмента, с помощью которого выполняется изображение.

Прием выполнения произведений живописи, называемый пуантилизмом, в программах компьютерной графики имитируется с помощью одноименного фильтра. Пуантилизм (от фр. pointiller - писать точками) представляет собой

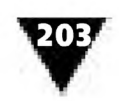

живопись раздельными четкими мазками в виде точек или мелких квадратов чистых красок, в расчете на их оптическое смешение в глазах зрителя. Эта манера характеризуется дробностью живописной поверхности, локальностью и яркостью каждого цвета.

В манере пуантилизма создавали полотна французские живописцы Ж. Сера, П. Синьяк, А. Кросс, бельгиец Тео ван Рейсселберг, итальянец Д. Сегатини. Пуантилизм использовался в портретной живописи, пейзаже и в жанровых композициях. Если, к примеру, пристально вглядеться в какой-нибудь однотонный участок картины пуантилистов, то окажется, что в каждом сантиметре красочного слоя заключен целый водоворот мелких пятнышек - элементов, в целом составляющих этот тон. На одном из пейзажей Ж. Сера большинство мазков зеленого цвета передают локальную окраску травы, находящейся в тени деревьев, пурпурные точки вводят дополнительный свет к зеленому, а разбросанные изредка оранжевые пятна дают представление о более сильном солнечном свете. Количество синих мазков, вызванных соседством с освещенной солнцем травой, увеличивается по мере приближения к границе света и тени, и уменьшается, когда они переходят ее. Цвет освещенного солнцем участка травы создается только двумя элементами: зеленым и солнечно-оранжевым. В описании все это звучит довольно упрощенно, тогда как на картине распределение цветных пятен очень сложное и тонкое.

Результаты применения рассмотренных выше фильтров показаны на рис. 8.26. Чтобы более наглядно продемонстрировать ту или иную технику, стилизованные фрагменты цировой фотографии показаны в увеличенном масштабе. К сожалению черно-белый цвет иллюстрации не позволяет воссоздать красочность изображений.

В дизайнерских компьютерных программах имеется ряд других фильтров, позволяющих имитировать различные техники исполнения произведений

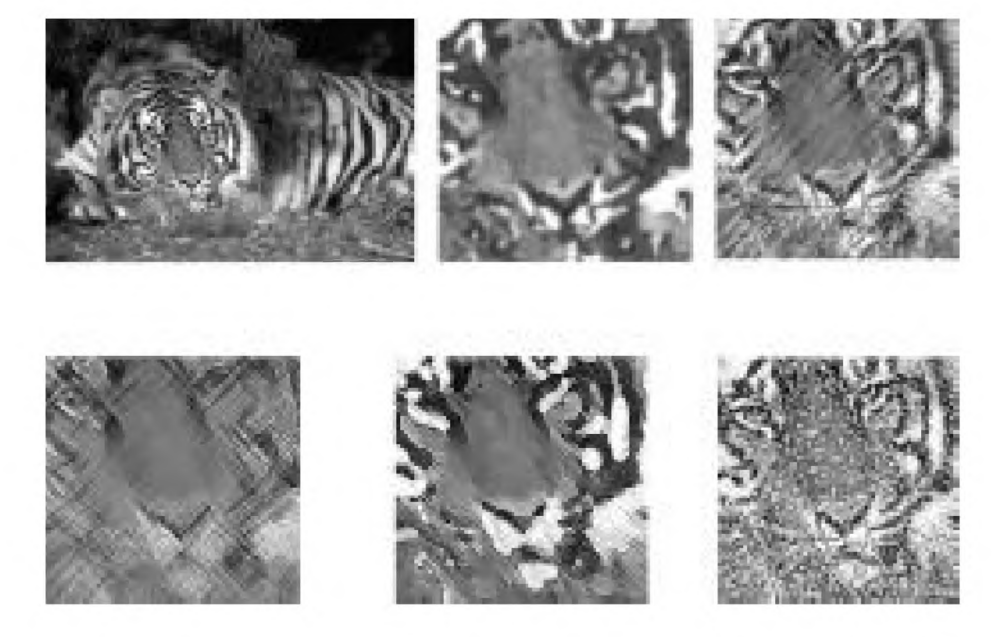

Рис. 8.26 ▼ Обработка растровых изображений с помощью различных фильтров (слева направо): исходное изображение; акварель; пастель; цветной карандаш; шпатель; пуантилизм

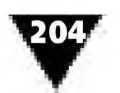

графики. К ним, в частности, относится фильтр **Штамп** (рис. 8.27), который в общих чертах повторяет технику выполнения *линогравюры* - выпуклой гравюры на каком-либо полимерно-пластическом материале.

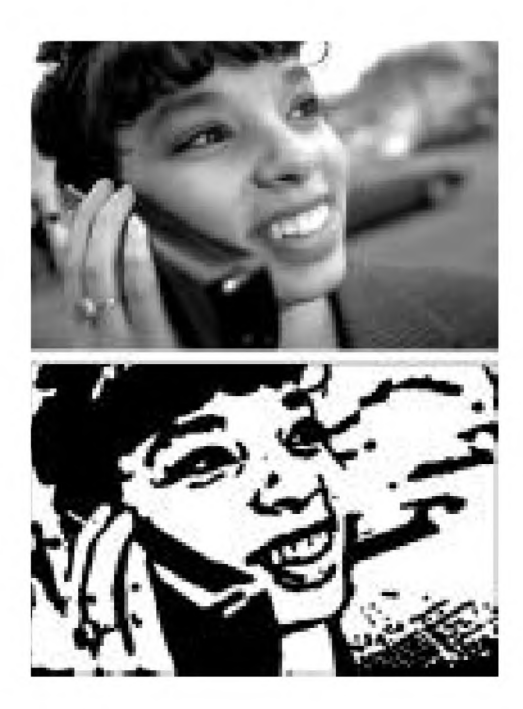

Рис. 8.27 ▼ Обработка растрового изображения с помощью фильтра Штамп: вверху - исходное изображение, внизу - результат

Точное воплощение техники гравюры не должно быть самоцелью для дизайнера-графика, поскольку она является лишь одним из возможных художественных средств, реализуемых с помощью компьютерной техники. Творческие манеры компьютерного художника при этом могут быть бесконечно разнообразны, однако без знания «ремесла» гравюры он не в состоянии решать стоящие перед ним задачи.

Линогравюра (англ. linocut, нем. Linolschnitt) представляет собой разновидность выпуклой гравюры. Особенность линогравюры - лаконизм художественного языка, резкие контрасты черного и белого. Пятно и штрих в линогравюре характеризуются сочностью цвета, получаемого благодаря мягкости материала, однако тонкие детали не передаются. В начале развития техники линогравюры сложился своеобразный декоративно-обобщенный стиль, в котором основную выразительную роль играли силуэт и гладкое красочное пятно. Позже он сменился совершенным графическим языком А. Матисса, П. Пикассо, Э. Пак-

карда, Б. Рендолла, П. Нильсена и др.

Техника выполнения цветной линогравюры достаточно сложна, поскольку художнику необходимо выгравировать столько досок, сколько красок используется в изображении. Кроме того, при печати необходимо соблюдать точное их совмещение для того, чтобы обеспечить совпадение красочных слоев на оттиске.

Компьютерная цветная линогравюра создается гораздо проще традиционной, а ее внешний облик сохраняет все характерные черты этого вида печатной графики.

В технике линогравюры работали известные русские художники И. Н. Павлов, Н. А. Шевердяев, В. Д. Фалилеев, Д. И. Митрохин, П. В. Староносов, В. А. Фаворский.

Еще одним фильтром, имитирующим технику выполнения гравюры, является **Меццо-тинто** (ит. mezzo-tinto, буквально - полуокрашенный), позволяющий имитировать вид офорта, иногда называемый *черной манерой.* Меццо-тинто отличается от прочих видов графической техники необычайной глубиной и бархатистостью тона, не доступным ни одной из других «тоновых» манер. Своеобразными приемами меццо-тинто создаются очень красивые по фактуре и градациям черного цвета гравюры.

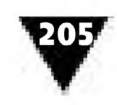

Техника *меццо-тинто* изобретена в середине XVII века Л. Зигеном в Германии и довольно часто использовалась для репродуцирования произведений живописи средствами графики. В этой технике работали такие известные художники, как Д.-Р. Смит, Д. Уотсон, Э. Фишер, Р. Ирлом, Д. Уокер, У. Уорд, которые стали известны не столько своими самостоятельными гравюрами, сколько воспроизведениями картин английских и французских художников.

Характерный вид растровым изображениям можно придавать с помощью электронного фильтра **Уголь.** Рисунки углем, выполненные в традиционной технике, обладают бархатистым тоном, лишенным интенсивной черноты, однако требуют обязательного закрепления. Для таких рисунков художники используют либо обожженные деревянные палочки, либо стержни, сформированные из специальной угольной массы. Компьютерный фильтр **Уголь** позволяет получить растровые изображения, очень похожие на рисунки, выполненные в этой традиционной технике.

Очень близкими по образу, получаемому с помощью предыдущего фильтра, являются изображения, стилизованные с помощью электронного фильтра **Мел и уголь** (рис. 8.28).

Полученные при этом растровые картинки имитируют использование в рисунке не только угля, но и мела. В традиционной графической работе мел применяется как в своем природном состоянии, так и в виде брусочков, изготовленных из очищенного, толченого и спрессованного материала.

С помощью электронных фильтров исходному изображению можно придать характерный «плакатный» вид, который в художественной фотографии называется изогелией. Изогелия обладает специфическим качеством графичности. Для этого дизайнер, работающий с программой компью терной графики, должен выбрать

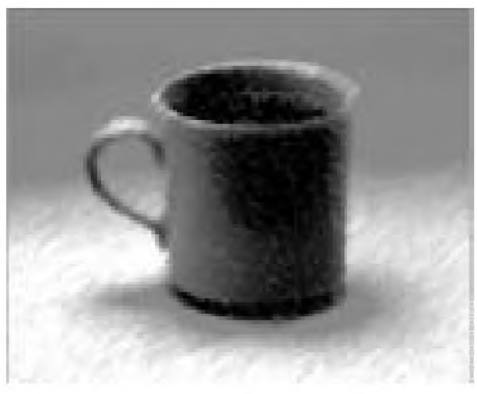

**Рис. 8.28** ▼ Обработка растрового изображения с помощью фильтра **Мел и уголь**

фильтр **Постеризовать,** после чего в дополнительном окне установить необходимое количество уровней полученного изображения.

Эффект соляризации может воплощаться с помощью фильтра **Соляризация.** При этом на изображении создаются такие переходы между негативным и позитивным вариантами исходного рисунка, которые получаются при кратковременной засветке фотобумаги сильным источником света во время ее проявления.

Если применен фильтр **Рифленое стекло,** исходное изображение как бы просвечивает через декоративное стекло с неравномерной структурой.

Результаты обработки растрового изображения с использованием некоторых рассмотренных выше фильтров показаны на рис. 8.29.

Рассмотрим еще один фильтр, с помощью которого можно воспроизвести художественную технику создания *рельефных* изображений. Этот фильтр, как

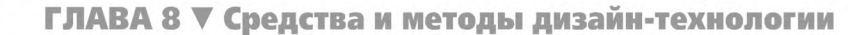

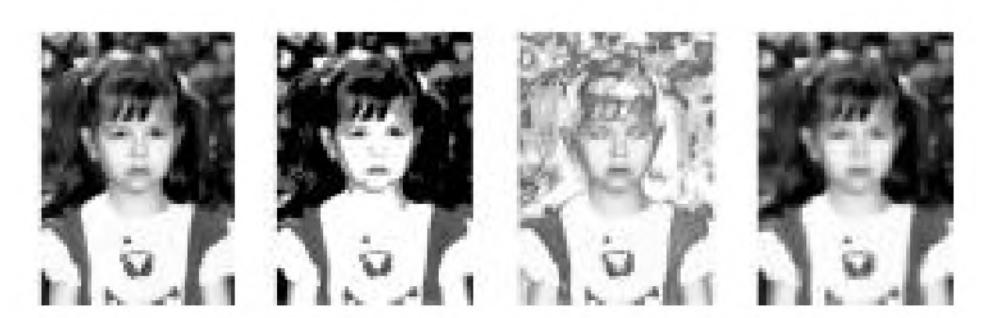

**Рис. 8.29** ▼ Обработка растрового изображения с помощью электронных фильтров (слева направо): исходное изображение, **Постеризация, Соляризация, Рифленое стекло**

и сама техника, называется **Чеканкой.** Чеканка (англ. chasing) - один из древнейших способов обработки металла, веками используемый людьми для создания произведений декоративно-прикладного и ювелирного искусства.

Растровые изображения, обработанные с помощью этого фильтра (рис. 8.30), достаточно точно имитируют выпуклые изображения на металле, причем направление освещения чеканки и ее рельеф можно изменять в широком диапазоне, используя дополнительное диалоговое окно.

Кроме рассмотренных, для графических программ создан ряд фильтров, с помощью которых можно производить декоративное оформление оцифрованных изображений. К ним, в частности, можно отнести электронный фильтр, позволяющий воспроизвести эффект завернутого уголка листа бумаги (рис. 8.31). В программах компьютерной графики этот фильтр носит название **Page** Curl. Результаты его применения можно увидеть на страницах многих рекламных изданий.

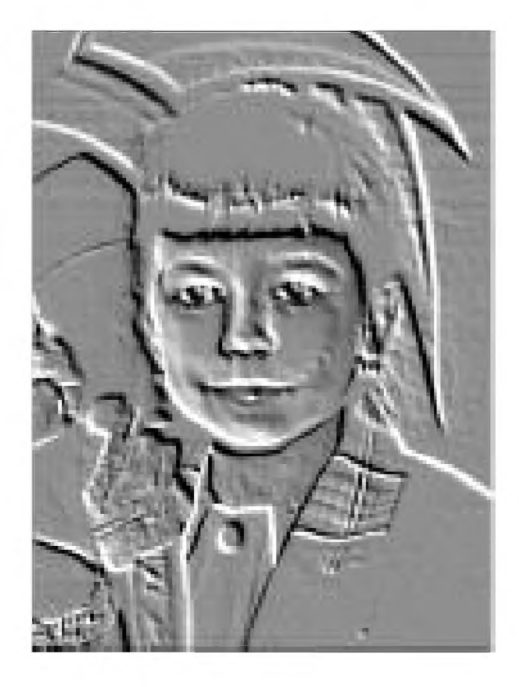

**Рис. 8.30** ▼ Растровое изображение, обработанное с помощью фильтра **Чеканка**

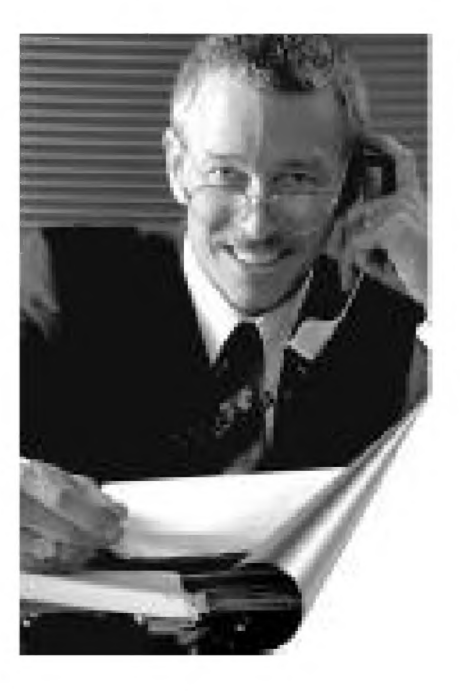

**Рис. 8.31** ▼ Эффект завернутого уголка фотографии

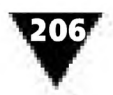

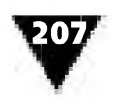

## Компьютерная готовальня векторно-ориентированных программ

Многие инструменты векторно-ориентированных графических программ очень похожи на те, которые используются в растровых.

Для примера кратко рассмотрим рабочее окно и состав электронных инструментов векторно-ориентированной графической программы CorelDRAW (рис. 8.32).

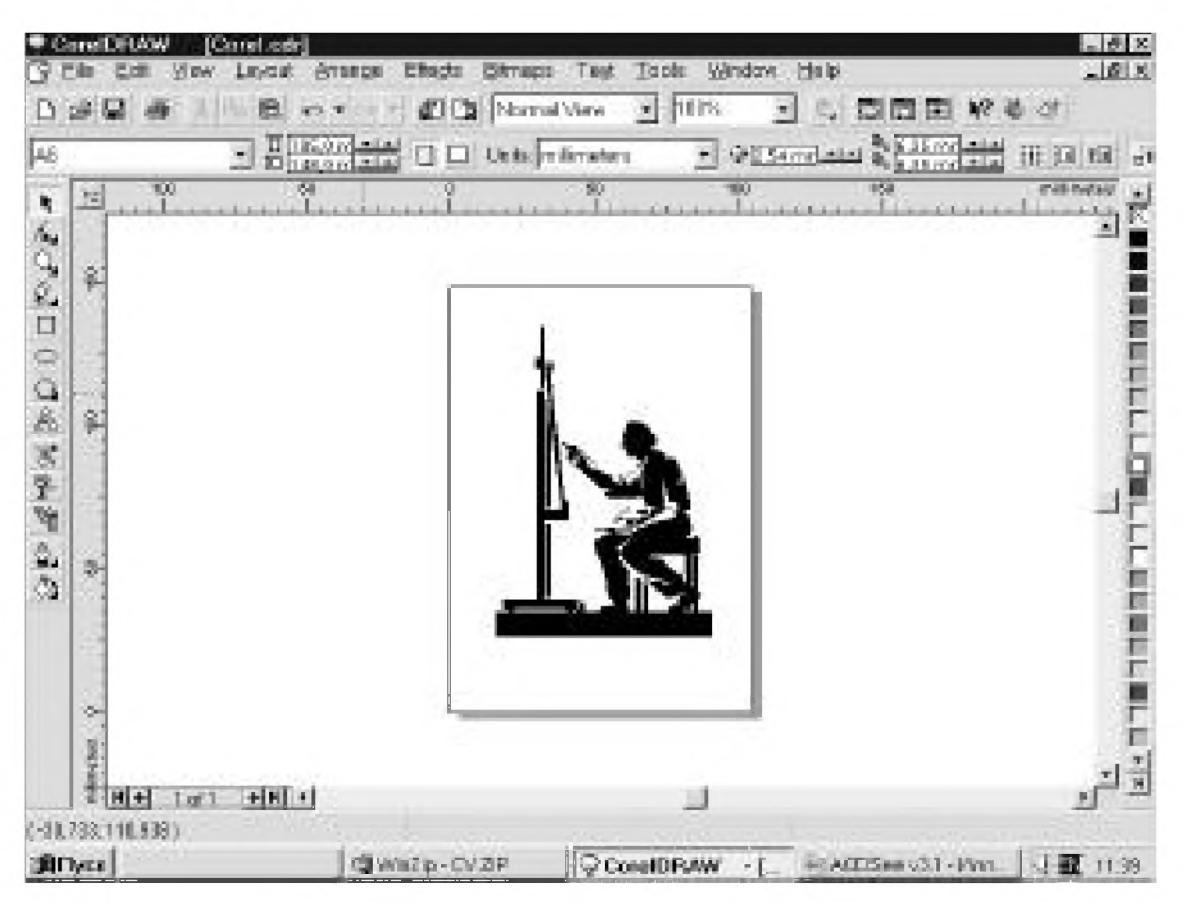

Рис. 8.32 • Рабочее окно векторно-ориентированной графической программы CorelDRAW

Создание рисунков в векторно-ориентированных графических программах, как и в растровых, производится с помощью различных электронных инструментов, расположенных в левой части рабочего окна. Их набор очень похож на «электронный этюдник» программ растровой графики, хотя и имеет некоторые отличия. Так, например, в меню инструментов CorelDRAW отсутствуют некоторые инструменты, характерные только для растровой графики, зато имеются инструменты, с помощью которых выполняется быстрое построение стандартных геометрических фигур, обеспечивается возможность изменения их формы, перетекания объекта из одного в другой и пр. Многие инструменты используются в так называемом интерактивном режиме, позволяющем мгновенно оценить результаты их применения.

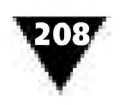

Одним из наиболее часто используемых инструментов в векторной графике является Работа с контуром. Этот электронный инструмент позволяет устанавливать основные параметры линий, которые в обычных чертежах наносятся на лист бумаги с помощью карандаша, плакатного пера или рейсфедера. При его выборе на экране открывается дополнительная панель (рис. 8.33), где можно задавать основные показатели линии - ее ширину, цвет, форму окончания (различные виды стрелок или их отсутствие), стиль (сплошная линия

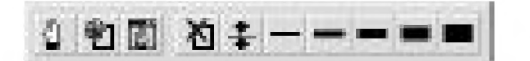

Рис. 8.33 • Диалоговая панель установок электронного инструмента Работа с контуром или штриховая), угол наклона пера к базовой линии, форму пера и т.п. Последние два параметра определяют каллиграфический характер контура линии, как будто бы она вычерчивается широким пером, расположенным под определенным углом к листу бумаги.

Для облегчения вычерчивания геометричес-

ких фигур в «электронной готовальне» программы CorelDRAW имеются специальные инструменты, значительно упрощающие процесс их построения. Так, если в растровом редакторе Adobe Photoshop для того, чтобы, например, нарисовать прямоугольник, нужно выделить область соответствующей формы, а затем осуществить ее обводку, то в CorelDRAW вычерчивать объекты-примитивы можно практически сразу же, стоит лишь выбрать необходимый инструментпиктограмму. Варианты построения тех или иных фигур-примитивов соответствуют пиктограммам, которые сопровождаются ярлыками Прямоугольник, Эллипс, Многоугольник, Спираль, Сетка. Последние два инструмента являются модификацией инструмента Многоугольник и вызываются щелчком по треугольной метке в правом углу его пиктограммы.

Электронные инструменты, предназначенные для построения фигур-примитивов, представляют собой мощное средство создания векторных изображений. Для примера на рис. 8.34 показана простейшая текстовая композиция, подготовленная с помощью инструмента Прямоугольник.

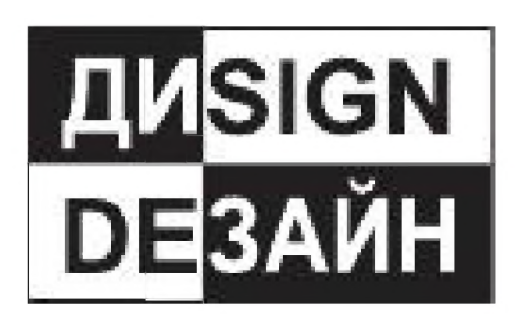

Рис. 8.34 ▼ Простейшая композиция, созданная из фигур-Примитивов

Как видно из рисунка, с его помощью построены несколько прямоугольников, которые позволили создать единую композицию, основанную на асимметричном расположении фигур, прямом и обратном контрасте, взаимном выравнивании и соответствующей компоновке текста.

В программах векторной графики имеется специальный инструмент Градиент для выполнения градиентной заливки. Его использование практически не отличается от аналогичного инструмента растровых программ, однако он, кроме всего прочего, позволяет применять для со-

здания изображений различные виды узорных и текстурных заливок. Следует отметить простоту использования этого инструмента, которое осуществляется в интерактивном, диалоговом режиме и намного повышает реалистичность векторной графики, приближая ее к графике растрового типа. В качестве примера

אמ

на рис. 8.35 показан несложный рекламный модуль, в котором градиентная заливка придает объемность рисованному изображению.

Интерактивный режим используется также при работе с двумя другими электронными инструментами: **Интерактивная прозрачность** и **Интерактивное перетекание.** Первый инструмент позволяет управлять прозрачностью выделенного объекта, находящегося в верхнем слое. При этом установка показателя, равная 100%, оставляет в неизменном виде объекты, находящиеся в нижнем слое, а нулевая установка делает верх-

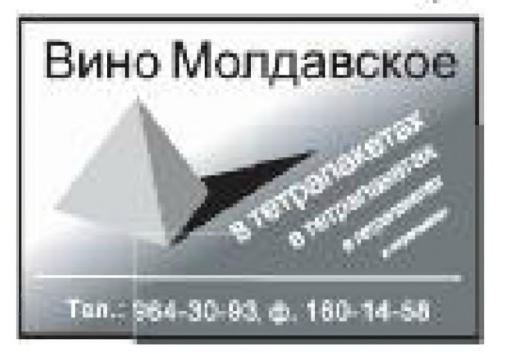

**Рис. 8.35** ▼ Использование градиентной заливки в рекламном объявлении

ний объект непрозрачным, как бы закрывающим все, что находится под ним. Второй инструмент позволяет автоматически отображать перетекание одного объекта в другой через серию промежуточных форм. При редактировании начальной или конечной фигур все промежуточные формы немедленно трансформируются и отражают внесенные изменения. Использование этого инструмента особенно эффективно для создания различных орнаментов.

Результат применения последнего электронного инструмента иллюстрирует показанный на рис. 8.36 оригинал-макет диплома международной конфе-

ренции, в котором используются линейный и сетчатый орнаменты. Для обрамления диплома сначала были построены основные элементы орнамента, образующие его мотив. Затем в интерактивном режиме он был повторен как по горизонтальной части диплома, так и по вертикальной.

Принцип выделения линий и плоских фигур для их дальнейшего редактирования в векторноориентированных графических программ принципиально отличается от растровых. Это определяется спецификой создаваемых изображений.

В векторных программах выделить отдельные элементы изображения гораздо проще, чем

в растровых. Достаточно воспользоваться инструментом **Выделение** и, установив курсор на том или ином примитиве, щелкнуть клавишей мыши. При этом выделенная фигура, независимо от наличия и количества других фигур, в целом образующих рисунок, специфическим образом индицируется, обеспечивая возможность ее дальнейшего редактирования.

На рис. 8.37 показано, как в программе CorelDRAW выделяются один или несколько объектов-примитивов. При этом объекты помещаются в прямоугольник из восьми контрольных квадратов черного цвета, с помощью которых можно масштабировать изображение.

Отметим, что во многих векторно-ориентированных графических программах часто отсутствует пиктограмма **Ластик.** В них стирание объекта-примитива

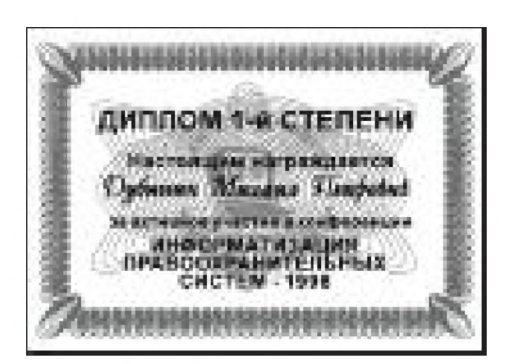

Рис. 8.36 <del>V</del> Использование электронного инструмента **Интерактивное перетекание** для выполнения орнамента диплома

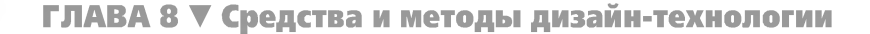

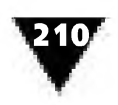

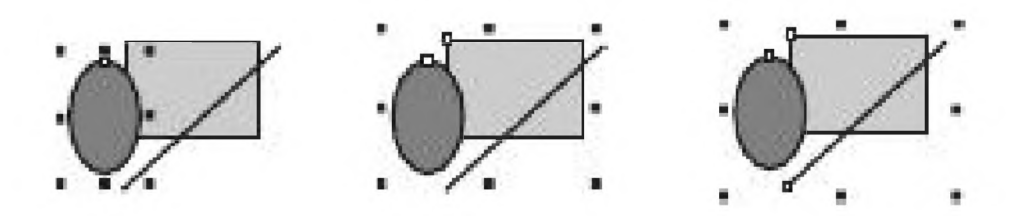

Рис. 8.37 • Выделение одного или нескольких объектов-примитивов

производится очень просто - либо путем выделения объекта на экране и последующим нажатием соответствующей клавиши на клавиатуре компьютера (например, Del), либо выбором режима в строке меню, позволяющего удалить и поместить выделенный объект в буфер обмена.

В векторно-ориентированных графических программах, как и в растровых, имеется режим работы с текстом. Пиктограмма этого электронного инструмента обычно соответствует заглавной букве А или Т. При выборе этого режима дизайнер может вывести на экран дополнительную панель, предназначенную для выбора гарнитуры и установки параметров ввода текста. Один из вариантов такой панели показан на рис. 8.38.

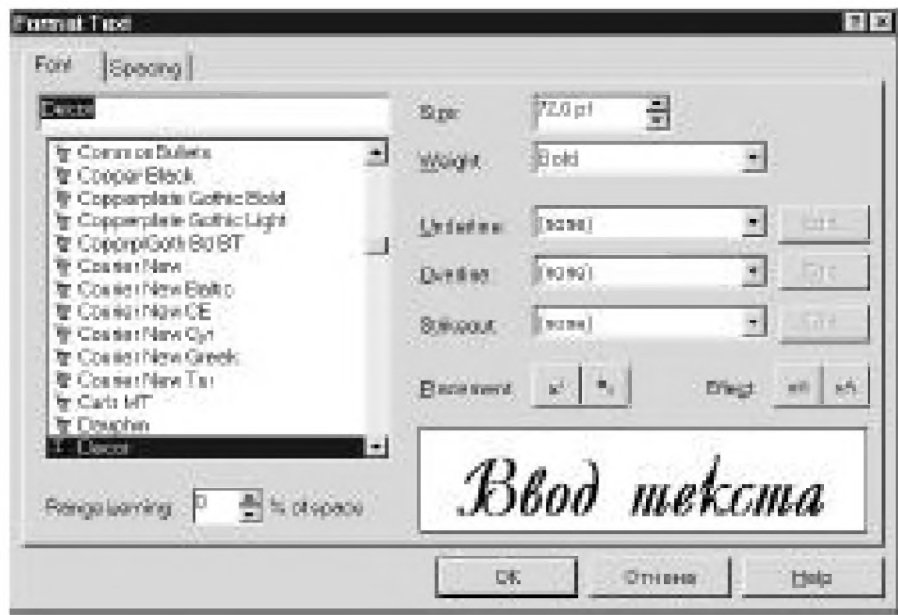

Рис. 8.38 • Дополнительное окно для ввода текста

В режиме набора текста кроме обычных букв можно вводить и простые масштабируемые изображения, которые используются в качестве своеобразных графических элементов оформления. Поскольку любой рисунок допускается внести в библиотеку символов, то возможности подобного декоративного оформления шрифта практически не ограничены.

Вызывается этот режим в CorelDRAW с помощью пиктограммы-звездочки, расположенной в третьей строчке рабочего окна. После ее активизации на экране появляется вспомогательная панель Символы, показанная на рис. 8.39. Из открывающегося вверху списка имеющихся библиотек можно выбрать нужную,

содержание которой отображается в находящемся ниже окне. Символы допускается просматривать (пользуясь линейкой-скроллом), выбирать нужный и перемещать его на поле с рисунком.

На рис. 8.40 показан выполненный в учебных целях рекламный модуль, в котором была использована картинка из библиотеки символов Люди.

Для изменения конфигурации отдельных компонентов, составляющих изображение векторной графики, имеются специальные средства электронного редактирования, например инструмент Форма.

Его пиктограмма представляет собой изображение стрелки, направленной на узел кривой Безье. Особенностью инструмента Форма является то, что он не имеет аналога в графике растрового типа и тем более никак не может встречать-

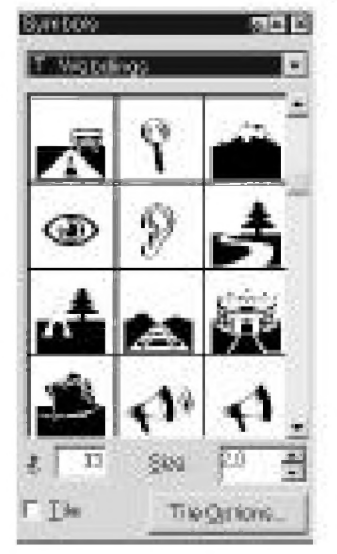

Рис. 8.39 ▼ Вспомогательная панель Символы

ся в обычной практике художника-оформителя. При выборе этого инструмента на кривой Безье или другом выделенном объекте-примитиве появляются характерные технологические точки-узлы, определяющие форму их начертания. В указанном инструменте «спрятаны» еще два, с помощью которых, например, можно вырезать части из созданного объекта (пиктограмма, напоминающая нож) или стирать текст (ластик). Однако последний инструмент, как уже было сказано выше, есть не во всех программах векторной графики.

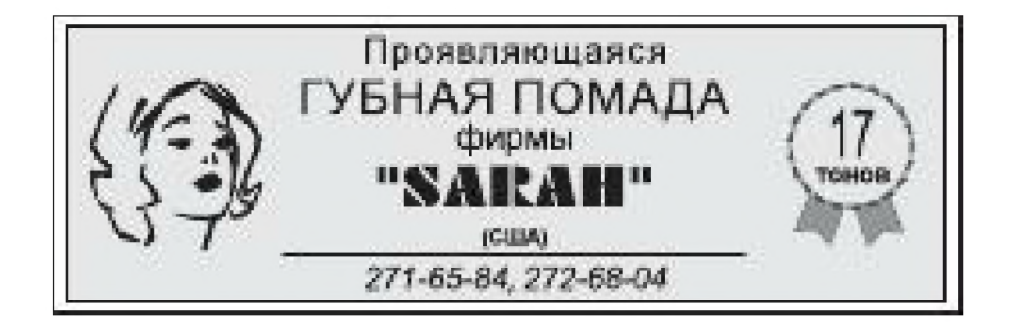

Рис. 8.40 • Встраивание изобразительного символа в рекламный модуль

Для изменения масштаба изображения в CorelDRAW, так же как и в Adobe Photoshop, имеется электронный инструмент Увеличительное стекло. При щелчке правой клавишей мыши на экран выводится дополнительная панель настройки этого инструмента, где, в частности, можно выбрать опцию уменьшения изображения (Zoom out).

Альтернативой полосам прокрутки является инструмент, пиктограмма которого представляет изображение руки. С помощью «электронной руки» дизайнер может удобно перемещать изображение по экрану, не пользуясь линейкойскроллом.

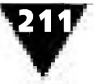

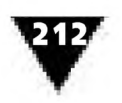

Так же как и в программах растровой графики, для закрашивания фигур предназначен инструмент **Заливка внутреннего поля объекта.** При его выборе на экране открывается дополнительная панель (рис. 8.41), с помощью которой можно задавать различные виды текстурных и монохромных заливок, устанавливать цвет, применять растяжку цветов и т.п. Цвет заливки может как выбираться из индексированной палитры, расположенной в правой части экрана, так и задаваться произвольно.

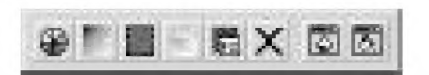

Рис. 8.41 ▼

В компьютерной векторно-ориентированной графике изображения выполняются несколько иначе, чем в традиционной чертежной. Дело в том, что применение манипулятора-мыши или Дополнительная панель **Заливка** электронной сенсорной панели вносит опреде**внутреннего поля объекта** ленную специфику в построение графических объектов. Способы и приемы выполнения этих

построений в каждом конкретном случае вырабатываются дизайнером самостоятельно или осваиваются в процессе работы под руководством опытного специалиста.

Рассмотрим некоторые приемы построения объектов векторной графики в программе CorelDRAW. Эти приемы напоминают методы геометрического построения прямых линий, многоугольников, окружностей, других фигур, выполняемых с помощью обычных чертежных инструментов.

Компьютерное построение горизонтальных, вертикальных и наклонных прямых осуществляется с помощью электронного инструмента **Карандаш.** Для этого дизайнер, щелкнув левой кнопкой мыши, фиксирует на экране начальную точку прямой, после чего перемещает мышь в заданном направлении, фиксируя конечную точку отрезка. Контролировать координаты конечной точки прямой по осям X и Y, ее длину (distance) и угол наклона (angle) по отношению к горизонтали можно в нижней строчке экрана, где отображается примерно такая надпись: DX: 53, 5mm DY; 14, 3mm Distance: 55, 4 Angle: 30. Если при вычерчивании прямой держать нажатой клавишу **Ctrl,** то прямые на экране будут вычерчиваться под углом, кратным 15° (например, 15°, 30°, 45°, 60°, 75°, 90° и т.д.).

Используя этот прием, можно легко производить построение уклонов, вертикальных и горизонтальных прямых. Таким образом, с использованием компьютерных технологий геометрические построения осуществляются намного проще, чем с помощью обычной линейки и угольника.

Операции компьютерного деления отрезка на равные части иллюстрирует рис. 8.42.

На первом этапе (рис. 8.42а) производится построение двух перпендикулярных прямых АВ и CD в любом месте экрана. Далее, как показано на рис. 8.426, к любой из двух прямых, например CD, применяется электронный инструмент **Выделение.** Затем при нажатой клавише **Shift** выделяется следующая прямая

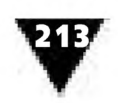

АВ (рис. 8.42в). После этого с помощью диалоговой панели Выровнять и распределить (рис. 8.43), которая вызывается из раздела Упорядочить главного меню, производится выравнивание первой прямой относительно центра второй. Для этого в окне Центр, расположенном в верхней части диалоговой панели, нужно поставить галочку рядом с соответствующей командой.

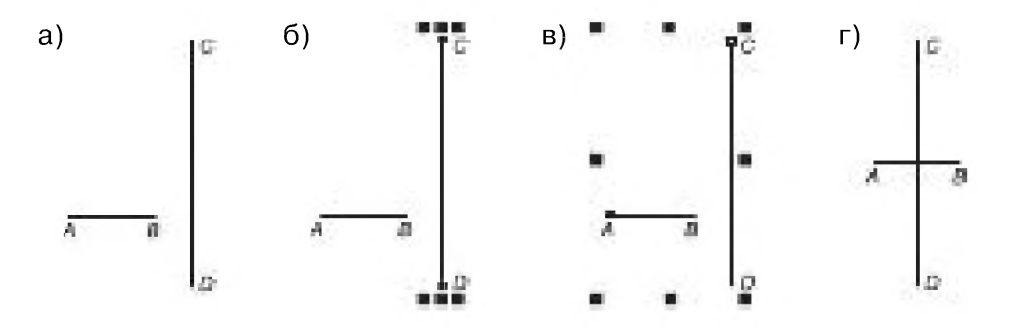

Рис. 8.42 • Компьютерное деление отрезков на две равные части и их взаимное выравнивание относительно центра

Если сделать такую же установку и в окне Центр, расположенном в левой части диалоговой панели, то две перпендикулярные друг другу прямые пересекутся ровно посередине, как показано на рис. 8.42г. Подобная операция очень удобна для предварительного построения осевых линий и последующего нахождения центра фигуры-примитива. В дальнейшем их следует сгруппировать с помощью операции Струппировать, пиктограмма которой расположена в третьей строке рабочего окна.

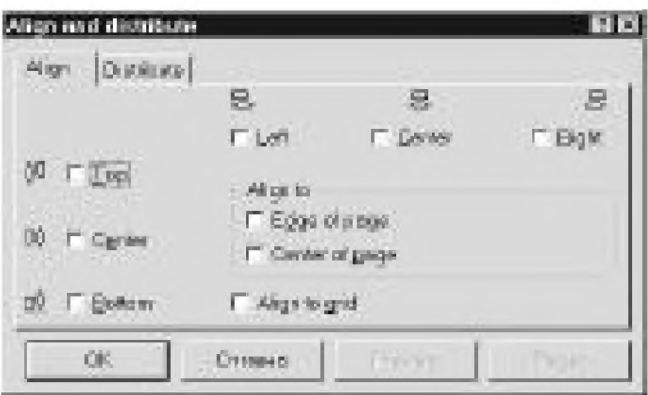

Рис. 8.43 • Диалоговая панель Выровнять и распределить

Например, для того чтобы найти центр окружности, надо выполнить следующие операции. Построить две перпендикулярные прямые и сгруппировать их, то есть создать осевые линии. После этого с помощью соответствующего электронного инструмента начертить окружность (рис. 8.44а). Произведя позиционирование фигуры относительно осевых линий таким образом, как было

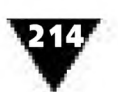

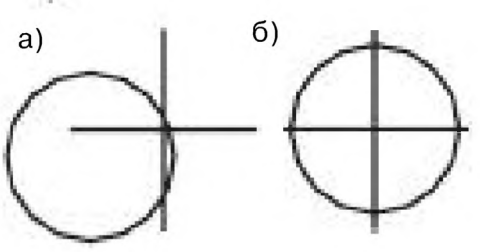

Рис. 8.44 ▼ Нахождение центра окружности

описано выше, найти искомый центр (рис. 8.446). Точно также можно найти центр эллипса, прямоугольника, квадрата или другого объекта векторной графики.

Компьютерное построение объектов-примитивов с помощью электронных инструментов Четырехугольник и Круг похоже на использование специальных трафаретов, применяемых в традиционной чертежной графике. Контроли-

ровать размеры фигуры можно в нижней строке экрана, где появляется надпись: Width: 99, 6 Heigt: 89, 1 mm, которая показывает, соответственно, вертикальные и горизонтальные параметры.

## Редактирование и компоновка объектов-примитивов

В программах векторной графики возможностей редактирования изображений у дизайнера не меньше, чем в программах растровой.

Операция масштабирования объекта или группы объектов в векторно-ориентированных программах производится даже проще, чем в растровых. Здесь нет необходимости выбирать из главного меню какой-либо специальный режим, достаточно воспользоваться инструментом Выделение. При этом выделенное векторное изображение окаймляется восьмью контрольными квадратами, как и в программах растровой графики.

Масштабирование такого объекта производится непосредственной буксировкой того или иного контрольного квадрата.

С помощью инструмента Выделение можно производить взаимное выравнивание объектов-примитивов, осуществлять маскирование, размещать их в разных слоях, объединять в единую группу и т.п. Последняя операция делается для

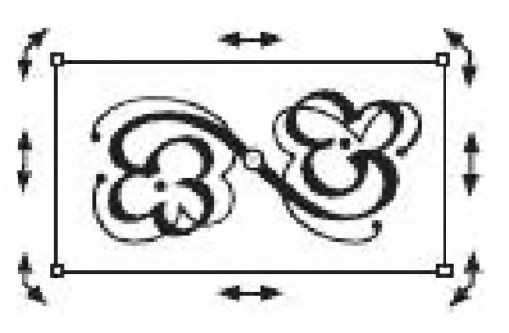

Рис. 8.45 • Индицирование направлений наклона и вращения фигуры

того, чтобы при окончательной компоновке векторное изображение не «рассыпалось» и не затрудняло работу дизайнера-графика.

Кроме этого, инструмент Выделение позволяет при двойном щелчке мышью производить наклон и вращение объекта-примитива. На рис. 8.45 показано, что в этом случае по периметру фигуры, в качестве которой выступает несложный перовой росчерк, появляются стрелки, указывающие направление деформации или вращения. Буксировка стрелок, расположенных по боковым сторонам объекта, приводит к его горизон-

тальному или вертикальному наклону, а передвижение угловых - к вращению вокруг центра, отмеченного окружностью с точкой посередине.

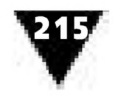

Большие возможности по редактированию векторных изображений предоставляет инструмент **Форма.** Так, например, в векторно-ориентированном редакторе CorelDRAW при выделении виньетки с помощью этого инструмента получается характерная картинка, показанная на рис. 8.46.

Из рисунка видно, что на выделенной виньетке появляются небольшие квадраты, которые принято называть узлами. Наличие подобных технологических узлов - специфический атрибут векторной графики. Узлы являются такими точками кривых Безье, при передвижении которых по экрану выделенные фигуры-примитивы будут различным образом деформироваться.

Если внимательно приглядеться к рисунку, то можно заметить, что узлы несколько отличаются друг от друга по виду и расположению. Эти отличия привели к разному их названию. Один из узлов, с которого линия начинается, называ-

ется *исходным.* Он имеет больший размер по сравнению с другими. Узел, противоположный ему, - *конечный.* Все остальные, находящиеся между ними, называются *точками перегиба.* Если какой-либо узел пометить, он заливается черным цветом, или, как говорят, активизируется, обеспечивая возможность дальнейшей *трансформации* фигуры.

В отличие от невыделенных помеченный узел снабжен двумя небольшими черными квадратами, связанными между собой штриховой линией. Эти квадраты называются *манипуляторами кривизны* и предназначены для изменения формы объекта.

При перемещении выделенных узлов происходит изменение *конфигурации* редактируемой линии или фигуры, а при изменении положения манипуляторов изменение *кривизны* линии. «Захватывая» курсором манипулятор кривизны

и буксируя его с помощью мыши в ту или иную сторону, дизайнер может целенаправленно изменять форму выделенного объекта-примитива.

В процессе редактирования допускается удалять отдельные узлы или добавлять новые. Для этого служит дополнительная панель **Редактирование узлов,** показанная на рис. 8.47. Она открывается при двойном щелчке мышью в том случае, если объект уже был выделен с помощью инструмента **Форма.** Панель позволяет добавлять новые узлы, удалять уже имеющиеся, разби-

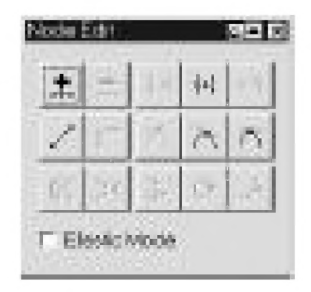

**Рис. 8.47** ▼ Панель **Редактирование узлов**

вать линию на отрезки, соединять их, присваивать узлам новые параметры и т.п. Tак, например, если перемещение узлов на линии не приводит к созданию нужной формы, то с помощью двойного щелчка мышью и нажатия на пиктограмму **Плюс** дизайнер добавляет новые узловые точки. Для удаления узла достаточно

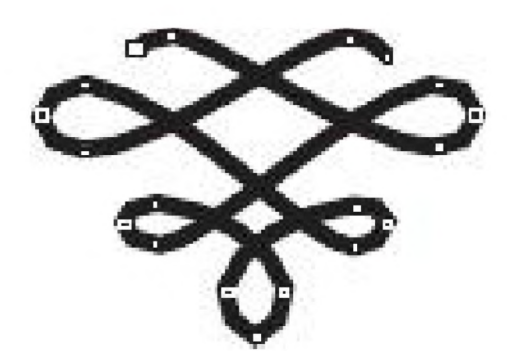

**Рис. 8.46** ▼ Изображение виньетки, выделенное инструментом **Форма**

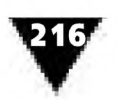

однократного щелчка мышью с последующим нажатием на пиктограмму **Минус.** Присваивая определенные параметры узловым точкам, можно получить острый угол, плавное сопряжение или даже симметричную кривизну линий, входящих в данный узел. Эти параметры соответствуют тем или иным кнопкам панели **Редактирование узлов,** действие которых соответствует изображенным на них пиктограммам.

Изменение кривизны линии или формы объекта-примитива в векторных редакторах производится различными способами, в зависимости от типа выделенных узлов, которые можно разделить на три группы:

- >· *гладкие узлы.* В этой группе два манипулятора кривизны всегда расположены на одной прямой, но на разных расстояниях от узла, так как радиусы кривизны линии с разных сторон различны. При перемещении одного из манипуляторов другой также перемещается;
- >· *симметричные узлы.* Оба манипулятора кривизны расположены на одной прямой и равно удалены от узла. При этом радиус кривизны по обе стороны от такого узла одинаков. При перемещении одного из манипуляторов другой автоматически перемещается на то же расстояние в противоположном направлении;
- >· *точки перегиба.* У этих узлов дизайнер может перемещать манипуляторы кривизны независимо друг от друга, так как манипуляторы и сам узел не находятся на одной прямой линии.

Присваивая те или иные параметры узловым точкам, нетрудно построить любую кривую линию.

На рис. 8.48 показана работа, в которой использовался прием преобразования линий с помощью узлов. Кривая линия, создающая впечатление нитки и являющаяся обрамлением рекламного модуля, образована из отрезка прямой путем добавления, смещения узлов, присваивания им тех или иных параметров и изменения положения манипуляторов. Иголка построена из прямоугольника-

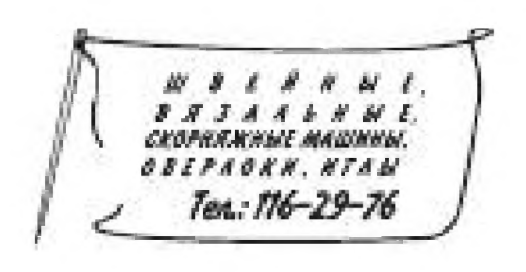

Рис. 8.48 ▼ Использование приема преобразования линий

примитива, а для придания ей объемности использована градиентная заливка. Каждая строчка текста вводилась с соответствующим трекингом, что позволило оригинально скомпоновать надписи на свободном пространстве рекламного модуля.

Чтобы выполнить *тиражирование* выделенного векторного объекта-примитива, надо переместить его на свободное поле рисования и затем нажать правую клавишу мыши.

*Выравнивание объектов* производится с помощью уже известной нам диалоговой панели **Выровнять и распределить.** Объекты могут выравниваться относительно друг друга различным образом, как в традиционной технике аппликации или коллажа. Следует помнить, что опция **Центр страницы** должна
быть отключена, иначе все выделенные объекты будут выровнены по отношению к странице, а не друг к другу.

Рис. 8.49 иллюстрирует различные способы выравнивания: а - исходное расположение фигур, б - выравнивание по левому (left) краю, в - по правому (right), гид- по верхней (top) и нижней (bottom) границам соответственно.

При компоновке векторного рисунка отдельные его элементы могут быть перемещены на плоскости изображения вперед-назад для того, чтобы впоследствии их можно было редактировать и изменять последовательность взаимного перекрытия. Чтобы выполнить данную операцию, нужно выделить требуемый объект, выбрать из главного меню раздел **Упорядочить,** а в нем пункт **Порядок.** Этот пункт в дополнительной панели имеет несколько команд, с помощью ко-

торых можно переместить объект наверх **(То front),** назад **(То back),** на одну позицию вперед (Forward one) или на одну позицию назад (Back one). Пере-

мещение объектов-примитивов по уровням и изменение порядка их перекрытия друг другом позволяет создавать достаточно сложные комбинированные рисунки. Рис. 8.50 иллюстрирует эту операцию: а - исходное положение объектов, 6-их положение после перемещения на передний или задний план.

Операция размещения текста по произвольной траектории или по контуру любого замкнутого объекта является мощным приемом шрифтового оформления объектов векторной графики. Чтобы разместить текст вдоль линии, надо выполнить следующие операции:

- >■ ввести текст соответствующей гарнитуры, начертания, кегля и т.п.;
- >■ вычертить линию или любой другой объект, вдоль которого должен быть размещен текст;
- >- выделить текст и линию;
- >- выбрать из меню **Текст** команду **Разместить текст вдоль траектории.** После этого на экране появляется дополнительная панель, показанная на рис. 8.51.

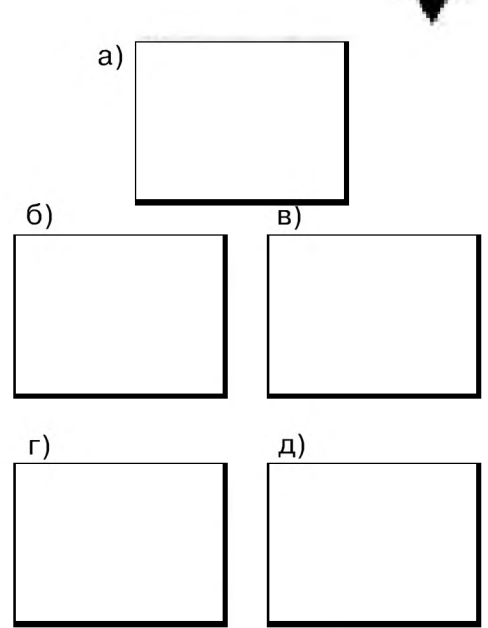

**Рис. 8.49** ▼ Различные способы выравнивания объектов относительно друг друга

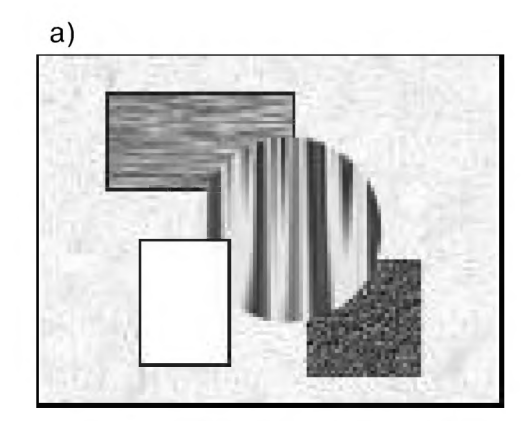

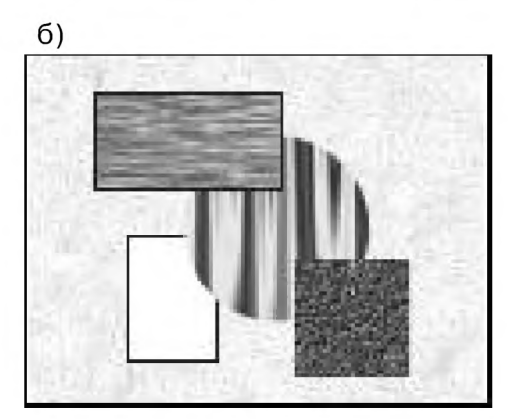

**Рис. 8.50 ▼** Перемещение объектов на передний или задний план

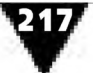

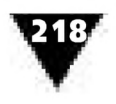

В верхнем поле этой панели можно установить различные варианты размещения текста вдоль траектории. В следующем - выбрать его вертикальное смещение, а в квадрате отметить нужный сектор размещения надписи. Установка

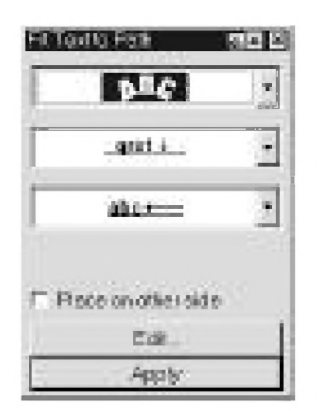

Рис. 8.51 • Дополнительная панель Разместить текст вдоль траектории

режима Зеркальное отражение позволяет разместить текст по другую сторону базовой линии. Кнопка Применить перенесет все установленные параметры на оформляемую надпись. Если текст нужно отделить от базовой линии, то его следует выделить и выбрать из меню команды Упорядочить и Разделить.

Рис. 8.52 иллюстрирует возможности описанного способа оформления текста, который был использован дизайнером при разработке фирменного знака охранного предприятия. Базовая линия знака создана путем построения эллипса, который центрировался относительно предварительно импортированного изображения Зем-

ного шара, покрытого сетью параллелей и меридианов. Чтобы получить верхний и нижний контур, эллипс был продублирован и соответствующим образом перестроен в формообразующие дуги, предназначенные для размещения над-

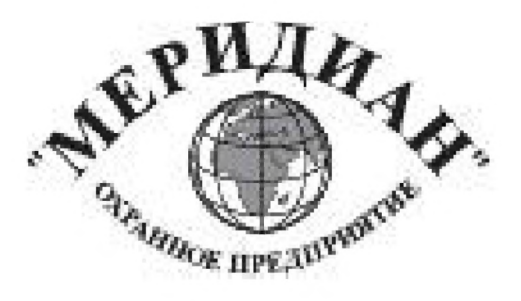

Рис. 8.52 • Размещение текста по произвольной траектории

писей. Текст располагался относительно центра дуг, после чего он был от них отделен, а дуги удалены.

Операция размещения текста вдоль траектории намного облегчает труд дизайнера и делает ненужным вычерчивание модульной сетки для выполнения надписей сложной конфигурации вtтрадиционной технике рисованного шрифта.

Практическую реализацию рассмотренных операций можно проследить на примере создания макета юбилейного знака одного из москов-

ских высших учебных заведений (рис. 8.53).

На первом этапе выполнения макета дизайнер произвел построение осей, которые размещались в центре рабочего поля листа формата А4. Затем с помощью электронного инструмента Многоугольник был вычерчен ромб, вертикальный и горизонтальный размер которого удовлетворял исходным требованиям. Далее его залили красным цветом и продублировали. Новая фигура была пропорционально отмасштабирована, центрирована относительно первого ромба, закрашена белым цветом и помещена в верхний слой. Таким образом, получилась стандартная форма знака об окончании высшего учебного заведения.

На плоскости ромба разместили стилизованный текст красного цвета, свидетельствующий о знаменательной дате. В верхнюю часть знака импортировали растровое изображение герба Российской Федерации, к которому применили операцию Скрыть цвет фона.

На следующем этапе работы создавалась юбилейная лента с цветами национального Российского флага. Для этого с помощью электронного инструмента **Сетка** сформировали прямоугольную фигуру, разбитую на три равные части по вертикали. Затем она была разгруппирована, и части залиты белым, голубым и красным цветом. По окончании данного этапа работы полученную ленту выровняли по вертикальной оси ромба, вновь сгруппировали и поместили на задний план.

Для построения базовой линии, служащей обрамлением знака и несущей название учебного заведения-юбиляра, вычертили окружность, которая была центрирована относительно осей и помещена на одну позицию назад по отношению к основной форме знака - ромбу. Таким образом, обрамление с одной стороны как бы располагалось позади ромба, а с другой - частично

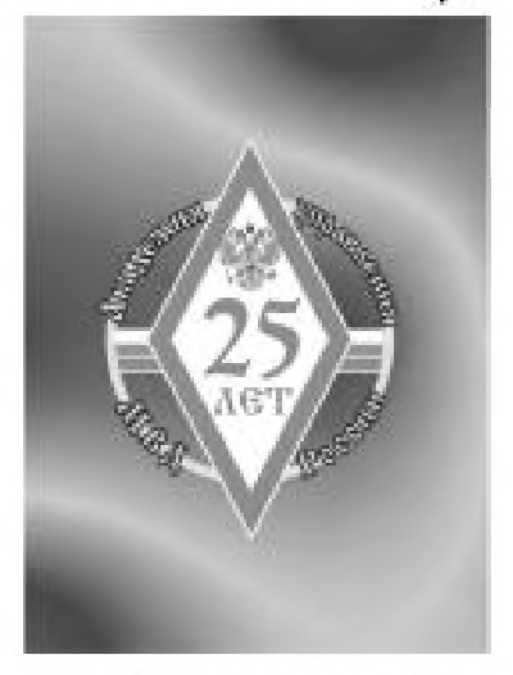

Рис. 8.53 ▼ Макет памятного юбилейного знака учебного заведения

закрывало концы юбилейной ленты. Размещение текста вдоль траектории производилось в четырех секторах окружности, после чего текст перемещался на нужное место. Ширину базовой линии увеличили таким образом, чтобы она выполняла функцию несущей конструкции юбилейного знака.

В заключение работы оси удалили, а в центре рабочего поля построили прямоугольник, предназначенный для создания цветного фона и образования на макете белых полей. Для закрашивания прямоугольника выбрали заливку, обеспечивающую максимальный цветовой контраст композиции. После этого фон переместили в нижний слой.

Следует отметить, что содержание и последовательность выполнения операций, использованных для макетирования юбилейного знака, могли быть другими. В каждом конкретном случае вы можете использовать самые разнообразные приемы, которые в результате создадут только вам свойственную технику выполнения объектов графического дизайна.

Помимо указанных, в векторных редакторах предусмотрен ряд других приемов, которые позволяют по-разному компоновать объекты графического дизайна.

Для примера рассмотрим прием построения перспективы объектов векторной графики, в котором используются команды **Добавить перспективу,** находящиеся в разделе главного меню **Эффекты** программы CorelDRAW.

При построении объекта и последующем выборе указанной команды автоматически активизируется инструмент **Форма.** При этом вокруг объекта появляется маркировочная рамка с узловыми точками, расположенными по углам фигуры. Если выбрать один из узлов и переместить его в вертикальном или горизонтальном направлении при нажатых клавишах **Ctrl** и **Shift,** то будет

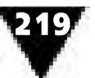

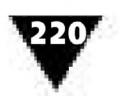

построена фронтальная перспектива изображаемого объекта, как это показано на рис. 8.54. Положение точки схода прямых обозначается в виде крестика.

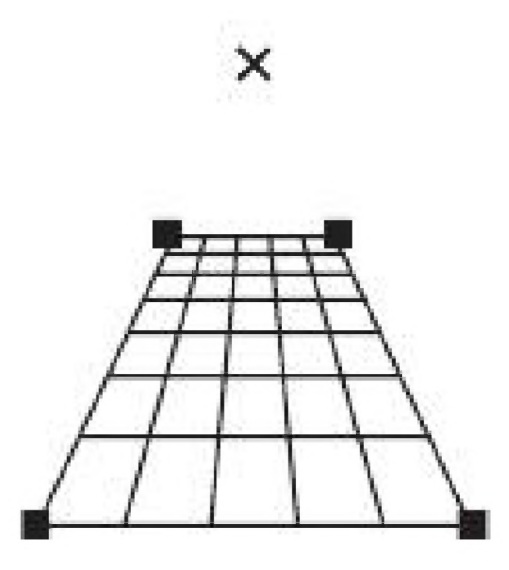

**Рис. 8.54** ▼ Построение перспективы графического объекта

При изменении ее положения осуществляется построение угловой перспективы, а если выбрать одну из узловых точек фигуры и переместить ее по диагонали, то можно построить перспективное изображение объекта с двумя точками схода.

Для примера на рис. 8.55 показан созданный в учебных целях рекламный модуль, в котором использовался прием построения линейной перспективы. Кратко рассмотрим последовательность его макетирования и используемые операции компоновки.

На первом этапе с помощью инструмента **Прямоугольник** была создана рамка рекламного объявления стандартных размеров, затем выбран инструмент **Сетка** и построена прямоугольная фигура, разбитая на семь частей по вертикали и на десять - по горизонтали. После этого

была выполнена фронтальная перспектива уходящего в глубину пола с использованием описанного выше метода. Эффект дополнен градиентной заливкой.

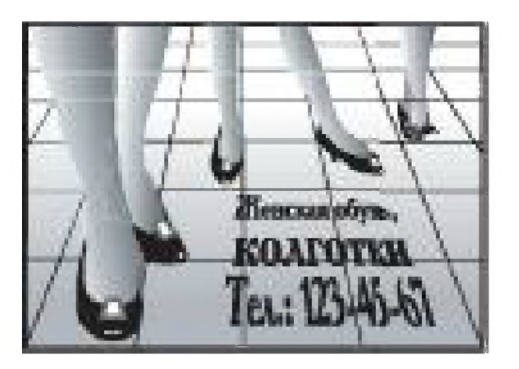

Рис.  $8.55 \times$  Прием использования линейной перспективы

Затем по диагонали модуля дизайнер разместил соответствующим образом отмасштабированные изображения, почерпнутые из библиотеки ClipArt. В этих изображениях была удалена часть узловых точек для того, чтобы оставить лишь те фрагменты, которые являются составными элементами рекламного объявления. Компоновка векторных объектов производилась так, чтобы создавалось впечатление глубины изображения.

На последнем этапе дизайнер ввел текстовую часть рекламного объявления, к которой применил команду **Добавить перспективу.** По завершении построения всех элементов рекламы общая

композиция была скорректирована и уточнена.

Отметим, что способы редактирования и компоновки объектов векторной графики не исчерпываются рассмотренными выше примерами. Арсенал средств и приемов работы дизайнера-графика должен включать в себя много других операций и постоянно пополняться по мере приобретения опыта.

## **Как сохранить изображение?**

Полностью созданное изображение должно быть сохранено, или, как говорят, «записано» для дальнейшего использования или распечатки. Изображения,

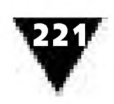

сохраненные на магнитном диске и снабженные определенным именем, называются *файлами.*

Одной из особенностей файлов растровой графики является то, что они почти всегда занимают большой объем памяти компьютера. Например, такие простые растровые картинки, как черно-белые копии экрана или несложные монохромные изображения, могут занимать несколько килобайт памяти, а детализированные цветные изображения, сделанные с помощью сканеров высокой разрешающей способности, профессиональных цифровых фотокамер или программ создания фотореалистических изображений, - даже несколько сотен мегабайт.

Наибольшее влияние на объем файла растровой графики оказывают следующие факторы:

- >■ размер изображения;
- >- количество битов, используемых для хранения информации о цвете или градациях серого (битовая глубина);
- >■ формат файла, используемого для хранения изображения.

Между размером файла растрового изображения и размером самого изображения существует прямая зависимость: чем больше пикселов формируют изображение, тем больше размер файла. Разрешающая способность устройства ввода задается при создании картинки, она сказывается на размере файла, поскольку при сканировании или получении изображения с помощью цифровой фотокамеры определяет, сколько в нем будет пикселов.

Количество битов, используемых для хранения информации о цвете, и размер файла - взаимосвязанные понятия: чем больше битов в пикселе, тем качественней будет цветопередача и, соответственно, больше файл. Например, если для растрового изображения фиксированного размера изменить его цвет с черно-белого (однобитовый пиксел) на 256 уровней серого (восьмибитовый), то размер файла увеличится в восемь раз. Каждый пиксел рисунка теперь потребует в восемь раз больше памяти, чем раньше, поэтому и весь файл получится в восемь раз больше.

Кроме этого, размер файла растровой графики сильно зависит от выбранного формата. Формат графического файла - это некоторое стандартное описание способа его внутреннего хранения в компьютерной системе. Существует много различных форматов растровой графики, отличающихся друг от друга способом сжатия информации, описанием растровых данных, возможностью их поддержки различными платформами, содержанием дополнительных данных краткого описания изображения для его предварительного просмотра и т.п. Наиболее распространенными являются форматы BMP (аппаратно независимый растровый формат Windows), PCX (формат программы Paintbrush фирмы Z-Soft), TIFF (Tagged Image File Format - формат файла помеченного изображения), EPS (Encapsulated PostScript - инкапсулированный PostScript) и некоторые другие. Обычно тот или иной формат соответствует расширению, входящему в полное имя файла: \*.bmp, \*.рсх, \*.tif, \*.eps и т.п.

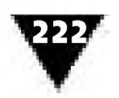

Сравнительно недавно появились новые форматы растровой графики GIF и JPEG. Объем файла, записанного в этих форматах, составляет десятые и даже сотые доли от исходного. GIF и JPEG позволяют значительно уменьшить размер файла, поскольку используют метод сжатия с потерями, когда в конечных файлах теряется часть информации. Однако эти потери практически не видны, так как GIF и JPEG удаляют лишь те области изображения, которые содержат незначительно отличающиеся друг от друга группы пикселов.

Между форматами GIF и JPEG имеются некоторые различия. Например, если изображение состоит из сотни цветов или градаций серого либо имеет фотографическое качество, то лучше воспользоваться форматом JPEG, поскольку он обеспечивает меньший размер файла. Если изображение состоит из крупных монотонных областей или текста, то лучше воспользоваться форматом GIF, так как JPEG несколько «пачкает» цвета и смазывает текст.

Связь между форматом графического файла и его размером может быть различной. При прочих равных условиях сохранение одного и того же рисунка в формате TIFF может дать файл, вдвое меньший, чем файл формата EPS, или вдвое больший, чем файл формата PCX. В каждом конкретном случае необходимо опытным путем выбирать наиболее подходящий формат файла.

Ниже приводятся некоторые практические рекомендации о сохранении файлов растровых рекламных модулей, предназначенных для передачи в издательство или сервисное бюро с целью их дальнейшей публикации.

При выборе названий файлов желательно использовать такие, которые хотя бы косвенно говорят о его содержании, например reklamatif. Следует избегать форматов, существующих только на платформе Windows, поэтому файлы растровой графики должны быть записаны в форматах или TIFF, или EPS. Нежелательно использование форматов Windows Bitmap (\*.bmp) и Windows Metafile (\*.wmf), а также встраивание объектов с использованием OLE-технологии<sup>1</sup>. Изображения в формате TIFF могут быть черно-белыми (black & white), в градациях серого цвета (grayscale), либо цветными в СМУК-модели, о которой рассказывается в одном из следующих разделов. Разрешение для полутоновых растровых изображений должно быть не ниже 300 и не выше 400 точек на дюйм, а для чернобелых 1200. В файлах Encapsulated PostScript (\*.eps) текст во избежание проблем, связанных с поддержкой в редакционной компьютерной системе, должен быть преобразован в кривые (Convert to Curves). При этом результирующая кривая не должна содержать более 1024 узлов (nodes). Для контроля к дискете желательно прилагать макет, распечатанный на бумаге.

Изображения, созданные с помощью векторно-ориентированных графических программ, записываются в виде файлов, имеющих другие форматы. Они существенно отличаются от файлов растровой графики. К ним относятся: наиболее распространенный формат CDR (CDR-рисунки программы CorelDRAW),

OLE - от англ. Object Linking and Embedding - технология связывания и внедрения объектов из одной компьютерной программы в другую.

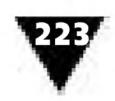

а также WMF (Windows MetaFile - метафайл Windows), DXF (Drawing Interchange Format - формат программного обеспечения САПР AutoCAD), CGM (Computer Graphics Metafile - метафайл компьютерной графики), DIF (Drawing Interchange Format – формат обмена рисунками), PGL (Pictures Graphics Language – графический язык фирмы Hewlett Packard), PIC (PIC-рисунки программы Lotus 1-2-3) и др.

Некоторые векторные форматы очень просты и ограничены несколькими десятками команд. В других форматах число возможных команд исчисляется сотнями и тысячами.

Сохранение файлов, созданных в программах компьютерной графики, производится двумя способами.

Первый - запись на магнитные носители с помощью операции Сохранить. В этом случае файл записывается на прежнее место магнитного диска компьютера, сохраняя исходный формат и имя.

Второй - запись с помощью опции Сохранить как.... В этом случае дизайнер имеет возможность сохранить свою работу в произвольном месте каталога данных и программ, сохраняя или изменяя имя и формат файла.

Сохранение созданного изображения на магнитном носителе производится с помощью диалоговых окон, позволяющих ввести нужные атрибуты файла. Для примера на рис. 8.56 показано диалоговое окно Сохранить как... программы растровой графики Photoshop.

| 3 Испостряции<br>$-10.58 - 10$<br>18.000<br>$-1031.8$            | LinT1498<br>Elem 154 de                                          | 图画画<br>国<br>Ŧ<br>La rill2tM<br>rill<br>美術                                    | us ni                                              |
|------------------------------------------------------------------|------------------------------------------------------------------|------------------------------------------------------------------------------|----------------------------------------------------|
|                                                                  |                                                                  |                                                                              |                                                    |
| 0.0011<br>$10.34 \text{ m}$<br>$-60.80$<br>110 M<br>м<br>2601112 | m511<br>国家联<br>unitza #<br>March 24 M<br>动作万里<br>$\approx 100$ M | 动词医窗<br>as n'Hi 7 tit<br>ee n131.18<br>电栅<br>n15<br>and 19<br><b>Bretter</b> | id ni<br>ai ri<br>ej ni<br>ιBί<br>16<br>ī.<br>id A |
|                                                                  |                                                                  |                                                                              | $\mathbf{F}$                                       |
|                                                                  |                                                                  |                                                                              | Соровнить                                          |
| TET (STESTE)                                                     |                                                                  |                                                                              | Отними                                             |
|                                                                  |                                                                  |                                                                              |                                                    |
|                                                                  | 12.25.87                                                         | <b>FEBRUARY</b>                                                              | Ł<br>P. Use Lower Case Extension                   |

Рис. 8.56 • Диалоговое окно Сохранить как... графической программы Photoshop

#### Подготовка к сканированию

Многие файлы информационных сообщений включают в себя такие блоки-элементы изображений, которые были созданы с помощью сканера. Сканирование - одна из наиболее часто повторяющихся операций.

В результате сканирования исходного изображения-оригинала в компьютере образуется его растровый образ, качество которого зависит от трех

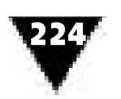

характеристик: битовой глубины цвета, оптического разрешения и диапазона оптических плотностей.

Напомним, что *битовая глубина цвета -* это число битов, используемых для хранения цвета каждого пиксела.

Каким же образом осуществляется хранение информации о всем многообразии естественных цветов в растровом изображении? Для этого 24 бита делятся на три равные группы и каждая из них используется для хранения величины красного, зеленого и синего цвета - основных цветов солнечного спектра. Соединение этих излучаемых лучей позволяет получить все цвета окружающего нас мира.

Подобный способ смешения излучаемого света получил название *аддитивной системы.* В ней присутствие всех цветов представляет белый цвет, а их отсутствие - черный. Аддитивная система, использующая красный (Red), зеленый (Green) и синий (Blue) цвета, кратко именуется RGB. Эта система хороша тем, что обеспечивает наиболее правильное воспроизведение цвета на экране компьютера. Если с близкого расстояния смотреть на светящийся монитор, то можно видеть, что он заполнен мельчайшими точками красного, зеленого и синего цвета, примерно так же, как на полотнах, выполненных в стиле пуантилизма. Компьютер может точно управлять количеством света, излучаемого через каждую окрашенную точку и, комбинируя различные значения основных цветов, создавать любой другой цвет.

Растровые изображения, полученные с помощью сканера, хранят информацию о цвете в системе RGB.

*Оптическое разрешение -* это число элементов растрового изображения в заданной области измерения. Когда говорят о растровой графике, то таким элементом является пиксел, а заданной областью - дюйм. Поэтому оптическое разрешение сканера обычно задается в *пикселах на дюйм* (пиксел/д или dpi - dots per inch).

Некоторые начинающие дизайнеры считают, что чем выше будет задано разрешение, тем будет лучше выглядеть сканированное изображение. Возможностей для этого много: например, некоторые планшетные сканеры позволяют устанавливать разрешение порядка 5000 dpi, а барабанные - даже до 18000 dpi. Однако устанавливать большие значения оптического разрешения не следует. Так, если планируется использовать сканированное изображение только на экране, то вполне достаточно разрешения 72-75 dpi. Большие значения этого показателя не улучшают качества изображения.

Если дизайнер намерен распечатать файл с помощью принтера, то следует выбирать разрешение 300 dpi. Более высокие значения бесполезны даже для самых хороших принтеров - от этого распечатка лучше не будет.

*Диапазон оптических плотностей* отражает способность сканера различать диапазон световых оттенков оригинала. Для различных оригиналов эта характеристика колеблется от 0,0 до 4,0 - от светлого к темному. Поэтому если сканер, например, оперирует значениями только от 0,3 до 3,0, то все детали цветов оригинала, не укладывающиеся в этот диапазон, окажутся неразличимыми - либо

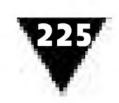

белыми, либо черными. В этой связи недостаточно высокие технические характеристики сканера не позволят получить качественное изображение.

Подготовка к сканированию оригинала, как и выполнению многих других операций в компьютерной графике, производится с помощью специальных диалоговых окон, предназначенных для установки нужных параметров изображения. На рис. 8.57 показано диалоговое окно сканера HP Precision LT, интерфейс которого весьма характерен для устройств подобного класса.

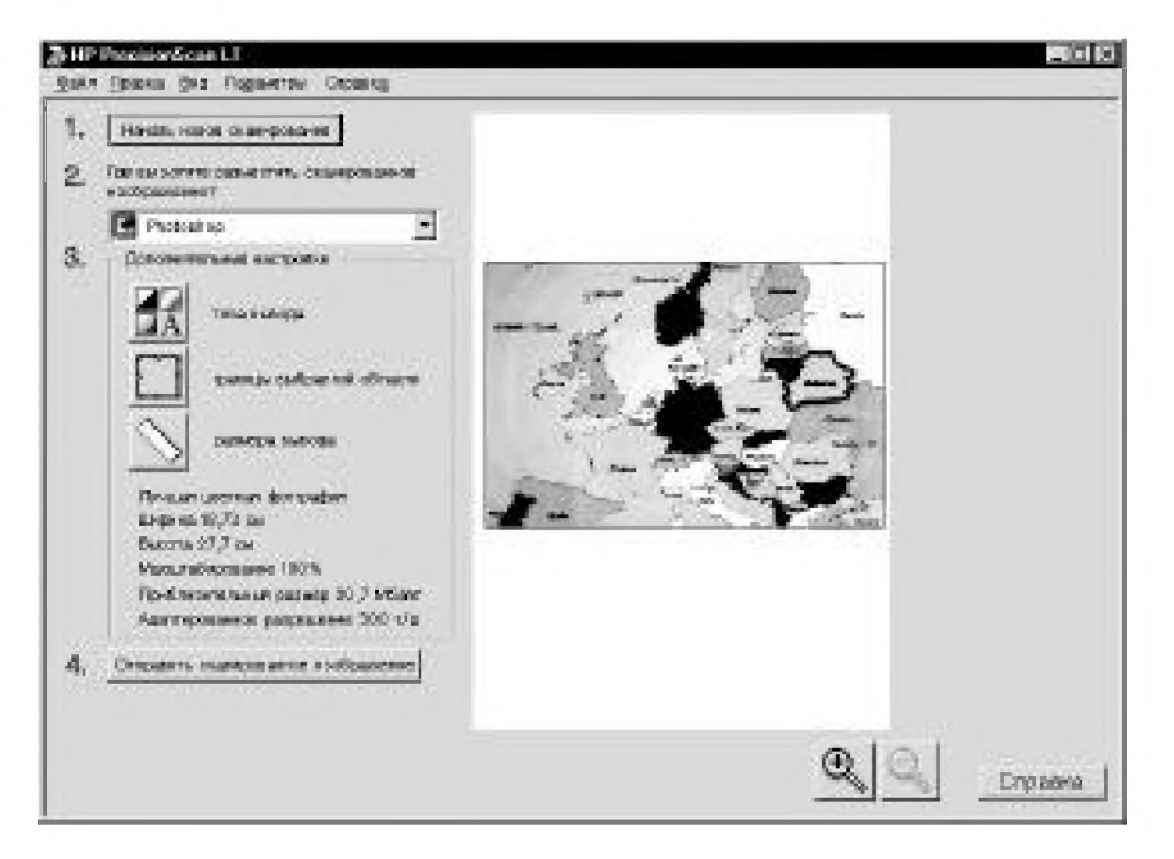

Рис. 8.57 • Диалоговое окно сканера

При подготовке к сканированию дизайнер сначала выбирает тип создаваемого изображения, который должен соответствовать образу оригинала. Например, если предполагается сканировать текст, то в разделе Параметры диалогового окна следует активизировать опцию с соответствующим названием. В этом случае сканированное с помощью программы оптического распознавания образов изображение будет преобразовано в текст, который в дальнейшем можно обрабатывать с помощью текстового редактора.

Если предполагается сканировать графическое изображение, состоящее из черных и белых линий и фигур, то необходимо сделать установку Черно-белый рисунок. В этом случае создаются однобитовые изображения, в которых отсутствуют полутоновые переходы между черным и белым цветами.

Если исходное изображение представляет собой обычную фотографию, то устанавливается опция, которая так и называется - Черно-белая фотография. В результате получится полутоновое восьмибитовое монохромное изображение.

В том случае, если в оригинале имеется небольшое количество однородных цветных заливок, как, например, в карикатуре или фирменном знаке, то

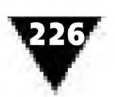

выбирается опция **Цветной рисунок.** Здесь создается цветное четырехбитовое изображение.

При сканировании цветных фотографий можно выбрать опцию **Обычная цветная фотография.** При этом восьмибитовое оцифрованное изображение будет состоять из 256 различных цветов при довольно небольшом размере файла.

Для «раскрашивания» растровых изображений с относительно малой битовой глубиной в компьютерной графике используются так называемые *индексированные палитры,* в которых каждому цвету соответствует свой номер от 1 до 256. В этом случае при сохранении сканированного изображения запоминается не только расположение каждого пиксела в сетке растра, но и номер его цвета в индексированной палитре.

Растровые изображения, в которых цвет сохраняется с помощью индексированной палитры, занимают гораздо меньше памяти компьютера, чем картинки с полным многообразием естественных цветов.

И наконец, для получения наилучшего качества сканированного изображения надо сделать установку **Лучшая цветная фотография.** В этом случае создается 24-битовое изображения с естественной передачей цветов.

В диалоговом окне сканера можно устанавливать и некоторые другие параметры растрового изображения. Например, выделять границы выбранной области сканирования, задавать нужный размер изображения, выбирать графическую программу, в которой сканированное изображение будет обрабатываться и т.д. Правильность этих установок в какой-то мере характеризует компетенцию дизайнера, его мастерство. За подробной информацией о возможностях конкретной программы сканирования начинающему дизайнеру можно обращаться к электронной справке или специальной литературе.

#### **Импорт и экспорт графических изображений**

Многие профессиональные графические программы позволяют создавать изображения с использованием так называемой библиотеки ClipArt. Например, для графического редактора CorelDRAW или PhotoPaint на оптических носителях информации CD-ROM поставляются десятки тысяч различных рисунков и фотографий. Эти рисунки, независимо от формата, довольно просто вставить в рабочее поле графической программы, что намного расширяет возможности создания изображений. Кроме того, в практике графического дизайна часто приходится одновременно работать с различными видами компьютерной графики, например, в процессе их компоновки в единое целое. Для воплощения этих приемов дизайнер должен в совершенстве владеть операциями *импорта* и *экспорта* отдельных элементов изображения.

Рис. 8.58 иллюстрирует, каким образом создавался учебный оригинал-макет рекламного объявления с использованием графических изображений из библиотеки ClipArt. Чтобы получить фон для текста рекламы, два разных файла

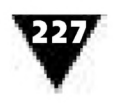

с изображением бушующего моря и парусной яхты были помещены в рабочее окно CorelDRAW с помощью операций импортирования. Первый элемент рекламного модуля представлял собой растровый файл в формате \*.рсх, второй в формате \*.wmf. В результате масштабирования и компоновки этих изображений была получена композиционно завершенная картинка, дополненная радиальной градиентной заливкой и соответствующим текстом. По окончании компоновки файл был экспортирован в формат \*.tif.

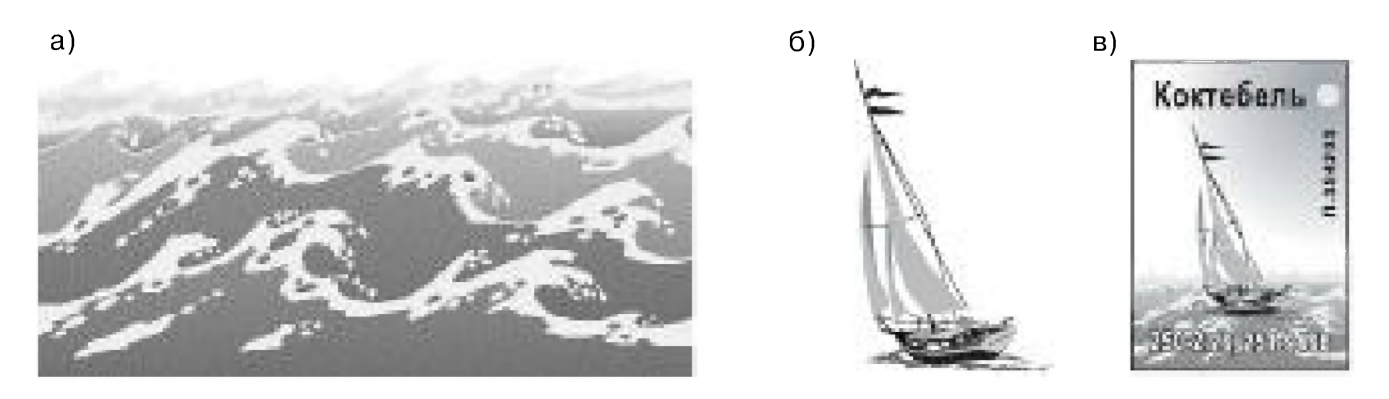

**Рис. 8.58** ▼ Компоновка изображения из файлов библиотеки Clipart: а) файл \*.рсх; б) файл \*.wmf; в) полное изображение \*.tif

Форматы \*.tif и \*.cdr являются стандартными для издательств или сервисных бюро, выполняющих допечатные работы. Отметим некоторые особенности файлов векторных изображений, предназначенных для передачи в эти организации.

Все текстовые элементы должны быть преобразованы в кривые во избежание несовпадения шрифтов. Импорт растровых изображений в CDR-файл необходимо производить в формате TIFF. Если изображение цветное, его следует преобразовать в CMYK-модель, а результирующее разрешение растрового изображения должно быть в пределах 150-400 dpi. Копия каждого растрового изображения, импортированного в CDR-файл, должна быть представлена отдельно. Нежелательно использование PostScript-текстур и фрактальных заливок. В этом случае следует согласовать их использование с отделом компьютерной графики издательства.

В процессе работы дизайнеру приходится часто переходить из растровой формы представления изобразительного материала в векторную и обратно. Реализация этих функций производится с помощью специальных программ, называемых *программами-конверторами.*

Для преобразования растровых изображений в векторные используются программы-конверторы типа CorelTrace, получившие название программ *векторизации* изображений. Векторизация растровых изображений - процесс достаточно сложный, для которого необходимы специальные знания в области обработки компьютерной графики. Он требует значительных вычислительных ресурсов компьютера и затрат времени, однако векторизованные рисунки можно как угодно вращать, масштабировать и преобразовывать, используя при этом все преимущества векторной графики.

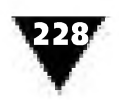

Преобразование векторных изображений в растровую форму осуществляется с помощью встроенных программ-модулей, которые позволяют конвертировать любую векторную иллюстрацию в нужный формат растрового типа с произвольно заданным разрешением. Эта операция, называемая экспортированием, производится в два приема с использованием дополнительных диалоговых панелей.

Например, для экспорта файла с помощью графической программы CorelDraw необходимо выбрать подраздел Экспорт, находящийся в разделе главного меню Файл. Это действие завершается появлением на экране первой диалоговой панели, в которую нужно ввести имя, формат файла, а также указать место на диске, где он будет храниться. Это - простые действия. После окончания ввода этой информации и обращения к кнопке Экспорт, на экране возникает вторая диалоговая панель, показанная на рис. 8.59. В ней задаются весьма важные параметры файла, подлежащего преобразованию в растровую форму: цвет, размеры, разрешение по горизонтали, вертикали и пр. Установка всех параметров сопровождается появлением в нижней части диалоговой панели надписи, свидетельствующей о битовом размере будущего растрового файла. Заканчиваются все действия по экспорту файла щелчком по кнопке ОК.

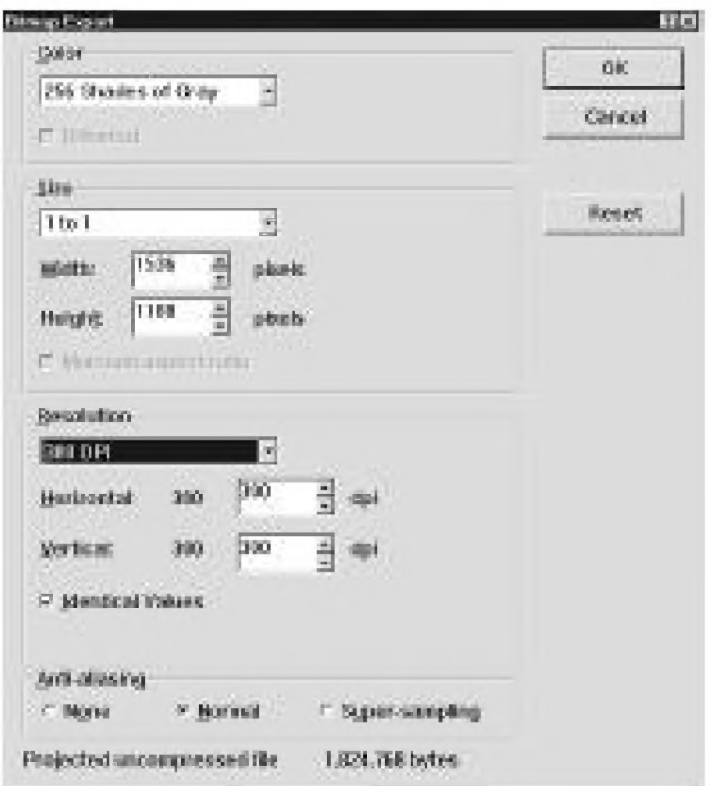

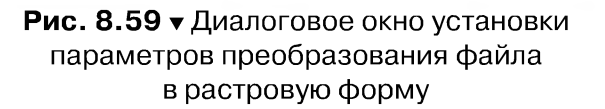

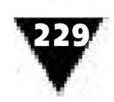

Для трансформации файлов растровой графики из одного формата в другой применяются встроенные *программы-фильтры.* Подобное преобразование обычно требуется для того, чтобы графическая программа могла прочитать файл, созданный каким-либо определенным устройством ввода (сканером, видеобластером и др.), или для обмена файлами растровой графики между различными программами либо графическими платформами. Например, с помощью этих программ-фильтров производится преобразование файлов из формата \*.bmp в формат \*.tif, формата \*.рсх в \*.eps и т.п. Выполнение этих действий также происходит с использованием диалоговых панелей и обычно не вызывает затруднений.

#### **Печать компьютерной графики**

Создать файл растрового изображения и просмотреть его на экране монитора - только половина дела. Вторая половина - распечатать его на бумаге.

В типографиях печать изображений производится с помощью профессионального полиграфического оборудования.

В традиционной печатной графике оттиски получают с помощью специального печатного станка, который раньше являлся, пожалуй, самым сложным инструментом художника, работающего в технике гравюры.

В компьютерной графике для распечатки изображений используются различные типы принтеров. При этом качество распечаток во многом зависит от способности принтера воспроизводить полутона.

*Полутон* - это оптическая иллюзия оттенка серого цвета, созданная путем группировки маленьких точек черного цвета на белом фоне. Эти точки настолько малы, что воспринимаются глазом в совокупности с фоном как один ровный цвет. Если черных точек очень много, а белых промежутков - мало, цвет области выглядит темно-серым. Если, наоборот, точек очень мало, а белых промежутков много, то цвет воспринимается как светло-серый. Эта особенность человеческого зрения известна давно, и основанное на ее использовании *полутонирование-* процесс разбиения серой области на множество отдельных черных точек - хорошо известная функция печати.

Строго говоря, лазерные принтеры не могут распечатывать пикселы серого цвета, а оперируют лишь черными точками. Однако они способны имитировать различные оттенки серого, располагая черные точки на разном расстоянии друг от друга.

На рис. 8.60 при большом увеличении изображения показано, как образуются различные полутоновые переходы при их печати на листе бумаги.

Полутоновая печать тесно связана с понятием разрешающей способности растра. Разрешающая способность может влиять не только на окончательный вид растрового рисунка, но и на его размер.

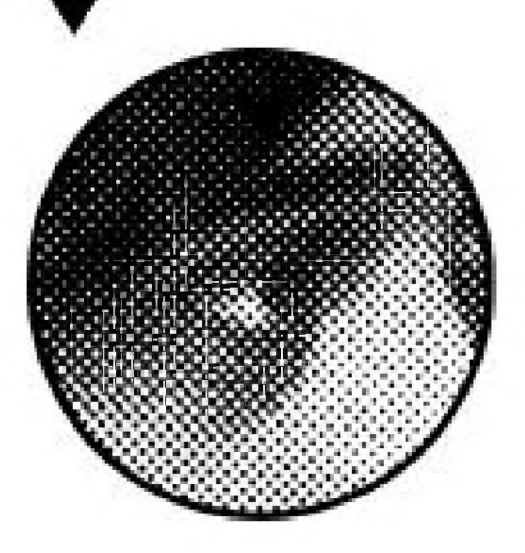

Рис. 8.60 • Печать полутоновых отличаться.

Если в файле черно-белого растрового изображения не определено, сколько пикселов на дюйм должно создавать печатающее устройство, то по умолчанию для каждого пиксела используется минимальный элемент печати. В случае лазерного принтера таким минимальным элементом является лазерная точка, а в мониторе компьютера - видеопиксел. Поскольку размер минимального элемента, который может быть создан устройством вывода, у разных устройств различен, то и размер растрового рисунка на разных устройствах также может существенно

переходов Чтобы решить проблему различия размеров черно-белого растрового рисунка при выводе

его на печать, в файлах кроме размеров изображения и расположения пикселов сохраняются данные о разрешающей способности изображения. Эта информация сообщает каждому устройству вывода, сколько пикселов должно быть напечатано в каждом дюйме, а устройство подсчитывает, сколько элементов (лазерных точек или видеопикселов) необходимо затратить для отображения каждого пиксела. Например, когда черно-белый растровый рисунок с разрешающей способностью 300 dpi печатается на лазерном принтере при том же самом разрешении, последний использует для каждого пиксела одну лазерную точку. Если на том же принтере распечатать растровый рисунок с разрешающей способностью 100 dpi, то для каждого пиксела будет использоваться по девять лазерных точек, что может привести к созданию картинки по размеру втрое большей, чем предыдущая.

При распечатке полутоновых растровых изображений с помощью профессионального полиграфического оборудования их качество зависит от другого показателя - *линеатуры.*

Линеатурой называется разрешающая способность полутона, которая измеряется в линиях на дюйм, где линии - это горизонтальные строки из полутоновых точек. Частота линий, используемая для образования полутонов в изображении, определяет размеры отдельных ячеек полутона, а также количество лазерных точек в каждой ячейке. Например, если задать частоту  $100$  лин/д для принтера, который может печатать с разрешающей способностью 300 dpi, то этот принтер создаст ячейки полутона размером 3x3 точки. Таким образом, чем выше частота линий, тем более детализированным будет изображение.

Внешний вид отпечатанного полутонового изображения зависит еще от одного показателя - *угла поворота растра,* который образует на изображении узор, состоящий из ячеек полутона. Этот лишний узор, называемый *муаром,* довольно сильно сказывается на общем облике изображения. Особенно заметен муар при низкой частоте линий, когда становятся видимыми ячейки полутона. При угле поворота растра, равного 90°, могут появляться горизонтальные

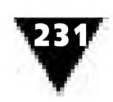

и вертикальные ряды ячеек, а небольшие отклонения от 90° заставляют изображение как бы слегка наклоняться. Лучше использовать угол поворота, равный 45°, так как в этом случае узор ячеек становится наименее заметным. Большинство полутонов по умолчанию печатаются именно с таким наклоном, но при печати можно указать и другой угол поворота растра для создания специальных эффектов.

Наиболее качественную полутоновую печать получают с помощью фотонаборных автоматов, принцип действия которых примерно такой же, как и у лазерных принтеров. Фотонаборные автоматы представляют собой устройства печати с очень высокой разрешающей способностью - от 1200 до 2400 dpi и выше. Лазерные точки, генерируемые этими устройствами, так малы, что их размеры обычно измеряются микронами.

Вывод на печать графических файлов - завершающий этап работы дизайнера. Однако распечатывать файлы в том виде, в котором они предназначены для экранного отображения, нежелательно.

Последней операцией, непосредственно предшествующей распечатке цветных графических изображений, является их перевод из системы RGB в систему CMYK.

Природа получения цветов в этих системах различна. Поэтому рисунок, выведенный на экран, очень трудно правильно повторить при печати. В этой связи цветные RGB изображения подвергают допечатной обработке, заключающейся в их правильном преобразовании в систему CMYK.

Система цветов CMYK называется субтрактивной, работающей с отраженным светом от наложенных друг на друга слоев краски. В ней используются голубой (Cyan), пурпурный (Magenta), желтый (Yellow) и черный (Black или, по другому, Key - ключевой) цвета. Свое название система CMYK получила по начальным буквам каждого цвета.

Современная компьютерная технология позволяет быстро справиться с задачей распечатки файлов. Для этого в графических редакторах существует система диалоговых окон, специально предназначенных для предварительной установки параметров печати и последующего вывода созданного изображения на бумагу.

Технология работы с окнами печати практически не отличается от работы с другими панелями программ компьютерной графики. На рис. 8.61 показана диалоговая панель **Печатать** редактора Adobe Photoshop. Для вывода файла на принтер необходимо установить диапазон печати (весь файл, выделенная область страниц или их конкретные номера), указать разрешающую способность принтера, задать количество копий и т.п.

Если требуется установка дополнительных параметров, то при активизации режима **Установка** можно перейти к еще одной панели и произвести их ввод, например, изменив разрешающую способность принтера. Но запуск на печать производится все же с помощью той панели, которая показана на рис. 8.61.

Подготовка файлов к выводу на печать в графических редакторах CorelDRAW и Corel Photo-Paint производится аналогичным образом. На рис. 8.62 показана

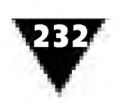

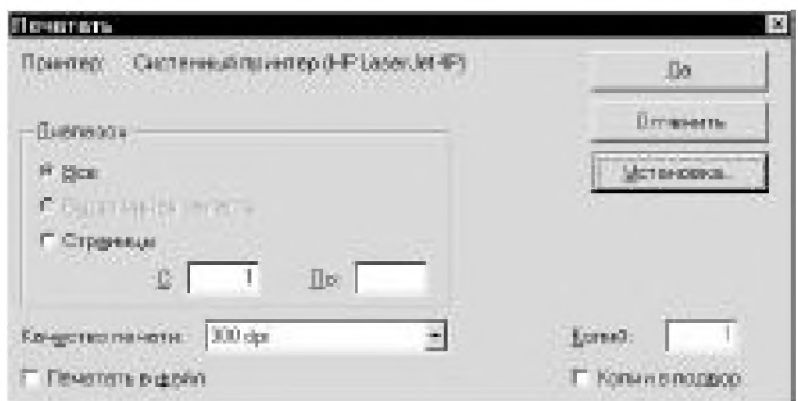

Рис. 8.61 • Диалоговая панель Печатать Adobe Photoshop

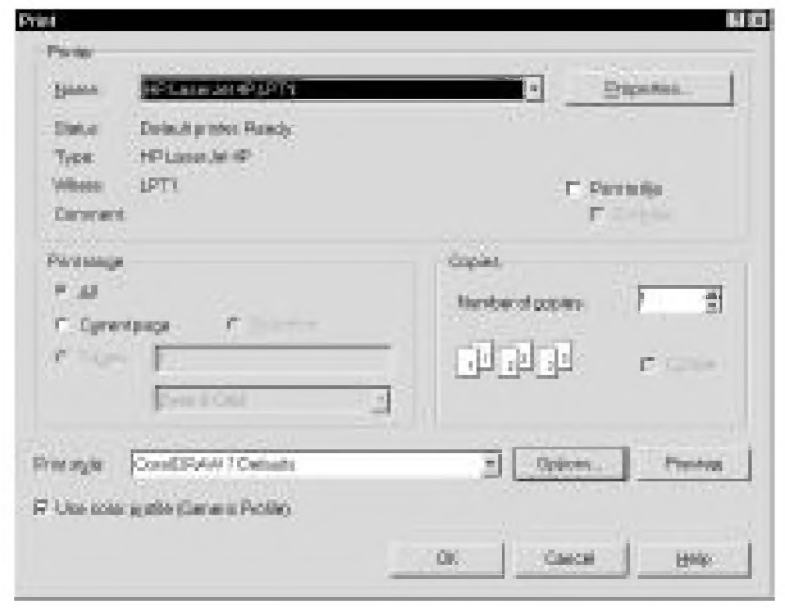

Рис. 8.62 • Диалоговая панель печати файлов графических редакторов CorelDRAW и Corel Photo-Paint

диалоговая панель Print, в которую также можно ввести необходимые установки и, кроме того, обеспечить предварительный просмотр предназначенной для печати страницы с помощью режима Preview. Выбор этого режима позволяет составить полное впечатление о будущей распечатке. Особенно он удобен для оценки масштабов рисунка, его расположении на листе бумаги и просмотра вспомогательных меток, необходимых для совмещения пленок, соответствующих тому или иному цвету системы СМҮК.

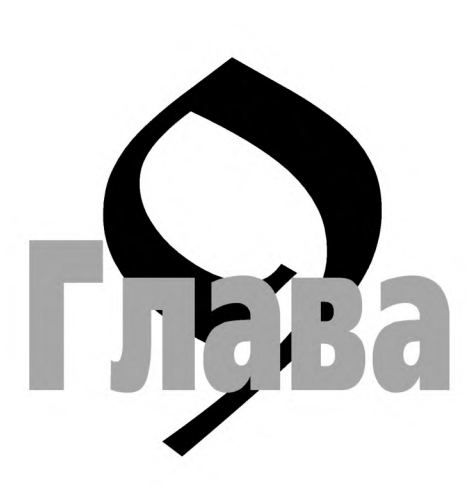

# Электронные мастера ПОПУЛЯРНЫХ **КОМПЬЮТЕРНЫХ** программ

## Универсальный инструмент для Microsoft Office 2000

ачинающему дизайнеру лучше осваивать азы компьютерной графики с помощью простых популярных компьютерных программ, которые обладают средствами создания графических изображений. К ним, прежде всего, относятся приложения, входящие в состав интегрированной системы Microsoft Office 2000.

Microsoft Office удобен тем, что все входящие в него программы используют общие или во многом похожие друг на друга средства подготовки и компоновки графических изображений. Таким образом, освоив приемы работы с одной программой, можно смело пользоваться ими в другой.

К наиболее популярным программам системы Microsoft Office относится текстовый редактор Word. Он обладает рядом характеристик, свойственных настольным издательским системам. С помощью Word можно быстро и достаточно эффективно создавать любые документы: от простых сопроводительных записок до богато иллюстрированных бюллетеней и брошюр.

Еще одним распространенным приложением Microsoft Office является программа Excel, которая относится к классу программ, называемых табличными процессорами. Они созданы для обработки цифровых данных и их отображения в виде деловой графики. Применение Excel в общих чертах аналогично использованию листа разграфленной бумаги, предназначенной для построения таблиц, графиков, диаграмм и картографического материала. Благодаря наличию графических средств, полностью совпадающих с Word, табличный процессор Excel также может использоваться в дизайне несложных изобразительных форм.

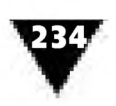

В состав Microsoft Office входит прикладная программа PowerPoint, с помощью которой можно создавать так называемые электронные презентации, включающие в себя средства представления материала с использованием не только графических инструментов, но и специальных динамических эффектов. Презентации, выполненные на основе этих эффектов и предназначенные для отображения с помощью электронных средств массовой информации, могут значительно активизировать процесс сообщения нового материала.

Если внимательно присмотреться к рабочим окнам текстового редактора Word, табличного процессора Excel и программы создания электронных презентаций PowerPoint, то можно заметить, что в них присутствует одна и та же пиктограмма, рядом с которой появляется ярлык Рисование. Ее назначение работа с компьютерной графикой. После щелчка по этой пиктограмме в нижней части экрана появляется панель инструментов (рис. 9.1), которая во всех приложениях Microsoft Office носит название панели рисования.

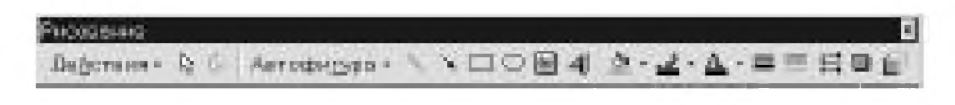

Рис. 9.1 • Панель рисования текстового редактора Word, табличного процессора Excel и программы создания электронных презентаций PowerPoint

Панель разделена на три части и включает в себя:

- инструменты, которые используются для компоновки и применения различных видов группировки графических объектов: их вращения, сдвига, выравнивания, изменения формы, ориентации и т.п.;
- электронные инструменты, необходимые для непосредственного создания графических объектов;
- инструменты оформления объектов, служащие для изменения их внешнего вида.

В левой части панели сосредоточены режимы, возможности которых аналогичны действиям по редактированию объектов-примитивов в программах векторной графики. Отметим, что они применимы лишь к ранее созданным и выделенным объектам. Чтобы выделить нужную фигуру, достаточно подвести к ней курсор и щелкнуть левой клавишей мыши. Режим Действия позволяет сгруппировать, разгруппировать или перегруппировать графические объекты, поместить их на передний или задний план рисунка, расположить перед или за текстом, выровнять, трансформировать различным образом, передвигать и т.п. Например, операция Сдвиг имеет команды Вверх, Вниз, Влево и Вправо, с помощью которых можно перемещать выделенные объекты по экрану с очень высокой точностью. Операция Выровнять/распределить имеет команды Выровнять по левому краю, Выровнять по центру, Выровнять по правому краю, Выровнять по верхнему краю, Выровнять по середине и Выровнять по нижнему краю, чтобы «нивелировать» объекты

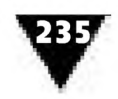

друг относительно друга. Команды **Распределить по горизонтали** и **Распределить по вертикали** необходимы для задания одинакового расстояния между выделенными объектами. Операция **Повернуть/отразить** включает в себя команду **Свободное вращение,** используемую для поворота выделенного объекта на произвольный угол, и команды **Повернуть влево** и **Повернуть вправо** - для поворота на 90°. Команды, входящие в операцию **Изменить автофигуру,** позволяют изменить форму любых автофигур, кроме линий.

Выделить тот или иной объект можно с помощью специального инструмента **Выбор объектов,** который обозначен наклонной фигурной стрелкой. При выделении объектов об их векторно-ориентированном характере свидетельствуют маркеры, передвигая которые, можно изменить размер примитива (рис. 9.2). Ромбовидный маркер желтого цвета предназначен для изменения формы фигуры.

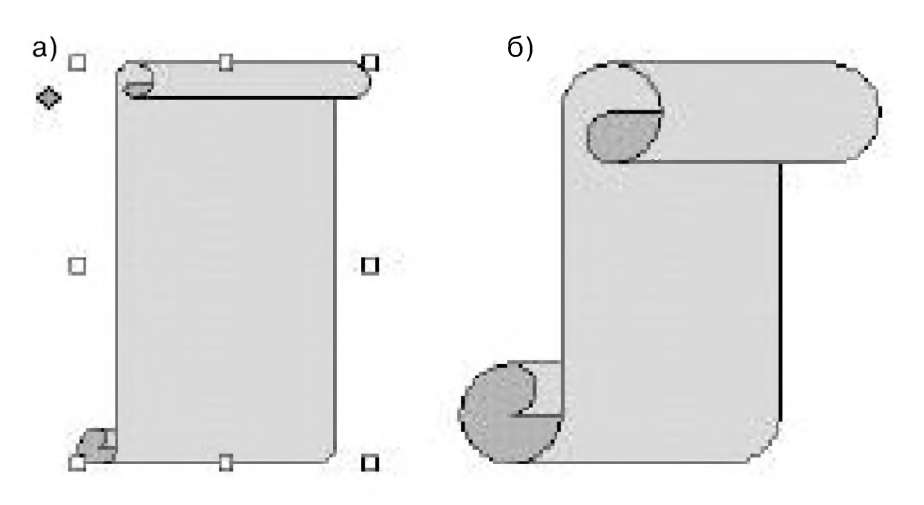

Рис. 9.2 ▼ Индицирование выделения автофигуры: а) до изменения формы; б) после изменения

Последний инструмент рассматриваемой части панели, пиктограмма которого представляет собой кругообразно направленную стрелку, предназначен для вращения выделенных фигур. Для реализации этого действия дизайнеру достаточно произвести перемещение сопровождающего фигуру маркера, и она повернется произвольным образом.

В средней части панели рисования размещается режим **Автофигуры,** который используется для создания «типовых» графических объектов. Он включает в себя набор средств, позволяющих вычерчивать не только линии различной формы, но и некоторые часто используемые в деловой графике фигуры, например разнообразные стрелки и элементы структурных схем. Работа с этими инструментами аналогична технике использования карандаша и линейкитрафарета в обычном черчении.

При выборе этого режима на экране появляются дополнительные панели, показанные на рис. 9.3. Содержание выбранного раздела детализируется изображением соответствующих фигур в правом дополнительном окне.

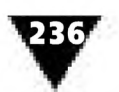

| 家 Breeder             | DUTO                      |
|-----------------------|---------------------------|
| О Соновная фигуры 1   | DOAN                      |
| 9 Феррные странет 1   | 0000                      |
| <b>Bu Endergrowth</b> | 8000                      |
| B. Speakerworten      | 0000                      |
| <b>2</b> Build Dan    | $D \otimes \mathcal{L} =$ |
| Актоблеруров 5.       | 2002                      |
|                       |                           |

Рис. 9.3 • Дополнительные панели режима Автофигуры

Для удобства работы в панели рисования присутствуют электронные инструменты Линия, Стрелка, Прямоугольник и Овал, с помощью которых можно вычерчивать соответствующие линии и фигуры. Их пиктограммы напоминают изображения инструментов, входящих в «компьютерную готовальню» векторно-ориентированных графических программ. Техника их использования - точно такая же, поэтому рассматривать их не будем.

Нанести надписи на изображения позволяет инструмент Надпись, пиктограмма которого напоминает лист бумаги со строчками напечатанного текста и буквицей в начале абзаца. При его выборе на экране открывается предназначенное для ввода текста окно, дающее возможность применять различные способы набора, редактирования и оформления надписей.

Для создания декоративно оформленной надписи можно воспользоваться кнопкой Добавить объект WordArt, пиктограмма которой представляет собой изображение объемной прописной буквы А. При активизации этого инструмента на экране появляется диалоговая панель Коллекция WordArt (рис. 9.4), в которой надо выбрать стиль надписи, а затем, щелкнув по кнопке ОК, ввести и отредактировать текст в специально предназначенной для этого панели.

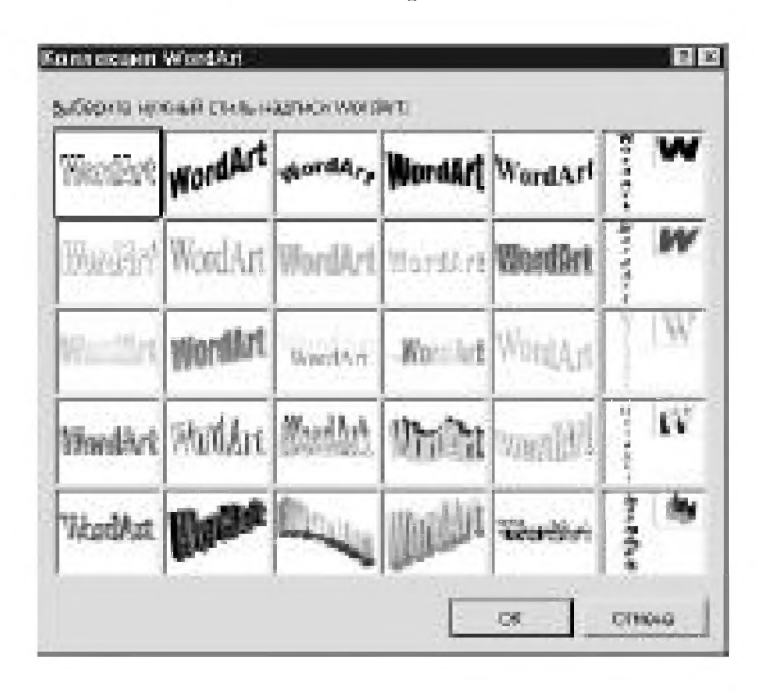

Рис. 9.4 • Диалоговая панель Коллекция WordArt

Кроме названных в панели рисования есть инструмент Цвет заливки, вид которого напоминает ведро с выливающейся из него краской. Изображение пиктограммы заливки и ее функции в Word почти полностью совпадают с инструментом Градиентная заливка в векторно-ориентированных графических программах. С его помощью можно выбирать не только цвет, но и различные способы закрашивания фигуры-примитива. Активизация этого инструмента

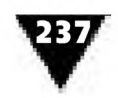

приводит к выводу на экран рабочей панели, содержащей палитру индексированных цветов (рис. 9.5). Если по каким-либо причинам стандартные краски палитры не устраивают дизайнера, то можно использовать дополнительные цвета заливки, а также большой набор градиен-

тов, текстур и узоров-штриховок.

Электронный инструмент **Цвет линий,** пиктограмма которого содержит изображение кисточки, позволяет установить цвет линии и выбрать ту или иную систему штриховки. Выбор этого инструмента приводит к появлению на экране рабочей панели, почти полностью совпадающей с той, которая предназначена для цветной заливки выделенной фигуры.

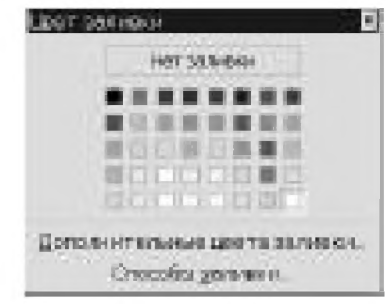

**Рис. 9.5** ▼ Диалоговая панель **Цвет заливки**

Изменить цвет шрифта можно, если воспользоваться электронным инструментом панели рисования, имеющим вид прописной буквы А.

В правой части панели находятся инструменты **Тип линии, Тип штриха, Вид стрелки.** После щелчка по одному из них на экране раскроется соответствующее дополнительное окно, позволяющее внести необходимые изменения в параметры вычерчиваемых линий. Использование этих инструментов, как правило, не вызывает затруднений даже у начинающих дизайнеров.

Декоративное оформление автофигур, вычерчиваемых с использованием инструментов панели рисования, можно производить с помощью инструмента **Тень.** При его выборе на экране возникает панель, в которой надо либо отказаться от декоративного оформления, либо установить его основные параметры.

Выделенную фигуру можно сделать объемной, используя инструмент **Объем.** Его активизация также приводит к появлению на экране дополнительной па-

нели. Здесь следует выбрать режим **Настройка объема** или же перейти к следующему окну, предназначенному для установки таких характеристик фигуры, как ее поверхность, яркость, направление и глубина перспективы, угол поворота и т.п.

На рис. 9.6 показана схема, созданная с помощью панели рисования текстового редактора Word. Рисунок предназначался для иллюстрирования методических материалов, отражающих систему методов воспитания учащихся. По просьбе преподавателя-заказчика часть элементов схемы была выполнена в обратном контрас-

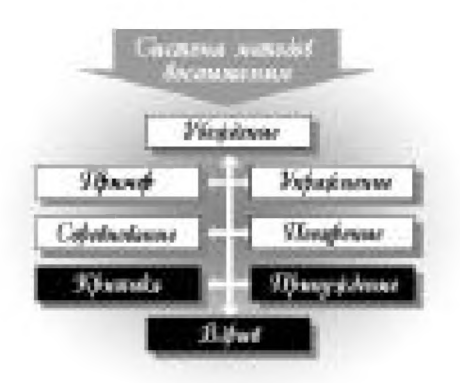

**Рис. 9.6** ▼ Организационная схема, созданная с помощью панели рисования

те. Это позволило решить не только поставленную информационную задачу, но и придать иллюстрации декоративный характер. Чтобы схема лучше воспринималась, все ее основные элементы были размещены на светло-сером

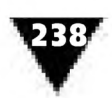

фоне. Для выполнения иллюстрации использовались электронные инструменты: **Автофигуры, Стрелка, Надпись, Цвет линии, Тип линии, Цвет заливки, Тип линии, Тень, Группировать,** операции выравнивания и перемещения объектов на передний или задний план рисунка, а также некоторые другие.

Текстовый редактор Word может быть использован не только для работы с текстом или подготовки относительно простых изображений, но и в качестве средства макетирования несложной печатной продукции, сопровождающейся иллюстративным материалом.

Известно, что тот или иной способ размещения иллюстрации на сверстанной странице во многом определяет ее дизайн. С помощью текстового редактора Word иллюстрации, помещенные на странице, могут быть заверстаны двумя способами - либо на всю ширину набора, либо с обтеканием текстом (как говорят полиграфисты, «в оборку»). Некоторые иллюстрации, занимающие по ширине всю полосу набора, Word позволяет размещать так, что они закрыва-

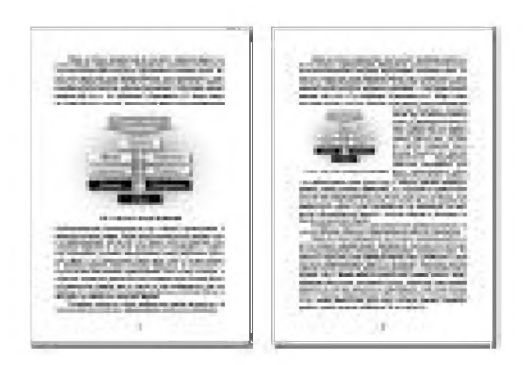

**Рис. 9.7** ▼ Варианты оригиналмакета, в которых иллюстрации размещены: а) на ширину набора; б) «в оборку»

ются строками текста только с одной стороны сверху или снизу. Такие иллюстрации называются *открытыми.* Если иллюстрация прикрыта текстом с двух сторон, то подобное размещение называют *закрытым.*

Текст, обтекающий *оборонную* иллюстрацию, может быть расположен по отношению к ней не только сверху или снизу, но и по боковым сторонам.

На рис. 9.7 показаны описанные выше варианты верстки текста с иллюстрацией.

В текстовом редакторе Word импортирование иллюстративного материала, полученного с помощью сканера или созданного с использовани-

ем других программ, производится с помощью опции **Рисунок,** которая находится в разделе главного меню **Вставка.** Выведенную на экран иллюстрацию можно обрабатывать, используя панель инструментов **Настройка изображения** (рис. 9.8). Она позволяет устанавливать вид изображения (соответствующий оригиналу, в оттенках серого, черно-белый), увеличивать или уменьшать контраст, яркость, производить кадрирование рисунка, устанавливать тип ли-

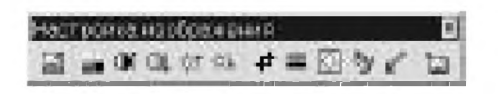

**Рис. 9.8 т** Панель **Настройка изображения**

ний, выбирать способ обтекания текстом и т.п.

И все же производить подготовку иллюстративного материала целесообразнее с помощью специализированных программ компьютерной графики, а осуществлять полноценную верстку печатных изданий - с использованием профес-

сиональных средств компьютерного макетирования, к которым, например, относятся программы PageMaker или QuarkXPress.

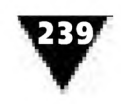

### **За дело берутся электронные мастера**

Развитие информационной дизайн-технологии позволяет использовать для создания визуальных сообщений не только новые графические средства, но и новые методы. В последних версиях компьютерных программ, входящих в состав Microsoft Office, появились так называемые *электронные мастера*, с помощью которых даже начинающий дизайнер может быстро и качественно «проектировать информацию».

Электронные мастера представляют собой композиционно завершенные шаблоны визуальных сообщений, удобные для размещения текста, рисунков, фотографий. Над их созданием немало потрудились профессиональные художники и программисты.

Мастера являются составной частью программ пакета Microsoft Office 2000 и могут быть в любой момент выведены на экран компьютера. Мастера берут на себя очень важную и ответственную работу по компоновке, оформлению и размещению на поле электронного макета всей необходимой информации. Дизайнеру следует лишь выбрать нужный шаблон, подобрать его стилевое оформления, выполнить указания по импортированию изобразительного материала, ввести и отредактировать текст. Говоря техническим языком, они позволяют полностью реализовать технологический цикл подготовки визуальных сообщений, используя все преимущества компьютера и опыт профессиональных художников-оформителей.

Электронные мастера специализируются в различных областях графического дизайна. Пользователь компьютера должен доверять им только ту работу, для которой они предназначены, и знать имена своих помощников. Их называют **Мастер диаграмм, Мастер Web-страниц, Мастер автосодержания** и др.

## **Электронный мастер рисует диаграммы**

Информационная дизайн-технология дает в руки компьютерного художника мощные средства отображения цифровых данных в форме деловой графики. Как правило, цифры, сведенные в таблицу, вызывают интерес лишь у специалистов и навевают скуку на обычного читателя. Поэтому задача дизайнера заключается в том, чтобы вдохнуть в них жизнь, будь то годовой отчет, статистический справочник или еженедельник финансовых новостей. Компьютерная деловая графика способна сделать подобные данные интересными, наглядными, намного облегчить их восприятие и анализ.

Одним из современных компьютерных средств создания компьютерной деловой графики является табличный процессор MS Excel, входящий в интегрированную систему Microsoft Office 2000. Он обладает развитыми графическими возможностями по наглядному отображению цифрового материала и построению различного вида диаграмм.

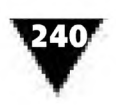

На рис. 9.9 показано рабочее окно MS Excel, которое получило название рабочего листа. По существу он представляет собой табличную форму, снабженную всеми необходимыми электронными инструментами для заполнения, обработки и последующего отображения данных в виде диаграмм. Как видно из рисунка, основная часть рабочего листа - это обычная таблица, образованная пересечением столбцов и строк. Столбцы (колонки) обозначаются буквами латинского алфавита, а строки (графы) - арабскими цифрами. Строки и столбцы рабочего листа, пересекаясь, образуют ячейки (клетки), которые имеют адреса, состоящие из указанных букв и цифр. Например, верхняя левая ячейка имеет адрес А1, а ячейка на пересечении пятой строки и четвертого столбца -D5. В ячейки записываются различные цифровые данные, на основе которых затем строятся диаграммы.

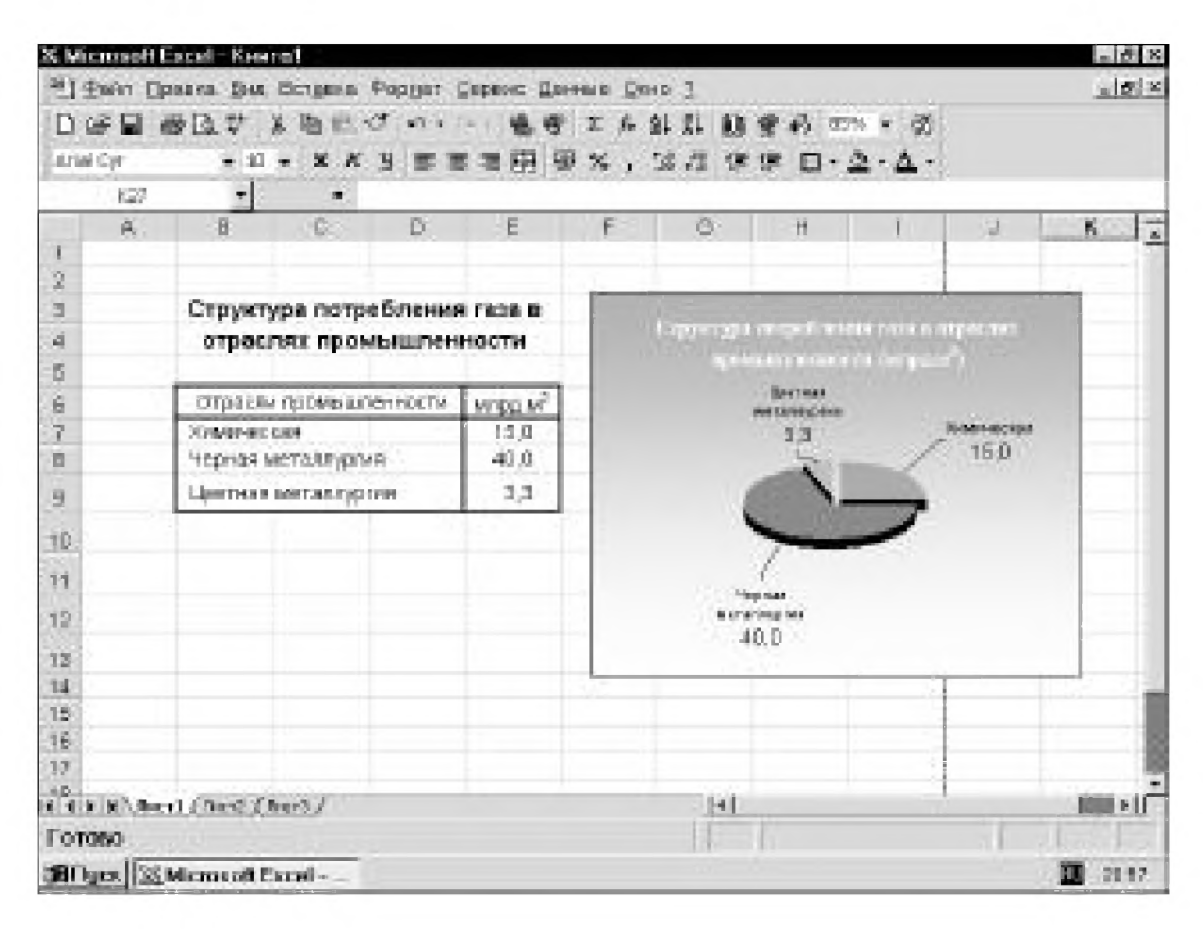

Рис. 9.9 • Рабочее окно табличного процессора Excel

С помощью графических средств табличного процессора Excel данные, сведенные в электронную таблицу, могут быть легко отображены в наглядной форме. Для этого цифровой материал сначала надо выделить, после чего выбрать режим Мастер диаграмм, пиктограмма которого напоминает изображение столбиковой диаграммы. После активизации этого режима на экране появляется диалоговая панель, в которой показаны образцы диаграмм, используемых в MS Excel (рис. 9.10). В панели все диаграммы подразделены на две группы -Стандартные и Нестандартные. На рисунке выделена стандартная круговая диаграмма.

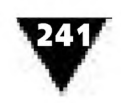

Следует отметить, что в Excel к стандартным диаграммам отнесены те, с которыми мы уже познакомились в разделе Деловая графика, а также некоторые другие виды: Лепестковая, Коническая, Пирамидальная и др. К нестандартным причислены такие диаграммы, которые характеризуются оригинальным декоративным оформлением, например Деревянная, Трубчатая, Парящие бруски и пр.

Конечно, все эти диаграммы могут быть построены с помощью других программ компьютерной графики, однако мастер диаграмм MS Excel позволяет отображать данные таблицы гораздо быстрее и профессиональнее.

Показанная на рис. 9.10 диалоговая панель является лишь первым шагом в цепочке действий по графическому отображению данных. После того как будет выбрана форма диаграммы, следует выполнить действие **Далее** и перейти ко второй панели, в которой отображается внешний вид диаграммы, исходя из диапазона данных, выбранных в таблице. В этой панели можно переопределить заданные значения и получить представление о будущей компоновке диаграммы (рис. 9.11).

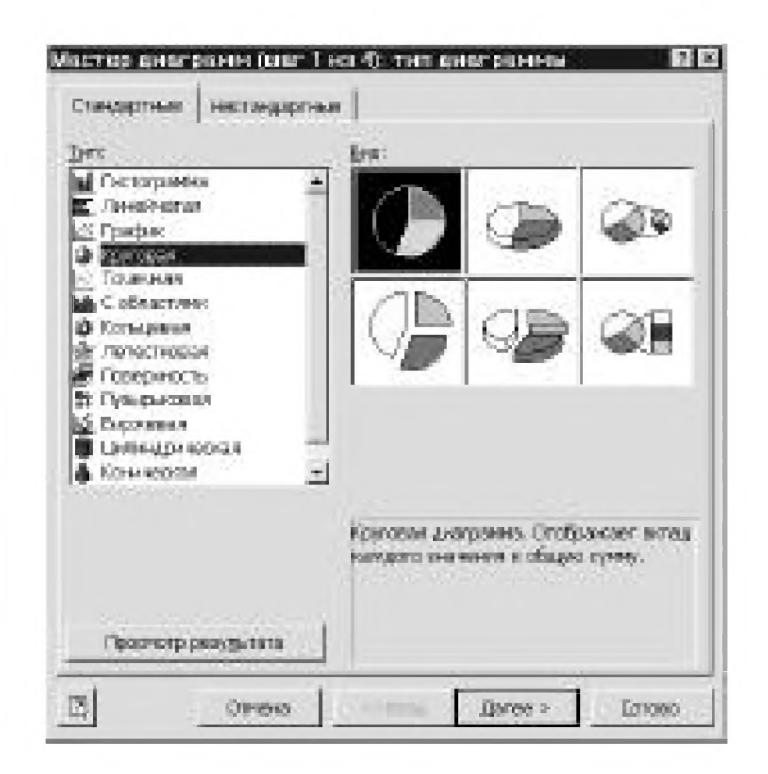

Рис. 9.10 • Диалоговая панель мастера диаграмм (шаг первый)

Следующий шаг мастера диаграмм – переход к третьей панели, показанной на рис. 9.12. Здесь дизайнеру предоставляется возможность ввести заголовок диаграммы, задать обозначения осей, заполнить легенду или вообще отказаться от нее, выбрать тип подписи данных и т.п. Таким образом происходит полная и окончательная компоновка элементов диаграммы.

Заключительным шагом является работа с диалоговой панелью, показанной на рис. 9.13. Здесь дизайнер решает, где и как разместить диаграмму – рядом с исходной таблицей или же на отдельном листе в виде электронного макета.

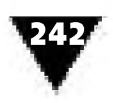

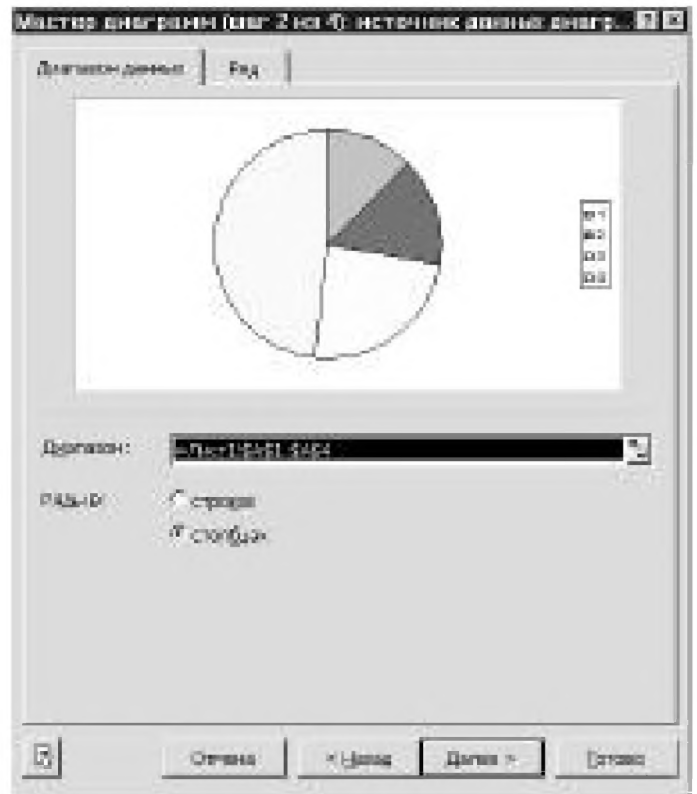

Рис. 9.11 • Диалоговая панель мастера диаграмм (шаг второй)

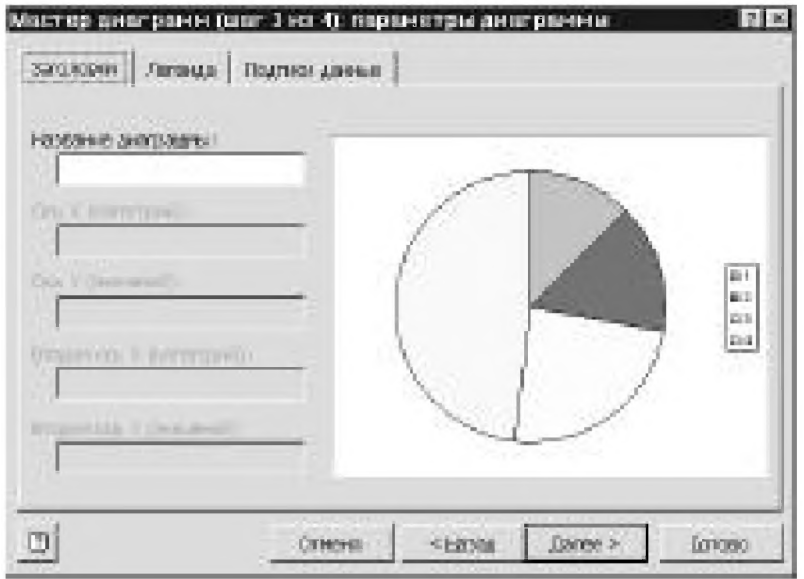

Рис. 9.12 • Диалоговая панель мастера диаграмм (шаг третий)

В случае, если принято решение разместить диаграмму рядом с таблицей, на экране получается изображение, внешне похожее на рис. 9.9.

Следует отметить, что на любом этапе работы с мастером диаграмм дизайнер имеет возможность либо вернуться к предыдущей диалоговой панели, либо закончить работу с ней, получив на экране окончательный результат.

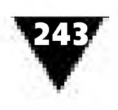

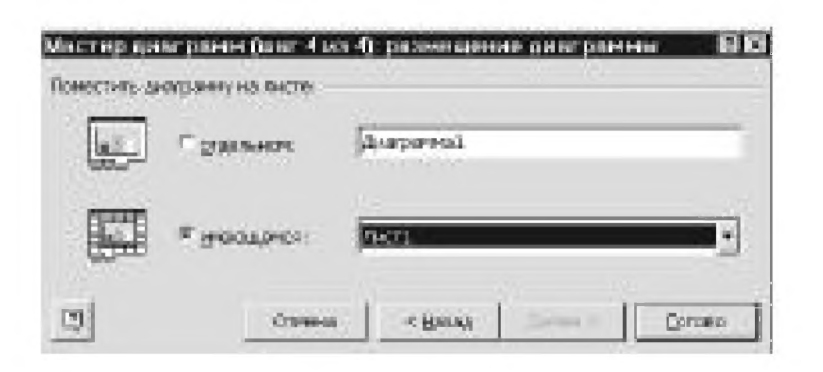

Рис. 9.13 • Заключительный этап построения диаграммы

Характерный пример диаграммы, созданной в MS Excel, показан на рис. 9.14. Для ее построения был выбран объемный вариант стандартной гистограммы, дополненный соответствующим заголовком, линиями сетки по осям Х, Z и проставленным значением над каждым столбиком диаграммы.

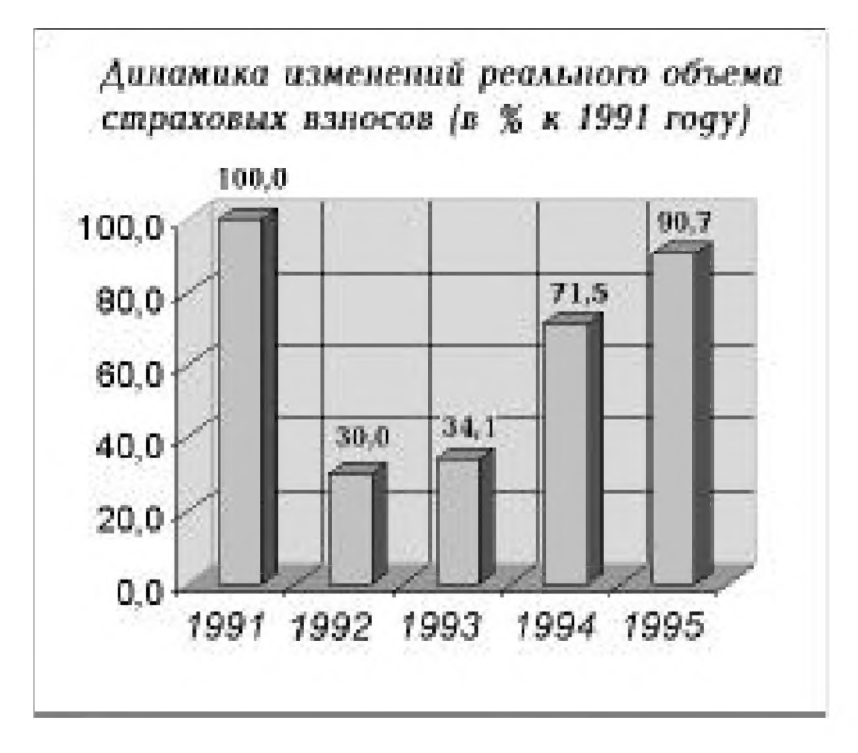

Рис. 9.14 • Столбиковая объемная диаграмма, созданная в Excel

Иногда созданная с помощью табличного процессора Excel деловая графика служит лишь основой для дальнейшей работы дизайнера, поскольку в некоторых случаях она нуждается в дополнительном декоративном оформлении.

#### Подготовка картографического материала

MS Excel позволяет намного облегчить работу дизайнера с картографическим материалом и оказать существенную помощь специалистам в получении новой

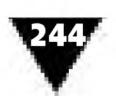

информации. Карты, картограммы, картодиаграммы гораздо нагляднее отражают различные территориальные явления и процессы, чем диаграммы и тем более таблицы. Часто на картах показываются демографические данные.

Проиллюстрируем это характерным примером.

Для работы с картографическим фоном необходимо иметь таблицу с информацией о демографической ситуации в регионах страны. Допустим, перед специалистом поставлена задача создать картограмму, отражающую долю городского населения в субъектах Российской Федерации. В этом случае исходная таблица должна содержать не только все необходимые демографические показатели, но и точные названия краев, областей и городов России. Если географические данные неверны или избыточны, на экране появится диалоговая панель с запросом, предлагающим выбрать карту Европы, России или других стран мира (рис. 9.15). В соответствии с поставленной задачей надо указать карту России, а затем выполнить ряд описанных ниже операций.

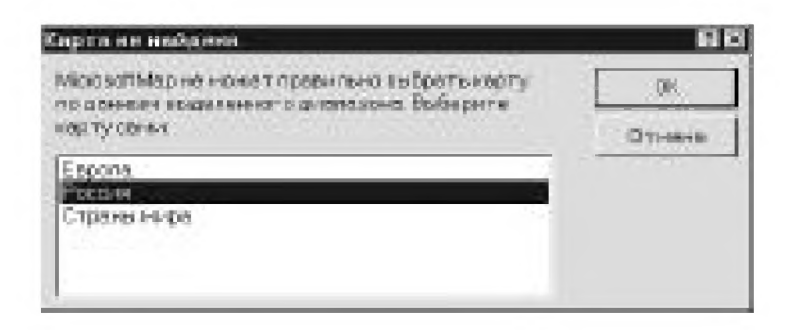

Рис. 9.15 • Диалоговая панель формирования запроса на поиск карты

Обратившись к таблице с демографическими показателями, следует выделить ее ячейки, после чего выбрать электронный инструмент Карта, пиктограмма которого представляет изображение глобуса. После его активизации курсор приобретет вид крестика. С его помощью дизайнер сначала отмечает левый верхний угол той области рабочего листа, где должна располагаться карта, а затем буксирует его в нижний правый угол и фиксирует. Если географические названия в таблице записаны правильно, то на рабочем листе автоматически отобразится карта России.

Выведенная карта обрамлена штриховой рамкой. Это значит, что она находится в режиме редактирования. При этом MS Excel автоматически преобразует вид экрана в такой, который предназначен для работы с картами. Кроме того, появляется панель инструментов, показанная на рис. 9.16.

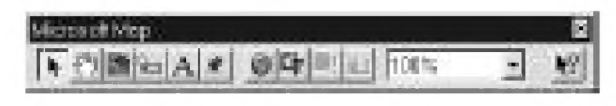

Рис. 9.16 • Дополнительная панель для работы с картами

Кратко рассмотрим назначение этих электронных инструментов в том порядке, в котором они размещены на панели.

Первый инструмент позволяет осуществить выбор элементов карты.

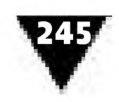

Следующий инструмент - **П еренос** - предназначен для перемещения карты в увеличенном масштабе в окне просмотра. При активизации этой пиктограммы-«руки» можно как бы передвигать карту в любом направлении, последовательно просматривая новые регионы.

Инструмент **Указание центра карты** используется для центрирования картографического фона, чтобы при последующем увеличении масштаба выделенный регион оказался в окне просмотра.

Пиктограмма **Вывод подписей объектов,** похожая на бирку, предназначена для расстановки подписей на отдельных регионах карты и соответствующих значений того или иного показателя. При активизации данного инструмента на экране появляется дополнительная панель, в которой нужно включить переключатель **Создавать подписи из названий объектов картографического слоя** и нажать кнопку **ОК.** Если после этого подвести курсор к региону, на экране появится его название. Чтобы зафиксировать подпись, нужно щелкнуть клавишей мыши в нужном месте на карте.

Если название региона находится на темном фоне и его трудно разглядеть, то подпись лучше переопределить на белый цвет или полужирное начертание. Для этого нужно щелкнуть по зафиксированной подписи правой клавишей мыши и в контекстном меню выбрать команду **Ш рифт.** В открывшейся панели **Выбор шрифта** следует подобрать подходящее начертание, цвет, размер надписи и нажать кнопку **ОК.**

Пиктограмма **Нанесение надписей,** на которой изображена заглавная буква А, удобна для создания заголовка карты. После ее активизации на картографическом фоне появляется мерцающий текстовой курсор, обозначающий положение заголовка. Ввод текста в Excel не представляет никаких трудностей.

Электронный инструмент **Нанесение флажков** необходим для ввода условных обозначений-символов, которые как бы наносятся на прозрачную пленку, размещенную поверх карты. При активизации соответствующей пиктограммы открывается дополнительная панель **Создание или открытие слоя флажков,** куда нужно ввести необходимое название и зафиксировать его. После этого следует подвести курсор, приобретш ий форму булавки, к нужному месту карты и щелкнуть клавишей мыши. Появится выделенное условное обозначение и мерцающий текстовой курсор, позволяющий задать рядом с флажком сопроводительный текст. Чтобы зафиксировать флажок, нужно нажать на клавишу **Enter** или продолжить расстановку флажков, разместив курсор в другом месте картографического фона.

На один слой можно наносить и другие обозначения, меняя значок символа, или вводить новый слой флажков командой **Карта-Открыть.** После этого появится этикетка с надписью **Указанный слой флажков уже открыт. При открытии другого слоя этот слой будет закрыт.** Нужно нажать кнопку **ОК.** В дополнительной панели **Создание или открытие слоя флажков** необходимо включить переключатель **Создать новый,** ввести имя слоя и зафиксировать его.

Пиктограмма, напоминающая изображение Земного шара, носит название **Карта целиком** и позволяет увидеть карту в полном виде.

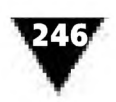

Инструмент Освежить карту необходим для перерисовки карты после изменения ее вида. Если вид был изменен с помощью кнопки Перенос, то дизайнеру следует освежить карту для того, чтобы уменьшить искажения, которые могут возникнуть при ее перестроении.

Следующий электронный инструмент – Обновить карту (на его пиктограмме изображен восклицательный знак) - используется для обновления карты при изменении данных.

Пиктограмма Панель оформления карты предназначена для вывода или удаления с экрана соответствующей панели. Она доступна только в том случае, если данные для отображения на карте уже выбраны.

Назначение последнего инструмента панели очевидно: он нужен для изменения масштаба карты.

В результате построения таблицы, содержащей данные о доле городского населения в субъектах Российской Федерации, вывода на экран карты России и использования описанных выше электронных инструментов получилась картограмма, показанная на рис. 9.17.

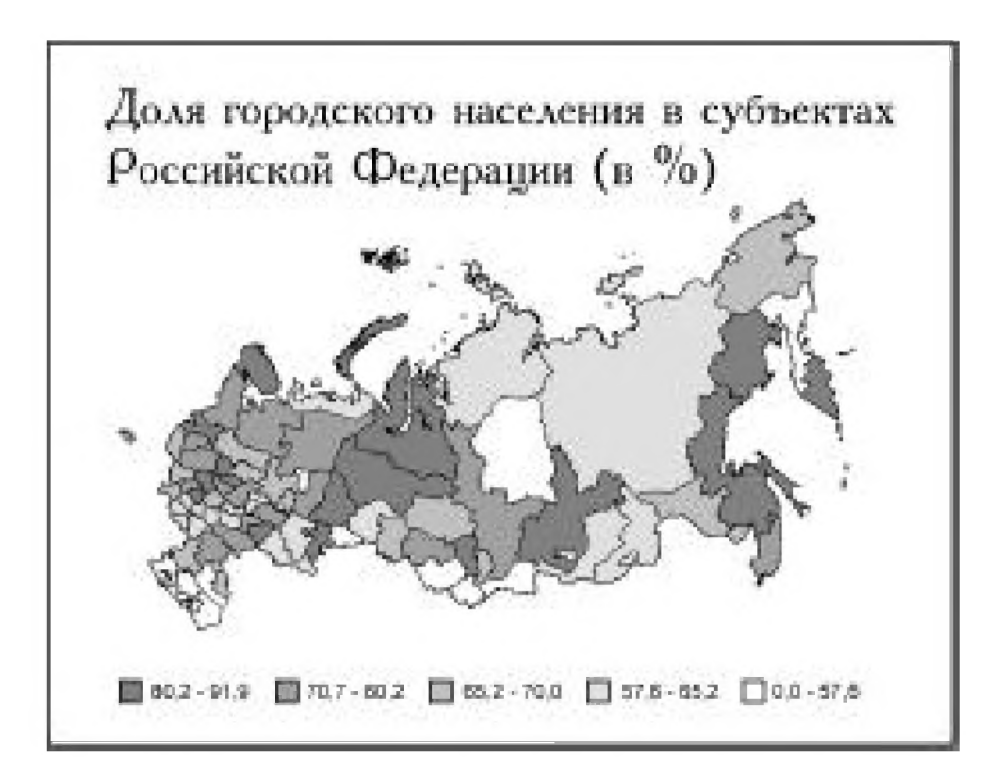

Рис. 9.17 • Картограмма, построенная в Excel

Создать подобную картограмму традиционными средствами графики достаточно трудно. На одно только вычерчивание картографического фона затрачивается много времени, терпения и сил дизайнера, не говоря уже о заливке или штриховке площади регионов, нанесении надписей, оформлении легенды и пр. Только благодаря электронным помощникам подготовка убедительного и наглядного картографического материала стала доступной широкому кругу специалистов.

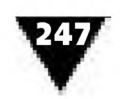

## Мастер Web-страниц работает над дизайном Всемирной паутины

В течение последних лет всплеск популярности Web заставил многих пользователей компьютера обратить внимание на программы, позволяющие создавать впечатляющие по дизайну и информативные по содержанию Web-страницы. Однако для этого дизайнеру необходимо не только подобрать нужную программу, но и усвоить правила работы с ней, на что обычно уходит много сил и времени.

Все это заставляет рядовых пользователей искать наиболее простые способы создания Web-страниц. Такие возможности им предоставляет текстовый редактор Word 2000. С его помощью можно создавать, открывать и просматривать Web-страницы, легко перемещаться от одной к другой, оперативно вносить коррективы и, если у пользователя есть необходимые права, сохранять изменения в определенном месте Web.

На рис. 9.18 показано рабочее окно текстового редактора Word. Как видно из рисунка, в строке меню, размещенной в верхней части экрана, находятся пиктограммы хорошо известных всем режимов ввода, редактирования, обработки и верстки текста. Здесь же расположена уже знакомая нам пиктограмма панели рисования и новая, позволяющая обратиться к сети Internet.

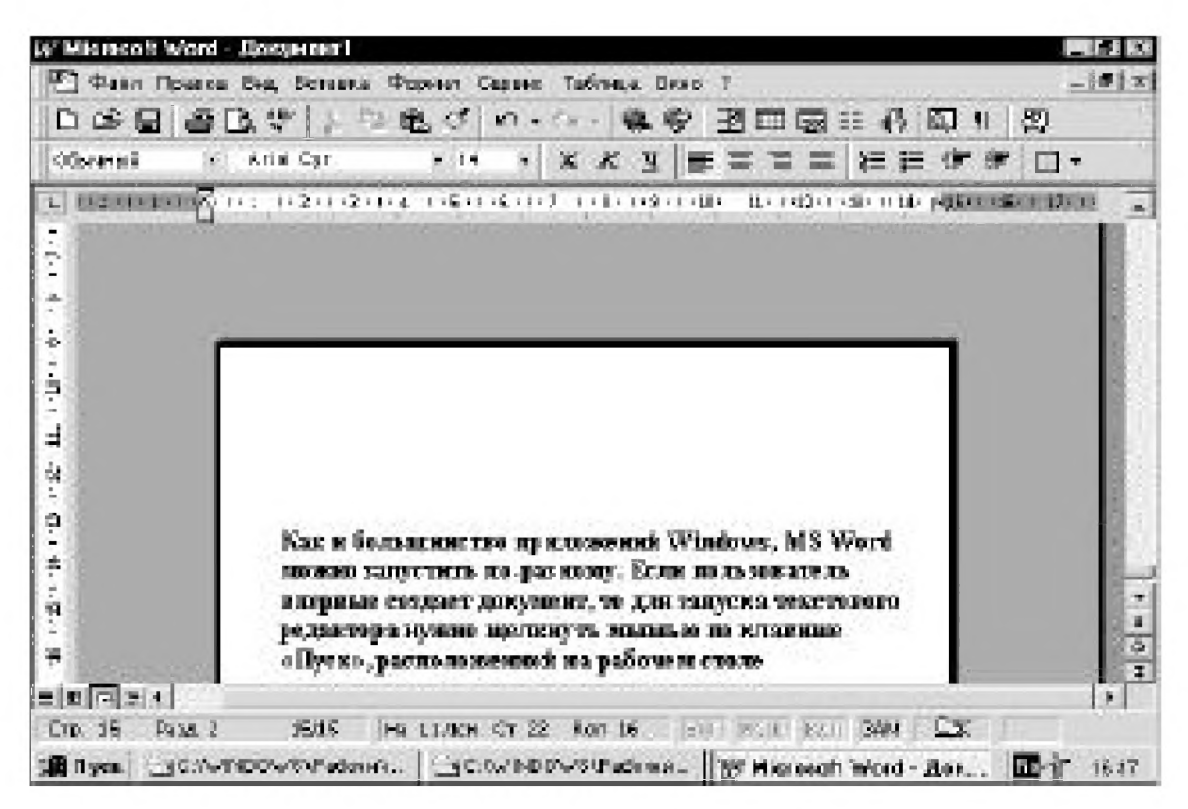

Рис. 9.18 • Рабочее окно текстового редактора Word

Кратко рассмотрим процесс проектирования Web-страниц в среде текстового редактора Word 2000.

Создавать Web-страницы в Word можно двумя способами.

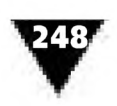

Первый и, пожалуй, наиболее сложный - это создать обычный документ Word, после чего преобразовать его в Web-страницу с помощью HTML-конвертора<sup>1</sup>. Этот способ предоставляет полный простор как для творчества, так, к сожалению, и для совершения досадных ошибок.

Второй - воспользоваться услугами мастера Web-страниц, впитавшего в себя опыт профессиональных художников и высококлассных специалистов в области компьютерной техники.

Однако перед тем как перейти к работе, дизайнер должен иметь хотя бы общее представление о принципах проектирования Web-страниц.

Независимо от содержания и предполагаемого способа расположения информации начальную Web-страницу желательно размещать полностью на экранном поле монитора. Все другие связанные с ней и не помещающиеся на экране сообщения лучше оформлять в виде дополнительных страниц, загружаемых с помощью гиперссылок. Гиперссылки позволяют установить связь либо с отдельными блоками того же самого текста, который открывает начальная Web-страница, либо с каким-нибудь другим документом.

Начальная Web-страница, или, как принято говорить, Web-узел, является «парадным входом» и центральным элементом для всех связанных с ним документов в Internet, поэтому ее дизайн должен быть тщательно продуман. Несмотря на то, что в компьютерной графике используются полностью экранные технологии, создание Web-узла, как и любого другого произведения графического дизайна, лучше начинать с подготовки компоновочного эскиза. С помощью такого эскиза отрабатывается состав и предварительное размещение всех графических и текстовых элементов, включая служебные строки - гиперссылки.

При создании эскизов Web-страниц начинающий дизайнер должен руководствоваться следующим правилом: они должны быть «презентабельными» и не перегруженными излишней информацией, что делает их порой похожими на телефонный справочник. Лучше всего на Web-страницах смотрятся хорошо сбалансированные и легко читаемые материалы. Для публикации в Web или внутрифирменной Intranet вся информация должна быть разбита на отдельные логически завершенные части и обладать единым стилевым оформлением.

При макетировании начальных Web-страниц следует помнить, что они создаются в расчете на экран среднего размера. Значит, размер всего изображения должен находиться в пределах 640×480 пикселов, то есть примерно 230×152 мм. Если указанные размеры будут превышены, пользователю придется прокручивать экран, чтобы просмотреть все изображение. Кроме того, большие изображения увеличивают время загрузки файла. Хотя рисунки делают Web-страницы более интересными, их использование должно быть оправдано не только с изобразительной, но и с технической точки зрения.

Удобнее всего создавать Web-узлы в среде текстового редактора Word 2000 с помощью мастера Web-страниц, который позволяет полностью реализовать преимущества информационной дизайн-технологии и последовательно, шаг за шагом, осуществить построение визуальных сообщений. Многие пользователи

От англ. Hyper Text MarkUp Language - язык гипертекстовой разметки документов.

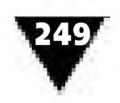

компьютера, работавшие с более ранними версиями Word, по достоинству оценили преимущества этой технологии по сравнению с «ручным способом» создания Web-страниц.

Word 2000 пользуется услугами очень «умелых» электронных помощников, позволяющих создавать Web-страницы быстрее и удобнее, чем раньше. И самое главное - использовать при этом последние достижения в области графического дизайна.

Для того чтобы с помощью Word 2000 приступить к созданию Web-узла, в разделе основного меню Файл нужно последовательно выбрать опции с названием Создать и Web-страница. После этого на экране появится панель, показанная на рис. 9.19. Здесь следует активизировать закладку Web-страницы, размещенную в верхней ее части, затем пометить пиктограмму **Мастер Web**страниц и нажать кнопку ОК.

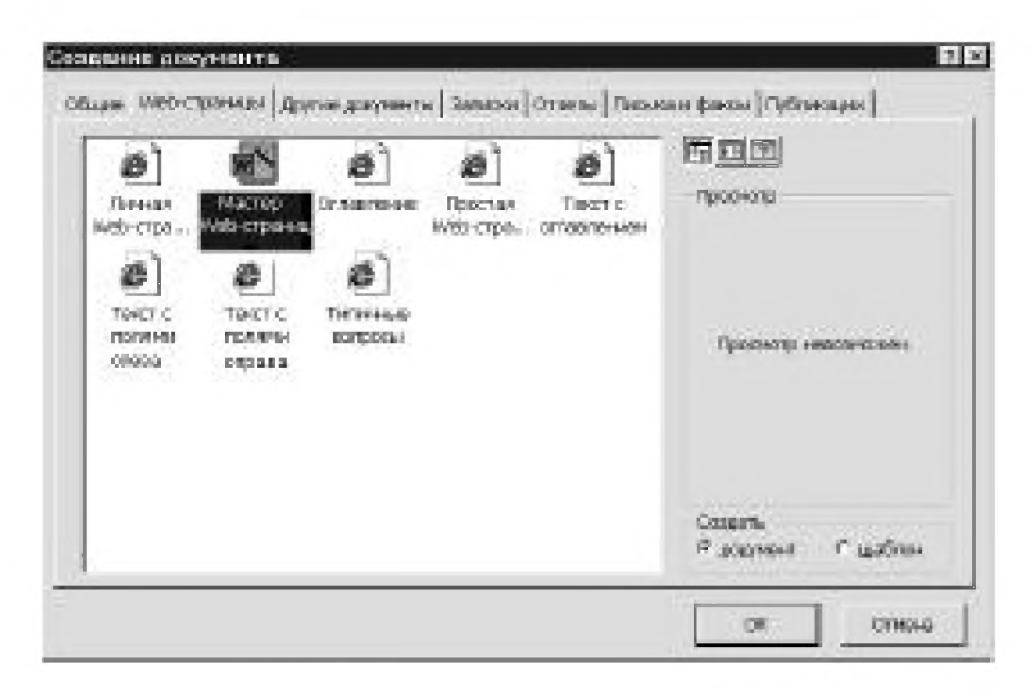

Рис. 9.19 • Панель, предназначенная для создания Web-страницы

Эти действия приведут к тому, что на экране компьютера появится диалоговая панель **Мастер** (рис. 9.20). С помощью этого «электронного помощника» можно создавать многоэлементное визуальное сообщение, включающее в себя столько экранных Web-страниц, сколько необходимо. К тому же они будут дополнены средствами взаимного перехода от одной страницы к другой.

В левой части панели размещена схема, отражающая полный цикл создания Web-страниц. В него входят этапы, которые называются **Размещение**, Способ перехода, Страницы, Ссылки, Тема. Если последовательно переходить с одной ступени цикла на другую и скрупулезно выполнять указания мастера, хороший результат гарантирован. Пользователь компьютера может выбирать любой из показанных на схеме этапов, при этом содержание каждого из них будет отражаться на основном поле мастера Web-страниц в виде подсказки. Недостаточно опытному дизайнеру лучше начать с первой ступени, которая называется Начало. Среди других она выделяется зеленым цветом.

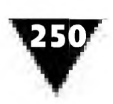

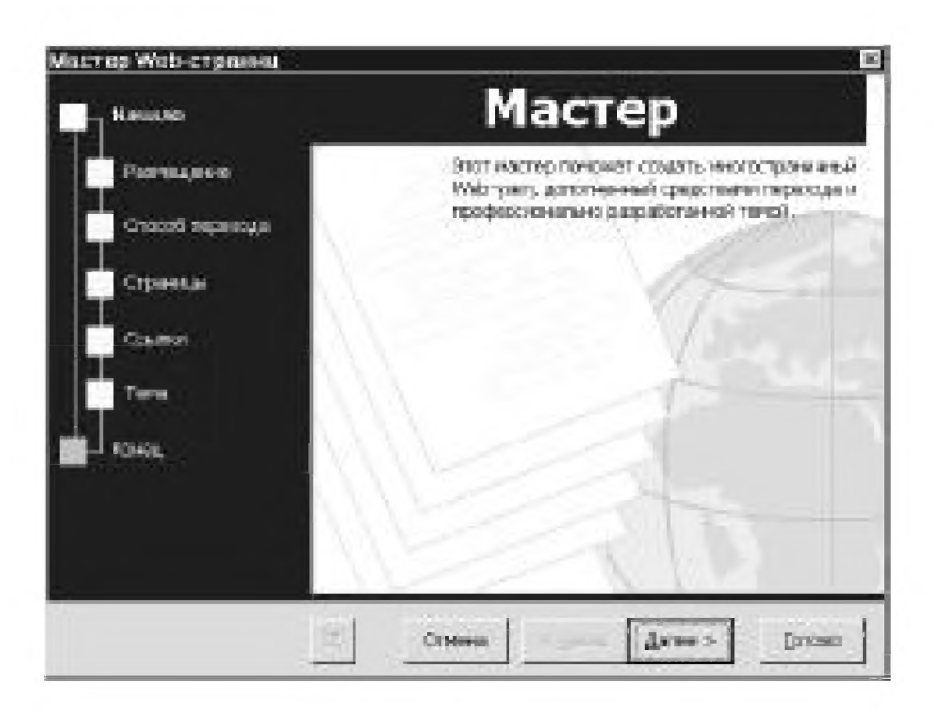

Рис. 9.20 • Панель мастера Web-страниц

Итак, чтобы приступить к работе с «нуля», нужно щелкнуть по надписи **На**чало, а затем в раскрывшемся окне - по кнопке Далее. Мастер Web-страниц перейдет к этапу, который называется Размещение, и выведет на экран рабочее окно, показанное на рис. 9.21. В нем необходимо ввести заголовок начальной Web-страницы или, как там обозначено, «название Web-узла». Затем следует указать адрес «электронной папки», где он будет находиться. Закончив с этим делом, можно переместиться на следующую ступень создания Web-страницы, вновь нажав кнопку Далее.

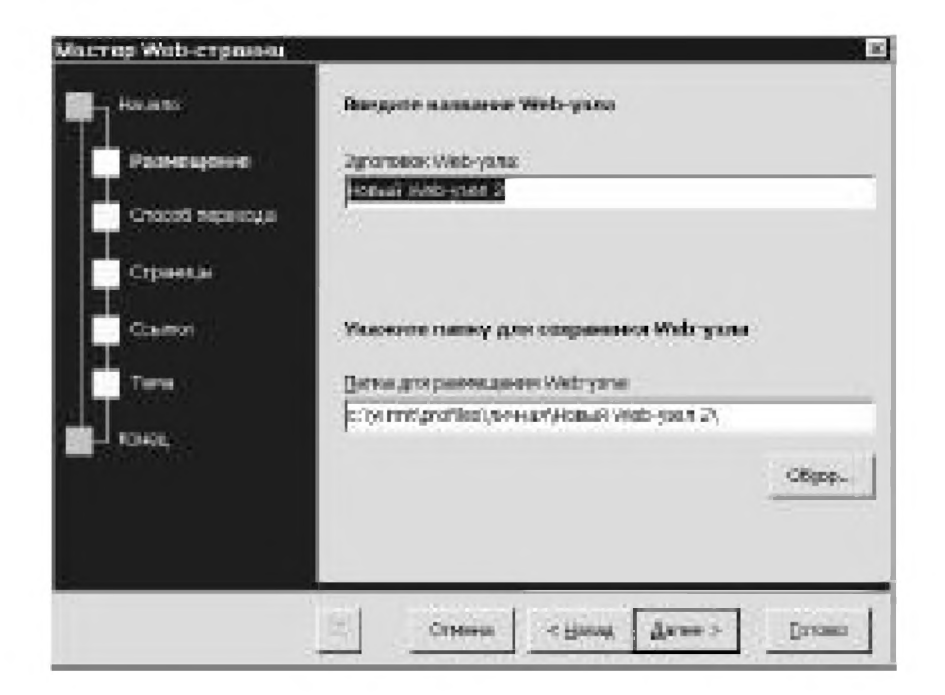

Рис. 9.21 • Диалоговая панель Размещение

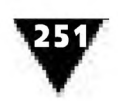

Появившаяся после этого на экране панель Способ перехода (рис. 9.22) служит для установки способа расположения ссылок на Web-странице. Ссылки можно размещать вертикальным или горизонтальным образом, а также отводить для них отдельную страницу. В последнем случае она всегда будет сопровождаться двумя дополнительными кнопками Вперед и Назад.

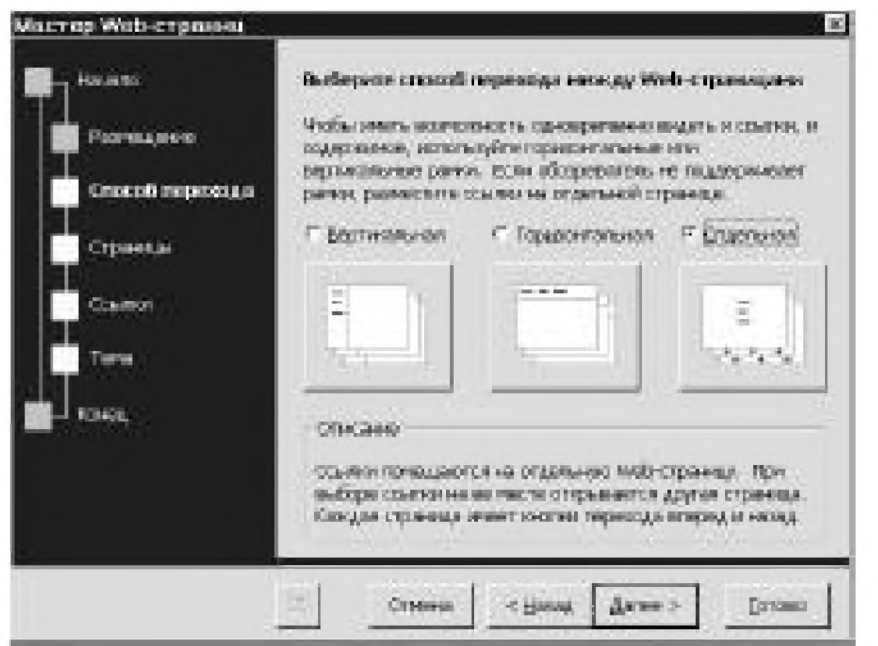

Рис. 9.22 • Диалоговая панель Способ перехода

После этого следует переход к этапу Страницы (рис. 9.23). В диалоговом окне можно сделать такие установки, которые приведут к добавлению новых пустых или созданных по шаблонам страниц. Число страниц на Web-узле не ограничено.

Следующая и очень ответственная стадия создания Web-страниц называется Ссылки. Здесь пользователь проектирует различные переходы между Web-страницами. В специальные окна панели можно не только вводить новые ссылки, но и просматривать уже имеющиеся, которые в случае необходимости разрешается переименовывать.

Предпоследний этап - Тема. Открывшаяся панель позволяет добавить новый стиль оформления Web-страницы, который придаст ей неповторимый внешний вид. Новый шрифт, маркеры и фон сделают дизайн проектируемой Web-страницы оригинальным и запоминающимся. Если щелкнуть по кнопке Просмотреть тему, то откроется панель, показанная на рис. 9.24. В ней можно не только выбрать образец оформления Web-узла, но и просмотреть, как он будет выглядеть на экране компьютера.

В завершение на экран выводится сообщение, что дизайнер полностью ответил на вопросы, которые требовались мастеру Web-страниц для создания визуального сообщения. Чтобы просмотреть результат, нужно щелкнуть по кнопке Готово.

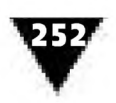

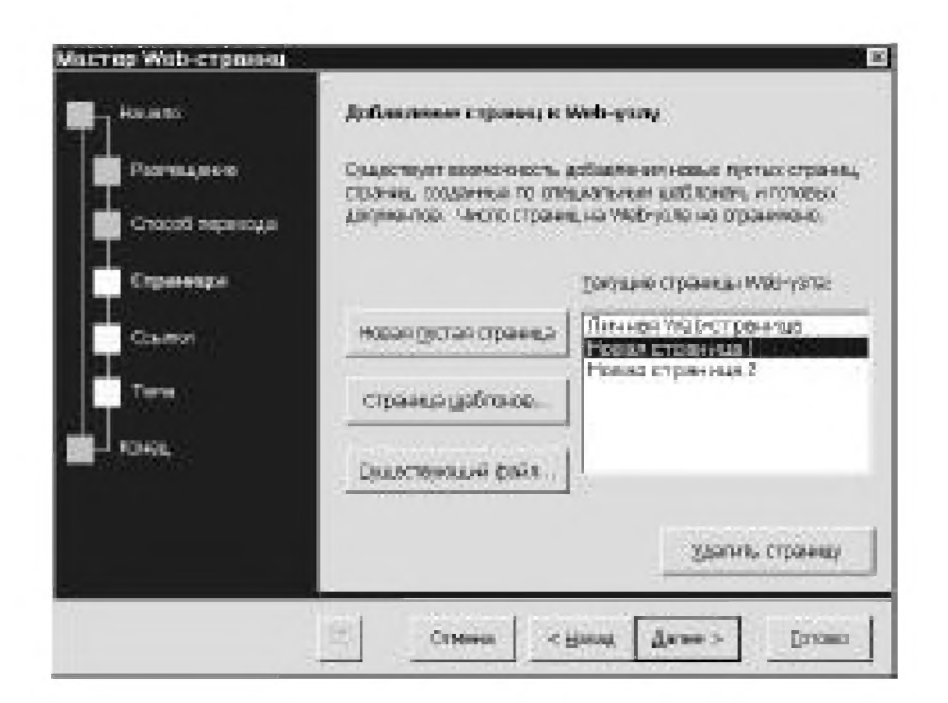

Рис. 9.23 • Диалоговая панель Страницы

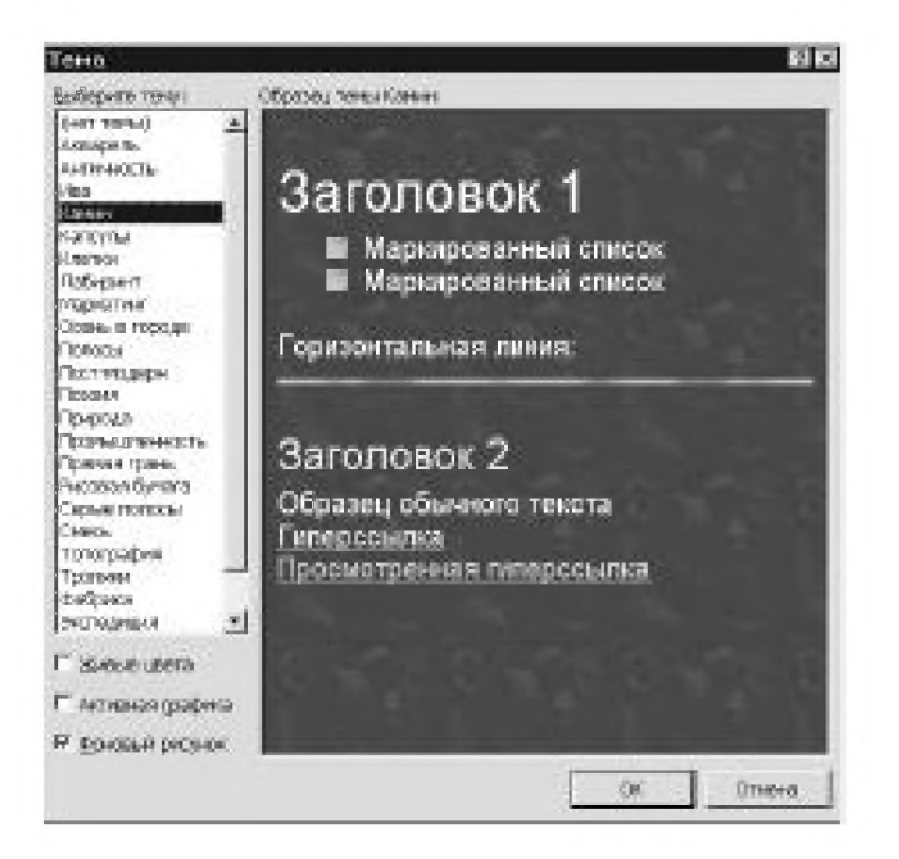

Рис. 9.24 • Диалоговая панель Тема

И наконец, последнее замечание. Процесс подготовки любого информационного сообщения, если оно не найдет своего адресата, вряд ли представляет интерес для автора. Точно так же подготовка хорошо оформленной Web-страницы, которую невозможно открыть с помощью компьютера, подключенного к Web или внутрифирменной Intranet, будет по крайней мере бесполезной.
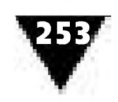

Одной из программ, предназначенных для просмотра как локальных, так и Internet Web-страниц, является Microsoft Internet Explorer. Однако те, кто уже пользовался этой программой, могут обнаружить, что Word в режиме Web-браузера очень на него похож.

Главный инструмент для просмотра Web-страниц в Word – это панель инструментов Web (рис. 9.25). Ее можно вывести на экран компьютера, щелкнув по кнопке Панель Web. Она расположена на стандартной панели инструментов текстового редактора.

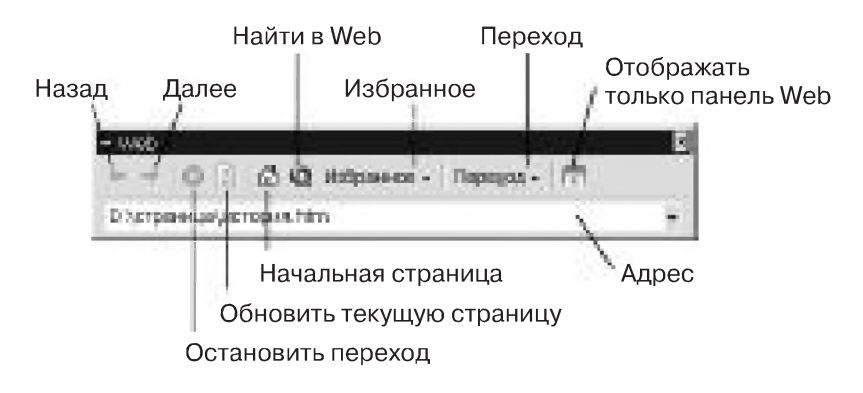

Рис. 9.25 • Панель инструментов для просмотра Web-страниц с помощью Word

С помощью этой панели можно перемещаться от предыдущей страницы к последующей и обратно, приостанавливать работу в процессе текущего перехода или продолжить ее, отправляться к начальной Web-странице, показывая выбранные средства перехода. Имеется возможность отображать избранные Web-страницы, адреса которых хранятся в памяти компьютера в виде закладок, осуществлять переходы, которые можно производить, находясь на текущей странице, а также выполнять другие операции. Таким образом, указанная панель является своеобразным навигатором в мире электронных публикаций.

# Мастер автосодержания создает электронные слайды

Информационная дизайн-технология широко применяется в системе электронных средств массовой информации для проведения видеоконференций, семинаров, публичных выступлений, учебных занятий и т.п.

Информационные сообщения только тогда производят хорошее впечатление, когда они лаконичны по форме и содержанию, логически грамотно выстроены, используют профессионально выполненную графику, фотоизображения,

Браузер - это программа пользователя, которая поставляет информацию и позволяет выбирать новые указатели документов в компьютерной сети.

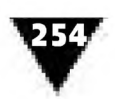

таблицы, схемы, текст. Совсем недавно визуально воспринимаемый материал воплощался лишь в виде традиционной печатной продукции - листовок, информационных проспектов, буклетов, плакатов, объявлений, лозунгов, транспарантов и пр. В последнее время арсенал наглядных средств пополнился электронными средствами массовой информации - объединенными в единую сеть компьютерами, электронными цифровыми табло, крупноформатными проекционными экранами, информационными панелями коллективного пользования, светодинамическими установками и т.д. Ученые проводят эксперименты по использованию в качестве огромного экрана низко расположенных облаков, при этом аудиторией становится почти все население города. С использованием современных видеосистем сбывается многолетняя мечта дизайнеров-графиков о том, чтобы их произведения стали не только доступны широким массам людей, но и органично вписывались в простор городских площадей, улиц, скверов.

Использование компьютерной техники вносит серьезные изменения в характер деятельности дизайнера-графика. Сегодня появилась возможность применять методы компьютерной технологии не только на этапе создания визуальных сообщений, но и на этапе их предъявления, используя при этом различные динамические эффекты. Возможность динамического отображения визуальной информации придает новый смысл профессии дизайнера-графика.

Наиболее доступным способом компьютерного формирования и предъявления электронных изображений является программа PowerPoint, входящая в состав пакета Microsoft Office 2000. Она предназначена для подготовки «электронных слайдов»<sup>1</sup>, записи их на жесткий диск и демонстрации с помощью различных электронных средств отображения информации. Это может быть и обычный компьютерный монитор, и информационное табло, управляемое специальными электронными устройствами, и экран большого размера, на которое изображение проецируется с помощью электронного проектора.

PowerPoint позволяет значительно сократить объем работы, который необходимо выполнить для создания качественной презентации. Дизайнеру достаточно лишь ввести необходимую информацию и дать программе указания по ее компоновке, декоративному оформлению и способу демонстрации.

После запуска PowerPoint на экране появляется диалоговая панель (рис. 9.26), где дизайнеру предлагается воспользоваться либо помощью **Мастера автосодержания,** либо выбрать другие режимы: **Ш аблон презентации** или **Создать пустую презентацию.** В этом же окне для просмотра и дальнейшей работы можно открыть существующую, ранее созданную электронную презентацию.

Как и ранее, привлечем к работе электронного мастера, который в Power Point 2000 называется **Мастер автосодержания.** Для этого щелкнем по кнопке **ОК.**

В данном контексте слайд- это отдельный кадр электронной презентации, который может включать в себя текст, различные виды графики, фотоизображения. Этот термин вошел в обиход в связи с тем, что созданные средствами PowerPoint визуальные сообщения можно не только отображать с помощью различных электронных средств информации, но и распечатывать на принтере или изготавливать в виде стандартных 35-миллиметровых кадров-слайдов на фотопленке.

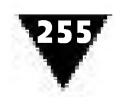

В левой части открывшейся панели (рис. 9.27), как принято и в других программах пакета Microsoft Office 2000, размещена схема, отражающая полный

цикл создания электронной презентации. В него входят этапы Начало, Вид презентации, Стиль презентации, Параметры презентации и Завершение.

Последовательно переходя от одного этапа к другому и точно выполняя указания мастера автосодержания, можно быстро и уверенно достичь поставленной цели. Как и в других мастерах, пользователь компьютера может свободно выбирать любой из показанных на схеме этапов. Их содержание будет отражаться на основном поле диалоговой панели в виде объяснений-подсказок.

Лучше всего приступать к работе с первого этапа, который называется Начало. Здесь мастер автосодержания сообщает, что сейчас будет определяться структура будущей презентации. Нажав кнопку Далее, можно продвинуться на один шаг вперед.

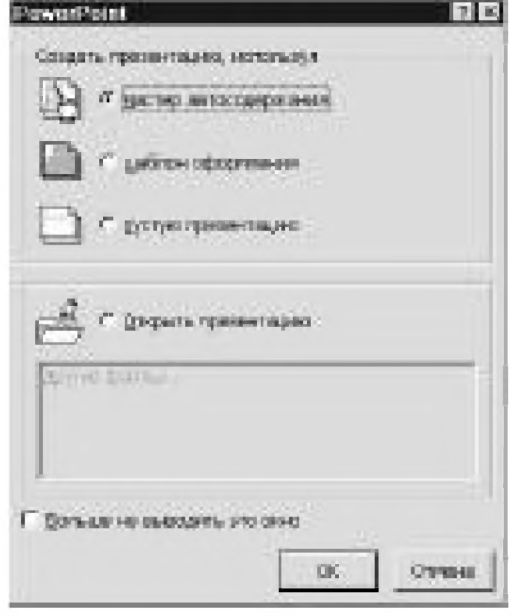

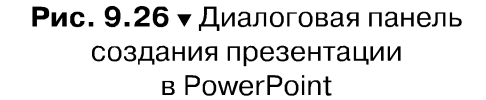

Теперь дополнительная панель приобретет вид, показанный на рис. 9.28. Из приведенного списка необходимо выбрать нужный характер визуального сообщения. Полный перечень удовлетворит самого серьезного дизайнера, хотя отдельные его элементы сформулированы не без юмора. Список, например, включает в себя позицию Сообщаем дурные новости. В панель дизайнер может добавить собственный вид визуального сообщения или удалить ненужный. По окончании этой работы следует перейти к следующему этапу, воспользовавшись знакомой кнопкой Далее.

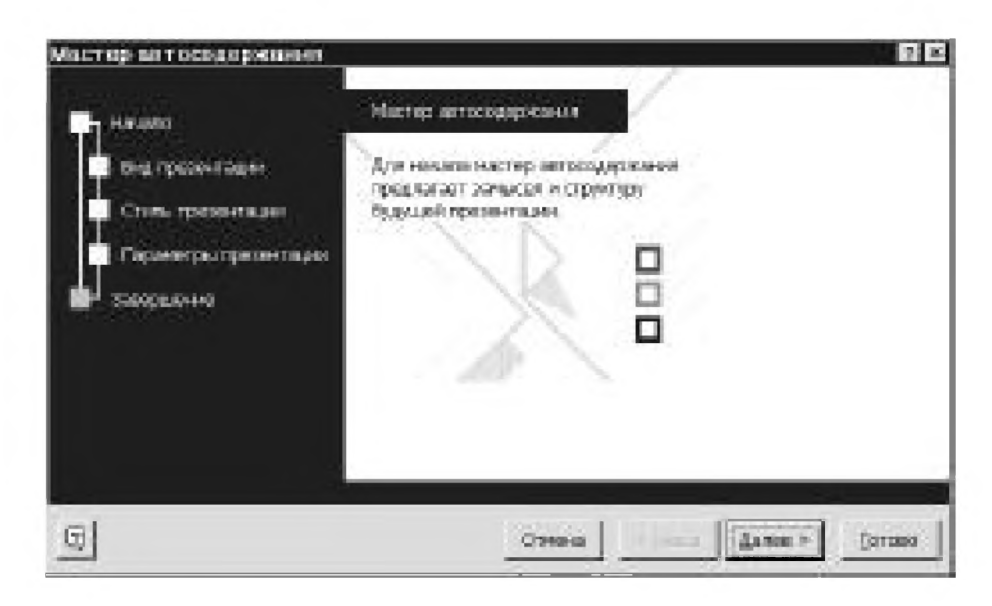

Рис. 9.27 • Диалоговая панель Мастер автосодержания

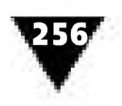

ГЛАВА 9 ▼ Электронные мастера популярных компьютерных программ

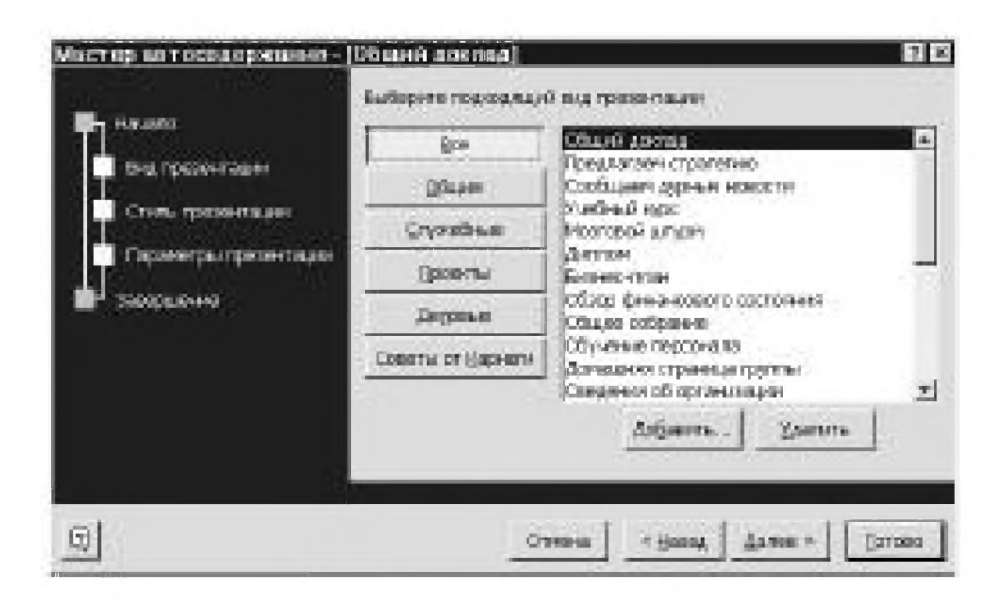

Рис. 9.28 • Диалоговая панель для определения вида презентации

Теперь раскрывается диалоговое окно, внешний вид которого представлен на рис. 9.29. Здесь выбирается тот или иной способ вывода презентации: на экран, в Internet, в виде 35-миллиметровых слайдов и т.п.

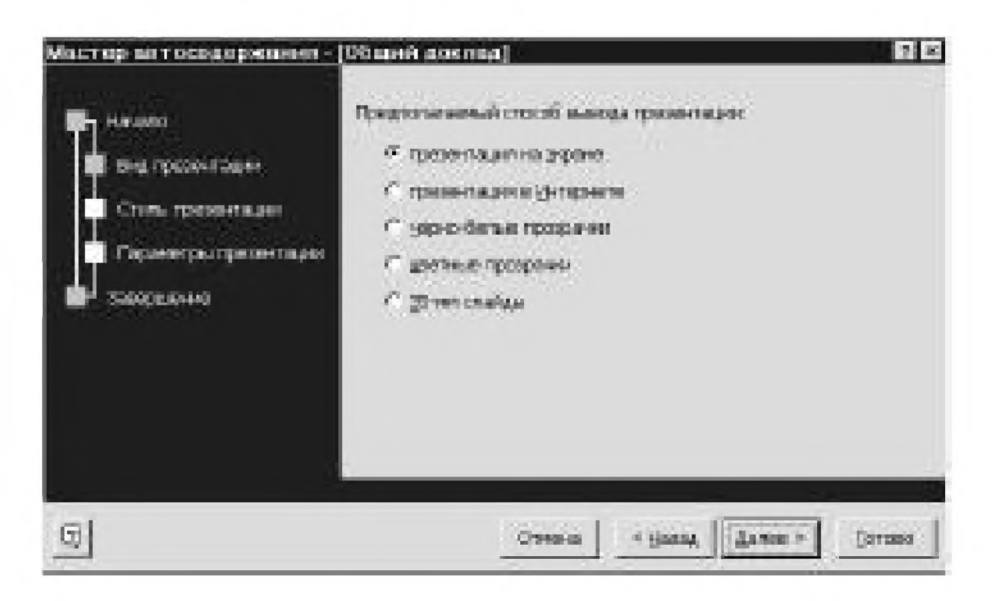

Рис. 9.29 • Диалоговая панель, где устанавливается способ вывода презентации

Следующий шаг – ввод заголовка презентации и колонтитулов, помещаемых на слайдах. Для этого служит панель, показанная на рис. 9.30.

В соответствующие поля панели можно записать дату последнего изменения и номер слайда. Завершается работа выводом на экран итоговой панели (рис. 9.31), в которой мастер автосодержания сообщает дизайнеру, что он получил все ответы, требуемые для создания презентации.

После этого щелчок по кнопке Готово позволит дизайнеру ознакомиться с результатом проделанной работы.

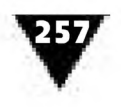

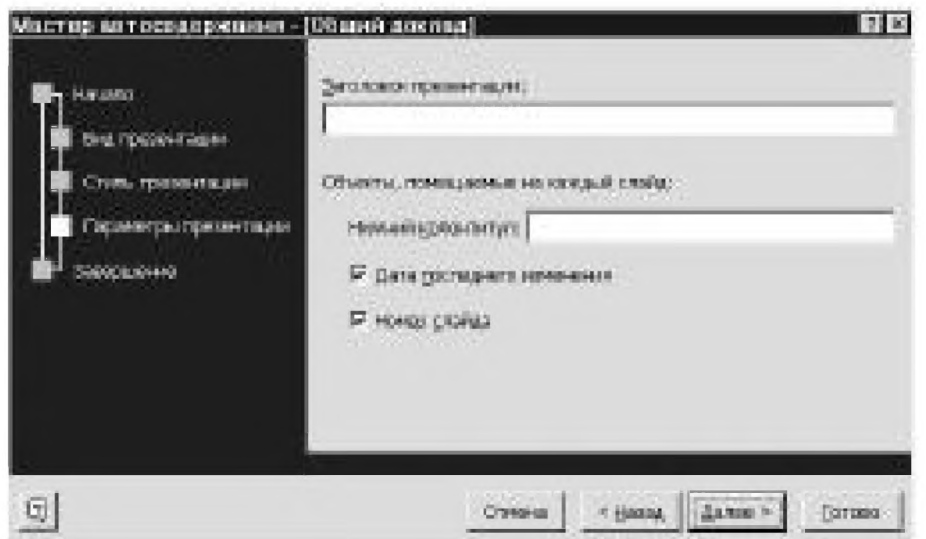

Рис. 9.30 ▼ Диалоговая панель для ввода заголовка презентации и колонтитулов

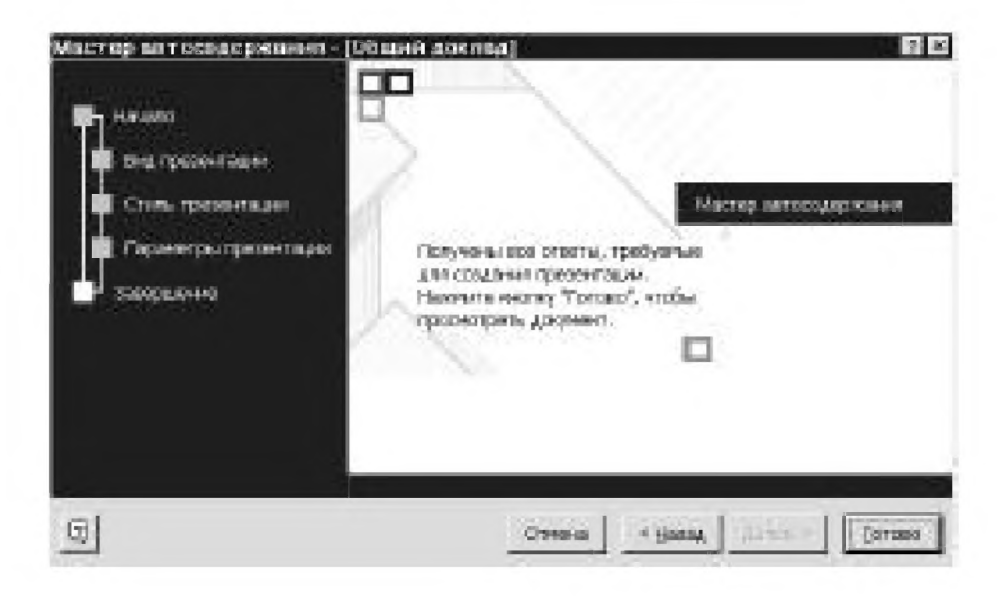

Рис. 9.31 • Итоговая панель мастера автосодержания

Если дизайнер уверен в своих силах, то он может заняться «проектированием» презентации самостоятельно. В этом случае в диалоговом окне, показанном на рис. 9.26, следует выбрать режим **Пустая презентация,** который позволяет в полной мере проявиться творческим способностям дизайнера.

Если выбран режим **Пустая презентация,** на экране появляется диалоговая панель **Создание слайда,** которая содержит 24 варианта их компоновки (рис. 9.32), причем каждый из них снабжен комментарием. Для подготовки слайда нужно выбрать один из предложенных вариантов, подведя к нему курсор и щелкнув левой клавишей мыши.

После этого можно заняться ручной компоновкой каждого отдельного слайда, вводя и редактируя текст, импортируя из других программ схемы, таблицы, графики и пр. Слайд можно разнообразить рисунками, фотографиями,

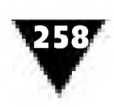

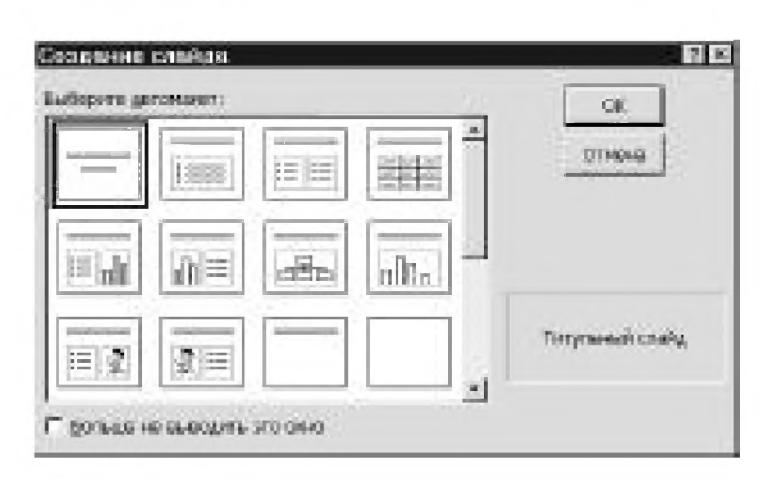

Рис. 9.32 • Диалоговая панель Создание слайда

готовыми иллюстрациями, текстовыми комментариями. Все это делается так же, как и в других программах Microsoft Office. Для этого внизу экрана имеется стандартная панель рисования, которая поможет придать слайдам оригинальный и выразительный вид.

«Электронные слайды» должны подчиняться всем эстетическим требованиям, предъявляемым к визуальным сообщениям. При этом следует учитывать, что каждый слайд должен иметь поперечную компоновку составляющих элементов-блоков, соответствующую формату экрана с соотношением сторон 3:4. Кроме того, необходимо, чтобы слайд выражал законченную мысль или представлял вполне конкретное утверждение.

Работа над слайдом заканчивается его сохранением.

Для формирования каждого следующего слайда можно пользоваться пиктограммой Новый слайд. После этого на экране вновь появится знакомая диало-

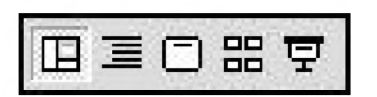

Рис. 9.33 ▼ Пиктограммы режимов работы над слайдами (слева направо): Обычный, Режим структуры, Режим слайдов, Режим сортировщика слайдов, Показ слайдов

говая панель (см. рис. 9.32). Цикл можно повторять необходимое количество раз.

В PowerPoint имеется пять режимов, используемых не только для создания слайдов, но и для их демонстрации. Помимо Обычного режима здесь имеется Режим структуры, Режим слайдов, Режим сортировщика слайдов, Показ слайдов. Их удобно вызывать с помощью пиктограмм, расположенных в левой части горизонтальной полосы прокрутки (рис. 9.33):

- обычный режим предназначен для работы с одним слайдом или со структурой всех слайдов презентации;
- режим структуры позволяет просматривать и изменять структуру презентации в наиболее удобном для этого представлении. Его следует использовать только при изменении структуры презентации;
- режим слайдов производит переход в состояние, позволяющее одновременно работать с одним слайдом;

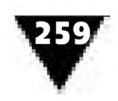

- >■ режим сортировщика выводит уменьшенные изображения всех слайдов вместе с текстом и рисунками. Он позволяет изменить порядок слайдов, добавить к ним эффекты анимации и перехода, а также устанавливать время показа каждого из слайдов;
- >- режим показа слайдов производит показ слайдов начиная с текущего или выделенного ранее.

Изюминка PowerPoint заключается в том, что эта программа позволяет внести в процесс отображения информации элементы динамики. Например, чтобы привлечь внимание аудитории, можно использовать способ, когда фрагменты электронного слайда последовательно появляются на экране, постепенно воссоздавая полное изображение. Подобное динамическое построение кадра основано на применении различных *эффектов анимации.* При их использовании каждое новое нажатие на левую клавишу мыши приводит к появлению на экране нового элемента слайда. Таким образом, слайд постепенно наращивается до полного заполнения.

Как правило, применение того или иного эффекта производится после того, как окончательно скомпонована вся серия слайдов, образующих презентацию. Для этого следует войти в **Режим сортировщика слайдов,** выделить первый слайд и в окне **Готовые эффекты** выбрать тот или иной эффект. Чтобы оценить его проявление, можно воспользоваться кнопкой **Показ слайдов.** При каждом щелчке левой клавишей мыши на экране появляется еще один фрагмент изображения в соответствии с выбранным эффектом.

Таким же образом применяют эффект анимации и для других слайдов.

Кратко рассмотрим основные эффекты анимации, которые можно использовать в программе PowerPoint (композиционные схемы наиболее интересных двухстадийных эффектов показаны на рис. 9.34):

- >- *появление -* этот эффект позволяет последовательно выводить элементы слайда на то место экрана, которое было заранее определено для размещения каждого. Порядок вывода определяется логикой демонстрации;
- >- *вылет -* здесь элементы изображения последовательно перемещаются от любой границы экрана, фиксируясь в том месте слайда, в котором они находились после окончательной компоновки;
- >- *жалюзи -* в данном случае элементы изображения как бы раскрываются перед зрителем горизонтальными или вертикальными жалюзи;
- >- *прямоугольник внутрь или наружу ~* эффект позволяет раскрывать фрагменты слайда либо от их периферийной части к центру, либо от центральной части к внешним границам;
- >■ *шашки горизонтальные или вертикальные -* очень похож на эффект *жалюзи,* только в данном случае элементы изображения раскрываются горизонтально или вертикально распахивающимися квадратами;
- >■ *выползание -* здесь элементы изображения медленно перемещаются от одной из четырех границ экрана к месту их постоянного размещения;

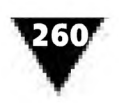

- >· *растворение -* каждый новый фрагмент слайда появляется на экране из небольших, хаотичным образом расположенных точек, которые постепенно формируют элемент изображения;
- >· *вспышка -* этот эффект позволяет кратковременно показывать элементы слайда в том месте экрана, в котором они были зафиксированы при окончательной компоновке изображения. Время показа фрагмента можно выбирать от «быстрого» до «медленного»;
- >■ *сбор -* очень похож на эффект *вылет.* Различие между этими эффектами заключается в том, что здесь фрагменты слайда занимают свое окончательное положение, начиная передвигаться не от края экрана, а от собственной границы, определенной при их окончательной компоновке. Имеется возможность определять направление перемещения фрагмента: сверху, снизу, слева или справа;
- >· *случайные полосы -* на определенном месте слайда хаотично появляются различной толщины вертикальные или горизонтальные линии, которые постепенно формируют элементы изображения;
- >· *спираль -* интересный эффект, состоящий в том, что каждый из элементов изображения, увеличиваясь и перемещаясь по спирали от границы экрана, занимает то место, которое ему определено при окончательной компоновке слайда;
- >■ *горизонтальная панорама ~* этот эффект очень похож на вертикальное или горизонтальное раздвижение занавеса-фона, открывающего находящийся под ним фрагмент слайда;
- >■ *вертикальная панорама ~* отличие этого эффекта от предыдущего заключается в том, что фрагмент слайда распахивается подобно занавесу с нанесенным на нем изображением. «Занавес» может раздвигаться внутрь или наружу;
- >· *растягивание -* эффект похож на одностороннее или двухстороннее (поперечное) масштабирование фрагмента изображения в том месте, которое определено для него при окончательной компоновке слайда;
- >· *уголки -* здесь каждый новый элемент изображения раскрывается на указанном для него при компоновке месте. Фронтальная кромка этого эффекта имеет вид зубчатой линии, которая перемещается в одном из четырех направлений;
- >■ *вращение -* эффект заключается в том, что каждый элемент изображения претерпевает трехкратное масштабирование по вертикали, создавая при этом некоторую иллюзию вращения;
- >· *появление сверху, справа, слева, снизу -* этот эффект производит впечатление раскатывания рулона бумаги с нанесенным на него фрагментом изображения. Фронтальная кромка эффекта может передвигаться в четырех направлениях: сверху, снизу, справа или слева;
- >· *увеличение -* в данном случае каждый элемент изображения появляется на экране, постепенно увеличиваясь до заданных размеров;
- >· *уменьшение -* эффект создает впечатление, обратное предыдущему.

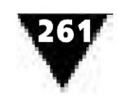

• случайное построение - этот эффект включает в себя различные виды анимации, способ вывода на экран каждого нового слайда определяется произвольным образом.

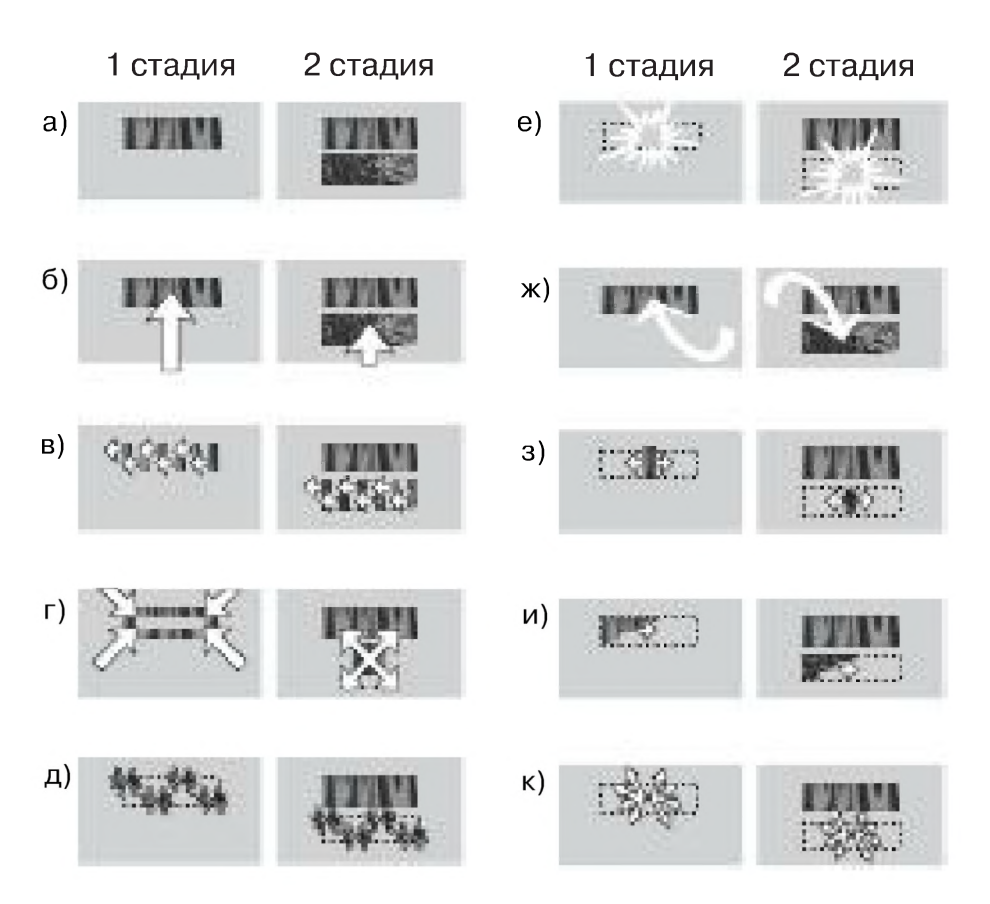

Рис. 9.34 • Композиционные схемы динамического отображения элементов слайда: а) появление; б) вылет; в) жалюзи; г) прямоугольник; д) растворение; е) вспышка; ж) спираль; з) панорама; и) уголки; к) увеличение

Процесс отображения информации можно разнообразить не только анимацией отдельных кадров, но и динамическими переходами от слайда к слайду. Осуществление этих переходов напоминает монтаж эпизодов фильма в кинематографии.

Монтаж слайдов является одним из самых творческих моментов в создании электронной презентации. В своей основе он опирается на принцип стадийности. Он предполагает разделение всего информационного сообщения на отдельные порции-слайды, которые выводятся на экран в определенной логической последовательности, так чтобы каждый новый по содержанию был связан с предыдущим. Кроме того, презентация лишь тогда достигнет цели, когда она состоит из небольшого количества наглядных и понятных слайдов.

Для того чтобы реализовать тот или иной переход, нужно переключиться в режим сортировщика слайдов. После этого надо выделить первый кадр и выбрать в окне Эффекты при смене слайдов тот или иной переход. Последовательно выделяя слайды, входящие в презентацию, к ним применяют те или

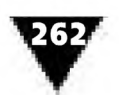

иные способы смены. Чтобы оценить их проявление, следует воспользоваться кнопкой **Показ слайдов.**

В программе PowerPoint имеется довольно много различных способов смены слайдов. Некоторые из них напоминают описанные выше способы заполнения слайда отдельными элементами-блоками (иногда они даже называются таким же образом), однако это не одно и то же. В первом случае мы имеем дело с последовательным наращиванием информации в пределах одного слайда, а во втором - со сменой слайдов, производимой в соответствии с монтажом в единое целое, которое и называется электронной презентацией.

Каждый из способов смены слайдов в пределах всей презентации имеет свое название и свое экранное воплощение (рис. 9.35):

- >· *жалюзи -* в этом случае новый слайд появляется на экране из отдельных горизонтальных или вертикальных элементов, которые постепенно расширяются, закрывая собой предыдущий кадр;
- >■ *прямоугольник ~* здесь предыдущий слайд либо стягивается в точку в центре экрана, открывая таким образом новый, либо следующий слайд постепенно увеличивается до максимальных размеров, закрывая собой предыдущий;
- >■ *шашки -* этот способ несколько напоминает *жалюзи,* однако здесь новый слайд появляется не из горизонтальных или вертикальных полос, а из равномерно увеличивающихся квадратов;
- >· *наплыв -* новый слайд появляется с любой стороны или из любого угла экрана и постепенно закрывает предыдущий слайд;
- >· *прорезание -* это резкий переход между слайдами, который во многом отличается от описанных выше способов, характеризующихся плавной заменой одного изображения другим;
- >· *растворение -* небольшие точки нового слайда хаотичным образом закрывают предыдущий;
- >■ *выцветание через черное ~* очень красивый переход, при котором предыдущий слайд уходит в затемнение, после чего новый слайд проявляется из черного фона. Очень похож на кинематографический прием монтажа «в диафрагму»;
- >■ *случайные полосы ~* на старом слайде хаотично появляются вертикальные или горизонтальные линии различной толщины, которые постепенно образуют новый кадр;
- >· *панорама ~* этот способ очень похож на вертикальное или горизонтальное раздвижение занавеса с изображением предыдущего слайда, под которым находится следующий кадр;
- >· *уголки -* предыдущее изображение закрывается по диагонали новым слайдом, фронтальная кромка которого имеет вид зубчатой линии;
- >· *открывание -* очень похож на *наплыв.* Здесь первый слайд перемещается в любом из заданных направлений таким образом, что создается впечатление постепенного его сдвига относительно второго слайда, находящегося под ним;

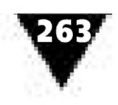

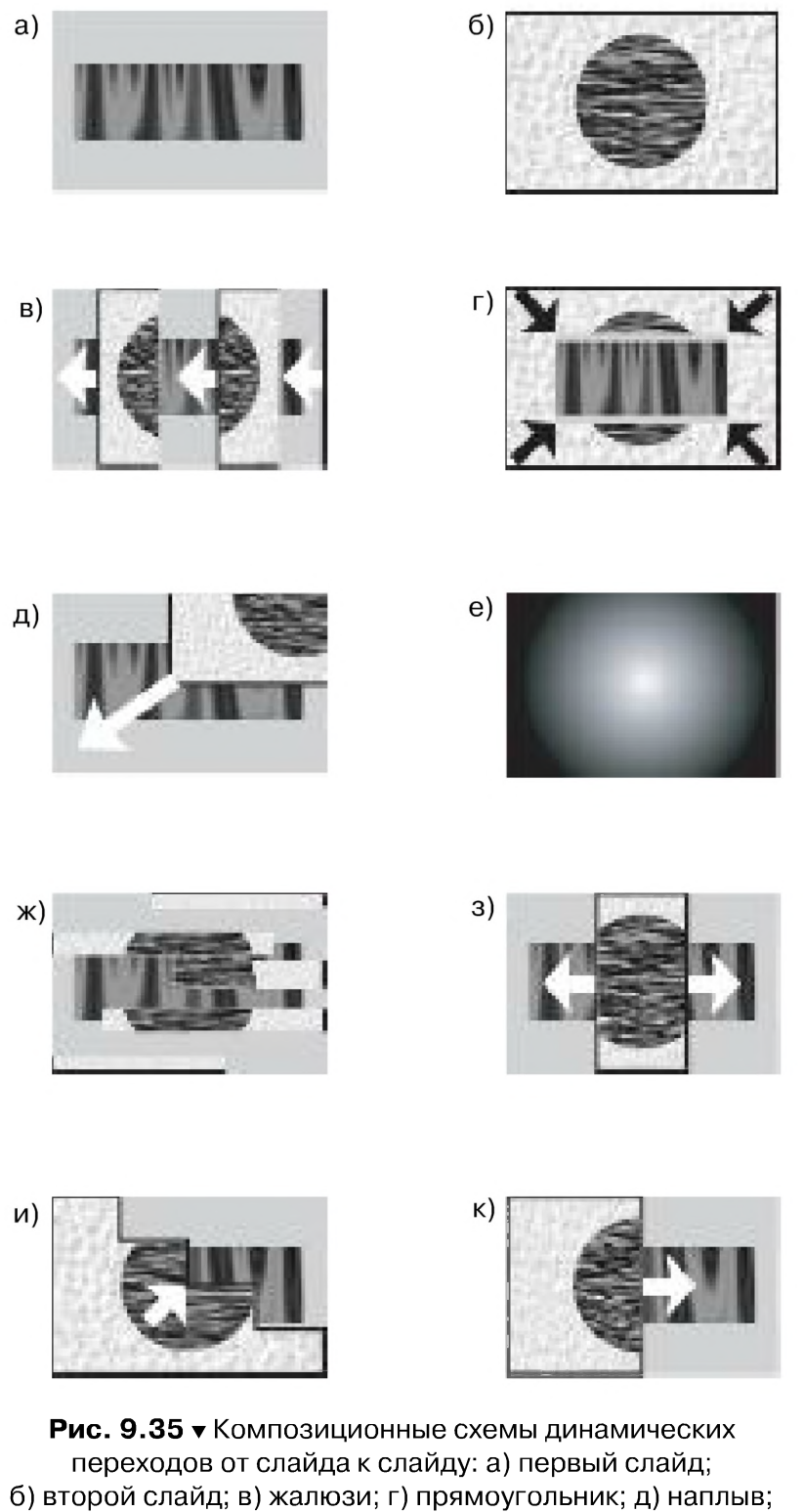

- е) выцветание через черное; ж) случайные полосы; з) панорама; и) уголки; к) появление
- >■ *появление -* здесь новый слайд постепенно закрывает старый, как будто рулон бумаги с нанесенным на нем изображением раскатывается поверх предыдущего слайда;
- >- *случайный переход ~* этот способ включает в себя все ранее описанные переходы, какой будет использоваться в каждом конкретном случае, определяется произвольным образом;

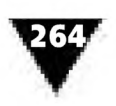

• нет перехода - заключается в быстрой замене предыдущего слайда следующим без применения каких-либо эффектов.

Динамические эффекты отображения информации не исчерпываются описанными выше способами и приемами. Так, с помощью PowerPoint можно изменять порядок и устанавливать необходимое время демонстрации электронных слайдов, создавать слайд-фильмы с ветвлением, в процессе презентации делать на них всевозможные пометки, скрывать от показа некоторые слайды и т.п. Несомненно, что элементы динамики значительно расширяют творческий арсенал дизайнера-графика.

# **Заключение**

так, уважаемый читатель, вы ознакомились с азбукой графического дизайна и ее практической реализацией методами информационной дизайн-технологии. Сегодня эта область развивается очень стремительно, потому что информационная дизайн-технология нужна не только специалистам, работающим в сфере массовой информации и визуальной коммуникации, но и обычным пользователям персональных компьютеров.

Книга не претендует на исчерпывающую полноту в раскрытии указанной темы. Однако автор убежден, что изложенного материала вполне достаточно для начального ознакомления с хрестоматийными формами и приемами создания прикладной, оформительской, деловой, чертежной и компьютерной графики. Теперь все зависит от вашей настойчивости, трудолюбия, желания освоить новые графические программы и средства информационной дизайн-технологии.

Этой книгой автор постарался помочь в развитии вашего творческого потенциала, не докучая излишними описаниями, а использовав краткий, конспективный стиль изложения материала и дополнив его большим количеством иллюстраций.

Вы - талантливы, это главное. А настойчивая и систематическая работа по овладению изобразительной грамотой и компьютерной техникой позволит вам более полно реализовать свои творческие способности.

# **Список использованных иллюстраций**

- 1. Ваш партнер консультант. №4, январь 1996.
- 2. Золотые страницы. Ежегодный телефонно-рекламный справочник. Москва 1994-1995. - М.: АО «Золотые страницы, лтд.», 1994.
- 3. Интерпресс-фото 66. Мир в фотографиях: фотоальбом. М.: Издательство Агентства печати Новости, 1966.
- 4. Книжные знаки Калашникова. Сост. Минаев Е.Н. М.: Книга, 1968.
- 5. Мир товаров. Справочник для коммерсантов. №11, август 1995.
- 6. Политехнический словарь. М.: Сов. энциклопедия, 1989.
- 7. Соловьев С.А., Буланже Г.В., Шульга А.К. Черчение и перспектива. М.: Высшая школа, 1967.
- 8. Экономика и жизнь. №5, февраль 1996.
- 9. Экономика и жизнь. №6, февраль 1996.
- 10. Экономика и жизнь. №9, март 1996.
- 11. Экономика и жизнь. №10, март 1996.
- 12. Экономика и жизнь. №16, март 1996.
- 13. Экономика и жизнь. №15, апрель 1996.
- 14. Экономика и жизнь. №21, май 1996.
- 15. Экстра М. Московский рекламный еженедельник. № 14, апрель 1997.
- 16. Экстра М. Московский рекламный еженедельник. №36, сентябрь 1997.
- 17. Publish. №3, 1996.
- 18. Publish. Сентябрь 1996.
- 19. Publish. №3, 1997.
- 20. БДИ (Безопасность Достоверность Информации). №3, 1998.
- 21. Publish. №2, 1997.
- 22. Publish. №3, 1998.
- 23. Смирнов С.И. Шрифт и шрифтовой плакат. 4-е изд. М.: Плакат, 1981.

# Предметный указатель

# $\mathbf{A}$

Абзац 109 абзацный отступ (красная строка) 109 Акварель 202 Аппликация 197 Аппаратные средства компьютера 152 Афиша 28

#### Б

Базовый (минимальный) комплект компьютера 154 Бандероль 22 Барельеф 94 Бит 143 Битовая глубина 143 Блок книжный 39 системный компьютерный 152 Брошюра 37 Буклет 32 Бумажно-беловые товары 18,32

#### B

Векторизация 228 Верстатка 103 Верстка 107 Видеопиксел 143 Визитная карточка 24 Визуальное сообщение 11 Выравнивание текста блочное 108 по левому краю 108 по правому краю 108 центрирование 108 Выразительность 115

# Г

Газета 33, 43 Гарнитура 98 **Герб 58** Графика 47 деловая 65 компьютерная 86 растровая 140 векторная 141 трехмерная 148 оформительская 60 прикладная 52 График 71 Графический дизайн 10 материал 48 норматив 47 планшет 158 Графичность 92 Графопостроитель 162 Граффити 196

# Д

Деколь 102 Диаграммы изобразительные 82 круговые 80 ленточные 79 линейные 75 плоскостные 74 объемные 74 поточные 80 столбиковые 77 Дизайнер-график 10 Дизайнерские программы 162 Директ-мейл 19 Дисководы компьютерные 153

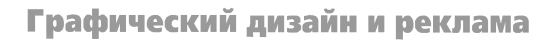

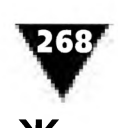

Журнал 38 Жидкокристаллическая индикаторная панель 159

## 3

Заголовки газетные 34 Заливка градиентная 182 Знаки качества 52 условные 68 фирменные 52 Запись(сохранение) файла 224 Засечка 94 Заставка 64

# $\boldsymbol{\mathsf{M}}$

Изогелия 93 Импорт файла 227 Инициал,буквица 63 Инструменты электронные аэрограф 181 градиент 182, 208 губка 184 заливка 181 затемнитель 184 карандаш 179, 212 кисть 180 ластик 182 линейка 187 область (выделение) 185, 209 осветлитель 184 перо 181 пипетка 183 текст 184 увеличительное стекло 187, 211 форма 211 штамп 184 Интарсия 198 Интерлиньяж (межстрочный интервал) 104 Интерьер 50 Информационная дизайн-технология 135

# **Ж К**

Календарь 30 Каркас 3D-графики 149 Карта 69 Картограмма 70 Картодиаграмма 70 Картуш 63 Кегль 102 Кернинг 106 Клавиатура 155 Клише-политипаж 41 Коллаж 88 Композиция 116 Компоновка 119, 214 Книжные издания 39 Кнопка 44 Концовка 65 Копия 14,17 Кракелюры 196 Креатив 11 Кронен-пробка 37

## Л

Легенда, экспликация 70 Лессировка 180 Линеатура 231 Линия  $\frac{3}{6}$  110 Линогравюра 56, 204 Листовка 19 Литера 92 Логотип 52 Люминография 93

#### M

Мазок 180 Макетирование 13 виртуальное 18 Манипуляторы джойстик 157 мышь 157 трекбол 157 Марки 22 Масс-медиа 139

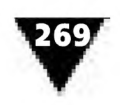

Мастера электронные автосодержания 253 диаграмм 239 Web-страниц 247 Масштабирование 188 Масштаб 73 Метод векторов 145 Меццо-тинто 204 Модульная сетка 102 Модуль рекламный 119, 131 Мозаика 197 Монитор 159 Монограмма 57 Монохромия 93 Монтаж выклеенный 89 проекционный 89 полос 112 Мнемосхема 65

### $\Omega$

Обертка 23 Обложка 40 Обтяжка транспортная 28 Объем файла 222 Оперативная память компьютера 152 Системное программное обеспечение 155 Оригинал-макет выклеенный 13 имитирующий (физический) 17 Ориентация рекламного модуля продольная 123 поперечная 123 Орнамент 60

#### П

Палитра 177 Пастель 202 Переплет 40 Периферийное оборудование 154 Перспектива 51 Печатная продукция 19

Печать файла 230 Пиктограмма 177 Пиксел 143 Плакат 28 План местности 70 Платформа компьютерная 151 Презентация электронная 254 Программное обеспечение компьютера прикладное 155 системное 155 Программы дизайнерские 162 Производительность компьютера 152 Пуантилизм 203 Пункт 103

#### P

Рабочее место художника-графика 175 Рабочее окно программ компьютерной графики 175 Размер изображения 144 Развертка 36 Разрешающая способность 231 Раппорт 61 Расширенный комплект компьютера 154 Редактирование 188, 214 Реклама адресная 133 звуковая 114 печатная 113,114 Рекламный модуль 119 Рендеринг 149 Ретушь 90 Рефлексография 92 Рисунок 49 Розет 63

# $\mathsf{C}$

Сайт новостной 43 Сканеры 156 Сканирование 226

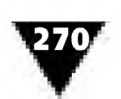

Слайд электронный 254 Слоган 28 Соляризация 91 Сохранение (запись) файла 221 Спуск полос 112 Средства композиции 118 массовой информации 10 Стилизация 193 Стиль фирменный 52 Строки висячие 109 Схема композиционная 120 структурная 66

# T

Таблица оформление 84 структура 83 Табличный процессор 234 Текстовый редактор 234 Текстура 195 Техника 138 Технология цифровая 151 Типографика 95 Типометрия 103 Типы потребителей рекламы 135 Тон 129 Точка 143 Трансформация 189 Трекинг 106

## $\mathbf y$

**Уголь 205** Удобочитаемость 125 Упаковка 35

#### $\boldsymbol{\Phi}$

Файл 221 Фактура 195 Фальцовка 33 Фильтры электронные 193 Фон 68, 129 Фонт 99

Фотографика 87 Фотокамера цифровая 91 Фотоматериалы 90 Фотомонтаж 88 Формат файла 222 Фреска 201

# X

Хронограмма 79

## Ш

Цифровая фотокамера 157

#### Ч

Чеканка 206 Чертеж интерьера 50 Черчение архитектурное 51 инженерно-строительное 51

#### Ш

Шрифт 95 каллиграфический 99 моноширинный 97 наборный 95 пропорциональный 97 рисованый 95 рукописный 95 рубленый 97 типографский 95

#### Э

Экслибрис 55 Экспорт файла 327 Электронный проектор 159 Эмблема 57 Эскиз 16, 49 Эстетические качества печатной рекламы 115 Этапы подготовки оригинал-макета 16 Этикетка 20

#### Я

Язык графического дизайна 46 Язык PostScript 143

#### Курушин Владимир Дмитриевич

# Графический дизайн и реклама

Главный редактор Мовчан Д. А. Выпускающий редактор Виноградова Н. В. Технический редактор Прока С. В. Верстка Дудатий А. М. Графика Шаклунов А. К. Дизайн обложки Мовчан А.

Подписано в печать 31.08.2008. Формат  $70\times100^{1}/16$ . Гарнитура «Баскервиль». Печать офсетная. Усл. печ. л. 17. Зак. №

Издательство «ДМК Пресс»

Отпечатано в ГУП «Чеховский полиграфический комбинат» 142300, г. Чехов, ул. Полиграфистов, 1.